# **SANDIA REPORT**

Printed May 14, 2023

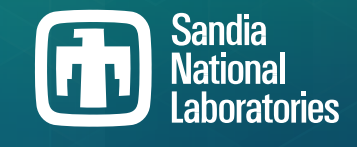

# **Sierra/SD – User's Manual – 5.14**

Sierra Structural Dynamics Development Team

Prepared by Sandia National Laboratories Albuquerque, New Mexico 87185 Livermore, California 94550

Issued by Sandia National Laboratories, operated for the United States Department of Energy by National Technology & Engineering Solutions of Sandia, LLC.

**NOTICE:** This report was prepared as an account of work sponsored by an agency of the United States Government. Neither the United States Government, nor any agency thereof, nor any of their employees, nor any of their contractors, subcontractors, or their employees, make any warranty, express or implied, or assume any legal liability or responsibility for the accuracy, completeness, or usefulness of any information, apparatus, product, or process disclosed, or represent that its use would not infringe privately owned rights. Reference herein to any specific commercial product, process, or service by trade name, trademark, manufacturer, or otherwise, does not necessarily constitute or imply its endorsement, recommendation, or favoring by the United States Government, any agency thereof, or any of their contractors or subcontractors. The views and opinions expressed herein do not necessarily state or reflect those of the United States Government, any agency thereof, or any of their contractors.

Printed in the United States of America. This report has been reproduced directly from the best available copy.

Available to DOE and DOE contractors from

U.S. Department of Energy Office of Scientific and Technical Information P.O. Box 62 Oak Ridge, TN 37831

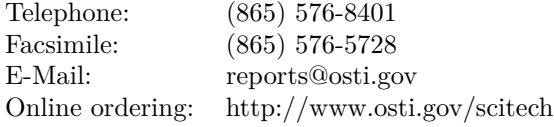

Available to the public from

U.S. Department of Commerce National Technical Information Service 5301 Shawnee Road Alexandria, VA 22312

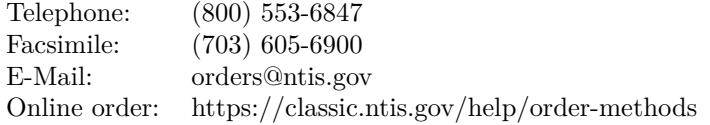

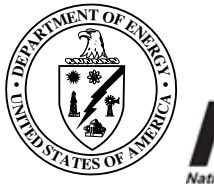

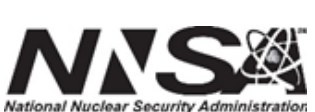

# **ABSTRACT**

**Sierra/SD** provides a massively parallel implementation of structural dynamics finite element analysis, required for high-fidelity, validated models used in modal, vibration, static and shock analysis of weapons systems. This document provides a user's guide to the input for **Sierra/SD**. Details of input specifications for the different solution types, output options, element types and parameters are included. The appendices contain detailed examples, and instructions for running the software on parallel platforms.

This page intentionally left blank.

# **CONTENTS**

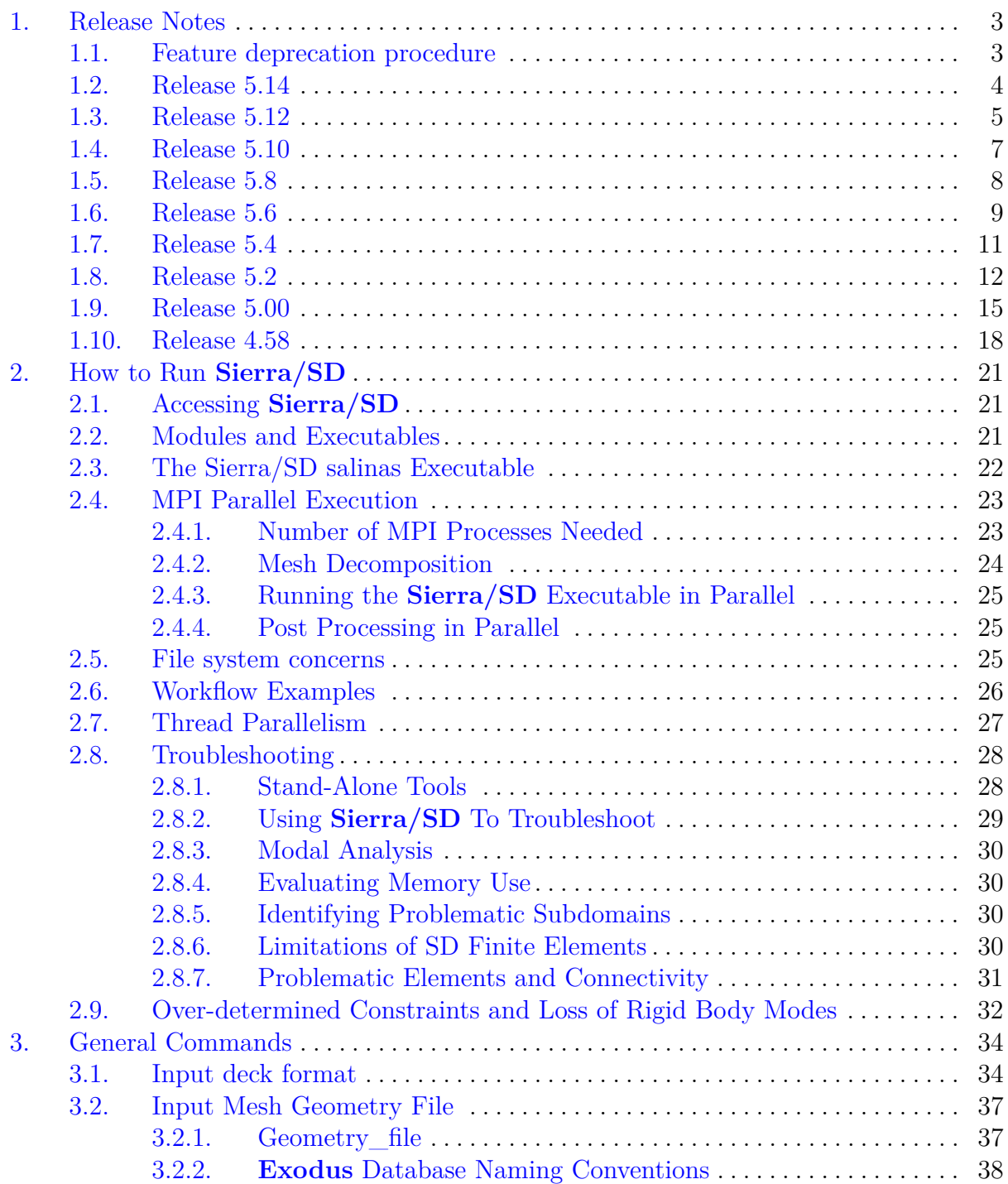

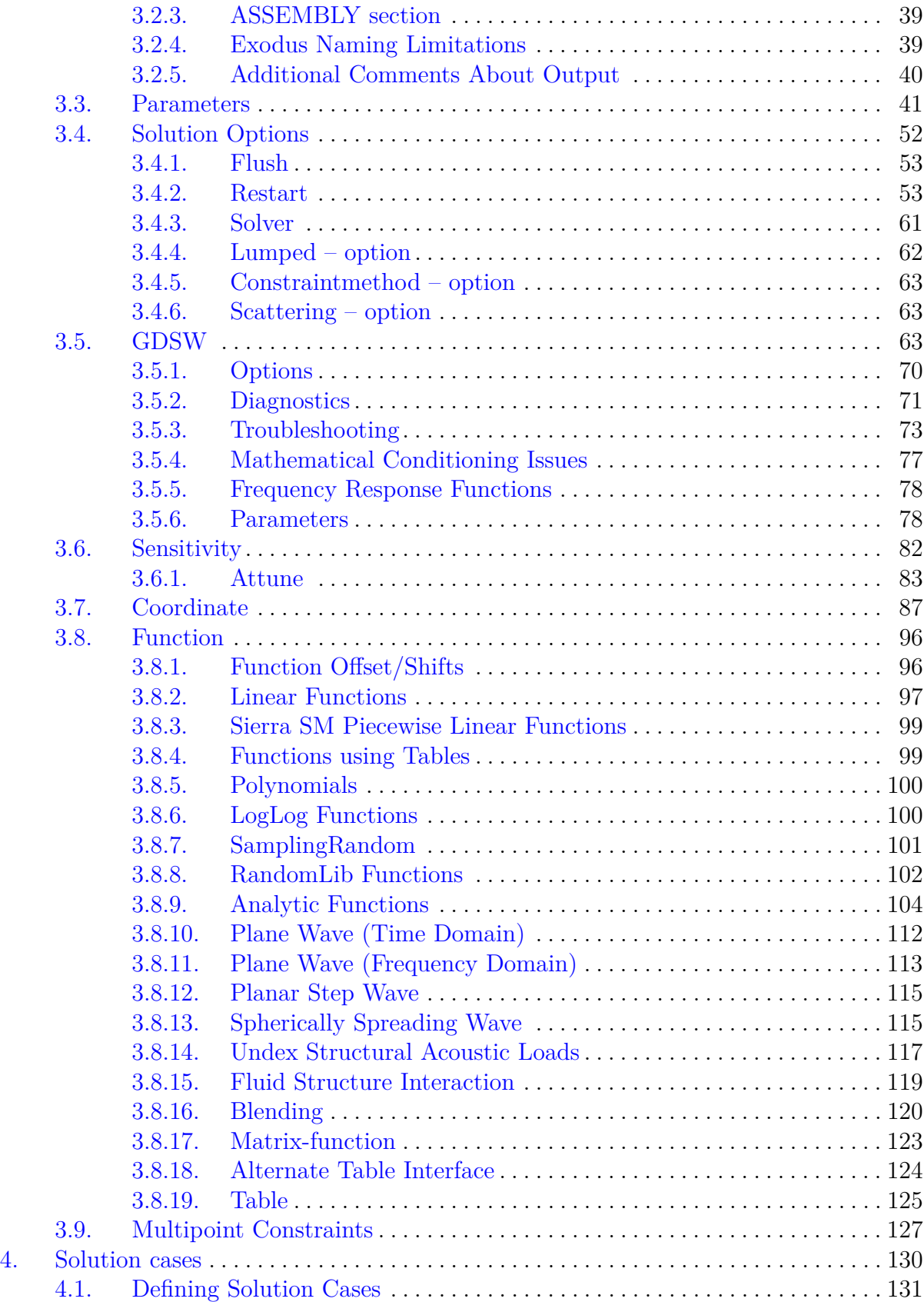

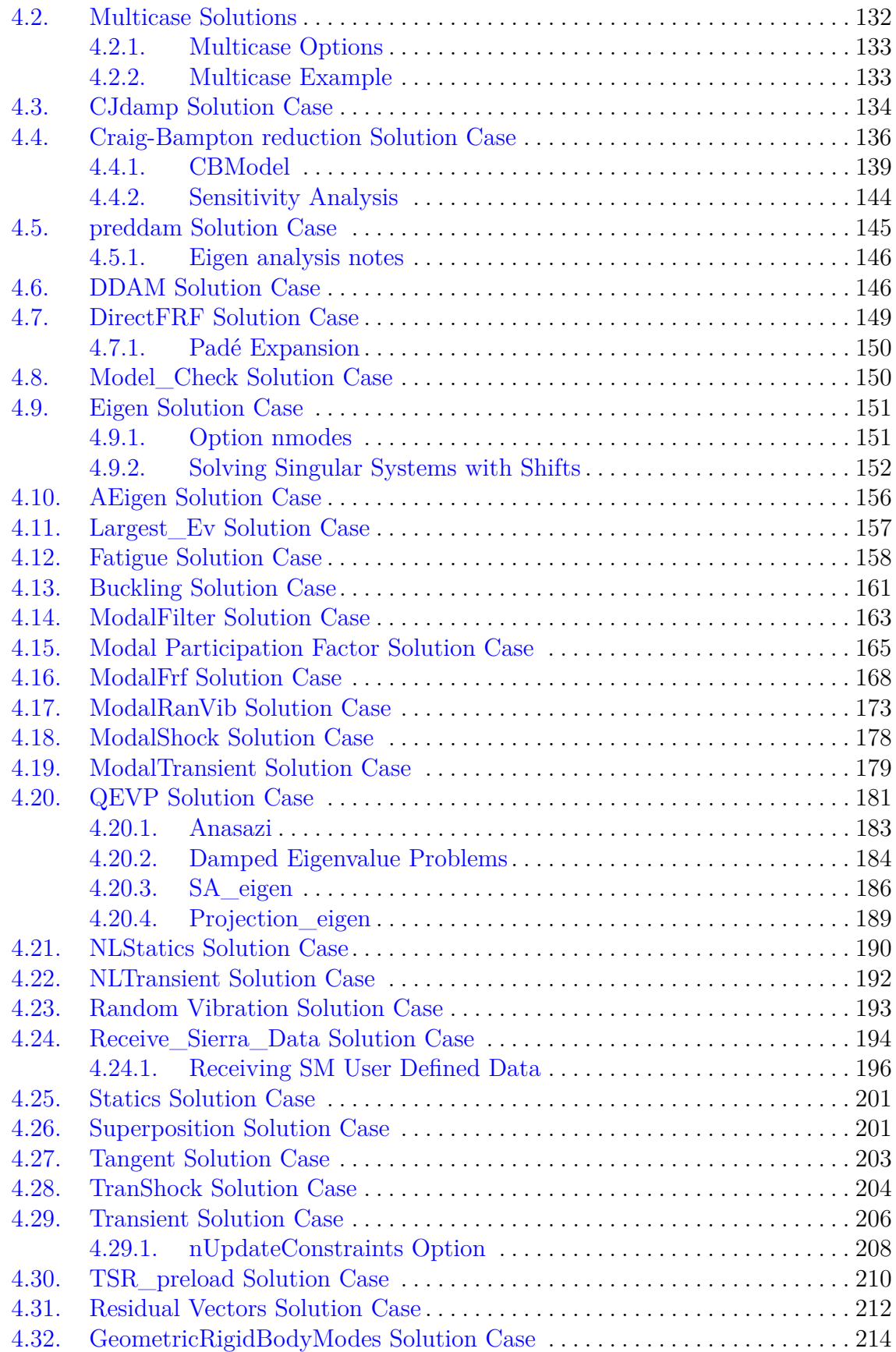

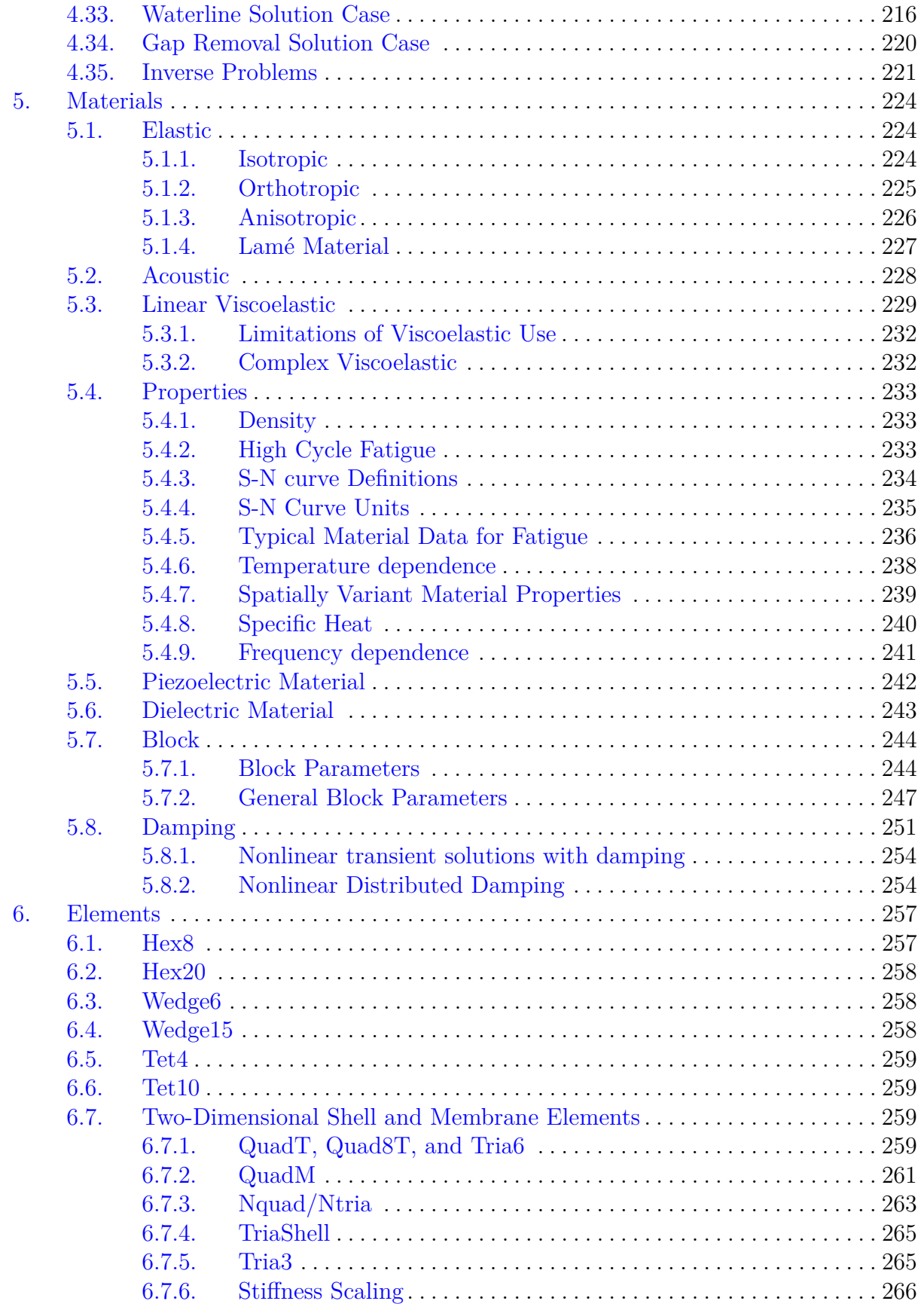

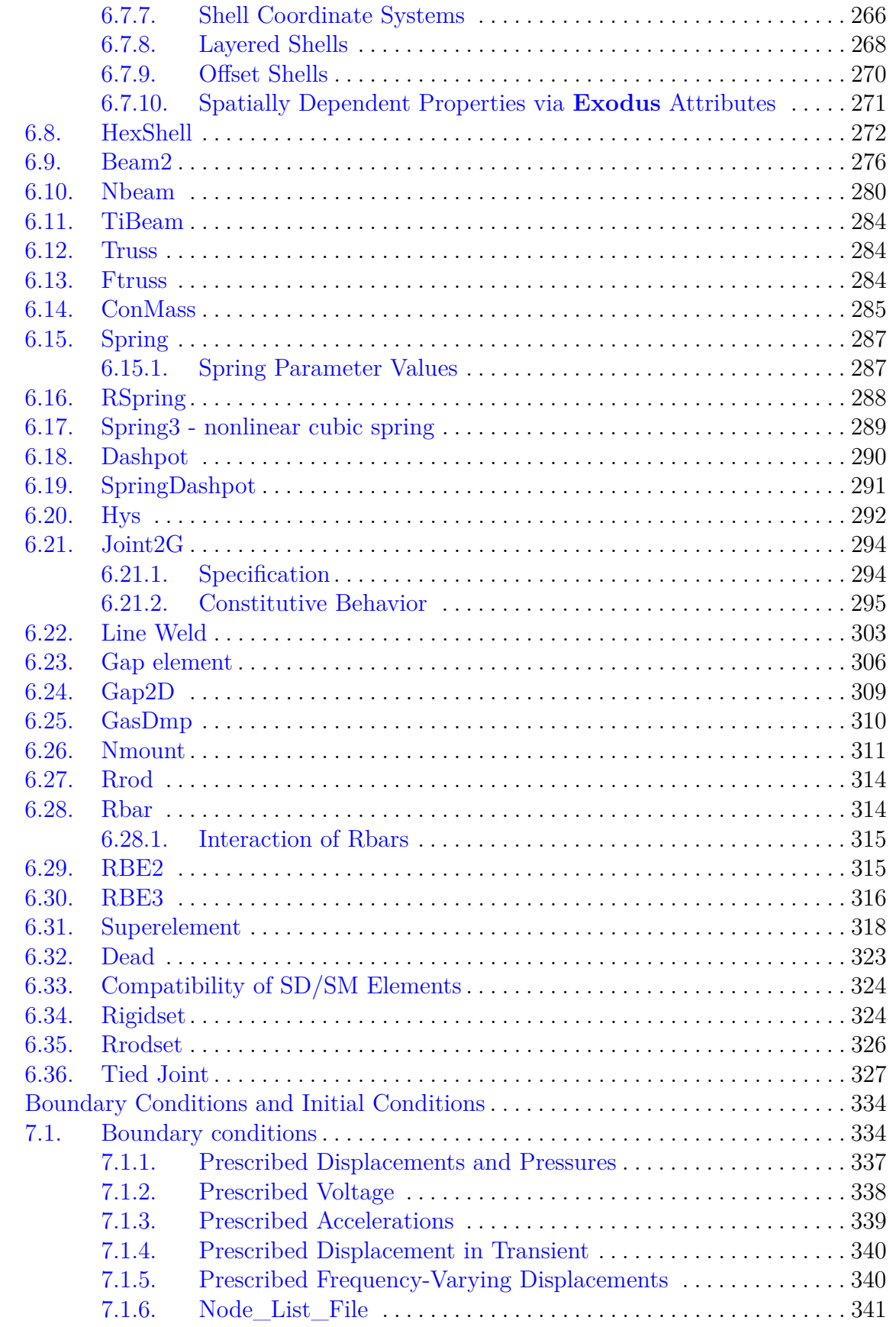

 $\overline{7}$ .

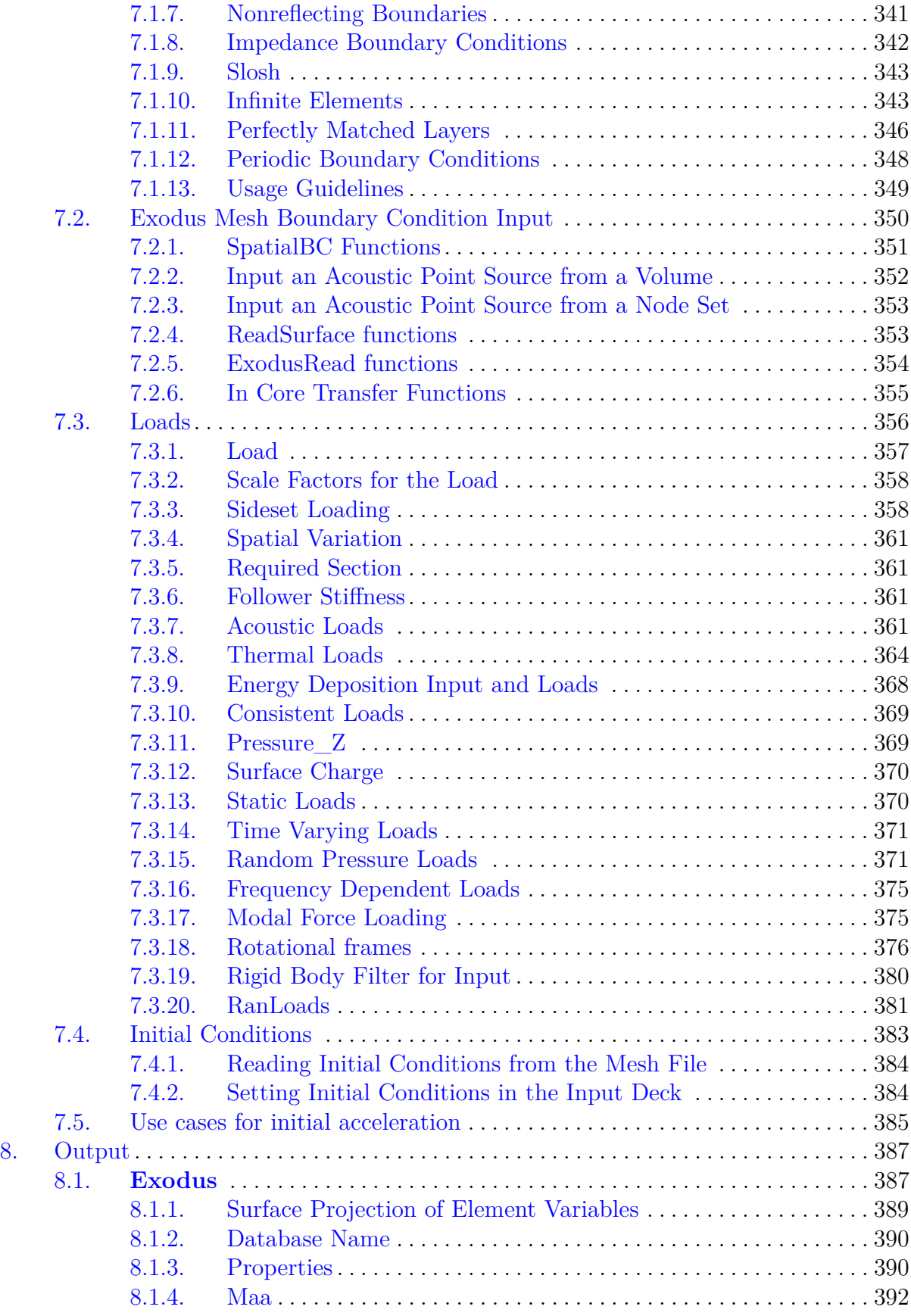

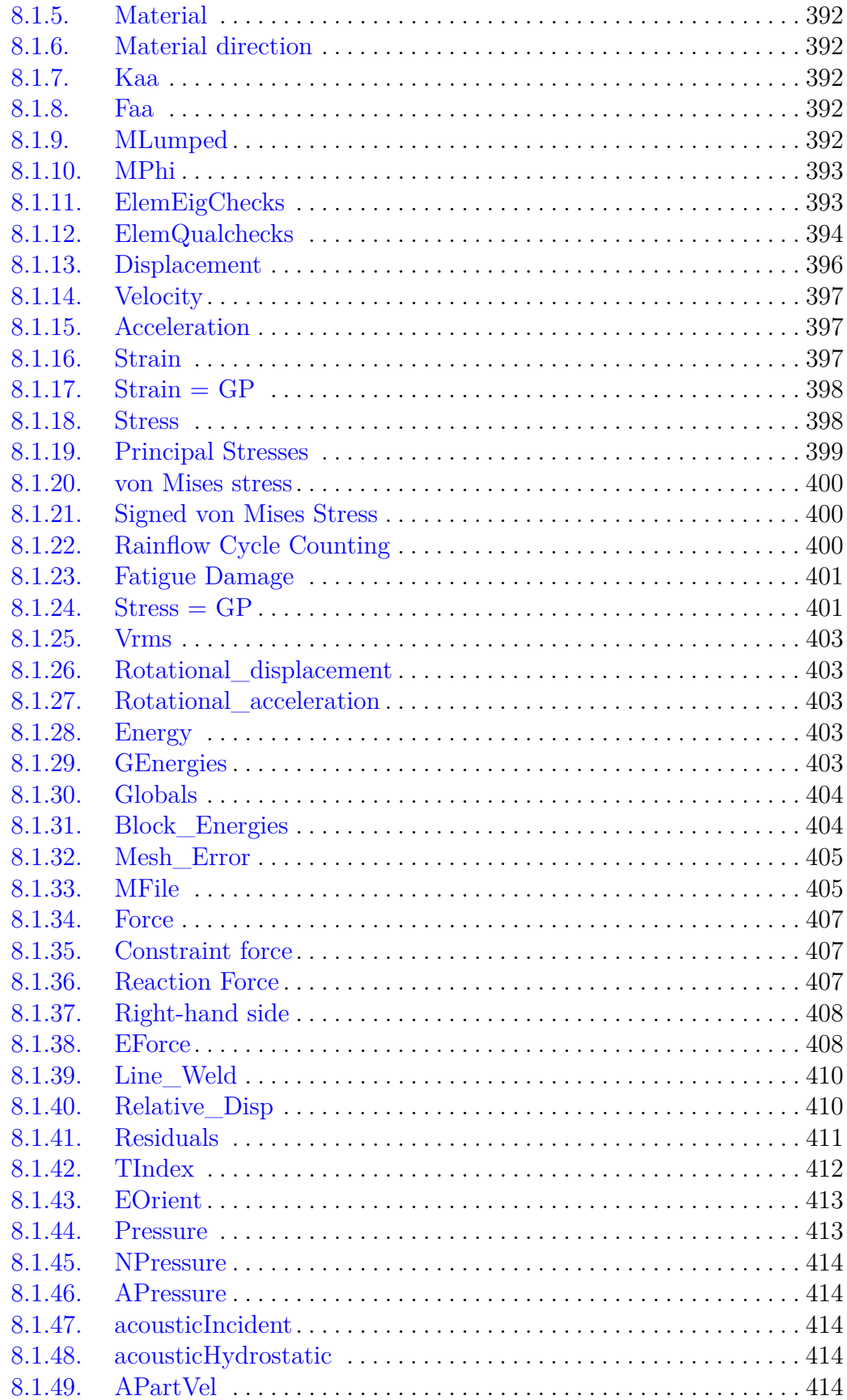

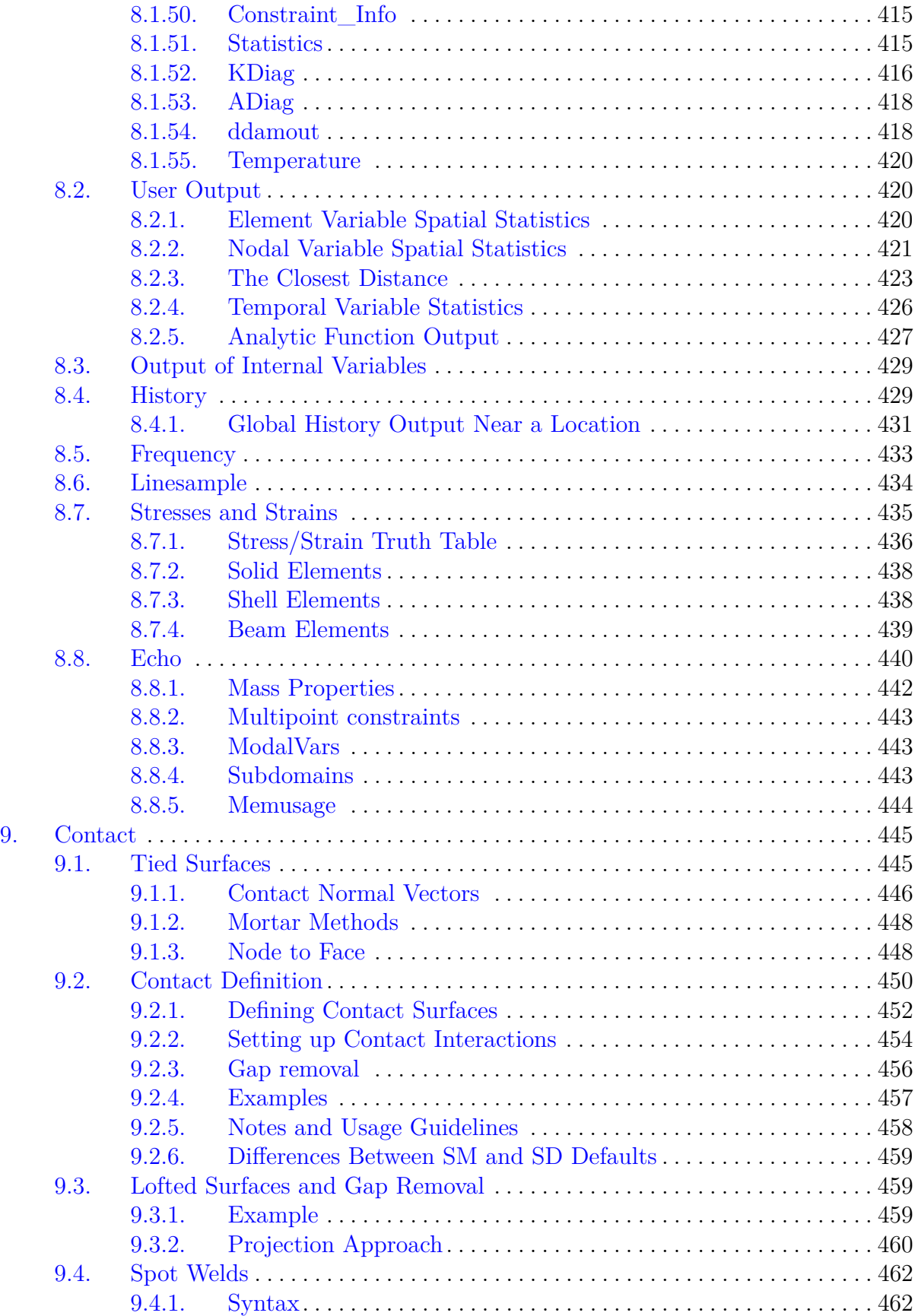

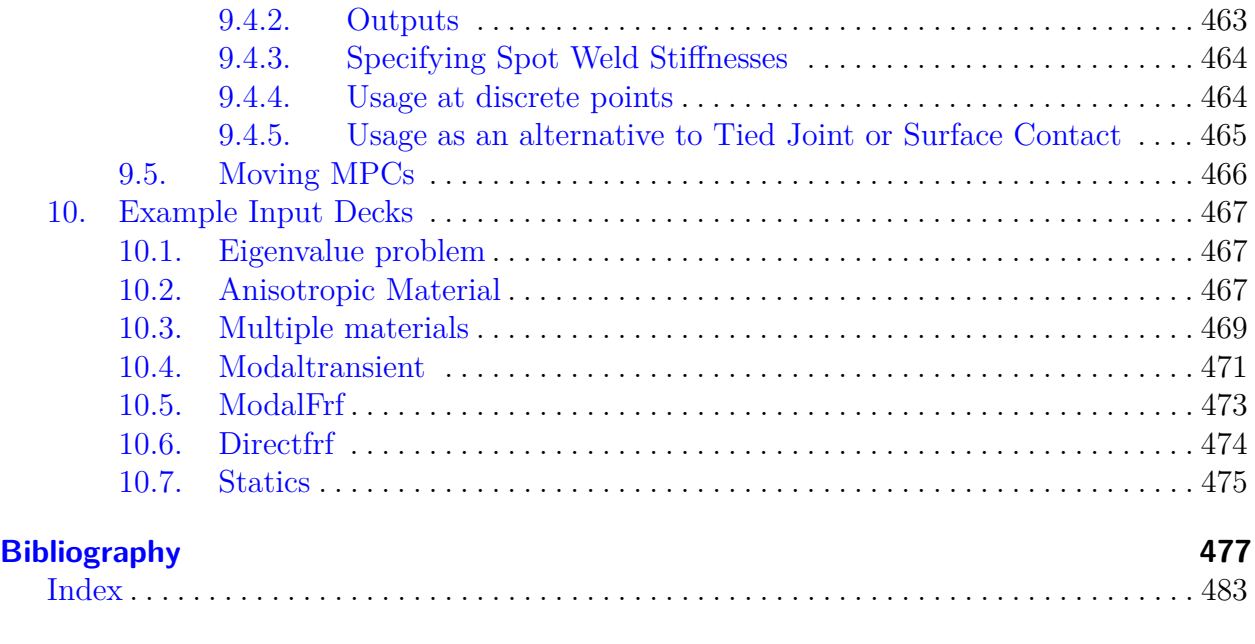

#### **[Index](#page-502-0) 483**

# **LIST OF FIGURES**

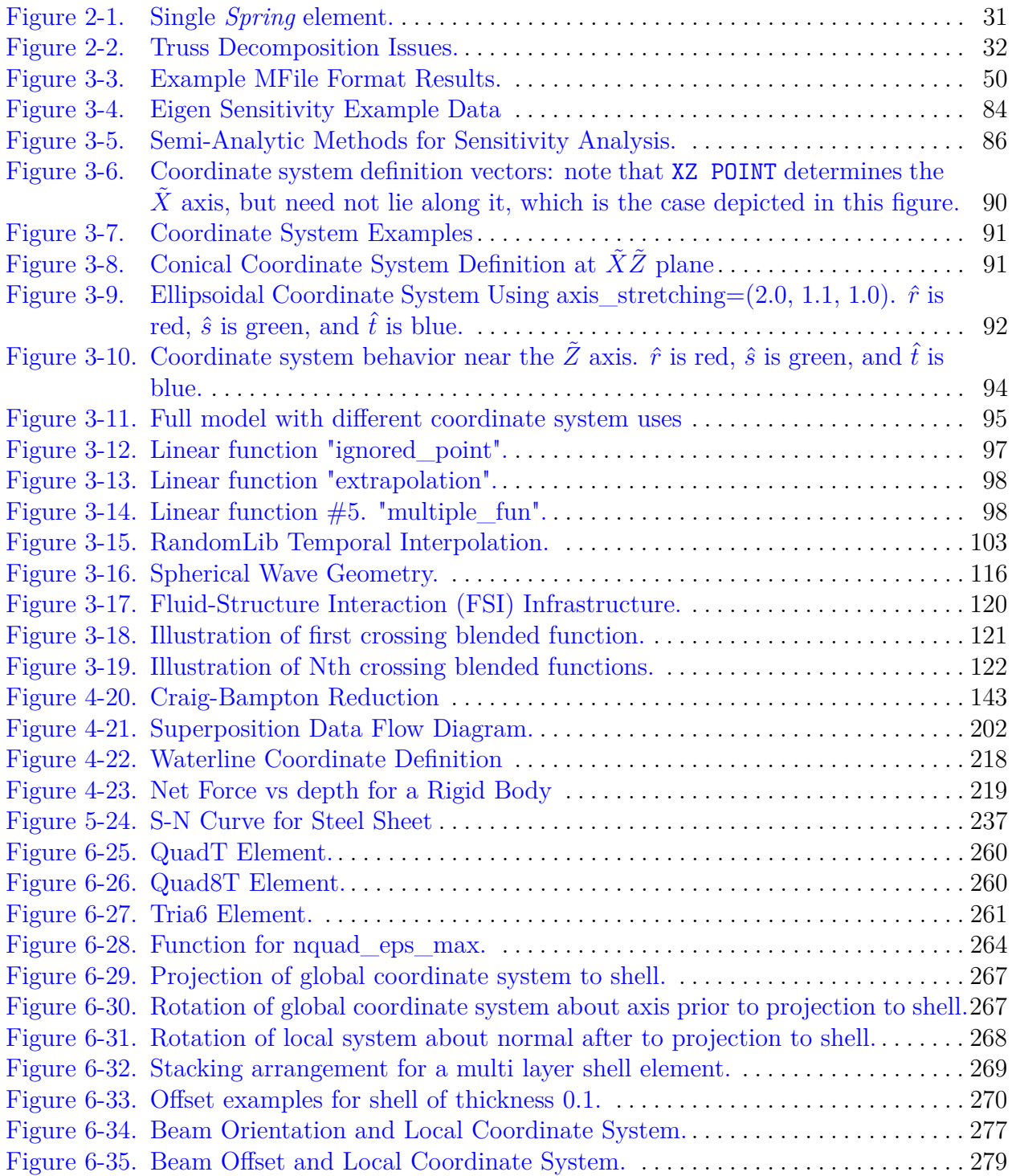

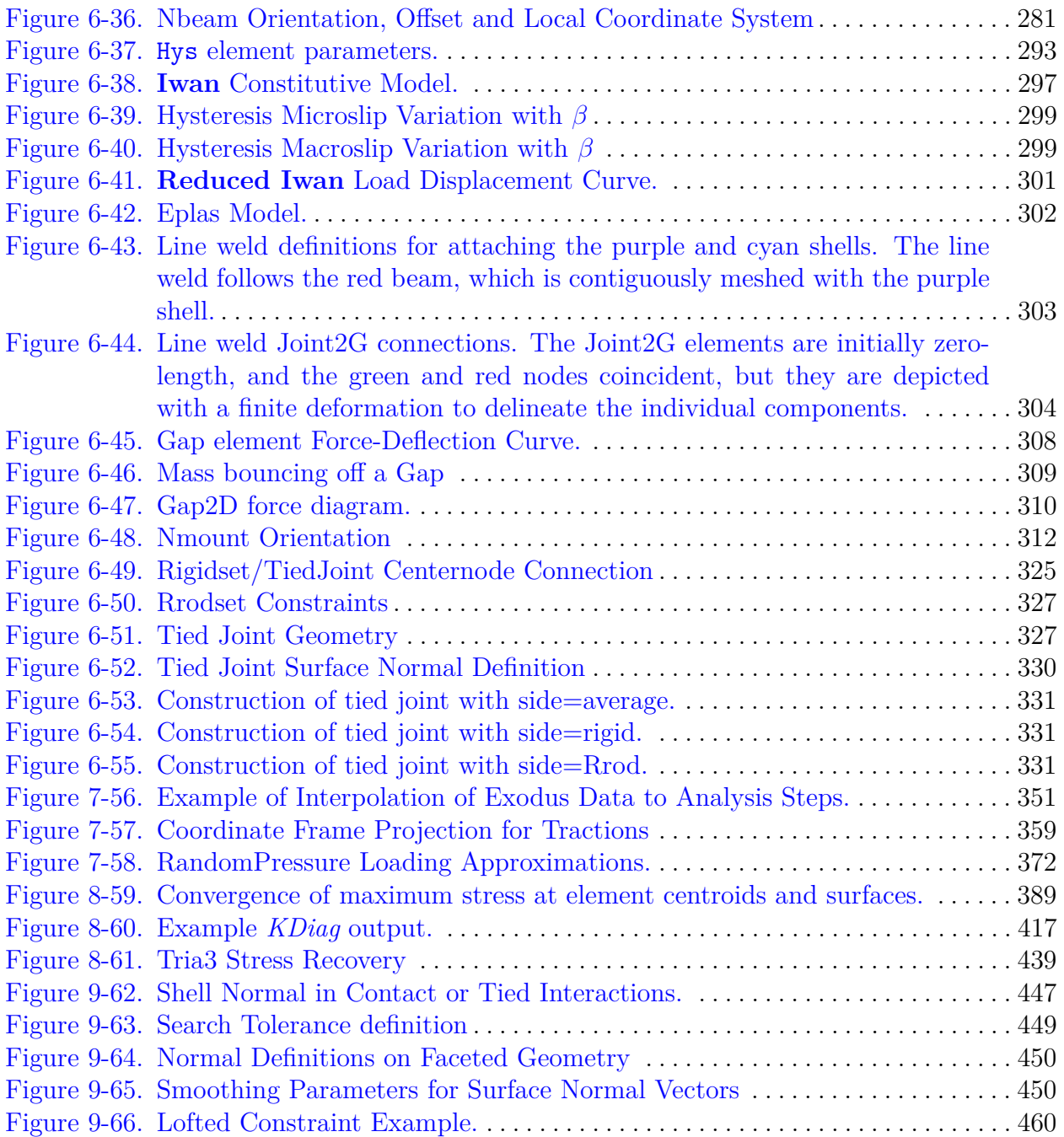

# **LIST OF TABLES**

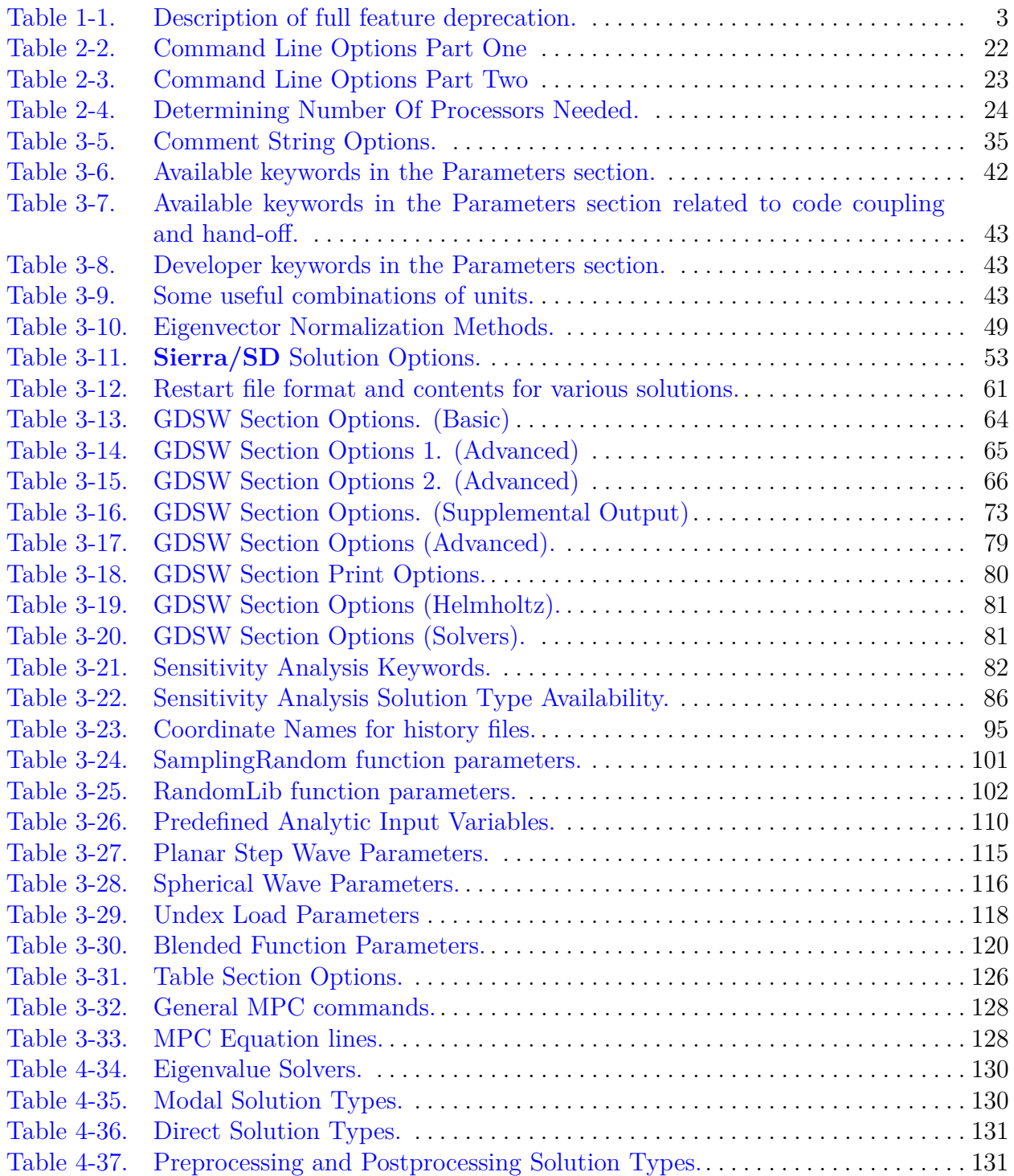

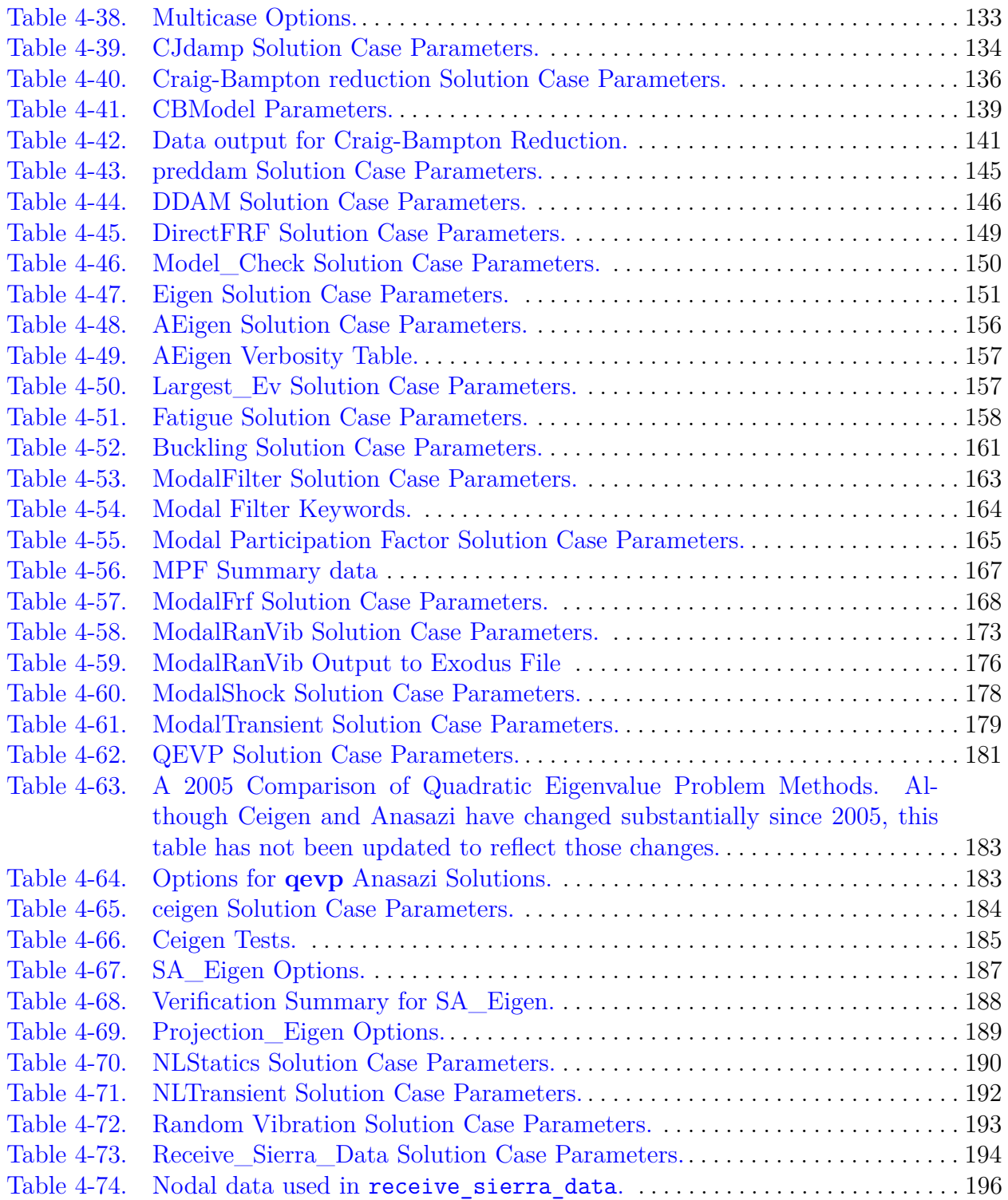

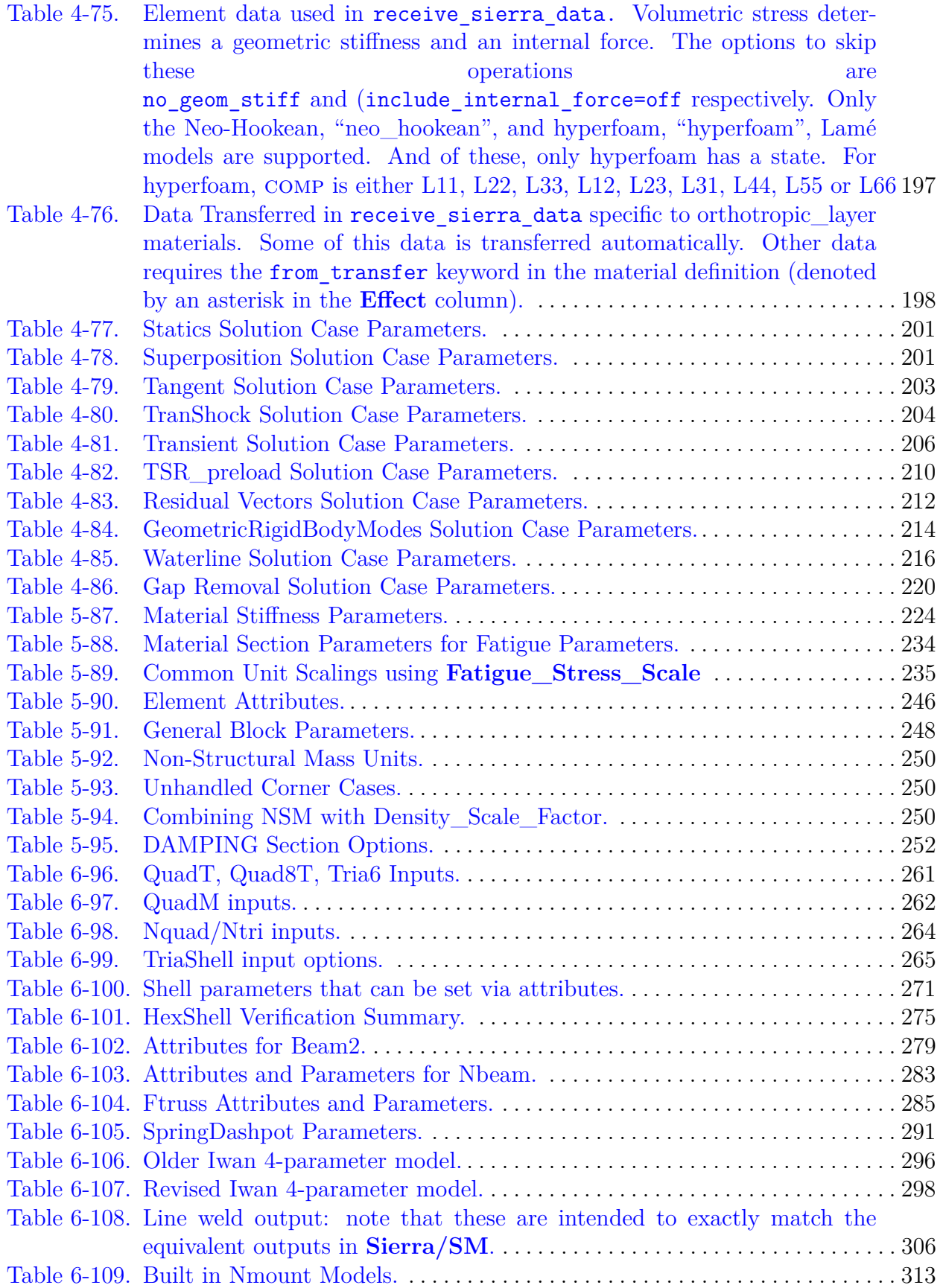

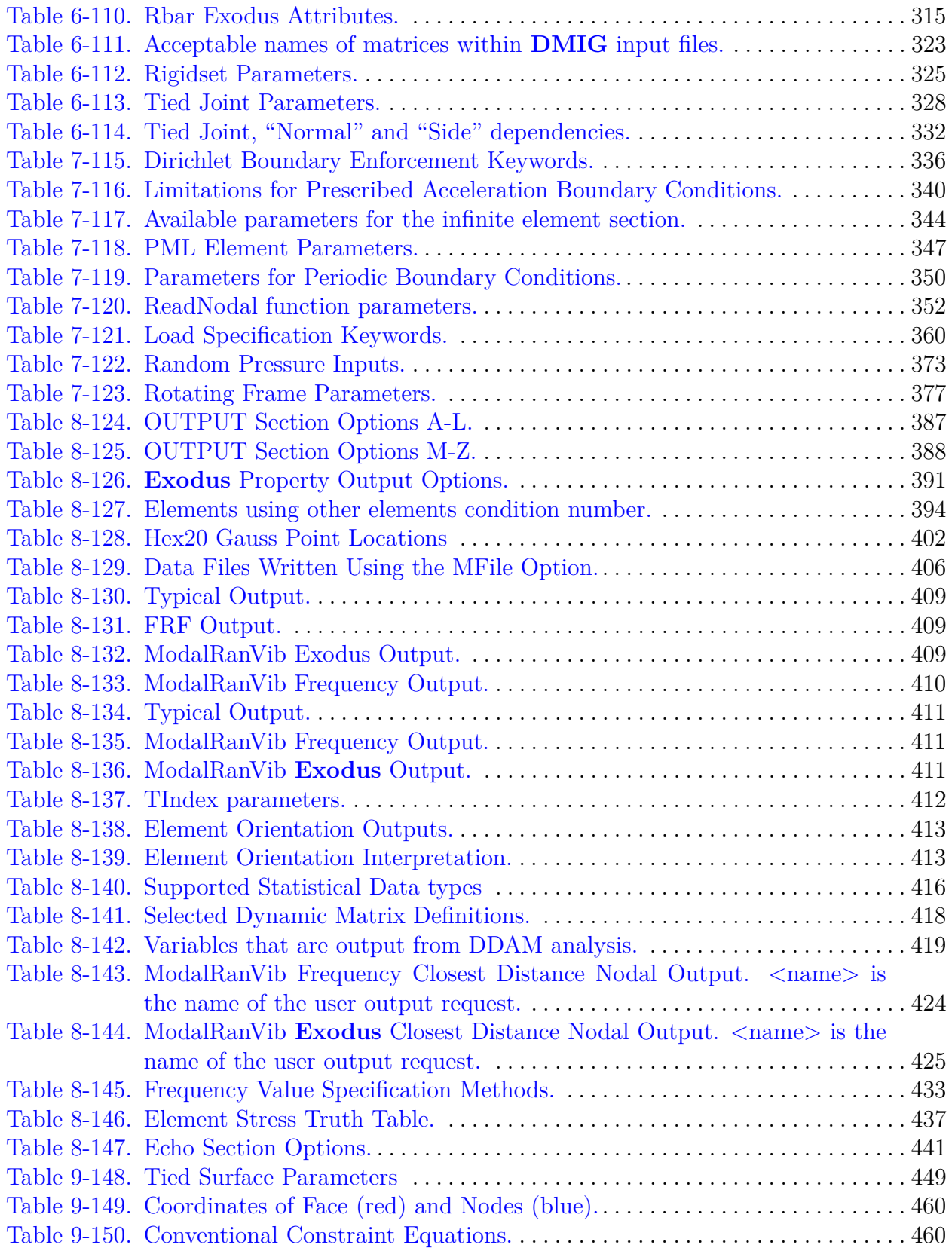

This page intentionally left blank.

# **Acknowledgments**

The **Sierra/SD** software package is the collective effort of many individuals and teams. A core Sandia National Laboratories based **Sierra/SD** development team is responsible for maintenance of documentation, testing, and support of code capabilities. This team includes Dagny Beale, Gregory Bunting, Mark Chen, Nathan Crane, David Day, Clark Dohrmann, Sidharth Joshi, Payton Lindsay, Justin Pepe, Julia Plews, Timothy Shelton, Brian Stevens, and Johnathan Vo.

The **Sierra/SD** team also works closely with the Sierra Inverse and Plato teams to jointly enhance and maintain several capabilities. This includes contributions from Volkan Akcelik, Ryan Alberdi, Wilkins Aquino, Brett Clark, Murthy Guddati, Sean Hardesty, Cameron McCormick, Clay Sanders, Chandler Smith, Benjamin Treweek, Timothy Walsh, and Ray Wildman.

The **Sierra/SD** team works closely with other Sierra teams on core libraries and shared tools. This includes the DevOps, Sierra Toolkit, Solid Mechanics, Fluid Thermal Teams. Additionally, analysts regularly provide code capabilities as well as help review and verify code capabilities, testing, and documentation. Other individuals not already mentioned directly contributing to the **Sierra/SD** documentation, testing, and code base during the last year include Frank Beckwith, Samuel Browne, Victor Brunini, Jared Crean, David Glaze, Mark Hamilton, Dong Lee, Mario LoPrinzi, Scott Miller, Tolulope Okusanya, Heather Pacella, Kendall Pierson, Tom Ransegnola, Greg Sjaardema, Alan Williams, and Christopher Wilson.

Historically dozens of other Sandia staff, students, and external collaborators have also contributed to the **Sierra/SD** product and its documentation.

Many other individuals groups have contributed either directly or indirectly to the success of the **Sierra/SD** product. These include but are not limited to;

- Garth Reese implemented the original **Sierra/SD** code base. He served as principal investigator and product owner for **Sierra/SD** for over twenty years. His efforts and contributions led to much of the current success of **Sierra/SD**.
- The ASC program at the DOE which funded the initial **Sierra/SD** (Salinas) development as well as the ASC program which still provides the bulk of ongoing development support.
- Line managers at Sandia Labs who supported this effort. Special recognition is extended to David Martinez who helped establish the effort.
- Charbel Farhat and the University of Colorado at Boulder. They have provided incredible support in the area of finite elements, and especially in development of linear solvers.
- Carlos Felippa of U. Colorado at Boulder. His consultation has been invaluable, and includes the summer of 2001 where he visited at Sandia and developed the HexShell element for us.
- Danny Sorensen, Rich Lehoucq and other developers of ARPACK, which is used for eigenvalue problems.
- Esmond Ng who wrote *sparspak* for us. This sparse solver package is responsible for much of the performance in **Sierra/SD** linear solvers.
- The *metis* team at the University of Minnesota. *Metis* is an important part of the graph partitioning schemes used by several of our linear solvers. These are copyright 1997 from the University of Minnesota.
- Padma Raghaven for development of a parallel direct solver that is a part of the linear solvers.
- The developers of the SuperLU Dist parallel sparse direct linear solver. It is used through GDSW for a variety of problems.
- Leszek Demkowicz at the University of Texas at Austin who provided the  $HP3D<sup>24</sup>$  $HP3D<sup>24</sup>$  $HP3D<sup>24</sup>$ library and has worked with the **Sierra/SD** team on several initiatives. The HP3D library is used to calculate shape functions for higher order elements.

This work was supported by the Laboratory Directed Research and Development (LDRD) program.

# <span id="page-22-0"></span>**1. Release Notes**

# <span id="page-22-1"></span>**1.1. Feature deprecation procedure**

From time to time, the **Sierra/SD** development team may determine that a feature should be deprecated. This might happen if a certain newly developed capability, workflow, or input syntax is preferred over an existing one. It may also occur when a capability is determined by the development team to be unused by the analyst community, and thus it does not need to be maintained any longer.

When a feature is selected for deprecation, **Sierra/SD** will issue a clear warning message in the log file with planned date and code version for full deprecation. These release notes will also be kept up-to-date with newly planned feature deprecations and their respective planned full deprecation dates and **Sierra/SD** versions.

Full feature deprecation is based on the fiscal year schedule. Features marked for deprecation between October and September of a given year will be fully deprecated in the first release of the following fiscal year, i.e., the first release that falls on or after the first day in October. For example,

- A feature marked deprecated in April 2023, is fully deprecated in the first release occurring on or after October 1, 2024.
- Features marked deprecated in September 2023 are fully deprecated in the first release on or after October 1, 2024.
- A feature marked deprecated in October 2023, is fully deprecated in the first release on or after October 1, 2025.

<span id="page-22-2"></span>Full deprecation of a given feature is subjective, but is described in detail in Table [1-1.](#page-22-2)

| The<br>feature<br>will                                                 | Sierra/SD<br>will out-<br>put                                              | Rationale                                                                                                    |
|------------------------------------------------------------------------|----------------------------------------------------------------------------|----------------------------------------------------------------------------------------------------|
| be disabled com-<br>pletely<br>do nothing<br>func-<br>remain<br>tional | fatal error, log file mes-<br>sage<br>log file warning<br>log file warning | if there is reasonable skepticism of the accuracy or<br>reliability of the feature.<br>if there are hazardous side effects from using the<br>feature.<br>if it is not safe to ignore input syntax.<br>if the code team no longer wishes to maintain the<br>feature.<br>if the input syntax can be safely ignored.<br>if no harmful side effects are identified in the code.<br>if little or no effort is required for the code team<br>to maintain the feature. |

**Table 1-1.** – Description of full feature deprecation.

## <span id="page-23-0"></span>**1.2. Release 5.14**

#### **New or Improved Features**

- The closest distance gaps computed in modal random vibration analyses now output the nominal distance as well as all components of the random vibration relative displacement tensor.
- All user output nodal variables (closest distance section [8.2.3,](#page-442-0) temporal statistics section [8.2.4,](#page-445-0) and analytic function output - section [8.2.5\)](#page-446-0) are now supported for output in statics solution cases.
- User-defined nodal variables based on analytic functions (section [8.2.5\)](#page-446-0) are now support for modaltransient solution cases. Previously, only transient was supported.
- Element condition numbers now report a min/max range, unsupported elements are now clearly marked, and additional beam/shell quality metrics have been added. See section [8.1.12](#page-413-0) for more information.
- The meaning of "expression variable  $=$  time" has changed when evaluating analytic functions, and a new expression variable, "input", has been added in its place. See section [3.8.9](#page-123-0) for more information.
- A memory leak associated with MPI-based code coupling for coupled SD-Fuego and SD-SPARC analysis has been corrected. This issue could have caused long running coupled analyses to crash due to running out of memory.
- Several improvements have been made to the User Output system including improved robustness, guardrails, and applicability to a wider range of solution cases.
- Spot welds are now functional with higher order faces of Tet10 or Hex20 elements.
- Displacements and loads can now be mapped from an auxiliary geometry file with a different mesh discretization.

#### **Deprecated Features**

No deprecated features were removed from tests or code.

#### **Bug Fixes**

• The behavior of **flush** (section [3.4.1\)](#page-72-0) was previously dependent on **nskip** (section [4.29.0.4\)](#page-226-0) such that outputs (including restart files) were only flushed every **flush**\***nskip** time steps. This would typically preclude the use of a large **nskip** value (e.g. only outputting at the final step) in simulations requiring restart, even if **flush** had not been set, since the default is 50. This behavior has been fixed, and  $\textbf{fluxh} = \textbf{N}$  will now flush every  $\textbf{N}^{th}$  time step as expected.

# <span id="page-24-0"></span>**1.3. Release 5.12**

#### **New or Improved Features**

- Closest distance nodal calculations now support PSD/RMS outputs when requested in a modal random vibration (**modalranvib**) solution case.
- The linesample command now accepts a user input for the output filename.
- Variables on the input mesh (e.g., for receive sierra data and tsr preload) can now be read from a user-selected step using the following syntax:  $step =$ first|last|<int> or time = first|last|<real>. See section [4.24.1](#page-215-0) for more information.
- The step to read initial conditions from the input mesh can now be selected directly with step =  $\langle$ int>. See section [7.4.1](#page-403-0) for more information.
- Significant performance optimizations have been realized in the **modalranvib** solution case, especially in instances where the user has
	- 1. Specified many loads or
	- 2. Requested VRMS output.

Performance gains are expected to be especially noticeable on GPU-accelerated computing platforms.

- There is new verification manual documentation of a comparison between **Sierra/SM** and **Sierra/SD** one-dimensional elements, including trusses, springs, bars, and beams.
- The nemo-coupling solution case now supports all the solution case options available in the standard transient solution case.
- New outputs have been added for the acoustic transient case. The keywords for an incident scattering load or for hydrostatic pressure are acousticIncident and acousticHydrostatic respectively.
- When reading a deformed state from Sierra/SM, Sierra/SD now computes the mass properties in the deformed configuration. This conserves mass if the prerequisite densities are coaxed from **Sierra/SM**.
- A new solution case 'model check' has been added for debugging model setup by outputting various diagnostic information. This case replaces the 'dump' and 'checkout' solution cases which are now deprecated.
- HISTORY/FREQUENCY sections now support output of nodal variables in a local coordinate system based on a block selection. Previously, coordinate systems were only valid for nodeset and sideset selections. See section [8.4](#page-448-1) for more information.

• The maximum name length exodus output property can now be controlled from the output/frequency/history sections. Any exodus field names longer than this value will be truncated. See section [8.1.3](#page-409-1) for more information.

#### **Deprecated Features**

• ASSEMBLY sections can no longer be defined twice in the same input deck. Instead, a single assembly should be used, e.g.

⇒

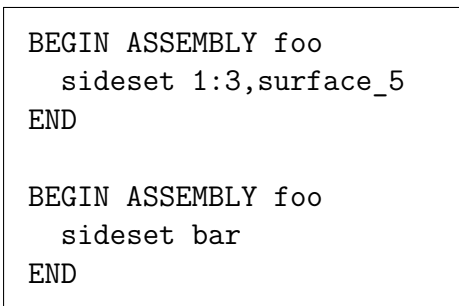

BEGIN ASSEMBLY foo sideset 1:3, surface 5, bar END

Note that assemblies that exist on the mesh can still be modified using an assembly of the same name in the input.

The change was made to be consistent with **Sierra/SM** behavior, as well as the behavior of other named sections in **Sierra/SD**, which cannot be duplicated. See section [3.2.3](#page-58-0) for more information.

#### **Beta Features**

Capabilities that require the - -beta flag in **Sierra/SD**.

- The complex viscoelastic material model is marked beta in Sierra 5.12.
- The complex viscoelastic material model can now be used with the NQuad shell element and NBeam beam element.
- An initial capability for computing the statistical properties of gap between bodies during a modal random vibration calculation has been developed. It is implemented via the existing user output syntax for the closest distance. The capability is still in active development and will be production ready in a future release.
- Time varying displacement boundary conditions can now be used in direct transient solution as a beta capability.

## <span id="page-26-0"></span>**1.4. Release 5.10**

#### **New or Improved Features**

- Spatial statistics of output variables have been extended to support nodal variables/fields. Previously, only element variables were supported (section [8.2.1\)](#page-439-2). The command compute global out name as  $max|min|$ avg $|...$  of nodal var name section  $8.2.2$  enables spatial statistics.
- Spot welds (force-displacement formulation) are also now gap invariant. Even when large gaps are present, this new set of constraints will be invariant to rigid rotation section [9.4.](#page-481-0)
- Spot Welds now support a Distributed Area Weld. The surface area-based scaling allows for a compliant connection between surfaces, including transition between fully bonded tied interfaces and unconnected interfaces. Spot Welds are the penalty formulation alternative to MPC-based tied data, just as they are in **Sierra/SM**. The advantages over tied data include rotation invariance without gap removal and potential reductions in linear system bandwidth. Furthermore users can now tune joint stiffness. A distributed spot weld may be a better choice than a tied joint section [9.4.5.](#page-484-0) for connections such as surface on surface adhesion. Other cases such as bolts, remain best suited to tied joints.
- Analytic functions now support section [3.8.9](#page-123-0) using the output from other functions as an expression variable.
- Several tools have been added or updated:
	- **–** stk\_balance has been optimized to generate fast-running meshes in Sierra/SD. It is now recommended to use stk balance with the –sd flag for ALL Sierra/SD analyses.
	- **–** A new script convertUnits can convert output files between unit systems.

#### **Deprecated Features**

No deprecated features were removed from tests or code.

#### **Bug Fixes**

• In transient problems, an extra time step might have been added unexpectedly. This error was due accumulation of machine precision errors in the time step calculation. This bug has been fixed and a consistent number of time steps (as described in section [4.29\)](#page-225-1) can be expected.

#### **Documentation Updates**

- The minimum element diameter,  $10^{-10}$ , is now documented.
- We have included a new verification test manual chapter documenting which element formulations are compatible between Sierra/SM and Sierra/SD. Tests (e.g., spot weld test) have been updated to use compatible elements, increasing confidence and enabling much tighter test-passing tolerances. This topic is also summarized in section [6.33.](#page-343-0)

## <span id="page-27-0"></span>**1.5. Release 5.8**

#### **New or Improved Features**

- **Sierra/SD** now works consistently with the **sierra** script –post option. This option will automatically detect the various output **Exodus** files generated by **Sierra/SD** and join them using **epu** if running in parallel.
- A new buckling solver option was added (bucklingSolver = ARPACK Regular Inverse). This solver does not require the manual specification of a shift, and is the recommended solver to use (although not currently the default). See section [4.13](#page-180-0) for more details.
- Lamé material hand-off now supports initialize variable name syntax to read in user-defined fields. See sections [4.24](#page-213-0) and [5.1.4](#page-246-0) and table [4-75](#page-216-0) for more details.
- We now support user-defined nodal variables based on analytic functions (beta capability). For more information, see section [8.2.5.](#page-446-0)
- We now support the output of internal nodal variables (beta capability). For more information, see section [8.3.](#page-448-0)

#### **Deprecated Features**

No deprecated features were removed from tests or code.

#### **Bug Fixes**

- An error has been corrected that could cause models with line welds to fail when the weld beam shared nodes with the weld surface.
- The element variables used in Lamé material hand-off (table [4-75\)](#page-216-0) were previously not obtained from the last time-step on the input mesh. This was inconsistent with documentation and expectations, and it has been updated.
- A bug was discovered in receive sierra data (section [4.24\)](#page-213-0) where Gauss point stresses were being transferred from the *first* step of the mesh, while all other quantities (including centroid stresses) were being transferred from the *last* step. This has now been fixed, and Gauss point stresses are consistently transferred from the last step.
- Transient thermal data read in from the mesh using the nUpdateTemperature option (sections [5.4.6](#page-257-0) and [7.3.8\)](#page-383-0) was previously being read in at the step prior to the current step (off-by-one error). It is now read in from the correct/current step.

#### **Documentation Updates**

• Element rotations were previously listed as one of the transferred fields for Lamé material hand-off (table [4-75\)](#page-216-0). While this used to be the case, rotations are not currently transferred, and the documentation has been updated accordingly.

# <span id="page-28-0"></span>**1.6. Release 5.6**

#### **New or Improved Features**

• **von Mises** output (section [8.1.20\)](#page-419-0) has been standardized.

Requesting **von Mises** will now output the (maximum) von Mises stress as it always has, but now it will also output the von Mises stress at each layer for surface elements (section [8.7.3\)](#page-457-1), and each stress recovery point for beam elements (section [8.7.4\)](#page-458-0).

• Analytic functions can now be used in variable initialization for nodal field variables.

This allows mathematical operations to be performed on variables as they are read in, such as scaling, or analytically defined preload fields. See input [4.10](#page-218-0) for an example use case.

- Additional stress output metrics for DDAM solutions have been enabled. These include stress output at each mode, hydrostatic stress for 3D elements, and maximum shear stress for 3D elements. NRL-sums of each of the above is also provided. See section [8.1.54](#page-437-1) for more information.
- The closest distance calculations (section [8.2.3\)](#page-442-0) have been extended to support higher-order elements.

#### **Deprecated Features**

• The **mpmd\_transfer\_version** parameter (table [3-7\)](#page-62-0) option "old" has been deprecated in favor of "NSC" to be more descriptive.

#### **Bug Fixes**

• **von Mises** output (section [8.1.20\)](#page-419-0) has been standardized. Previously, the von Mises stress reported from requesting **von Mises** output could potentially be different from what would be reported if the full stress tensor was requested (**stress**). Specifically, this was the case with volumetric elements with thermal stress.

The behavior with beam elements containing stress recovery points has also been slightly modified to be in line with the existing documentation and intent. Previously, the default von Mises stress in the absence of stress recovery points (the absolute value of the axial stress), was included in the maximum von Mises calculation even when stress recovery points were present. This is no longer the case. See section [8.7.4](#page-458-0) for more details.

- Minor bug fixes and robustness improvements of the following capabilities:
	- **–** Contact [\(9.2\)](#page-469-0).
	- **– mesh\_error** output (section [8.1.32\)](#page-424-0)
	- **–** tsr\_preload solution case (section [4.30\)](#page-229-0)
	- **–** Applied pressure output (section [8.1.44\)](#page-432-1) for elements with multiple sides in a sideset.

#### **Documentation Updates**

- Equations have been added that represent the mesh\_error output (section [8.1.32\)](#page-424-0).
- The equation for the NRL-sum computation has been added to the ddam output section  $(8.1.54)$ .
- Several coordinate system figures were updated for correctness and avoid potential confusion (figures [3-7](#page-110-0) and [3-10](#page-113-0) and input [3.3\)](#page-111-1).
- The inverse problem documentation has been moved into a stand-alone manual.
- An example of how to use MATLAB output (**mfile**) has been added (section [8.1.33.1\)](#page-426-3).
- Piezoelectric and dielectric material examples (inputs [5.5](#page-261-1) and [5.6\)](#page-262-1) have been updated for correctness.
- The receive sierra data documentation (section  $4.24$ ) has been updated for correctness and style.

## <span id="page-30-0"></span>**1.7. Release 5.4**

#### **New or Improved Features**

- The closest distance user output [8.2.3](#page-442-0) has been enabled to also to compute a nodal field which is the closest distance at each node.
- A TSR preload verification document was added to the Verification Manual.
- New commands scale and translate [3.8.1](#page-115-1) functions.
- New output of the max, min, average, or standard deviation of element variables. See Section [8.2.4.](#page-445-0)
- **Sierra/SD** now works consistently with the **sierra** script –pre option. This option will automatically detect the mesh file used by the **Sierra/SD** analysis and decompose it in parallel if this has not yet been done.
- When importing data from a previous solution, alternative names for exodus fields (such as displacement, stress, etc.) are now supported. See Section [4.24.](#page-213-0)
- Material properties can now be defined as general functions of element or nodal variables. See Section [5.4.7.](#page-258-0)

#### **Deprecated Features**

The **Sierra/SD** syntax for including files in an input deck, such as #include material.inp or include material is deprecated, in favor of the Aprepro syntax used by other Sierra codes. For example {include(material.inp)}.

Other features that have been newly deprecated or previously deprecated and removed:

- Constraint output syntax slave\_constraint\_info
- Contact side b side a option replaces master and slave respectively.
- Solution case QmodalFrf
- Echo none, mpc\_nonorthog options
- GDSW parameter atLeastOneIteration
- RBE3 option method old new.
- non-aprepro input deck file includes
- Option thickness varies by element
- File sierra\_input\_file command
- Old Coordinate section syntax. Use begin rectangular coordinate system, begin cylindrical coordinate system etc. instead.

• Material name option.

# **Bug Fixes**

Maintenance and development prioritizes use cases. Input is implemented using Functions. Some Functions can use data from either the input deck or the Exodus mesh file. These Functions can interpolate, extrapolate and integrate (once or twice).

Changes were made so that the Linear, 1D Table, SM and Spatial BC Functions have consistent behavior. Spatial BC Functions include Random Lib Functions. SM refers to Sierra SM Piecewise Linear Functions. In several cases, the behavior changed from possibly inconsistent to consistent. The Functions are now unit tested and documented.

Table Functions are linear Functions optimized for constant time step size. A Table Function dimension can be 1,2,3, or 4. One dimensional Table Functions have high priority. The handling of edge cases for 1D Table Functions improved. It is possible, albeit unlikely, that simulation results will change. Higher dimensional Table Functions have the old behavior. They are complex. Their behavior with edge cases is not known by current developers. The priority of 2D Table Functions requires clarification. 3D and 4D Table Functions have low priority.

The behavior of SpatialBC and RandomLib Functions was improved. Previously, these Functions were incorrect in a way that would have artificially forced the value to be zero at  $t = 0$ , and also would have shifted all the values as if the origin was at  $t = 0$ . Regression test results were changed (see sha a743640134329a08ddeaab8ab69 in the Test repository). Spatial BC Functions have low priority.

Contact tolerances for shell-to-shell contact have been improved. Previously tolerances only used half the shell thickness in the search tolerances and could miss contact.

The contact cutoff which is used to exclude nodes from contact based on field variable values now only considers the field value on the node of the node-on-face constraint. This is more consistent with how Sierra/SM writes such variables, the hand-off of which is the primary use case for this capability.

Fixed a bug where the attribute order could be scrambled in the output results mesh. This would cause issues if that output mesh was used as the input of a subsequent SD analysis.

Now using a solver\_options for global GDSW parameters will override the any global options specified. Previously the global options would always be used.

# <span id="page-31-0"></span>**1.8. Release 5.2**

**Sierra/SD** is considered production ready for the ATS-2 platform which utilizes GPUs. Most commonly used solution cases such as Eigen and transient show substantial speedup using this platform's GPUs. Detailed documentation on how to run **Sierra/SD** on ATS-2 can be found in the online wiki "Running Sierra/SD on ATS-2". Contact sierra-help@sandia.gov to locate this information.

A capability has been implemented for in-core transfer of loads from a simultaneously running SPARC analysis. See Section [7.2.6.](#page-374-0)

Several improvements have been made to automatically handle potentially over-determined constraints produced by self contact or contact between surfaces that also share nodes.

Thanks to Dagny Beale for reviewing the Coordinates section (2.8).

User mounts may now be incorporated into **Sierra/SD** at runtime.

The nskip parameter can now be set independently in the linesample input.

Analytic functions can now be spatially dependent functions of coordinates or other variables. See Section [3.8.9](#page-123-0) for more details.

Rain flow cycle counting of stress cycles and fatigue estimation from these cycles is now available in transient solution. See Section [8.1.22.](#page-419-2) Additionally, an example of this capability has been added to the "How To" manual.

**Sierra/SD** will disallow use of certain reserved words for thing like block names as they would cause ambiguity in parsing. For example a block named "end". See Section [3.2.4](#page-58-1) for more details on how to determine reserved names and also how to override this error handling for legacy models.

Several improvements have been made to the eigenvalue sensitivity output. Previously the column labels for output did not accurately describe what these outputs represented.

Many improvements have been made to robustness for output and history files. This was accomplished making it possible to request every output in any solution case. If additional issues are seen, then please report them to sierra-help@sandia.gov.

A new QUIVER video is available on solver debugging. Additionally, training videos recorded from a several day in-person class are available on the Computational Simulation Knowledge Base website. Contact sierra-help@sandia.gov to locate them.

The input deck is now by default echoed to the **Sierra/SD** log file. This echoing can be turned off by specifying "input off" in the echo block.

The default solver shift for modal solver has been changed from " $-1$ " to " $-1.0e+6$ ". Ideally the shift should be set to the negative of the first eigenvalue of for the system (the square of two pi times the first flexible frequency.) The new default is much more likely to be in the right ballpark for most engineering systems. However, consideration still needs to be given to shift for hard to solve problems. Additionally, the default maximum size of type 1 constraints was raised from 100 terms to 250 terms to improve solver robustness.

The input syntax to create exodus assemblies within the **Sierra/SD** input deck was renamed from MESH GROUP to BEGIN ASSEMBLY for greater consistency with other Sierra applications.

The TriaShell mass matrix calculation has been improved. Previously it was missing the inertia terms relating to the shell thickness. In practice the effect of these terms is usually slight as shell structures should be relatively thin compared to element size.

#### **Deprecated Features**

Features that have been newly deprecated or previously deprecated and removed:

- Material syntax name=string, T\_current=real, s\_isotropic
- Constraint output syntax slave\_constraint\_info
- Tied data and contact syntax master, slave
- Joint2g option Shys
- Solution case QmodalFrf
- Solution case Qmodaltransient
- ncfout (output4, op4) utility,
- Solution parameter no symmetrize struc acous (has been replaced by symmetrize struc acous)
- RBE3 option method old|new.
- GDSW parameter atLeastOneIteration
- Old Coordinate section syntax. Use begin rectangular coordinate system, begin cylindrical coordinate system etc. instead.
- Echo none, mpc\_nonorthog options
- File sierra input file command
- Coupling to the deprecated application Aero
- Runtime compiled functions (RTC)

# <span id="page-34-0"></span>**1.9. Release 5.00**

A new chapter of *User's Manual* describes how to run **Sierra/SD** [§2.1](#page-40-1) and other fundamental usability issues. Also, **Sierra/SD** tutorials for new users are available <https://snl-wiki.sandia.gov/display/CKB/How-to+articles>

An **Exodus** hierarchical data structure, the Assembly,<sup>[55](#page-499-0)</sup> has been developed to make building models easier. **Sierra/SD** has full support for Assemblies [§3.2.2](#page-57-0)

The GDSW linear solver is compatible with certain Graphical Processing Units. Users may notice more precise timing information of GDSW. This release includes a full featured interface [§3.5](#page-82-2) to the SuperLU Dist parallel sparse direct linear solver.

The default GDSW preconditioner is designed for poorly conditioned problems, and is a less efficient option for well conditioned problems. An adaptive block diagonal preconditioner [§3.5.6](#page-98-0) can be used by setting preconditioner\_type to 3. The options [§3-15](#page-85-0) identify low quality elements and max element condition enrich the diagonal preconditioner based on mesh element quality.

**Sierra/SD** and Sierra/SM use consistent input syntax and share source code for coordinate systems [§3.7.](#page-106-0) Coordinate system definition options have been added such as defining coordinate system by nodesets. Ellipsoidal coordinate systems are now available.

The syntax for spatial boundary condition functions that read data from the mesh is more consistent. It is necessary to specify the variable that the function reads. For consistency with the methods for input from the mesh, the keyword variable name has been replaced by the keyword exo\_var.

Traction input is supported. The ReadSurface function [§7.2.4](#page-372-1) will input spatially dependent and time dependent data from the mesh file. The data is automatically integrated to determine the corresponding forcing function.

Huge improvements in the performance of the Modaltransient [§4.19](#page-198-0) and ModalFrf [§4.16](#page-187-0) methods have made it possible to remove the Qmodaltransient and QmodalFrf methods. The output capabilities of Modaltransient and ModalFrf solutions have been extended to reproduce all the capabilities of Qmodaltransient and QmodalFrf.

Another capability to compute all the eigenvalues and eigenvectors for problems with modest numbers of dofs has been extended to handle several important cases such as models with a singular mass matrix and models with multipoint constraints.

The geometric rigid body mode solution case now works for models with any **Sierra/SD** element including Superelements (c.f. Jira Compsimhd-5610)

Users may use the input **Exodus** mesh to set spatially dependent material properties fields [§5.4.7.](#page-258-0)

Acoustic boundary conditions [§7.3.7](#page-380-3) include the **point\_volume\_acceleration**. An acoustics problem can use void elements in the structural mesh to represent air. The void elements move with the solid elements. The flux air volume causes an acoustic pressure

wave to propagate out. One approach is to map the volume flux term in the solid to the closest acoustic element. A new approach is to map the volume flux term to the void elements representing the air.

HexShell element [§6.8](#page-291-0) input syntax is compatible with new coordinate frame syntax. Users must specify the thickness direction of the elements. One way to do this is through a coordinate frame. The frame may also be specified by name instead of the id, which is clearer.

All **Sierra/SD** elements support stress output. The corresponding issues are Jira Compsimhd-9550 and Nesm-2853.

The lumped mass matrix, MLumped, can now be written to the **Exodus** file. Also, the eigenvectors multiplied by the mass matrix, MPhi, can be written to the **Exodus** file too. The corresponding ticket is Jira Compsimhd-9537.

Principal stress [§8.1.19](#page-418-0) is output to the **Exodus** file using the principal\_stresses keyword. Stress output includes a signed von Mises stress [§8-125](#page-407-0) and [§8.1.21.](#page-419-1) It has been added to support fatigue estimation using Rain Fall cycle counting.

If rigid body filtering is applied using FilterRbmLoad, then Force output includes the filtered forces using syntax consistent with Sierra/SM.

Coordinate frames specified in MPCs [§3-32](#page-147-0) can be defined by either the coordinate id or the coordinate name.

The output for the local or element coordinate frame using EOrient [§8.1.43](#page-432-0) is consistent for all element types. The local coordinate frame can also be output using [§8.1.6.](#page-411-2) This capability is required for anisotropic materials [§5.1.3.](#page-245-0)

begin contact definition  $\S 9.2.3$  is more general. Sliding is supported by using the frictionless friction model. The capability provides a linearization of equivalent Sierra/SM syntax. In response to Jira Compsimhd-9517, Contact search failure, gap removal diagnostic information includes an Element Quality table. This applies to tied data too. Note that Sierra/SD reports an element condition number (greater than or equal to one), and Sierra/SM reports the element quality (less than one), which is multiplicative inverse of the condition number.

**Sierra/SD** has an undocumented interface to a code named Nemo. This release cycle, **Sierra/SD** added support for two messages. The FailedElementIds message with MPI\_tag 1601 reports an integer boolean for every shared element face. It was added for consistency with Sierra/SM. A face is either inactive, 0, or active 1. **Sierra/SD** reports all elements as active. The SidesetIds message with MPI\_tag 1701 reports the integer sideset global ID associated with each coupled face. It is used for diagnostic information between the codes. The IDs are the global ID numbers of the **Exodus** mesh. Further work is needed on the case of an element face belonging to multiple coupled sidesets.
### **Deprecated Features**

The Sparsepak sparse serial linear solver is deprecated and has been removed. GDSW with the new option krylov solver = none produces bit-wise equivalent results.

Most deprecated features are ready to be removed immediately after release: material syntax name=string, T\_current=real, s\_isotropic, constraint syntax slave constraint info, master, slave, property line Shys, solution case QmodalFrf, solution case Qmodaltransient, ncfout (output4, op4) utility, no symmetrize struc acous (to be replaced by symmetrize struc acous).

Certain deprecated features may be removed before the next release: RBE3 option method old|new and rtc user functions.

Newly deprecated features include: elmat, old syntax for coordinate frames, constraint method transform.

The SD coordinate system syntax is changing and the old syntax is deprecated. To aid in the syntax transfer, a Python script named convertCoordinateSystems is available to convert existing coordinate blocks in an input deck to the new syntax.

\$ convertCoordinateSystems FILE\_1 FILE\_2 FILE\_3 ...

Files are overwritten by this script. A message is printed for each file touched. All inputs other than coordinate definitions remain untouched. Comments are preserved everywhere in the file except within the coordinate system definition. It accepts any number of file arguments, so you can chain it together other Linux tools,

```
Example: In the current directory,
    convert any *.inp file containing "coordinate":
$ convertCoordinateSystems $(grep -l -i coordinate ./*.inp)
Example:
    Below the current directory, convert any *.inp file, recursively:
$ convertCoordinateSystems $(find . -name *.inp)
```
### **Bug Fixes**

Loads are applied correctly at the junction between dead element blocks and element blocks that are not dead for any partition of the mesh into subdomains. Jira Compsimhd-9411 had reported an error in the case in which, for one of the subdomains sharing the junction, all the elements attached to the junction were in dead element blocks. The parallelWithDeadBlocks nightly verification test was added.

An Air Force code verification project found defects with **Sierra/SD** layered shell elements (Jira Compsimhd-9822). First in a shell element with one layer the layer keyword is redundant and optional. The incorrect behavior, now fixed, was that a single-layer shell

with a non-trivial fiber orientation and without the **layer** keyword, **Sierra/SD** incorrectly used trivial fiber orientation. A unique attribute value can be specified for each element in an element block in the **Exodus** file. If specified in the input deck, then an element attribute becomes a block parameter. For block parameters a single value is applied to all the elements in the element block. For layered shell elements thickness and fiber orientation attributes in the **Exodus** file were considered to be block parameters. One value was applied to all the elements in the element block. This is now fixed. The layerShells test was added to cover these cases.

Jira Compsimhd-9343 does not involve a code defect, but is notable due to reporting incorrect results for a transient simulation. It is important to bear in mind that some solution cases are reliable only if used correctly. In this case users are expected to select sufficiently small step sizes and linear solver tolerances.

Multiple users had trouble using the SEACAS tool Aprepro. All issues have been resolved.

Issues using tied data and begin contact definition have continued, leading to usability improvements of begin contact definition. The gap removal QUIVER video <https://snl-wiki.sandia.gov/display/CKB/How-to+articles> is on tied data and begin contact definition.

# **1.10. Release 4.58**

### **Deprecated Features**

Algorithmic terminology referencing master/slave has been changed. The purpose is both to increase technical clarity and use more inclusive terminology. Most of these changes effect documentation only. One behavior change is that the output variable 'slave\_constraint\_info' has been deprecated use 'constraint\_info' instead. Updates have also been made to the exodus field names 'constraint\_info' output produces. Additionally, master/slave references in the 'contact definition' and periodic boundary condition capabilities have been updated to be consistent with Sierra/SM terminology in the equivalent capabilities.

Previously deprecated features have been removed.

- Output warninglevel cannot be an integer,
- solution methods blk eigen and old transient,
- FETI-DP linear solver  $\&$  option rbm tol svd,
- history and frequency output option auto-join,
- patch negative elements (parameter),
- exodus file  $&$  restart file functions,
- Eigen option nmodes acoustic,
- spherical\_wave option point\_source\_origin,
- planar step wave option C0,
- tiedjoint options edge tolerance and Newton tolerance.
- Boundary conditions smooth angle, smoothing distance, smoothing resolution,
- echo timing.

### **New Features**

**Sierra/SD** supports coupled electro-mechanical physics in order to simulate the electro-mechanical behavior of piezoelectric materials when subjected to an electric field or mechanical stress. This support includes static, transient, Eigen, and direct frequency response solution methods, piezoelectric and dielectric material models, and electric potential and surface charge boundary conditions. For the inverse solution methods, electro-mechanical physics enables the user to define experimental data in terms of measured voltages.

A new option has been added to **contact definition** to remove contact constraints based on an exodus mesh variable. The target use case is removal of open frictional constraints based on a solid mechanics preload. See Section [9.2.1](#page-471-0) for details.

Output of reaction and constraint forces for static and transient analyses is a production feature.

A new output **relative\_disp** is available to track the relative displacement between the ends of a Joint2G. The output contains a statistical description of the gap for modal random vibration or a numerical value for the gap in Eigen, static, and transient analysis. See Section [8.1.40.](#page-429-0)

An XML description of the valid commands can be generated with a -create-xml command line argument. The primary purpose of this file is to provide a description of valid command lines to SAW.

A conical coordinate system is available. See [3.7.](#page-106-0)

It is possible to connect multiple tied joints to the same block.

All element types may use temperature dependent material properties. Previously only solid elements could use the temperature dependent properties.

A new capability was added to scale density by block. See [5-91.](#page-267-0)

The line weld has an option to either remove or not remove gap in the constraints it generates.

Syntax that matches the Sierra/SM piecewise linear function is supported in **Sierra/SD**.

The documentation has been reorganized following.<sup>[60](#page-500-0)</sup> The Table of Contents and Index have been rewritten to make finding information easier, especially for new users.

## **Bug Fixes**

The cbmap MATLAB format superelement output has been corrected. Previously this map was missing rows corresponding to internal degrees of freedom.

Multiple bugs have been corrected in the Qmodaltransient and QmodalFrf capability relating to scrambled output or inconsistent use of modal filters. The Qmodalfrf capability is expected to be deprecated in a future release in favor of a faster Modaltransient and ModalFrf capabilities.

Several robustness improvements have been made to the **FilterRbmLoad** option. It works properly with both static and transient analysis.

The buckling capability works with gravity loads and constraints.

Modal random vibration properly handles coordinate system in the frequency file outputs.

The element quality metric printed to the log file has been improved. Tetrahedron quality was off by a factor of three, and it could be misreported for elements with small volume.

A geometric\_rigid\_body\_modes analysis interacts more correctly with the eigenvalue decomposition.

An error was fixed where a single layer hexshell with temperature dependent material properties would use incorrect material properties.

The Navy triangular shell finite element incorrectly transmitted loads. Only the Navy uses the element. Correcting the element lead to re-blessing at least five regression tests.

### **Syntax and Defaults Changes**

Modal random vibration truncation method default has changed from displacement to none. The displacement truncation could truncate modes important to the solution in some cases, such as modes that are localized to a small portion of the domain.

## **2. How to Run Sierra/SD**

**Sierra/SD** provides a massively parallel implementation of structural dynamics finite element analysis. This capability is required for high fidelity, validated models used in modal, vibration, static and shock analysis of weapons systems. General capabilities for modal, statics and transient dynamics are provided. The **Sierra/SD** software evolved from the "Salinas" package.

**Sierra/SD** tutorials for new users are available <https://snl-wiki.sandia.gov/display/CKB/How-to+articles>

This section describes the command line arguments and workflows typical of **Sierra/SD** analysis. This section is primarily applicable to analysts at Sandia. Sections [3](#page-53-0) through [9](#page-464-0) describe **Sierra/SD** capabilities invoked via the input deck. Section [10](#page-486-0) provides example problems.

# <span id="page-40-0"></span>**2.1. Accessing Sierra/SD**

At Sandia Sierra is installed on many Unix-based High Performance Computing (HPC) systems. This includes dedicated and shared blades, shared computational clusters (e.g. cee-compute) and large queued clusters (Institutional Clusters such as Eclipse). To run Sierra applications you need to have access to one of these machines. You also must request "SIERRA Analysts Code Access" through WEBCARS.

# **2.2. Modules and Executables**

Configuration of Sierra applications is controlled via modules. The first step to running a Sierra application is to load the appropriate module for the desired version. For example:

**workstation\_prompt>** module load sierra

Several modules are commonly used.

- **sierra**: This is the latest released version of Sierra and is generally the recommended version to be used.
- **sierra/X.YY**: This will load a specific Sierra version, for example "sierra/4.58". Sierra releases are done twice a year and generally the previous four releases are available.
- **sierra/sprint**: This is the latest "sprint snapshot" version of Sierra. A new sprint snapshot is installed every three weeks. Sprint snapshots contain the latest developed features but have less quality assurance testing than the main releases. Sprint snapshots should primarily be used to do beta evaluation of newly developed features.

• **sierra/daily**: This is the development version of Sierra built on the previous night. No quality assurance is done on this version. This version should only be used when directly working with the development team to help evaluate a bug fix.

### **2.3. The Sierra/SD salinas Executable**

The primary executable for running structural dynamics analysis is called "salinas". It uses a text format input deck to configure a simulation. This users manual primarily describes the input deck options and format. An example invoking a basic serial **Sierra/SD** analysis is:

```
workstation_prompt> module load sierra
workstation_prompt> salinas -i input.inp
```
<span id="page-41-0"></span>The commonly used command line arguments to the salinas executable are given in Table [2-2.](#page-41-0)

| <b>String</b>    | Descriptor                                                                     |  |  |  |  |
|------------------|--------------------------------------------------------------------------------|--|--|--|--|
| $-h$             | Prints help message                                                            |  |  |  |  |
| $-\mathbf{i}$    | Path and name of the input deck. The input deck is traditionally given         |  |  |  |  |
|                  | the extension . inp. However, any name is allowed. If no '-i' is given         |  |  |  |  |
|                  | the last argument of the line is assumed to be the input deck name.            |  |  |  |  |
| $-1$ or $-0$     | Name for the output log file. By default,<br>output to                         |  |  |  |  |
|                  | <input deck="" name=""/> .rslt in serial or <input deck="" name=""/> 0.rslt in |  |  |  |  |
|                  | parallel.                                                                      |  |  |  |  |
| $-n$             | Do not overwrite any existing output log and diagnostic .dat files. Do         |  |  |  |  |
|                  | write a new file appending a $1, 2, 3$ , etc. to the name.                     |  |  |  |  |
| -d               | Change working directory for the run. Equivalent to cd to that direc-          |  |  |  |  |
|                  | tory and running salinas                                                       |  |  |  |  |
| $-\text{define}$ | Define variables for Aprepro [53] pre-processing of the input deck. See        |  |  |  |  |
|                  | Section 3.1 for details                                                        |  |  |  |  |

**Table 2-2.** – Command Line Options Part One

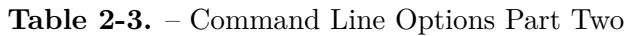

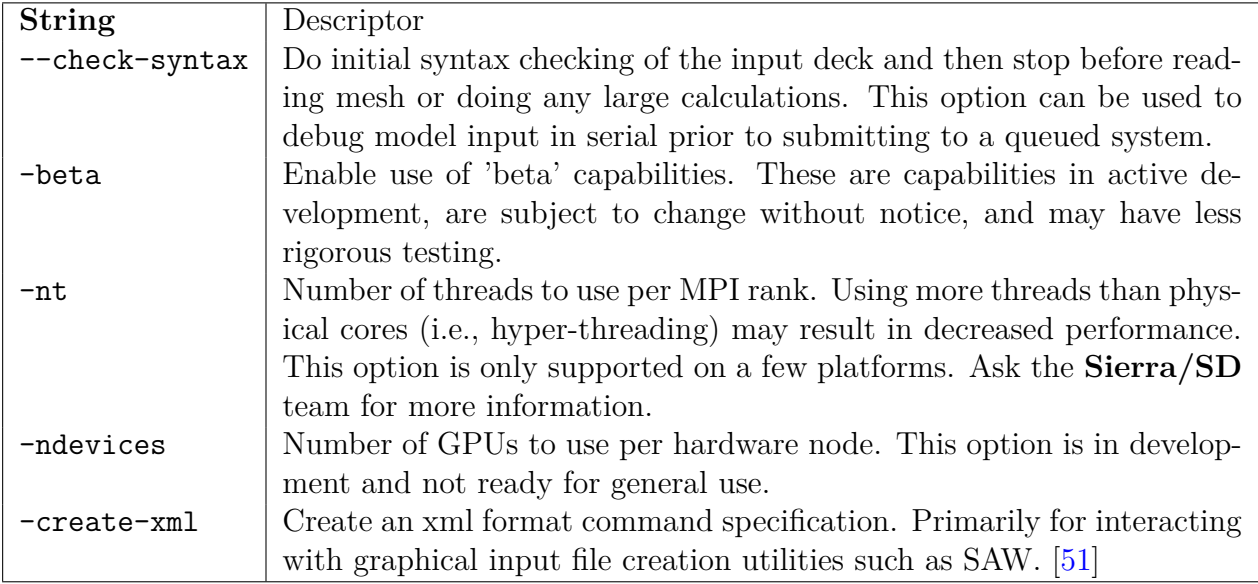

## **2.4. MPI Parallel Execution**

**Sierra/SD** may be run either in serial or in parallel with MPI. In parallel **Sierra/SD** has demonstrated efficiency to thousands of processor cores.[13](#page-497-0) Some basic work-flow examples for parallel execution are provided below. Information on using on the current platforms is available at High Performance Computing website <https://computing.sandia.gov>

Additional steps are necessary to execute in parallel instead of serial. The following examples use the input deck input.inp and the **Exodus** mesh file mesh.exo.

### **2.4.1. Number of MPI Processes Needed**

MPI is an optimization that can decrease run time. The configuration of Sierra depends on the architecture. A central processing unit (CPU) has multiple cores and possibly a graphical processing unit (GPU) accelerator. These notes only discuss the CPU. A user must know one thing about the CPU, the number of cores per node (or processor). One way to determine the cores per node is to use the lscpu command and look for Core(s) per socket. Another way is cat /proc/cpuinfo. Look for cpu cores.

Running **Sierra/SD** in parallel requires the user to specify how many MPI ranks will be used. Choosing the number of cores so that the number of elements per subdomain approximately 5000 typically works fine. Generally a computational "node" will run several MPI ranks and many computational nodes may be used simultaneously. Selecting the number of ranks to use is based on three concerns. First, each computational node has finite memory and enough nodes must be used to fit the problem in memory. Second, use of more MPI ranks and more computational nodes can reduce time to solution. Third, efficient use of machines should be considered as no analysis will achieve perfect parallel

efficiency and using many computational cores on a small problem may provide sub optimal machine utilization. The appropriate number of MPI ranks to use is primarily determined by how many degrees of freedom (DOF) are in the model. Though machines are variable Table [2-4](#page-43-0) can be used as a rough guide help guide selection of the number of MPI ranks and thus computational cores to use.

<span id="page-43-0"></span>

| memory per core | dofs per core | <b>Num Cores Needed</b>  |
|-----------------|---------------|--------------------------|
| 1GB             | 15,000        | dofs/15,000              |
| 2GB             | 30,000        | dofs/30,000              |
| 4GB             | 50,000        | dofs/50,000              |
| 8GB             | 70,000        | dofs/70,000              |
| 16GB            | 90,000        | $\overline{dof}s/90,000$ |

**Table 2-4.** – Determining Number Of Processors Needed.

Memory use depends on a variety of factors including the element type used, the solution strategy and the output processing. The numbers in the table are generally conservative. Fortunately, in most cases it is not critical and compute node memory suffices.

For high memory use analyses it may be necessary to run **Sierra/SD** with half the maximum number of cores available per computational node. The reason is that using half MPI ranks doubles the memory assigned to each rank. As there is significant memory overhead for an MPI rank, memory limited analyses will benefit more by adding more memory to each rank than spreading the mesh to a larger number of ranks.

### **2.4.2. Mesh Decomposition**

If running in parallel, prior to running the salinas executable first the **Exodus** mesh file must be parallel partitioned. Mesh decomposition involves dividing the input mesh file into several pieces, one of which will be read by each MPI rank. Several tools exist for this mesh decomposition step, the recommended tool is stk balanceparallel computing!stk\_balance. For more details on stk\_balance see.<sup>[61](#page-500-1)</sup>

In the next example stk\_balance is executed on a non queued blade.

**workstation\_prompt>** launch -n 16 stk\_balance mesh.exo split

This command will decompose the mesh file into 16 parts with names like mesh.exo.16.00, mesh.exo.16.01, etc. and place those spread files into the directory 'split'. Storing the decomposed mesh files in a separate directory is optional. The location of the input mesh file is specified via commands in the input deck as described in Section [3.2.](#page-56-0)

### **2.4.3. Running the Sierra/SD Executable in Parallel**

Here is a way to run **Sierra/SD** on 16 MPI ranks.

**workstation\_prompt>** launch -n 16 salinas -i input.inp

The input file contains the location of a partition of the mesh file into 16 subdomains. For queued systems, extra commands are needed to access the queue. See Section [2.6](#page-45-0) for more examples on different systems.

### **2.4.4. Post Processing in Parallel**

In parallel **Sierra/SD** creates several output files as described in Section [8.](#page-406-0)

- **log**: In serial the default log file name is  $\langle$ input deck name>.rslt. In parallel the default name is <input\_deck\_name>\_0.rslt. This is a text output file giving vital information about the run. The '\_0' indicates the is file written by processor zero. Information relevant to the global model behavior is accumulated to processor zero for output.
- **Mesh based Exodus**: The output name will depend on the structure of the input deck, but usually follows a pattern like <mesh\_name\_base>-out.<mesh\_name\_extension>. This includes mesh based information such as nodal displacement. Similar to the decomposed input mesh this output **Exodus** file will be written as a decomposed file with one portion per MPI rank. Some post-processing tools such as Ensight or Paraview can read the decomposed **Exodus** file directly. For other tools the file must first be combined to a single file with the **SEACAS** tool 'epu'.<sup>[25](#page-497-1)</sup>
- **Diagnostics**: This could include detailed information from the solver (dd\_solver.dat) or other text and MATLAB format output files.

### **2.5. File system concerns**

**Sierra/SD** can output large files and works best when writing to fast output systems. Running analyses on scratch drives such as '/nscratch' on HPC system or local '/scratch' on blades are ideal. Large shared disks such as '/gpfs1' are viable though may incur some runtime overhead. Drives that are not mounted by computational nodes of HPC systems such as **/tmp** should be avoided.

### <span id="page-45-0"></span>**2.6. Workflow Examples**

There are many ways to run **Sierra/SD** depending on the analysis size and machine used. Several common examples are presented.

The next commands run a serial job on a blade and examine the log file.

```
workstation_prompt> module load sierra
workstation_prompt> salinas -i input.inp
workstation_prompt> cat input.rslt
```
Run a parallel job using four processors of a blade. Look at exodus output results via the textual output query tool explore.<sup>[54](#page-499-2)</sup>

```
workstation_prompt> module load sierra
workstation_prompt> launch -n 4 stk_balance mesh.g
workstation_prompt> launch -n 4 salinas -i input.inp
workstation_prompt> module load seacas
workstation_prompt> epu --auto mesh-out.g.4.0
workstation_prompt> explore mesh-out.g
```
Run a parallel job on a queued system using 72 MPI ranks and 2 computational nodes manually calling sbatch, then combine to a single file, all with a single queue submission. In this case assuming a machine like Eclipse where each computational node can run up to 36 MPI ranks. The **SEACAS** tool 'epu'<sup>[25](#page-497-1)</sup> can run in parallel, but is usually run on only a few MPI ranks.

```
#!/bin/bash
launch -n 72 stk balance -i mesh.g
launch -n 72 salinas -i input.inp
launch -n 8 epu --auto mesh-out.g.72.00
```
**Command 2.1. submit.sh**

```
workstation_prompt> module load sierra
workstation_prompt> module load seacas
workstation_prompt> /usr/bin/sbatch --account=<acct_id> --nodes=2
                                          --time=4:00:00 ./submit.sh
```
Run a parallel job on a queued system using 8 MPI ranks spread to 4 computational nodes get access to more memory per computational process. In this case assuming a machine like Eclipse where each computational node defaults to 36 ranks.

```
Contents of submit.sh
#!/bin/bash
launch -n 8 stk_balance -i mesh.g
launch -n 8 salinas -i input.inp
launch -n 8 epu --auto mesh-out.g.8.0
workstation_prompt> module load sierra
workstation_prompt> module load seacas
workstation_prompt> /usr/bin/sbatch --account=<acct_id> --nodes=4
                                          --time=4:00:00 ./submit.sh
```
Run a parallel job on a queued system using the "sierra" script. If the mesh file was not yet decomposed for parallel execution the sierra script will automatically decompose it prior to running the salinas executable. Epu would run in serial on the HPC head node. Note the sierra script can be used to submit **Sierra/SD** analyses. However, the sierra script '–post' option is currently not functional with **Sierra/SD** (for other Sierra tools the post option automatically combines output mesh files, similar to the below "epu" command.) The sierra script can potentially be helpful to translate the number of MPI ranks to the correct number of nodes to use on a given machine. Additionally, the same sierra script submission command can be used on queued HPC systems and non queued blades and clusters.

```
workstation_prompt> module load sierra
workstation_prompt> sierra -j 72 -T 4:00:00 salinas -i input.inp
workstation_prompt> module load seacas
workstation_prompt> epu --auto mesh-out.g.72.00
```
Run coupled **Sierra/SD** Fuego analysis on a non queued system for fluid structure coupling. In this case salinas will use 8 MPI ranks and fuego will use 16 MPI ranks for a total use of 24 MPI ranks. Note, this is an advanced use case.

```
workstation_prompt> module load sierra
workstation_prompt> launch -n 8 stk_balance salinas_mesh.g
workstation_prompt> launch -n 16 stk_balance fuego_mesh.g
workstation_prompt> launch -n 8 salinas -i salinas_input.inp
                    --fuego-coupling : -np 16 fuego -i fuego_input.inp
```
### **2.7. Thread Parallelism**

In addition to decomposition based MPI parallelism, **Sierra/SD** also supports thread parallelism on some platforms (currently Trinity and GCC development platforms). Threads are activated by the command line option "-nt <numThreads>". The 'numThreads' given will be the number of OpenMP threads to use on each MPI rank. Threaded execution is most valuable on large models. Using a mixture of thread

parallelism and MPI parallelism can give optimal performance when the number of MPI processes required would otherwise be very large. As a rule of thumb thread parallelism will provide benefit when exceeding about 200 MPI processes or when more cores are required than MPI ranks to obtain more memory. When using thread parallelism, the number of threads used times the number of MPI ranks used should be setup to be equal the total number of processor cores available on compute nodes.

**Note**: while the number of threads used in **Sierra/SD** is controlled by the command line option "-nt", it is recommended that the user also set the environment variable 'OMP\_NUM\_THREADS' to be the same value. While **Sierra/SD** does not depend on 'OMP\_NUM\_THREADS', there might be other aspects of your workflow that would, and so we recommend setting both to be consistent. In fact, **Sierra/SD** will output a warning if 'OMP\_NUM\_THREADS' does not match the value set by "-nt".

## **2.8. Troubleshooting**

A variety of issues can cause an analysis to fail. There are still bugs in the **Sierra/SD** software, and these will continue to be found. However, most problems are identified with problems in the model or other input to the software. This section may help to identify these issues with the goal of completing the analysis properly. The best troubleshooting strategy is to try to eliminate the modeling issues, and only then treat the problem as a potential bug.

Users can troubleshoot **Sierra/SD** issues through stand-alone tools or using **Sierra/SD** capabilities. The following sections will describe some ways to do this. First stand-alone tools are described. Second ways of using **Sierra/SD** capabilities to troubleshoot are described.

Queuing systems are inevitable in high performance computing. Any extra step lowering the risk of there being a mistake in the input deck is worthwhile.

### **2.8.1. Stand-Alone Tools**

Currently, two tools exist which can help the user debug their mesh file, i.e., **Exodus** file: Explore and cubit.

**2.8.1.1. Explore** Explore is an ACCESS/SEACAS utility that can be used to interrogate the **Exodus** file. One of the commands in Explore that can be used is **check**. It is used as follows:

```
prompt> explore cube.exo
.
.
EXPLORE> check
```

```
Database check is completed
```
EXPLORE>

If there are any warning or errors, they will appear before the Database check is completed message.

**2.8.1.2. Cubit** The Cubit team has developed a GUI-based tool named cubit. It can be used to visualize mesh quality parameters of the **Exodus** file. For questions about Cubit, please contact the Cubit team at **cubit-dev@sandia.gov**.

# **2.8.2. Using Sierra/SD To Troubleshoot**

A 'model\_check' analysis [4.8](#page-169-0) report diagnostic information about model setup. It is optimized to avoid computationally expensive operations, and can be run in serial. For example, the information can help pinpoint areas of the model causing linear solver issues. Users are advised to do some sort of model checking before submitting jobs in long queues. Available model check information includes kdiag, mlumped, constraint\_info, and ElemEigChecks.

Syntax checking [3.3](#page-60-0) is helpful.

The user has to take additional steps before executing the parallel version of **Sierra/SD**. One of the steps is to run stk\_balance to decompose the finite element model. Using the **Exodus** file and the load balancing file, the next step is to run nem spread to create the partitioned files on the parallel platform where **Sierra/SD** will be executed. Finally, the commands needed to run **Sierra/SD** on the parallel platform need to be learned so that execution of **Sierra/SD** can begin. Many of these steps can cause frustration to the user, but problems with any of these steps are often easily addressed.

These steps are due diligence before running a large model on a queued system. Running the large model on a smaller computer (without a queue) to confirm that the simulation fails in the expected way (by running out of virtual memory) is also worthwhile.

The output includes the Approximate Matrix infinity norm ratios table. This table shows information about the stiffness, mass and dynamic matrices. The value shown is the ratio of the largest diagonal entry to the smallest diagonal entry. If the matrix has a 0 on the diagonal, then 0 is shown.

### <span id="page-49-0"></span>**2.8.3. Modal Analysis**

It is possible for the eigen solution method (discussed in Section [4.9\)](#page-170-0) to diverge.

Section [3.3](#page-60-0) mentions the **eig\_tol** parameter. The default value is about 10−<sup>16</sup> (for the modal solution case). Adequate modes can be determined with much larger values of eig tol. Values such as  $10^{-8}$  are reasonable.

At times an analyst may choose to use the eigen method to diagnose a problem. This can be done by using as large a value of eig\_tol as is needed. The number of modes would also be as small as needed. After the issue is resolved, if eigenvectors are still needed, don't forget to reset eig\_tol to a small value.

The modal analysis algorithm depends on a linear solver, and assumes that the linear systems are solved accurately. The shift is almost always negative. Increasing the magnitude of a negative shift forms linear systems that are easier to solve, and makes the eigenvalue problem harder to solve. The iterative linear solver (GDSW) parameters trade off between speed and accuracy. For example, a small value of the solver\_tol increases accuracy and computational expense. Solving the linear system more accurately makes the eigenvalue problem easier to solve.

### **2.8.4. Evaluating Memory Use**

The **Sierra/SD** software tends to use a lot of memory. Matrices are generated and solved, and while this is often the fastest method of solution, it results in large memory demands. Parallel computing has its own issues for memory use.

Memory use diagnostics can be requested in the "ECHO" section of the input (see Section [8.8\)](#page-459-0).

### **2.8.5. Identifying Problematic Subdomains**

The partition of a finite element mesh into subdomains may be visualized by rejoining the partitioned files into a new file using epu with the –add\_processor\_id option.

### **2.8.6. Limitations of SD Finite Elements**

Element quality is a function of both the element geometry and the type of element. The Hex8, Wedge6, Tet4, Tria3, and QuadT elements implement a condition number. Note that the QuadT consists of two triangular elements. See section [8.1.12](#page-413-0) for more details.

Overall second and higher order finite element methods are much less sensitive to element quality than low order methods. However, there is a tipping point. A high order element will invert before<sup>[57](#page-500-2)</sup> the corresponding low order element. With that in mind, it is noteworthy that **Sierra/SD** ignores this issue.

#### **2.8.7. Problematic Elements and Connectivity**

Many problems are caused by "bad" elements. Following are a few issues that come up periodically.

**Rotational Invariance** can be lost for certain elements such as springs if they are not of zero length. The spring shown in Figure [2-1](#page-50-0) is invariant to rotation about the x-axis, but not invariant to rotation about *y* or *z*. If we consider an undeformed rotation about the center of the beam along the *z* axis we would find that  $u_y(1) < 0$  and  $u_y(2) = -u_y(1)$ . If the spring has  $KY \neq 0$ , then this undeformed rotation results in strain energy,  $E = 2$   $K_Y u_y^2$ . Thus, the rigid body rotation is no longer a zero energy mode.

<span id="page-50-0"></span>This is important for a variety of line type elements including spring, Joint2G and gap elements.

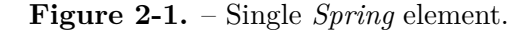

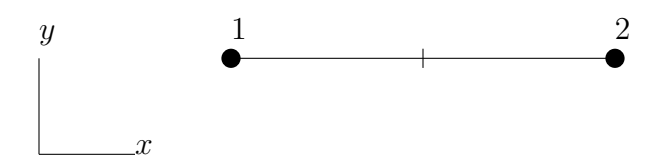

- **Bad element shape** is a major source of problems. For example, we have examined models that have "triangles" where one side is 1/200th the length of the other sides. This produces poor element matrices. In some cases this can destroy the condition of the entire system. Such elements can sometimes be found using the kdiag output option described in Section [8.1.52.](#page-435-0)
- **Decomposition weakness** The broken figure is an issue for trusses (or rods) and some other elements. The truss in the top part of Figure [2-2](#page-51-0) is self-sustaining when made of truss elements. However, because truss elements have no rotational stiffness, the decomposed model in the lower part of the figure contains mechanisms. Note that there is no way to decompose the model without introducing such mechanisms.

Truss elements can be used in **Sierra/SD**. Simulation issues have been traced to poor decompositions in the past. In practice these issues have not come up with stk balance (see  $2.1$ ).

**Poor Connectivity** A structure that has poorly connected regions can be difficult to analyse. If elements have not been properly equivalenced, there can be thousands of zero energy modes in the model. **Sierra/SD** can identify up to a few dozen redundant modes in the best of cases.

<span id="page-51-0"></span>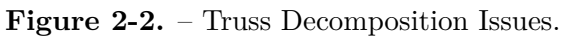

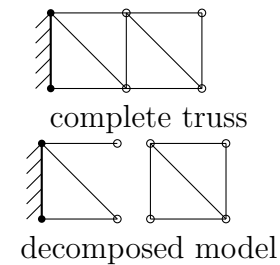

**Poor Units** In models with shell elements, rotational degrees of freedom are active. The rotations scale like the displacements divided by the length. An unfortunate choice of length unit will cause ill conditioning. In theory a unit of length that is much too large could lead to inaccurate rotations. And a unit of length that is much too small could lead to inaccurate displacements. This issue has not been investigated. A smaller linear solver tolerance would generally mitigate the issue.

## **2.9. Over-determined Constraints and Loss of Rigid Body Modes**

Building models with tied surfaces or other multi-point constraints (MPCs) may involve more than one iteration. Computing eigenvalues is a common way to check a model. Gap Removal is a light-weight solution method [4.34](#page-239-0) enabling users to obtain information about their tied surfaces earlier in the process, before having to do all the work necessary to successfully set up, submit, and run the massively parallel simulation of the modes.

Solving eigenvalue problems has issues of its own. The eigenvalue decomposition of a model with no prescribed boundary conditions would generally be expected to produce six rigid body modes. A variety of internal constraint issues can cause loss of these rigid body modes. Such artificial constraint of a model can substantially degrade the quality of the overall solution. **Sierra/SD** has several internal correction algorithm and warnings to detect and repair issues, such as GDSW **con\_tolerance** described in Section [3.5.](#page-82-0) However, care should be taken to minimize the complexity of constraint equations. Generally having different types of constraints using the same nodes can be potentially problematic. The following are the types of constraint combinations are known to be particularly problematic:

- Intersection of tied data or contact constraints where one node is tied to two or more faces.
- Chains or cycles tied/contact constraints. This could involve a node on side 'A' of an interface being tied to faces on side 'B' and simultaneously nodes on side 'B' being tied to the faces of side 'A'. This is especially problematic in self contact type situations (a tied surface folding over on itself.)
- Intersection of tied/contact constraints and rigid set constraints where a tied node of the node-face constraint is also part of the rigid set.
- Manually specified MPCs that form long chains, cycles, or extensive intersections.
- Intersection of complex manually specified MPCs with any other type of constraint such as rigid set or tied data.

## <span id="page-53-0"></span>**3. General Commands**

No one seems to know what makes a command general. That is why the explanation is missing here.

# **3.1. Input deck format**

The input is a finite element mesh (in **Exodus** format) paired with an input deck setting both the materials used in the model and what to simulate. Once mesh and materials are set, any type of analysis can be performed. An input deck (or text input deck) consists of sections. The order of the sections does not matter, nor does the order of the directives within a section. Commands are case-insensitive.

The Sierra tools related to **Sierra/SD** include the Cubit geometry and mesh generation toolkit, the ACCESS/SEACAS tool suite for manipulating exodus files and the Nasgen program for convert NASTRAN files to both the exodus file and the text input deck.

Traditionally the sections of an input deck are ordered so that directives that are most likely to change are near the top. The solution section selects an analysis type. The file section sets the **Exodus** file name. An **Exodus** file for a structural model typically contains many element blocks. The input deck must have a block section for each element block. And a material section specifies each of the materials used in one or more element blocks.

Typically, the input deck has an extension of .inp, although any extension is permitted. If the .inp extension is used, **Sierra/SD** may be invoked on the input without specifying the extension.

The input deck is logically separated into sections. Each section begins with a keyword (**Solution**, **block**, etc), and ends with the reserved word end . Words within a section are separated with "white space" consisting of tabs, spaces, and line feeds.

# **Comments**

Several options are available for a comment specifier. These are listed in Table [3-5.](#page-54-0) For any string used to specify a comment, all characters following the comment string are skipped. [1](#page-53-1)

<span id="page-53-1"></span><sup>&</sup>lt;sup>1</sup>To be safe, define comments as one of the allowable comment characters (i.e. "//") followed by a space.

<span id="page-54-0"></span>

|    | <b>String</b> Descriptor                                   |
|----|------------------------------------------------------------|
|    | $C++$ style line comments.                                 |
|    | $\left(\gamma^*,\gamma^*\right)$ C++ style block comments. |
| #  | Line comment. Used in scripts and Sierra input.            |
| \$ | Line comment. Aprepro $[53]$ /SEACAS default.              |

**Table 3-5.** – Comment String Options.

#### **Meta-characters**

**Sierra/SD** supports the use of several meta-characters in the input deck. They are listed below, along with what they represent.

- **%P** The number of processors for the run.
- **%B** The base file name. For example, if the input deck is example.inp, %B will be replaced with **example**.
- **%T** The **Sierra/SD** start time. This is the same time that is echoed to the screen at the beginning of the run, but in a shorter and more file-friendly format. For example, if the **Sierra/SD** start time was **Tue Sep 24, 2019, 16:05:41**, %T will be replaced with **2019\_09\_24\_16\_05\_41**.

#### **Skipping Sections**

Occasionally an entire section may need to be commented out. This may be done using " $\frac{1}{2}$ " on each line of the section, or surrounding the section with the block comment characters "/\*" and "\*/". A third way to comment out an entire section is to begin it with double "\$\$" characters. In the following, block 1 is commented out, and block 4 is active.

```
$$ BLOCK 1 // this section skipped
 material 1
END
BLOCK 4 // this section valid
 material 1
END
```
Except for special cases such as file names, the input deck is case-insensitive. Either the single quote ' or the double quote " may be used throughout the input to keep multiple words together (e.g. a name or title). Quotes may be nested by using both single and double quotes, as in either 'a string with "embedded" quotes' or "a string with 'embedded' quotes".

#### <span id="page-55-0"></span>**Preprocessing with Aprepro**

The Algebraic PREPROcessor, aprepro, in the ACCESS/SEACAS tool suite can be run either standalone, or as part of the analysis. The use of Aprepro is enabled by default, but can be disabled with the –noaprepro command line flag. Aprepro can be used for a variety of purposes.

- 1. Define variables on the command line. This is especially useful for automated runs such as optimization and uncertainty quantification.
- 2. Simplify input by allowing algebraic expressions, e.g.  $Y = \{4 * 3\}.$
- 3. Automatically include text of other files.
- 4. Manage various systems of units, e.g.  $Y = \{ 10 * \text{psi} \}.$

For details on Aprepro in general, and for standalone documentation, please refer to the **SEACAS** documentation.<sup>[53](#page-499-0)</sup> All the rules for command line substitution apply to the built-in capability. Definition of command line variables during analysis requires specification of a command line argument, –define, as used in the example.

sierra salinas --define "E\_val=10E6 nu\_val=0.30" -i example.inp

In this example, the text "E\_val" in the input deck, example.inp will be replaced with "10E6". Likewise, "nu\_val" will be replaced by 0.30.

#### **Including Files**

The input parser supports nested includes using Aprepro. Files may be included to any depth.

```
{include("english_materials")}
```
The include command may occur anywhere on the line (though for readability and consistency we recommend that it be the start of the line). Case sensitivity will be preserved.

#### **Input Summary**

Summarizing, a minimum of two files are needed to run **Sierra/SD**, namely, a text input deck, e.g. example.inp, and an **Exodus** input deck,  $^{44}$  $^{44}$  $^{44}$  e.g. example.exo, which contains the finite element model. The finite element model is specified in example.inp as the geometry file (see Section [3.2\)](#page-56-0).

Each of the **Sierra/SD** input sections is described in the following section.

**Integer List** An integer list may be required as a parameter for a number of keywords. The list is of a format similar to that of MATLAB. A simple list such as "1,2,3,4" is possible. One may also provide a sequence such as "1:4" which is completely equivalent to the previous example. A *step* value may also be provided, as in "2:2:20". The second term between the colons is the step. For this example, we list all even values between (and including) 2 and 20. Such combinations can also be combined, as in "1,2,3:2:7,11,13,17,19".

It is recommended that if such lists have spaces they be placed in (single or double) quotes, i.e. '1 2' is preferred, but 1 2 without quotations is also acceptable.

## <span id="page-56-0"></span>**3.2. Input Mesh Geometry File**

Disk files names are specified in the file section. The parameters for the file section are,

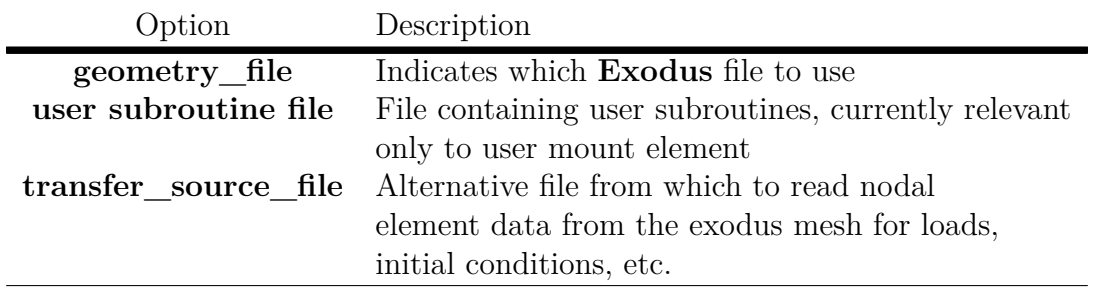

### **3.2.1. Geometry\_file**

The geometry file is used for input of the mesh geometry including the nodes, elements, connectivity and attributes. It is typically a binary **Exodus** file.

**3.2.1.1. Multiple processors** In a multiprocessor environment, the file name is determined by appending the "dot qualified" processor number and processor id to the geometry file specification.  $\frac{2}{3}$  $\frac{2}{3}$  $\frac{2}{3}$  For example, if the user specifies,

```
geometry_file='temp1/example.par'
```
There are 4 processors, then the following files will be opened.

<span id="page-56-1"></span><sup>&</sup>lt;sup>2</sup>In other words, the user specifies the path name of the first parallel file, but omits the processor count information. This method permits specification of the file name independent of the number of processors used.

```
temp1/example.par.4.0
temp1/example.par.4.1
temp1/example.par.4.2
temp1/example.par.4.3
```
In this example the input file is not in the current working directory.

Specifying the **Exodus** mesh input file in a way that does not depend on the number of input files (or MPI ranks) saves time in the long run. If the input file is example.exo and the partitioner is configured to generate the files 'example.exo.4.0',... then the same **Sierra/SD** input deck works in serial and in parallel.

**3.2.1.2. Single processor** On a single processor, the file is not "spread", and the full file path is provided. A representative serial file section follows.

```
file
         geometry_file example.exo
     end
```
Note:

- A single processor run, even using MPI, will not append the number of processors and processor ID to the file name.
- Section [2.1](#page-40-0) shows the steps involved in the parallel execution of **Sierra/SD**.

### **3.2.2. Exodus Database Naming Conventions**

There are three basic conventions that apply to user input for various command lines. The conventions concern side sets (surfaces), node sets and blocks.

First, the **Exodus** side set is referenced as a surface. In SIERRA, a surface consists of element faces plus all the nodes and edges associated with these faces. A surface definition can be used not only to select a group of faces but also to select a group of edges or a group of nodes that are associated with those faces. For nodal boundary conditions that use the surface specification, all the nodes associated with the faces on a specific surface will have this boundary condition applied to them.

A group of elements can also be used to select other mesh entities. In Sierra, a block consists of elements plus the associated faces, edges, and nodes. The block and surface concepts are similar in that both have associated derived quantities.

Blocks, sidesets, or nodesets can be grouped together into assemblies. [55](#page-499-4) However, an assembly must contain entities of the same "type", where "type" is either a block, sideset, nodeset, or another assembly. An assembly cannot contain itself, either directly or indirectly. Currently, not all tools support assemblies. One way to create them is with

io modify. In addition, assemblies can be created directly in the **Sierra/SD** input deck using the ASSEMBLY section (section [3.2.3\)](#page-58-0).

The specification for a surface identifier can have the form surface id, where id is the integer identifier for the surface. Surfaces can also be identified by the id alone. For example, if the side set identifier is 125, the surface could be referred to as surface\_125 or simply 125. It is also possible to name a surface in some mesh generation programs, and that name can be used in the input file. The specification for element blocks and nodesets are defined similarly ("block"  $id/id/name$  and "nodelist"  $id/id/name$ ). Assemblies can also be specified similarly ("assembly"\_id/name), but specification of assemblies by id alone is not allowed. Assemblies can be substituted anywhere in the input deck where a list of blocks, sidesets, or nodesets is expected. If the assembly itself contains sub-assemblies, the set of unique leaf blocks, sidesets, or nodesets will be used, depending on context.

## <span id="page-58-0"></span>**3.2.3. ASSEMBLY section**

Assemblies can be created using the ASSEMBLY section of the **Sierra/SD** input deck as shown below (syntax [3.1\)](#page-58-1). The assemblies created in this way can then be used elsewhere in the **Sierra/SD** input deck. If an integer is given as the assembly name, then the integer will be used as the assembly identifier and the assembly name will be assembly\_id, where id is the assembly identifier. Note that a ASSEMBLY section can only refer to assemblies that either already exist in the input mesh or were defined in a prior ASSEMBLY section. If an assembly already exists on the input mesh, defining it again using a new ASSEMBLY section will result in modifying the assembly so that it contains the union of the entities in the original and the new instance. Additionally, a warning will be printed in the **Sierra/SD** results file about modifying an existing assembly.

```
BEGIN ASSEMBLY <string>
// exactly one of the following:
    block = <list(bllock)block = allsideset = <list(sideset)>
    sideset = all
    nodeset = <list(nodeset)>
    nodeset = all
END
```
### **Syntax 3.1. ASSEMBLY example**

### <span id="page-58-2"></span>**3.2.4. Exodus Naming Limitations**

**Sierra/SD** supports the use of mesh names in the input deck and lists of mesh objects. As a result, it becomes ambiguous which keywords are mesh names and which are intended as

input syntax. For example, a nodeset named "fixed" creates ambiguity when the user specifies "nodeset 1 fixed". This could mean that nodeset 1 is fixed in space, or it could be a list of nodesets "1" and "fixed".

To resolve this ambiguity, **Sierra/SD** maintains a list of reserved keywords which may not appear in the mesh. This list has over 400 entries, and changes with each release. The rules of this list are simple; any valid syntax which appears adjacent to a nodeset list may not appear in the mesh's nodesets. The same rule applies to sidesets and blocks. Since assemblies are valid in all three contexts, they inherit the restrictions of all three.

There are no keywords in the **Sierra/SD** input deck which begin or end with an underscore. Therefore, "\_fixed\_" is a valid name for any mesh object in any context. Similarly, "assembly\_5\_front" is obscure enough to be safe from this restriction.

Pure integer values are not allowed as mesh names for the same reasons. This is not a restriction on names like "Block\_5", but blocks named "5" are not allowed.

A warning is issued if reserved characters are found in the mesh names. These warnings are not fatal, but having reserved characters in the mesh names severely limits our ability to parse them in the input deck. The reserved character list includes comment characters  $\langle \frac{\mu}{\mu}, \frac{\mu}{\mu}, \frac{\mu}{\mu} \rangle$ , and \$), and special-use characters  $(=, \cdot, \cdot, \cdot)$ , which have extra meaning in **Sierra/SD** input decks.

Since the list of reserved keywords is based on the allowable syntax in **Sierra/SD**, it will change based on the current version of the code. The current list of reserved keywords for the version of the code you're using can be printed to screen at any time using the "–keywords" command-line option. Additionally, the ambiguous naming checks can be changed to a warning or ignored entirely using the **reserved\_keywords** parameter (section [3.3\)](#page-62-0).

### **3.2.5. Additional Comments About Output**

A text log or *results* file can be written for the run. Details of the contents of the results file are controlled in the **echo** section (see Section [8.8\)](#page-459-0). The results file name is determined by the name of the input file, and will be in the same directory as the input text file, regardless of whether **Sierra/SD** is being executed in serial or parallel. However, if executing in parallel, using the subdomains option in the **echo** section allows control of the number of *results* files. For example, if running on 100 processors, up to 100 result files may be output. Using subdomains "0:2" will only output three files, from subdomains 0, 1, and 2. The default is to output a *results* file only for processor zero. The results file name uses the base name of the input, with an extension of rslt. In a parallel computation, the results file names use the base name of the input file, followed by an underscore and the processor number, then followed by the .rslt extension.

For calculations in which geometry based output requests are included (see Section [8\)](#page-406-0), an output **Exodus** file will be created. An **Exodus** file is a binary file (NetCDF). It contains the original geometry and the requested output variables. The output **Exodus** file name is determined from the geometry file name. The base name of the output is taken from the geometry file by inserting a hyphen followed by the case name if defined, (or -out otherwise) before the file name extension. The output **Exodus** file will be written to the same directory where the geometry file is stored.

### <span id="page-60-0"></span>**3.3. Parameters**

This *optional* section provides a way to input parameters that are independent of the solution method or solver. Only one **parameters** section is recognized in each file. The parameters and their meanings are listed below and in Table [3-6](#page-61-0) and [3-7.](#page-62-1) For reference, Table [3-8](#page-62-2) are parameters occasionally used by developers, but not recommended for common use.

**wtMass** This variable multiplies all mass and density on the input, and divides out the results on the output. It is provided primarily for the English system of units where the natural units of mass are units of force. For example, the density of steel is  $0.283\,b$ s/*in*<sup>3</sup>, but "lbs" includes the units of

$$
g = 386.4 \text{in/s}^2.
$$

Using a value of WtMass of  $0.00259$  (1/386.4), density can be entered as 0.283, the outputs will be in pounds, but the calculations will be performed using the correct mass units . **Sierra/SD**, like most finite element codes, does not manage the *units* of the analysis. The selection of a consistent set of units is left to the analyst. For example, if the analyst uses the SI system (Kg, m, s) the units of pressure must be Pascals. Frequencies are reported in Hz. For micromachines these units are awkward. It may be better to use units of grams, millimeters and microseconds. The analyst must ensure that all material properties and loads are converted to these units.

Some examples of useful units are shown in Table [3-9.](#page-62-0)

- **NegEigen** Unconstrained structures have zero energy modes which may evaluate to small negative numbers due to machine round off. The eigenvalues and associated frequencies are reported as negative numbers in the results files. However, many post-processing tools (such as *Ensight*) require non-negative frequencies. By default, **Sierra/SD** converts all negative eigenvalues to near zero values in the output **Exodus** files <sup>[1](#page-60-1)</sup>. To retain the negative eigenvalues in the output file, select parameter NegEigen.
- **output** sideset data This option turns on sideset output for any requested element output. Currently, sideset output is only enabled for (centroid) volumetric stress and strain (sections [8.1.16](#page-416-0) and [8.1.18\)](#page-417-0).

<span id="page-60-1"></span> $1$ Because many post-processing tools are written for transient dynamics, they expect monotonically increasing, positive values for the time. Since eigenvalues are written in the time columns of the output file, they are converted to be monotonically increasing, positive values. Note that the numerically computed eigenvalues are also stored as global variables in the file

<span id="page-61-0"></span>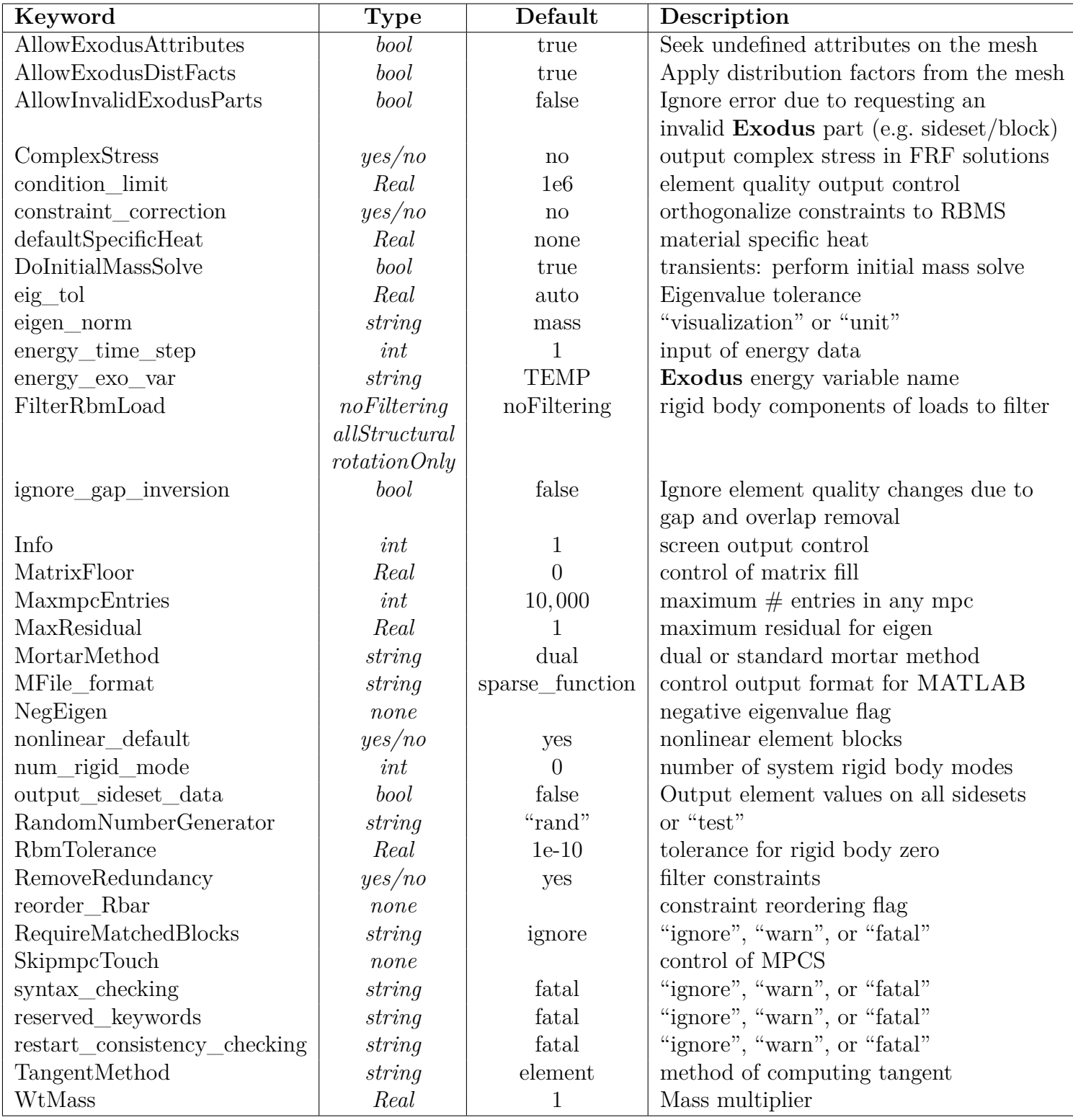

**Table 3-6.** – Available keywords in the Parameters section.

<span id="page-62-1"></span>

| Keyword                | Type                |             | Default   Description                  |
|------------------------|---------------------|-------------|----------------------------------------|
| nodesets with disp     | list                |             | nodesets with prescribed displacements |
| thermal_time_step      | int                 |             | input of thermal data                  |
| thermal_exo_var        | string              | <b>TEMP</b> | Exodus temperature variable name       |
| mpmd_transfer_version  | NSC/new             | new         | In core transfer coupling library      |
| mpmd transfer type     | fuego/copy          |             | Which code transfer is                 |
|                        | sparc/interpolation |             | occurring from                         |
| mpmd_transfer_sidesets | $string\_list$      |             | Surfaces on which                      |
|                        | $string\_list$      |             | transfer is occurring                  |

**Table 3-7.** – Available keywords in the Parameters section related to code coupling and hand-off.

<span id="page-62-2"></span>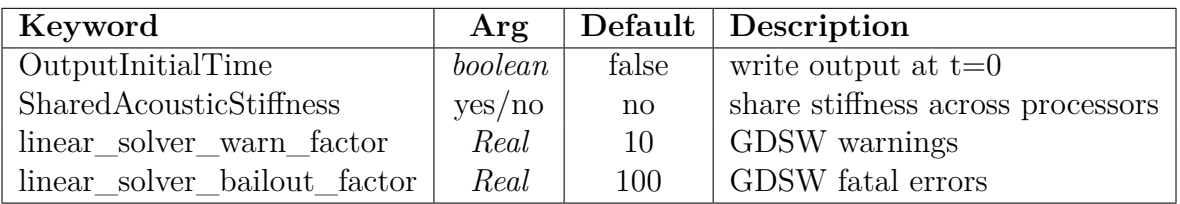

**Table 3-8.** – Developer keywords in the Parameters section.

Developer keywords in the Parameters section. These keywords may be used, but their use is discouraged, and they are not fully tested.

<span id="page-62-0"></span>

| length      | mass    | time    | WtMass  | density             | force          | modulus                           | internal mass |
|-------------|---------|---------|---------|---------------------|----------------|-----------------------------------|---------------|
| m           | Kg      | sec     |         | $\text{Kg}/m^3$     | $\overline{N}$ | $N/m^2$ or Pa                     | Kg            |
| $_{\rm ft}$ | slug    | sec     |         | $\text{slug}/ft^3$  | lbf            | $lb/ft^2$                         | slug          |
| ft          | lbm     | sec     | 1/32.2  | $lbm/ft^3$          | lbf            | $lb/ft^2$                         | slug          |
| in          | lbm     | sec     | 1/386.4 | $lbm/in^3$          | lbf            | <b>psi</b>                        | lbm/386.4     |
| $\,mm$      | $\mu$ g | $\mu s$ |         | $\text{Kg}/m^3$     | $\overline{N}$ | $\overline{\text{MN}/m^2}$ or MPa | $\mu$ g       |
| mm          | g       | sec     |         | $g/\overline{mm^3}$ | $\mu N$        | $N/m^2$ or Pa                     | gram          |
| $\,mm$      | mg      | sec     | /1000   | $g/cm^3$            | $\mu N$        | $N/m^2$ or Pa                     | gram          |

**Table 3-9.** – Some useful combinations of units.

- **eig\_tol** This is the tolerance used in the **eigen** solution method for eigenvalues. The default is machine precision. This parameter can sometimes be loosened to aid convergence. See Section [2.8.3](#page-49-0) for details.
- **nonlinear** default In nonlinear transient dynamics or nonlinear statics, computing the fully nonlinear response of all the elements in the mesh can be computationally expensive. In some cases it is unnecessary. For example, for a simulation that only involves Joint2g elements and solid (3D) elements, the analyst may determine that the nonlinear effects of the solid elements are negligible. In such cases, it is advantageous to be able to control the nonlinear response of elements block-by-block. And there is a block-level parameter described in Section [5.7.2](#page-266-0) that selects the optional nonlinearities for specific blocks. Instead of entering this parameter for each block, nonlinear\_default sets the default for all blocks. If no, then all blocks default to linear behavior, unless specified otherwise in the BLOCK section. If yes, then all elements default to nonlinear behavior. Note that the block-level flags override the nonlinear default keyword. There are two possible cases for this keyword.

**nonlinear\_default=no** All elements default to linear behavior.

**nonlinear** default=yes All elements default to nonlinear behavior.

As noted in Section [5.7.2,](#page-266-0) there are limitations for using linear materials in nonlinear analysis.

**TangentMethod** The tangent stiffness matrix may be used in a full Newton update in nonlinear statics or transient dynamics (see Sections [4.21](#page-209-0) and [4.22\)](#page-211-0). By default, each of the elements can compute its own tangent stiffness matrix. There are cases (particularly when elements are under development) when it is better to use a tangent matrix computed from finite difference methods. There are three possible values for this keyword.

**TangentMethod=element** The standard element method.

**TangentMethod=difference** Use finite difference.

- **TangentMethod=compare** Use the standard method, but also compute the matrix by the difference method. Output of the difference of every element matrix in the model will be sent to the results file. <sup>[2](#page-63-0)</sup>
- **info** Option info selects diagnostic information for standard out. There are four different levels. Each level increasingly allows more output to standard out. The GDSW option "prt\_debug" overrides "info" for GDSW output. The four levels of control are:
	- **0. Silent** output warnings and std error to the screen (untested)
	- **1. Normal** output the data most analysts would use (untested)

<span id="page-63-0"></span><sup>&</sup>lt;sup>2</sup>In parallel solutions the results file is written only for the first processor unless the "subdomains" option is specified in the echo section [\(8.8\)](#page-459-0).

**2. Detailed** – Convergence, solution addressing issues (unimplemented, tested).

**3. Debug** – Silent, normal, detailed and diagnostic information (tested).

Info is regularly used for debugging eigenvalue problems. Option prt\_debug is defined in Section [3.5.6.](#page-97-0) Option prt\_debug causes GDSW to write load balance information to a file named subdomainData.dat. Its contents are described in Section [3.5.3](#page-92-0)

Example of usage:

```
Parameters
  info=0
End
```
This sets the "info" control level to Silent.

**syntax\_checking Sierra/SD** has the ability to check an input deck for syntax and spelling errors. This option controls this behavior. By default, a violation is printed to the screen and execution is terminated. If the user wishes, violations can be printed while execution continue, or the checking for violations can be disabled completely.

The three levels of control are:

**ignore** silently ignores those entries.

**warn** provides a warning for those entries.

**fatal** stops the analysis. This is the default.

**reserved\_keywords Sierra/SD** has the ability to check exodus entities for potentially ambiguous or confusing names. This option controls this behavior. By default, a violation is printed to the screen and execution is terminated. If the user wishes, violations can be printed while execution continue, or the checking for violations can be disabled completely. Note that this option will only control the behavior when checking ambiguous names: we will always issue a warning if certain reserved characters are found within a name. For more information, see section [3.2.4.](#page-58-2)

The three levels of control are:

**ignore** silently ignores those entries.

**warn** provides a warning for those entries.

**fatal** stops the analysis. This is the default.

**restart\_consistency\_checking** by default **Sierra/SD** will check that the restart data file is consistent with the analysis mesh. These checks include confirming identical node ids, element id, node coordinates, and element connectivity. By default, if the restart file is inconsistent **Sierra/SD** will output a fatal error and terminate execution. Generally such restart inconsistencies indicate a serious problem. For example trying to map the restart data from the wrong analysis onto a new mesh will produce nonsensical behavior. Use restart\_consistency\_checking to convert these checks to a warning or skip them.

The three levels of control are:

**ignore** silently ignores restart consistency issues.

**warn** provides a warning for restart consistency issues.

**fatal** stops the analysis for restart consistency issues. This is the default.

**SkipmpcTouch Sierra/SD** uses a unique method of determining an active degree of freedom set. Unlike codes like NASTRAN which use an automatic single point constraint method, **Sierra/SD** loops through all elements and activates only degrees of freedom that are required for elements. Multipoint constraints pose a particular problem because some codes (like NASTRAN) may include multipoint constraints to unused degrees of freedom. Since these are eliminated with the auto-spc, this poses no problem to these codes, but may confuse **Sierra/SD** significantly. On the other hand, usually degrees of freedom associated with MPCs should be included in the active set, and leaving them out can produce errors.

As a stopgap measure, we provide the parameter **SkipmpcTouch**. If this parameter is set, no degrees of freedom will be activated through multipoint constraints.

**condition\_limit** Element quality checks are important for evaluating the effectiveness of the mesh. By default, elements with moderately bad topology are reported. However, sometimes there are so many of these warnings, that the bad elements may get missed. The condition limit parameter permits user control of the reporting. Setting this parameter to a larger number will eliminate message from marginal elements. Element checking can also be disabled (see the ElemQualChecks parameter in the **outputs** Section [8.1.12\)](#page-413-0). The default value is 1e6.

> *Note that the condition\_limit parameter is ignored if the ElemQualChecks option has been disabled in the output section [\(8.1.12\)](#page-413-0).*

**reorder\_Rbar** An Rbar is a type of rigid element. This option reorders all Rbar elements to minimize the number of them connected to a single node. Having may Rbar elements connected to the same node results in a problematic matrix sparsity pattern which can reduce efficiency. Reducing the number of connections can shorten run time.

If redundant Rbars are present (i.e. connections forming a cycle), they are removed.

Specify reorder\_Rbar yes or reorder\_Rbar no. The default value is yes, which means Rbars will be reordered.

**thermal** time step For thermal analysis solution procedures (i.e. statics or transient dynamics with a **thermal\_load** body load), or for any solution procedure that uses temperature dependent material properties, the temperature distribution of the structure must be read in from the **Exodus** file. Typically, the input **Exodus** files in this case would be the output files from a thermal analysis, and thus would contain the necessary temperature data. Since such an analysis could contain several time steps of temperature data, the parameter **thermal\_time\_step** allows the analyst to select which set of temperature data is to be read into **Sierra/SD**. The following gives an example.

```
Parameters
  thermal time step 10
End
```
In this case the user would be requesting that the temperature data corresponding to the 10*th* time step be read into **Sierra/SD**.

- **energy** time step This variable is identical to the "thermal time step" above, but applies to cases where the energy density is input and must be converted to a temperature. Either energy density or temperature can be input, but not both.
- **thermal\_exo\_var** If a material specifies a coefficient of thermal expansion and a reference temperature, then the corresponding thermal strain is computed, and the corresponding thermal load [7.3.8](#page-383-0) is applied. Otherwise, a material property may be an arbitrary function of temperature. Temperature dependent materials [5.4.6](#page-257-0) are supported. Temperature dependent viscoelastic materials [5.3](#page-248-0) are also supported, using the corresponding input syntax. In either case to read the temperature from the input **Exodus** file, the name of the temperature field has to be specified. And that is what thermal\_exo\_var is for. The default variable name is 'TEMP'. In the following example the name is changed to temperature.

```
Parameters
  thermal_exo_var "temperature"
End
```
**energy** exo var This variable is identical to the "thermal exo var" above, but applies to cases where the energy density is input and must be converted to a temperature. Either energy density or temperature can be input, but not both. The only difference is that the energy density will be divided by the specific heat to arrive at the temperature.

```
Parameters
  energy_exo_var "EDEP"
End
```
- **mpmd\_transfer\_version** Defines which version of the runtime application coupling library to use. Currently, the **NSC** option is used for coupling to Nemo, and the **new** option is used to couple to SPARC or Fuego. See Section [7.2.6.](#page-374-0)
- **mpmd** transfer type Defines which code **Sierra/SD** is coupling to during the run. The **fuego** are **copy** options are equivalent and one of them must be used when coupling to Fuego. The **sparc** and **interpolation** are equivalent and one of them must be used when coupling to SPARC. See Section [7.2.6.](#page-374-0)
- **mpmd\_transfer\_sidesets** Defines the sidesets on which coupling are occurring. When data is mapped from one code to the other, the transfer will only occur on these sidesets. See Section [7.2.6.](#page-374-0)
- **FilterRbmLoad** Establishes a filter for rigid body components of the input load. The options are described in the table. It defaults to unfiltered. The parameter may need to be combined with the RbmTolerance and solver parameters. The **FilterRbmLoad** parameter is only supported for transient and static solution cases. For other solution cases this parameter will have no effect on the solution.

During rigid body mode filtering a net force in a rigid body mode will be counter-balanced by a force with a distribution defined by the rigid body mode shape times the mass matrix. For example to counter-balance a net force in X direction effectively a gravity load would be applied to the body where the sum of the forces of that gravity load is equal and opposite to the net force to be balanced. For rigid body filtering a well-defined mass matrix is required for both transient and static solution.

The rigid body load filtering should only be used of a model that has exactly the six standard rigid body modes.

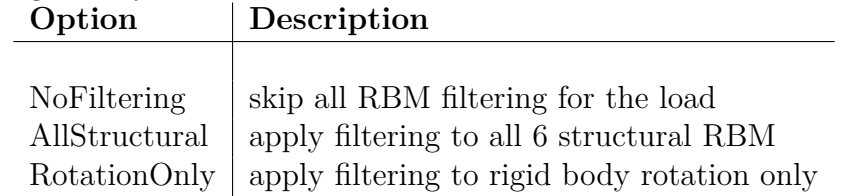

See Section [7.3.19](#page-399-0) for more details about the use of this option.

**RbmTolerance** Rigid body filters depend upon accurate rigid body modes. The application checks the matrix product of the stiffness matrix to ensure that these vectors are in the null space of the stiffness matrix. If any of the requested vectors are not in the null space, the application terminates. The default is 1*e*−10. RbmTolerance provides user control of the threshold for that error. It depends on the stiffness matrix,  $K$ , and a rigid body vector,  $\phi_r$ ,

$$
tolerance = \frac{\|K\Phi_r\|_2}{\|K_d\|_\infty \|\Phi_r\|_2}
$$

**MatrixFloor** Primarily a debugging option. The nearly zero terms in a matrix can be removed using this parameter. Values below this floor are eliminated from the

matrix. This can reduce fill, but if used improperly too much of the matrix can be affected. It can be important when running on different platforms, where round off can affect the matrix fill, and make it difficult to compare solutions. This is a relative value, so 1.0E-6 would remove terms in the matrix that are a million times less than the largest term. Default is zero.

- **defaultSpecificHeat** The specific heat is used to convert energy to temperature with the following equation,  $E = C_v \Delta T$ , see Section [5.4.8](#page-259-0) for details. The specific heat is set on a material by material basis. A default value for the specific heat can be set using the keyword defaultSpecificHeat which can then be overridden by defining the specific heat for a material. A fatal error is given if the specific heat is not defined for a block of material containing energy input and the defaultSpecificHeat keyword can be used to avoid this.
- **MaxmpcEntries** Soft limit on the number of mpc entries in any single multipoint constraint. Normally the default will be sufficient, but large RBE3 type entries may exceed this in rare cases. The limit is there to avoid errors reading the input, and because such large constraints can consume memory.
- **eigen\_norm** Eigenvectors may be arbitrarily normalized. Three common approaches are listed in Table [3-10.](#page-68-0) All methods retain orthogonality of the eigenvectors, but the normalization differs. The default, mass normalization, is most commonly used as it ensures that the inner products of eigenvectors with the mass matrix is identity. However, this normalization is not well suited to output visualization. The "visualization" normalization mimics what is automatically done in MSC/Patran, and should provide a reasonable visualization without rescaling each mode. In "visualization" normalization, the maximum *translational* displacement is normalized to be less than 10 percent of the maximum model extent, while also insuring that the model rotation remains below 1 radian. Unit normalization ensures that the largest value of the eigenvector is one. [1](#page-68-1) A global variable, *EigenVectScale,* provides the scale factor by which the mode was scaled.

<span id="page-68-0"></span>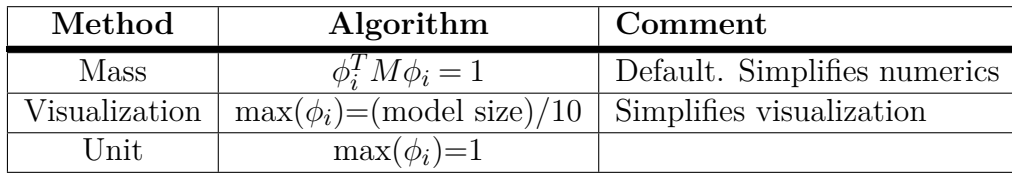

**Table 3-10.** – Eigenvector Normalization Methods.

**constraint\_correction** Ensure that each multipoint constraint generated is orthogonal to all rigid body modes. This is useful for lofted surfaces. If the surfaces are tied as if

<span id="page-68-1"></span><sup>&</sup>lt;sup>1</sup>The "unit" method of normalization computes  $max(\phi)$ , which is computed *only* on translational displacement degrees of freedom. Note also that only displacements are renormalized. No effort is made to renormalize element variables such as strains, stresses or energies. Thus, if these are requested in an eigendecomposition, they will not be consistent with the renormalized eigenvectors, but will retain mass normalized values.

they were coincident, the constraints are incorrect, and eliminate some or all the rigid body modes as worked out in subsection Orthogonality of MPC to Rigid Body Vectors in Section Linear Algebra Issues of the Theory Manual.

```
Parameters
    Constraint_Correction=yes
End
```
**MFile\_Format** Most of our matrix data can be written as MATLAB readable files. By default, these are written as sparse matrices, as functions. Other formats are also available. The "full" format does not use the sparse methods and is thus compatible with *Octave* or other tools. Alternatively, the "3column" format can be used. In this format, the file is loaded using the MATLAB "load" command. The data is then converted to a sparse matrix using the MATLAB "sparse" command. The "3column" format may be significantly faster in some cases, but it does require more user interaction. Figure [3-3](#page-69-0) compares a simple example for the three formats. In all cases, the matrix symmetry is the same. A fourth format, "CSV", is also available for compatibility with other external tools. [2](#page-69-1)

<span id="page-69-0"></span>

| Sparse_Function                                                                                                  | Full                                                                                                 | 3column                          |
|----------------------------------------------------------------------------------------------------|----------------------------------------------------------------------------------------------------|----------------------------------|
| function $s=Ks$ ssr()<br>$s = [ 1 1 0.11 ]$<br>1 2 0.12<br>$2 2 0.22$ ;<br>$s = sparse(s(:,1), s(:,2), s(:,3));$ | function<br>$s = K$ ssr()<br>$s = zeros(2,2);$<br>$s(1,1)=0.11;$<br>$s(1,2)=0.12;$<br>$s(2,2)=0.22;$ | 1 1 0.11<br>1 2 0.12<br>2 2 0.22 |

**Figure 3-3.** – Example MFile Format Results.

- **RemoveRedundancy** RemoveRedundancy affects node-face constraints created by 'Tied Data' or 'Contact Definition'. Redundant constraints cause most solvers to fail. Redundant constraints are often introduced when two surface pairs are tied next to each other, but there are a variety of sources for these redundancies. Exact redundancies are always automatically eliminated, but that is often not sufficient. This parameter removes constraints when a node is tied to more than one face or if the node shows up both as a node of a node-face constraint and attached to a face of a different node-face constraint. By default, it is "true".
- **RandomNumberGenerator** The default random number generator, "rand", is the standard generator available from system libraries. It should be the best random

<span id="page-69-1"></span><sup>&</sup>lt;sup>2</sup>Note that the CSV format should be readable by Microsoft Excel, but there are often limits on the number of columns that can be read.

number generator in terms of the quality implementation. In a few cases the analyst may want a more repeatable random number generator, that is independent of the platform. The "test" random number generator can be used in this case. It is *not* recommended for general use, and the statistics of the generator are not well-established.

- **MortarMethod** Two mortar methods are available in **Sierra/SD**: standard and dual (see<sup>[37](#page-498-0)</sup>). By default, the dual method is selected as it is almost always more efficient in memory use.
- **ComplexStress** Most often, analysts do not want output of stress variables in frequency response function analysis. Such output is complex, and huge volumes can be generated. Selecting "ComplexStress=yes", along with "stress" in the echo section permits output of this data. The default is "ComplexStress=no".
- **num\_rigid\_mode** Is used to signal to the linear solver that the system is singular and that the singularity is associated with structural and/or acoustic rigid body modes. This is used, for example, in the solution of statics problems without any essential boundary conditions or frequency response analysis with the modal acceleration method. Where possible, other methods should be used to eliminate the singularity. For example, in modal analysis a negative shift is recommended. Currently, allowed values for this parameter are 1 (acoustic mode only), 6 (structural modes only), or 7 (structural and acoustic modes). We also note that when using the **FilterRbmLoad** parameter, it is necessary to specify **num\_rigid\_mode** to correspond to the number of rigid body modes that will be filtered. For example, if **FilterRbmLoad** was set to **AllStructural**, then **num\_rigid\_mode** should be set to 6.
- **ignore** gap **inversion** Initial overlap removal is another name for gap removal. Gap removal may change element quality. A fatal error occurs if element quality gets much worse. To ignore this poor element quality set the **ignore\_gap\_inversion** parameter to true. The gap removal solution case [4.34](#page-239-0) making debugging easier.
- **DoInitialMassSolve** Determining the initial acceleration is necessary<sup>[28](#page-498-1)</sup> for quadratic convergence. By default, a consistent initial acceleration is found through an initial mass solve, see Section [4.29.1.2.](#page-228-0) Some combinations of MPCs can result in a singular mass matrix, leading to errors in the initial mass solve. To skip the initial mass solve use the command,

#### DoInitialMassSolve=false

**OutputInitialTime** In transient simulations, the output can be written at time  $t=0$ , prior to the first time step by using the command

#### OutputInitialTime=true

The default is set to false. This will not write the initial time step if reading from a restart file because the time is not 0.

**linear\_solver\_warn\_factor** The GDSW linear solver approximates the solution *u* of a linear system,  $Ku = f$  so that the predicted norm of the  $k^{th}$  residual  $f - Ku_k$  is less than a user specified tolerance times the initial residual norm  $f - Au$ <sup>*o*</sup> (the default is 1*.e*−6). However, the true residual may be larger, and a careful analyst must check the true residuals. To automate the task of the checking, a warning message is written if the true residual is more than *linear*\_*solver*\_*warn*\_*f actor* times the predicted residual The default value is 10*.*0.

linear solver warn factor=10.0

**linear solver bailout factor** The GDSW linear solver approximates the solution *u* of a linear system,  $Au = f$  so that the predicted norm of the  $k^{th}$  residual  $f - Au_k$  is less than a user specified tolerance times the initial residual norm  $f - Au$ <sup>o</sup> (the default solver tol is  $1.e-6$ ). However, the true residual may be larger. A fatal error is thrown if the true residual is more than *linear*\_*solver*\_*bailout*\_*f actor* times the predicted residual. The default value is 100. For instance, in an ill-conditioned problem as the solver\_tol is decreased to improve resolution, one may choose to increase the bailout factor to mitigate the risk of a fatal error.

linear solver bailout factor=100.

**RequireMatchedBlocks Sierra/SD** always requires that each **Exodus** block have a corresponding entry in the .inp file. This parameter controls behavior if there are blocks defined in the .inp file that do not appear in the mesh.

**ignore** silently ignores those entries.

**warn** provides a warning for those entries. This is the default.

**fatal** stops the analysis.

**nodesets\_with\_disp** This parameter, when used in conjunction with the **nUpdateConstraints** transient option (see section [4.29.1\)](#page-227-0), enables specifying prescribed displacements over a subset of all nodes via nodeset output.

nodesets\_with\_disp is currently BETA release. Enable with the "- -beta" command-line option.

#### **3.4. Solution Options**

The options described in Table [3-11](#page-72-0) and in the following paragraphs are part of the input deck **Solution** section. None of the keywords are required. Note that in multicase solutions most of these parameters may be applied separately within each case (see Section [4.2.1\)](#page-152-0).
| Parameter          | <b>Type</b>                | Default        | Description                            |
|--------------------|----------------------------|----------------|----------------------------------------|
| restart            | none                       | none           | Controls both restart input and        |
|                    | read                       |                | restart output. An optional from and   |
|                    | write                      |                | output. An optional from and           |
|                    | auto                       |                | num_procs argument can be given.       |
| lumped             |                            | $\mathrm{off}$ | Lump the mass matrix                   |
|                    |                            |                | (as opposed to consistent)             |
| lumped_consistent  |                            | $\mathrm{off}$ | Mix lumped and consistent matrix for   |
|                    |                            |                | reducing dispersion error in some      |
|                    |                            |                | cases                                  |
| solver             | $\langle$ string $\rangle$ | auto           | Select solver to use for case, default |
|                    |                            |                | depends on model size and structure    |
| ConstraintMethod   | Lagrange                   | Lagrange       | Method for applying MPCs               |
|                    | penalty                    |                |                                        |
| scattering         | false                      | false          | Treat acoustic loads as scattering     |
|                    | true                       |                | loads rather than incident loads       |
| symmetrize_struct_ |                            | $\mathrm{off}$ | Force structural-acoustic system       |
| acous              |                            |                | matrices to be symmetric               |

**Table 3-11.** – **Sierra/SD** Solution Options.

### **3.4.1. Flush**

The parameter **flush** controls how often the **Exodus** output file buffers should be flushed. Flushing the output ensures that all the data that has written to the file buffers is also written to the disk. This parameter also controls the frequency of output of restart information if requested. Too frequent buffer flushes can affect performance. However, in a transient run, data integrity on the disk can only be assured if the buffers are flushed. A **flush** value of -1 will not flush the **Exodus** output file buffer until the run completes. The default value is to flush the buffers every 50 time steps.

#### **3.4.2. Restart**

The restart option controls both the creation and retrieval of restart files, which allow you to save and resume a solution. There are two main types of analysis that can use restart: transient and eigen. Transient restart saves the current state of a transient solution in a separate file, enabling you to save progress and continue solving for more time steps at a later time. Eigen restart saves computed modes and enables the calculation of additional modes later on.

The restart command has four options:

**none**: Ignores and doesn't read or write restart files. Existing files remain unchanged. This is the default if no restart option is specified.

- **read** : Reads existing restart files but won't create new ones. If the files don't exist, an error occurs.
- **write** : Writes restart files, overwriting any previous ones.
- **auto** : Combines "read" and "write", where previous restart files are optional. If restart files exist, they are read. If no restart files exist the solution case will start from scratch.

The default file names of restart files to read and write are generated based off of a combination of mesh name and case name. The restart read and auto options can take optional from and num\_procs clauses to define a non-default location for the file containing the restart data. This is illustrated by additional examples for both transient and Eigen restart below.

#### **3.4.2.1. Restart In Transient Analysis**

The following examples show how to extend the analysis time using transient restart.

Example 1: The first input deck solves 200 transient steps and writes a restart file named mesh-a.rst\_trans. The second input deck reads mesh-a.rst\_trans and solves an additional 100 steps, resulting in a total of 300 steps. The solutions of the additional time steps will be appended to the existing exodus output and history files.

```
//Input deck 1
Solution
  case a
    transient
    restart=write
    time_step 1e-6
    nsteps 200
End
File
    geometry_file = 'mesh.g'
End
```

```
//Input deck 2
Solution
  case a
    transient
    restart=read
    time step 1e-6
    nsteps 300
End
File
    geometry_file = 'mesh.g'
End
```
Example 2: The first input deck solves 200 transient steps and writes a restart file named first-a.rst trans and an output file first-a.e. The second input deck utilize the **from** command to read first-a.rst\_trans and solves an additional 100 steps, resulting in a total of 300 steps and outputs to a new file second-b.e.

```
//Input deck 1
Solution
  case a
    transient
    restart=write
    time_step 1e-6
    nsteps 200
End
Outputs
  database name = ''first.e''
End
```

```
//Input deck 2
Solution
  case b
   transient
    restart=read from ''first-a.rst_trans''
    time_step 1e-6
    nsteps 300
End
Outputs
  database name = ''second.e''
End
```
Example 3: The first input deck, run in parallel on two processors, solves 200 transient steps and writes restart files named

first-a.rst\_trans.2.0 and first-a.rst\_trans.2.1, as well as output files first-a.e.2.0 and first-a.e.2.1. The second input deck, run on a different number of processors (three), reads first-a.rst trans.2.0 and first-a.rst trans.2.1, solves an additional 100 steps, and outputs to new files second-b.e.3.0, second-b.e.3.1, and second-b.e.3.2.

```
//Input deck 1
Solution
  case a
    transient
    restart=write
    time step 1e-6
    nsteps 200
End
Outputs
  database name = ''first.e''
End
```

```
//Input deck 2
Solution
  case b
    transient
    restart=read from ''first-a.rst_trans'' num_procs 2
    time step 1e-6
    nsteps 300
End
Outputs
 database name = ``second.e"End
```
The frequency of writing transient output restart files is controlled by the **flush** command. The transient restart file is typically saved with the last two steps as a backup in case one becomes corrupted.

Transient restart is expected to result in exact solutions. For example, if an intermediate restart step is used in the example, it will generate the identical solution steps as if the total 300 steps were run in a single analysis.

When restarting a multicase solution, the latest allowable restart time will be used. Consider the following solution block:

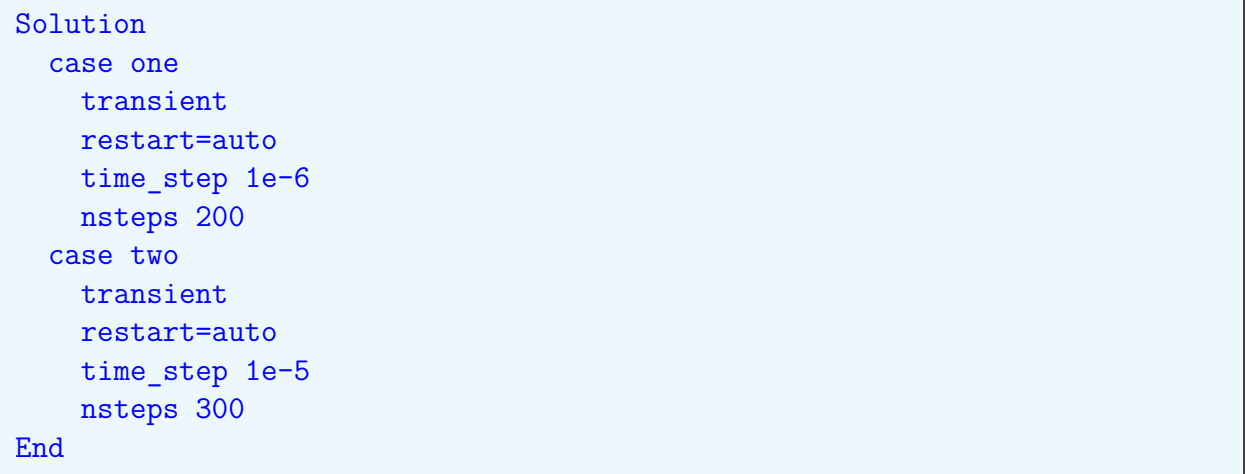

**Sierra/SD** will search for restart files that would be valid for case one and case two. The furthest along available restart file will be used and the analysis will continue from that point. If a restart file exists for case two, **Sierra/SD** will restart into case two. If no restart file exists for case two, **Sierra/SD** will restart into case one if possible. If no restart file exists for either case, the analysis will start from scratch.

### **3.4.2.2. Restart in Eigen**

The Eigen restart function saves and reads the computed modes from an exodus database, which is created by the OUTPUTS command block. If the restart command is set to **write** or **auto** in the Eigen solution, displacement output will be automatically activated in the OUTPUTS block to make it possible to use the output file for restarting.

Example 1: the first input deck solves for 40 modes and writes the output to a file named mesh-a.exo. The second input deck then reads this file and solves for an additional 10 modes, resulting in a total of 50 modes. The modal output of the second run will be added to the existing exodus output and history files.

```
//Input deck 1
Solution
  case a
    eigen
    restart=write
    nmodes 40
End
File
    geometry_file = 'mesh.exo'
End
```

```
//Input deck 2
Solution
  case a
    eigen
    restart=read
    nmodes 50
End
File
    geometry_file = 'mesh.exo'
End
```
Example 2: The first deck will solve for 20 modes and write an output file named first-a.e. The second deck will read the previously computed 40 modes from first-a.e utilizing the **from** option and solve an additional 20 modes. A new output file second-b.e will be created which contains all 60 modes.

```
//Input deck 1
Solution
  case a
    eigen
    restart=write
    nmodes 40
End
Outputs
  database name = ''first.e''
End
```

```
//Input deck 2
Solution
  case b
    eigen
    restart=read from ''first.e''
    nmodes 60
End
Outputs
  database name = ' second.e''
End
```
Example 3: Eigen restart also allows for N to M restart with the optional **num\_procs** command. This enables reading of an Eigen restart file that was decomposed for a different number of processors. N to M restart is useful when the first Eigen solution was computed using many processors but the subsequent solution case, such as modaltransient, can be computed using a smaller number of processors. This can be beneficial due to the fact that Eigen solution is computationally intensive and memory-intensive, while modal transient is relatively inexpensive. An example of N to M restart is shown below where the first input

deck is run using 100 processors, and the second input deck reads the previously computed Eigen solution and then moves on to modal transient on 5 processors.

```
//Input deck 1
Solution
  case eig
    eigen
    restart=write
    nmodes 75
End
Outputs
  database name = ''beam.e''
End
```

```
//Input deck 2
Solution
  case eig
    eigen
    restart=read from ''beam.e'' num_procs 100
    nmodes 75
  case trans
    modaltransient
    nsteps 1000
    time_step 1.0e-6
End
Outputs
  database name = ''beam.e''
End
```
Eigen solution is a memory and computationally intensive process, and the output/restart files are written only after the solution is completed. If the solution is interrupted due to a lack of queue time, no restart file will be available.

While Eigen restart allows for computing additional modes, it may result in slight differences from solving for all modes at once, as it follows a different algorithmic path. The known modes are first read and compressed out of the system, and then additional modes are computed on this compressed system.

Incrementally computing a few more modes with multiple Eigen restart is not recommended, as it can result in lower numerical accuracy compared to solving for all modes at once.

## **3.4.2.3. Usage Tips and Guidelines**

The **auto** option is best used when running the same input deck repeatedly in the same directory to generate additional modes or transient time steps. However, care should be

taken as certain typos, like renaming a case, may have unexpected effects like a previous restart being unrecognized triggering an expensive solution computation. To ensure the code is behaving as intended use the read and write options which will error out if something unexpected occurs.

It is not advisable to alter the model's input deck, such as its material properties, element formulations, boundary conditions, contacts, constraints, etc., during a restart as the outcomes can be unpredictable. For instance, if the material properties are modified during an Eigen restart, the Eigen modes linked to the previous material properties will be loaded, then compressed from the matrices, and finally new modes will be calculated using the updated material properties. The results of this process are likely to be both physically and mathematically incorrect.

Restart files are stored in the ExodusII format, which enables easy access and manipulation of the data using various standard tools. The naming conventions and formats used for restart files are described in Table [3-12.](#page-80-0)

# **3.4.2.4. Restart Solution Case Support and Limitations**

Only the following solution cases support restart.

- Eigen
- transient
- NLtransient
- modaltransient
- QEVP (with Anasazi and sa<sub>eigen</sub> methods)

A frequent scenario is restarting an Eigen solution to import pre-computed modes for use in subsequent solutions, such as modalfrf.

Mixing case types in transient cases, such as using a restart file from a modaltransient analysis in a transient or nltransient analysis, is possible but may result in information loss and mapping ambiguities, and is not typically recommended.

The restart options for QEVP solution are limited, as it can only read already computed modes but cannot calculate new modes incrementally.

<span id="page-80-0"></span>

| Solution       | file name                   | Details                                         |
|----------------|-----------------------------|-------------------------------------------------|
| eigen          | $example-outexo$            | Use the standard <b>Exodus</b> output for       |
|                |                             | restart. Displacements must                     |
|                |                             | be written or no restart is                     |
|                |                             | possible. Other variables (such as              |
|                |                             | strain energy) may also be written.             |
| qevp           | $example-outexo$            | Uses standard <b>Exodus</b> output for restart. |
|                |                             | No additional modes may be computed.            |
| transient,     | $example-out.rst$ trans.exo | The two most recent time steps                  |
| NLtransient,   |                             | are written. They are                           |
| modaltransient |                             | only written at the "flush" interval.           |

**Table 3-12.** – Restart file format and contents for various solutions.

### **3.4.3. Solver**

As **Sierra/SD** evolves, various solvers are available for computation of the solution. Each solver brings with it different capabilities and sometimes unwanted features. Currently, available solvers are listed in the following.

- **auto** Use the best known solver. Generally this is recommended, and is the default. The matrix of solvers versus solution types is messy, and generally the best solution will be found by using this option.
- **GDSW** The Generalized Dryja, Smith, Widlund (GDSW) solver is based on a domain decomposition preconditioner which combines overlapping Schwarz and iterative substructuring concepts.<sup>[19](#page-497-0)</sup> The GDSW solver is well suited to solving problems with large numbers of constraint equations. It has also been observed to be competitive with other parallel solvers, even for problems with only a small number of constraints. The GDSW solver is currently under development and supported by the Sierra-SD team. The most recent development efforts for the GDSW solver have been focused on implementation and testing of a new Helmholtz solver for direct frequency response analysis.

Generally no user input is required for specification of a solver. Usually the specification can be omitted or specified as auto. If a solver is requested and unavailable in a given version of the code, a warning will be issued, and auto will be selected.

The solver may be specified as a default (above the case keywords as detailed in Section [4.2.1\)](#page-152-0), or it may be individually specified within the case framework. The default value is auto. In the example shown below GDSW will be used for the modal analysis, and the auto selection for the for transient dynamics and direct frequency response. If "input\_summary" is specified in the "ECHO" section (see Section [8.8\)](#page-459-0) then the solver information will be echoed to the results file.

```
SOLUTION
 solver=auto
 case eig
   eigen nmodes=50
   solver=gdsw
 case nltransient
   NLtransient
   (other parameters)
 case frf
   directFRF
END
```
### **3.4.4. Lumped – option**

To use a lumped mass matrix for all solution cases add option lumped anywhere in the **Solution** section. Most off diagonal terms are set to zero. The diagonal terms are increased to conserve mass.

> The drilling degrees of freedom associated with beams and shells can generate spurious modes when they are lumped. As a consequence, **Sierra/SD** does not fully lump these degrees of freedom. They are lumped in the element coordinate frame, but transforming the mass matrix to the physical coordinates results in a  $3 \times 3$  matrix.

**3.4.4.1. Computational Acoustics** In acoustics simulations with hexahedrons, in theory a special mass matrix minimizes dispersion error.<sup>[15](#page-497-1)</sup> Adding lumped consistent to the **Solution** selects the special mass matrix. Many have conjectured that the special mass matrix enhances simulations of linear elasticity. The CFL number c dt/dx depends on the sound speed, *c*, the element size,  $dx$ , and the time step size,  $dt$ . A study<sup>[40](#page-498-0)</sup> of the lumped\_consistent mass matrix reached the following conclusions.

- In the most accurate simulations, time step size is scaled with mesh size to maintain a constant CFL number.
- Simulation accuracy depends on the temporal (e.g. Newmark) as well as the spatial (finite element) discretization.
- A lumped consistent mass matrix can enhance accuracy.
- With Newmark Beta time integration, the most accurate simulations used a consistent mass matrix and a CFL near 7*/*10.

## **3.4.5. Constraintmethod – option**

The ConstraintMethod option is defined in the **Solution** section to indicate how multipoint constraints (MPC) will be applied. MPCs applied using Lagrange multipliers. Inverse problems sometimes use an experimental penalty method.

## **3.4.6. Scattering – option**

For some acoustics and structural acoustics problems, it is advantageous to define the loads in terms of an incident pressure instead of a total pressure. The solutions for the scattered pressures follow the same differential equations as those of the total pressures. It may be necessary to combine the incident and scattered terms to compute a total pressure. A review is presented in subsubsection Acoustic Scattering subsection Acoustic and Structural Acoustic Boundary Conditions section Acoustics and Structural Acoustics of the Theory Manual Note that the **scattering** keyword applies to *all* loads in the solution case. It is nonsensical to mix scattering pressure inputs with total pressure inputs.

Scattering solutions require this keyword in the solution block. In addition, loads should be applied properly in the LOADS block. The user must apply a load to *both* the structural and the acoustic side of a wet surface. A function tailored for this specific purpose may be used. $1$ 

**3.4.6.1. symmetrize\_struc\_acous – option** By default, coupled structural acoustic discretizations are symmetric. This is accomplished<sup>[42](#page-499-0)</sup> by scaling the acoustic equation by a −1. In some cases (e.g. infinite elements) scaling is impossible, and cases the code internally reverts to the nonsymmetric formulation. The nonsymmetric formulation is always available by setting **symmetrize\_struc\_acous** to false. In a multicase solution **symmetrize\_struc\_acous** can vary from case to case. The pros and cons of two approaches have never been studied.

## **3.5. GDSW**

GDSW is the workhorse for parallel solutions. It is the default linear solver. Many **Sierra/SD** features require that GDSW be the linear solver. In this manual, "the solver" is the linear solver. This section describes the GDSW parameters. Table [3-13](#page-83-0) describes the basic solver parameters. Parameters for advanced usage are given in Tables [3-14](#page-84-0) and Table [3-15](#page-85-0) Report problems using the GDSW solver with the default solver parameters to the Sierra help system at sierra-help@sandia.gov.

To use a non-default linear solver in the solution section set solver=GDSW. Non-default parameters are set in an optional GDSW section. The GDSW section applied to each

<span id="page-82-0"></span><sup>&</sup>lt;sup>1</sup>the "plane\_wave", "planar\_step\_wave" and "shock\_wave" functions compute both appropriate pressures on the structure, and normal velocities on the acoustic medium. See sections [3.8.10,](#page-131-0) [3.8.12](#page-134-0) and [3.8.14.](#page-136-0)

solution case. The first subsection of this Section [3.5.1](#page-89-0) presents a way to specify different GDSW parameters for each solution case. Subsection [3.5.1](#page-89-0) describes additional parameters. Subsection [3.5.2](#page-90-0) describes GDSW output. The corresponding parameters are summarized in Table [3-16.](#page-92-0) Subsection [3.5.3](#page-92-1) describes some techniques for improving performance and reliability. Subsection [3.5.4](#page-96-0) reviews theory related to solution accuracy. The GDSW Helmholtz solver is a relatively new capability. Subsection [3.5.5](#page-97-0) presented the parameters for the parallel frequency response linear solver. The parameters are summarized in Table [3-19.](#page-100-0) Report any problems using the new Helmholtz solver to sierra-help@sandia.gov.

<span id="page-83-0"></span>

| Variable    | Values  | Default        | Description                             |
|-------------|---------|----------------|-----------------------------------------|
| max_iter    | integer | 1000           | maximum number of iterations            |
| solver tol  | real    | $1e-6$         | relative residual convergence tolerance |
| overlap     | integer | $\overline{2}$ | number of layers of overlapping nodes   |
|             |         |                | for preconditioner                      |
| orthog      | integer | 1000           | number of stored search directions used |
|             |         |                | to accelerate solver convergence        |
|             |         |                | (also see num_vectors_keep)             |
| prt_summary | integer | 3              | output flag:                            |
|             |         |                | $0$ - no summary                        |
|             |         |                | $1 - \text{summary}$                    |
|             |         |                | 3 - detailed summary                    |

**Table 3-13.** – GDSW Section Options. (Basic)

- **solver\_tol** It is important to control the accuracy of the solution. For all our linear solvers, *solver* tol is the requested accuracy of the computed solution as measured by the relative residual error. In other words, the 2-norm of the residual vector for the computed solution divided by the 2-norm of the right-hand side force vector should be no greater than *solver\_tol*.
- **orthog** Convergence may be accelerated by storing and recycling search directions from previous solves. This feature requires additional memory, but may significantly reduce iterations. It is possible for the application of these vectors to be unstable. This rare event is avoided by trying orthog=0. The default value of orthog is 1000. For the Helmholtz linear solver the corresponding parameter is orthogH.
- **krylov\_method** A variety of Krylov iterative methods are available as shown in Table [3-14.](#page-84-0) The default should work fine in most instances. If convergence problems arise, switching to classic right preconditioned GMRES is recommended. (krylov\_method  $=$  gmresClassic) without the use of any stored search directions (orthog  $= 0$ ).
- **default\_solver** The subdomain sparse direct linear solver is specified either by name (Esmond, Pardiso, NoPivot) or by the corresponding integer (1*,*3*,*6).
- **num\_rigid\_mode** note: see **parameters**, Section [3.3.](#page-60-0) This keyword must not appear in the GDSW solver section. It is read from the Parameters section.

<span id="page-84-0"></span>

| Variable          | <b>Values</b>                  | Default        | Description                                      |
|-------------------|--------------------------------|----------------|--------------------------------------------------|
| krylov_method     | integer                        | 1              | 0-pcg: preconditioned conjugate gradients        |
|                   |                                |                | 1-GMRES: right preconditioned GMRES              |
|                   |                                |                | (generalized conjugate residual version)         |
|                   |                                |                | 2-lgmres: left preconditioned GMRES              |
|                   |                                |                | 3-flexgmres: flexible right precond GMRES        |
|                   |                                |                | 4-flexgmres2: variant of flexgmres               |
|                   |                                |                | 5-gmresClassic: right preconditioned             |
| default solver    | integer                        | $\mathbf{1}$   | 1-direct: Esmond Ng's sparse direct solver       |
|                   |                                |                | 3 - Pardiso for Pardiso sparse direct solver     |
|                   |                                |                | (Intel MKL only), 6-NoPivot:                     |
|                   |                                |                | Clark's sparse direct solver                     |
| num_rigid_mode    |                                |                | note: see parameters, Section 3.3.               |
| constrain_rbms    | $x \, y \, z \, \textit{rotx}$ |                | Enables solution of static                       |
|                   | roty rotz p                    |                | system with rigid body modes                     |
| max_numterm_C1    | integer                        | 250            | max num terms for Type 1 constraints             |
| coarse_option     | integer                        | $\mathbf 1$    | $0$ - additive coarse correction,                |
|                   |                                |                | 1 - multiplicative coarse correction             |
| SC_option         | integer                        | $\mathbf{1}$   | $0$ -no/1-yes: eliminate subdomain interior      |
|                   |                                |                | unknowns using static condensation               |
| weight_option     | integer                        | $\overline{2}$ | 1 - to not use weighted residuals for            |
|                   |                                |                | overlapping subdomain problems                   |
| coarse_size       | string                         | auto           | coarse space reduction options                   |
|                   |                                |                | auto, small, large                               |
| coarse_size       | integer                        | $\theta$       | $0$ (auto), $1$ (small), $2$ (large)             |
| reorder_method    | string                         | metis_edge     | metis, metis_edge, rcm,                          |
|                   |                                |                | minimum_degree, none                             |
| $num\_GS\_steps$  | integer                        | $\mathbf{1}$   | number of Gram-Schmidt orthogonalization         |
|                   |                                |                | steps for stored search directions               |
| con tolerance     | real                           | $2.5e-9$       | singularity tolerance for processing constraints |
| con_row_tolerance | real                           | 0.1            | pivoting tolerance for processing constraints    |
| scale_option      |                                | $\theta$       | $0$ - no scaling in factorizations               |
|                   |                                |                | 1 - use scaling in factorizations                |
| diag_scaling      | string                         | none           | none - no scaling of operator matrix             |
|                   |                                |                | diagonal - symmetric diagonal scaling            |
| PTAP_solver       | integer                        | $\mathbf{1}$   | solver for conjugate gradient matrix             |
|                   |                                |                | 0-diag: diagonal (in exact arithmetic)           |
|                   |                                |                | 1-full: full $\Phi^T A \Phi$ matrix              |
| bailout           | keyword                        |                | If keyword is found, ignore errors               |
| coarsening_ratio  | integer                        | 1000           | coarsening ratio for multilevel solver           |

**Table 3-14.** – GDSW Section Options 1. (Advanced)

<span id="page-85-0"></span>

| Variable                      | <b>Values</b> | Default           | Description                                    |
|-------------------------------|---------------|-------------------|------------------------------------------------|
| minCoarseLevels               | integer       |                   | min number of coarse levels (for testing only) |
| maxCoarseLevels               | integer       |                   | max number of coarse levels                    |
| maxCoarseSize                 | integer       | 3000              | max size for coarsest problem                  |
| enforceActualResidual         | integer       | $\left( \right)$  | $0$ -no/1-yes                                  |
| graphPartitioner              | integer       | $\theta$          | graph partitioner for multilevel solver        |
|                               |               |                   | 0-Parmetis, 1 PHG in Zoltan                    |
| num_vectors_keep              | integer       | 900               | related to orthog; see discussion below        |
| stag_tol                      | real          | 0.01              | Used to detect stagnation                      |
| dd_solver_output_file         | string        | dd_solver.dat     | Output name for domain decomposition           |
|                               |               |                   | solver diagnostic file                         |
| krylov_solver_output_file     | string        | krylov_solver.dat | Output name for Krylov solver                  |
|                               |               |                   | diagnostic file                                |
| useParallelDirectSolver       | integer       | $\left( \right)$  | $0$ -no/1-yes                                  |
| useParallelCoarseSolver       | integer       |                   | $0$ -no/1-yes                                  |
| numCoarseProcs                | integer       | all available     | number of processors for the coarse problem    |
| useSuperLUDist                | integer       | $\theta$          | $0$ -no/1-yes: whether to use SuperLU-Dist     |
| numProcRowSuperLUDist         | integer       |                   | number of rows in SuperLU-Dist process grid    |
| identify_low_quality_elements | bool          | false             | identify poorly shaped elements for            |
|                               |               |                   | special attention by solver                    |
| max_element_condition         | double        | Infinity          | condition above which to consider              |
|                               |               |                   | element low quality                            |
| reportZeroDiagonals           | integer       | $\theta$          | $0$ -no/1-yes                                  |

**Table 3-15.** – GDSW Section Options 2. (Advanced)

- **constrain\_rbms** Tells GDSW to numerically constrain rigid body modes of a structure in order to do a static solution of a free floating structure. Must be used in conjunction with the **FilterRBMLoad** parameter to ensure no net rigid body load on the constrained structure. The rigid body modes associated with x, y, z, rotx, roty, rotz can be selectively constrained, as can p the pressure degree of freedom in acoustic analysis. See Section [7.3.19](#page-399-0) for more details on this use case.
- **max\_numterm\_C1** Constraints for the GDSW solver are classified by two types:
	- **Type 1:** simple constraints like those applied by an Rbar, tied contact, or rigid surfaces.
	- **Type 2:** more complex, averaging constraints like those in an RBE3.

Type 1 constraints have few terms, and Type 2 constraints have many terms in each constraint equation. Solution of problems with Type 2 constraints using Type 1 methods is possible and desirable if they are small enough, but the memory requirements could be prohibitive if the number of terms *N* in any constraint equation is too large. Specifically, storage of a dense matrix with at least  $N^2$  terms would likely be required. The parameter *max\_numterm\_C1* specifies the maximum number of terms that can appear in a Type 1 constraint following a constraint pre-processing step. Constraints with more than *max\_numterm\_C1* terms are then considered to be Type 2. The algorithm used to enforce Type 2 constraints in the preconditioner is generally not as efficient as the one for Type 1 constraints. If feasible, avoiding Type 2 constraints by increasing the *max\_numterm\_C1* in conjunction with a multiplicative coarse correction (*coarse\_option=1*) will lead to a more efficient solution.

Avoiding Type 2 constraints generally reduces run times. To eliminate Type 2 constraints set the GDSW option *max\_numterm\_C1* to a sufficiently large number. The value that GDSW is using for  $max$  numterm C1 is in the dd solverdat file. It is called *maxNumTermsForType1Constraints*. Also, in the dd\_solver.dat file note the value of *maxNumNonZeros in Tran Matrix*. To eliminate Type 2 constraints *max\_numterm\_C1* must be larger than the value of *maxNumNonZeros in Tran Matrix*.

- **coarse\_size** Is used to specify a reduction strategy for the coarse problem size. There is no need to consider this parameter for problems run on fewer than a few hundred processors. However, as the number of processors (subdomains) becomes large, solving the coarse problem can become a bottleneck. The default (*auto*) automatically selects to use the *small* coarse space only if the number of processors exceeds 1000. Specifying a *small* rather than a *large* coarse space can often reduce the amount of memory needed by the solver.
- **reorder\_method** Allows one to specify a reordering method for a sparse direct solver. Currently, it is only available for default solver  $=$  direct (see Table [3-14\)](#page-84-0).
- **num\_GS\_steps** is the number of orthogonalization steps of the stored search directions. Sometimes increasing it from its default to 2 is helpful. I know of no case of a value larger than 2 being necessary. It turns out that num GS steps does not apply to gmresClassic.
- **con\_tolerance** The GDSW solver uses a sparse LU decomposition algorithm to process the constraint equations. This involves choosing pivot rows for numerical stability (much like Gaussian elimination with partial pivoting). A constraint equation is deemed linearly dependent if the magnitude of its pivot is less than con\_tolerance. The con\_tolerance is the minimum acceptable ratio of the constraint pivot to the maximum matrix pivot. The con\_tolerance can viewed as a dimensionless parameter associated with numerical round off. The number of numerically redundant constraints in a model will typically be reduced as the con\_tolerance is increased. Excessively high con tolerance values could start to remove legitimate constraints.

Messages of the form,

min/max pivot for constraint factorization = some number You may want to consider increasing the con\_tolerance parameter in the GDSW solver block.

are issued if the ratio of magnitudes of the smallest to largest pivots is less than 0.01. This provides a recommendation to carefully examine the constraints in the model for any potential problems. Additionally, a message will be written if there exists constraints on the cusp of being removed as redundant. Again presence of such nearly redundant constraints should be investigated closely for correctness.

Redundant or nearly redundant constraints can be generated in a variety of circumstances. For example a closed loop of Rbars, Rbars between nodes of a rigid set, or overlapping rigid sets. Although the SD constraint filtering algorithm is designed to detect and handle such redundancies it is strongly recommended that redundant constraint be avoided in model definition as much as possible. See Section [2.9](#page-51-0) for more details.

- **scale option** There are presently two options for matrix scaling in the GDSW solver. Including scale option yes or, equivalently, scale option 1 in the GDSW solver block will apply symmetric diagonal scaling to all matrices prior to them being passed to Esmond Ng's sparse direct solver. Notice for parallel runs that both the subdomain matrices and the coarse problem matrix will be scaled. In exact arithmetic, this option should have no effect on the number of iterations for each solve of a parallel run.
- **diag\_scaling** Including diag\_scaling diagonal in the solver block will apply symmetric diagonal scaling to the original operator matrix and is not tied to a specific sparse direct solver. In contrast to the scale\_option parameter, this parameter changes the number of iterations for each solve of a parallel run since GDSW is solving the scaled problem  $DADy = Db$  to a specified relative residual tolerance rather than the

original problem  $Ax = b$  (note substitution of  $x = Dy$ , where D is a diagonal scaling matrix) for that same tolerance.

- **coarsening\_ratio** Is a target ratio between the number of subdomains prior to and after coarsening by the multilevel solver. For example, if there are originally 8000 subdomains (processors) and coarsening\_ratio is chosen as 100, then the number of subdomains after coarsening will be 80.
- **maxCoarseLevels** Is the maximum number of coarse levels allowed by the multilevel solver. For a standard 2-level method this parameter has a value of 1.
- **maxCoarseSize** Is the largest size for the coarsest problem allowed before another level of coarsening is made. The solver parameter maxCoarseLevels takes precedence over maxCoarseSize.
- **enforceActualResidual** This option is used to enable strict enforcement of the solver tolerance. If needed, iterative refinement steps are taken within the solver in an attempt to satisfy the convergence criterion. It should be noted that it may not be possible to drive the relative residual to values no greater than the solver tolerance. This can happen when the problem is poorly conditioned and/or the requested solver tolerance is too small. An error message is issued and the analysis stops if the specified solver tolerance cannot be achieved.
- **graphPartitioner** Specifies which graph partitioning software to use when coarsening the subdomains.
- **num\_vectors\_keep** applies to the classic version of GMRES

(krylov\_method gmresClassic). The parameter orthog (default 1000) controls the number of stored search directions. We store search directions in order to make the linear solver faster. More is not always better. The point to understand is which search directions are stored. The first 1000 search directions are stored. On later solves, the first 900 are saved and recycled. 100 search directions from the current solve are used. The number 900 is the default value of num\_vectors\_keep. Sometimes the solution has changed significantly and none of the old search help the solver. num vectors  $\text{keep}= 0$  tells GDSW to never recycle any of the stored search directions between solves.

- **num GS step gmres** is the parameter for the Krylov method gmresClassic corresponding to the num\_GS\_steps for other Krylov methods.
- **useParallelDirectSolver** Whether to use parallel sparse direct solver for the whole problem. Best suited to directfrf solution case.
- **useParallelCoarseSolver** Whether to use a parallel sparse direct solver for the coarse problem. This can be helpful whenever the coarse problem is large enough that its single-processor solution becomes a bottleneck.
- **numCoarseProcs** Number of processors to use if useParallelCoarseSolver = yes.
- **reportZeroDiags** This can be an integer, or it can be set to yes or no. The default is no (or 0). If reportZeroDiags is set to yes, then the global node numbers corresponding to degrees of freedom in the coefficient matrix with zero diagonals (and typically zero rows and columns) are output in the file node zero.dat. Preconditioning matrices with zero diagonals is more difficult. Also, a zero diagonal might indicate a modeling error. In either case, it can be useful to have more information about these nodes.
- **useSuperLUDist** Whether to use SuperLU-Dist parallel sparse direct solver even if Cluster Pardiso is available. Applies to both the full problem (useParallelDirectSolver and coarse problem (useParallelCoarseSolver) cases.
- **numProcRowSuperLUDist** SuperLU-Dist uses a rectangular grid of processes. This option allows the user to override the default choice, which is to make the number of rows about equal to the number of columns. The parameter is ignored unless it divides the total number of processors. It has been suggested that for large problems, the number of columns should be larger than the number of rows, but we have not yet tested cases where this choice proved to be beneficial.

The generalized conjugate residual (GCR) version of right preconditioned GMRES is the default Krylov method. GCR has the limitation that orthog must be at least as large as max iter. On the other hand with gmresClassic max iter and orthog may be specified independently.

## <span id="page-89-0"></span>**3.5.1. Options**

The GDSW section specifies GDSW linear solver parameters for all the solution cases. Different solution cases may call for different parameters. For example, an eigenvalue problem may use a shift parameter to eliminate rigid body modes, but a statics analysis cannot shift. Linear solver parameters for an individual solution case are set using the solver\_options keyword in the solution case, and adding the corresponding solver options section.

The **solver** options sections allow multiple definitions of the parameter. Each "solver\_options" section may be called out from a separate case in a multicase solution block as illustrated in Input input [3.1.](#page-89-1) A "solver\_options" section applies *only* to the GDSW solver.

Note that cases using a solver\_options section will ignore any "global" options defined in the GDSW section, and will instead use the internal GDSW defaults for any options that are not explicitly defined.

```
Solution
  case preload
    statics
    solver options for preload
    load=10
```

```
case eig
    eigen
      nmodes=100
      solver options for eig
End
Solver options for preload
  solver tol = 1e-4constrain RBMs="x y z"
End
Solver options for eig
  solver tol = 1e-8End
```
**Input 3.1. Multiple Solver Options Example**

#### <span id="page-90-0"></span>**3.5.2. Diagnostics**

There is a variety of solver diagnostic information output to the files  $dd\_solver.dat$  and krylov solver.dat. Here we describe six different measurements of solution accuracy.

Note: the default names of the dd and Krylov solver diagnostic files ("dd\_solver.dat" and "krylov\_solver.dat") can be overridden by the **dd\_solver\_output\_file** and **krylov** solver output file options in the **GDSW** and solver options sections.

- **actual final residual** Let's say we want to solve the linear system  $Ax = b$  for the vector of unknowns x given the right-hand side vector  $b$ . If  $x_a$  is the approximate solution from the solver, then the actual final residual is  $||b - Ax_a||$ , where  $||b||$  denotes the 2-norm of *b*. The actual final residual is reported in krylov\_solver.dat after each solve.
- **actual relative residual** This is  $||b Ax_a||/||b||$  and shows up in column 6 of dd\_solver.dat. In other words, this is the actual final residual divided by the norm of right-hand side vector *b*.
- **recursive final residual** During GMRES or CG iterations, we can recursively calculate *b*−*Ax<sub>a</sub>* without having to directly calculate  $Ax_a$  (for efficiency reasons). In exact arithmetic the actual and recursive finals residuals are identical, but in practice they can be different because of round off errors. If the effects of round off are not too big, then the actual and recursive final residuals should be close. The recursive final residual is reported after each solve in krylov\_solver.dat.
- **recursive relative residual** This is the recursive final residual divided by  $||b||$  and shows up in column 5 of dd\_solver.dat.
- **constraint error residual** The constraint equations for a problem can be expressed as  $Cx = 0$ , where *C* is the constraint matrix. The constraint error residual is a normalized measure of  $Cx_a$  and should be small relative to 1 if the approximate solution  $x_a$  satisfies the constraints well. This residual is reported after each solve in krylov\_solver.dat.
- **equilibrium error** For problems with constraint equations, we solve the linear system  $\begin{bmatrix} A & C^T \\ C & 0 \end{bmatrix}$  $\left\{\begin{array}{c} x \\ \lambda \end{array}\right\} = \left\{\begin{array}{c} b \\ 0 \end{array}\right\}$ , where *x* is the vector of unknowns,  $\lambda$  is the vector of Lagrange multipliers, and *C <sup>T</sup>* denotes the transpose of the constraint matrix *C*. For the approximate solution vector  $x_a$ , the equilibrium error is  $||b - Ax_a - C^T \lambda||$  and is reported after each solve in krylov\_solver.dat. In the absence of round off errors, the equilibrium error and the actual final residual should be identical.

All these residual measures may be more than is usually of interest, but they can provide valuable information for cases when solver convergence is an issue.

Picking a suitable solver tolerance for GDSW or any other iterative solvers requires close attention. If the solver tolerance is too high, then simulation results may not have sufficient accuracy. Likewise, if the solver tolerance is too low, then more analysis time may be spent obtaining a needlessly over-accurate solution. Solving a problem with two or more values for the solver tolerance can be useful to help avoid unnecessarily accurate solves and to also ensure that the solves are accurate enough. For example, let's say you do a modal analysis with a solver tolerance of 1e-4 and 1e-5. If you don't see a concerning change in the modal frequencies, then either choice for the solver tolerance is probably fine for the modal frequencies themselves. If, however, the modal solution is used as the basis for a subsequent analysis such as modal transient, then it is recommended that the effects of solver tolerance on the final results also be considered. Similar comments regarding the choice of a solver tolerance also hold for other solution cases such as direct transient analysis.

We could provide users with estimates for how small a solver tolerance is needed to guarantee a certain measure of accuracy, but these estimates would usually be way too pessimistic to be of any practical value.

Additional details and troubleshooting strategies for the GDSW solver can be found in [§3.5.3](#page-92-1) and documentation available on the compsim.sandia.gov website. Relevant documentation includes GDSW 101 and the GDSW Solver Tutorial. Solver strategies for dealing with poor mesh decompositions caused by the presence of constraints equations or multiple physics (i.e. structural-acoustics problems) are described in the GDSW Solver Tutorial. These include rebalancing algorithms internal to the solver that can be accessed using GDSW solver parameters. We hope this will provide a useful interim solution for challenging problems prior to the deployment of alternative decomposition tools that effectively address these issues prior to the solution phase. Input [3.2](#page-91-0) provides recommended options for minimum memory use.

```
GDSW
  overlap=0
 max iter=50 // set to minimum required for a solution
```

```
krylov_method = gmresClassic
  orthog=0
 precision option 0=single
 precision option coarse=single
END
```
## **Input 3.2. Minimum Memory Recommended Options. These options, while not usually optimal for speed, may use the lowest memory.**

<span id="page-92-0"></span>

| Variable          |         |                | Values   Default   Description                      |
|-------------------|---------|----------------|-----------------------------------------------------|
| prt coarse        | integer | $\theta$       | $0-po/1$ -yes: print coarse matrix                  |
| prt_constraint    | integer | $\theta$       | $0$ -no/1-yes: print constraint matrix              |
| prt_memory        | integer | $\overline{0}$ | $0-po/1-yes$ : print memory information             |
| prt_timing        | integer | $\overline{0}$ | $0$ -no/1-yes: print timing information             |
| prt_interior      | integer | $\overline{0}$ | $0$ -no/1-yes: print interior matrices              |
| prt_overlap       | integer | $\overline{0}$ | $0$ -no/1-yes: print overlap matrices               |
| write_orthog_data | integer | $\theta$       | $0$ -no/1-yes: write orthogonalization data to file |

**Table 3-16.** – GDSW Section Options. (Supplemental Output)

## <span id="page-92-1"></span>**3.5.3. Troubleshooting**

Ideally, the linear solver should always return a solution that satisfies the requested accuracy in terms of the relative residual tolerance  $(10^{-6}$  by default). This subsection provides some troubleshooting guidelines for situations when this is not the case. Additional information is available at compsim.sandia.gov in the Sierra/SD online documentation *GDSW Solver Tutorial* and *GDSW 101*. If problems persist, please submit a Sierra help ticket or reach out to a member of the Sierra/SD development team for assistance.

- **Default Solver Parameters:** In case of solver convergence problems, it is recommended that one first verify that the default solver parameters do not work. A notable exception is for problem types like structural acoustics where a smaller solver tolerance than the default may be needed to obtain accurate structural and acoustic responses.
- **Negative Shift for Modal Analyses:** A common mistake is to not specify a negative shift for modal analyses of structures with no essential boundary conditions. If one or more rigid body modes are present, then the stiffness matrix will be singular and the solver will likely have problems converging except in special cases (see Singular Solves bullet below). The recommended shift is  $-(2\pi f)^2$ , where f is an estimate of the natural frequency (in Hz) of the first flexible mode. Of course the

modes are not known in advance. The point is that the shift does not need to be an accurate estimate. For modeling an ordinary (larger than a paper clip, smaller than a house) steel component in Imperial units  $-10^6$  almost always works. Caution: specifying a negative shift that is too large in magnitude may help the linear solver, but it can cause the algorithm that solves the eigenvalue problem to either require too many linear solves or not converge at all.

- **Memory Considerations:** The linear solver requires that enough memory be available to store the factorizations of subdomain and coarse space matrices. If the subdomain or coarse matrices are too large, then the memory capacity of the computing resource will be exceeded and a run will fail. There are a number of different ways to address such problems. First, one may request a smaller number of processors per compute node. For example, the CTS-1 machine *eclipse* has 36 cores per compute node, but one may request that only half or even a smaller number of cores be used per node. This has the effect of providing more memory for each subdomain (MPI rank). In the same spirit, another option is to run the problem on a larger number of processors. This will result in smaller subdomain matrices, but the size of the coarse matrix will increase. For large problems, it may be necessary to use a second coarse level to limit the coarse matrix size. Memory resources might also be exceeded by the storage of search directions used by the Krylov method (e.g. GMRES). The default maximum number of iterations is 1000, and reducing this number will result in memory savings. Additional information on memory usage is available in the online documentation *GDSW Memory Use Tutorial*.
- **Convergence Issues:** Due to the limitations of finite precision arithmetic, it may not always be possible to provide a solution which satisfies the specified relative residual tolerance. This is especially the case for poorly conditioned linear systems or unrealistically small solver tolerances. Discussion of this topic continues in the online document *Solver Accuracy Notes*

Increasing the maximum number of iterations is one simple option that can result in successful solves. Other options for improving convergence are described below in separate bullets. If convergence to the specified tolerance still cannot be achieved, then one option is to increase the relative residual tolerance until the solves are successful. To confirm that the quantities of interest have converged, one or more additional runs with even smaller tolerance are recommended.

- **Subdomain Overlap:** The default value of the overlap solver parameter is two. This means that the original subdomains are extended by two layers of elements when determining their overlap. Increasing the overlap often reduces the number of iterations needed for convergence, but the memory requirements increase and each iteration will require more time. Try a value for overlap of 3, 4, or more and see what effects it has. Even larger values of overlap can be used for models with only shell elements due to the reduced demands on the subdomain solver.
- **Static Condensation:** For non direct frequency response problems, the linear solver eliminates subdomain interior residuals at each iteration by default and solves the

resulting Schur complement system of equations. For models with higher-order elements (i.e. polynomial degree greater than 2), it is recommended that the SC option parameter be set to none since elimination of residuals interior to the subdomain can be problematic (i.e. effects of round off errors can be more pronounced). Similar concerns are present for direct frequency response problems, but the default option for such problems is none.

• **Frequency Response Analysis:** The iterative solution of direct frequency response problems can be challenging. The coefficient matrix  $K + i\omega C - \omega^2 M$  can be both indefinite and complex depending on the input circular frequency  $\omega$  and the damping matrix *C*. A more thorough discussion of trouble shooting the Helmholtz linear solver<sup>[41](#page-498-1)</sup> is in the **Sierra/SD** How To manual in section Frequency response linear solver.

A distributed memory sparse direct solver is recommended if the problem is not too large (to fit in memory). A direct solver works well for structures that are not blocky and shell element models. In the GDSW solver block set useParallelDirectSolver = yes. If available, this uses the Intel code Cluster Pardiso. Otherwise, SuperLU-Dist is used. If it is desired to use SuperLU-Dist on a platform where Cluster Pardiso is available, the option useSuperLUDist = yes must be specified.

If the distributed memory sparse direct solver option is not viable, then convergence may be improved as the number of processors increases. This leads to smaller subdomains and better performance of the coarse part of the GDSW preconditioner. Some users have also seen improved convergence by using the non-default solver parameter settings orthogh = 0 and precondUpdateFreq = 1. If the problem already has a fair amount of damping, it may also help to set structural\_damping = 0. This manual documents the interface [3.5.5.](#page-97-0)

Fiscal year 2021 planned work includes the capability to solve for multiple subdomains per MPI process, which should improve performance without the need to run on more processors.

• **Constraint Equations:** Certain types of constraint equations like those introduced by RBE3 elements can cause challenges for the linear solver (see earlier discussion of the max numterm C1 solver parameter, Type 1 constraints, and Type 2 constraints). Models with Type 2 constraints are generally harder to solve than those without them. Two lines in the solver output file dd solver.dat relevant to avoiding Type 2 constraints are maxNumNonZeros in Tran Matrix and maxNumTermsForType1Constraints. The current value of the max\_numterm\_C1 solver parameter is reported by maxNumTermsForType1Constraints. Type 2 constraints can be avoided by setting max\_numterm\_C1 to be no less than maxNumNonZeros in Tran Matrix, but in some cases this can lead to excessive memory requirements for the solver.

Another source of potential difficulty is the presence of dependent or nearly dependent constraints. This means that the coefficient matrix  $\hat{C}$  in the constraint equations  $\hat{C}x=0$  has either an infinite or large condition number. There are filters inside of Sierra/SD to eliminate linearly dependent constraints, but some may still be passed to the solver. The solver also identifies and eliminates dependent or nearly dependent constraints, but this is not always foolproof. It is advised that an analyst carefully check their model's contact definitions to avoid potential problems in terms of model correctness or for the linear solver. Additional information on constraint equations and their interactions with the linear solver is available in the online documentation *Constraints*.

- **Singular Solves:** The stiffness matrix for a structure with no essential boundary conditions is singular. Thus, static analyses or modal analyses with a zero shift require special considerations. First, any rigid body mode component of the applied loads must be removed (see FilterRbmLoad and num rigid mode in the Parameters section). The GDSW solver is able to solve singular systems, but it is important that the rigid body modes actually exist. For example, consider a model with curved surfaces that are connected using node-face tied surfaces. If a dependent node is not located on the independent surface, then one or more of the rotational rigid body modes will be lost. If the solver expects there to be six rigid body modes but there are say only three, then solver convergence problems are likely to occur. To avoid this problem, ensure that your model does indeed have the specified rigid body modes.
- **Very Small Solver Tolerances:** As noted earlier, it may not be possible for the solver to provide a solution which satisfies the requested relative residual tolerance. Nevertheless, there are some situations where it may be possible to reduce the actual relative residual below what is possible using default solver parameters. Sierra/SD has a guardrail to error out if the actual relative residual is more than 100 times of that requested (see linear solver bailout factor in the Parameters section). By increasing this parameter while reducing the solver tolerance, it may be possible to reduce the actual relative residuals for challenging problems like structural acoustics.
- **Scalability:** If you add prt\_debug=1 or prt\_debug=yes in the GDSW section, then the information needed to measure the load balance is written to a file. The file name is subdomainData.dat. A row of data in the subdomainData file has 8 columns of integers. There is one row per subdomain (or MPI rank or core). Typically, the integers in each column are defined as follows.
	- 1. Interior unknowns (i.e. number of unknowns for static condensation).
	- 2. Non-zeros in the factors of the interior matrix.
	- 3. Unknowns on subdomain boundary.
	- 4. Owned unknowns on subdomain boundary.
	- 5. Unknowns in subdomain.
	- 6. Owned unknowns in subdomain.
	- 7. Unknowns in overlapping subdomain.
	- 8. Non-zeros in the factors of the overlap matrix.

In the special case of a diagonal preconditioner (preconditioner type=DIAG), only 2 integers are printed.

- 1. Unknowns in subdomain.
- 2. Owned unknowns in subdomain.

Each iteration sometimes accesses each of these matrices a constant number of times. Often times the non-zeros in the factors of the overlap matrix predict the load balance. Larger numbers are generally more important. If the interior unknowns are eliminated, then non-zeros in the factors of the interior matrix will sometimes predict the load balance. The unknowns in a subdomain is governs the load balance of matters related to orthog. As orthog or orthogH increases, the influence of the unknowns per subdomain increases.

# <span id="page-96-0"></span>**3.5.4. Mathematical Conditioning Issues**

The performance of the solver is closely tied to the mathematical conditioning of the equation system it is solving. Conditioning can be thought of as the ratio of the largest eigenvalue of the system to the smallest eigenvalue. The larger this ratio becomes the more difficult it will be to solve the system and the larger potential error there will be in the solution.

Many model features can increase (or worsen) model conditioning.

- Rigid body modes (which have zero eigenvalues) are a special case which is handled as carefully as is theoretically possible, but which nonetheless have robustness problems.
- Mesh refinement increases gradients.
- Poorly shaped elements can lead to ill conditioned linear systems
- Understanding Type 1 versus Type 2 constraints as discussed in the definition of the GDSW option *max\_numterm\_C1* can lead to substantial performance improvements.
- Models in which a stiff material abuts a soft material are poorly conditioned.
- Mixtures of high density and low density components.
- Meshes with mixtures of solid and structural elements.

A poorly conditioned system can cause difficulties for the solver, both from an accuracy and robustness standpoint.

- Long solve times or many iterations required for convergence
- Difficulty obtaining a low target residual during the solve
- Large difference between the 'recursive' and 'actual' residuals reported by the solver. This can also indicate the solver result has lower accuracy than intended.
- Significant localized errors in the result obtained at some nodes

#### <span id="page-97-0"></span>**3.5.5. Frequency Response Functions**

Several additional SD training documents $^{41}$  $^{41}$  $^{41}$  and presentations describe the solver behavior, debugging, and usage guidelines in more detail. See the **Sierra/SD** training documents on 'GDSW Solver Accuracy Notes', 'GDSW 101', 'GDSW Memory Use Tutorial.

#### **3.5.6. Parameters**

SubdomainData is described in Section [3.5.3.](#page-92-1)

In Table [3-19](#page-100-0) *Hprecond*'s option *custom* preconditions by

$$
-\omega^2(\alpha_M+i\beta_M)M+i\omega C+(\alpha_K+i\beta_K)K,
$$

As usual  $i =$ √  $\overline{-1}$ ,  $\omega$  is the circular frequency of excitation, and *M*, *C* and *K* are the mass, damping, and stiffness matrices, respectively. Here *β* and *γ* are the viscous damping and structural damping coefficients. Experience with the custom preconditioner is documented elsewhere.[41](#page-498-1) The custom preconditioner can reproduce the other preconditioners. The non-zero parameters for the other preconditioning options are  $\alpha_K = 1$  for *stiffness*,  $\alpha_K = 1$ ,  $\alpha_M = -1$  for *Laird-Giles*,  $\alpha_K = 1$ ,  $\alpha_M = 1$ ,  $\beta_M = -\gamma$  for *shifted Laplacian*, and  $\alpha_K = 1$ , *β*<sub>*K*</sub> = *γ* + *βω*, *α*<sub>*M*</sub> = 1 for *operator*. Using the *stiffness* preconditioning option for *ω* near zero and for structures with rigid body modes is discouraged due to the near singularity of *K*.

**Table 3-17.** – GDSW Section Options (Advanced).

| Variable                   | <b>Values</b> | Default          | Description                                                 |
|----------------------------|---------------|------------------|-------------------------------------------------------------|
| version                    | integer       | $2\,$            | <b>GDSW</b> version                                         |
| num_sub_per_proc           | integer       | $\mathbf{1}$     | number of subdomains per processor                          |
| num_iter_improve_I         | integer       | $\theta$         | number of iterative improvement steps for                   |
|                            |               |                  | $Isolver = LDM$ and precision_option_ $I = \text{single}$   |
| num_iter_improve_O         | integer       | $\theta$         | number of iterative improvement steps for                   |
|                            |               |                  | $O_{\text{ }}s$ olver = LDM and precision_option_I = single |
| num_iter_improve_coarse    | integer       | $\theta$         | number of iterative improvement steps for                   |
|                            |               |                  | coarse $\text{ solver} = \text{LDM}$ and                    |
|                            |               |                  | and precision_option_coarse $=$ single                      |
| overlap_method             | integer       | $\theta$         | $0$ (graph-based), 1 (element-based)                        |
| $\text{call\_method}$      | integer       | $\mathbf{1}$     | $0$ - none: reach maximum and then stop                     |
|                            |               |                  | $1$ - simple: reach maximum and then remove $\,$            |
|                            |               |                  | most recent ones                                            |
|                            |               |                  | 2 - eigen: cull search directions                           |
|                            |               |                  | based on solution to eigenvalue problem                     |
| reduced_option_coarse      | integer       | $\boldsymbol{3}$ | same as reduced_option but for subregions                   |
| preconditioner_type        | integer       | $\overline{2}$   | $1$ (BDDC), $2$ (GDSW)                                      |
|                            |               |                  | $3$ (DIAG), $4$ (NODAL)                                     |
| interface_precond          | integer       | $\overline{0}$   | $0$ - ${\rm do}$ not require interface preconditioner       |
|                            |               |                  | $1$ - require interface preconditioner $% \mathcal{N}$      |
| coarse_connectivity_option | integer       | $\mathbf{1}$     | algorithm number for coarse elem connect                    |
| viscous_damping            | real          | $\overline{0}$   | viscous damping coefficient for preconditioner operator     |
| structural_damping         | real          | $0.12\,$         | structural damping coefficient for preconditioner operator  |
| rbm tolerance              | real          | $1e-12$          | tolerance used to flag rigid body                           |
|                            |               |                  | modes in dd_solver.dat. Recom-                              |
|                            |               |                  | mend usage of the rbmtolerance in                           |
|                            |               |                  | the parameters section.                                     |
| con tolerance              | real          | $2.5e-9$         | singularity tolerance for processing constraints            |
| con_row_tolerance          | real          | $1e-1$           | pivoting tolerance for processing constrains                |
| ML_max_level               | integer       | 7                | maximum number of levels for multilevel local solver        |
| ML max coarse              | integer       | 1000             | maximum number of unknowns for coarsest level               |
| use_epetra_coarse          | integer       | $\overline{0}$   | 0 - do not use Epetra matrices for coarse correction        |
|                            |               |                  | 1 - use Epetra matrices for coarse correction               |
| parmetis_option            | integer       | $\theta$         | Parmetis option for coarse problem partitioning:            |
|                            |               |                  | $0$ (PartKway), $1$ (PartGeomKway)                          |
| diag_scaling               | string        | none             | none - no scaling of operator matrix                        |
|                            |               |                  | diagonal - symmetric diagonal scaling (diagonal-based)      |
|                            |               |                  | column - symmetric diagonal scaling (column-based)          |
| correction option          | integer       | $\overline{0}$   | $0$ (standard), $1$ (MINRES)                                |

| Variable              | <b>Values</b> | Default          | Description                                       |
|-----------------------|---------------|------------------|---------------------------------------------------|
| ML_print_coarse       | integer       | $\overline{0}$   | $0$ - no output                                   |
|                       |               |                  | 1 - print coarse stiffness matrix                 |
| ML_print_Phi          | integer       | $\overline{0}$   | $0$ - no output                                   |
|                       |               |                  | 1 - print interpolation matrix                    |
| pardiso message level | integer       | $\overline{0}$   | $0$ - no messages                                 |
|                       |               |                  | 1 - print messages                                |
| prt_matrix            | integer       | $\overline{0}$   | $0$ - no output                                   |
|                       |               |                  | 1 - print out matrix in 3-column format           |
|                       |               |                  | 2 - print out matrix in CSR format                |
| prt_subdomain_coarse  | integer       | $\boldsymbol{0}$ | $0$ - $do$ not print subdomain coarse matrix      |
|                       |               |                  | 1 - print subdomain coarse matrix                 |
| prt_subdomain_PU      | integer       | $\overline{0}$   | $0$ - do not print sub partition of unity         |
|                       |               |                  | 1 - print sub partition of unity                  |
| prt_stabilization     | integer       | $\boldsymbol{0}$ | $0$ - do not print coarse stabilization matrices  |
|                       |               |                  | 1 - print coarse stabilization matrices           |
| prt_interior          | integer       | $\overline{0}$   | $0$ - do not print interior matrices              |
|                       |               |                  | 1 - print interior matrices                       |
| prt_memory            | integer       | $\overline{0}$   | $0 -$ do not print gdsw memory diagnostics        |
|                       |               |                  | 1 - print gdsw memory diagnostics                 |
| prt_debug             | integer       | $\overline{0}$   | $0$ - do not print subdomainData.dat              |
|                       |               |                  | $1$ - print subdomain<br>Data.dat                 |
| write_orthog_data     | integer       | $\overline{0}$   | $0 -$ do not write orthogonalization data to file |
|                       |               |                  | 1 - write orthogonalization data to file          |
|                       |               |                  | 1 - ignore memory reporting                       |
| ML_print_coarse       | integer       | $\boldsymbol{0}$ | $0$ - $do$ not print coarse stiffness matrix      |
|                       |               |                  | 1 - print coarse stiffness matrix                 |
| ML_print_Phi          | integer       | $\overline{0}$   | $0$ - do not print interpolation matrix           |
|                       |               |                  | 1 - print interpolation matrix                    |

**Table 3-18.** – GDSW Section Print Options.

<span id="page-100-0"></span>

| Variable           | <b>Values</b> | Default          | Description                                     |
|--------------------|---------------|------------------|-------------------------------------------------|
| Hprecond           | integer       | 5                | Helmholtz preconditioner:                       |
|                    |               |                  | 0-stiffness: Stiffness based                    |
|                    |               |                  | 1-LG: Laird-Giles                               |
|                    |               |                  | 2-custom: Custom                                |
|                    |               |                  | 3-SL: shifted Laplacian                         |
|                    |               |                  | 5-operator: Operator with damping               |
| orthog H           | integer       | 20               | maximum number of stored search directions      |
|                    |               |                  | for Helmholtz problems                          |
| max_previous_sols  | integer       | $\overline{0}$   | maximum number of previous solutions            |
|                    |               |                  | used to accelerate convergence                  |
| precondUpdateFreq  | integer       | 10               | frequency to update preconditioner as           |
|                    |               |                  | as operator changes                             |
| viscous_damping    | real          | $\overline{0}$   | viscous damping coefficient (see text)          |
| structural damping | real          | 0.12             | structural damping coefficient (see text)       |
| alphaK             | real          | $\overline{0}$   | custom precond stiffness coefficient (see text) |
| betaK              | real          | $\boldsymbol{0}$ | custom precond stiffness coefficient (see text) |
| alphaM             | real          | $\overline{0}$   | custom precond mass coefficient (see text)      |
| betaM              | real          | $\boldsymbol{0}$ | custom precond mass coefficient (see text)      |
| krylov_methodH     | integer       | 5                | same as krylov_method but                       |
|                    |               |                  | for Helmholtz problems                          |
| $SC\_optionH$      | integer       | $\theta$         | same as SC_option but for Helmholtz problems    |

**Table 3-19.** – GDSW Section Options (Helmholtz).

**Table 3-20.** – GDSW Section Options (Solvers).

| Variable       |         |              | Values   Default   Description                       |
|----------------|---------|--------------|------------------------------------------------------|
| default solver | integer |              | 1-direct: Esmond Ng's sparse direct solver           |
|                |         |              | 2-LDM: Clark's LDM' sparse direct solver             |
|                |         |              | 6-NoPivot: Clark's sparse direct solver              |
| PTAP solver    | integer | $\mathbf{1}$ | solver for conjugate gradient matrix                 |
|                |         |              | 0-diag: diagonal (holds in exact arithmetic) $\vert$ |
|                |         |              | 1-full: full $\Phi^T A \Phi$ matrix                  |

# **3.6. Sensitivity**

Sensitivity to parameters is available for modal analysis,  $42$  Craig-Bampton reduction (CBR), static solutions and some transient solutions. An example input deck for modal analysis is given in the Section [10.](#page-486-0) In the case of CBR analysis, we refer to sections [4.4](#page-155-0) and [4.4.1](#page-158-0) for a detailed discussion of how to perform sensitivity analysis. The sensitivity section controls global parameters related to sensitivity analysis. Sensitivity analysis is not performed in **Sierra/SD** unless this section is present in the input deck. The following example illustrates the legal keywords. Valid keywords are identified in Table [3-21.](#page-101-0) Lists of numbers should follow the rules for integer lists detailed in Section [3.1.](#page-55-0)

```
SENSITIVITY
  values all
  vectors 1,3,5,7:9
  iterations 8
  tolerance 1e-7
  Attune
  AttuneNodeset sensitivity_nodeset
END
```
<span id="page-101-0"></span>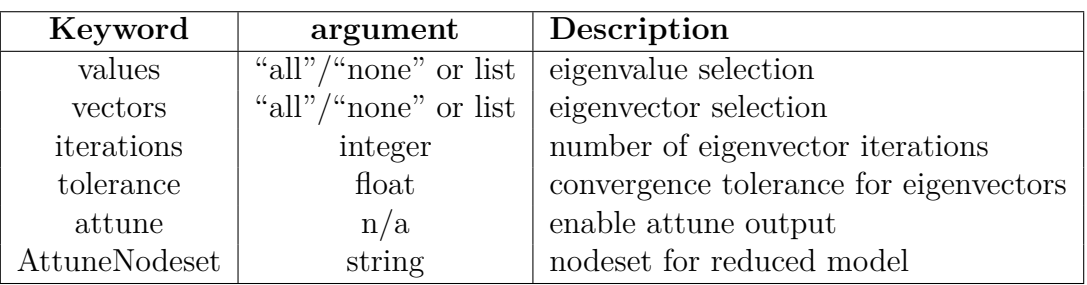

**Table 3-21.** – Sensitivity Analysis Keywords.

The keywords values and vectors are used to control what types of sensitivities are computed for which cases in the analysis. In modal analysis, these refer to the eigenvalues and eigenvectors, respectively, and the case numbers represent the mode numbers. In static analysis, vectors refers to the displacement vector results, and values has no meaning. Also, in modal analysis, eigenvalue sensitivities are always computed when eigenvector sensitivities are requested for a mode. Allowable values are:

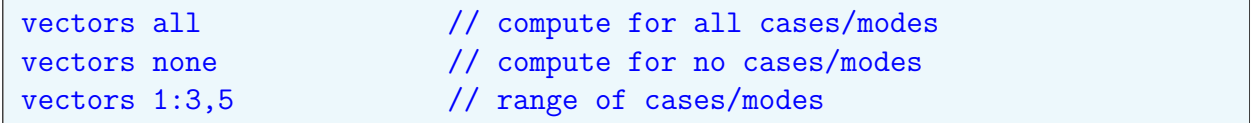

Omitting the keyword vectors (or values) is equivalent to not requesting those sensitivities; in other words, it is equivalent to vectors none. The keywords iterations and tolerance are used in computing eigenvector derivatives. The default values are 10

and 1.0e-06, respectively. If the eigenvector sensitivity approximation fails to converge to the desired tolerance in the specified number of iterations, a fatal error occurs.

### **3.6.1. Attune**

An interface is provided to the Attune test/analysis correlation code supplied by ATA engineering. The data is written to an external text file, with a file name based on the input (\*.inp) file name. A surrogate of the finite element model is determined using eigenvectors. Attune applies *only* to eigen sensitivity analysis, and the eigenvalues must be selected using values. For output through this interface, the following two parameters must be defined.

**attune:** request interface output.

**AttuneNodeset:** identification of a nodeset to be associated with the test degrees of freedom. Note that even if test mode shapes are not available, Attune requires the definition of a reduced space model (using this nodeset). It is required for mode tracking.

To use Attune, please refer to the ATA website and on line documentation.<sup>[5](#page-496-0)</sup>

**3.6.1.1. Sensitivity Output** Sensitivity results are output to the same file as the nominal results. The arrangement of the output depends on the analysis. The statics nominal result is output, followed by the sensitivity result for each parameter. In eigenvalue problems, the nominal frequencies and eigenvectors are output, followed by the eigenvalue and eigenvector sensitivities with respect to the first parameter, the second parameter, etc. The eigenvalue sensitivities are placed in the time field of each output record, like the frequencies are for the nominal modal parameters. For transient analysis, the nominal response for each time step is output, followed by the sensitivities for that time step. Then the nominal results for the next time step are output. See Figure [3-4](#page-103-0) for an example of eigenvalue sensitivity.

The change of parameter (or tolerance) may be specified in any of three ways.

- 1. Specify an absolute tolerance by entering " $+/-$ " followed by the number, e.g. " $+/-$ 1.05e-4".
- 2. Specify a relative tolerance by entering " $+/-$ " followed by a number and the keyword "percent". Each field should be separated by a space. For example,

 $56 + (-2.0)$  percent

3. Use the default tolerance by entering only the " $+/-$ " by itself. The default tolerance is 2 percent.

The selection of parameters is controlled by the inclusion of a  $+/-$  symbol following a parameter in the input deck. Examples of valid sensitivity parameter definitions are:

<span id="page-103-0"></span>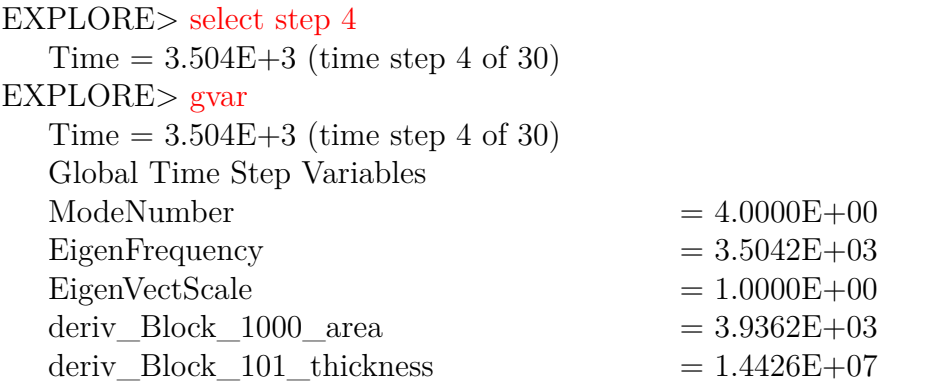

*The order of parameters can be determined from the global variables. It is also available in the results file. The sensitivities may be extracted using the global variables.*

```
EXPLORE> times
```
Number of time steps  $= 18$ Step 1) 725.3E+0 Step 2) 725.3E+0 Step 3) 3.005E+3 Step 4) 3.504E+3 Step 5) 3.504E+3 Step 6) 4.929E+3 Step 7) 602.1E+0 Step 8) 602.1E+0 Step 9) 6.512E+0 Step 10) 3.936E+3 ...

*The first nmodes (6 in this example) eigenvalues and vectors are associated with the nominal structure. The next nmodes values are the*  $d\lambda/dP_1$  *values associated with the first parameter,*  $P_1$ . The corresponding vectors are  $d\phi_i/dP_1$ .

Figure 3-4. – Eigen Sensitivity Example Data. In this example, both eigenvalue and eigenvector sensitivities are computed. The data is probed using "explore". Global variable include sensitivities to area in block 1000 and thickness in block 101.

```
MATERIAL 1
 E 10e6 +/- 1e6 // absolute tolerance specified
 density 2.59e-4 +/- \frac{1}{2} // no tolerance, use default
END
BLOCK 1
 area 0.10 +/- 5 percent // relative tolerance specified
END
BLOCK 2
  thickness +/- 1 percent // relative to Exodus attribute
END
Loads
 nodeset 1
 force 0. 0. 1000 +/- 0.010 // tolerance for vector parameter
end
```
Note that the tolerances are specified on the parameters where they normally appear in the input deck. That is, these definitions do not appear in the **sensitivity** section.

The sensitivity quantities output to the exodus file are derivatives, and can be used to compute a first-order approximation to the change in an output quantity with respect to a parameter. For example, the change in an eigenvalue  $\lambda$  that depends on a parameter  $p$  can be approximated

$$
\lambda(p + \Delta p) = \lambda(p) + \frac{d\lambda}{dp}\Delta p + o(\Delta p).
$$

The quantity written to the exodus output is  $d\lambda/dp$ . The tables printed in the results and standard output also include the linear approximation to the change in  $\lambda$ ,

$$
\frac{d\lambda}{dp}\Delta p.
$$

This approximation may be inaccurate if  $\Delta p$  is too large. The size of  $\Delta p$  is specified by the user in the input deck for each parameter included in the sensitivity study.

#### <span id="page-104-0"></span>**3.6.1.2. Derived Output Quantities**

The sensitivity analysis methods use a semi-analytic method. Primary variables (usually displacement) are computed in terms of changes in stiffness and mass matrices, and resultant displacements are then computed analytically. See Figure [3-5.](#page-105-0) Many other output quantities are computed in terms of these primary variables using the standard output routines. Most of these output quantities depend linearly on the primary variables. For example, computation of the derivatives of strain can be readily computed using the chain

rule, and may also employ the same procedures for strain computation. Let  $\varepsilon = \kappa u$  define the strain/displacement relationship at a given point in the model. Here  $\kappa$  is a constant.

$$
\frac{d\varepsilon}{dp} = \frac{d\varepsilon}{du}\frac{du}{dp}
$$

$$
= \kappa \frac{du}{dp}
$$

Code that computes  $\varepsilon$  from *u* may be used to compute  $\frac{d\varepsilon}{dp}$  from  $\frac{du}{dp}$ .

Other variables are not linear with respect to the primary variables. For example, the strain energy or the von Mises stress include quadratic terms in displacement.

$$
E_s = u^T K u
$$

$$
\frac{dE_s}{dp} = \frac{dE_s}{du} \frac{du}{dp}
$$

$$
= u^T K \frac{du}{dp}
$$

<span id="page-105-0"></span>These variables may not use the same code paths. Data is written, but is not correct for these variables.

| <b>Statics</b> |                                                                          |  |
|----------------|--------------------------------------------------------------------------|--|
|                | $Ku = f$                                                                 |  |
|                | $\Delta u = K^{-1}(\Delta f - \Delta K u)$                               |  |
| <b>Eigen</b>   |                                                                          |  |
|                | $(K - \lambda M)\phi = 0$                                                |  |
|                | $\Delta \lambda_i = \phi^T \Delta K \phi - \lambda \phi^T \Delta M \phi$ |  |

**Figure 3-5.** – Semi-Analytic Methods for Sensitivity Analysis.

<span id="page-105-1"></span>**3.6.1.3. Solution Types** Sensitivity analysis is available only for the solution types shown in Table [3-22.](#page-105-1) The primary application is in eigenvalue problems where the semi-analytic solutions can provide significant computation and accuracy benefit over a finite difference approach.<sup>[4](#page-496-1)</sup>

**Table 3-22.** – Sensitivity Analysis Solution Type Availability. **Name** Section Description

| . <u>.</u> | $\sim$ | <b>D</b> controused |
|------------|--------|---------------------|
| eigen      | 4.9    | Normal Modes        |
| statics    | 4.25   | Linear Statics      |

## **3.6.1.4. Sensitivity Limitations**

- 1. Subsection Eigen Sensitivity Analysis section Solution Procedures of the Theory Manual explains how sensitivity analysis may be performed using most solvers.
- 2. Outputs are limited to variables linear in displacement [\(3.6.1.2\)](#page-104-0). In particular, output of von Mises stress is output for these solutions, but is not correct. That is the derivative of the von Mises stress is not the von Mises stress of the derivative of the stress.

# **3.7. Coordinate**

Local coordinate systems may be defined to orient directional materials (section [5.7.2.3\)](#page-267-0), define constraints, boundary conditions, or loads in local orientations (sections [3.9,](#page-146-0) [7.1](#page-353-0) and [7.3\)](#page-375-0), or transform outputs to a local coordinate system (sections [8.4](#page-448-0) and [8.5\)](#page-452-0). The basic/default coordinate frame can also be explicitly referenced as coordinate "0", if desired.

The ability to visualize and verify correctness of coordinate system definitions is a key element of the overall workflow. At present, support is limited to the material direction output for anisotropic isosolid elements; see section [5.1.3.](#page-245-0)

```
BEGIN RECTANGULAR COORDINATE SYSTEM <string>name
  ORIGIN = <real> <real> <real>
  Z POINT = \langlereal> \langlereal> \langlereal> # Point on \tilde{Z} axis
  XZ POINT = <real> <real> <real> # Point on XZ plane
  ROTATE \epsilonreal> ABOUT AXIS X|Y|Z # angle in radians
END
BEGIN RECTANGULAR COORDINATE SYSTEM <string>name
  ORIGIN NODESET = <nodelist> # Single-node nodesets
  Z POINT NODESET = \leqnodelist> # Node on \tilde{Z} axis
  XZ POINT NODESET = \langle \text{modelist} \rangle # Node on \tilde{X} \tilde{Z} plane
  ROTATE <real> ABOUT AXIS X|Y|Z # angle in radians
END
```
**Syntax 3.2. Rectangular Coordinate System Syntax**

```
BEGIN CYLINDRICAL COORDINATE SYSTEM <string>name
  ORIGIN = <real> <real> <real>
  Z POINT = \langlereal> \langlereal> \langlereal> # Point on \tilde{Z} axis
  XZ POINT = \langlereal> \langlereal> \langlereal> # Optional: point on XZ plane; sets
                                        # location of azimuthal angle theta=0
  ROTATE \langlereal> ABOUT AXIS X|Y|Z # angle in radians
END
BEGIN CYLINDRICAL COORDINATE SYSTEM <string>name
  ORIGIN NODESET = <nodelist> # Single-node nodesets
  Z POINT NODESET = \langle \text{modelist} \rangle # Node on \tilde{Z} axis
  XZ POINT NODESET = \langle \text{modelist} \rangle # Optional: node on \tilde{X} \tilde{Z} plane; sets
                                  # location of azimuthal angle theta=0
  ROTATE <real> ABOUT AXIS X|Y|Z # angle in radians
END
```
**Syntax 3.3. Cylindrical Coordinate System Syntax**

```
BEGIN SPHERICAL COORDINATE SYSTEM <string>name
  ORIGIN = <real> <real> <real>
  Z POINT = \langlereal> \langlereal> \langlereal> # Point on \tilde{Z} axis
  XZ POINT = \langlereal> \langlereal> \langlereal> # Optional: point on XZ plane; sets
                                     # location of azimuthal angle theta=0
  ROTATE \langlereal> ABOUT AXIS X|Y|Z # angle in radians
END
BEGIN SPHERICAL COORDINATE SYSTEM <string>name
  ORIGIN NODESET = <nodelist> # Single-node nodesets
  Z POINT NODESET = \leqnodelist> # Node on \tilde{Z} axis
 XZ POINT NODESET = <nodelist> # Optional: node on \tilde{X}\tilde{Z} plane; sets
                                   # location of azimuthal angle theta=0
 ROTATE <real> ABOUT AXIS X|Y|Z # angle in radians
END
```
**Syntax 3.4. Spherical Coordinate System Syntax**

```
BEGIN CONICAL COORDINATE SYSTEM <string>name
  ORIGIN = <real> <real> <real>
  Z POINT = \langle \text{real} \rangle \langle \text{real} \rangle \langle \text{real} \rangle # Point on \tilde{Z} axis
  XZ POINT = <real> <real> <real> # Optional: point on XZ plane
  ROTATE <real> ABOUT AXIS X|Y|Z # angle in radians
  ANGLE = <real
```
| <b>END</b>                                                                         |  |
|------------------------------------------------------------------------------------|--|
| BEGIN CONICAL COORDINATE SYSTEM <string>name</string>                              |  |
| ORIGIN NODESET = <nodelist> # Single-node nodesets</nodelist>                      |  |
| Z POINT NODESET = <nodelist> # Node on <math>\tilde{Z}</math> axis</nodelist>      |  |
| XZ POINT NODESET = <nodelist> # Optional: Node on <math>XZ</math> plane</nodelist> |  |
| ROTATE <real> ABOUT AXIS X Y Z # angle in radians</real>                           |  |
| $ANGLE = $                                                                         |  |
| F.ND                                                                               |  |

**Syntax 3.5. Conical Coordinate System Syntax**

```
BEGIN ELLIPSOIDAL COORDINATE SYSTEM <string>name
  ORIGIN = <real>real</math> < <real>real</sub>Z POINT = \langlereal> \langlereal> \langlereal> # Point on Z axis
  XZ POINT = \langlereal> \langlereal> \langlereal> # Point on \tilde{X} plane
  ROTATE \langlereal> ABOUT AXIS X|Y|Z # angle in radians
  AXIS STRETCHING = <real> <real> <real> #angle in radians
END
BEGIN ELLIPSOIDAL COORDINATE SYSTEM <string>name
  ORIGIN NODESET = <nodelist> # Single node nodeset
  Z POINT NODESET = <nodelist>
  XZ POINT NODESET = <nodelist>
  ROTATE <real> ABOUT AXIS X|Y|Z # angle in radians
  AXIS STRETCHING = <real> <real> <real> #angle in radians
END
```
# **Syntax 3.6. Ellipsoidal Coordinate System Syntax**

The prefix to COORDINATE SYSTEM specifies the type of local coordinate system. Supported types are: RECTANGULAR (Cartesian), CYLINDRICAL (Polar), SPHERICAL, CONICAL (a cylindrical system with an aperture angle), and ELLIPSOIDAL (a spherical system stretched by AXIS STRETCHING).

A local element coordinate system is defined by a set of three control points. These points may be defined using absolute locations (ORIGIN, Z POINT, XZ POINT) or using nodelists in the mesh file (ORIGIN NODESET, Z POINT NODESET, XZ POINT NODESET) that *contain exactly one node each.* The control points define a local *XYZ* Cartesian coordinate system centered at the coordinate system origin. For cylindrical, spherical, conical, and ellipsoidal systems the orientation of the basis vectors at individual nodes and elements is spatially dependent. In this documentation, the local basis vectors at each node or element will be denoted as  $\hat{r}$ ,  $\hat{s}$ , and  $\hat{t}$ .

Note: coordinate systems defined by nodesets use only the initial location of the nodes and do not update with model displacement.

- ORIGIN: Required. Specifies the origin location for the new coordinate system.
- Z POINT: Required. Specifies a point on the *Z* axis for the new coordinate system. For SPHERICAL, this defines where the zenith (polar) angle  $\phi$  is 0.
- XZ POINT: Required only for RECTANGULAR and ELLIPSOIDAL. Third point to specify the *XZ*-plane of the new system. Must not lie on the *Z* axis. If not specified, an arbitrary axis will be chosen based on the global coordinate system. For CYLINDRICAL and SPHERICAL, this defines where the azimuthal angle  $\theta$  is 0. XZ POINT also affects behavior at ill-defined points such as the origin of SPHERICAL systems, or along the *Z*˜ axis of CYLINDRICAL systems (see figure [3-10\)](#page-113-0).
- ANGLE (CONICAL COORDINATE SYSTEM only): Required. Defines the angle in radians to rotate the axial direction away from the  $\tilde{Z}$  axis (see figure [3-8\)](#page-110-0).
- AXIS STRETCHING (ELLIPSOIDAL COORDINATE SYSTEM only): Required. Defines the aspect ratio to stretch a spherical system (see figure [3-9\)](#page-111-0).
- ROTATE: Processed last. Specifies a rotation (in radians) of the coordinate system about one of its own axes. The conical system is effectively a cylindrical system with a local rotation about the  $\tilde{Y}$  axis. Only one rotation may be specified.

<span id="page-109-0"></span>The three coordinate control points are illustrated in figure [3-6.](#page-109-0) The coordinate system types are depicted in figures [3-7](#page-110-1) to [3-9.](#page-111-0)

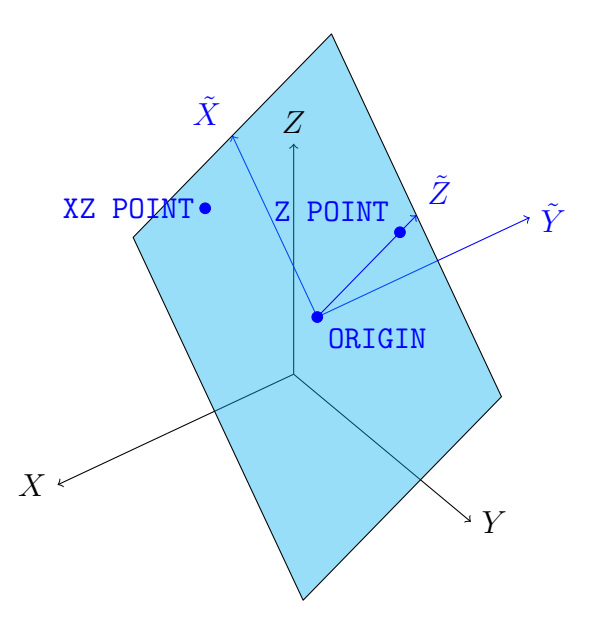

**Figure 3-6.** – Coordinate system definition vectors: note that XZ POINT determines the  $\tilde{X}$ axis, but need not lie along it, which is the case depicted in this figure.

<span id="page-110-1"></span>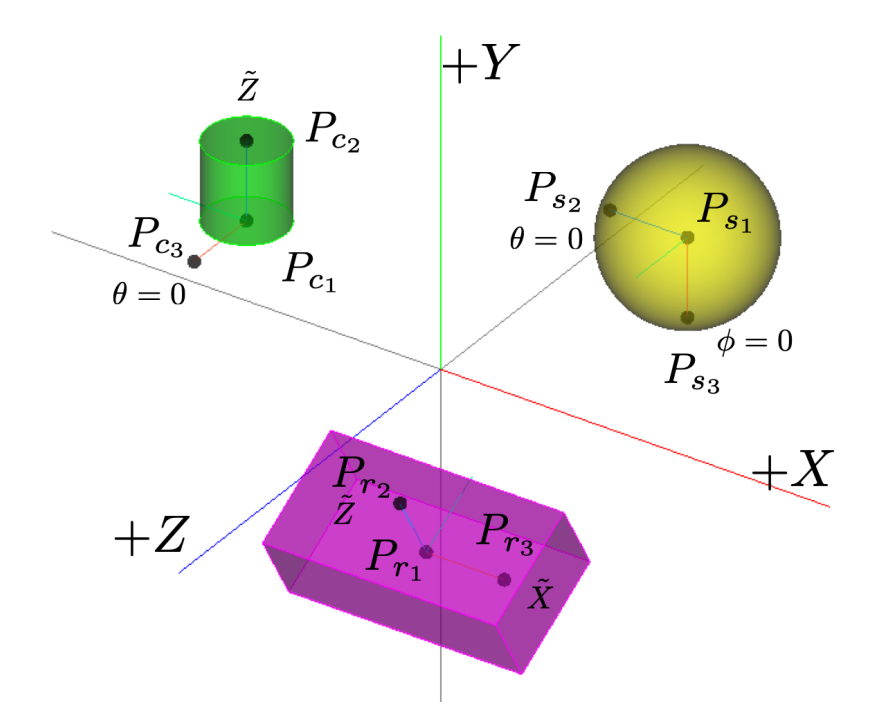

<span id="page-110-0"></span>Figure 3-7. – Three examples (rectangular, spherical, and cylindrical) of transformed coordinate systems are given. The center of the rectangular block  $(6 \times 2 \times 3)$  is located at  $(3, -1, 5)$ , and rotated 30 degrees about the *X* axis. The center of the sphere (radius of 2) is located at (5*,*4*,*−2). The center of the cylinder (radius of 1, height of 2, and rotated 90 degrees about the *X* axis) is located at  $(-5,2,0)$ . The new coordinate systems are defined respectively of each of the geometries, and are indicated by  $\tilde{X} \tilde{Y} \tilde{Z}$  and the subscripts  $(r, s, \text{ and } c)$ .

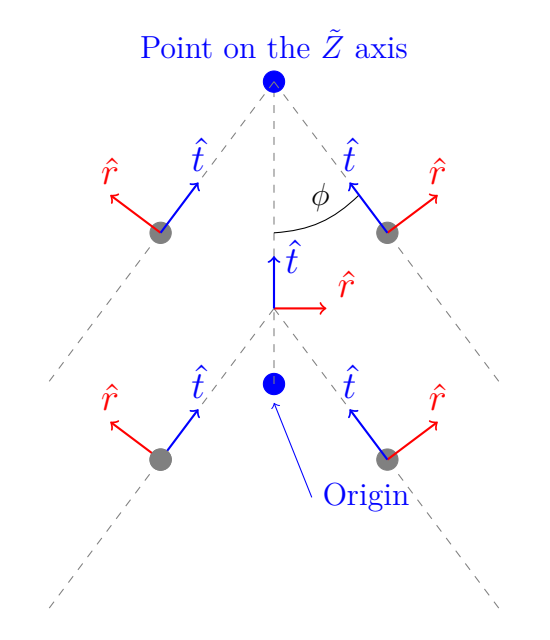

**Figure 3-8.** – Conical Coordinate System Definition at  $\tilde{X} \tilde{Z}$  plane

<span id="page-111-0"></span>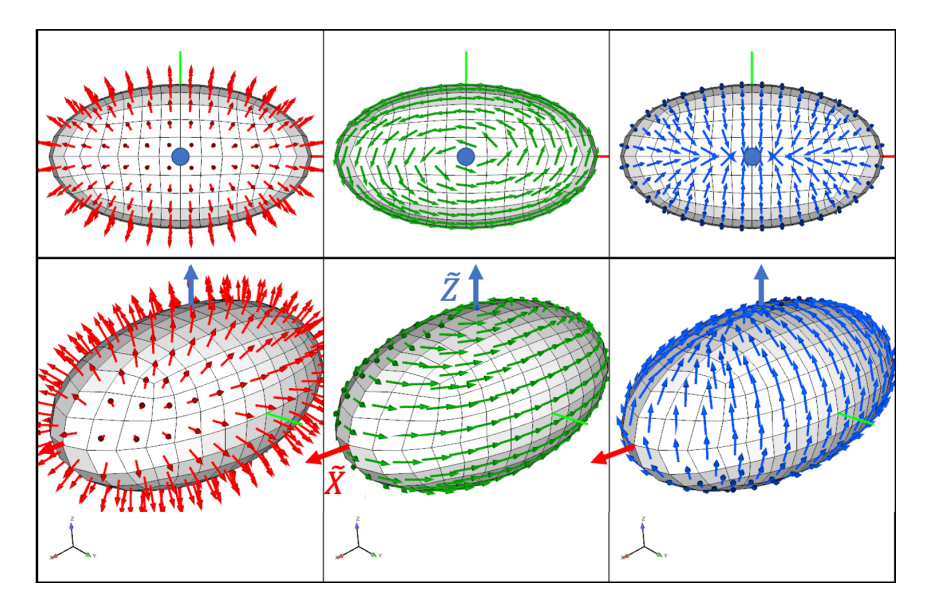

**Figure 3-9.** – Ellipsoidal Coordinate System Using axis stretching= $(2.0, 1.1, 1.0)$ .  $\hat{r}$  is red,  $\hat{s}$  is green, and  $\hat{t}$  is blue.

Examples of rectangular, spherical, and cylindrical coordinate systems are given in figure [3-7.](#page-110-1) In those examples, we wish to define coordinate systems for three geometries: a brick, a sphere, and cylinder. The corresponding input deck is shown below.

```
begin rectangular coordinate system rectangular_system
  origin 3 -1 5
 z point 5 - 1 5
 xz point 3 0.7321 6
end
coordinate spherical coordinate system ball_like
  origin 54 - 2z point 5 2 -2xz point 3 4 -2end
begin cylindrical coordinate pin_system
 origin -5 2 0
 z point -5 4 0
 xz point -5 2 2
end
```
#### **Input 3.3. Example coordinate system input**

For cylindrical, conical, spherical, and ellipsoidal systems, the local basis vectors  $\hat{r}$ ,  $\hat{s}$ , and  $\hat{t}$ are not all well-defined when sampled along the  $Z$  axis. At the origin, all coordinate

systems fall back to a local Cartesian system with  $\hat{r}$  along the  $\tilde{X}$  axis,  $\hat{s}$  along the  $\tilde{Y}$  axis, and  $\hat{t}$  along the  $\tilde{Z}$  axis. This is also true for the cylindrical and conical systems on the  $\tilde{Z}$ axis. Spherical and ellipsoidal systems on the *Z* axis will instead maintain the first vector  $(\hat{r})$  pointing radially outward, the third vector  $(\hat{t})$  pointing along the X axis, and the second vector  $(\hat{s})$  as either the positive or negative  $\tilde{Y}$  axis (generating a right handed system). This maintains the normal and tangential properties of the three vectors for spherical coordinates. See figure [3-10](#page-113-0) for a visual representation of this behavior.

Coordinate frames may also be specified in a deprecated syntax unique to **Sierra/SD**. Users (i.e., affiliates in the wg-sierra-users group) that load the sierra module also gain access to the command line tool convertCoordinateSystems. It converts a list of input decks in place to the syntax described here. Comments are removed. To check that the tool is included,

**workstation\_prompt>** type convertCoordinateSystems

The **Exodus** mesh input file also has the ability to define local coordinate frames. These frames will be read and available during an analysis. In the case of a coordinate frame being defined in both the **Exodus** file and the input file, the input file definition will be used, and a warning will be logged.

In spherical coordinates, it may help to consider the Cartesian frame  $(\tilde{X}, \tilde{Y}, \tilde{Z})$  with the same orientation as  $(r, \theta, \phi)$ :

$$
\tilde{X} = r \sin(\phi) \cos(\theta)
$$
\n
$$
\tilde{Y} = r \sin(\phi) \sin(\theta)
$$
\n
$$
\tilde{Z} = r \cos(\phi),
$$
\n
$$
0 \le \phi < \pi, \quad 0 \le \theta \le 2\pi.
$$
\n(3.1)

If the user specifies a coordinate system in the History section, notice that its applicability may be somewhat limited, though convenient. In particular, only a single history file is written in each analysis, and only one coordinate frame may be outputted per node (see section [8.4\)](#page-448-0). The history file will display variables as Cartesian regardless of coordinate choice. Table [3-23](#page-114-0) shows the corresponding values for cylindrical and spherical coordinates.

Finally, we provide a full example of how we can use the coordinate definitions. We use the same coordinate definitions from figure [3-7](#page-110-1) and input [3.3,](#page-111-1) and we define the brick as block 1, the sphere as block 2, and the cylinder as block 3, respectively. We also specify a sideset 100 on the brick, a nodeset 200 on the sphere, and a nodeset 300 on the cylinder as shown in figure [3-11.](#page-114-1) We wish to apply a radial force emanating from the middle of the cylinder, and we want to record the output accelerations on the sphere. The corresponding input deck is attached, with associated coordinate systems defined in input [3.3.](#page-111-1)

<span id="page-113-0"></span>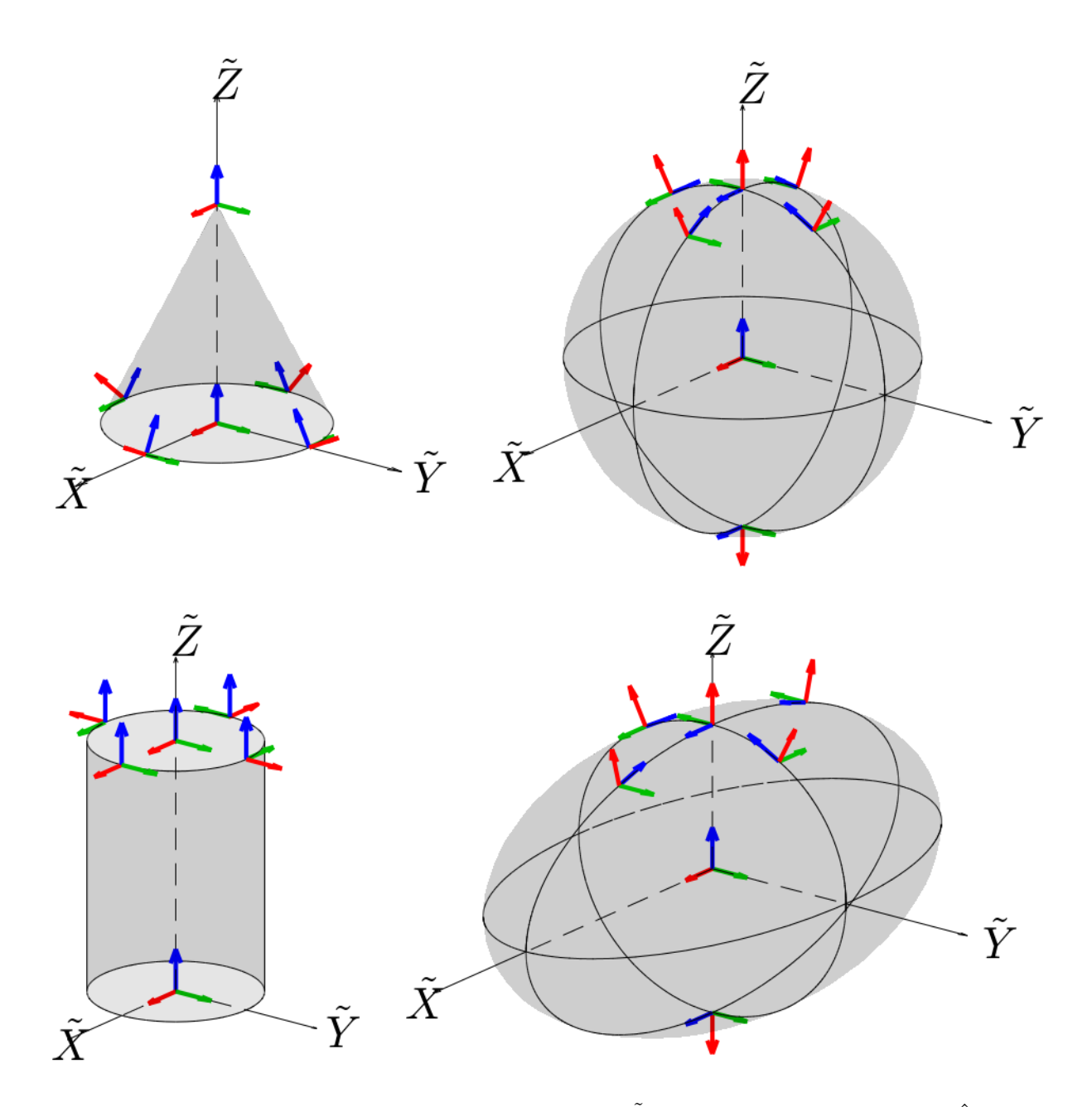

**Figure 3-10.** – Coordinate system behavior near the  $\tilde{Z}$  axis.  $\hat{r}$  is red,  $\hat{s}$  is green, and  $\hat{t}$  is blue.

<span id="page-114-0"></span>

| Coordinate    | <b>History</b> | Corresponding |  |
|---------------|----------------|---------------|--|
| <b>System</b> | Variable       | Coordinate    |  |
| Cylindrical   | X              |               |  |
|               |                |               |  |
|               |                | z             |  |
| Spherical     | X              | r             |  |
|               |                |               |  |
|               |                |               |  |

**Table 3-23.** – Coordinate Names for history files.

<span id="page-114-1"></span>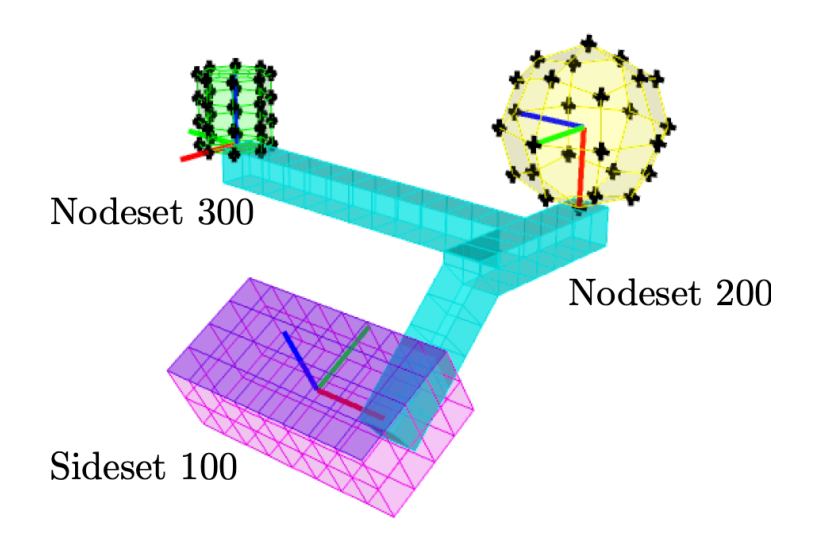

Figure 3-11. – An example of how coordinate systems are used. Accelerations are measured on the sphere (nodeset 200) due to a radial force applied on the cylinder (nodeset 300).

```
Loads
    nodeset 300
    coordinate ball_like
    force = 1 0 0end
History
    nodeset 200
    coordinate pin_system
    accel
end
```
Tractions can also be specified on a particular coordinate frame, but special care is required. We refer the reader to section [7.3.3](#page-377-0) for using arbitrary coordinates with tractions.

# <span id="page-115-0"></span>**3.8. Function**

Time, frequency and/or spatially dependent functions for transient and frequency response analysis can be defined using the **function** section. The following are simple examples of the use of a **function**.

```
FUNCTION test_func1
  type LINEAR
  data 0.0 0.0
  data 0.0150 0.0
  data 0.0152 1.0
  data 0.030 0.0
END
FUNCTION poly fun
// a pulse of duration .05
// peak value 6/7 at 1/49 sec
\frac{1}{2} pulse(t)=8*sqrt(t)-686*t<sup>2</sup>2
  name "Smooth Pulse with Duration 0.05"
  type POLYNOMIAL
  data 0. 0.
  data .5 8.
  data 2. -686.
END
```
The function identifier string is given after function keyword. This identifier is used to reference the function in other parts of the input deck. It can be any string, but once this identifier could only be an integer. The keywords for these function definitions are:

- 1. TYPE to define the functional form,
- 2. NAME Additional reference information for the function. This may be printed to error messages or other informational output regarding the function, however it is the identifier that is always used to call the function from other parts of the input deck.
- 3. DATA for the functional parameters.

Other function definitions may require more parameters.

# **3.8.1. Function Offset/Shifts**

Function input/output values can be offset and scaled. The syntax for defining these transformations is below.

```
X|abscissa offset = <real, default=0>
Y|ordinate offset = <real, default=0>
X|abscissa scale = <real, default=1>
Y|ordinate scale = \langlereal, default=1>
```
Given a function  $y = f(x)$ , the transformed output would be:  $y = y_{scale} \cdot \left[ f(x_{scale} \cdot [x + x_{offset}]) + y_{offset} \right].$ 

Note that function offsets/shifts are currently only enabled for single-input, single-output functions. Otherwise, a warning will be issued and the offsets/shifts will be ignored.

# **3.8.2. Linear Functions**

For linear functions, the data elements are pairs specifying the independent variable (e.g., time) and the corresponding function value. Evaluation of the function at unspecified points is performed via linear interpolation. In order to enforce uniqueness of the interpolant, **Sierra/SD** ignores points with an independent variable value less than that of the previous point. For example, the last point in the ignored\_point function is ignored.

```
FUNCTION ignored_point
  type linear
  data 0.00 0.
  data 0.01 1.
  data 0.05 1.
  data 0.04 0. // ignored: column 1 may not decrease
END
```
<span id="page-116-0"></span>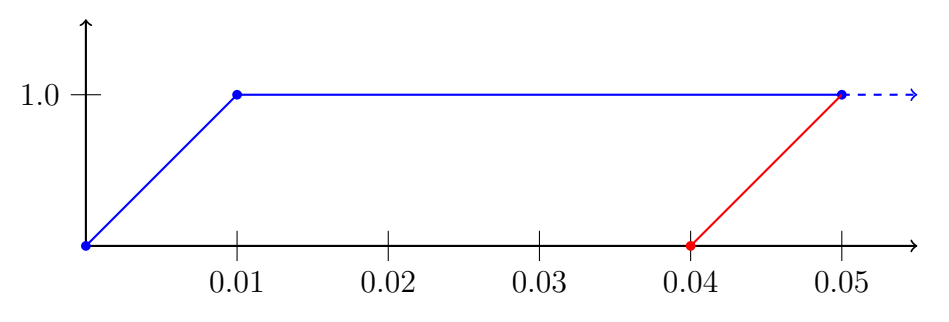

**Figure 3-12.** – Linear function "ignored\_point".

Figure [3-12](#page-116-0) shows the graph of function 3.

Extrapolation refers to evaluating the function before the first given time or after the last given time. Linear functions use the value of the nearest data point to extrapolate. For example, the value of the following function at 0*.*03 is 0*.*5.

```
FUNCTION extrapolation
  type linear
  data 0.00 0.
  data 0.01 1.
  data 0.02 0.5
END
```
<span id="page-117-0"></span>Figure [3-13](#page-117-0) shows the graph of the *extrapolation* function.

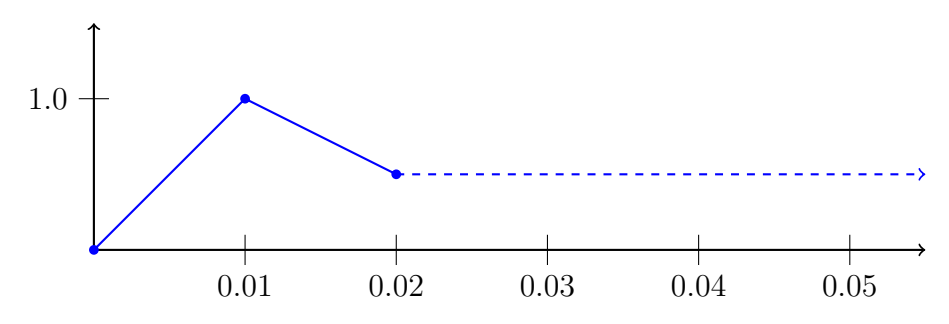

**Figure 3-13.** – Linear function "extrapolation".

If an independent variable value is listed multiple times, then the function value at that point is the average of the specified function values. Function 5 is pictured in Figure [3-14.](#page-117-1)

```
FUNCTION 5
  name "value3hundrethslistedtwice"
  type linear
 data 0.00 0.
  data 0.01 1.
 data 0.03 1.
 data 0.03 0.5 // f(3/100)=3/4END
```
<span id="page-117-1"></span>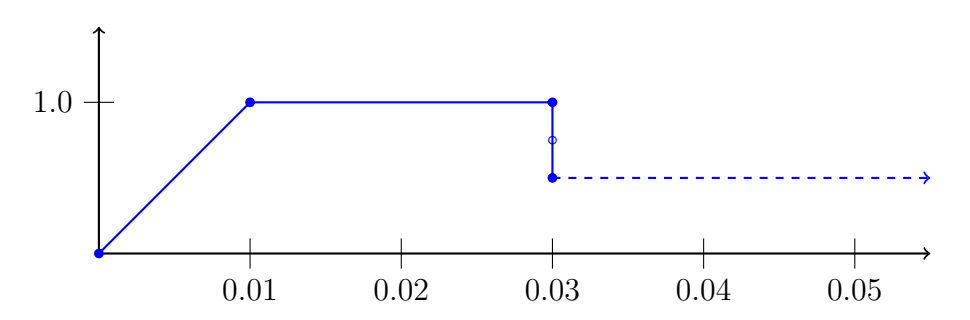

**Figure 3-14.** – Linear function  $#5$ . "multiple\_fun".

# **3.8.3. Sierra SM Piecewise Linear Functions**

Some limited Sierra SM syntax is supported for specifying a piecewise linear function in **Sierra/SD**. The data entered through this syntax is interpreted as a linear function, and follows all the rules specified above. This comes with limitations. Only the piecewise linear function type is supported, and a number of features are missing. Most importantly, ending the function with "END FUNCTION <string>" is not supported. This comes from an incompatibility with existing **Sierra/SD** syntax; "FUNCTION  $\lt$ string>" happens to be valid **Sierra/SD** syntax in this scope and context.

```
Begin Function function_name
  Type is Piecewise Linear
  Begin Values
    0.00, 0.
    0.01, 1.
    0.05, 1.
  End Values
End
```
#### **3.8.4. Functions using Tables**

Functions may be specified by reference to a linearly interpolated table (as discussed in section [3.8.19\)](#page-144-0). The table must be of dimension=1. One-dimensional tables behave identically to the linear functions described above. However, they will typically be much faster and more memory efficient than linear functions, especially as the data size grows.

The function in the following example is a tabular representation of the data of Figure [3-13](#page-117-0) and Function "extrapolation" above.

```
FUNCTION 7
  type table
  tablename=example7
END
Table example7
  dimension=1
  size=5
  datafile='example7.txt'
  origin 0.0
  delta .01
END
```
Within the datafile, "example7.txt", the following data would be represented.

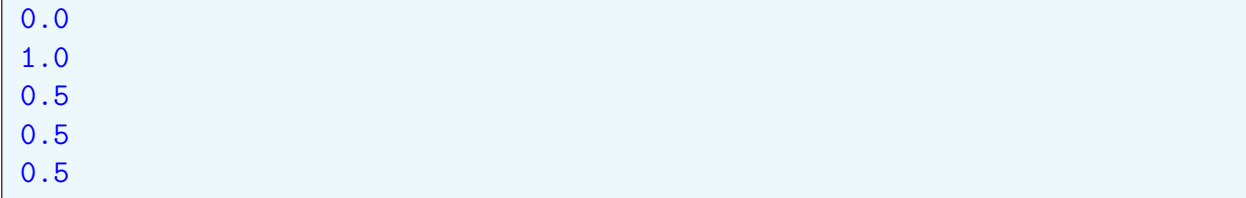

The linear function can be evaluated for any time, and the table is limited to the range 0-0.04. Table type functions require the tablename keyword.

#### **3.8.5. Polynomials**

The data pairs for polynomials are exponent and coefficient pairs. The independent variable taken to any real power will always be evaluated as positive. Duplicate exponents are handled by summing their coefficients.

```
FUNCTION 6
 name "quadratic_polynomial"
  type polynomial
 data 0.0 0.
 data 1.0 1.
 data 2.0 0.1
  data 1.0 0.5 // f(t) = 3t/2 + (t^2)/10END
```
#### **3.8.6. LogLog Functions**

Loads may be applied with log log functions in frequency domain analyses. For example log log tables are used for random vibration inputs. Option LogLog applies linear interpolation on a log log tables plot so that only the corner frequencies need be specified. An example follows.

```
FUNCTION 168
  name "LogLog"
  type LogLog
  data 1.0 1e-8
  data 299 1e-8
  data 300 0.01
  data 2000 0.03
  data 8000 0.03
  data 10000 0.01
  data 10001 1e-8
END
```
# **3.8.7. SamplingRandom**

The random pressure loading defined in subsection Random Pressure Loading section Loads and Materials of the Theory Manual provides a means of applying a pressure load with a specified spatial and temporal correlation. In many cases, the desired random function is a function of time only. In those cases the SamplingRandom function provides a mechanism for applying the load.

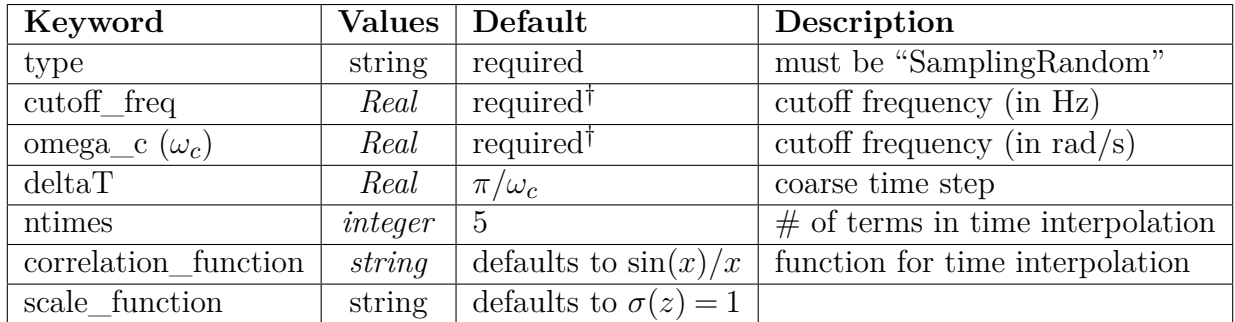

<sup>†</sup>Specify either cutoff freq or omega c, but not both.

**Table 3-24.** – SamplingRandom function parameters.

Note that

$$
\omega_c = 2\pi \times \text{cutoff\_freq},
$$

and that only one of the two parameters omega c and cutoff freq can be specified. More detailed descriptions of these parameters are given in Section [7.3.15.](#page-390-0) Random time functions can be used to specify any type of random load, including pressure loads, force loads, acoustic loads, etc. Below we give an example for the case of an acoustic load.

```
LOAD
  sideset 1
    function = 1
    acoustic vel = 1.0END
FUNCTION 1
  type SamplingRandom
  cutoff_freq 1000
  deltaT 8.0e-4
  ntimes 5
END
```
The SamplingRandom function is a special case of a zero mean, unit variance Gaussian function. Sampling methods allow a reduced memory method of computing the time realization. In a transient analysis, the time integration step should be less than the coarse time step, "deltaT". Statistics for the functions may be output by specifying "input\_summary" in the "ECHO" section of the input file (see Section [8.8\)](#page-459-0).

#### **3.8.8. RandomLib Functions**

There are two tests of the RandomLib function. One is a verification test.

In many cases, a random load on a structure may need a spatial correlation with other loads on the structure. The **RandomLib** function was created to address this need. <sup>[2](#page-121-0)</sup>

Run time parameters for "RandomLib" functions are listed in Table [3-25,](#page-121-1) and an example is provided in input [3.4.](#page-121-2) Each parameter is described in more detail below.

The RandomLib function operates only by reading data from an external **Exodus** data file. The data file is an **Exodus** file that contains nodal scalar boundary conditions on a nodeset that covers the same nodes as the sideset. This nodeset is assumed to have the name "surface\_1\_nodes" where the "1" in this case corresponds to sideset 1. These nodal loads are typically generated within MATLAB code and merged with the **Exodus** file definition.

Currently, this function has been applied only to apply a scalar function on the nodal locations of a single sideset in the model. Such functions can be used to apply pressures (which are applied as piecewise linear functions within the elements). It can also be used to apply prescribed accelerations at the nodal locations.

<span id="page-121-1"></span>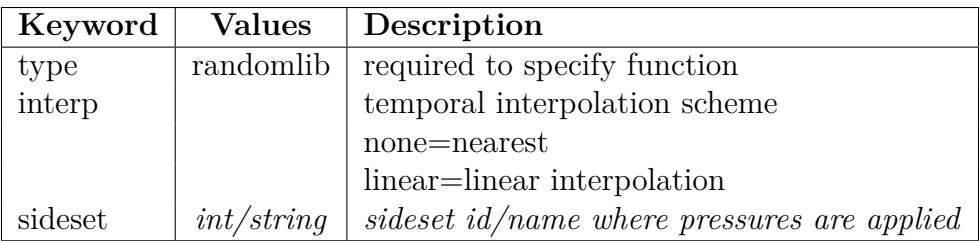

**Table 3-25.** – RandomLib function parameters.

```
function 55
  type=randomlib
  interp=none
  sideset=1
  exo_var scalar pressure
end
```
# **Input 3.4. Example RandomLib Function Specification**

**type** The specification "type=randomlib" is *required* to reference the randomlib function and its capabilities.

<span id="page-121-0"></span><sup>2</sup>The RandomLib function is an external library interface to **Sierra/SD**. Additional functionality and the interface to other applications are described in separate documentation.

- **interp** A restart file contains time samples of a random function. **Sierra/SD** references these values at each time step to properly load the function. Figure [3-15](#page-122-0) shows how interpolation influences the actual value returned.
- **sideset** Pressure is applied over a single sideset of the model. This sideset must match the definition in the load section. [1](#page-122-1)
- **exo\_var** Specification of the name of the nodeset variable that represents the nodal loading keyword exo\_var is required. The format should be "exo\_var scalar pressure," where 'pressure' is the name of the variable used in the **Exodus** file.

<span id="page-122-0"></span>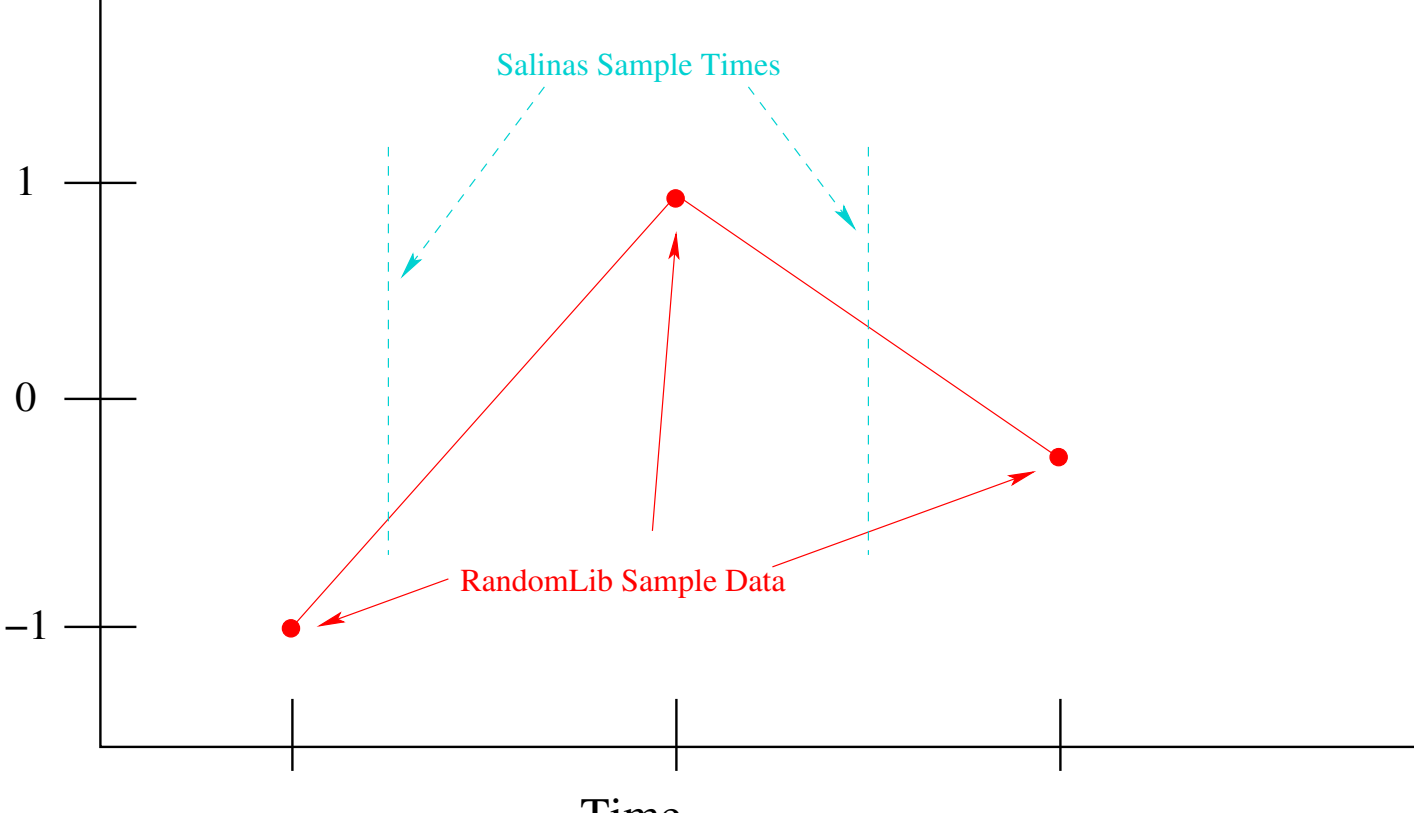

# Time

**Figure 3-15.** – RandomLib Temporal Interpolation. Because of different time steps in the RandomLib data library and the **Sierra/SD** time step algorithm, the function value returned depends on the time interpolation algorithm. With interp=none, the first value returned to **Sierra/SD** is about -1.0, as that is the nearest time sample in the data. With interp=linear, the value returned is about -0.6. Note that round off can cause odd behavior with interp=none, even if the two data sets have the same fundamental time step.

<span id="page-122-1"></span><sup>1</sup>Data for the **Exodus** file is usually provided using specialized tools such as mkrandloadrst. A sideset provides information about the extent of the load, and for pressure loads, it is required to identify the faces upon which the load is applied. Actual time history data is associated with a nodeset which includes the same nodes as the sideset.

# **3.8.9. Analytic Functions**

Analytic functions can be used define complex mathematical functions directly in the input deck. An example of the input for this type of function is:

```
FUNCTION sine
    type analytic
    evaluate expression = "sin(2 * pi * t)"END
```
**Sierra/SD** uses the  $STK<sup>61</sup>$  $STK<sup>61</sup>$  $STK<sup>61</sup>$  expression parser.

Analytic functions can be used in a variety of contexts such as boundary conditions, material properties, or user output.

# **3.8.9.1. Analytic Expression Parser Syntax**

**Rules and options for composing algebraic expressions.** If you choose to use the EVALUATE EXPRESSION command line, you will need to write the algebraic expressions. The algebraic expressions are written using a C-like format. Each algebraic expression is terminated by a semicolon(;). The entire set of algebraic expressions, whether a single expression or several, is enclosed in a single set of double quotes(" ").

**Note**: analytic function variables are case *insensitive*, including any local variable definitions, and there is currently no warning for multiply-defined variables (the last variable name "wins"), so caution should be taken to ensure that duplicate variable names are not used.

Expressions compute an output value as a function of input values. The input value of an expression is called an independent variable of the expression. An expression can use any name for the expression independent variable. The examples shown here use x for the independent variable.

Example: Return  $sin(x)$  as the value of the function.

```
function sinx
  type is analytic
  evaluate expression is "sin(x)"
end
```
Example: Return a piecewise linear interpolated ramp function. For x values less than 0.0 the function will return 0.0. For x values between 0.0 and 0.5 the function will return y values linearly interpolated between 0 and 100. For x values greater than 0.5 the function will return 100:

```
function pressure
   type is analytic
   evaluate expression is " \#
       (x \le 0.0) ? ( \qquad \qquad \setminus \#0.0 \#
       ) : ( \qquad \qquad \setminus \#(x < 0.5) ? ( \qquad \qquad \setminus \#x*200.0 \#
          ) : ( \qquad \qquad \setminus \#100.0 \#
           ) \qquad \qquad \setminus \#) and \qquad \qquad \qquad \qquad \qquad \qquad \qquad \qquad \qquad \qquad \qquad \qquad \qquad \qquad \qquad \qquad \qquad \qquad \qquad \qquad \qquad \qquad \qquad \qquad \qquad \qquad \qquad \qquad \qquad \qquad \qquad \qquad \qquad \qquad \qquad \qquad\mathbf{H}end
```
**Operators and Functions Available within Expressions** The following functionality is currently implemented for the expressions:

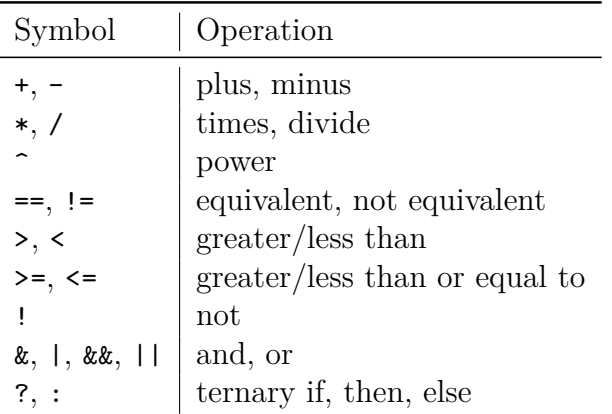

**Operators** Valid arithmetic and Boolean operations are as follows:

**Parentheses** (), represents standard mathematical meaning of operation ordering.

**Component indexing** value<sup>[i]</sup>, accesses the *i*th component of a multi-component variable such as a vector, tensor, etc. This index is one-based. For a vector vec,

> $vec_{xx} = vec[1]$ vec  $y = vec [ 2 ]$  $vec_2 = vec [3]$

for a symmetric tensor sym,

 $sym\_xx = sym[1]$  $sym_{yy} = sym[2]$  $sym\_zz = sym \lceil 3 \rceil$ sym\_xy =  $sym [4]$ 

 $sym_{yZ} = sym[5]$  $sym_Zx = sym[6]$ 

and for a full tensor full,

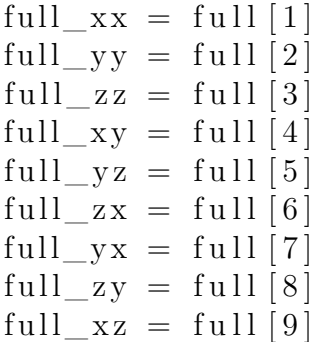

**Math functions** Valid mathematical operations are as follows:

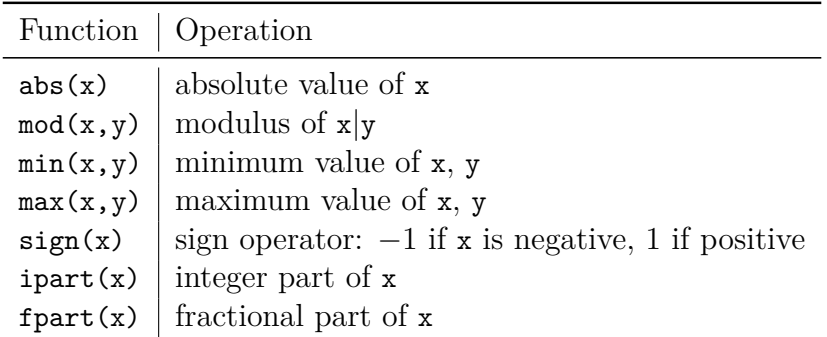

**Power functions** Valid functions for expressions containing exponents are as follows:

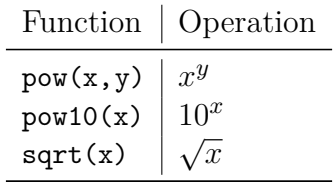

**Trigonometric functions** Valid trigonometric operations are as follows:

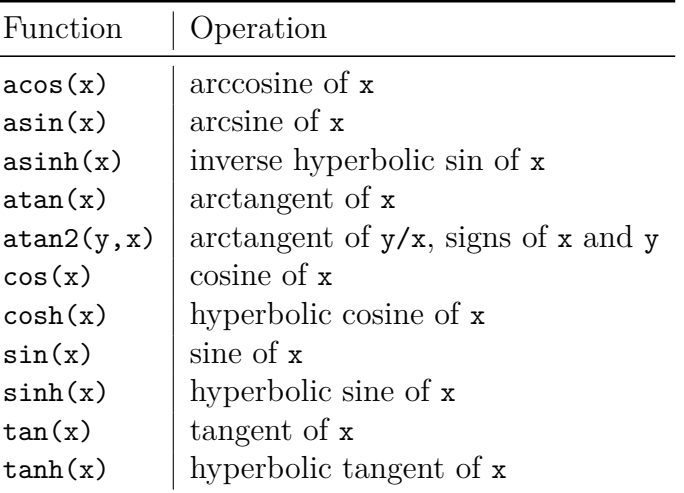

**Logarithm functions** Valid logarithmic operations are as follows:

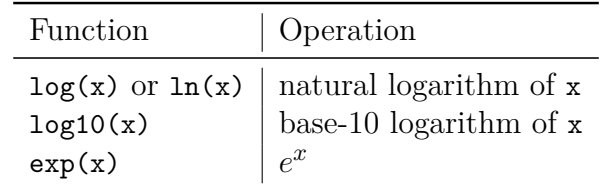

**Rounding functions** Valid mathematical rounding operations are as follows:

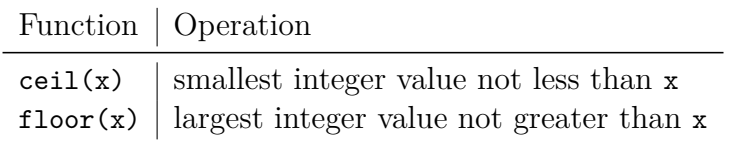

**Random functions** Valid functions for generating random data are as follows:

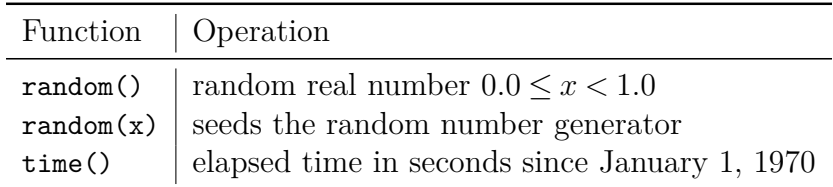

# **Coordinate conversion functions** Valid functions for converting to and from polar and Cartesian coordinate systems are as follows:

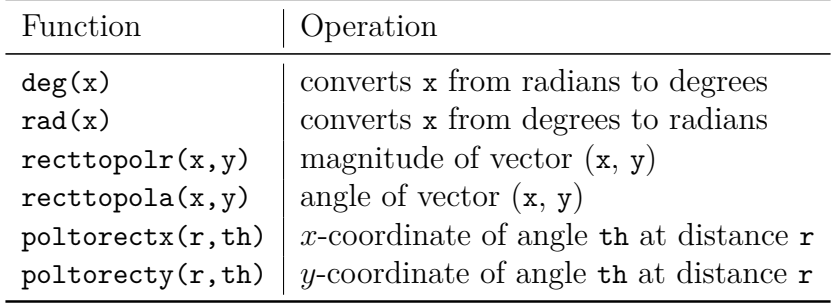

**If, then, else ternary syntax** A ? B : C, where A is a Boolean statement such as  $(x \le 2.0)$ , B is a statement (or set of statements) to be evaluated if A is true, and C is a statement (or set of statements) to be evaluated if A is false. **Note**: these statements can *only* be used for return values, i.e. you cannot define local variables inside a ternary statement.

**Other utilities** Miscellaneous other utility functions are as follows:

- cos\_ramp(x, xstart, xend) defines a cosine ramp loading function. For  $x \leq x$  start, it returns 0.0. For  $x > x$  and, it returns 1.0. If x start  $\leq x \leq x$  and, the function has the value  $(1.0-\cos(Pi*(x- xstart)/(xend-xstart)))/2.0$ . The primary purpose for the cosine ramp is to provide smooth loading. If attempting to run a nearly quasistatic problem with the dynamic solver, a displacement boundary condition applied via the cos\_ramp will generally give a smooth response for a given loading time.
- cycloidal\_ramp(x, xstart, xend) defines a cycloidal ramp function. For  $x \leq x$  x atart it returns 0.0. For  $x > x$  and, it returns 1.0. If x start  $\leq x \leq x$  and, the function has the value

 $(x-xstart)/(xend-xstart)-1/(2*pi)*sin(2*pi/(xend-xstart)*(x-xstart)).$ The primary purpose for the cycloidal front ramp is to provide smooth loading for prescribed displacements and velocities. This function has continuous acceleration derivatives at xstart and xend, providing a smoother response than the cos\_ramp for prescribed displacement boundary conditions.

• haversine pulse(x, xstart, xend) defines a haversine pulse function. For  $x \leq x$  x atart, it returns 0.0. For  $x > x$  and, it returns 0.0. If x start  $\leq x \leq x$  and, the function has the value  $pow(sin(Pi*(x- xstart)/(xend- xstart)), 2)$ . Design shock loads for components are often specified as haversine acceleration pulses; this function is included to make it easier to apply this loading.

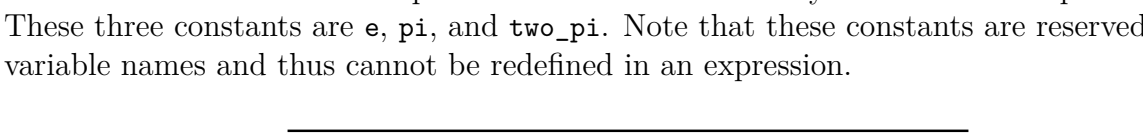

**Constants.** There are three predefined constants that may be used in an expression.

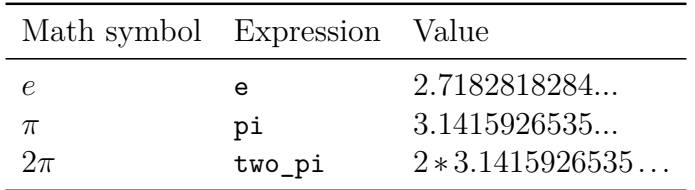

Also, there are two predefined constant functions that can be used,

SIERRA CONSTANT FUNCTION ZERO and SIERRA CONSTANT FUNCTION ONE. These two functions are equivalent to defining functions with constant expressions "0.0" or "1.0".

# **3.8.9.2. Input Variables for Analytic Functions**

In their simplest form analytic functions have a single implicit independent input variable.

For example,

```
Function myFunc
  type analytic
  evaluate expression = (1 + y + y^2)
```

```
function left
 type analytic
 name "other_left"
  evaluate expression = "1500*pow(sin(1.0e5*t*pi/9),2)"end
```
For these expressions, what y or t is will depend on context. For example, when defining material properties (section [5.4.6\)](#page-257-0), it is the element centroid temperature. Typically it would be time, such as if the function is used within a boundary condition or as part of a user output [8.2.5.](#page-446-0)

Alternatively, one or more input independent variables can be set for the function. Many advanced usages of analytic functions require this, for example a load that is a function of both time and spatial position. Independent variables to the analytic function are specified via expression variable commands.

Note that an "expression variable" line is required for *each* independent variable, even if the name and meaning happen to be the same (e.g. expression variable time = time). Also, note that analytic functions may be evaluated at each application node on the structure (i.e. each node in a nodeset).

Some quantities are predefined by **Sierra/SD** as global or nodal fields for the analysis. The list of supported input variables is given in table [3-26](#page-129-0) and syntax [3.7.](#page-128-0)

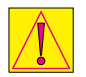

explicit time input is currently BETA release. Enable with the "- -beta" command-line option.

```
expression variable <string> = input|time|coord|disp|
 → velocity acceleration | nodeId
```
# **Syntax 3.7. Expression Variable Syntax**

<span id="page-129-0"></span>

| Variable     | Description                                  |  |
|--------------|----------------------------------------------|--|
| input        | Function input value.                        |  |
|              | Could represent time, temperature, etc.      |  |
| time         | Current simulation time (transient only).    |  |
|              | (beta capability) $\Lambda$                  |  |
| coord        | Undeformed coordinates at each node.         |  |
| disp         | Deformation vector at each node.             |  |
| velocity     | Velocity vector at each node.                |  |
| acceleration | Acceleration vector at each node.            |  |
| nodeid       | The global node ID at each node.             |  |
|              | Note: unmapped <b>Exodus</b> node id $(1:N)$ |  |

**Table 3-26.** – Predefined Analytic Input Variables.

The following is a spatial boundary condition example using multiple input variables:

```
Function spatialFunc
    type analytic
    expression variable c = coord
    expression variable t = inputevaluate expression = ''
      cx = c[0];cy = c[1];cz = c[2];
      t * sqrt(cx^2 + cy^2 + cz^2)''
  End
```
This function has two independent variables: the function input (typically analysis time) and nodal coordinates. The nodal coordinates then have three components X, Y, and Z. The return value of this function depends on the coordinate of each node and the input time.

Additionally other 'nodal' variables may be used in the "expression variable" line to define independent analytic function variables. Typically this includes variables read from the input mesh or variables computed via a 'user output' command, or variables that are output to exodus output or history files. Current testing only guarantees accuracy for variables read from the input mesh, as they do not change with time. Output variables change over time, and current testing does not guarantee proper evaluation order of functions and outputs. Nonetheless, output variables are accessible through this interface.

expression variable <string> = nodal <string>

For example the following function would apply a load based on a function of input (representing time) and an input mesh nodal variables called adagio\_force\_x.

```
Function rx
   type analytic
   expression variable t = inputexpression variable v = nodal adagio_force_x
   evaluate expression ''v*sin(2*pi*t)''
 End
 Loads
   nodeset 1 force 1 0 0 function rx
 End
```
Finally references to other functions may also be used in the "expression variable" line to define independent variables. There are some limitations on the types of functions that are valid when used as an expression variable. For example, any analytic functions must not directly use disp, velocity, or acceleration as their own expression variables (although the same effect can still be achieved via the general nodal expression variable interface, e.g. expression variable disp $X = \text{nodal } \text{disp } X$ ).

function expression variables is currently BETA release. Enable with the "- -beta" command-line option.

```
expression variable <string> = function <string>
```
For example the following that uses one function to convert a displacement from meters to millimeters and uses that result in another function to apply a displacement dependent force.

```
Function dispX_in_mm
    type analytic
    expression variable d = disp
    evaluate expression ''1000*d[0]''
  End
  Function fx
    type analytic
    expression variable t = inputexpression variable dx_mm = function dispX_in_mm
    evaluate expression f(t^2 * disp in mm'')End
  Loads
    nodeset 1 force 1 0 0 function fx
  End
```
# **3.8.9.3. Limitations of Analytic Functions**

Analytic functions cannot be used for acceleration boundary conditions in transient analysis as time-integration of analytic functions is not implemented.

Analytic functions are case-insensitive. PI, Pi, pI and pi are equivalent. If it is not, then that is a bug. Note however that if a user defines pi and Pi differently, the expression variable parser treats them as the same, using the last definition.

This shared **Sierra/SD** and **Sierra/SM** documentation explains the two different syntaxes. **Sierra/SM** "is" and "are" translates to **Sierra/SD** =. Although **Sierra/SM** syntax treats  $\frac{1}{2}$  /is/are' equivalently, **Sierra/SD** syntax does not recognize "is" or "are."

Use of variables in analytic expressions that match function names, such as 'sin', 'cos', or 'time' are not recommended as this can cause parsing ambiguity.

# **3.8.10. Plane Wave (Time Domain)**

Plane wave functions are tested in acoustic scattering problems. A load on a surface is analytically described as an incident plane wave in terms of the following parameters.

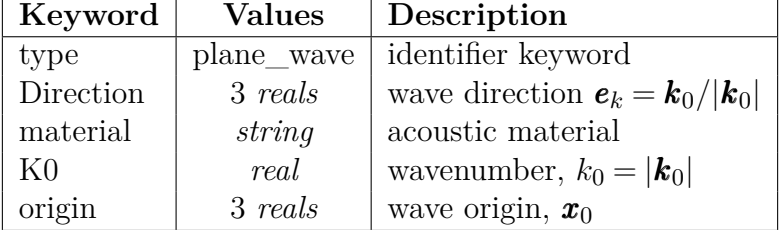

An acoustic material specifies the wave speed  $c_0$  and fluid density  $\rho_0$ , and the **load** specifies the pressure amplitude  $p_0$ . The angular frequency  $\omega = 2\pi f$  determines the wave number  $k_0 = \omega/c_0$ . The corresponding time-harmonic plane wave and velocity are

$$
p = p_0 \cos [k_0 c_0 t - \boldsymbol{k}_0 \cdot (\boldsymbol{x} - \boldsymbol{x}_0)] \quad \boldsymbol{v} = \boldsymbol{e}_k \frac{p}{\rho_0 c_0}.
$$

```
loads
  sideset 1 // acoustic
    acoustic vel = 1.0function = 65sideset 2 // structure
    pressure = 1.0
    function = 65end
function 65
  type = plane waveDirection = 1 0 0origin = 0 0 0
 KO = 1000material = airend
material air
  acoustic
  c0=332.0
  density=1.29
end
tied data
  surface 1,2
end
```
# **Input 3.5. Example Planewave Function Specification**

Without the tied data block, there would be no interaction between the acoustic domain and the structure. Instead, the boundary of the acoustic domain is rigid, and the scattered pressure field is from a rigid boundary instead of from a structure with the specified material properties.

#### **3.8.11. Plane Wave (Frequency Domain)**

Similarly, in the frequency domain, an applied plane wave is defined in terms of the following parameters.

[h] The wave speed  $c_0$  and the density  $\rho_0$  are specified by the choice of material, the frequency *f* is specified in the frequency block, and the particle velocity amplitude

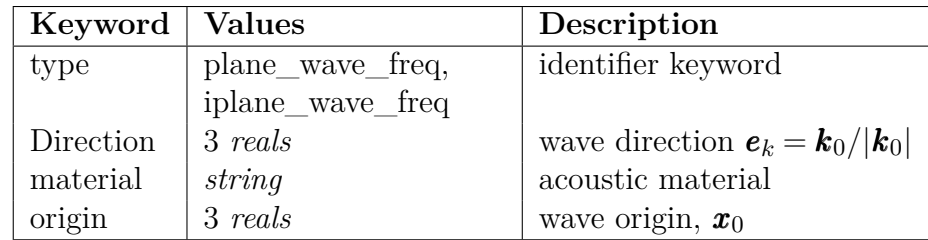

 $u_0 = p_0/\rho_0 c_0$  is specified in the **loads** block. See Example input [3.7.](#page-133-0) A time-harmonic plane wave (with the time-dependence dropped) can then be written as

$$
p(\boldsymbol{x}) = p_0 e^{-i\boldsymbol{k}_0 \cdot (\boldsymbol{x} - \boldsymbol{x}_0)}.
$$
\n(3.2)

```
loads
  sideset 1 // acoustic
    acoustic\_vel = 1.0function = 66sideset 1
    iacoustic_vel = 1.0
    function = 67sideset 2 // structure
    pressure = 1.0
   function = 66sideset 2
    ipressure = 1.0function = 67end
```
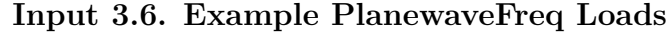

```
function 66
  type = plane wave freqDirection = 1 0 0
 origin = 0 0 0
 material = airend
function 67
  type = iplane_wave_freq
 Direction = 100origin = 0 \ 0 \ 0material = air
end
```
#### **Input 3.7. Example PlanewaveFreq Specification**

The syntax for the plane wave frequency function does not require a wavenumber, K0 , but is otherwise the same as **plane\_wave** function from the previous section. Note that both a real and an imaginary plane wave frequency function are applied to their corresponding real and imaginary loads—which is currently necessary in order to apply the correct phase shift between real and imaginary parts of propagating waves—and that real and imaginary loads should be given identical amplitude, direction, and origin.

#### **3.8.12. Planar Step Wave**

The planar step wave, keyword="planar\_step\_wave" provides a means of applying a traveling exponential step wave to an acoustic scattering problem. The function provides both a pressure on a structure and a velocity load on an acoustic model. Parameters are listed in Table [3-27.](#page-134-0) The exponential step wave is useful for verification problems in scattering, but is not realizable physically. The pressure definition is similar to the plane wave, but employs a Heaviside step function,  $H(t-t')$ , where  $t' = \frac{\hat{d}\cdot[\vec{x}-\vec{x}_o]}{c}$  $\frac{c-x_o}{c_o}$ .

$$
P = P_o \cdot e^{-\beta \cdot (t - t')} H(t - t')
$$
\n(3.3)

<span id="page-134-0"></span>A standard planar step wave function can be defined by using *β* = 0. This is the default behavior if no beta parameter is specified.

| Keyword   | <b>Values</b>    | Description                       |
|-----------|------------------|-----------------------------------|
| type      | planar_step_wave | identifier keyword                |
| Direction | 3 reals          | wave direction $d$                |
| material  | string           | acoustic material                 |
| origin    | 3 reals          | wave origin, $\vec{x}_o$          |
| beta      | real             | exponential decay factor, $\beta$ |

**Table 3-27.** – Planar Step Wave Parameters.

#### **3.8.13. Spherically Spreading Wave**

A spherically spreading wave, keyword=**spherical\_wave**, computes the response of a point source excitation in an acoustic medium. The function applies both a pressure on the structure and a velocity load on an acoustic model. Parameters are listed in Table [3-28.](#page-135-0) Figure [3-16](#page-135-1) illustrates the geometry.

A spherical wave is used only in transient dynamics analyses. An example input is described in input [3.8.](#page-136-0) Function 1 in the example defines the spherical wave function, which describes the geometry of the loading. The time history of the loading is referenced in the function, function 11 in the example, must be a simple function of time. It could be

<span id="page-135-0"></span>

| Keyword            | <b>Values</b> | Description                              |
|--------------------|---------------|------------------------------------------|
| Type               |               | spherical_wave   identifier keyword      |
| origin             | 3 reals       | wave origin, $\vec{x}_o$                 |
| reference location | 3 reals       | reference location $\overrightarrow{R}$  |
| material           | string        | acoustic material (alternate to C0)      |
| pressure function  | string        | new function for user supplied pressures |

**Table 3-28.** – Spherical Wave Parameters.

<span id="page-135-1"></span>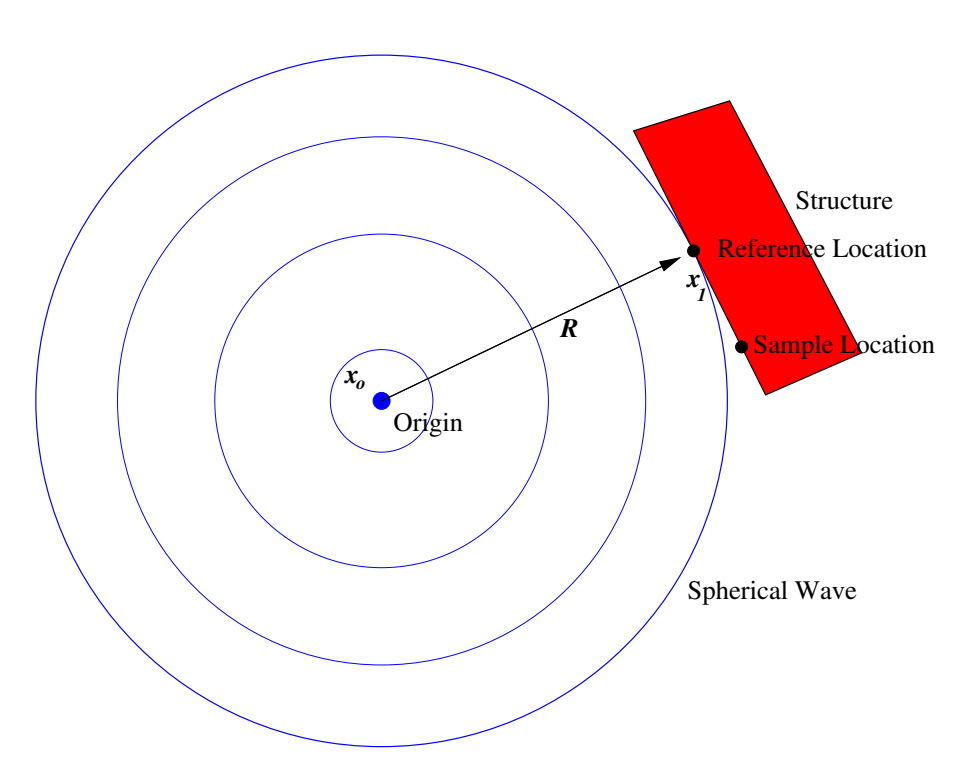

**Figure 3-16.** – Spherical Wave Geometry.

a linear function, a runtime compiled function or a table. It cannot be a function of space and time.

```
LOAD 10
  sideset 1001
    acoustic_vel 1.0
    function = 1
  sideset 50000000
    pressure 1.0
    function = 1
END
FUNCTION 1
  type = spherical_wave
  origin = 0 1000 0
  pressure function = 11
 material = 1000 //material for acoustic medium
END
FUNCTION 11
  Data 0.0 0.00000
  Data 1e-6 0.00001
  Data 2e-6 0.00002
END
```
# **Input 3.8. Spherical Wave Example**

# **3.8.14. Undex Structural Acoustic Loads**

<span id="page-136-1"></span>For Navy scattering applications, the "multicycle\_bubble" and " "Undex\_shock\_wave" functions provide a numerical function for analysis of exterior shock loading. The parameters of the loading are listed in Table [3-29.](#page-137-0) Details of the theory and implementation are available from the Navy Surface Warfare Center, Carderock Division (NSWC/CD). An example input is shown in input [3.9.](#page-136-1)

<span id="page-137-0"></span>

| Keyword           | <b>Values</b>                                                          | Default  | Description        |
|-------------------|------------------------------------------------------------------------|----------|--------------------|
| type              | $single\_decay$<br>$double$ $decay$<br>hicks bubble<br>Undex shockwave | required | identifier keyword |
| $charge$ weight   | real                                                                   | required | in pounds of TNT   |
| charge location   | $3$ reals                                                              | required | explosive location |
| waterline_depth   | real                                                                   |          |                    |
| free surface flag | integer                                                                |          |                    |
| material          | string                                                                 | required | acoustic material  |

**Table 3-29.** – Undex Load Parameters. input coordinates are in inches.

```
function 67
  type = hides bubblecharge weight = 10charge location = 100.0 0. 50
  waterline_depth = 10
  free surface flag = 1material = water
end
material water
  acoustic
  c0=4872
  density=62.4
end
```
# **Input 3.9. Example Hicks Bubble Function Specification**

A "free\_surface\_flag" of one indicates generation of an applicable image source above the surface of the water, where a "free\_surface\_flag" of 0 indicates a load without a free surface. In this routine, "z" is upwards and normal to the water surface. The depth is the distance below the water surface, i.e.

waterline\_depth = *zwaterline* −*zcharge*

where  $z_{charge}$  is the *z* component of the charge location. If the free surface flag is not specified, no effects of the surface are included.

One special type of shock wave (contained within the general "Undex" shock wave function definition), is that of a single decay shock wave. The single decay function has the

following simple analytical solution:

$$
P(w,r,t) = \begin{cases} 0.0 & t < \text{toa}(r) \\ \frac{P_{\text{max}}(w,r)}{\exp\{(t - \text{toa}(r))/\theta(w,r)\}} & t > \text{toa}(r) \end{cases}
$$

Where:

$$
w = \text{charge weight (lb. TNT})
$$
  
\n
$$
r = \text{standoff distance (ft)}
$$
  
\n
$$
t = \text{time (seconds)}
$$
  
\n
$$
c = \text{sound speed in water (ft/s)}
$$
  
\n
$$
P_{\text{max}}(w, r) = k_1 \left(\frac{\sqrt[3]{w}}{r}\right)^{a_1}
$$
  
\n
$$
k_1, a_1 = \text{similitude constants}
$$
  
\n
$$
\theta(w, r) = k_2 \sqrt[3]{w} \left(\frac{\sqrt[3]{w}}{r}\right)^{a_2}
$$
  
\n
$$
k_2, a_2 = \text{similitude constants}
$$
  
\n
$$
\text{toa}(r) = r/c = \text{time of arrival}
$$

# **3.8.15. Fluid Structure Interaction**

For fluid-structure interaction (FSI) applications, the FSI keyword provides a means of applying a prescribed nodal pressure load along the wetted surface. The FSI function is referenced in the **Sierra/SD** input as follows,

```
Loads
  sideset 1
    pressure 1
    scale 1
    function 1
End
Function 1
  type = FSI
End
```
The above input file assumes sideset 1 is the wetted surface. **Sierra/SD** will communicate nodal locations of the sideset to the fluid. These are the locations at which pressures are sent to **Sierra/SD**. Then, **Sierra/SD** calculates a consistent load based on the values at the nodes. Finally, if restarts are needed, "restart=auto" is required in the solution section.

**Sierra/SD** also supports two-way coupling for Fluid-Structure interaction. Interpolation from structural nodes to fluid nodes and from fluid nodes to structural nodes is

implemented and unit tested. Figure [3-17](#page-139-0) shows the infrastructure for FSI. There are many details to use of this coupling, such coupling is turned with the "acoustic\_coupling" transient solution option.

Coupling to the Sierra code Fuego through Sierra Toolkit Transfers is currently being implemented. Users of current sprint releases must be careful to not use the "Fuego\_coupling" transient solution option, as this is only partially implemented.

<span id="page-139-0"></span>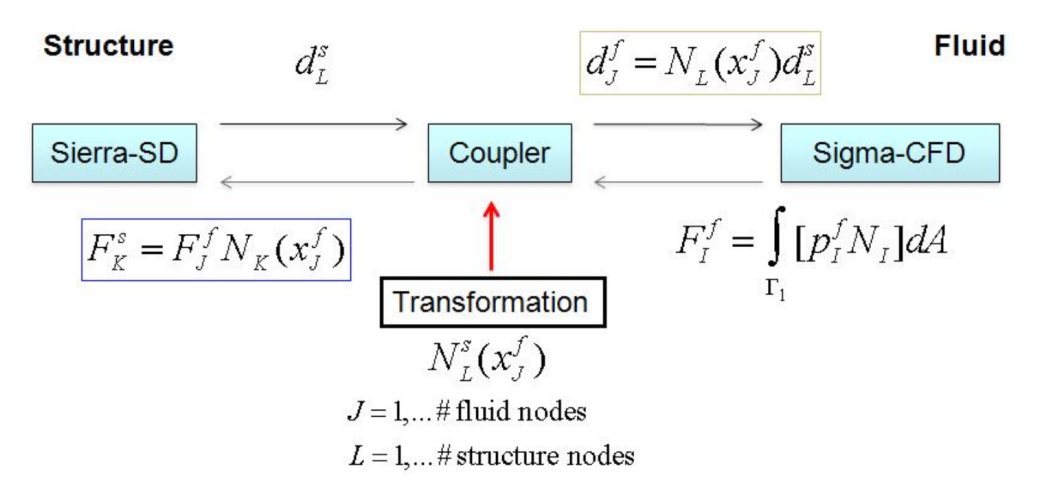

**Figure 3-17.** – Fluid-Structure Interaction (FSI) Infrastructure.

# **3.8.16. Blending**

In some applications, a combination of functions is necessary to accurately describe the loading. For example, a blended shock/bubble function is applied to a ship surface. The shock wave reaches the surface first, and is the effective loading until the bubble function arrives. Once the bubble arrives, the shock may be ignored, as it may not propagate through the cavitated region. This is illustrated for the first crossing case in Figure [3-18,](#page-140-0) and a typical input for this is shown in input [3.10.](#page-139-1) Parameters of the blended function are shown in Table [3-30.](#page-139-2) Several examples for the more general Nth crossing case are shown in Figure [3-19,](#page-141-0) with a typical input shown in input [3.11.](#page-140-1)

<span id="page-139-2"></span>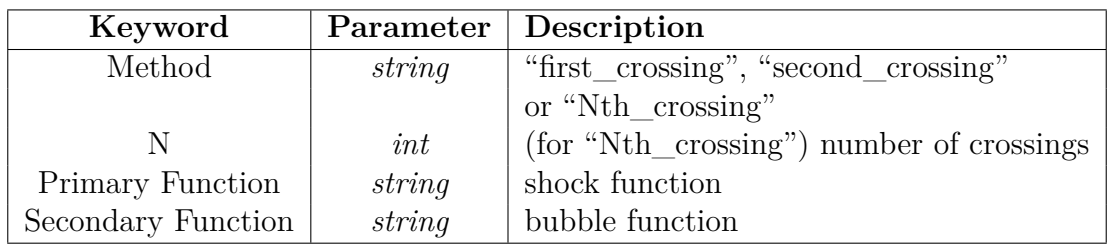

<span id="page-139-1"></span>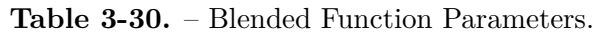

<span id="page-140-0"></span>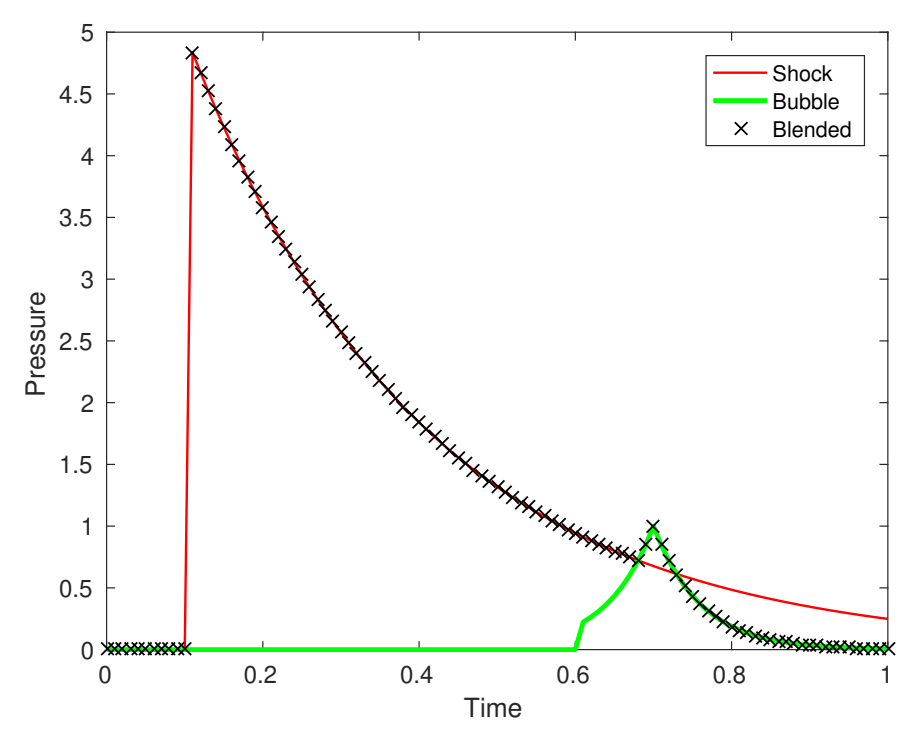

**Figure 3-18.** – Illustration of first crossing blended function.

```
Loads
  sideset 55
    pressure 1
    function 55
end
function 55 // blended shock/bubble
  type = blended
  method = first_crossing
  primary function 551
  secondary function 552
end
function 551
end
function 552
end
```
<span id="page-140-1"></span>**Input 3.10. Blended First Crossing Function Example**

<span id="page-141-0"></span>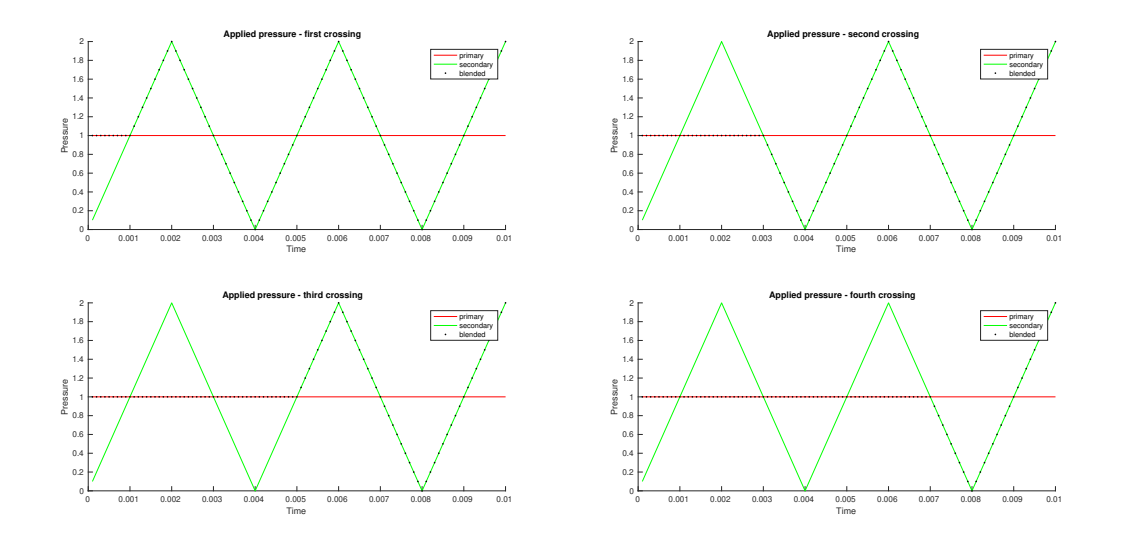

**Figure 3-19.** – Illustration of Nth crossing blended functions.

```
Loads
  sideset 55
   pressure 1
    function 55
end
function 55 // blended shock/bubble
 type = blended
 method = Nth_crossing
   N = 2primary function 551
  secondary function 552
end
function 551
end
function 552
end
```
# **Input 3.11. Blended Nth Crossing Function Example**

# **3.8.17. Matrix-function**

This section provides for input of a matrix function as is used in a cross correlation matrix for input to a random vibration analysis. In the limit of a single input these reduce to a single function. Note that a matrix-function can have arbitrary symmetry and can be complex. An important feature of the matrix-function is that each entry of the matrix is a function of frequency (or time).

The Matrix-Function is illustrated in the following example.

```
Matrix-Function 1
  name 'cross-spectral density'
  symmetry=Hermitian
  dimension=2x2
  nominalt=20.1
  data 1,1
    real function func11 scale 1.0
  data 1,2
    real function func12
    imag function func121 scale -3.0
  data 2,2
    real function func22 scale 0.5
End
```
Matrix functions have the following parameters.

- **NAME** allows you to optionally enter a string by which the matrix-function will be identified in subsequent messages.
- **SYMMETRY** identifies the matrix symmetry. Options are "none", "full"/"symmetric", "asymmetric" and "Hermitian". If the matrix is not square, only "none" can apply. The default for this optional parameter is "symmetry=none".
- **DIMENSION** specifies the dimension of the matrix. If not specified, it defaults to  $1 \times 1$ . The dimension is specified as the number of rows, an "x" and the number of columns. No space should be entered between the terms.
- **DATA** A data entry specifies one matrix-function entry. It must be immediately followed by the matrix location row and column pair. Again, no spaces may be inserted in the location entry. The keywords are real and imag.
	- real identifies entry real component. It must be followed by a function reference (see Section [3.8\)](#page-115-0), and an optional scale factor.
	- "imag" identifies the entry imaginary component. It must be followed by a function definition, and an optional scale factor.

**nominalt** nominalt Used only for echoing the matrix values. If *input\_summary* is specified as an "ECHO" option (see Section [8.8\)](#page-459-0) general information from the matrix function are written to the log file (the *.rslt* file). If, a *nominalt* entry also exists, then the matrix entries are written for that nominal time (or frequency). Only one such output can be specified. It provides a means of checking the input to assure the matrix values are correct at a single time (or frequency) value.

#### **3.8.18. Alternate Table Interface**

An alternate Table input is provided. See Section [3.8.19](#page-144-0) for details about tables. However, for many inputs, the individual specification of each function on each matrix element is both tedious and inefficient. Table input is provided primarily for efficiency reasons. It cannot be mixed with the individual methods, i.e. if the table keywords are used, the "data" keyword must not be used.

Application of table input to matrix-functions requires three tables: Real valued data, Imaginary valued data, and A table which associates each nonzero row and column of the matrix-function with appropriate rows of the real valued and imaginary valued data. Each has a keyword.

- **Real Table** which is a two-dimensional table containing all the real valued entries for each entry in the matrix. Each column contains the frequency data for that entry.
- **imag Table** which is a two-dimensional table containing all the imaginary (complex valued) entries for each entry in the matrix. Each column contains the frequency data for that entry.
- **Table Index** which is a two-dimensional table providing a map from the matrix elements to the data columns in the real and imag tables. This index is a 4 column table. Columns 1 and 2 are the row, column index of the matrix-function. Column 3 is the row index of the real data, while column 4 is the row index of the imaginary data. If the value in column 3 or 4 is zero then the corresponding data is zero See the example in input [3.13.](#page-144-1)

The table entry has a fixed step. Each column must have the same number of values.

```
Matrix-Function 1
 name 'spectral density'
  dimension=2x2
  symmetry=Hermitian
  real Table real_data
  imag Table imag_data
  Table INDEX index_data
end
```
# **Input 3.12. Example Matrix-Function**
```
Table real data
  size=3 550 // 550 freq samples, 3 matrix locations
  delta=1 0.5
  datafile='real data.txt'
end
Table imag_data
  size=1 550 // 550 freq samples, 1 matrix location
  delta=1 0.5
  datafile='imag_data.txt'
end
Table index_data
  size=3 4
  rowfirst // transpose matrix for simpler input
  dataline // row col real imag
               1 1 1 0 \frac{1}{1} 1 0 \frac{1}{1} 1 at real data, no imag
               1 2 2 1 // 2nd real data, 1st imag
               2 2 3 0 // 3rd real data row, no imag
end
```
### **Input 3.13. Example Matrix-Function Tables**

Each matrix entry in the matrix-function must reference a row of a two-dimensional table. In the table columns contain the frequency response for that entry. The number of rows required for each table depends on the matrix symmetry and on the index in the "Table Index".

### **3.8.19. Table**

A (1 dimensional) table is implemented by including a file with one value per line. 1-dimensional tables have identical behavior to linear functions (section [3.8.2\)](#page-116-0) while typically being much faster and more memory efficient, especially for many data points.

A small section in the main input deck specifies the initial time and time increment. The data must be sampled at a uniform interval.

Tables are used by being referenced in other sections of the input deck. Tables offer support for multi-dimensional data (up to dimension 4). Note that tables of dimension greater than 1 are complicated.

Each Table includes a number of required and optional parameters, as shown below.

The dimension identifies the table shape. For example, dimension=2 indicates a table of XY values. If this parameter is not defined, the dimension will be automatically inferred

| Parameter |          | Default Description                                 |
|-----------|----------|-----------------------------------------------------|
| dimension |          | <i>optional</i>   number of dimensions in the table |
| size      | required | table size in each direction                        |
| datafile  | required | ASCII file containing the values at each point      |
| dataline  | required | flag indicating that all data values will follow.   |
| origin    | zero     | origin of the table (for scaling)                   |
| delta     | 1.       | interval between points in each direction           |
| rowfirst  |          | transpose data on input                             |

**Table 3-31.** – Table Section Options.

from the number of entries in size. If it is defined, it must match the inferred value, and thus only serves as a check on the table size.

The size parameters indicate the individual table hyper-cube dimensions. For example, in a table of dimension=2, the size parameter indicates the number of rows and columns in the table. The total number of entries is the product of all the terms in the size.

The text file containing the table data values is specified using the datafile parameter. Data values are separated by white space. The layout of the file is not important, but the order is important. The first dimension cycles the fastest. For a dimension=2 table, the file list begins with the entries for column 1. The number of entries in the file must match the table size. Comments are not permitted in the datafile, but white space is permitted.

The dataline parameter indicates that the tabular data is included in this file following the parameter. If dataline is specified, then datafile must *not* be specified. The format is identical to the datafile. It is efficient to use dataline for smaller data sets, and datafile for larger.

The rowfirst is provided to transpose the data on input. It applies only to 2D tables. If this keyword is present, then the table values will be interpreted as if the table had been transposed.

Both the origin and the delta parameters are optional values provided for interpolation. The implicit integer entries of the table are converted to real values for function evaluation by use of these parameters.

Function evaluations within the range of the table can be linearly interpolated. The range in each direction is determined by the following.

$$
origini < rangei < origini + (deltai · sizei)
$$
\n(3.4)

Evaluations of the table for regions outside the valid range will use of the value of the nearest data point, just as with linear functions.

In contrast to a **function** (see Section [3.8\)](#page-115-0), tables require memory only as needed. All processors store the full input deck in memory. However, tables can store a large amount of data in the datafile. This file is opened and data is read from it only as needed. For this

reason, tables are preferred over functions when only a few processors may need access to a large amount of data. Tables are the only option when a function of more than one variable is required.

An example of a two-dimensional table definition is shown below.

```
Table example-2D-table
 dimension=2
 size = 200\,300 // note: don't put in an x
 origin 1.0 0.0 // optional. defaults to 0 0
 delta 1.0 0.9 // optional. defaults to 1 1
 datafile 'multi dimensional table.txt'
END
```
#### **3.9. Multipoint Constraints**

Multipoint constraints (MPC) are constraint equation applied directly to the stiffness matrix. Some analysis codes treat them as pseudo elements. An MPC is not an element, and is inaccessible through **Exodus**. It is a displacement constraint,

$$
\sum_{i}^{n} c_i u_i = r.
$$

The (nonzero) coefficients  $c_i$  are real. The number of (nonzero) coefficients is assumed to be approximately 1. The *u<sup>i</sup>* are displacement of degrees of freedom. By default, *r* vanishes.

Unlike many Finite Element programs, **Sierra/SD** does not support user specification of constraint and residual degrees of freedom (DOF). In serial solvers the partition of constrained and retained degrees of freedom is performed simultaneously by Gauss elimination with full pivoting so the constrained degrees of freedom are guaranteed to be independent. For GDSW the constraints are specified as Lagrange multipliers which involves no such partitioning. Redundant specification of constraint equations is handled by elimination of the redundant equations and issue of a warning. User selection of constrained DOF in NASTRAN has inconvenienced analysts who must ensure that the constrained DOF are independent and never specified more than once.

Each MPC is specified in the input deck with a section descriptor. Note that a separate section is required for each equation (or degree of freedom eliminated). An optional coordinate system may be specified on the input  $2$ ; see section [3.7.](#page-106-0) The MPC will be stored internally in the basic coordinate system (coordinate frame 0). The input consists of a triplet listing the node or nodeset, a degree of freedom string, and the coefficient of that degree of freedom. The degree of freedom strings are *x*, *y*, *z*, *Rx*, *Ry*, *Rz*. They are case-insensitive. If the global ID of the node in the MPC does not exist in the model, the code will exit with a fatal error.

<span id="page-146-0"></span><sup>2</sup>At this time, all the nodes in an MPC must be associated with the *same* coordinate system.

GDSW is required for inhomogeneous MPCs. The solution method must not be QEVP. **Sierra/SD** will exit with a fatal error if a model including non-homogeneous MPCs violates either of these requirements.

<span id="page-147-0"></span>The MPC can apply some general commands that apply to the whole MPC as shown in Table [3-32.](#page-147-0) Additionally, the MPC can include multiple lines that define the MPC equation entries as shown in Table [3-33.](#page-147-1)

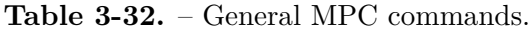

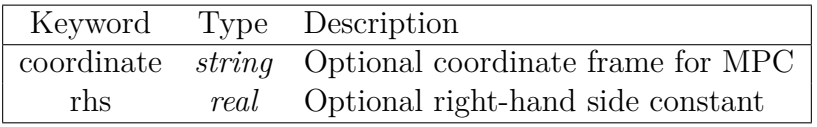

**Table 3-33.** – MPC Equation lines.

<span id="page-147-1"></span>

| Command Line                                                        | Description                                |  |  |
|---------------------------------------------------------------------|--------------------------------------------|--|--|
| integer $x/y/z/rx/ry/rz$ real                                       | Equation entry using single global node id |  |  |
| nodeset nodeset_id x/y/z/rx/ry/rz real Equation entry using nodeset |                                            |  |  |
|                                                                     | with EXACTLY one node                      |  |  |

In this first example the MPC is defined with respect to a coordinate system dir1. The displacement at the *x* degree of freedom of node 4 is constrained to be equal to the average *x* degree of freedom of nodes 2 and 3 plus 5, i.e.  $u_{(4,x)} - 0.5 * u_{(2,x)} - 0.5 * u_{(3,x)} = 5.0$ .

```
MPC
  coordinate dir1
  4 x 1.0
  2 x -0.53 x -0.5rhs 5.0
END
```
In this next example, the *x* degree of freedom of the node in the nodeset 101 is constrained to be equal to the *y* degree of freedom of the node in the nodeset with name aft\_plate. Note that both nodesets must contain exactly one node.

```
MPC
  nodeset 101 x 1.0
  nodeset aft_plate y -1.0
END
```
In serial constraints are treated differently than in parallel. Serial linear solvers eliminate the dependent degrees of freedom before factoring. Parallel solvers use Lagrange multipliers There is currently no user control of this approach.

Note also that there are practical differences between rigid elements (described in the following sections) and constraint equations that are nominally identical. For parallel solutions, we are currently using an augmented Lagrange type solution method with the rigid links. This means that terms are added to the stiffness matrix in parallel with the constraints. In most cases, this renders the matrices positive definite, and increases robustness and solution performance with no penalty for accuracy. Thus, rigid links are recommended whenever possible in parallel solutions.

Replacing rigid links with stiff beams may cause ill conditioning and simulation inaccuracies.

**Sierra/SD** supports a wide variety of different analyses or solution methods. Input consists of an **Exodus** mesh file and a text input deck. Solution methods are specified in the text input deck in the solution section.

The **Solution** section defines the type of physics to simulate. Analysis types are shown in Tables [4-34,](#page-149-0) [4-35,](#page-149-1) [4-36,](#page-150-0) [4-37.](#page-150-1) Relevant options are given in the detailed description of each solution case. Also, general options are shown in Table [3-11](#page-72-0) and are described in Section [3.4.](#page-71-0)

<span id="page-149-0"></span>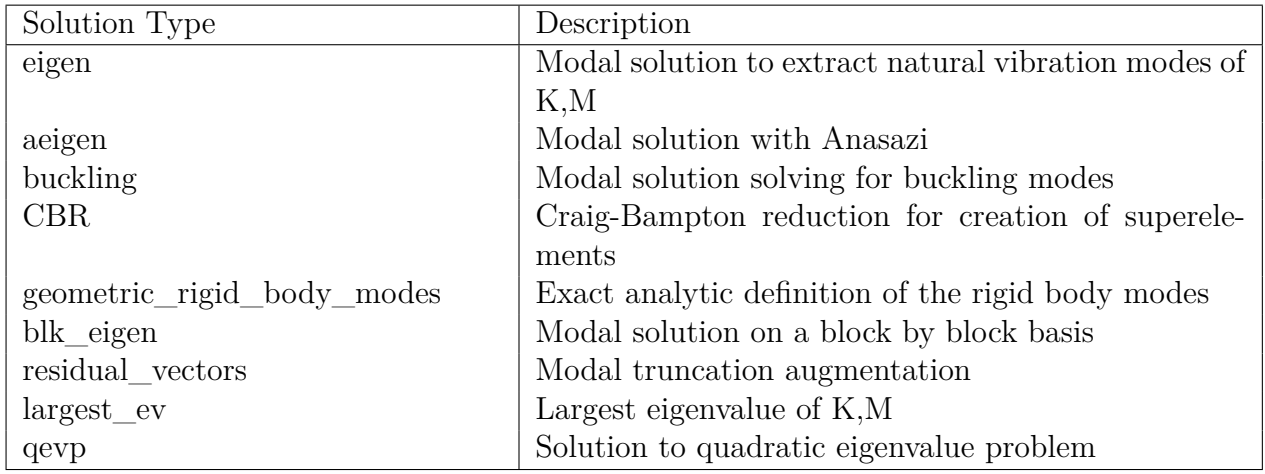

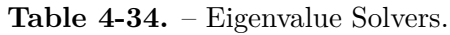

<span id="page-149-1"></span>

| Solution Type  | Description                                    |
|----------------|------------------------------------------------|
| ModalFrf       | Frequency response using modal displacement or |
|                | modal acceleration                             |
| modalranvib    | Random vibration using modal superposition     |
| modalshock     | Shock response spectra using                   |
| modaltransient | Transient analysis using modal superposition   |

**Table 4-35.** – Modal Solution Types.

<span id="page-150-0"></span>

| Solution Type     | Description                                            |
|-------------------|--------------------------------------------------------|
| directfrf         | Direct computation of frequency response functions     |
| <b>NL</b> statics | Nonlinear static solution                              |
| NLtransient       | Nonlinear transient solution                           |
| statics           | Static solution                                        |
| transhock         | Shock response spectra using direct implicit transient |
| transient         | Linear transient solution                              |

**Table 4-36.** – Direct Solution Types.

**Table 4-37.** – Preprocessing and Postprocessing Solution Types.

<span id="page-150-1"></span>

| Solution Type            | Description                                           |
|--------------------------|-------------------------------------------------------|
| receive sierra data      | Import stress, displacement, and material state from  |
|                          | a preload Sierra/SM analysis                          |
| model check              | Check input for errors, generate and output diagnos-  |
|                          | tics, no solve                                        |
| CJdamp                   | Approximate modal damping contributions               |
| <b>DDAM</b>              | Dynamic design analysis method (U.S. Navy)            |
| Preddam                  | Gather data for use by DDAM solution case             |
| gap_removal              | Do contact search and apply the contact gap removal   |
|                          | algorithm                                             |
| superposition            | Expand superelement results to physical degrees of    |
|                          | freedom                                               |
| tangent                  | Compute tangent stiffness after a nonlinear load step |
| $tsr$ <sub>preload</sub> | Import data for thermal structural response           |
| fatigue                  | Postprocess modal random vibration results to pre-    |
|                          | dict high cycle fatigue life                          |
| <b>MPF</b>               | Compute and output modal participation factors        |
| waterline                | Determine waterline of a floating structure           |

# **4.1. Defining Solution Cases**

It is important to distinguish the two different kinds of Solution section. A Solution section may do one analysis. In this case a loads section is used. Or a Solution section may do multiple analyses. Here each case may specify a load section. Here's an example of a Solution section that does one analysis. The eight lowest eigenvalues of a structure are requested.

```
Solution
  eigen
  nmodes 8
end
```
A more complex analysis could perform a static preload, followed by computation of updated tangent stiffness, and then a (linearized) eigendecomposition with this input:

```
Solution
  case 'Nonlinear_Statics'
    nlstatics
    load=10
  case 'tangent'
    tangent
  case 'eig'
    eigen
    nmodes 8
end
```
# **4.2. Multicase Solutions**

The solution methods of Tables [4-34,](#page-149-0) [4-35,](#page-149-1) [4-36,](#page-150-0) and [4-37](#page-150-1) may be a part of a multicase solution. Using one input deck, it is possible to run any valid sequence of simulations. For example, a static preload, followed by computation of updated tangent stiffness, and then a (linearized) eigendecomposition.

In a multicase analysis, each solution step is delineated by the **case** keyword. The word case indicates the beginning of a solution case. Cases are run sequentially from top to bottom. Indenting to clarify this hierarchical relationship is recommended, but not required. Each case keyword must always be followed by a label. The label is used to set the output file name and is used in a variety of informational, warning, and error messages. Note: the label name for each case must be unique.

The results and outputs from one case will be used to drive subsequent cases. For example the modes computed by an **eigen** solution case will be used in a subsequent **modaltransient** solution case. As another example the stresses and displacements read in from receive\_sierra\_data solution case will be used to define the initial geometry and geometric stiffness for computing eigenvalues.

In a multicase solution, the system matrices (mass, stiffness and damping) will typically be computed once. Matrix updates between solutions may be specified by selecting the **tangent** keyword (see Section [4.27\)](#page-222-0).

#### **4.2.1. Multicase Options**

A solution type has specific options. Only transient solution cases have time steps for example. On the other hand, Table [4-38](#page-152-0) shows options that may apply to each solution case. They may be specified either above the case control sections, or within the section. The specification above the case control section is the default value. Specifications within the case sub-blocks apply to that sub-block. In the example given in [4.2.2,](#page-152-1) the restart options are thus "none" for most sub cases, but "read" for the eigen analysis and auto for the linear transient.

#### **Table 4-38.** – Multicase Options.

<span id="page-152-0"></span>These parameters may be specified as defaults above the case specifications, or they may be specified for each case to which they apply.

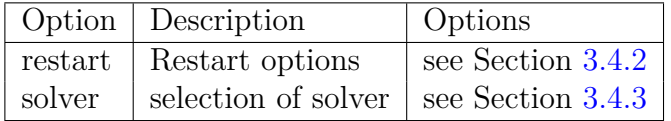

The default load applied to each solution case in a multicase solution is prescribed by the **loads** block if present in the input deck. Loading prescribed by a **loads** block can be overridden by specifying a **load** in an individual solution case in the multicase solution. Only one **load** can be applied in each solution case. In the example given in [4.2.2,](#page-152-1) load '10' will be applied during the nonlinear statics solution case (case 'Nonlinear Statics'). For more information on **loads** see Section [7.3](#page-375-0) and for **load** see Section [7.3.1.](#page-376-0)

### <span id="page-152-1"></span>**4.2.2. Multicase Example**

In the example which follows, a nonlinear statics computation is followed by a tangent stiffness matrix update. An eigendecomposition of the updated matrix is computed. Two sets of **Exodus** output files will be written. Output from the statics calculation will be in files of the form *'example-nlstatics.exo'*. Eigenvalue results will be in the form *'example-eig.exo'*. The **tangent** solution normally produces no output in the **Exodus** format.

Transient solution cases are run sequentially in time. For the example below 'trans1' will start at time 0.0 and step through 100 steps of at a step size of 1e-8 and then through 4000 steps at a step size of 1e-6. The final time value of case 'trans1' will be  $10^{-8}10^2 + 10^{-6} \times 4 \times 10^3 = 0.004001$ . Case 'trans2' will start at 0.004001 and run an additional  $10^{-4} \times 210^2$ . This will end at time 0.024001.

```
Solution
 restart=none
 title='example multicase'
  case 'nlstatics'
    nlstatics
    load=10
  case 'tangent'
    tangent
  case 'eig'
    eigen
    restart=read
  case 'trans1'
    transient
    restart=auto
    time_step 1e-8 1e-6
   nsteps 100 4000
    flush 50
    rho=0.9
    load=20
  case 'trans2'
    transient
    restart=auto
    time_step 1e-4
    nsteps 200
    flush 10
    load=20
end
```
# **Input 4.1. Multicase Example with Trans1 and Trans2**

# **4.3. CJdamp Solution Case**

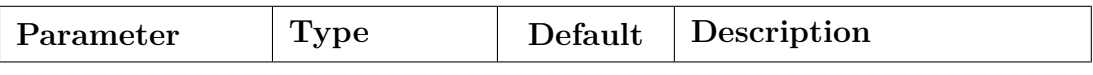

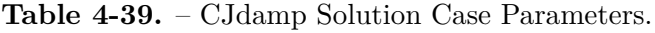

The CJdamp solution provides a method to compute the equivalent modal damping terms introduced from material damping in lightly damped viscoelastic materials.<sup>[30](#page-498-0)</sup> CJdamp is an approximate method which assumes that the mode shapes and frequencies are not modified by the damping. The modal damping is related to the fraction of energy in block.

The CJdamp method is effectively a post-processing step following an eigendecomposition and must be run in a multicase solution. For each of the modes in the eigen analysis, a strain energy is computed on an element basis. These are summed at the block level.

$$
SE_j^i = \sum_{elem}^{in \text{ block } j} \phi_i^T K^{elem} \phi_i \tag{4.1}
$$

The total strain energy  $TSE^i$  is the sum of the strain energy contributions in mode *i* from all blocks. We define the block strain energy ratio for mode *i* as,

$$
R_j^i = SE_j^i / TSE^i \tag{4.2}
$$

The CJdamp contribution for the modal damping of mode *i*, is given by,

$$
\zeta_i = \frac{1}{2} \sum_j R_j^i \eta_j(f_i) \tag{4.3}
$$

 $\eta_i(f_i)$  is the CJetaFunction contribution from block *j* evaluated at the natural frequency of mode *i*. More information is available in Section [5.4.9.](#page-260-0)

> *Note that cases following the CJdamp solution will include the computed damping as part of their damping calculation.*

Example,

```
Solution
  case eig
    eigen nmodes=30
  case Johnson
    CJdamp
  case frf
    ModalFrf
end
```
<span id="page-155-0"></span>

| $\rm Parameter$ | <b>Type</b>             | Default  | Description                                                                                   |
|-----------------|-------------------------|----------|-----------------------------------------------------------------------------------------------|
| nmodes          | integer                 |          | Number of fixed interface<br>modes                                                            |
| $\text{shift}$  | Real                    | $-1.0e6$ | Shift to apply to matrix<br>system to allow solving<br>singular systems. See<br>Section 4.9.2 |
| correction      | node values <br>vectors | values   | Correction method for rigid<br>body modes                                                     |
| RbmDof          | string                  | 123456   | Defines which rigid body<br>modes to which<br>correction=vectors applies                      |
| ModalFilter     | string                  | none     | Modal filter to define modes<br>to retain. See<br>Section $4.9.2.2$                           |

**Table 4-40.** – Craig-Bampton reduction Solution Case Parameters.

It can be advantageous to reduce a model to its interface degrees of freedom. This is important in satellite work, where the model of the satellite may be much larger than the model of the remainder of the missile. Reduction of the satellite model to a linearized, Craig-Bampton model makes it possible to share the dynamic properties of the model without requiring details of the interior. There are many types of component mode synthesis techniques (or CMS), of which the Craig-Bampton approach is one of the more popular. In this approach the model is reduced to a combination of fixed interface and constraint modes. The fixed interface modes are eigenvectors of the system with all interface degrees of freedom clamped. A constraint mode is the deformation that results if one interface degree of freedom receives a unit displacement, and all other interface degrees of freedom are zero. There is one constraint mode per interface degree of freedom.

The **Craig-Bampton reduction** solution reduces an entire structural model to its reduced system and transfer matrices. Options are listed in the table below, and correspond to the parameters required for an eigendecomposition (Section [4.9\)](#page-170-0). In addition, a **CBModel** section must be defined elsewhere (see Section [4.4.1\)](#page-158-0). Any boundary conditions specified are applied before reducing the model.

We note that sensitivity analysis can be performed in **Craig-Bampton reduction**, though the process is somewhat different from other types of sensitivity analysis. Section [4.4.1](#page-158-0) contains more information about sensitivity analysis in Craig-Bampton models.

The method will write system matrices and general information. Each of the parameters is described below.

- **nmodes:** The CB model is composed of fixed interface modes and constraint modes. The number of constraint modes is determined by the interface. **nmodes** selects the number of fixed interface modes. The fixed interface modes are eigenvectors of the interior of the structure, and provide a basis for internal deformation. Any number of these modes may be specified. Typically, frequencies up to about twice the system frequency are required for accuracy.
- **correction:** As shown in the theory manual, the null space of the stiffness matrix is determined by the sum of two large terms:  $\kappa_{cc} = K_{cc} + K_{cv} \psi$ . With parallel iterative solvers, it may be difficult to determine this quantity as accurately as desired. In particular, it is possible for errors in the solver to render the reduced matrices negative definite, which can cause instability in subsequent transient analysis. It is strongly recommended that low solution tolerances be used in developing CB models. In addition, the matrix may be post-processed to correct these errors. The post-processing options are as follows:
	- **none** no correction will be applied.
	- **values** (default) no corrections will be made to the eigenvector space, but the negative eigenvalues will be adjusted to zero.
	- **vectors** This option is available in models that have no boundary conditions, so that the CBR model is floating and has six rigid body modes. If boundary conditions are present, there is a fatal error. Additionally, if the model does not have six rigid body modes for another reason (for example a gap contact constraint that impedes rotation) then the correction=vectors option is not well posed, should not be used, and could cause a serious degradation of model behavior. The correction=vectors will compute Zero energy eigenvectors geometrically (exactly), and these are used to correct both the eigenvalues and the eigenvectors. This is more involved than correcting the eigenvalues alone, but it is not a significant computational cost, and can improve the usefulness of the resulting model.

If correction=vectors is selected, one may also optionally determine which zero energy modes are required. This word RbmDof activates this. It is followed by a string indicating which dofs are active on the interface. The string contains the numbers 1 through 6, where 1 represents translation in the *x* coordinate direction. These specifications apply in the basic coordinate frame.

```
solution
  CBR
    nmodes=20 shift=-4e6
    correction=vectors
    RbmDof='123'
end
```
**Inertia Tensor for Craig-Bampton Reduction.** A reduced inertia matrix,  $I_{vv}$  may be output from a CBR (Craig-Bampton Reduction) analysis. The Inertia Tensor may be used to apply initial conditions to the superelement in some applications. The input deck syntax is described in the **CBModel** section, [4.4.1.](#page-158-0) Φ is the matrix of mode shapes used for the CBR analysis. It consists of both fixed-interface modes and constraint modes.  $I_{vv}$  is defined by

$$
\boldsymbol{I}_{vv} = \boldsymbol{\Phi}^T \boldsymbol{R},
$$

The number of rows in  $I_{vv}$  is the number of CBR modes, and the number of columns is the number of rigid body vectors. For example, for the three translational rigid-body modes and assuming three degrees-of-freedom per finite element node,

$$
\mathbf{R} = \begin{bmatrix} 1 & 0 & 0 \\ 0 & 1 & 0 \\ 0 & 0 & 1 \\ 1 & 0 & 0 \\ 0 & 1 & 0 \\ 0 & 0 & 1 \\ \vdots & \vdots & \vdots \end{bmatrix}.
$$

**Mass Inertia Matrix for Craig-Bampton Reduction**. The Mass Inertia Matrix is used in some applications to apply a load to the interior degrees of freedom of a model.<sup>[3](#page-157-0)</sup> The mass inertia matrix is defined as,

$$
I_m = \mathbf{\Phi}^T M \mathbf{R}.
$$

where *M* is the mass matrix of the unreduced model.

*Note the following limitations for the CBR method.*

- *MPCs may no share nodes with interface nodes.*
- *The entire reduced order model and associated transfer matrix must fit into memory. On a parallel machine, this memory is required on every processor. The dimension of the model is the sum of the numbers of constraint and fixed interface modes.*
- *Static solutions with all interface degrees of freedom clamped are part of the reduction process. If the interface dofs do not fully constrain the system, then the linear system may be singular. In such cases the solution is not reliable. Due diligence includes verifying the reduced order eigendecomposition against the full system. One may also compare the retained mass.*

<span id="page-157-0"></span><sup>3</sup>Neither the inertia tensor, nor the mass inertia matrix may be applied in **Sierra/SD**. They are output quantities.

### <span id="page-158-0"></span>**4.4.1. CBModel**

The CBModel section provides a method of specifying information related to a Craig-Bampton model reduction of the entire structure. It is required by the CBR method described in Section [4.4.](#page-155-0)

The "interface" is that portion of the model which will interface to the external structure. The interface is defined by collections of nodes specified as nodesets or sidesets. After eliminating boundary conditions, the active degrees of freedom on the nodes become the interface.

<span id="page-158-1"></span>

| Keyword            | type            | Description                                  |  |
|--------------------|-----------------|----------------------------------------------|--|
| nodeset            | int/string/list | <b>Exodus</b> nodeset name(s) and/or id(s).  |  |
| sideset            | int/string/list | <b>Exodus</b> sideset name(s) and/or id(s).  |  |
| format             | string          | specifies the output format.                 |  |
|                    |                 | MATLAB - MATLAB.m format                     |  |
|                    |                 | DMIG - NASTRAN DMIG format                   |  |
|                    |                 | DMIG <sup>*</sup> - NASTRAN long DMIG format |  |
|                    |                 | netcdf - netcdf format <sup>†</sup>          |  |
| file               | string          | specifies the file name for output.          |  |
| GlobalSolution     | bool            | 'yes' to compute the eigenvalues of the      |  |
|                    |                 | reduced system.                              |  |
| inertia matrix     | bool            | 'yes' to compute the inertia tensor          |  |
| sensitivity method | string          | specifies the method to                      |  |
|                    |                 | compute CBR sensitivities.                   |  |
|                    |                 | constant vector - constant vector method     |  |
|                    |                 | finite difference - finite difference method |  |
| spoint offset      | integer         | offset for spoints in DMIG format            |  |

**Table 4-41.** – CBModel Parameters.

†The netcdf format is the database upon which exodusII is built. SEACAS tools, MATLAB and Python can all read netcdf files.

The input deck keywords shown in Table [4-41](#page-158-1) are described below.

- **nodeset:** The **nodeset** keyword specifies the nodes to be placed in the interface. Nodesets are defined in the **Exodus** file. A nodeset ID or name must follow the nodeset keyword. Alternatively, a list of nodesets (in MATLAB type format) can be specified. This is identical to the history file definition of Section [8.4,](#page-448-0) and follows the rules for integer lists detailed in Section [3.1.](#page-55-0)
- **sideset:** A **sideset** may also be used to specify the interface nodes. Any number of nodeset and sideset combinations are allowed. The interface is the union of all such entries.
- **format:** The preferred format is the netcdf , format. This is a superset of the **Exodus** format. It is the format that must be used if the reduced model is to be inserted into another **Sierra/SD** model as a superelement. The **DMIG** format is for use with NASTRAN. It contains only the reduced system matrices (no maps, coordinates, etc). The MATLAB format is a convenience.
- **file:** The file keyword is required to specify the output file name.
- **Global Solution:** As a convenience, we will optionally compute the eigenvalues of the reduced system. It is strongly recommended that these values be compared with the eigenvalues of the full system to ensure that the model has converged over the frequency of interest. Moreover, users are strongly advised to review section Craig-Bampton Model Reduction of **Sierra/SD** How  $\text{To}^{41}$  $\text{To}^{41}$  $\text{To}^{41}$  before computing superelements.
- **inertia\_matrix:** The inertia matrix defined in Section [4.4](#page-155-0) is optionally computed and written to the super-element files with i the reduced mass and stiffness matrices.
- **sensitivity\_method** Currently, the constant vector and finite difference methods are available for computing sensitivities for Craig-Bampton reduction. The default is the constant vector method.
- **spoint\_offset** NASTRAN DMIG output defines "spoint" variables that store generalized degrees of freedom. The identifiers the generalized output variables must be unique. The range of identifier output may be specified with this option. By default, "spoint offset" is 10000 which means spoints are numbered as  $10001$ ,  $10002$ ,  $10003$ , etc.

Specify "displacement" in the **outputs** section [\(8\)](#page-406-0) to output the constraint modes and fixed interface modes that were used as a basis to generate the reduced order system to the **Exodus** file. First the fixed interface modes are output, followed by the constraint modes. The eigenvalues of the fixed interface modes correspond to the mode shapes. For the constraint modes an integer index replaces the eigenvalues. These modes may be visualized and evaluated using any of the standard tools.

Data in Table [4-42](#page-160-0) will be written to a file. The Output Transfer Matrix (or OTM) depends on data in the history section (see Section [8.4\)](#page-448-0). Specifically, the output nodes and elements, and the output variables are specified in the history file *as if they were to be output to a history file.* For simplicity, and because the OTM describes a linear transfer matrix, only a limited subset of results are provided. In particular, displacements and the natural strains and stresses may be written. We think of the OTM as having 6 parts.

$$
T = \begin{bmatrix} \Phi_u & \Psi_u \\ \Phi_\epsilon & \Psi_\epsilon \\ \Phi_\sigma & \Psi_\sigma \end{bmatrix}, \quad \begin{bmatrix} u \\ \epsilon \\ \sigma \end{bmatrix} = T \begin{bmatrix} q \\ u_\Gamma \end{bmatrix}.
$$
 (4.4)

The amplitude *q* of the internal constraint modes is typically computed in the next level analysis. Also,  $u_{\Gamma}$  is the vector of interface displacements. The fixed interface modes

<span id="page-160-0"></span>

| Variable    | Description                                                                                                    |                                                           |  |  |
|-------------|----------------------------------------------------------------------------------------------------|-----------------------------------------------------------|--|--|
| NumC        | number of constraint modes                                                                                                    |                                                           |  |  |
| NumEig      | number of fixed interface modes                                                                                                    |                                                           |  |  |
| Kr          | Reduced stiffness matrix.                                                                                                    |                                                           |  |  |
| Mr          | Reduced mass matrix.                                                                                                    |                                                           |  |  |
| Cr          | and block proportional damping.                                                                                                    | Reduced damping matrix. Only available for dashpots       |  |  |
| cbmap       | A two column list providing a map from each interface<br>degrees of freedom to the node and coordinate direction<br>of the global model.<br>The first column of this list is the node number $(1:N)$ in<br>the structure. The second column indicates the coordi-<br>nate direction as follows. |                                                           |  |  |
|             | Number                                                                                                    | Description                                               |  |  |
|             | 1<br>$\mathbf x$                                                                                                    |                                                           |  |  |
|             | $\overline{2}$                                                                                                    | У                                                         |  |  |
|             | 3<br>z                                                                                                    |                                                           |  |  |
|             | Rotation x<br>$\overline{4}$                                                                                                    |                                                           |  |  |
|             | 5                                                                                                    | Rotation y                                                |  |  |
|             | 6                                                                                                    | Rotation z                                                |  |  |
|             | $\overline{7}$                                                                                                    | acoustic pressure                                         |  |  |
|             | The "comap" has the same number of rows as Kr or Mr.                                                                                                    |                                                           |  |  |
| OutMap      |                                                                                                    | A map of the nodes in the output transfer matrix.         |  |  |
|             |                                                                                                    | $OutMap(i)$ is the global node number for each node in    |  |  |
|             |                                                                                                    | the output. There are always 6 rows of output for each    |  |  |
|             | node. Thus, $OutMap(1)$ corresponds to rows 1 through                                                                                                    |                                                           |  |  |
|             | 6 in the OTM.                                                                                                    |                                                           |  |  |
| <b>OTM</b>  | Output Transfer Matrix to provide a transfer function                                                                                                    |                                                           |  |  |
|             |                                                                                                    | from the interface dofs to internal degrees of freedom or |  |  |
|             | other results.                                                                                                    |                                                           |  |  |
| OutElemMap  | A map of the <i>elements</i> in the output transfer matrix,                                                                                                    |                                                           |  |  |
|             |                                                                                                    | OTME. OutElemMap(i) is the global element number          |  |  |
|             | for each element in the output. There are always 6 rows                                                                                                    |                                                           |  |  |
|             | of output for each element.                                                                                                    |                                                           |  |  |
| <b>OTME</b> | Output Transfer Matrix to provide a transfer function                                                                                                    |                                                           |  |  |
|             | from the interface dofs to internal elements.                                                                                                    |                                                           |  |  |

**Table 4-42.** – Data output for Craig-Bampton Reduction.

(eigenvalues of a clamped boundary) are represented by  $\Phi$ , and the constraint modes by Ψ.

The left-hand side vectors represents internal results (displacement, strain and stress) which are computed from the interface results. Any of the output results may be omitted, and the OTM will retain only nonzero components. For example, if only displacements are required, the matrix reduces to  $[\Phi_u \Psi_u]$ . The OTM matrix is a rectangular matrix, and it is typically full. An example CBModel section follows.

```
CBMODEL
 nodeset=1:2 // nodes from nodeset 1 and 2
 format=netcdf // use a netcdf format file
 file='junk.ncf'
END
```
The reduced inertia matrix *I* for Craig-Bampton Reduction defined in Section [4.4](#page-155-0) may be computed and written to the super-element files with the reduced mass and stiffness matrices. **I** can be written to the results file in either netcdf, MATLAB or DMIG format. In the CBModel section

```
CBMODEL
  nodeset 1
  format = netcdffile = model.ncf
  GlobalSolution = yes
  inertia matrix = yes
END
```
The inertia  $\mu$  matrix  $=$  yes-no line requests the output of the inertia tensor. The default value of inertia tensor is no.

# *NOTE:*

*The OTM output capability permits an analyst to output the reduced order model of the entire structure for use in another code that supports superelements (such as MSC/NASTRAN). In a subsequent release, we will add the capability to input these matrices as a superelement in* **Sierra/SD***. At that point one could perform a Craig-Bampton reduction to generate a reduced order model of that portion of the structure. A follow-up analysis could use this as a superelement. See details in Figure [4-20.](#page-162-0)*

<span id="page-162-0"></span>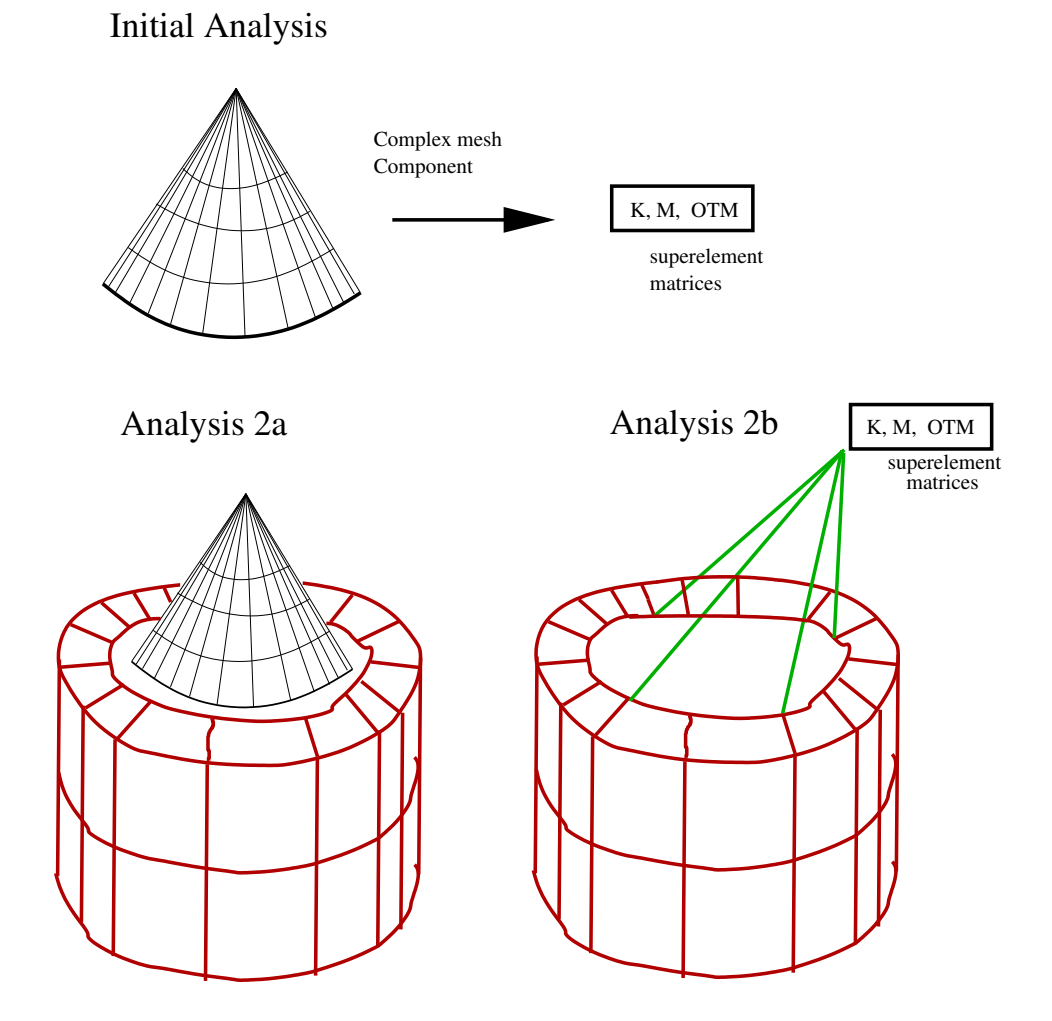

Figure 4-20. – An initial analysis using CBR can be applied to reduce a complex component to much smaller matrices. In subsequent analyses the superelement replaces the complex component in the system analysis. There is little loss of accuracy, but significant computational benefit.

#### **4.4.2. Sensitivity Analysis**

Sensitivity output for Craig-Bampton reduction requires both the **sensitivity** block of Section [3.6,](#page-101-0) and the sensitivity method keyword in the CBModel block. The default sensitivity method is constant vector.

The output differs from that typically seen in eigenvalue or transient solutions. In the case of a Craig-Bampton reduction, the sensitivities that are output consist of partial derivatives of the reduced mass and stiffness matrices with respect to the parameters. We give a brief description here, and refer to the CBR Sensitivity Analysis discussion in the section Solution Procedures of the Theory Manual for further details.

The reduced stiffness matrix  $\kappa = T^T K T$  is computed from the Craig-Bampton transformation matrix, *T* and the stiffness matrix, *K*. The similar expression determines the reduced mass matrix.

Sensitivities of  $\kappa$  with respect to a parameter  $p$  can be computed with the constant vector and finite difference approaches.

The sensitivity\_method approach to the sensitivity of *κ* with respect to a parameter *p* ignores the dependence of the transformation matrix  $T = T<sub>o</sub>$  on  $p$ .

$$
\frac{d\kappa}{dp} \approx \frac{T_o^T (K(p + \Delta p) - K(p)) T_o}{\Delta p}
$$

The finite difference method uses forward differences. Given updated system stiffness  $K_1 = K(p + \Delta p)$  and transformation matrix  $T_1 = T(p + \Delta p)$ , direct forward differences are used to evaluate the sensitivity

<span id="page-163-0"></span>
$$
\frac{d\kappa}{dp} \approx \frac{T_1^T K (p + \Delta p) T_1 - T_o^T K (p) T_o}{\Delta p} \tag{4.5}
$$

As long as the system has no repeated modes, this approximation converges to the sensitivity as  $\Delta p$  goes to zero. If there are repeated modes in the transformation matrix *T*, then the perturbed transformation matrix  $T_1$  will re-order the repeated modes contributing to *To*. This corrupt the difference operation in equation [4.5.](#page-163-0)

As the constant vector method uses *T<sup>o</sup>* only, for systems with repeated modes the constant vector method is recommended.

Sensitivity analysis of a Craig-Bampton model has different output from other types of sensitivity analysis. Depending on the format parameter (see Table [4-41\)](#page-158-1), it is written in either MATLAB or **netcdf** format. The default is netcdf.

The outputted quantities are the derivatives of the stiffness and mass matrices with respect to the various parameters. Thus, if there were two sensitivity parameters  $p_1$  and  $p_2$ , the output quantities would be

<span id="page-163-1"></span>
$$
\frac{\partial \kappa}{\partial p_1}, \frac{\partial \kappa}{\partial p_2} \tag{4.6}
$$

where  $\kappa$  would be the reduced mass and/or stiffness matrix. The dimensions of these sensitivity matrices would be the same as the dimensions of the corresponding reduced mass and stiffness matrices.

The output matrix derivatives given in equation [4.6](#page-163-1) are useful for studying how the reduced matrices change with the parameters. These matrix derivatives can also be used in subsequent analysis with the corresponding superelements. For more details, we refer to Section [6.31.](#page-337-0)

# <span id="page-164-1"></span>**4.5. preddam Solution Case**

<span id="page-164-0"></span>

| Parameter   | <b>Type</b> | Default | Description                                                         |
|-------------|-------------|---------|---------------------------------------------------------------------|
| ModalFilter | string      | none    | Modal filter to define modes<br>to retain. See<br>Section $4.9.2.2$ |
| load        | string      | none    | Load section for<br>gravitational loading                           |

**Table 4-43.** – preddam Solution Case Parameters.

The Preddam solution case is intended to be ran as part of a multicase solution, as a preparatory step for a subsequent DDAM analysis (section [4.6\)](#page-165-0). It should be preceded by an eigen solution case (section [4.9\)](#page-170-0), but does not necessarily have to be followed by a DDAM solution case.

Preddam utilizes the eigenvectors and system mass matrix produced in the preceding eigen solution to calculate and filter the modal participation factors, modal weights, individual modal weight percentage, cumulative modal weight, and cumulative modal weight percentage. See table [4-43](#page-164-0) for a list of valid Preddam section parameters.

modalfilter is implemented as a part of **Sierra/SD** and may be used as a part of other solution methods. It provides a means of filtering data taken from the modal analysis and the participation factors. More information may be found in section [4.9.2.2](#page-173-0) and section [4.14.](#page-182-0)

A load block is required. It applies to the value of gravitational loading (−386*.*4). The direction must match DDAM analysis direction defined in the modalfilter block and in the subsequent DDAM solution case.

### **4.5.1. Eigen analysis notes**

The standard **Sierra/SD** specification for eigenvalues is **nmodes=** $\text{Number}$ , where  $\langle$ number> is an integer value for the requested number of modes (see section [4.9\)](#page-170-0). This capability can compute approximately half the modes of the system at most. For verification purposes a limited capability exists to compute all the eigenvalues. This capability runs only in serial, and only on small models. It is selected by nmodes=all.

**Sierra/SD** does not have the capability to select modes by frequency limits. The user must choose the number of modes, nmodes, in an initial eigen solution, and continually increase nmodes and restart or rerun modal solution until the desired frequency level is reached. This step is recommended to be completed before the subsequent Preddam and DDAM solution cases are included and analysed.

<span id="page-165-1"></span>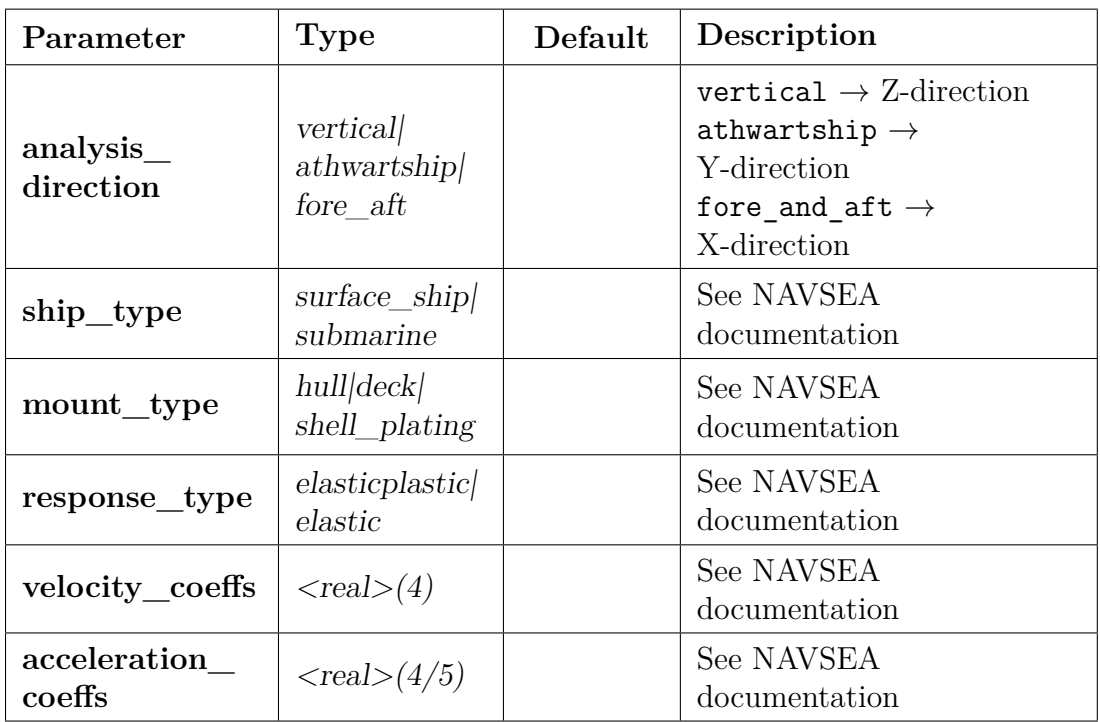

# <span id="page-165-0"></span>**4.6. DDAM Solution Case**

**Table 4-44.** – DDAM Solution Case Parameters.

The U.S. Navy Dynamic Design Analysis Method (DDAM) is an established procedure employed in the design of ship equipment and foundations for shock loading requirements. The details of the formulation, specific procedures for application, acceptance criteria, etc., are documented in NAVSEA Report 250-423-30 and NAVSEA 0908-LP-000-3010. Support for performing DDAM calculations, as implemented in the **Sierra/SD** Finite Element

Code, is documented both in the **Sierra/SD** User's manual and in the DDAM Primer. The user is expected to be fully familiar with both NAVSEA publications.

DDAM is focused on five main phases: problem formulation, mathematical modeling, coefficient computation, dynamic computation, and evaluation. DDAM as implemented in **Sierra/SD** focuses on the *evaluation* phase.

A DDAM analysis in **Sierra/SD** is divided into three solution cases: case 1 (eigen), case 2 (Preddam), and case 3 (DDAM). Case DDAM may only be run following Preddam and eigen.

DDAM uses filtered eigenvalues and mode shapes from case 1 eigen and filtered modal participation factors and modal weights from case 2 Preddam to calculate shock design coefficients and values, filtered modal outputs (force, displacement, stress, etc.), and the NRL sums of those outputs.

Nodal displacements, velocities, accelerations, and forces; element-wise stresses and derived quantities; and NRL sums of the above are all written to the output **Exodus** file using the **ddamout** output keyword (see section [8.1.54\)](#page-437-0). Some commonly used post-processing tools for **Exodus** outputs are Paraview for graphical visualization and explore, blot, and exo2mat for data extraction.

An example input follows.

```
SOLUTION
  case modal
    eigen
      nmodes = 4case filter
    preddam
      modalfilter VERTICAL
      load 1
  case
    DDAM
      analysis_direction VERTICAL
      ship_type SURFACE_SHIP
      mount_type HULL
      response_type
      velocity_coeffs 1.4 5.2 220.1 12.2
      acceleration_coeffs 1.0 2.0 3.0 4.0 5.0
END
```

```
MODALFILTER vertical
 remove 1:500 // x y z Rx Ry Rz
 cumulative mef 0.0 0.0 1.0 0.0 0.0 0.0 //VERTICAL
END
LOAD 1
 body
   gravity
     0.0 0.0 1.0
     scale -386.4
END
OUTPUTS
 ddamout
END
```
Note: Ship directions (**analysis\_direction**) must match coordinate directions. See table [4-44](#page-165-1) for the meaning of each value. The direction must also match the modalfilter and load sections used in the Preddam solution case.

DDAM has 6 main capabilities in **Sierra/SD**.

- 1. Include modal masses that include at least 1% individually of the total modal mass. To add extra modes, in the modalfilter block use add.
- 2. Incorporate a 6*g* minimum load requirement. This is not a user option.
- 3. Complex models and multiple element types.
- 4. Superelement integration.
- 5. Symmetric boundary conditions.
- 6. Parallel computation.

The user may verify Preddam (section [4.5\)](#page-164-1) and DDAM by examining filtered modes, participation factors, modal weights, shock design coefficients, and values found in the following text files:

- 1. Preddam  $\rightarrow$  PREDDAM RESULTS.txt
- 2. DDAM  $\rightarrow$  DDAM RESULTS.txt

DDAM does have a few limitations. The equipment to be analysed must be represented as a linear elastic system with discrete modes. Damping is neglected. For very low frequency (VLF) systems, DDAM may not be appropriate, and, where closely-spaced modes exist, DDAM may produce excessive responses.

# **4.7. DirectFRF Solution Case**

<span id="page-168-0"></span>

| Parameter             | <b>Type</b> | Default        | Description                                                                                                    |
|-----------------------|-------------|----------------|----------------------------------------------------------------------------------------------------|
| interpolate<br>points | integer     | $\overline{0}$ | Number of additional<br>points to interpolate for<br>Padé expansion. If zero, no<br>interpolation is performed. |
| interpolate<br>order  | integer     | 20             | Order of the rational<br>function for Padé<br>expansion.                                                        |
| flush                 | integer     | 50             | Defines how often results<br>are written to the exodus<br>results file. See<br>Section 3.4.1                    |

**Table 4-45.** – DirectFRF Solution Case Parameters.

Option directfrf is used to perform a direct frequency response analysis. In other words, we compute a solution to the Fourier transform of the equations of motion, i.e.,

$$
\left(\underbrace{K + i\omega C - \omega^2 M}_{\equiv A(\omega)}\right) \overline{u} = \overline{f}(\omega)
$$
\n(4.7)

where  $\bar{u}$  is the Fourier transform of the response *u*, and  $\bar{f}$  is the Fourier transform of the applied force. The matrix equation is then solved for each frequency. When a direct solver is used, this means that a complex factorization must be performed once per output. This is time-consuming, and the **ModalFrf** may be a better option for many situations (see Section [4.16\)](#page-187-0).

The force function must be explicitly specified in the load section, and *must* have a **function** definition. Note that the force input provides the real part of the force at a given frequency, i.e., it is a function of frequency, not of time.

The frequency response function is evaluated at the frequencies specified as described in Section [8.5.](#page-452-0) In a frequency section set freq\_step, freq\_min, and freq\_max. Also, set an application region. Examples are presented in inputs [4.7,](#page-189-0) [4.8](#page-190-0) and [4.12.](#page-224-0)

In addition to the output that is sent to the **frq** file, output may also be written to the **Exodus** file, provided that the keywords (such as acceleration) are specified in the **outputs** section. If nothing is specified in the **outputs** section, then nothing is written to the **Exodus** output files.

The expression "frf" is often interpreted as the *ratio* of output/input. There are reasons for using that ratio, including the confusion that can come from scaling the Fourier transform. The **Sierra/SD** code computes the output and does not compute a ratio. If the ratio is required, use a function with unit load as the input.

# **4.7.1. Padé Expansion**

Computation of each frequency response is expensive because the system matrices must be computed, factored and solved once at each frequency. A cost-effective approach is to use a much coarser computational grid for full computation, and use a rational function (or Padé) expansion for intermediate points.<sup>[4](#page-169-0)</sup> The two additional parameters required for the expansion are listed in table [4-45.](#page-168-0) They are described below, and an example is shown in input [4.2.](#page-169-1) The theory is described in reference.<sup>[6](#page-496-0)</sup>

```
solution
  case out
    directfrf
    Interpolate Points = 50
    Interpolate Order = 18
end
```
**Input 4.2. Padé Expansion Input Example. In this example, each exactly computed direct frequency response point will be separated by 50 interpolated values. These values will be determined using a Padé expansion of order 18.**

# **4.8. Model\_Check Solution Case**

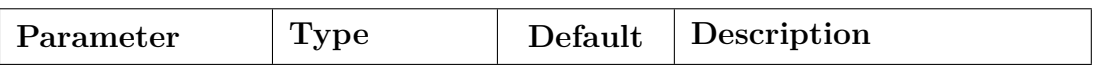

**Table 4-46.** – Model\_Check Solution Case Parameters.

The keyword model\_check will cause **Sierra/SD** to form matrices. No solve will be done. The main reason to use this solution case is to output diagnostics to help debug model setup. Outputs available include mass properties, matrix diagonals, metrics around

<span id="page-169-0"></span><sup>4</sup>A rational function expansion is similar to a Taylor series expansion, but is capable of approximating resonant behavior.

element shape, constraint diagnostics, etc. Additionally this case can be used to write out MATLAB format matrices with the 'mfile' option for custom debugging or post processing.

<span id="page-170-0"></span>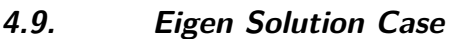

| Parameter    | <b>Type</b> | Default  | Description                                                                                   |
|--------------|-------------|----------|-----------------------------------------------------------------------------------------------|
| nmodes       | Integer     | 10       | Number of modes to<br>extract. See Section 4.9.1                                              |
| shift        | Real        | $-1.0e6$ | Shift to apply to matrix<br>system to allow solving<br>singular systems. See<br>Section 4.9.2 |
| untilfreq    | Real        | Inf      | Target frequency to reach.<br>See Section $4.9.2.1$                                           |
| ModalFilter  | string      | none     | Modal filter to define modes<br>to retain. See<br>Section $4.9.2.2$                           |
| fluidloading | yes/no      | no       | Turns on added mass for<br>approximate Wet Modes<br>calculation.                              |

**Table 4-47.** – Eigen Solution Case Parameters.

The **eigen** solution case computes eigenvalues and mode shapes of a system representing the natural vibration modes. The parameters **NegEigen**, **eig\_tol**, and eigen\_norm are described in sections [3.3](#page-60-0) and [3.3](#page-62-0)

Eigenvectors, Φ, are stored in **Exodus** files as time dependent displacements. The time of an eigenvector is the frequency. SEACAS library tools expect times to be unique, occasionally causing benign warning messages when there are multiple modes at the same frequency. The mode shapes multiplied by the consistent mass matrix [8.1.10](#page-412-0) are also available.

# <span id="page-170-1"></span>**4.9.1. Option nmodes**

Nmodes is the number of modes to compute. The eigenvalues are computed beginning with the lowest frequency mode and working up. The calculation continues until nmodes have converged. Modal analysis uses iterative Lanczos procedures. These methods build a

Krylov subspace from which the solution is determined. The Krylov subspace method is designed to find the lowest frequencies, which is typically what is needed for structural analysis. More linear solves and longer run times are required to compute more modes and reach higher frequencies.

If nmodes=all, then all the finite modes of the structure are computed using dense linear algebra. No shift is required. The mass matrix may be either full rank or singular. Constraints may be present. This option is only available in serial. The number of dofs must be *<* 1000.

#### <span id="page-171-0"></span>**4.9.2. Solving Singular Systems with Shifts**

There is a trade off between reducing the number of linear solves required to solve an eigenvalue problem or reducing the cost per linear solve. This trade off is controlled using the shift. The number of solves per eigenvalue decreases as the shift decreases in magnitude, and at the same time the cost per linear solve increases. Direct linear solvers require a shift for singular (floating) systems. Iterative methods are more reliable when applied to positive definite linear systems than they are when applied to positive semi-definite linear systems, The eigenvalue problem is defined as,

$$
(K - \omega^2 M)\phi = 0.\t\t(4.8)
$$

*K* and *M* are positive semi-definite matrices. If the shift  $\sigma < 0$ , then  $K - \sigma M$  is positive definite. Solution cases generally involve positive definite matrices except direct frequency response.

Here K and M are the stiffness and mass matrices respectively, and  $\omega$  and  $\phi$  are the eigenvalues and vectors to be determined. The problem may be solved using a variety of methods — the Lanczos algorithm is used in **Sierra/SD**. In this method, a Krylov subspace is built by repeated solving equations of the form  $Ku = b$ . For floating structures, or structures with zero-energy mechanisms, *K* is singular and special approaches are required to solve the system. The two approaches used in **Sierra/SD** are described below.

**Deflation.** If it is possible to identify the singularity in *K*, then the null vectors of *K* are eigenvectors (with  $\omega = 0$ ), and the system can be solved by ensuring that no component of the null vectors ever occurs in *b*. This approach is equivalent to computing the pseudo inverse of *K*.

The geometric rigid body modes capability [4.32](#page-233-0) can be used to analytically compute the standard rigid body modes and deflate them out of a singular system. This is particularly helpful for post-processing that expects the standard representations of the rigid body modes.

**Shifting.** The second method involves solution of the shifted problem,

$$
((K - \sigma M) - \mu M)\phi = 0.
$$
\n(4.9)

This system has the same eigenvectors,  $\phi$ , as the original equation, and its eigenvalues,  $\mu$ , are related to the originals by  $\mu = \omega^2 - \sigma$ .

On serial platforms, a small negative shift is normally sufficient to solve the problem due to the high accuracy of serial direct solvers. For parallel solution, a reasonable shift value is usually given by  $\sigma = -\omega_{elas}^2$ , where  $\omega_{elas}$  is the expected first nonzero (or elastic) eigenvalue. Because **Sierra/SD** cannot compute an optimal shift value a priori, a default of −1 is used and a warning is written if the shift used is well outside of the expected range. In practice, a shift of −1*e*6 is often used in **Sierra/SD** input, as this gives reasonable results for extracting frequencies anywhere near 150Hz, assuming the time unit is seconds. This is often the general frequency range of engineering interest. However, an adequate shift may vary some depending on the units and the properties of an analysis.

The shifted problem benefits from the fact that  $K - \sigma M$  can be made non-singular (except in rare situations). This is done by choosing  $\sigma$  to be a large negative value. Unfortunately, the Lanczos routine convergence is affected if  $\sigma$  is chosen to be too far from the recommended value of  $\sigma = -\omega_{elas}^2$ .

If  $\sigma$  is too large, many solves will be required to determine the eigenvalues, which consequently slows convergence. If  $\sigma$  is too small each linear solve may be near singular, requiring many solver iterations or being unable to reach the target residual at all resulting in a 'SOLVER OUT OF BOUNDS' error.

Another consequence of an excessively large or small negative shift is that potentially not all redundant zero eigenvalues may be found. These modes may be found by correcting the shift, tightening tolerances, or by restarting.

The shifted eigenvalue problem is more reliable. Set the grbm tol to a small value (e.g. 1e-20)(or use the default), and manually enter a negative shift. The output should still be examined to ensure that no global rigid body modes are detected.

If the model is not floating and has no mechanisms and no zero energy modes, the system is not singular and a shift is unnecessary.

### **Example**

A representative **Solution** section for an eigendecomposition with a **shift** of −10<sup>6</sup> following. A dozen modes are requested. This shift would be appropriate for a system where the first elastic mode is approximately 150Hz.

```
Solution
  eigen
 nmodes 12
  shift -1.0e6
```
#### end

## <span id="page-173-1"></span>**4.9.2.1. UntilFreq Option and Modal Restart**

The untilfreq keyword provides an additional method of controlling the eigenvalues to be computed. If this value is provided, then the analysis will be automatically (and internally) restarted until the frequency of the highest mode is at least the value of the untilfreq. This restart capability is somewhat crude. There are always **nmodes** new modes computed on each calculation. Also, because there can be inaccuracies associated with restarting the eigendecomposition. **Sierra/SD** restarts a maximum of **5** times.

**Sierra/SD** uses the **ARPACK** Lanczos solver for the eigen problem. This solver maintains the orthogonality of the eigenvectors for a single batch of modes. However, when restarted, the solver must deflate out the previously computed modes. There can thus be a slight loss of orthogonality due to round off. With repeated restarts, the effect can significantly reduce accuracy.

Additionally, modal restart can be manually controlled via the multicase solution. In the example below, the first 1000 modes are computed in 'eig1'. Next, eig2 restarts and reads and deflates those 1000 modes from the system. In this solution case, an additional 500 modes are computed, for a total of 1500 modes. Restarting a modal analysis in this way can compute modes with less memory than computing all modes at once. An excessive number restarts of this nature (more than about five) will lead to accuracy loss from round off errors during deflation.

```
Solution
  case 'eig1'
    eigen
    nmodes 1000
  case 'eig2'
    eigen
    restart = read
    nmodes 1500
end
```
# <span id="page-173-0"></span>**4.9.2.2. ModalFilter Option**

The optional **modalfilter** keyword provides a means of reducing the modes retained for output and for subsequent analysis. For more details, see Section [4.14.](#page-182-0)

Use of this parameter within the **eigen** solution case is *deprecated* in favor of the new **modalfiltercase** solution case (Section [4.14\)](#page-182-0).

You can also put the modal filter into a separate case, called **Preddam** [4.6.](#page-165-0)

# **4.9.2.3. Fluid loading Option**

Although a coupled structural/acoustic eigenvalue problem is quadratic, under certain approximations, the fluid may be represented as an added mass on the structure, and a real eigenvalue problem results as described in subsection Wet Modes or Added Mass section Solution Procedures of the Theory Manual. The fluidloading enables that added mass calculation. For wet modes all material blocks that use an acoustic material are treated alike as a fluid domain for mass loading.

In an early implementation the lowest modes of the acoustic stiffness matrix were used to approximate the added mass. As a sanity check, one mode of the acoustic stiffness matrix is approximated.

A fatal error is returned if infinite elements are detected. Fluid loading is not applicable to models that use infinite elements for two reasons. Infinite elements lead to a nonsymmetric eigenvalue problem that is less well-supported than other modal analyses. Second, the fluid region stiffness matrix is singular, implying an infinite added mass.

# **4.9.2.4. Rigid Body or Zero Energy Modes**

Rigid body modes represent rigid body translation or rotation of a structure. A normal free-free structure would be expected to have 6 rigid body modes. A structure with constraints may have fewer than 6 rigid body modes. On the other hand a structure with multiple disconnected pieces may have more than 6 rigid body modes. To compute *any* rigid body modes, one must request all of them. For structures with 6 rigid body modes, nmodes  $\geq 6$ . Otherwise, the solution case is likely to fail. Prior to computing the wet modes, a Geometric Rigid Body Modes solution case [4.32](#page-233-1) is added and the parameter num rigid modes is set to 6.

# **4.10. AEigen Solution Case**

| Parameter              | <b>Type</b> | Default      | Description                                                                                                    |
|------------------------|-------------|--------------|----------------------------------------------------------------------------------------------------|
| nmodes                 | Integer     | 10           | Number of modes to<br>extract. See Section 4.9.1                                                                                        |
| shift                  | Real        | $-1.0e6$     | Shift to apply to matrix<br>system to allow solving<br>singular systems. See<br>Section 4.9.2                                           |
| untilfreq              | Real        | Inf          | Target frequency to reach.<br>See Section 4.9.2.1                                                                                       |
| ModalFilter            | string      | none         | Modal filter to define modes<br>to retain. See<br>Section $4.9.2.2$                                                                     |
| im-<br>plicit_restarts | integer     | 5            | Number of allowed restart<br>steps, default same as<br>eigen                                                                            |
| anblocksize            | integer     | $\mathbf{1}$ | Number of subspace vectors<br>added each step, default<br>same as eigen                                                                 |
| anrho_shift            | Real        | 0.0          | Shift of infinite eigenvalues<br>of constrained problem                                                                                 |
| anverbosity            | integer     | 17           | Level of verbosity of log<br>files, see below for details                                                                               |
| subspace_size          | integer     |              | Maximum number of<br>subspace block<br>Krylov-Schur basis vectors.<br>By default, picks based on<br>number of requested<br>eigenvalues. |

**Table 4-48.** – AEigen Solution Case Parameters.

The AEigen modal solution uses the more recent Krylov-Schur method in the Anasazi<sup>[7](#page-496-1)</sup> package. Note that the eigenvalue methods of Section  $4.9$  use the closely related ARPACK<sup>[32](#page-498-2)</sup> package. Modal solution methods all control accuracy using the parameter eig\_tol. Shifts are used as discussed in Section [4.9.2.](#page-171-0)

Anasazi has support for GPU architectures. It also supports block linear solvers, although no true block linear solvers are available.

<span id="page-176-0"></span>The amount of diagnostic information or level of verbosity is changed used anverbosity . The default value is 17, implying that the Anasazi solvers will output errors, warnings, and timing details. Each verbosity type is controlled by a single bit in the integer anverbosity. These types are listed in Table [4-49.](#page-176-0) Each combination is valid, the combinations being formed by adding different verbosity values. For example, setting anverbosity to  $25 = 0 + 1 + 8 + 16$  requests output for Errors, Warnings, Final Summary and Timing Details.

| Verbosity type             | Value |
|----------------------------|-------|
| Errors                     | 0     |
| Warnings                   | 1     |
| <b>Iteration Details</b>   | 2     |
| Orthogonalization Details  | 4     |
| Final Summary              | 8     |
| Timing Details             | 16    |
| <b>Status Test Details</b> | 32    |
| Debug                      | 64    |

<span id="page-176-1"></span>**Table 4-49.** – AEigen Verbosity Table.

Example Input [4.3](#page-176-1) shows how to select the Krylov-Schur method. A dozen of the lowest frequency modes are requested. The shift is  $-10^6$ . The shift is appropriate for a floating system where the first elastic mode is approximately 150 Hz. This produces eigenvalues equivalent to the example given in [4.9](#page-170-0) for **eigen**. The verbosity level specifies that after computing the eigenvalues, the solver will print status information (number of iterations, current eigenvalues) and timing statistics.

```
Solution
  aeigen
    nmodes 12
    shift -1.0e6anblocksize 1
    anverbosity 25
end
```
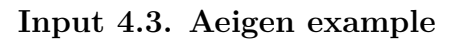

### **4.11. Largest\_Ev Solution Case**

| . . |  | er | . |  | escription |
|-----|--|----|---|--|------------|
|-----|--|----|---|--|------------|

**Table 4-50.** – Largest\_Ev Solution Case Parameters.

The Largest Ev analysis determines the largest eigenvalue of the system, i.e.

$$
(K - \lambda M)\phi = 0
$$

There are no arguments to the solution method. The eigenvalue not physically meaningful. This solution is used primarily for debugging.

### **4.12. Fatigue Solution Case**

<span id="page-177-0"></span>

| Parameter | <b>Type</b>  | Default         | Description                                                         |
|-----------|--------------|-----------------|---------------------------------------------------------------------|
| method    |              | narrow-<br>band | Fatigue calculation<br>algorithm to use.                            |
| duration  | $<$ real $>$ |                 | Time duration, $\tau$ over<br>which to integrate fatigue<br>damage. |

**Table 4-51.** – Fatigue Solution Case Parameters.

† The available fatigue algorithms are narrowband and Wirsching.

High Cycle Fatigue occurs after long periods of alternating stresses in the elastic range. The input parameters for fatigue-failure are shown in Tables [4-51](#page-177-0) and [5-88.](#page-253-0) An example is shown in input [4.4.](#page-178-0) Fatigue analysis requires inputs in several sections.

- 1. The fatigue section in the **Solution** block must be immediately preceded by a modalranvib solution, with noSVD option [\(4.17\)](#page-192-0). This defines the random stress moments needed for computation of the stress crossing rates.
- 2. The **Fatigue** section in the Solution block defines general fatigue parameters. Relevant parameters are outlined in Table [4-51.](#page-177-0)
- 3. The material section must include parameters necessary for computation of fatigue and damage. Sections without this input will not have a fatigue parameter output. Typical materials parameters required for fatigue analysis are found in Table [5-88,](#page-253-0) found in the materials section, [5.4.2.](#page-252-0)

```
Solution
  title 'High cycle fatigue example'
  case modes
    eigen
   nmodes 10
  case vrms
    modalranvib
   noSVD
   lfcutoff 10
  case failure
    fatigue
    duration = 1.0
    method = Wirsching
end
Block 100
 material aisi4140
end
Block 200
 material steel
end
Material aisi4140
 E = 10e6density = 0.00075Fatigue_A1 = 31.5805
 Fatigue A2 = -14.0845Fatigue_Stress_Scale = 0.001 // Psi to Ksi
 MaterialType = PeakStress // or StressRange
end
Material steel
 E = 30E6nu = 0.28density = 0.007end
```
**Input 4.4. High Cycle Fatigue Input Example. Fatigue is specified by block. In this example, there are two blocks. The material properties for block aisi4140 include fatigue parameters, but the material properties for block steel do not include fatigue parameters. The fatigue calculation is performed for block** 100**.**

**4.12.0.1. User Output** If the **fatigue** method is specified in the Solution section then output for fatigue will be provided. There is no need for a specification in the **outputs** section. The following fields will be output.

**NarrowBandDamageRate:** There are two possible equations for  $D_{NB}$  depending on if the material parameters specified for the S-N curve are based on a stress range or peak stress The Narrow Band damage per unit time, defined as:

<span id="page-179-0"></span>
$$
\dot{D_{NB}} = \frac{\nu_o^+}{A} (\sqrt{2}\sigma_s F_{SS})^m \Gamma\left(\frac{m}{2} + 1\right)
$$
\n(4.10)

for materials defined based on Peak Stress, and

$$
\dot{D_{NB}} = \frac{\nu_o^+}{A} (2\sqrt{2}\sigma_s F_{SS})^m \Gamma\left(\frac{m}{2} + 1\right)
$$
\n(4.11)

for materials defined base on the Stress Range. Equation [\(4.10\)](#page-179-0) is used by default. A stress range type material can be specified in the input (MaterialType = StressRange). See the theory manual for details of the parameters.

**WirschingDamageRate:** The Wirsching damage per unit time. This may be thought of as a scaled value of the NB damage intensity.

$$
\dot{D}_W = \lambda \dot{D}_{NB}.
$$

**ZeroCrossingRate:** the expected positive zero-crossings intensity.

$$
\nu_o^+ = \sqrt{\frac{M_2}{M_o}}
$$

**Damage:** The selected damage rate multiplied by time.

$$
D = \tau \dot{D} \tag{4.12}
$$

Here  $\dot{D}$  can be either the Narrow Band or Wirsching Damage Rate.

**PeakFrequency:** the expected peak occurrence frequency.

$$
\nu_p=\sqrt{\frac{M_4}{M_2}}
$$

The even moments,  $M_x$  (with  $x=0,2,4$ ), are output as part of the random vibration computation, see [\(4.17\)](#page-192-0). For example,  $M2 = (\text{VRMS2}/2\pi)^2$ .
# **4.13. Buckling Solution Case**

| Parameter      | <b>Type</b> | Default       | Description                                                                                   |
|----------------|-------------|---------------|-----------------------------------------------------------------------------------------------|
| nmodes         | Integer     | 10            | Number of modes to<br>extract. See Section 4.9.1                                              |
| shift          | Real        | $-1.0e6$      | Shift to apply to matrix<br>system to allow solving<br>singular systems. See<br>Section 4.9.2 |
| untilfreq      | Real        | Inf           | Target frequency to reach.<br>See Section $4.9.2.1$                                           |
| ModalFilter    | string      | none          | Modal filter to define modes<br>to retain. See<br>Section $4.9.2.2$                           |
| bucklingSolver | t           | <b>ARPACK</b> | Eigenvalue computation<br>algorithm method to use.                                            |

**Table 4-52.** – Buckling Solution Case Parameters.

† The available algorithms are ARPACK, Anasazi and ARPACK\_Regular\_Inverse.

The buckling keyword is used to obtain the buckling modes and eigenvalues of a system. The parameters which can be specified for a buckling solution are tabulated below. Users are encouraged to review the discussion of buckling analyses in.[41](#page-498-0)

The shift parameter indicates the shift desired in a buckling analysis. The shift value represents a shift in the eigenvalue space (i.e.  $\omega^2$  space). Determining an effective shift is problem dependent, but no shift is needed when using the ARPACK\_Regular\_Inverse buckling solver option, and any provided shift value will be ignored in that case.

Currently, the ARPACK\_Regular\_Inverse buckling solver is not the default, but is considered more robust, easier to use, and more trustworthy than the default ARPACK option. Currently, all buckling tests in our test suite pass with either ARPACK or ARPACK Regular Inverse, with comparable run times and solution accuracy.

The nmodes parameter specifies the number of requested buckling modes. Its default value is 10.

Unlike ordinary modal analysis, buckling solution cases require a **loads** block. This is because buckling is always specified with respect to a particular loading configuration. For example, for a pressure load applied on a sideset, the buckling analysis would indicate the critical amplitude of the applied pressure needed to cause buckling. The critical buckling

load is computed as the product of the first (lowest) eigenvalue times the amplitude of the applied load. Thus, for the case

```
Loads
  sideset 1
  pressure = 10.0
end
```
The lowest obtained eigenvalue is 100*.*0. The critical buckling pressure would be  $P_{cr} = 100.0 \times 10.0 = 1000.0$ . This would indicate that buckling would occur if the loading were applied as,

```
Loads
  sideset 1
  pressure = 1000.0end
```
Similar conclusions can be drawn about force loads on nodesets.

Buckling of floating structures is not supported at this time. If global rigid body modes are present, the solution may not be correct. The use of beams and shells in the buckling solution case is not supported.

**Example** A **Solution** section for buckling analysis with a **shift** of −10<sup>6</sup> looks like the following, if 1 mode is needed (i.e. if the use is confident that the modes are well separated).

```
Solution
  buckling
 nmodes 1
  shift -1.0e6end
```
### **4.14. ModalFilter Solution Case**

| Parameter   | Type                                 | Default | Description                                                         |
|-------------|--------------------------------------|---------|---------------------------------------------------------------------|
| ModalFilter | string                               | none    | Modal filter to define modes<br>to retain. See<br>Section $4.9.2.2$ |
| write files | all none<br><i>output</i><br>history | all     | Controls which result files<br>are written during this<br>solution. |

**Table 4-53.** – ModalFilter Solution Case Parameters.

A ModalFilter filters modes computed by an **eigen** solution case (Section [4.9\)](#page-170-1). The filtered modes are then used by subsequent solution cases.

Since the **eigen** solution case already outputs the full set of modes to disk, the filtered modes are not written to disk by default. The **write\_files** parameter selects output of the filtered modes.

Controlling the modes retained for subsequent analyses can significantly reduce run time with little effect on the desired response. For example, a shell structure may have many hundreds of modes contributing to the normal mode response, and only a few that interact with the loads.  $<sup>1</sup>$  $<sup>1</sup>$  $<sup>1</sup>$ </sup>

If computing eigenvalues, e.g., for CBR, the usual number of modes (**nmodes**) are computed. These modes are filtered, and only a subset are written to the **Exodus** file or used in subsequent analysis. An example input is shown in input [4.5.](#page-182-1)

```
SOLUTION
  case eig
    eigen
    nmodes=500
  case filter
    modalfiltercase
    ModalFilter=MPF1
END
ModalFilter MPF1
  remove 1:999
  cumulative mef 0.8 0.8 0.8 0.2 0.2 0
  add 99:101,103
```
<span id="page-182-0"></span><sup>&</sup>lt;sup>1</sup>The modes of large ship are an example. Only a few of the modes contribute to global bending or torsional modes. The remaining modes are local, and may not be of interest to the analysis.

# **Input 4.5. Example ModalFilter Input**

For this example, the following actions are performed in the filter.

- 1. The first 999 modes are removed. In this case 500 modes are computed, and all modes are removed.
- 2. The modes contributing the most to a cumulative modal effective mass are added. Modes sufficient for 80% contributions to the *x*, *y*, and *z* directions are added. Modes needed to achieve 20% of the rotational terms for *x* and *y* are added. Since the contribution for rotation about z is zero, no modes are added there.
- 3. Modes 99, 100, 101 and 103 are added if they are not already included.

<span id="page-183-0"></span>Each entry in the modal filter section consists of two parts: an action (like *remove* or *add*) and an application space. The *application space* for the "add" and "remove" space is an integer list with a format much like MATLAB. See section [3.1](#page-55-0) for more details. Valid action keywords are listed in Table [4-54.](#page-183-0)

| Keyword         | <b>Application Space</b> |
|-----------------|--------------------------|
| remove          | integer list or "all"    |
| add             | integer list or "all"    |
| cumulative mef  | 6 fractions              |
| cumulative nmef | 6 fractions              |

**Table 4-54.** – Modal Filter Keywords.

**remove** Removes modes in the application space from output.

- **add** Adds modes in the action space.
- **cumulative mef** Adds modes which contribute to the modal effective mass. Following this keyword sequence, 6 fractions are entered, one for each of the 6 rigid body mode contributions. The modes are sorted and modes are kept that contribute most to the modal effective mass. When the fractional contribution exceeds the threshold, no more modes are added for that direction. Contributions from each direction are combined (union) and added to the list of modes kept.

The 6 fractions following the keyword indicate the threshold for each coordinate direction. Each fraction must be between 0 and 1, inclusive. A value of zero means no modes are retained. A value of unity retains all modes.

**cumulative nmef** Adds modes which contribute to the *normalized* modal effective mass. This option is identical to the "cumulative mef" option except that the terms are normalized such that the total contribution from all computed modes sums to one.

The Modal Effective Mass equals the Modal Participation Factor. The Modal Participation Factor is defined in the next section.

The Normalized Modal Effective Mass is not defined.

<span id="page-184-0"></span>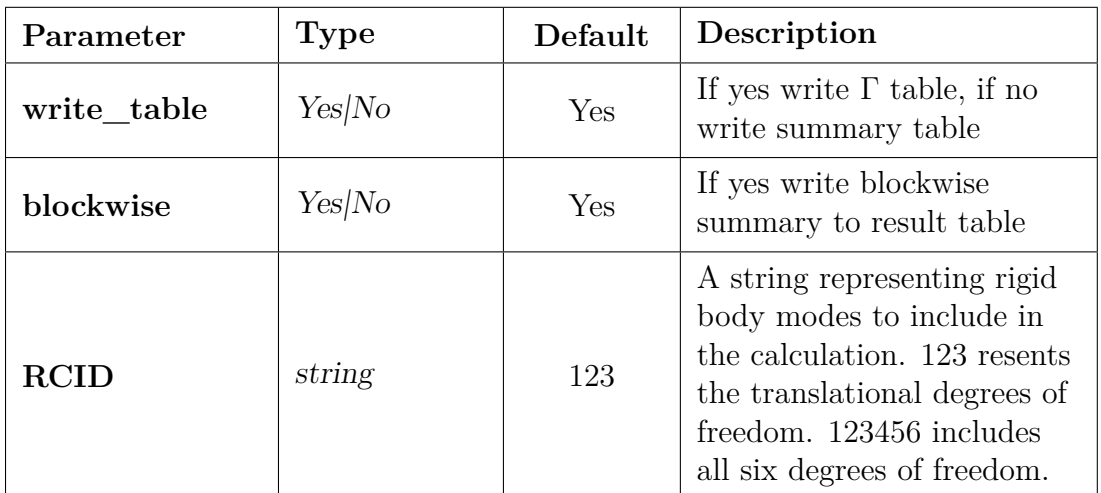

# **4.15. Modal Participation Factor Solution Case**

**Table 4-55.** – Modal Participation Factor Solution Case Parameters.

A *Modal Participation Factor* (MPF) is a quality of a mode shape. Another name for the *Modal Participation Factor* is the *Modal Effective Mass*. A MPF is a direction cosine of an eigenvector along one of the 6 rigid body modes. It measures the interaction of the modes with a gravity load or a base excitation.

The rigid body modes  $\{R_i\}_{i=1}^6$  ignore any boundary conditions.

The modal participation factor of an eigenvector *v* of the constrained system is determined from the representation of *v* in the unconstrained space, using a lumped mass matrix [3.4.4,](#page-81-0)

<span id="page-184-1"></span>
$$
\Gamma_{ij} = \frac{R_i^T M v_j}{\sqrt{(R_i^T M R_i)(v_j^T M v_j)}}.
$$
\n(4.13)

 $\Gamma_{ij}$  is a mass normalized measure of the contribution of a given rigid body term,  $\gamma_i$ , to the vector,  $v_j$ . A summary term which represents the total fraction of a vector that is spanned by all rigid body modes is also useful.

$$
\text{MPF}_j = \sum_{i}^{6} \Gamma_{ij}^2 \tag{4.14}
$$

The MPF method computes these participation factors for the eigenvectors of a system. This method *must* be used as part of a multicase solution, and the previous case *must* be an eigenvalue problem (see Section [4.9\)](#page-170-1). Further, this method (by default) computes the modal participation factor on a block by block basis. Thus, those portions of the model that most contribute to the rigid body motion may be determined.  $2$  Then,

<span id="page-185-1"></span>
$$
\Gamma_{ij}^k = \frac{R_i^T M^k v_j}{\sqrt{\left(R_i^T M R_i\right) \left(v_j^T M v_j\right)}}
$$
\n(4.15)

Options for the MPF method are listed in Table [4-55.](#page-184-0)

Summary data from the calculation is written to the results file as described in Table [4-56.](#page-186-0) In addition, unless *write* table=no, data will be written to an external text file. The format for the file is specified in the results file. It contains the block wise modal participation factors,  $\Gamma_{ij}^k$  of equation [4.15.](#page-185-1) An example is provided in input [4.6.](#page-185-2)

The external text file is intended to be easily read by external programs such as the MATLAB "load" command. It therefore has no header information. The data ordering is exactly the same as the table written to the echo file (which contains that header information). Each column is grouped first by block (in the order of the blocks in the Genesis file), and then by degree of freedom. Usually there are either 3 or 6 dofs per block entry. Each row corresponds to a single mode.

The optional external text file with file name extension mpf contains block-wise modal participation factors. The data is presented in tabular format, separated by white space. Most data analysis software tools can easily import this type of data for analysis and plotting (e.g., Microsoft Excel, OpenOffice Calc, Python, MATLAB, Octave, etc.). The MPF file contains no header information, so it is important to understand what each column and row represents. Each row of data corresponds to a mode. Columns represent modal participation factors calculated for each block and requested coordinate (controlled with "rcid"). The columns are grouped first by block, and then by degree of freedom. Blocks are written out in the order they are found in the Genesis file (note: they are not sorted by Block ID or by the order they appear in the input deck). Hence, if the exodus file contains two blocks and rcid=123 (default), the \*.mpf file will contain six columns in the following order: Block1\_x, Block1\_y, Block1\_z, Block2\_x, Block2\_y, Block2\_z. If rcid=123456, then six columns per block  $(x, y, z, Rx, Ry, Rz)$  will be written out and there will be 12 columns.

```
Solution
  case eig
    eigen nmodes=10
    shift=-1e5
  case out
```
<span id="page-185-0"></span><sup>&</sup>lt;sup>2</sup>The overall modal contribution is not the sum of the block wise contributions, and contributions from individual blocks may cancel other blocks. See Table [4-56.](#page-186-0)

<span id="page-186-0"></span>

| Data           | Value                   | Description                                                |
|----------------|-------------------------|------------------------------------------------------------|
| <b>MPF</b>     |                         | $\sum_i (\Gamma_{ij})^2$   Overall mode <sub>j</sub> MPF   |
| $MPF-B_k$      |                         | $\sqrt{\sum_i}(\Gamma^k_{ij})^2$   MPF for block k, mode j |
| MPF by $RBM_i$ | $\sum_i(\Gamma_{ii})^2$ | MPF for direction $i$                                      |

**Table 4-56.** – MPF Summary data. Each mode,  $v_j$ , has contributions from each of these summary values.

```
mpf
    blockwise=yes
    RCID=123
    write_table=yes
end
```
#### **Input 4.6. Modal Participation Factor (MPF) Example**

**Modal Effective Mass** There are several definitions of the modal participation factor. The value from equation [4.13](#page-184-1) is unit normalized such that the sum of the squares of  $\Gamma_{ij}$ over all modes equals unity. A related term is the modal effective mass.

$$
\text{MEFF}_{ij} = \sqrt{M_{oi}} \cdot \Gamma_{ij} \tag{4.16}
$$

Here *Moi* is total mass associated with each rigid body mode. The sum of the squares of MEFF<sub>ij</sub> over all modes, j, for a given rigid body mode, i is the total mass associated with that RBM. Modal truncation decreases the sum. The modal effective mass table is output to the result file immediately after the modal participation factors. At the bottom of the table, the sum of the squares of the modal effective mass is given for each rigid body mode. The total mass and moments of inertia of the system are also given.

**Lumped or Consistent Mass** We always use the lumped mass for computation of the geometric rigid body vectors used in the modal participation factor calculation. These vectors are mass orthogonalized, and use of the consistent mass matrices for these efforts, especially when there are MPCs can be complicated in parallel. There is a small error introduced when the modes are computed using a consistent mass, and the rigid body vectors use a lumped mass. Refining the mesh reduces the problem, but most accurate results are obtained when the lumped mass is used (see Section [3.4.4\)](#page-81-0).

# **4.16. ModalFrf Solution Case**

| Parameter     | <b>Type</b>                            | Default                                                                                                    | Description                                                                                                    |
|---------------|----------------------------------------|----------------------------------------------------------------------------------------------------|----------------------------------------------------------------------------------------------------|
| nmodes        | Integer                                | 10                                                                                                    | Number of modes to<br>extract. See Section 4.9.1                                                                                                    |
| shift         | Real                                   | $-1.0e6$                                                                                                    | Shift to apply to matrix<br>system to allow solving<br>singular systems. See<br>Section 4.9.2                                                                   |
| untilfreq     | Real                                   | Inf                                                                                                    | Target frequency to reach.<br>See Section 4.9.2.1                                                                                                    |
| ModalFilter   | string                                 | Modal filter to define modes<br>to retain. See<br>none<br>Section $4.9.2.2$                                                      |                                                                                                    |
| complex       | True/False                             |                                                                                                    | If true require use of a<br>complex eigen solution. If<br>false require use of a real<br>valued eigen solution. If<br>unset use the existing eigen<br>solution. |
| lfcutoff      | Real                                   | Exclude any modes below<br>this frequency from the<br>$-Inf$<br>modal computation. Often<br>used to exclude rigid body<br>modes. |                                                                                                    |
| usemodalaccel |                                        | If set, use modal<br>acceleration method                                                                                         |                                                                                                    |
| nrbms         | Integer                                | $\overline{0}$                                                                                                    | Number of rigid body<br>modes, needed for<br>usemodalaccel                                                                                                    |
| write files   | all none<br><i>output</i><br>frequency | all                                                                                                    | Controls which result files<br>are written during this<br>solution.                                                                                             |

**Table 4-57.** – ModalFrf Solution Case Parameters.

Option **ModalFrf** is used to perform a modal superposition-based frequency response analysis. In other words, **ModalFrf** provides an approximate solution to the Fourier transform of the equations of motion. If  $\bar{u}$  is the Fourier transform of the displacement, *u*, and  $\overline{f}$  is the Fourier transform of the applied force, then

$$
(K + i\omega C - \omega^2 M)\overline{u} = \overline{f}(\omega).
$$

If the damping matrix is zero, or if it can be diagonalized by the undamped modes, then **ModalFrf** uses the undamped modes for the superposition. Otherwise, for general damping matrices *C*, complex modes are used for the superposition. In either case, **ModalFrf** is performed in a multicase approach, where the modes (real or complex) are computed in a first case, and then **ModalFrf** is computed in a subsequent case.

Modal damping can be applied with either real eigenvalues computed by **eigen** or complex eigenvalues shapes computed by **qevp**. However, proportional damping is currently available only with real modes. For more details on damping, see Section [5.8.](#page-270-0)

**4.16.0.1. ModalFrf with Real-Valued Modes** In the case where the undamped real modes are used for the superposition, two options are available for the **ModalFrf** solution: the modal displacement method, and the modal acceleration method. In the case when complex modes are used, the modal displacement method is available. In both the modal displacement and modal acceleration methods, the approximate solution is found by linear modal superposition. Once the modes have been computed, there is little cost in computation of the frequency response. The solution does suffer from modal truncation, but in the case of the modal acceleration method, a static correction term partially accounts for the truncated high frequency terms. Thus, that method is generally more accurate than the modal displacement method. The most accurate approach, though also the most computationally expensive, is the **directfrf** method described in Section [4.7.](#page-168-0)

For real modes using the modal displacement method, the relation used for modal frequency response is given below.

$$
\overline{u}_k(\omega) = \sum_j \frac{\phi_{jk}\phi_{jm}\overline{f}_m(\omega)}{\omega_j^2 - \omega^2 + 2i\gamma_j\omega_j\omega}
$$

Here  $\overline{u}_k$  is the Fourier component of displacement at degree of freedom  $k$ ,  $\phi_{jk}$  is the eigenvector of mode *i* at dof *k*, and  $\omega_j$  and  $\gamma_j$  represent the mode frequency and associated fractional modal damping respectively. In the case of complex modes, the equations need to be linearized as described in subsection Quadratic Modal Superposition section Solution Procedures of the Theory Manual.

For the modal acceleration method, the procedure for computing the modal frequency response is more complicated. The response is split into the rigid body contributions, and the flexible contributions. The number of global rigid body modes must be specified in the input deck. Also, see subsection Modal Frequency Response Methods section Solution Procedures of the Theory Manual.

*The modal acceleration method more accurately computes the poles (or peaks) of the response and much more accurately compares the zeros of a function. The cost is an additional factor and solve. It can be used on floating structures, and the additional factor involves the stiffness terms (which are singular) and has no mass terms to stabilize the solution. Thus, it may be much more difficult to perform that solve than the other solves involved in the eigen analysis. To compute eigenvalues of a floating structure, a negative shift is recommended. This removes the singularity due to rigid body modes. No such approach is possible if you are using the modal acceleration method. Thus, significant "tweaking" of the linear solver parameters may be required to accurately determine the global rigid body modes required for success of this method.*

The force function must be explicitly specified in the load section, and MUST have a "function" definition. Note that the force input provides the real part of the force at a given frequency, i.e. it is a function of frequency, not of time.

The following table gives the parameters needed for **ModalFrf** section.

Use the **nmodes** parameter to set the number of eigenvalues needed (see Section [4.9\)](#page-170-1). The optional keyword, usemodalaccel , is used to determine whether to use the modal displacement or the modal acceleration method. If this keyword is specified, modal acceleration is used, otherwise the modal displacement method is invoked. If usemodalaccel is used, then the number of global rigid body modes must be specified using nrbms .

The parameters freq step, freq min, and freq max are used to define the frequencies for computing the shock response spectra. They are identified in the frequency section with the application region (see Section [8.5\)](#page-452-0). The range of the computed frequency spectra is controlled by freq min and freq max, while freq step controls the resolution. The accuracy of the computed spectra does not depend on the magnitude of freq\_step. This parameter controls the quantity of output. Examples are shown in inputs [4.7,](#page-189-0) [4.8](#page-190-0) and [4.12.](#page-224-0)

We note that, in addition to the output that is sent to the **frq** file, output is also written to the **Exodus** file during a ModalFrf, provided that the keywords are specified in the **outputs** section. If nothing is specified in the **outputs** section, then nothing is written to the **Exodus** output files.

<span id="page-189-0"></span>In the case of undamped modes, the following is a multicase example of how the ModalFrf could be specified.

```
Solution
  case eig
    eigen nmodes=7
    shift=-1e5
  case out
    ModalFrf
end
Frequency
  freq_step=300
  freq_min=100
  freq_max=2500
  nodeset=12
  acceleration
end
```
<span id="page-190-0"></span>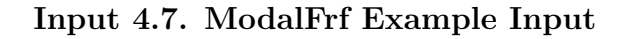

**4.16.0.2. ModalFrf with Complex Modes** In the case when complex modes are used, the modal displacement method is available. In this case the **qevp** solution case is used to compute the modes. There are currently three methods that can be used with the **qevp** solution case, and they are the **sa\_eigen** method, the **Anasazi** method, and the **ceigen** method. For more details, we refer to Section [4.20.0.1.](#page-200-0) We note that in the case of complex modes, modal superposition is currently implemented for the **sa\_eigen** method and the **Anasazi** method. The **ceigen** method does not support a subsequent modal superposition.

Also, when computing the complex modes in preparation for a modal superposition, we recommend using the **reorthogonalization** flag. When turned on, this flag searches for repeated modes and reorthogonalizes the eigenvectors of those modes. Eigenvectors of repeated modes are not orthogonal. For more details, we refer to Section [4.20.0.1.](#page-200-0)

In the case of complex modes, the following is an example.

```
Solution
  case qevp
   qevp
   method = sa_eigenreorthogonalize = Y
   nmodes=20
   nmodes_acoustic = 5
   nmodes_structural = 5
 case out
   ModalFrf
   complex = yend
Frequency
 freq_step=300
 freq_min=100
 freq_max=2500
 nodeset=12
 acceleration
end
```
**Input 4.8. Complex ModalFrf Example Input**

# <span id="page-192-0"></span>**4.17. ModalRanVib Solution Case**

| Parameter             | <b>Type</b>                           | Default  | Description                                                                                                    |
|-----------------------|---------------------------------------|----------|----------------------------------------------------------------------------------------------------|
| nmodes                | Integer                               | 10       | Number of modes to<br>extract. See Section 4.9.1                                                                       |
| shift                 | Real                                  | $-1.0e6$ | Shift to apply to matrix<br>system to allow solving<br>singular systems. See<br>Section 4.9.2                          |
| untilfreq             | Real                                  | Inf      | Target frequency to reach.<br>See Section $4.9.2.1$                                                                    |
| ModalFilter           | string                                | none     | Modal filter to define modes<br>to retain. See<br>Section $4.9.2.2$                                                    |
| noSVD                 |                                       |          | von Mises stress<br>computation method,<br>noSVd is less expensive,<br>and provides additional<br>stress moments.      |
| lfcutoff              | Real                                  | 0.1      | Exclude any modes below<br>this frequency from the<br>modal computation. Often<br>used to exclude rigid body<br>modes. |
| truncation-<br>Method | none<br>displacement/<br>acceleration | none     | Truncates modes with low<br>activity                                                                                   |
| keepModes             | integer                               | Inf      | Keep the specified number<br>of modes, kept modes are<br>selected based on the<br>highest modal activity.              |
| checkSMatrix          | true/false                            | true     | $\dagger$                                                                                                    |

**Table 4-58.** – ModalRanVib Solution Case Parameters.

<sup>†</sup> If checkSMatrix is true, then at each frequency, the symmetric positive semi-definite correlation matrix *S* is computed, and tested for positiveness. An indefinite correlation matrix indicates that fundamental error has occurred. If PSD output is requested, then matrix evaluations are enabled.

More comprehensive documentation of the Modal Random Vibration method is provided elsewhere.<sup>[41](#page-498-0)</sup> The input the force power spectral density has few tests. There are two regression tests of the more heavily used Table method, both serial. The alternative Function Data method only tests a real PSD.

Option **modalranvib** is used to perform a modal-superposition-based random vibration analysis in the frequency domain. Root-mean-square (RMS) outputs, including von Mises stress, are computed for a given input random force function. The resulting power spectral density functions may also be output at locations specified in the frequency section. The forcing functions (one for each input) must be explicitly specified in the ranloads section [\(7.3.20\)](#page-400-0). It must reference a **matrix-function** definition (see Section [3.8.17\)](#page-142-0).

**modalranvib** accepts **eigen** solution parameters such as **nmodes**. These are used to compute an eigendecomposition if one does not yet exist. The **eigen** parameters should not be used in a multicase solution.

The *optional* keyword noSVD determines the method used to compute the RMS von Mises stress output. If noSVD is specified, then the simpler method which does not use a singular value decomposition is used. Additionally, that simpler method causes the second and fourth moments associated with von Mises stress to be computed and to be written to Exodus output. (The RMS von Mises stress and these two moments, along with the appropriate material properties, can be used in a manner suggested in  $[66]$  $[66]$  $[66]$  and discussed in [ [67](#page-500-1)] to estimate fatigue life in broad-band random excitation. Also, see the **fatigue** section [\(4.12\)](#page-177-0). However, this method provides no information about the statistics of the stress. Only the RMS value and moments are reported.

The *optional* keyword **lfcutoff** provides a low frequency cutoff for random vibration processing. Usually, rigid body modes are *not* included in this type of calculation if RMS stress is computed. The **lfcutoff** provides a frequency below which the modes are ignored. The default for this value is 0.1 Hz. Thus, by default rigid body modes are not included in random vibration analysis. A large negative value will include all the modes.

The *optional* keyword **TruncationMethod** provides control over selection of the retained modes. By default, modes are retained if they have any contribution to the stress. As stresses are proportional to displacement, the default method is displacement. It is possible to not truncate at all (none), or to truncate based on accelerations (acceleration). Acceleration contributions are weighted to higher frequencies. Often zero energy modes contribute to a bad truncation, and a preferred means of controlling the truncation is to use the **lfcutoff** parameter and to ensure the integration does not go to zero frequency.

The *optional* keyword **keepmodes** is a method of truncating modes. By default, its value is **nmodes**. If a value is provided, the modes with the lowest modal activity will be truncated until **keepmodes** remain. Note that this procedure is much different from truncating the higher-frequency modes. Modal truncation is important because all the operations compute responses that require  $O(N^2)$  operations. Even if **keepmodes** is not

entered, modes with modal activity less than 1 millionth of the highest active mode will be truncated.

The parameters freq step, freq min, and freq max are used to define the frequencies for computing the random vibration spectra. They are identified in the frequency section along with an optional application region (see Section [8.5\)](#page-452-0). The range of the computed frequency spectra is controlled by freq\_min and freq\_max, while freq\_step controls the resolution. The accuracy of the computed spectra *does* depend on the magnitude of freq step since it is used in the frequency domain integration. Examples are presented in inputs [4.7,](#page-189-0) [4.8](#page-190-0) and [4.12.](#page-224-0)

In random vibration, the frequency block serves two purposes. First, it is used for the integration information for the entire model. Thus,  $\Gamma_{qq}$  for the referenced papers<sup>[48,](#page-499-0)[39](#page-498-1)</sup> is integrated over frequency and used for all output. In addition, if an output region is specified in the frequency block, output acceleration and displacement power spectra may be computed for the given region at the required frequency points. At this time, acceleration and/or displacement may be specified in the frequency block for random vibration analysis. This output is described in more detail below.

Random vibration analysis is trickier than most input. A number of blocks must be specified.

- 1. The **Solution** block requires the input for **eigen** analysis, and the keyword **modalranvib**.
- 2. The **RanLoads** block contains a definition of the spectral loading input matrix and other input. Note that the input, *SF F* is separated into frequency and spatial components. The spatial component is specified here using **load** keywords. See Section [7.3.20.](#page-400-0) The spectral component is referred to here, but details are provided in the matrix-function section.
- 3. The **matrix-function** section contains the spectral information on the loading. It references functions for the details of the load. The real and imaginary function identifiers for this input are specified here [\(3.8.17\)](#page-142-0).
- 4. There must be a **function** definition for each referenced spectral function. Functions of time or frequency are further described in Section [3.8.](#page-115-0)
- 5. There must be a frequency block that is used for integration and optionally also for output of displacement and acceleration output. See Section [8.5.](#page-452-0)
- 6. As an undamped system is singular, some type of **damping** is required. Modal damping terms are required. <sup>[3](#page-194-0)</sup> See Section [5.8.](#page-270-0)
- 7. **boundary** conditions are supplied in the usual way, but the standard **loads** block is replaced by the input in the ranloads section. The loads block will be quietly ignored in random vibration analysis.

<span id="page-194-0"></span><sup>3</sup>Proportional damping, such as is applied with the alpha and beta terms, will *not* work in **modalranvib**.

8. The **outputs** and **echo** sections will require the keyword vrms for output of RMS von Mises stress. If the **stress** keyword is also found, then the natural stresses for solid elements will be output. [4](#page-195-0) The keywords **rotational\_displacement** and **rotational\_acceleration** in the outputs and frequency sections will output the corresponding RMS and PSD quantities respectively. Quantities output are listed in Table [4-59.](#page-195-1)

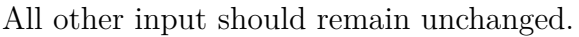

<span id="page-195-1"></span>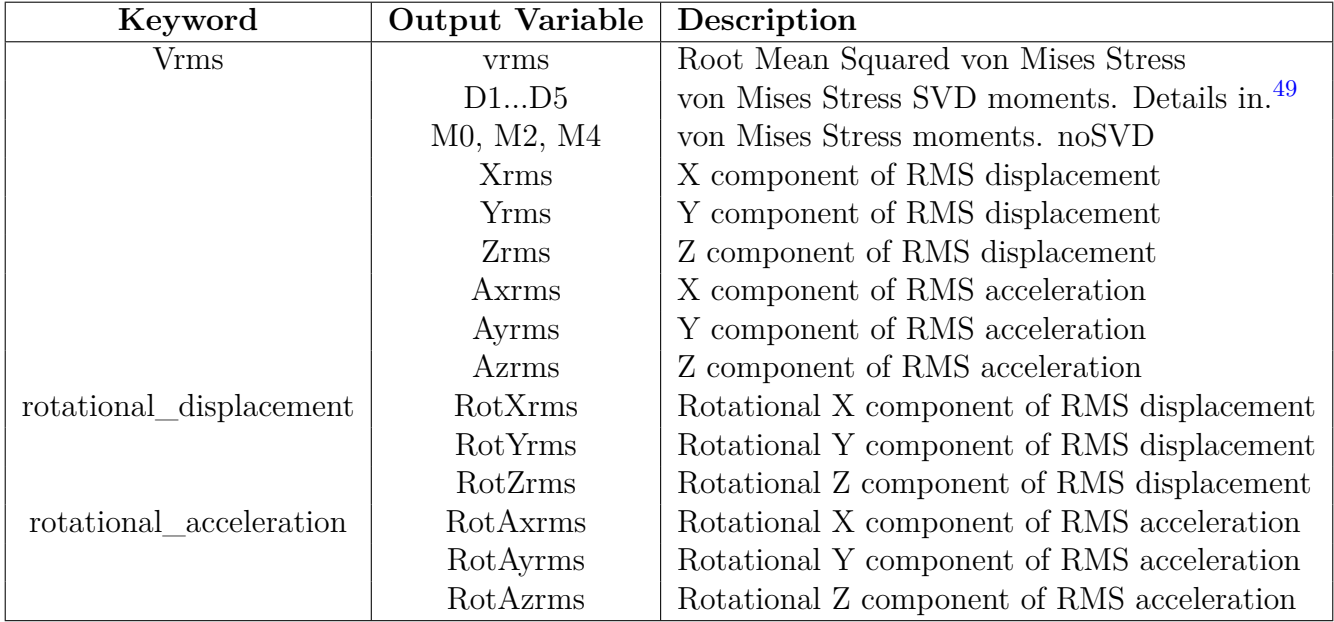

**Table 4-59.** – ModalRanVib Output to Exodus File. The stress spectral moments are neither computed nor output if noSVD is selected. The stress moments are available if noSVD is selected, and may be used for fatigue. The RMS values of displacements and acceleration are components of a Hermitian tensor. See Section [4.17.0.1](#page-195-2) for details.

<span id="page-195-2"></span>**4.17.0.1. Power spectral density** When requested in the frequency block, one output from the random vibration analysis is a power spectral density or PSD (for displacement or acceleration). The power spectral density is a measure of the output content over a frequency band, and usually measured in units of cm2*/*Hz or some similar unit. Acceleration PSDs are often measured in units of  $g^2$ /Hz. <sup>[5](#page-195-3)</sup>

Like the input cross spectral forces, the output quantities are Hermitian, with 9 independent translational quantities per frequency, at each output node for each type of output. The method for transforming these quantities in alternate coordinate systems are in subsection Modal Frequency Response Methods section Solution Procedures of the

<span id="page-195-0"></span><sup>4</sup>These stresses are linear functions of the displacement.

<span id="page-195-3"></span><sup>&</sup>lt;sup>5</sup>Power spectral density output is requested in the frequency block. A collection of nodes is indicated and the displacement or acceleration keyword is entered. PSDs of displacement or acceleration are available.

Theory Manual. The rotational terms can be requested using the keywords **rotational\_displacement** or **rotational\_acceleration**. Note that the cross correlation terms for rotation are not output.

 *Axx Axy* +*iAxyi Axz* +*iAxzi* − − − *Axy* −*iAxyi Ayy Ayz* +*iAyzi* − − − *Axz* −*iAxzi Ayz* −*iAyzi Azz* − − − − − *ARotxRot<sup>x</sup>* − − − − − *ARotyRot<sup>y</sup>* − − − − − *ARotzRot<sup>z</sup>* 

Because the inputs are specified in terms of force cross-correlation functions, the standard procedure for applying loads often involves application of a large concentrated mass at the input location. The force may then be applied to the mass and the acceleration determined from  $a = f/m$ , where we assume that m is much larger (100 to 1000 times larger) than the mass of the remainder of the structure. Some confusion can arise in the scaling of the force.

The output PSD for acceleration is defined as follows.

$$
G_{ij} = H_{ki}^{\dagger} S_{kl} H_{lj}
$$

 $H_{lj}$  is the transfer function giving  $a_j/f_l$ , and  $S_{kl}$  is a power spectral density input. It has units of force2*/*Hz.

Consider a single input, i.e.  $k = l$ , and with  $f_k = m_k a_k$ .

$$
G_{ij} = H_{ki}^{\dagger} \langle m_k a_k, a_k m_k \rangle H_{lj} \tag{4.17}
$$

$$
= (m_k^2) H_{ki} \langle a_k, a_k \rangle H_{kj}
$$
\n(4.18)

Thus, the acceleration PSD must be multiplied by the square of the mass to get the force PSD. **Sierra/SD** applies the scale factor to the spatial force distribution (which is also squared), so the scale factor in **Sierra/SD** should be *mk*.

### **4.18. ModalShock Solution Case**

| $\rm Parameter$ | <b>Type</b> | Default  | Description                                                                                   |
|-----------------|-------------|----------|-----------------------------------------------------------------------------------------------|
| nmodes          | Integer     | 10       | Number of modes to<br>extract. See Section 4.9.1                                              |
| shift           | Real        | $-1.0e6$ | Shift to apply to matrix<br>system to allow solving<br>singular systems. See<br>Section 4.9.2 |
| untilfreq       | Real        | Inf      | Target frequency to reach.<br>See Section $4.9.2.1$                                           |
| ModalFilter     | string      | none     | Modal filter to define modes<br>to retain. See<br>Section $4.9.2.2$                           |
| srs damp        | Real        | 0.03     | Damping coefficient used<br>for the shock response<br>spectra calculation                     |

**Table 4-60.** – ModalShock Solution Case Parameters.

The **modalshock** solution method is used to perform a modal-superposition-based implicit transient analysis followed by computation of the shock response spectra for the degrees of freedom in a specified node set. More information about the about shock response spectra solution cases is given in Section [4.28](#page-223-0) describing implicit-transient-based SRS.

A frequency block must also be included in the input deck for **modalshock** solution cases to define the frequencies and nodesets for computing the shock response spectra (see Section [8.5\)](#page-452-0). The parameters freq step, freq min, and freq max are used to define the frequencies for computing the shock response spectra. They are identified in the frequency section along with an application region (see Section [8.5\)](#page-452-0). The range of the computed frequency spectra is controlled by freq\_min and freq\_max, while freq\_step controls the resolution. The accuracy of the computed spectra is not dependent on the magnitude of freq step. This parameter controls the quantity of output. Examples are presented in inputs [4.7,](#page-189-0) [4.8](#page-190-0) and [4.12.](#page-224-0)

| Parameter   | <b>Type</b>                   | Default      | Description                                                                                                    |
|-------------|-------------------------------|--------------|----------------------------------------------------------------------------------------------------|
| time_step   | Real                          |              | Time step size. See<br>Section 4.29.0.1                                                                                |
| nsteps      | Integer                       |              | Number of time steps to<br>take. See Section $4.29.0.2$                                                                |
| start time  | Real                          | 0.0          | Solution case start time.<br>See Section 4.29.0.3                                                                      |
| nskip       | Integer                       | $\mathbf{1}$ | Results output frequency.<br>See Section $4.29.0.4$                                                                    |
| rho         | Real                          | $\mathbf{1}$ | Select time integrator. See<br>Section 4.29.1.1                                                                        |
| load        | Integer                       |              | Load to apply during<br>solution case. See<br>Section 4.29.0.5                                                         |
| write_files | all none<br>output<br>history | all          | Controls which result files<br>are written during this<br>solution.                                                    |
| lfcutoff    | Real                          | $-Inf$       | Exclude any modes below<br>this frequency from the<br>modal computation. Often<br>used to exclude rigid body<br>modes. |
| flush       | integer                       | 50           | Defines how often results<br>are written to the exodus<br>results file. See<br>Section 3.4.1                           |

**Table 4-61.** – ModalTransient Solution Case Parameters.

Option **modaltransient** is used to perform a modal-superposition-based implicit transient analysis. Damping for the model is defined in Section [5.8.](#page-270-0)

*The parallel solution of modal transient may be slower than expected: while the eigendecomposition parallelizes well, there is not enough computation to parallelize the modal calculation. Only those DOFs requested for output are included in the solution. Thus, requesting output on only a small subset of the model can improve solution speed.*

*If output is required at few locations, we recommend setting* **write\_files** *to* **history***, or specifying an empty* **outputs** *definition. Note that an empty* **outputs** *definition applies to all solution cases, whereas* **write\_files** *applies only to the current solution case. Forces and displacements on modal degrees of freedom are also available via the keyword* **modalvars** *in the* **echo** *definition.*

**modaltransient** supports restart in the **eigen** part of the analysis, the **modaltransient** part, or both. In the latter case, two things would happen first. Any modes from the modal restart file are read, and the time history data from any previous transient restart files (direct or modal) is read. Afterwards stepping in time continues.

An example of restart with the **modaltransient** solution is given below. In this case, the modal solution is restarted prior to the modaltransient solution. The eigendecomposition would proceed as follows

```
Solution
  case eigen
    eigen
      nmodes 10
    restart=write
end
```
and, subsequently, the **eigen** restart and **modaltransient** would be:

```
Solution
  case eigen
    eigen
      nmodes 20
    restart=read
  case modaltrans
    modaltransient
      nsteps 100
      time step 1.0e-3
      restart=write
end
```
The previous **modaltransient** cannot restart from the last computed time step when computing additional time steps. To restart it is necessary to add option write in the **modaltransient** case. For example, one could then do the following:

```
Solution
  case 'eigen'
    eigen
      nmodes 20
    restart=read
  case 'modaltrans'
    modaltransient
      nsteps 100
      time step 1.0e-3
      restart=write
  case 'modaltrans'
    modaltransient
      nsteps 200
      time step 1.0e-3
      restart=read
end
```
#### **4.20. QEVP Solution Case**

| Parameter | u Jefar I | Description |
|-----------|-----------|-------------|
|           |           |             |

**Table 4-62.** – QEVP Solution Case Parameters.

Note: Options for the **qevp** solution case depend on the algorithm used and are documented below.

<span id="page-200-0"></span>**4.20.0.1. Quadratic Eigenvalue Methods Comparison** The quadratic eigenvalue problem is defined as,

<span id="page-200-1"></span>
$$
(K + D\lambda + M\lambda^2)u = 0
$$
\n(4.19)

The solution of the quadratic eigenvalue problem [\(4.19\)](#page-200-1), has applications in a variety of physics solutions including coupled structural acoustics, general eigenvalue systems with damping, and gyroscopic systems for rotating structures. Various methods have been developed to address the solution to these problems. The solution to the problem is difficult, and knowledge of the types of systems encountered can help significantly in addressing the robustness of each of the methods. The methods are listed and described in the following paragraphs. Table [4-63](#page-202-0) lists recommended procedures for different problem sets.

**Anasazi:** It is possible to use the Anasazi method, although more testing is needed. It can be used to address two problem areas, 1) the coupled structural acoustics problem, and 2) gyroscopic systems from rotating frames. Currently, it requires that both the mass and the stiffness matrix be non-singular. Previous versions of **Sierra/SD** used the solution case **qevp** with no method keyword to denote the Anasazi method, and it is the default method to keep consistent with this syntax.

A couple of the parameters for the Anasazi solver for quadratic eigenvalue problems are described in the Table [4-48.](#page-175-0) Here shifts are not supported, and a warning message may be avoided by setting shift to zero. Restarts are not supported either; set implicit restarts to 1. Restarts make the capability easier to use. Without restarts the user is required to set the subspace size, subspace size, to be sufficiently large. The way that the algorithm works is to compute all the modes, and then compare a relative residual to eig tol. If the residuals are large, the modes are not returned to the user. It can be helpful to use a larger value of eig tol than the default, say 10−<sup>8</sup> . In this situation, it is helpful to set anverbosity to a large value, say And then examine other diagnostic information, including the data written to the screen, to ascertain the accuracy of the modes.

- **CEIGEN:** The **ceigen** method uses methods in ARPACK to solve the quadratic eigenvalue problem. Of methods in **Sierra/SD**, it is the oldest, and probably the least robust.
- **SA\_EIGEN:** The **sa** eigen method solves a coupled structural acoustics problem by solving a linear, uncoupled eigenvalue problem on each of the domains, and using them as a basis to reduce the coupled equations to a dense system. The dense system is solved using LAPACK routines. The method is applicable to structural/acoustic systems. It is robust. Modal truncation can introduce significant errors. Some solutions can fail (or convergence may be slow) because the decomposition tools know nothing about the two domains.
- **PROJECTION\_EIGEN:** The **projection\_eigen** method solves the quadratic eigenvalue problem by projecting the problem into a subspace corresponding to the real-valued modes. This smaller subspace is constructed by neglecting the damping matrix, symmetrizing the stiffness matrix, and solving the eigenvalue problem,

$$
Ku = \lambda Mu. \tag{4.20}
$$

This smaller problem is then used as a basis for solving the original quadratic eigenvalue problem, which takes the form

$$
Ku + \lambda Cu + \lambda^2 M u = 0 \tag{4.21}
$$

The original quadratic eigenvalue problem is then pre and post multiplied by the eigenvectors obtained from the subspace eigenvalue problem. This results in a small quadratic eigenvalue problem which is then solved with a LAPACK method. Finally, the modes from the reduced space are projected to the space corresponding to the original quadratic eigenvalue problem.

As with the **sa\_eigen** method, truncation error is a concern with the **projection\_eigen** method. The more modes one takes, the smaller the truncation error.

<span id="page-202-0"></span>

| Problem                     | Ceigen     | SA eigen   | Anasazi    | Projection eigen |
|-----------------------------|------------|------------|------------|------------------|
| Damped Systems              | Acceptable | Acceptable | Fails      | Acceptable       |
| structural acoustics        | Fails      | Acceptable | Acceptable | Acceptable       |
| Rotational systems          | N/A        | N/A        | Acceptable | Acceptable       |
| Damped structural/acoustics | Fails      | Acceptable | Fails      | Acceptable       |

**Table 4-63.** – A 2005 Comparison of Quadratic Eigenvalue Problem Methods. Although Ceigen and Anasazi have changed substantially since 2005, this table has not been updated to reflect those changes.

Use the keyword method followed by the name of the method (Anasazi, ceigen, sa eigen, Projection\_eigen) to select a **qevp** method. Below is a more detailed description of each **qevp** method, their parameters, and examples of how to use them.

#### **4.20.1. Anasazi**

The **Sierra/SD** interface to the Trilinos package Anasazi solves the quadratic eigenvalue problem defined as

$$
(K + D\lambda + M\lambda^2)u = 0
$$
\n(4.22)

See Section [4.20.0.1](#page-200-0) for a comparison of these methods for this problem. As currently implemented, the Anasazi method applies to systems with a non-singular mass and stiffness matrix. The damping matrix may be asymmetric. Options for input are described in Table [4-64.](#page-202-1) An example is given below.

<span id="page-202-1"></span>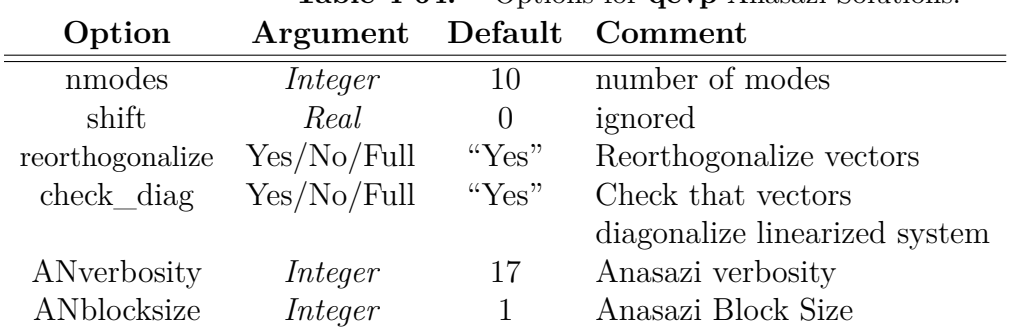

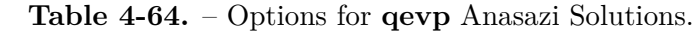

Although modal truncation methods are an industry standard, the results sometimes are inaccurate. A solution may not to change when the number of modes increases, and still be inaccurate. Verification is entirely up the user in every case with modal truncation methods.

Users have never prioritized enhancing the usability of Anasazi or CEigen. In addition to the shift, users must select **eig\_tol**. But discerning an effective value depends on the problem, especially on the shift and the linear solver accuracy. Too large a threshold (*>* 1*.e*−4) degrades solution accuracy. Too small a threshold (*<* 1*.e*−13) leads to divergence. However, with these methods, diagnostic information is provided (written to the standard output stream) to guide users with problem configuration and solution verification.

```
Solution
  case qevp
    qevp
    method=Anasazi
    nmodes=14
    anverbosity=27
end
```
# <span id="page-203-1"></span>**4.20.2. Damped Eigenvalue Problems**

The **qevp** solution with "method=ceigen" is used to select complex eigen analysis using the ARPACK package. This computes the solution to the quadratic eigenvalue problem,

<span id="page-203-0"></span>
$$
(K + D\lambda + M\lambda^2)u = 0
$$
\n(4.23)

Note that two other solution methods may also be used to evaluate the quadratic eigenvalue problem. Each of these methods has its strengths and weaknesses. A comparison of these methods is provided in Section [4.20.0.1.](#page-200-0)

The following table gives the parameters needed for complex (non-Hermitian) eigenvalue problems. Additionally, the eigenvalue tolerance can be set with the **eig\_tol** parameter in the parameters block (Section [3.3\)](#page-60-0).

| Parameter | <b>Type</b> | Default | Description                                                           |
|-----------|-------------|---------|-----------------------------------------------------------------------|
| nmodes    | Integer     | 100     | Number of modes to<br>compute, reported as<br>complex conjugate pairs |
| viscofreq | Real        | $1e-6$  | Frequency at which to<br>evaluate material damping                    |

**Table 4-65.** – ceigen Solution Case Parameters.

The optional **viscofreq** keyword indicates the frequency at which the damping properties of viscoelastic materials will be computed. It must be non-negative. The **viscofreq**

**Table 4-66.** – Ceigen Tests.

<span id="page-204-0"></span>

| Name          | Description                    |
|---------------|--------------------------------|
| ceig          | stiffness proportional damping |
| ceig visco    | viscoelastic damping           |
| ceig_dash     | dashpot damping                |
| steel in foam | complex mixed materials        |

parameter can be confusing. In particular, viscoelastic materials typically have high damping at lower frequencies, and lower damping at high frequencies. The **viscofreq** parameter sets a frequency from which we estimate all the viscoelastic damping. Thus, if **viscofreq** is small, the damping is large. In particular, if **viscofreq** is below the glass transition frequency, then damping appropriate to the low frequency modes will be used. *This high value of damping is applied to the entire spectrum.* It is generally better to over-estimate **viscofreq** than to underestimate it.

The reason for this difficulty is that even linear viscoelastic materials generate a more complex equation than that shown in equation [4.23.](#page-203-0) With a single term in the Prony series, the equation of motion for a damped viscoelastic structure can be written in the frequency domain.

$$
\left(K + D\frac{s}{s + \omega_g} + Ms^2\right)u = f(s)
$$
\n(4.24)

Here *s* is the *Laplace* transform variable and  $\omega_q = 1/\tau$  is the reciprocal of the relaxation constant. This system is not a simple quadratic in *s*. Effectively, **viscofreq** approximates this system with the linearized system below.

$$
\left(K + D\frac{s}{2\pi \cdot \text{viscofreq} + \omega_g} + Ms^2\right)u = f(s)
$$
\n(4.25)

Eigendecomposition of damped models is more difficult, and much less mature than ordinary eigenvalue problems. The system of equations is more difficult, and more "tricks" must be used to resolve issues that are generated, such as decreasing eig\_tol. Even the post-processing can be complicated. As usual, one must request displacement output in the output section (see [8.1.13\)](#page-415-0). The output file contains 12 fields (six real and six imaginary). Few post-processing tools handle complex mode shapes. Also, see subsection Complex Eigen Analysis — Modal Analysis of Damped Structures section Solution Procedures of the Theory Manual.

Because of the challenges of solving complex eigenvalue problems, it is important to understand the problems for which we have evaluated and tested it. The tests in the test suite are listed in Table [4-66.](#page-204-0)

#### **4.20.3. SA\_eigen**

The **qevp** procedure with method SA\_eigen provides a means of computing the modal response of a coupled structural acoustic system, using a modal truncation basis. The quadratic eigenvalue problem describing this system can be written as follows.

$$
\left( \begin{bmatrix} K_s & 0 \\ 0 & K_a \end{bmatrix} + \lambda \begin{bmatrix} C_s & L \\ -\rho_a L^T & C_a \end{bmatrix} + \lambda^2 \begin{bmatrix} M_s & 0 \\ 0 & M_a \end{bmatrix} \right) \begin{bmatrix} \phi_s \\ \phi_a \end{bmatrix} = 0 \tag{4.26}
$$

Here the subscripts refer to structural or acoustic domains,  $\rho_a$  is the density of the fluid and *L* is a coupling matrix. Note that for this formulation,  $\phi_a$  represents the acoustic velocity potential, which relates to the time derivative of the acoustic pressure,  $\phi_a = \nabla \dot{u}_a$ . It helps to understand<sup>[42](#page-499-2)</sup> the capabilities and limitations of this analysis.

The **sa\_eigen** method solves this system by solving for the uncoupled eigenvalues in the two domains, using them as a basis to reduce the coupled equations to a dense system, and solving the dense system. Thus, it uses a modal reduction technique similar to the Craig-Bampton methods (section [4.4\)](#page-155-0) to generate a dense system of equations that are solved and results propagated to the physical space. More details are available in the theory manual.

Options of the analysis are provided in Table [4-67,](#page-206-0) and an example is provided in input [4.9.](#page-205-0) Boundary conditions are applied exactly as for the generalized eigenvalue problem. Exterior, non-reflecting boundary conditions may be applied, but modal convergence is poorer. Loads are irrelevant. Output is complex, as for the **ceigen** case [\(4.20.2\)](#page-203-1).

```
Solution
  case sa_eigen
    qevp
      method=sa_eigen
      nmodes=20
      nmodes_acoustic=50
      nmodes_structure=26
      acoustic_lfcutoff=-1
      structural_lfcutoff=-1
      sort method = frequency
end
```
### **Input 4.9. SA\_Eigen Example**

**Limitations:** This is a modal superposition method. The **Sierra/SD** interface to the Trilinos package Anasazi is a more complete but less robust method which does not rely on modal truncation. The SA\_eigen method is accurate for many structural acoustic environments. Damping may be provided, but does tend to slow convergence. The method also depends on the solution to separate structural and

<span id="page-206-0"></span>

| Option              | Args   | Description                                                                                                    |  |  |
|---------------------|--------|----------------------------------------------------------------------------------------------------|--|--|
| nmodes              | int    | Number of requested eigenvalues                                                                                     |  |  |
| nmodes acoustic     | int    | Number of free-free acoustic modes in the re-                                                                       |  |  |
|                     |        | duction. Defaults to $2 \cdot$ (nmodes).                                                                            |  |  |
| nmodes structure    | int    | Number of free-free structural modes in the re-                                                                     |  |  |
|                     |        | duction. Defaults to $2 \cdot$ (nmodes).                                                                            |  |  |
| acoustic_lfcutoff   | Real   | Low frequency cutoff to filter acoustic modes.                                                                      |  |  |
|                     |        | By default, all modes are retained                                                                                  |  |  |
| structural lfcutoff | Real   | Low frequency cutoff to filter structural modes.                                                                    |  |  |
|                     |        | By default, all modes are retained.                                                                                 |  |  |
|                     |        | Used to eliminate negative modes                                                                                    |  |  |
| shift               | Real   | Eigen shift used in computation of the subre-                                                                       |  |  |
| sort method         | string | gion modes. See 4.9.<br><b>magnitude:</b> complex magnitude of $\lambda$                                            |  |  |
|                     |        | <b>frequency:</b> Sort by frequency and then damp-                                                                  |  |  |
|                     |        | ing.                                                                                                    |  |  |
|                     |        | damping:<br>Sort by damping and then fre-                                                                           |  |  |
|                     |        |                                                                                                    |  |  |
|                     |        | quency.<br><b>truefreq:</b> Sort by frequency avoiding zero                                                         |  |  |
|                     |        | energy round off.                                                                                                   |  |  |
|                     |        | none: Multicase requires None                                                                                       |  |  |
| linearization       | int    | 1 A = [0 I; -K -C]; B = [ I 0; 0 M]                                                                                 |  |  |
|                     |        | <b>2</b> A = $\begin{bmatrix} -K & 0 \\ 0 & M \end{bmatrix}$ ; B = $\begin{bmatrix} C & M \\ M & 0 \end{bmatrix}$ ; |  |  |
|                     |        | 4 A = $[0 -K; M 0]; B = [M C; 0 M];$                                                                                |  |  |
|                     |        | These follow the linearizations in Tisseur                                                                          |  |  |
|                     |        |                                                                                                    |  |  |
| reorthogonalize     | string | no: no reorthogonalization                                                                                          |  |  |
|                     |        | yes: reorthogonalize all modes<br>full: check all modes                                                             |  |  |
|                     |        |                                                                                                    |  |  |
| $check\_diag$       | string | no: no check for orthogonalization                                                                                  |  |  |
|                     |        | yes: check redundant modes                                                                                          |  |  |
|                     |        | full: check all modes                                                                                               |  |  |

**Table 4-67.** – SA\_Eigen Options.

acoustic subregion eigen problems. These solutions are not as robust as full system eigen analysis. Please see the notes in the verification manual for convergence details. Table [4-68](#page-207-0) summarizes the status of this procedure.

<span id="page-207-0"></span>**Low Frequency Cutoff:** The parameters acoustic lfcutoff and structural lfcutoff remove low frequency modes before initiating the **qevp**. This will reduce the number of modes (nmodes\_acoustic and nmodes\_structure) in the analysis. Negative cutoff frequencies are allowed.

| Analytic  | $\mid$ Verification $\mid$ Tested $\mid$ Parallel $\mid$ User |      |             |
|-----------|---------------------------------------------------------------|------|-------------|
| Reference | <b>Section</b>                                                | Test | <b>Test</b> |
|           |                                                               |      | some        |

**Table 4-68.** – Verification Summary for SA\_Eigen.

- **Specialized Output:** There are a few items that are output specifically for the *sa\_eigen* procedures that can be helpful in assessing the solutions.
	- **Structural Fraction** It is useful to know which modes participate in which regions. This is computed as follows.

Let  $\phi$  be the eigenvector computed on the reduced space. We divide  $\phi$  into its structural and acoustic components. i.e.,

$$
\phi = \left[\begin{array}{c} \phi_s \\ \phi_a \end{array}\right]
$$

We compute,

<span id="page-207-1"></span>
$$
F_{structure} = \frac{\phi_s^{\dagger} \cdot \phi_s}{\phi_s^{\dagger} \cdot \phi_s + \phi_a^{\dagger} \cdot \phi_a}
$$
(4.27)

where  $\phi^{\dagger}$  represents the complex conjugate transpose of  $\phi$ . Note that these products are computed in the reduced space which has coordinates associated with each structural or acoustic eigenvalue. In the reduced space, the mass matrix is identity, and the vector product,  $\phi^{\dagger} \cdot \phi$  represents an energy norm.

- **AcousticFraction** The acoustic fraction is the analogue of the structural fraction (eq. [4.27\)](#page-207-1) applied the acoustic domain. It represents the portion of the system level complex eigenvalue that is associated with the acoustic domain.
- **ErrorNorm** We define a normalized modal energy residual.

$$
E_{resid}^{n} = \frac{|\phi^{\dagger}(k + \lambda c + \lambda^{2}M)\phi|}{\phi^{\dagger}K\phi}
$$
\n(4.28)

Here  $\phi$  and  $\lambda$  are the estimates of the eigenpairs computed using the modal approximation technique. The matrices, *k*, *c* and *m* are the fully assembled stiffness, coupling and mass matrices. This residual norm is a measure of the relative accuracy of the eigenvalue solution. It is available in both the text results files and the output **Exodus** files, and should be consulted to determine the convergence.

<span id="page-208-0"></span>

| Option          | Args   | Description                                                                          |  |  |
|-----------------|--------|--------------------------------------------------------------------------------------|--|--|
| nmodes          | int    | Number of requested eigenvalues                                                      |  |  |
| shift           | Real   | Eigen shift used in computation of the subre-                                        |  |  |
| reorthogonalize | string | gion modes. See 4.9.<br>no: no reorthogonalization<br>yes: reorthogonalize all modes |  |  |
|                 |        | full: check all modes                                                                |  |  |
| $check\_diag$   | string | no: no check for orthogonalization                                                   |  |  |
|                 |        | yes: check redundant modes                                                           |  |  |
|                 |        | full: check all modes                                                                |  |  |
| sort method     | string | <b>magnitude:</b> complex magnitude of $\lambda$                                     |  |  |
|                 |        | <b>frequency:</b> Sort by frequency and then damp-                                   |  |  |
|                 |        | ing.                                                                                 |  |  |
|                 |        | <b>damping:</b> Sort by damping and then fre-                                        |  |  |
|                 |        | quency.                                                                              |  |  |
|                 |        | <b>truefreq:</b> Sort by frequency avoiding zero                                     |  |  |
|                 |        | energy round off.                                                                    |  |  |
|                 |        | none:                                                                                |  |  |

**Table 4-69.** – Projection\_Eigen Options.

### **4.20.4. Projection\_eigen**

The *Projection\_Eigen* method is the most robust of all the solvers available for quadratic eigenvalue problems. Options of the *Projection\_Eigen* solver are provided in Table [4-69.](#page-208-0) These parameters are identical to those for the *sa\_eigen* method.

# <span id="page-209-0"></span>**4.21. NLStatics Solution Case**

| Parameter                 | <b>Type</b> | Default | Description                                                                                                    |
|---------------------------|-------------|---------|----------------------------------------------------------------------------------------------------|
| tolerance                 | Real        | $1e-6$  | Controls completion of the<br>Newton iteration.                                                                                        |
| max_newton_<br>iterations | Integer     | 100     | If the iteration count<br>exceeds this value before<br>reaching <b>tolerance</b> , the<br>Newton loop is considered<br>to have failed. |
| $update_$<br>tangent      | Integer     | 101     | How often the tangent<br>stiffness matrix is rebuilt<br>during the Newton<br>iterations.                                               |
| num newton<br>load_steps  | Integer     |         | Number of load steps used<br>to incrementally step up to<br>the final equilibrium<br>position                                          |

**Table 4-70.** – NLStatics Solution Case Parameters.

If stiffness matrix *K* is a function of the displacement *u* in

$$
K(u) = f,
$$

then use **NLstatics** for nonlinear statics. Newton's method applied to the residual force equations to drive the residual  $r = p - f$  to zero. The residual vector *r* is the difference between the internal force vector  $p$  and the external force vector  $f$ . The internal force vector is a function of the structural displacements (and possibly velocities). External forces can also be a function of the structural displacements in the case of follower loads such as surface pressure loads.

The **tolerance** keyword provides control over the completion of the Newton iteration. Once the change in the  $L^2$ -norm of the *displacement* decreases below **tolerance**, the loop completes successfully.

The **num\_newton\_load\_steps** keyword controls the number of load steps used to incrementally step up to the final equilibrium position. Large loads may cause the Newton algorithm to diverge. If this occurs, increase the number of load steps applied. Displacements will be output after each load step which may be animated similar to transient dynamics simulations.

The **update\_tangent** keyword controls how often the tangent stiffness matrix is rebuilt during the Newton iterations. The default is set to update the tangent stiffness matrix at the beginning of a load step. Setting **update\_tangent** to 1 is equivalent to using a full-Newton algorithm where the tangent stiffness matrix is rebuilt after each Newton iteration. For nonlinear (difficult) problems, this option may be optimal, but for most problems the extra cost of assembling a preconditioning the tangent stiffness matrix should be amortized over several solves. Note that for this option to improve Newton's method, the element types in the model must have the tangent stiffness method implemented.

An example **Solution** section is shown below.

```
Solution
 title 'Example of a nonlinear statics solution'
 nlstatics
 tolerance = 1e-6max newton iterations = 100num_newton_load_steps = 10 // split load into 10 increments
 update tangent = 1 // full-newton algorithm
end
```

| Parameter                | <b>Type</b>                          | Default      | Description                                                                                                    |
|--------------------------|--------------------------------------|--------------|----------------------------------------------------------------------------------------------------|
| time_step                | Real                                 |              | Time step size. See<br>Section 4.29.0.1                                                                                        |
| nsteps                   | Integer                              |              | Number of time steps to<br>take. See Section $4.29.0.2$                                                                        |
| start_time               | Real                                 | 0.0          | Solution case start time.<br>See Section $4.29.0.3$                                                                            |
| nskip                    | Integer                              | $\mathbf{1}$ | Results output frequency.<br>See Section 4.29.0.4                                                                              |
| rho                      | Real                                 | $\mathbf{1}$ | Select time integrator. See<br>Section 4.29.1.1                                                                                |
| load                     | Integer                              |              | Load to apply during<br>solution case. See<br>Section 4.29.0.5                                                                 |
| write_files              | all none<br><i>output</i><br>history | all          | Controls which result files<br>are written during this<br>solution.                                                            |
| tolerance                | Real                                 | $1e-6$       | Controls completion of the<br>Newton iteration.                                                                                |
| max newton<br>iterations | Integer                              | 100          | If the iteration count<br>exceeds this value before<br>reaching tolerance, the<br>Newton loop is considered<br>to have failed. |
| update<br>tangent        | Integer                              | 101          | How often the tangent<br>stiffness matrix is rebuilt<br>during the Newton<br>iterations.                                       |
| flush                    | integer                              | 50           | Defines how often results<br>are written to the exodus<br>results file. See<br>Section 3.4.1                                   |

**Table 4-71.** – NLTransient Solution Case Parameters.

The **NLtransient** solution method is used to perform  $a^{27}$  $a^{27}$  $a^{27}$  direct implicit nonlinear transient analysis. A projector-corrector step is used. Note that for a linear system, the **NLtransient** analysis will require two solves per time step.

The **tolerance** keyword provides control over the completion of the Newton iteration. Once the change in the *L* 2 -norm of the *acceleration* decreases below **tolerance**, the loop completes successfully. Note the difference viz a viz **NLstatics** [\(4.21\)](#page-209-0), where **tolerance** instead refers to the *displacement*.

If the iteration count in a given time step exceeds **max\_newton\_iterations**, the Newton loop is considered to have failed. Thus, note that **max\_newton\_iterations** is not the limit for the total number of Newton iterations, as it is in the **NLstatics** [\(4.21\)](#page-209-0) case, but is instead the limit on the number of iterations per time step.

In a **NLstatics** [\(4.21\)](#page-209-0) analysis, load stepping can be used to help the convergence of the Newton loop by cutting the total load into a series of incremental steps. This is controlled with the **num** newton load steps keyword. However, in **NLtransient** analysis, load stepping makes no sense because the dynamic response of a structure subjected to a total load is different from the response to a series of incremental loads. In effect, the load stepping is replaced by time stepping in the case of nonlinear transient analysis. Thus, the keyword **num\_newton\_load\_steps** is inactive for nonlinear transient analysis.

For **NLtransient** problems, if Newton's method diverges, either the tangent stiffness matrix has to be updated more often (see **update\_tangent**) or the time-step should be decreased.

The **update\_tangent** controls how often the dynamic tangent stiffness matrix is rebuilt during the Newton iterations. The default is set to 101, and thus unless a given Newton loop takes more than 101 iterations, the tangent matrix will not be updated by default. Setting **update\_tangent** to 1 is equivalent to using a full-Newton algorithm where the dynamic tangent stiffness matrix is rebuilt after each Newton iteration. Note that currently there is no option for forcing a tangent update at the beginning of each time step, unless the **update\_tangent** keyword is set to exactly the number of Newton iterations taken per time step. For non-linear problems, some control of this option is recommended. Note, for this option to improve Newton's method, the element types in the model must have the dynamic tangent stiffness method implemented.

### **4.23. Random Vibration Solution Case**

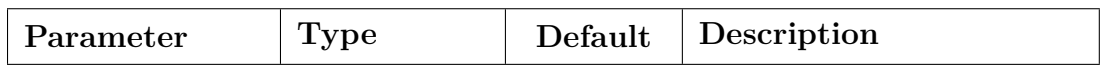

**Table 4-72.** – Random Vibration Solution Case Parameters.

See [\(4.17\)](#page-192-0).

# **4.24. Receive\_Sierra\_Data Solution Case**

| Parameter                 | <b>Type</b> | Default | Description                                                    |
|---------------------------|-------------|---------|----------------------------------------------------------------|
| include<br>internal force | $of$ /on    | on      | Include or disable<br>computation of initial<br>internal force |
| no geom stiff             |             |         | Turn off the geometric<br>stiffness term                       |

**Table 4-73.** – Receive\_Sierra\_Data Solution Case Parameters.

Solution case receive sierra data inputs a deformed or preloaded model state. Calculations in Sierra codes such as **Sierra/SM** may be input to **Sierra/SD**. This provides the ability to compute large strain nonlinear responses in a separate code, followed by a supported solution case in **Sierra/SD**.

The primary use cases are as follows.

- a. Preload from **Sierra/SM**, where displacements and stresses are passed, **Sierra/SD** reads those, adjusts the tangent stiffness matrix, and computes modes.
- b. Preload from **Sierra/SM**, where displacements and stresses are passed, **Sierra/SD** reads those, adjusts the tangent stiffness matrix and equilibration forces, and then computes a transient response to a user specified load
- c. Implicit or Explicit transient analysis in SM, followed by a hand-off to an implicit transient in **Sierra/SD**. By default, **Sierra/SD** will start at the end time of the **Sierra/SM** hand-off analysis. In addition to changing the stiffness matrix formulation the mass matrix will be recomputed based on the deformed configuration. In order to exactly conserve mass between the SM and SD calculation the element-by-element deformed material density should be output by SM and used by SD.

Solution method receive sierra data helps with the following.

- 1. Update the initial geometry from the previously computed displacements.
- 2. Update the element stiffness matrices due to preload stresses. This is the geometric stiffness correction. The geometric stiffness correction is supported for volumetric and membrane elements at this time. Stress transfer for shells and beams is not enabled. The geometric stiffness calculation may be disabled with the no\_geom\_stiff keyword.
- 3. Compute and apply an initial force associated with the input stress state. Disable this by setting include internal force=off command.

4. Update of tangent stiffness of materials based the preloaded material state.

receive sierra data solutions require a multi-case solution. An example follows. In this example preload data is received from the input **Exodus** file, that preload alters the stiffness matrix, and eigenvalues are computed using this updated stiffness matrix.

```
Solution
  case transfer
    receive_sierra_data
  case eig
    eigen
    nmodes=40
    shift=-3e6
end
```
The receive sierra data solution is specifically designed to read initial conditions and tangent stiffness state computed in a **Sierra/SM** analysis. Note that connections between different parts of the model specified in the **Sierra/SM** input deck are not transferred, e.g., contact conditions, MPCs, and joints. These conditions may be equivalently specified in **Sierra/SD**. The following options are available to receive\_sierra\_data.

- **include\_internal\_force** When set to the default value (on), the imported stress state is integrated to generate an internal force body load. This load is included in the right-hand side of subsequent static or transient analysis. If the **Sierra/SM** preload analysis is in static equilibrium, the externally applied forces from boundary conditions will be in balance with the internal forces generated by the elements. By default, the internal forces will be computed again in **Sierra/SD**. Thus, if the same forces are included in the **Sierra/SD** input deck that causes the preload in **Sierra/SM**, then the internal force should be included to keep the model in static equilibrium. An alternative is to exclude the boundary conditions causing the preload from **Sierra/SD** and set include\_internal\_force=off. In this case, **Sierra/SD** will compute no initial internal force, and the initial state of the model will be treated as perfect equilibrium. See the verification manual chapter "**Sierra/SM** to **Sierra/SD** Coupling" for more detail on this topic.
- **no\_geom\_stiff** Can be used to ignore the preloaded stress contribution to the geometric stiffness matrix. Generally, elements in tension have higher effective stiffness, and elements in compression have lower effective stiffness. At sufficiently large compression, element stiffness can go negative, which causes severe problems for solver stability. Turning off geometric stiffness can be used for debugging purposes, or to evaluate what effect the geometric stiffness term has on model response. See the verification manual chapter "**Sierra/SM** to **Sierra/SD** Coupling" for more detail on this topic.

option start\_time is needed if a simulation does not restart the input. The start\_time sets the initial time of a transient analysis. By default, a transient case begins where a previous transient solution case ended, or the time transferred from a receive sierra data or other preload solution case. Otherwise, the default start time is 0.0. To set the start time in the input deck specify start time.

**Geometric stiffness** If stiffness properties are not transferred from SM to SD, then it is often more accurate for SD to contribute a Geometric Stiffness to the input stiffnesses. This capability has been available for a long time. Geometric stiffness is added by default. On the other hand, many examples use no\_geom\_stiff to not add it.

Since release 5.10, it is possible to transfer the state of SM, including the material state. **Sierra/SM** certainly can represent Geometric stiffness. If stiffness is transferred, one might assume that the transferred state includes this stiffness contribution. However, the answer turns out to be complicated. The Guitar String training example is a great example of a model that still requires the Geometric stiffness contribution.

A case study of using Geometric stiffness with input from SM is presented in the Verification Manual [\[43\]](#page-499-3)[Section 2.3].

### **4.24.1. Receiving SM User Defined Data**

The purpose of receive\_sierra\_data is transfer of data from a previous **Sierra/SM** analysis to **Sierra/SD**. Data relevant to the load is mostly transferred automatically based on expected naming conventions. The fields relevant to receive\_sierra\_data are given in tables [4-74](#page-215-0) to [4-76.](#page-217-0)

<span id="page-215-0"></span>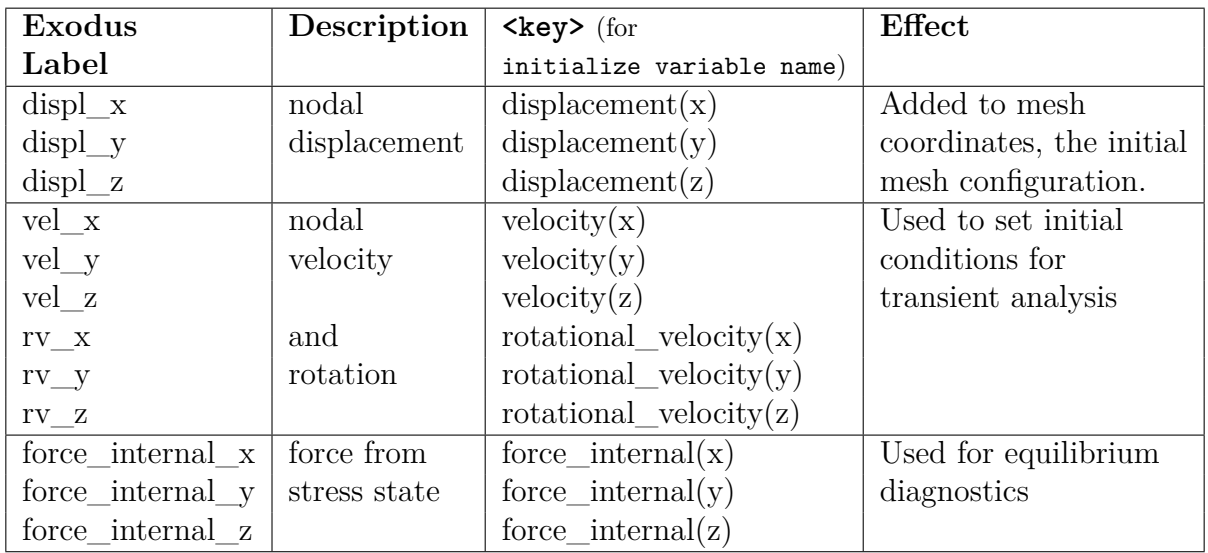

**Table 4-74.** – Nodal data used in receive\_sierra\_data.

Only accurately labeled data will be transferred from the **Exodus** file. An exact match is typically required, although some variables have multiple valid names. For example,
| Exodus                      | Description  | $<$ key> (for               | Effect              |
|-----------------------------|--------------|-----------------------------|---------------------|
| Label                       |              | initialize )                |                     |
|                             |              | variable name)              |                     |
| $\mathrm{stress\_xx}$       | volumetric   | stress(xx)                  | Used to compute     |
| stress_yy                   | stress       | stress(yy)                  | geometric stiffness |
| $stress\_zz$                | components   | stress(zz)                  | and internal force  |
| stress_xy                   |              | stress(xy)                  |                     |
| stress_yz                   |              | stress(yz)                  |                     |
| stress zx                   |              | stress(zx)                  |                     |
| left stretch xx             | Element      | left $stretch(xx)$          | Used for material   |
| $left\_stretch\_yy$         | Stretch      | $left \;$ stretch $(yy)$    | tangent stiffness   |
| left stretch zz             |              | left $stretch(zz)$          | calculations for    |
| $left\_stretch\_xy$         |              | $left_{\text{stretch(xy)}}$ | Lamé material       |
| $left\_stretch\_yz$         |              | $left\_stretch(yz)$         | models              |
| left stretch zx             |              | $left_{\text{}}stretch(zx)$ |                     |
| lame_state_ <model></model> | Material     | lame state                  | Also for Lamé       |
| <model> COMP</model>        | <b>State</b> | $model>(COMP)$              | material model      |
|                             |              |                             | tangent stiffnesses |

**Table 4-75.** – Element data used in receive\_sierra\_data. Volumetric stress determines a geometric stiffness and an internal force. The options to skip these operations are no\_geom\_stiff and (include\_internal\_force=off respectively. Only the Neo-Hookean, "neo\_hookean", and hyperfoam, "hyperfoam", Lamé models are supported. And of these, only hyperfoam has a state. For hyperfoam, comp is either L11, L22, L33, L12, L23, L31, L44, L55 or L66

<span id="page-217-0"></span>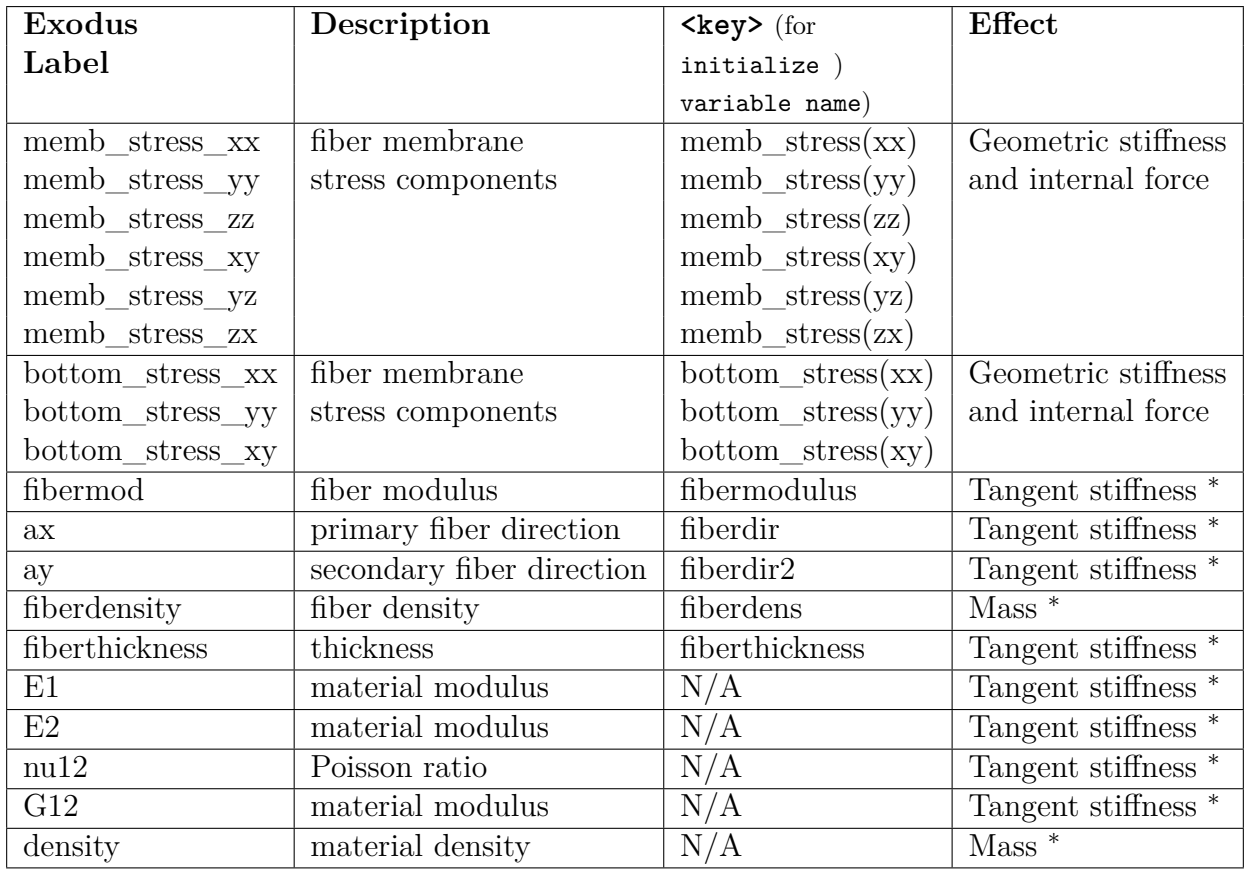

**Table 4-76.** – Data Transferred in receive\_sierra\_data specific to orthotropic\_layer materials. Some of this data is transferred automatically. Other data requires the from\_transfer keyword in the material definition (denoted by an asterisk in the **Effect** column).

stress\_xx or stressxx are allowed. The data, typically written from **Sierra/SM**, may require special output requests (in the **Sierra/SM** input file) for proper naming. See the How To or Verification manual for examples.

Alternatively, **Sierra/SD** also supports user-defined setup of *some* input variables using initialize variable name =  $\langle \text{key} \rangle$  in the FILE section, where the appropriate  $\langle \text{key} \rangle$  for each variable (if applicable) is listed in tables [4-74](#page-215-0) to [4-76.](#page-217-0) read variable and variable type lines may be used to read input variables from a non-default field name. The step these input variables are read from can be controlled with  $step = first|last| or$ time = first|last|<real>. As with **Exodus** in general, steps are one-based: step = 2 refers to the second step on the mesh. In the case of  $time = \text{real}$ , the step chosen will actually be the nearest step with a time *greater than or equal to* the requested value.

An example for displacements is shown below, where nodal displacements are stored as "dx", "dy", and "dz" on the input geometry file input mesh.g.

```
FILE
 geometry_file = input_mesh.g
 # nodal displacement components stored in input mesh.g...
 initialize variable name = displacement(x) # x-component
   variable type = node \qquad # nodal displacement
   read variable = dx # from input "dx"time = 2.5 \qquad # at the nearest step
                                    # with time >= 2.5initialize variable name = displacement(y) \# y-component
   variable type = node \qquad # nodal displacement
   read variable = dy \qquad # from input "dy"
   step = FIRST \qquad # at the first step
 initialize variable name = displacement(z) # z-component
   variable type = node \qquad # nodal displacement
   read variable = dz # from input "dz"
   step = LAST \qquad # at the last step
END
```
Additionally, function and variable type lines may be used to initialize nodal quantities via an analytic function.

```
geometry_file = input_mesh.g
FUNCTION my_disp_x
  type analytic
  expression variable dx_Input = nodal dx
  evaluate expression ="0.5 * dx_Input"
```

```
END
initialize variable name = displacement(x) # x-component of
 variable type = node # displacement
 function = my\_disp_x
```
#### **Input 4.10. Input displacement based on analytic function**

Here the first component of displacement is calculated using an analytic expression that scales *dx* from the mesh.

A shorthand notation of the user-defined label mapping is also supported and shown below for the same example of displacement. For vector fields,  $x'$ ,  $y'$  and  $z'$  is appended to the variable name, and for tensor fields, "xx", "yy", "zz", "xy", "yz" and "zx" is appended. For tensor fields, the order of off-diagonal indices is irrelevant ("xy" is the same as "yx").

```
FILE
 geometry file = input mesh.ginitialize variable name = displacement # displacement is stored
   variable type = node \qquad # in nodal fields
   read variable = d # named "dx", "dy" and "dz"
   step = 23 # at the 23-rd step
END
```
**Coordinate Update** The receive sierra data method uses Sierra/SM displacement to update the initial coordinates of the mesh. Mass matrices are computed in the undeformed configuration, to better ensure conservation of mass in this hand-off. However, the initial coordinates for **Sierra/SD** are updated with the transferred displacements.

$$
\vec{x} = \vec{x}_o + \vec{u}
$$

Here *x<sup>o</sup>* is the location of the undeformed coordinates. Stiffness matrices, forces, and tied MPCs are then computed in the updated frame. Tied MPCs can be defined via tied surfaces or contact.

#### **Compatibility of Elements Between SD and SM** See

## **4.25. Statics Solution Case**

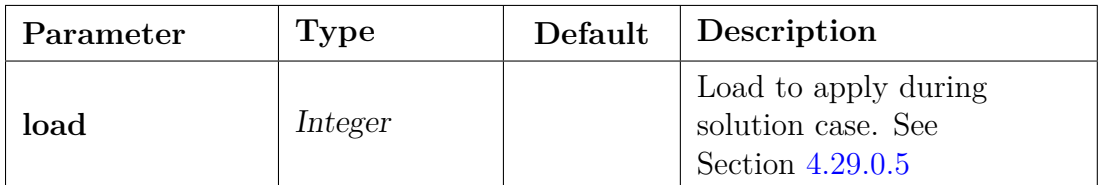

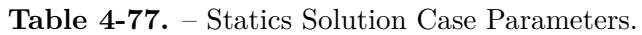

The **statics** keyword is required if a static solution is needed, i.e. the solution to the system of equations  $[K]{u} = {f}$ . An example **Solution** section is shown below.

```
Solution
  title "Example of a statics solution"
  statics
end
```
## **4.26. Superposition Solution Case**

| Parameter    | Type   | Default Description |
|--------------|--------|---------------------|
| reduced file | String | lgnored?            |

**Table 4-78.** – Superposition Solution Case Parameters.

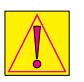

Superposition is currently BETA release. Enable with the "- -beta" command-line option.

The **superposition** provides superelement recovery capability. This recovers physical space solutions from generalized degrees of freedom.

A CB model generates a transformation matrix consisting of a combined set of fixed interface and constraint modes. See section [4.4.](#page-155-0) This modal basis may be stored in an exodus file. A netcdf file containing the reduced order model is also created at this time. Subsequently, this reduced model is inserted into a residual model for superelement analysis, say a transient analysis. That analysis outputs the standard exodus results, and may also generate output on the netcdf file. These data may be post-process using linear superposition to determine output quantities on the original interior degrees of freedom of the superelement. This is illustrated in Figure [4-21.](#page-221-0)

<span id="page-221-0"></span>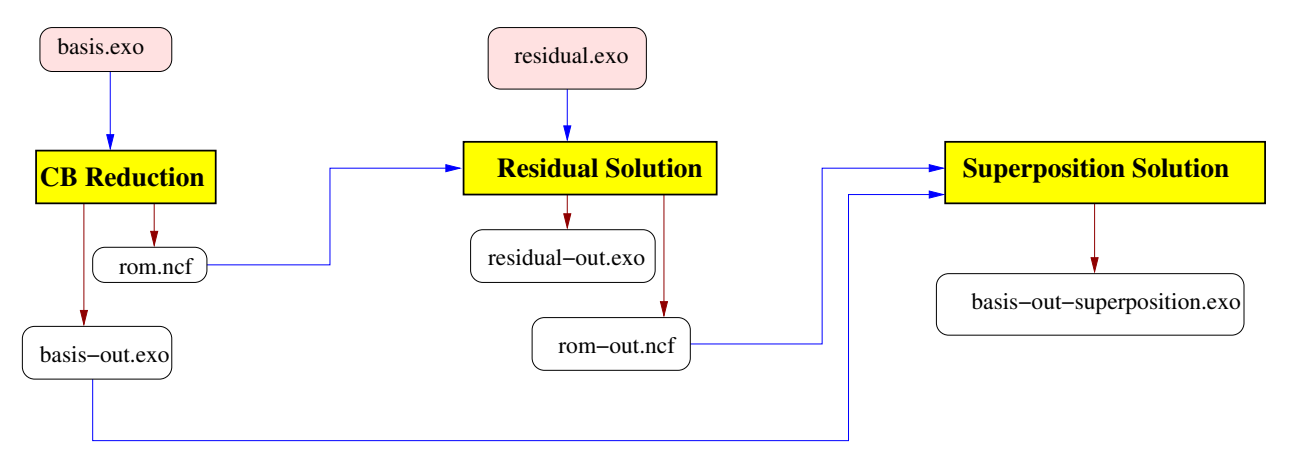

**Figure 4-21.** – Superposition Data Flow Diagram.

The **superposition** method requires a single argument, the file name of the reduced order model containing the output results. In addition, the **geometry\_file** specified in the FILE section must contain the modal basis for the Craig-Bampton reduction. See the example in input [4.11.](#page-221-1)

```
solution
  case superposition
    superposition
      reduced_file=rom-out.ncf
end
file
  geometry_file basis-out.exo
end
```
# **Input 4.11. Superposition Example. Output will be to "basis-out-superposition.exo"**

**Limitations** The superposition method is under development and contains the following limitations.

- Solutions are supported in serial at this time.
- Only displacement, velocity and acceleration may be output.
- Superposition is tested for Eigen and Transient solutions. There is no support for frequency domain solutions at this time.
- Data recovery is possible for a single superelement in each run.

#### **4.27. Tangent Solution Case**

| —<br>vrameter<br>DЄ<br>-- |  | Description |
|---------------------------|--|-------------|
|---------------------------|--|-------------|

**Table 4-79.** – Tangent Solution Case Parameters.

The **tangent** solution step requires a multicase solution (see paragraph [4.2\)](#page-151-0). It forces an update of the tangent stiffness matrix. It is typically used following a nonlinear solution step to ensure that the following step begins using the tangent stiffness matrices computed from the previous result. However, it may also be used following a linear solution step, in which case the stiffness matrix is computed again based on the current value of displacement.

During tangent the stiffness is computed again based on element configuration in the deformed state. Tangent also adds any stress stiffening effects from the preceding load case. Stress resultants from the preload step are not added to stress resultants of subsequent cases after the tangent solution, but do contribute to increasing the effective stiffness computed in the tangent stiffness. For example, the stress stiffening that occurs from tension of a guitar string would be successfully captured using the tangent solution case. As another example the stiffness of a warped plate may be significantly different from the stiffness of a flat plate, tangent will take into account this change in stiffness.

The tangent stiffness matrix is assembled at the subdomain level from computations at the element level. It represents the partial derivative of the force with respect to the displacement, i.e.

$$
K_{tangent} = \frac{\partial f}{\partial u} \tag{4.29}
$$

The tangent stiffness matrix replaces the linear stiffness matrix in the eigenvalue problem. This permits computation of modal response following a preload.

| Parameter   | Type                                 | Default | Description                                                               |
|-------------|--------------------------------------|---------|---------------------------------------------------------------------------|
| time_step   | Real                                 |         | Time step size. See<br>Section 4.29.0.1                                   |
| nsteps      | Integer                              |         | Number of time steps to<br>take. See Section 4.29.0.2                     |
| start_time  | Real                                 | 0.0     | Solution case start time.<br>See Section $4.29.0.3$                       |
| nskip       | Integer                              | 1       | Results output frequency.<br>See Section $4.29.0.4$                       |
| rho         | Real                                 | 1       | Select time integrator. See<br>Section 4.29.1.1                           |
| load        | Integer                              |         | Load to apply during<br>solution case. See<br>Section 4.29.0.5            |
| write_files | all none<br><i>output</i><br>history | all     | Controls which result files<br>are written during this<br>solution.       |
| $SRS\_damp$ | Real                                 | 0.03    | Damping coefficient used<br>for the shock response<br>spectra calculation |

**Table 4-80.** – TranShock Solution Case Parameters.

The **transhock** solution method is used to perform a direct implicit transient analysis followed by computation of the shock response spectra for the degrees of freedom in a specified node set. The options for configuring a **transient** solution case described in Section [4.29](#page-225-1) are all applicable in the **transhock** solution case too. An example of a **transhock** solution case and frequency block are shown in input [4.12.](#page-224-0) Damping for the implicit transient portion of the simulation is defined in Section [5.8.](#page-270-0) The srs damp is not used in the modal transient portion of the simulation.

A frequency block must also be included in the input deck for **transhock** solution cases to define the frequencies and nodesets for computing the shock response spectra (see Section [8.5\)](#page-452-0). The frequencies for computing the shock response spectra are defined by setting freq\_step, freq\_min, and freq\_max. They are identified in the frequency section along with an application region (see Section [8.5\)](#page-452-0). The range of the computed frequency spectra is controlled by freq\_min and freq\_max, while freq\_step controls the resolution.

The accuracy of the computed spectra is independent of the magnitude of freq step. This parameter controls the output resolution. Examples are presented in inputs [4.7,](#page-189-0) [4.8](#page-190-0) and [4.12.](#page-224-0)

The shock spectrum procedure will compute acceleration results. The options specified in the outputs and echo blocks are used in the transient portion of the analysis, but are ignored for the post-processing of the transient results into shock spectra. Thus, if displacement, velocity, and/or acceleration is selected in the outputs and/or echo sections for a shock spectra analysis, the results echoed to the output listing or the Exodus output file will be time history results as requested, but the shock spectra results will be for acceleration response for the nodes in the specified node set. *The calculated shock spectra are written to the frequency file (\*.frq); they are not output to the Exodus results file*.

```
Solution
  transhock
    time_step .00005
    nsteps 500
    nskip 1
    srs_damp .03
end
Frequency
  freq min 100.
  freq max 10000.
  freq_step 100.
  nodeset 3
  acceleration
end
```
**Input 4.12. Transhock Example Input**

<span id="page-225-1"></span>

| Parameter                               | <b>Type</b>                          | Default        | Description                                                                                  |
|-----------------------------------------|--------------------------------------|----------------|----------------------------------------------------------------------------------------------|
| time_step                               | Real                                 |                | Time step size. See<br>Section 4.29.0.1                                                      |
| nsteps                                  | Integer                              |                | Number of time steps to<br>take. See Section $4.29.0.2$                                      |
| start_time                              | Real                                 | 0.0            | Solution case start time.<br>See Section 4.29.0.3                                            |
| nskip                                   | Integer                              | $\mathbf{1}$   | Results output frequency.<br>See Section $4.29.0.4$                                          |
| rho                                     | Real                                 | $\mathbf{1}$   | Select time integrator. See<br>Section 4.29.1.1                                              |
| load                                    | Integer                              |                | Load to apply during<br>solution case. See<br>Section 4.29.0.5                               |
| write files                             | all none<br><i>output</i><br>history | all            | Controls which result files<br>are written during this<br>solution.                          |
| PredictorCor-<br>rector                 | Integer                              | $-1$           | predictor-corrector<br>implementation                                                        |
| ConstraintCor-<br>rectionFre-<br>quency | Integer                              | $\mathbf{1}$   | time-step frequency for<br>constraint correction                                             |
| ConstraintEr-<br>rorDiagnostics         | yes/no                               | $\mathbf{n}$   | prints constraint errors                                                                     |
| flush                                   | integer                              | 50             | Defines how often results<br>are written to the exodus<br>results file. See<br>Section 3.4.1 |
| nUpdateCon-<br>straints                 | Integer                              | $\overline{0}$ | Frequency to update<br>constraints                                                           |

**Table 4-81.** – Transient Solution Case Parameters.

The **transient** solution method is used to perform a direct implicit transient analysis.

# <span id="page-225-0"></span>**4.29.0.1. Time\_step Option**

The time step defines the time step size. The time step size is constant for a time period. Multiple time periods can be given as shown in example [4.29.0.6.](#page-226-4)

#### <span id="page-226-1"></span>**4.29.0.2. Nsteps Option**

The nsteps defines the number of time steps to take. As shown in example [4.29.0.6,](#page-226-4) multiple time periods can be defined with different numbers of steps.

#### <span id="page-226-2"></span>**4.29.0.3. Start\_time Option**

The start time sets the initial time of a transient analysis. By default, a transient case begins where a previous transient solution case ended, or the time transferred from a receive sierra data or other preload solution case. Otherwise, the default start time is 0.0. To set the start time in the input deck specify start time.

## <span id="page-226-3"></span>**4.29.0.4. Nskip Option**

The nskip controls how many integration steps to take between outputting results. It defaults to 1, which is equivalent to outputting all time steps. Because transient analysis often takes little computational time per step, the overall runtime can be significantly reduced by choosing not to output the results at every step, i.e., setting not preater than 1. The nskip in the solution section can be overridden for history (Section [8.4\)](#page-448-0) and linesample (Section [8.6\)](#page-453-0) output by specifying nskip in those sections.

## <span id="page-226-0"></span>**4.29.0.5. Load Option**

The **load** defines the name of the "load" block to apply during the solution case. See Section [7.3.1](#page-376-0) for details.

## <span id="page-226-4"></span>**4.29.0.6. Defining Multiple time Periods**

We note that multiple time step values, along with the corresponding number of steps, can be specified for transient analysis. This can be useful for separating the simulation into a section of tiny time steps followed by a section of larger time steps, or vice versa. The following provides an example of the use of multiple time steps.

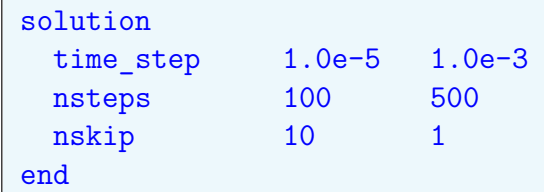

In this case, the user requested 100 time steps of  $\Delta t = 10^{-5}$ , followed by 500 time steps with  $\Delta t = 10^{-3}$ . There is no practical limit on the number of such regions that may be specified.

## **4.29.0.7. PredictorCorrector Option**

**PredictorCorrector** indicates whether predictor-corrector implementation is to be used (see theory manual). It defaults to 1. If it is 1, predictor-corrector is always used, while 0 indicates that it is never used. **ConstraintCorrectionFrequency** and

**ConstraintErrorDiagnostics** are related to the constraint errors arising in the predictor-corrector implementation, with the first controlling how often the correction is applied, while the second can be used to examine the evolution of constraint errors of displacement, velocity and acceleration.

#### **4.29.1. nUpdateConstraints Option**

nUpdateConstraints is currently BETA release.

Enable with the "- -beta" command-line option.

nUpdateConstraints defines the frequency to update constraints (e.g. MPCs and contact). When it is undefined or set equal to 0, the constraints will never be updated. A value of 1 results in the constraints being updated every time-step. In addition to re-building the constraints, the nodal coordinates will also be updated at the corresponding time-steps based on the interpolation of any existing displacements on the mesh (if applicable).

The name of the displacement nodal variables can be defined by the initialize variable name, read variable, and variable type options in the FILE section, as shown in section [4.24.](#page-213-0)

This option is related to the **nodesets\_with\_disp** option (section [3.3\)](#page-69-0), which enables specifying displacements on a subset of all nodes via nodeset output. However, nodeset displacements do not currently support user-defined variable names as with nodal displacements.

## <span id="page-227-0"></span>**4.29.1.1. Numerical damping**

Two time integrator schemes are available for direct time integration. The method and the configuration of the integrator are selected using the keyword rho. If this keyword is not found, the time integrator defaults to a standard Newmark beta<sup>[17](#page-497-0)[,27](#page-498-0)</sup> integration scheme. With rho the Generalized Alpha method<sup>[21](#page-497-1)[16](#page-497-2)</sup> is used, and the value of the numerical damping is controlled by rho.

*Important*

*Due to the inexactness of linear solvers, the Newmark beta integrator is conditionally unstable. Without damping, a solution may gradually diverge. Also, see subsection Linear transient analysis section Solution Procedures of the Theory Manual. Either proportional damping or numerical damping is strongly recommended in all cases.*

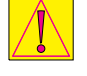

The option rho defines the numerical damping of the Generalized Alpha method. rho varies from 0 (maximal damping case) to 1 (minimal damping case). **If rho is not specified in the input deck, the integrator defaults to the Newmark beta method.** Otherwise, the code uses the value of rho given by the user to configure the Generalized Alpha method. Therefore, there is no value default for rho, as shown in the table above, since if it is not specified the code uses the Newmark beta method instead. If rho is specified to be greater than 1 or negative an error message is printed. rho determines **Newmark beta**,  $\alpha_f$ , and  $\alpha_m$  of the Generalized Alpha method. More detailed information on the implementation, and references can be found in the description of the method in the **Sierra/SD** Theory Manual.

The following conditions suffice to achieve second order accuracy and unconditional stability:

$$
\alpha_m < \alpha_f < = \frac{1}{2}
$$
\n
$$
\gamma_n = \frac{1}{2} - \alpha_m + \alpha_f
$$
\n
$$
\beta_n \ge \frac{1}{4} + \frac{1}{2}(\alpha_f - \alpha_m)
$$

The parameters are determined to satisfy the conditions. Specifically,

$$
\alpha_f = \rho/(1+\rho)
$$
  
\n
$$
\alpha_m = (2\rho - 1)/(1+\rho)
$$
  
\n
$$
\beta_n = (1 - \alpha_m + \alpha_f) \cdot (1 - \alpha_m + \alpha_f)/4
$$
  
\n
$$
\gamma_n = 1/2 - \alpha_m + \alpha_f
$$

We note some special cases of interest. If  $\rho = 0$ , we have that  $\alpha_f = 0$  and  $\alpha_m = -1$ . This is the maximum damping case. If  $\rho = 1$ , we have that  $\alpha_f = \alpha_m = \frac{1}{2}$  $\frac{1}{2}$ , which yields  $\beta_n = \frac{1}{4}$  $\frac{1}{4}$ , and  $\gamma_n = \frac{1}{2}$  $\frac{1}{2}$ . This is similar to the classical undamped Newmark beta method, although we note that it is a different algorithm since  $\alpha_f = \alpha_m = \frac{1}{2}$  $\frac{1}{2}$  implies some lagging in the time-stepping procedure. The classical undamped Newmark beta method has  $\alpha_f = \alpha_m = 0$ .

Unlike proportional damping, there is no direct relation between rho and an equivalent modal damping term. A value of rho=0.9 is recommended for most analyses. The Generalized Alpha integrator imparts numerical damping to the solution that most strongly affects *high* frequency content. Users must check that the damping in the frequency range of interest is physical. For example with a time step size of 1*e*−5, damping has the most effect at frequencies above the Nyquist frequency *.*5*e*+ 5.

#### **4.29.1.2. Initial Acceleration**

Determining the initial acceleration is necessary<sup>[28](#page-498-1)</sup> for quadratic convergence. If force, velocity or displacement is specified, an initial solve may be required to determine a consistent acceleration. Remember that determination of the displacement at step  $n+1$  depends on values at the previous step. Specifically, the acceleration at the previous step is given by the solution to the equation,

$$
A_n = M^{-1}(F_n + Kd_n + Cv_n)
$$

where *M*, *K*, and *C* are the corresponding mass, stiffness and damping matrices.

If this mass solve is not performed, it is possible to introduce a spike in acceleration which can oscillate through time. Initialization can be a somewhat tricky process. An example set of use cases is provided in Appendix [7.5.](#page-404-0) By default, GDSW is used. Some combinations of MPCs can lead to a singular mass matrix that will cause solver errors. For these cases the initial mass solve is deactivated with the following command in the **parameters** block (see Section [3.3\)](#page-60-0),

```
Parameters
  DoInitialMassSolve = false
end
```
#### **4.30. TSR\_preload Solution Case**

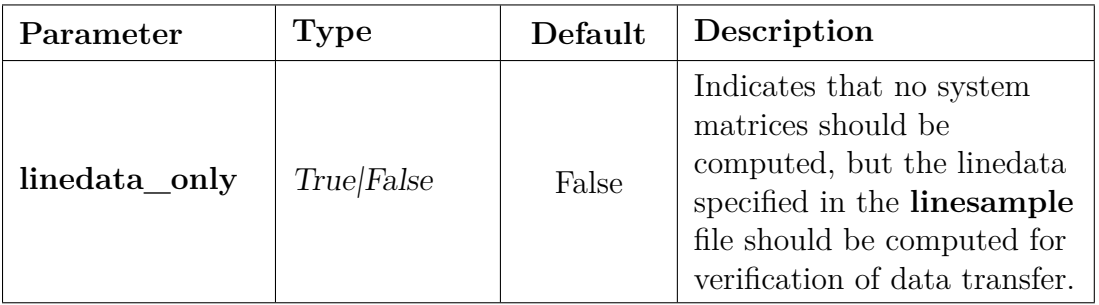

**Table 4-82.** – TSR\_preload Solution Case Parameters.

The tsr\_preload solution method reads an **Exodus** file with a previously computed Thermal Structural Response (TSR) into **Sierra/SD** for a subsequent statics or transient dynamics analysis. This is not a fully coupled calculation. Stress results are read from the geometry file, an equivalent internal force is computed, and that internal force is combined with the applied force throughout the transient run. If temperature data is also included in the file, it will be read and used to compute temperature dependent material properties. A tsr preload requires a multicase solution, and it must be followed by a transient dynamics or statics solution (see paragraphs [4.2](#page-151-0) and [4.29](#page-225-1) respectively).

Note that since the stresses are converted into a force, and since there is no immediate deformation in transient dynamics, the elastic stresses output by **Sierra/SD** will be small initially, i.e. they will not contain a contribution from the thermal stress. However, at large times, the deformation from the internal force will result in an elastic stress opposite to that of the thermal stress. The linesample method [8.6](#page-453-0) recovers the input thermal stress as an output quantity (in either MATLAB or **Exodus** format).

The tsr preload solution method is considered to be a temporary solution to a more complicated problem. In the future, TSR analysis will involve coupling to other mechanics codes. In many cases a thermal load (Section [7.3.8\)](#page-383-0), may provide equivalent capability.

Data in the **Exodus** file from which TSR data is read must strictly match the following criteria. There must be one time step in the result. That time step must have a number of different element fields defined. These correspond to the six stress values of the stress tensor and the number of stress tensors defined per element must correspond exactly to the number of integration points for that element. For instance, a hex20 element requires exactly 27 stress tensor values per element. An error is produced if the number of data points read in does not match the number of integration points for that element. For instance, a fully integrated hex8 will produce an error if reading in Gauss point data produced by a fully integrated hex20 element. Shell and beam type elements are not supported in tsr\_preload.

The labels for the stresses must be as shown in the table below where SigXX is interchangeable with  $SignA$  XX or STRESS XX. Both sequential and ijk $62$  numbering are supported for integration point data. For sequential numbering, replace %d with an integer representing the integration point value (0 to 26). Do not zero pad. For ijk numbering,  $62$ labeling goes as SigXX\_Hex20\_GP%d where %d is replaced with the ijk numbering scheme and \_Hex20 is replaced with the element type.

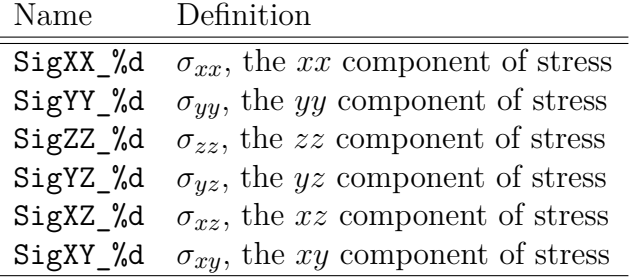

Support for user-defined stress labels (and reading from an arbitrary input step) is available using the initialize variable name interface shown in section [4.24.1.](#page-215-1) Note that the labels will still need to follow the previously-outlined naming convention for integration-point data, i.e. the user-defined stress label defines the *root* of the stress component name.

The following is an example solution section for a TSR preload followed by transient dynamics.

```
Solution
  title 'Pure bending from initial stress'
  case TSR
```

```
tsr_preload
    load 1
  case bend
    transient
    time_step 1.e-6
    start time 1.0e-3
    nsteps 3
    nskip 1
    load 2
end
```
If executed on a file with geometry  $file = example.exo$ , this will produce two output files, example-tsr.exo and example-bend.exo. The first of these has little useful information. The second contains the displacements (or other variables) from the transient analysis.

# **4.30.0.1. Line Sample**

One additional feature for thermal structural response is the ability to do line sampling [8.6](#page-453-0) on the original **Exodus** file containing the element stresses. This is useful for debugging and verification. It allows the stresses along lines within the structure to be examined. Sampling occurs for data stored on integration points using the variables names described above. Line sample is used for energy deposition (see the *Two Element Exponential Decay Variation Hex20* problem<sup>[43](#page-499-0)</sup>). Energy deposition is interchangeable with supplying an applied temperature.

In tsr\_preload, the input **Exodus** file is required to contain at least one of the following fields: stress, temperature or energy deposition. Any field that is not found in the input **Exodus** file is reported as a zero field in the output line sample output file.

## **4.31. Residual Vectors Solution Case**

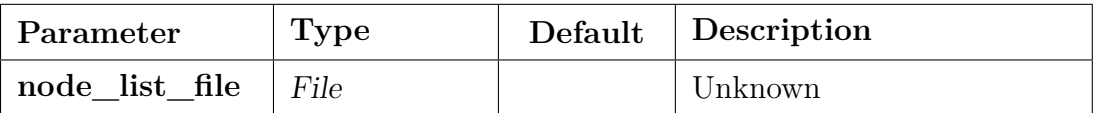

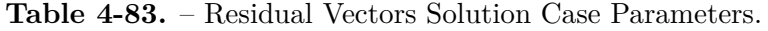

Residual Vectors is currently BETA release. Enable with the "- -beta" command-line option.

The **residual\_vectors** solution method Modal truncation augmentation (MTA)[18](#page-497-3) provides a method to represent the modes not retained in the eigendecomposition. It is particularly useful in component mode synthesis approaches where multiple models are joined together. In NASTRAN, MTA vectors are referred to as 'residual vectors'. The theory of  $MTA<sup>18</sup>$  $MTA<sup>18</sup>$  $MTA<sup>18</sup>$  is established. We use the following terminology:

- N Number of degrees of freedom
- nev Number of retained eigenvalues/eigenvectors from the eigen solution
- nf Number of applied forces and/or moments
- *M* | Mass matrix of size  $N \times N$
- *K* Stiffness matrix of size  $N \times N$
- $\Phi$  | Matrix with eigenvectors as columns, size  $N \times (nev)$
- $\Omega^2$ Diagonal matrix of eigenvalues, size (nev) $\times$ (nev)
- $R_0$  | Applied spatial load vector, size  $N \times (nf)$
- $\mathbf{R}_s$  | Modally represented spatial load vector, size  $N \times (n \text{f})$
- $R_t$  Force truncation vector, size  $N \times (nf)$
- *X* Static displacements due to applied loads, size  $N \times (nf)$
- $\bar{\omega}^2$ Diagonal matrix of reduced eigenvalues, size  $(nf) \times (nf)$
- *Q* | Matrix of reduced eigenvectors, size (nf) $\times$ (nf)
- *P* | Matrix of modal truncation (residual) vectors, size  $N \times (nf)$

The algorithm for computing MTA vectors is:

1. Solve the generalized eigenvalue problem

# *K*Φ =  $M\Phi$ Ω<sup>2</sup>

for nev eigenvalues and eigenvectors. This is done by first specifying eigen in a multicase solution procedure.

2. Compute the force truncation vector

$$
\boldsymbol{R}_t = \boldsymbol{R}_0 - \boldsymbol{R}_s = \boldsymbol{R}_0 - \boldsymbol{M}\Phi\Phi^T\boldsymbol{R}_0.
$$

- 3. Compute the static displacements  $\boldsymbol{X}$  due to the force truncation vector  $\boldsymbol{R}_t$  by solving  $\boldsymbol{K} \boldsymbol{X} = \boldsymbol{R}_t.$
- 4. If rigid body modes are present, orthogonalize  $X$  to them. The optional input nrbms allows the user to specify the number of rigid body modes present.
- 5. Form the reduced matrices  $nf \times nf$ ,

$$
\bar{K} = X^T K X, \quad \bar{M} = X^T M X.
$$

- 6. Solve the reduced generalized eigenvalue problem  $\bar{K}\bar{Q} = \bar{M}\bar{Q}\bar{\omega}^2$
- 7. Form the modal truncation (residual) vectors:  $P = X\overline{Q}$
- 8. Construct the pseudo modal set:  $\tilde{\Phi} = [\Phi | \boldsymbol{P}]$ .

In Sierra-SD, the multi-case solution strategy is:

- 1. Solve the eigenvalue problem
- 2. For each column of *R*0, solve a statics problem
- 3. Solve a residual\_vectors problem to form the pseudo modal set

An example solution block is given here for a case with six rigid body modes.

```
Solution
title 'Sample MTA solution procedure'
case 'eigen'
  eigen
    nmodes=30
    shift=-1000. // needed for floating
  solver=gdsw
case 'residual_vectors'
 residual_vectors
    node_list_file node1
end
```
## **4.32. GeometricRigidBodyModes Solution Case**

| arameter | $\mathbf{v}$<br>. . | .ur | Description |
|----------|---------------------|-----|-------------|
|----------|---------------------|-----|-------------|

**Table 4-84.** – GeometricRigidBodyModes Solution Case Parameters.

Nominal rigid body modes may be determined from the coordinates. No attempt is made to account for boundary conditions. This solution method requires that the GDSW linear solver be used.

The intent of the examples is to first introduce rigid modes, next use the modes to solve an eigenvalue problem, and then demonstrate the Modal Transient capability [4.19.](#page-198-0) The third example uses the modes in a modal transient simulation to deflate out the rotations. This section depends on Section [7.3.19.](#page-399-0)

The geometry rigid body mode capability will always generate six modes and these modes are explicitly ordered  $+X$ ,  $+Y$ ,  $+Z$ ,  $+RX$ ,  $+RY$ ,  $+RZ$ .

Rigid body modes are requested in the Solution block.

```
Solution
geometric_rigid_body_modes
end
Parameters
num_rigid_mode 6
```
end

The number of rigid body modes must also be specified. Only values of 1,6 or 7 are supported.

Rigid body modes can be incorporated into the modes computed in a modal analysis, and then used for other purposes. The resulting mode shapes are more accurate. Also the rigid body modes themselves are ordered in a way that makes sense to humans. Without the GRBM case, the displacements and rotations are mixed together.

```
Solution
case rigid
geometric_rigid_body_modes
case flexible
eigen
nmodes 10
shift -1e6end
Parameters
num_rigid_mode 6
end
```
Rigid body modes are the 6 lowest frequency eigenvectors. In this case 4 more modes are computed, for a total of 10.

In this example a modal transient simulation uses the geometric rigid body modes to deflate out the (infinitesimal) rotation, while retaining the translational rigid body modes. This is equivalent to use of the FilterRbmLoad for direct transient solutions (though accomplished differently).

```
Solution
case out
  geometric_rigid_body_modes
case vibration
  eigen
  nmodes 10
case filter
  modalfiltercase
  modalfilter rotation
case transient
  modaltransient
  time step 1.e-5
  nsteps 62
  load 42
end
Parameters
```

```
num_rigid_mode 6
end
modalfilter rotation
  add all
  remove 4:6
end
```
## **4.33. Waterline Solution Case**

| Parameter            | <b>Type</b>   | Default  | Description                                                             |
|----------------------|---------------|----------|-------------------------------------------------------------------------|
| max iterations       | Integer       | 100      | Maximum number of<br>solution iterations                                |
| toler-<br>ance_force | Real          | $1.0e-6$ | Target force balance<br>accuracy                                        |
| point a              | Real(3)       |          | Coordinates of point on<br>estimated water surface                      |
| point b              | Real(3)       |          | Coordinates of point on<br>estimated water surface                      |
| point_c              | Real(3)       |          | Coordinates of point on<br>estimated water surface                      |
| <b>VizOption</b>     | none/En sight | none     | Whether Ensight writes a<br>file for visualizing the<br>waterline plane |

**Table 4-85.** – Waterline Solution Case Parameters.

It can be advantageous to determine the waterline of a ship prior to commencing more complex analysis. The **waterline** capability solves the nonlinear geometric equations of equilibrium for a rigid ship in water. An example is shown in input [4.13.](#page-235-0)

```
Solution
  case 'waterline'
    waterline
      max_iterations 100
      tolerance_force 1.0e-6 // absolute tolerance on force convergence
      point_a 0 0 0 // coords of point 'A' on estimated water surface
      point b 1 0 0 // coords of point 'B' on estimated water surface
     point_c 1 1 0 // coords of point 'C' on estimated water surface
    load 1
```

```
case 'transient'
    ...
end
LOAD 1
  sideset 1 // wetted sideset
    pressure = 1
    function = 1 // this defines rho g h
  body
    gravity = 0 0 9.8end
// this assumes rho=1000, g=9.8
Function 1
type Linear
data 0.0 0.0
data 1.0e6 9.8e9
end
```
**Input 4.13. Waterline Example**

The arguments point\_a, point\_b and point\_c indicate the Cartesian coordinates of three points *A*, *B*, *C* on the estimated water surface. These three points define a plane, which serves as the initial guess of the waterline. The waterline normal is determined using the right-hand rule with these points, as shown in Figure [4-22.](#page-237-0) The Newton's method implementation then uses this plane as the initial guess, and begins iterations towards force and moment equilibrium. On completion, we write out the coordinates of three points on the final (converged) waterline surface, along with the Cartesian coordinate system defined by these points. This output appears in the result file in text format. A **grepos** script for moving the body may also be written.

The optimization is configured as follows.

**max\_iterations** sets the maximum number of iterations.

**tolerance\_force** is a normalized force residual. The norm is computed from the residual vector,

 $F_{residual} = [F_z/W, M_{\theta_1}/(LW), M_{\theta_2}/(LW)]$ 

where  $W = Mg$  is the total weight of the ship, and L is a characteristic length of the model.

**VizOption** may be none or Ensight to generate a visualization script.

<span id="page-237-0"></span>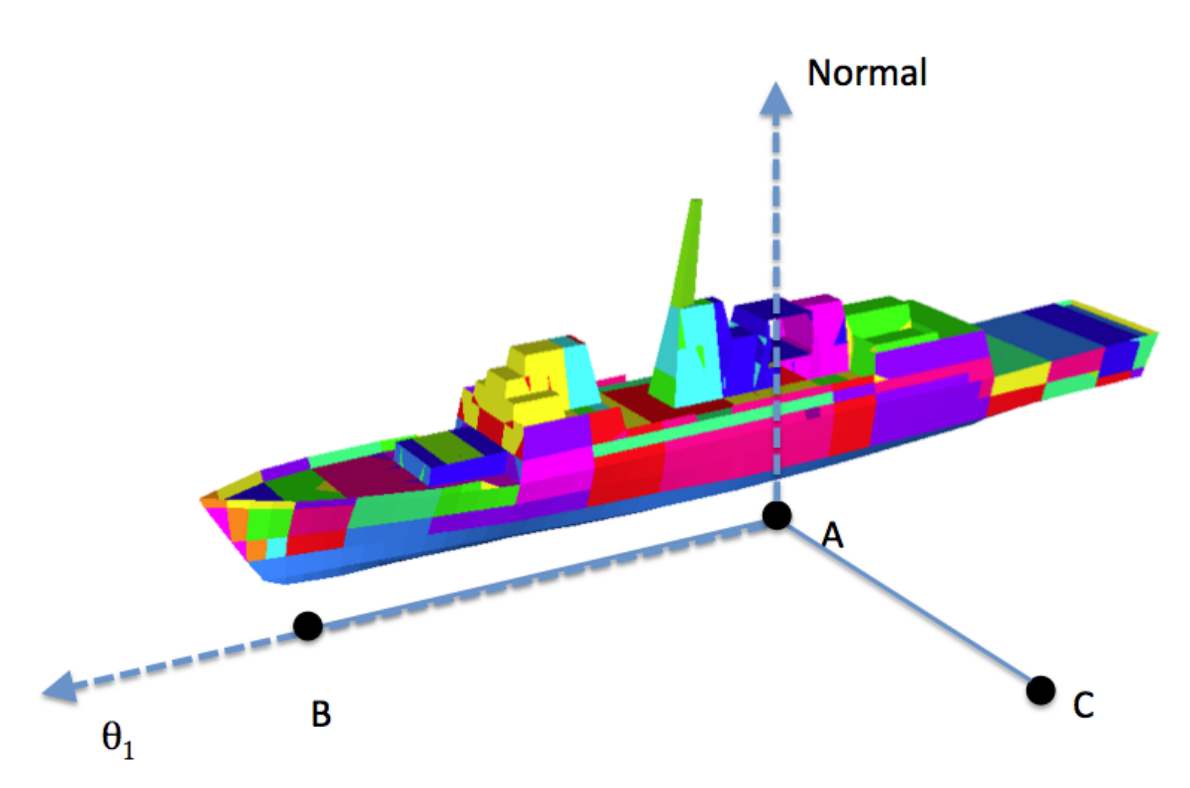

**Figure 4-22.** – Waterline Coordinate Definition. The plane of the surface is defined by three points: A,B, and C. The  $\theta_1$  rotation is about the line from A to B, while the normal is defined using the right-hand rule.

In addition to the entries in the **Solution** section of the input, this method requires two **load** entries and a **function**. The **load** entries define the sideset for the wetted surface and the gravity load.  $\frac{1}{1}$  $\frac{1}{1}$  $\frac{1}{1}$  The **function** defines the pressure as a function of depth. In the example of input [4.13,](#page-235-0) the argument to the function is the depth, *h*. The **function** returns  $P = \rho gh$ .

The waterline iteration may output nodal data during the iteration. Select **force** to output the buoyancy force. Select **npressure** to output the nodal pressure. See the Outputs section, [8,](#page-406-0) for details.

#### **4.33.0.1. Limitations** There are a number of limitations to this method.

**gradient-based optimization:** These powerful algorithms are based on nonlinear gradient-based optimization and have subtle limitations. Limitations are listed below.

1. Singular tangent matrices are generated in various conditions, which cause the solution to terminate. A common condition causing a singular tangent matrix is

<span id="page-237-1"></span><sup>1</sup>Gravity is specified using the standard load keywords of a body load with a gravity vector. However, for the waterline solution, the magnitude of the gravity vector is relevant. The gravity direction is *always* directed opposite the normal to the surface for this solution type.

a body completely submerged in a constant-density fluid. For simplicity, consider an unrotated cube  $^2$  $^2$  of edge length *S*. The net force on the cube is,

$$
F_{\text{net}} = (A_{\text{bottom}} P_{\text{bottom}} - A_{\text{top}} P_{\text{top}}) - mg \tag{4.30}
$$

$$
= \rho_f g S^2 (h_{\text{bottom}} - h_{\text{top}}) - mg \tag{4.31}
$$

$$
=\rho_f g S^3 - \rho_s g S^3 \tag{4.32}
$$

where  $\rho_f$  and  $\rho_s$  are the densities of the fluid and solid respectively. Significantly, the net force does not depend on the average depth. Thus,

$$
K_t = \frac{\partial F_{net}}{\partial z} = 0.
$$

 $K_t = 0$  for a ship that is completely out of the water too.

Real seawater is not constant density. An optimal solution may be found in this case. However, because the pressure is usually expressed as a piecewise linear function, the same problem occurs. Use of a runtime function may allow computation of higher-order derivatives, but this has not been evaluated.

Figure [4-23](#page-238-1) plots net force versus depth for a body. Only the partially submerged region has a nonzero tangent matrix that can be determined by a gradient-based optimization scheme.

<span id="page-238-1"></span>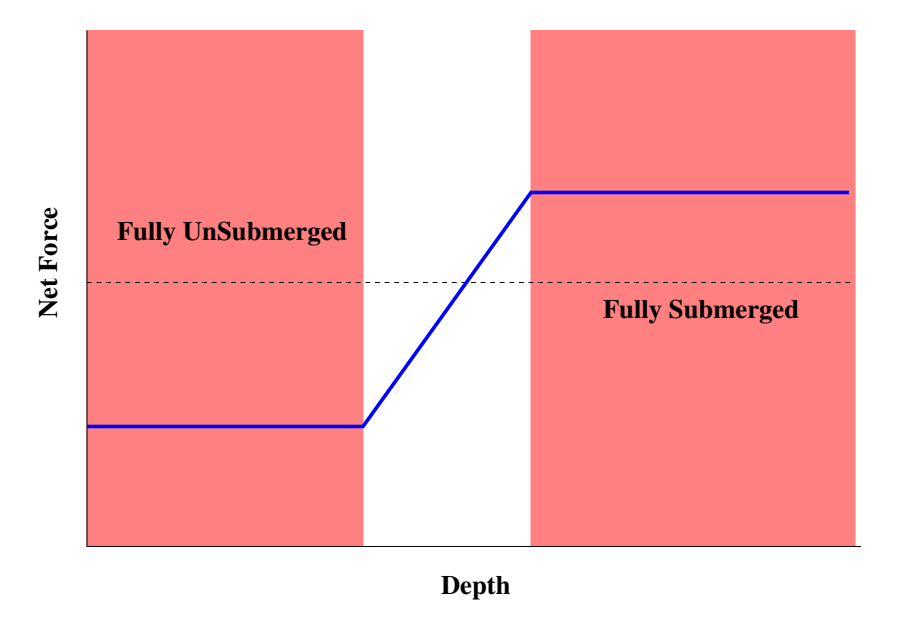

**Figure 4-23.** – Net Force vs depth for a Rigid Body. Only the unshaded region, where the body is partially submerged, has a non-singular tangent matrix.

2. Gradient-based solution methods often have trouble with local minima. These can occur in the case of unstable systems, such as a light, tall cylinder floating

<span id="page-238-0"></span><sup>&</sup>lt;sup>2</sup>The arithmetic is easier for a cube, but the arguments can be shown to be completely valid for any rigid body.

on a dense fluid. A local minimum occurs for the cylinder standing vertically. A global minimum is achieved when the cylinder is perturbed and falls to the side.

- 3. Gradients may also go to zero for symmetry reasons. A perfect cylinder floating on the water has no sensitivity to roll.
- **sideset orientation:** The wetted surface defines the pressure surface. It does not need to be closed. However, there can be no contribution to the net force from portions of the model that are submerged, but not part of the sideset.

One and only one sideset defines the wetted surface. Its outward direction should point into the water. There is no check for a reversal of the normal vectors on the sideset. This must be evaluated by the analyst.

*Z***-orientation** Current design requires that the initial configuration has gravity approximately aligned with the global *Z* coordinate.

#### **4.34. Gap Removal Solution Case**

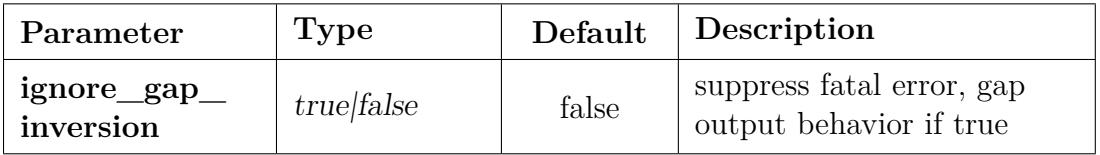

**Table 4-86.** – Gap Removal Solution Case Parameters.

If two meshes are tied using either **tied data** or **contact definition**, then along the interface opposite elements may initially overlap of leave gaps. Gap removal, which is done by default, attempts to remove these gaps and overlaps. Gap removal is the same as **initial overlap** removal.

The gap removal solution case is used to debug contact setup prior to submitting a full run. The gap\_removal solution case runs quickly and uses low memory. This solution method enables visualization of the constraints created and the gap removed from tied data [9.1](#page-464-0) and contact definition [9.2](#page-469-0) blocks. The gap\_removal solution method reads in the mesh, applies the contact search and gap removal algorithm and writes out the output mesh with gap removed. An example input is given below.

```
solution
    gap_removal
  end
  tied data
    surface 1,2
    name "tied_1-2"
```
search tolerance 1.0e-3 end

Removal of contact gaps is essential to maintaining rigid body invariance. This is illustrated in Appendix [9.3.](#page-478-0) However, the removal of gaps in tied surfaces can occasionally result in distorted elements which may make it difficult to impossible for the solver to converge. Thus, it can be advantageous to investigate the results of gap removal before committing to a full and expensive solution case.

Gap removal output will include two element variables. The variable elementInversionFlag is set to one on any inverted element. The variable elementQuality gives a non-dimensional element quality metric (one is ideal higher is worse) for the deformed configuration of every element. The same quality metric is used as described in Section [8.1.12.](#page-413-0)

If gap removal inverts any element the file name extension "-gap" will be appended to the output exodus file and a fatal error will be given. One of the parameters described in Section [3.3](#page-60-0) influences the Gap Removal solution case. The parameter is ignore gap inversion. It is false by default. Set it to true to suppress both the fatal error and the "-gap" output behavior.

Gap removal for lofted surfaces is discussed in Section [9.3.](#page-478-0)

In addition to the element shape, information diagnostics regarding the contact constraints are available. The rslt file will list basic information on the number of constraints found. Detailed visual information on constraint locations is obtained by requesting **constraint\_info** in the **outputs** block as described in Section [8.1.50.](#page-434-0) Furthermore, adding MPC to the **echo** block prints every contact created MPC as described in Section [8.8.2.](#page-462-0)

**Coupled Electro-Mechanical Analysis** Piezoelectricity is the production of electrical charges on a surface by the imposition of mechanical stress. **Sierra/SD** supports coupled electro-mechanical physics in order to model piezoelectric materials subjected to electrical and mechanical forces. This support includes static, transient, eigen, and direct frequency response solution methods, piezoelectric and dielectric material models [\(5.5,](#page-261-0) [5.6\)](#page-262-0), and voltage measurement based inverse methods such as material and source identification. Electrical boundary conditions such as charge-based Neumann [\(7.3.12\)](#page-389-0) and voltage-based Dirichlet  $(7.1.2, 7.1.3)$  $(7.1.2, 7.1.3)$  $(7.1.2, 7.1.3)$  boundary conditions are also supported.<sup>[42](#page-499-1)</sup>

## **4.35. Inverse Problems**

Inverse problems optimize parameters to reproduce experimental results. Inverse methods include transient and direct frequency response load identification, direct frequency response material identification, and material identification from eigenvalues. The methods are based on solving optimization problems, with the goal to minimize the norm of the difference between measured and predicted data. Inverse methods for identifying an

unknown material or an unknown load require solution block input. Additional input blocks are also required. The reader is directed to the Inverse Methods User's Manual<sup>[52](#page-499-2)</sup> for further details on solving inverse problems in **Sierra/SD**. Input [4.14](#page-241-0) illustrates a *partial* input for a "directfrf-inverse" material identification problem. Highlighted portions of the input are outlined below.

**Sierra/SD** uses the Rapid Optimization Library (ROL) as an optimization engine. Portions of the ROL documentation can be found on the Trilinos website.<sup>[3](#page-241-1)</sup>

```
solution
  directfrf-inverse
end
optimization
  optimization_package = ROL_lib
  ROLmethod = trustregion
  TRstep = secant
  opt_tolerance = 1e-10
end
inverse-problem
  design_variable = material
  data_truth_table = truth_table.txt
  real_data_file = data.txt
  imaginary_data_file = data_im.txt
end
block 1
  inverse_material_type=homogeneous
 material 1
end
block 2
  inverse_material_type=known
  material 2
end
material 1
  isotropic
    density 10
    G 1
    K 1
end
material 2
  isotropic
    density 1
    G 2
    K 2
```
<span id="page-241-1"></span> $\overline{\text{3ROL}}_{\text{https://trilinos.org/packages/rol}}$ 

end

**Input 4.14. Sample "directfrf-inverse" input for material identification. Portions of the input that are specific to inverse methods are emphasized.**

#### **5. Materials**

<span id="page-243-0"></span>The material section has a (unique) material identifier (an integer or a string name). The material identifier is used in assigning material properties to element blocks. Material types and their parameters are summarized in Table [5-87.](#page-243-0)

| material type    | parameters                                  |
|------------------|---------------------------------------------|
| isotropic        | any two of $K, G, E$ or nu                  |
| orthotropic      | nine $C_{ij}$ entries                       |
| orthotropic_prop | E1, E2, E3, nu23, nu13, nu12, G23, G13, G12 |
| anisotropic      | 21 $C_{ij}$ entries                         |

**Table 5-87.** – Material Stiffness Parameters.

For example,

```
Material steel
    isotropic
    E 3e7
    nu .3
End
```
A materials may be **isotropic**, **orthotropic**, **orthotropic\_prop**, **anisotropic**, or **isotropic\_viscoelastic**.

The Joint2G element [6.21](#page-313-0) has material models for joints including an elastic-plastic model.

## **5.1. Elastic**

Elastic materials may be isotropic section [5.1.1,](#page-243-1) orthotropic section [5.1.2,](#page-244-0) or anisotropic section [5.1.3.](#page-245-0) Some material models from the Lamé library are available section [5.1.4.](#page-246-0)

#### <span id="page-243-1"></span>**5.1.1. Isotropic**

Isotropic materials require specification of two of the following parameters. They can be defined directly as parameter =  $\langle$ real>, as functions of temperature (Section [5.4.6\)](#page-257-0), or as spatially dependent properties (Section [5.4.7.](#page-258-0))

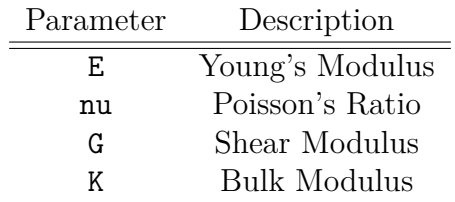

Isotropic materials are the default, and the keyword **isotropic** is not required. Of the four parameters, *exactly two* must be supplied. They are related by

$$
E = 3K(1 - 2\nu), \quad G = \frac{3KE}{9K - E}.
$$

Internally, **Sierra/SD** stores the values of K and G.

#### <span id="page-244-0"></span>**5.1.2. Orthotropic**

Orthotropic material entry is similar to the anisotropic case.

A difference is that the keyword **orthotropic** replaces **anisotropic**, and only 9 *Cij* entries are specified. These entries correspond to  $C_{11}$ ,  $C_{12}$ ,  $C_{13}$ ,  $C_{22}$ ,  $C_{23}$ ,  $C_{33}$ ,  $C_{44}$ ,  $C_{55}$  and  $C_{66}$ . Like the anisotropic material definition, we follow the stress/strain ordering xx, yy, zz, zy, zx, xy.

Alternatively, an orthotropic material may be specified using **orthotropic\_prop** and the material parameters E1, E2, E3, nu23, nu13, nu12, G23, G13, and G12 as shown in the following example. As with isotropic materials, temperature-dependent parameters may be defined via a function as parameter = function  $\langle$ string> (see Section [5.4.6\)](#page-257-0). Note that all elastic materials must satisfy requirements that the elasticity matrix is positive definite.

```
Material honeycomb
   orthotropic_prop
  E1 = 508.7E2 = 7641.0E3 = 14750.0nu12 = .2nu23 = .0825
  nu13 = .1G12 = 115G23 = 2320.
   G13 = 450.
   density=0.5
End
```
A single orthotropic layer may be specified using **orthotropic\_layer**. An orthotropic layer must specify 4 of the above parameters (E1, E2, nu12, G12).

The receive sierra data section  $4.24$  solution case transfers material parameters by file, also using the syntax parameter = from\_transfer. Here is an example:

```
Material 13
  orthotropic_layer
 E1 = 508.7E2 = 7641.0nu12 = 1.293
 G12 = 115density=0.5
End
```
If sensitivity analysis is being performed (see Section [3.6\)](#page-101-0), one indicates the parameters for analysis by following these parameters with the  $+\prime$ -characters. In the first entry method, a sensitivity analysis must be performed on all 9 parameters. In the second, each individual parameter must be requested individually. The concept is that the sensitivity is performed with respect to the labeled parameters, i.e. either the set of  $C_{ij}$  parameters, or each individually labeled E1 term.

# <span id="page-245-0"></span>**5.1.3. Anisotropic**

Anisotropic materials require specification of a 21 element *Cij* matrix corresponding to the upper triangle of the  $6 \times 6$  stiffness matrix. Data is input in the order  $C_{11}$ ,  $C_{12}$ ,  $C_{13}$ ,  $C_{14}$ ,  $C_{15}$ ,  $C_{16}$ ,  $C_{22}$ , etc. The  $C_{ij}$  must be preceded by the keyword **Cij**. The keyword **anisotropic** is also required. Materials are specified according to the stress/strain ordering xx, yy, zz, zy, zx, xy.

This is generally consistent with published Materials Science data. However, NASTRAN and Abaqus use a different convention. An input deck illustrating anisotropic material input is provided in Section [10.2.](#page-486-0)

If an element block uses a coordinate system the anisotropic material is defined in the  $\hat{r}$ ,  $\hat{s}$ ,  $\hat{t}$  local frame [8.1.6.](#page-411-0) If an element block does not use a coordinate system the anisotropic material is defined in the X, Y, Zframe. The frame used by each element may be visualized by requesting material direction 1, material direction 2, and material\_direction\_3 in the outputs block.

For anisotropic (and orthotropic) materials, the check to make sure material properties are acceptable is skipped. A message is printed notifying the user that this check is skipped.

#### <span id="page-246-0"></span>**5.1.4. Lamé Material**

```
Lamé material is currently BETA release.
Enable with the "- -beta" command-line option.
```
**Sierra/SD** provides a limited capability to use linearized versions of the non-linear Lamé material models in **Sierra/SD**. This can be used in conjunction with the capability to **hand-off** a nonlinear preload to a linear **Sierra/SD** analysis. This hand-off is accomplished by reading in the element variables **stress**, **left\_stretch**, and Lamé state (e.g. lame\_state\_hyperfoam) at the last time-step of your **Exodus** input file (see section [4.24\)](#page-213-0). One example where this would be useful is computing the tangent stiffness of a compressed foam.

Lamé materials are defined in a material section. As in input [5.1.](#page-246-1) A Lamé material definition begins with begin-lame-material and ends with end-lame-material. Currently, only Neo-Hookean and Hyperfoam materials are supported.

```
Material 1
  begin-lame-material
    begin parameters for model Hyperfoam
      bulk modulus = 1.e6
      Poissons ratio = 0.1
      n = 3
      shear = 3.74e6, -3.17e6, 1.18e4
      alpha = 2.536, 2.090, -8.807
      Poisson = 0.5630, 0.5507 0.3662
    end
  end-lame-material
  density = 5.0End
```
# **Input 5.1. Example material section for a Lamé Hyperfoam material model.**

Note: unlike the rest of a **Sierra/SD** input file, the material model definition (emphasized text in input [5.1\)](#page-246-1) must strictly follow syntax rules including newlines. Details of the allowed syntax for each material model are given below. **Lamé Neo-Hookean model** Acceptable syntax for Neo-Hookean models is given below.

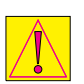

```
BEGIN PARAMETERS FOR MODEL NEO_HOOKEAN
     #
    # Elastic constants
     #
    YOUNGS MODULUS = <real> EPOISSONS RATIO = <real> ν
    SHEAR MODULUS = <real> G
    BULK MODULUS = <real> K
    LAMBDA = \text{real} > \lambdaTWO MU = <real> 2\muEND [PARAMETERS FOR MODEL NEO_HOOKEAN]
```
A detailed discussion of the theory of the Neo-Hookean model can be found in the Sierra Solid Mechanics User Manual.<sup>[60](#page-500-1)</sup>

**Lamé Hyperfoam Model** Acceptable syntax for Hyperfoam models is given below.

```
BEGIN PARAMETERS FOR MODEL HYPERFOAM
     #
     # Elastic constants
     #
     YOUNGS MODULUS = <real> EPOISSONS RATIO = <real> ν
     SHEAR MODULUS = <real> G
     BULK MODULUS = <real> KLAMBDA = \langle \text{real} \rangle \lambdaTWO MU = <real> 2\mu#
     # Strain energy density
     #
     N = <integer> N
     SHEAR = \text{real\_list} \mu_iALPHA = \text{real\_list} > \alpha_iPOISSON = \text{real\_list} > \nu_iEND [PARAMETERS FOR HYPERFOAM]
```
As with Neo-Hookean models, a detailed discussion of the theory of the Hyperfoam model can be found in the Sierra Solid Mechanics User Manual.<sup>[60](#page-500-1)</sup>

#### **5.2. Acoustic**

Linear acoustic materials require the specification of the fluid density, and the linear speed of sound. In addition, the keyword acoustic must be in the material block.

```
Material air
  acoustic
  density 1.293
  c0 332.0
  cavitating
 pvapor 0.0
End
```
Nonlinearity can be activated by the keyword nonlinear. Nonlinear acoustic materials require one additional parameter, B over A, which is a measure of fluid nonlinearity. For air,  $B_{\text{over}} = 0.4$ . Tables of  $B_{\text{over}}$  for various fluids can be found in.<sup>[26](#page-498-2)</sup>

Cavitation can be activated by the keyword cavitating. This requires an additional parameter, pvapor, which is the vapor pressure with a default value equal to 0. Cavitating elements also require the definition of vectors for hydrostatic\_gravity and free surface point in the **block** section as shown in input [5.2.](#page-248-0) hydrostatic gravity and free surface point are vectors used to compute the external pressure at the block.

```
BLOCK 1
  material 1
  hydrostatic_gravity = 0 \ 0 \ -32.2free surface point = 0 0 34.0
End
```
**Input 5.2. This is an example of a block section for a cavitating material.**

For computational acoustics see Section [3.4.4.](#page-81-0)

#### **5.3. Linear Viscoelastic**

Linear viscoelastic materials require the specification of the density, and the limiting moduli E\_g, E\_inf, G\_g, G\_inf. The subscript 'g' refers to the glassy modulus, which occurs at  $t = 0$ , or  $\omega = \infty$ . The subscript 'inf' refers to the rubbery modulus, which occurs at  $t = \infty$ , or  $\omega = 0$ . In addition the Prony series for the viscoelastic materials have to be specified using keywords K\_coeff, K\_relax, G\_coeff, and G\_relax. Each parameter is required.

For the bulk modulus *K*, the Prony series parameters are defined by the following equation:

$$
K(t) = K_{inf} + (K_g - K_{inf}) \sum_{i} K_{coeff}[i] * e^{-\frac{t}{K_{relax}[i]}}
$$
(5.1)

A similar equation holds for the shear modulus. Note that, the K\_coeff and G\_coeff *must* sum to 1.0 (individually). Otherwise, the formulation is inconsistent. That is,

$$
\sum_{i} K_{coeff}[i] = \sum_{i} G_{coeff}[i] = 1.0.
$$
\n(5.2)

Note that the number of terms in K\_coeff and K\_relax must be the same, and the number of terms in the G\_coeff and G\_relax must be the same. However, the number of terms in the K series does not have to equal the number of terms in the G series. Thus, one could simulate a case where the material shear modulus G is viscoelastic, but the bulk modulus is not. In this case, the latter would have no terms in its series.

E\_g, E\_inf, G\_g, G\_inf may be constant or may depend on temperature. Temperature functions can specify the value for the limiting moduli, for a given value of temperature. For example, if the limiting moduli typically depend linearly on temperature, a linear function can be specified for the values of  $E_g$ ,  $E_{\text{int}}$ ,  $G_g$ ,  $G_{\text{int}}$ . We refer to the example given below for the specifics on how to set this up.

Optional parameters for viscoelastic materials include reference  $(T_0)$ , glassy  $(T_q)$ , In the event that none of the moduli are specified as functions, the values specified for these parameters determine which model is used for temperature-dependent behavior. The *T<sup>g</sup>* parameter may be given as a constant or as a spatially dependent property (Section [5.4.7.](#page-258-0))

Two such models are available: the WLF (Williams-Landel-Ferry) model,  $65$  and the Hinnerich's model. The WLF model<sup>[1](#page-496-0)[,23](#page-497-4)</sup> is used when shifting temperatures above  $T_g$ , while the Hinnerich's model is used shifting temperatures below  $T<sub>q</sub>$ . Both models incorporate the reference temperature *T*<sup>0</sup> (the reference temperature at which the input viscoelastic constants are defined), which may differ from  $T_q$ . The WLF and Hinnerich's model use model-specific constants. We note that any units of temperature can be used, as long as they are consistent with the values of the constants. The shift factors computed from the Hinnerich's or WLF equations are used to scale the coefficients in the Prony series.

The WLF model is

$$
\log_{10}(a_T) = -\frac{C_1(T_{\text{elem}} - T_0)}{C_2 + T_{\text{elem}} - T_0},\tag{5.3}
$$

where  $T_{elem}$  is the current temperature in the element, and  $T_0$ , C<sub>1</sub>, and C<sub>2</sub> are material parameters that are determined experimentally. Typically,  $T_0$  is the glass transition temperature of the material of interest. The shift factors computed from the WLF equation are a strong function of temperature.

The Hinnerich's model, provided by Terry Hinnerich's, accurately characterizes many viscoelastic materials below the glassy transition temperature. Its form is

$$
\log_{10}(a_T) = a_{T1} * (1 - e^{a_{T2} * (T_{\text{elem}} - T_0)}),\tag{5.4}
$$

where  $a_{T1}$  and  $a_{T2}$  are user-specified constants. This equation used to determine an approximate set of shift factors when experimental data for a particular material is not at hand.

Note if a model is shifted through  $T_g$  a composite shift is used. For example if  $T_0$  is less than  $T_g$  and  $T_{elem}$  is above  $T_g$  first a Hinnerich's shift is used to shift parameters from  $T_0$ to  $T_g$  then a WLF shift is used to transition those constants from  $T_g$  to  $T_{elem}$ . These shifts are automatically computed given  $T_0$ ,  $T_q$ , block temperature, C<sub>1</sub>, C<sub>2</sub>,  $a_{T1}$ , and  $a_{T2}$ . Note that if these shifting parameters are not specified in the input file, then no shifting will be done and the relaxation times as specified in the input deck will be used. If *T<sup>g</sup>* is unspecified then it defaults to the provided value of  $T_0$ . Either specify all the shifting coefficients, or specify none of them. Partial specification rarely succeeds.

After computing the shift factors using one of the two approaches given above, the relaxation times are shifted. This occurs before computations begin using the relations,

$$
K_{relax}[i] = a_T K_{relax}[i] \tag{5.5}
$$

$$
G_{relax}[i] = a_T G_{relax}[i].
$$
\n
$$
(5.6)
$$

Example [5.3](#page-250-0) demonstrates how Hinnerich's model is used to set a linear viscoelastic material.

```
Material foam
  isotropic_viscoelastic
  T_0= 10
 T_g = exo_var scalar t_g_input
  C_1=15.C_{2=35}.
  aT_1=6.
  aT_2=.0614
 K g = function 1
 K_inf 1.e7
 G_g 1.e2
 G_inf 12.
 K_coeff .5 .5
  K_relax 3. 2
 G_coeff .5 .5
 G_relax 1 3
  density 0.288
End
```
#### **Input 5.3. Hinnerich's viscoelastic material specification**

Note that the coefficients of both *K* and *G* sum to 1*.*0. This is necessary for a consistent formulation. Also, in this case we specify a temperature function for  $K_g$ . Thus, the value of K\_g used in the simulations is the value of function 1, at the particular element temperature  $T_{elem}$ . The  $T_q$  value is shown reading from an input mesh exodus field named 't\_g\_input'.  $T_g$  can also be specified as a constant like the other parameters.

#### **5.3.1. Limitations of Viscoelastic Use**

Linear viscoelastic materials are "linear" in the sense that (linear) transient dynamics accommodates them exactly. There are limitations for the use of these materials in **Sierra/SD**.

- 1. When using viscoelastic materials in a **nonlinear transient** simulation, it is necessary to specify "nonlinear=no" in the BLOCK section of the viscoelastic block. This is because different internal force mechanisms are called for linear and nonlinear cases, and viscoelastic materials in **Sierra/SD** only support a linear constitutive model and small deformation.
- 2. When viscoelastic materials are used in a **statics** simulation, the material is assigned the properties  $G_{inf}$  and  $K_{inf}$ . This is because in a slow (static) loading, the material responds with these material properties since they are the long-time or slow response properties.
- 3. Likewise, **Eigen** solutions and the modal based solutions derived from them apply only the first terms of the Prony series for  $G_{inf}$  and  $K_{inf}$ , which are used to define the elastic constants of an isotropic elastic material. This is because the real modal solution must use a constant mass and stiffness matrix, and has no damping contribution.
- 4. It is possible to evaluate the eigenvalues expanded about a given frequency, viscofreq. See the discussion of **ceigen** in Section [4.20.2.](#page-203-0) The damping matrix, *C*, is taken into account in the eigenvalue problem. Few modal solutions are adapted to use these complex modes.

## **5.3.2. Complex Viscoelastic**

The isotropic viscoelastic complex material model is currently BETA release. Enable with the "- -beta" command-line option.

Complex isotropic viscoelastic materials may be defined for directFRF solution cases with the **isotropic\_viscoelastic\_complex** keyword. This material type has 4 required parameters, representing the real and imaginary shear and bulk moduli: Greal, Gim, Kreal, and Kim. (The real and imaginary components are commonly known as the storage and loss moduli, respectively.) Each of these complex viscoelastic parameters must be defined by a frequency-varying function, e.g. parameter = function  $\langle$ string>.

Example [5.4](#page-251-0) demonstrates how a complex linear viscoelastic material is set.

```
Material 99
  isotropic_viscoelastic_complex
  Kreal = function 1
  Kim = function 2
  Greal = function 3
```
```
Gim = function 4
  density 1.0
End
```
**Input 5.4. Viscoelastic material specification**

## **5.4. Properties**

### **5.4.1. Density**

For solutions requiring a mass matrix, all material specifications must define density. This can be set via the keyword **density** followed by a scalar value. Alternatively, the density can be defined as a temperature dependent property (Section [5.4.6,](#page-257-0) as a spatially dependent property (Section [5.4.7.](#page-258-0)), or be defined via a file transfer to receive\_sierra\_data solution case with (density = from\_transfer).

### **5.4.2. High Cycle Fatigue**

Material parameters for high cycle fatigue (Section [4.12\)](#page-177-0) may be provided to define the statistical failure behavior of materials. These properties are summarized in Table [5-88.](#page-253-0)

<span id="page-253-0"></span>

| Parameter      | Type | Default | Description                                                                                                    |
|----------------|------|---------|----------------------------------------------------------------------------------------------------|
| Fatigue_A1     | Real | 0.0     | S-N curve constant                                                                                               |
| Fatigue_A2     | Real | $-3.0$  | S-N curve slope                                                                                                  |
| Fatigue_A3     | Real | 0.0     | S-N curve translation,<br>$S_{eq} = S(1 - R)^{A_3}$                                                              |
| Fatigue_A4     | Real | 0.0     | S-N curve endurance limit.<br>This parameter is not used<br>in Sierra/SD fatigue<br>computations.                |
| Stress_Ratio   | Real | $-1.0$  | R, the ratio of $\max/\min$<br>stress. The default -1<br>indicates oscillation about a<br>zero-mean stress state |
| Fatigue_A      | Real | 1.0     | S-N curve constant                                                                                               |
| Fatigue_m      | Real | 3.0     | S-N curve coefficient                                                                                            |
| Fatigue_Stress | Real | 1.0     | Stress unit conversion factor                                                                                    |
| std err        | Real | 0.0     | to shift S-N curve by<br>material uncertainty                                                                    |
| t dist         | Real | 0.0     | to shift S-N curve by<br>material uncertainty                                                                    |

**Table 5-88.** – Material Section Parameters for Fatigue Parameters.

### **5.4.3. S-N curve Definitions**

There are two competing S-N curve definitions in literature, which are equivalent for S-N curves that are linear in log-log space, and are both supported by **Sierra/SD**. The first is used by Wirsching, Paez, and Ortiz in their book *Random Vibrations Theory and Practice*,<sup>[67](#page-500-0)</sup> and is supported with the Fatigue<sub></sub>A, and Fatigue<sub>T</sub>m parameters:

$$
NS^m = A
$$

The second is adaptable to a wider variety of materials, and is defined in chapter 9 of  $MMPDS<sup>20</sup>$  $MMPDS<sup>20</sup>$  $MMPDS<sup>20</sup>$  (otherwise known as MIL-HDBK-5) as:

$$
\log_{10}(N) = A_1 + A_2 \log_{10}(S(1 - R)^{A_3} - A_4)
$$

For real materials, *A*<sup>1</sup> is always positive, and *A*<sup>2</sup> is always negative. *A*<sup>2</sup> gives the S-N curve its negative slope, and *A*<sup>1</sup> represents the crossing of the S-axis on the S-N curve. For the

case of an S-N curve which is linear in log-log space,  $A_4 = 0$  and the analysis is assumed to operate at a constant stress ratio such that:

$$
S_{eq} = S(1 - R)^{A_3} = S(2^{A_3})
$$

and

$$
\log_{10}(N) = A_1 + A_2 \log_{10}(S_{eq})
$$

These functions are equivalent, and the material properties can be mapped to each other by:

$$
A_1 = \log_{10}\left(\frac{A}{(1 - R)^{A_2 A_3}}\right), \quad A_2 = -m
$$

Note that *A*<sup>4</sup> is equivalent to the endurance limit of the material, if it exists. Parameters  $A_1$ ,  $A_2$ ,  $A_3$ , and  $A_4$  can all be found in MIL-HDBK-5<sup>[20](#page-497-0)</sup> as empirically derived values for most metallic materials. See the example in Section [5.4.5.](#page-255-0) Since the Narrowband approach has an inherent assumption of zero mean stress, the default is  $R = -1$ . While the user can specify a different R-ratio, such usage would be inconsistent with the Narrowband and Wirsching methods.

#### **5.4.4. S-N Curve Units**

While **Sierra/SD** requires only a consistent set of units, the introduction of experimental data with their own units can confuse the solution. This is particularly challenging because the units for some parameters are mixed, and the data is gathered and presented in only a single unit system.

The stress scaling parameter helps reduce that problem. Consider the scaled equation for narrow band damage.

$$
D_{NB} = \frac{\nu_o^+ \tau}{A} (\sqrt{2} \sigma_s F_{ss})^m \Gamma\left(\frac{m}{2} + 1\right)
$$
 (5.7)

<span id="page-254-0"></span>Here *Fss* is the stress scaling parameter. This parameter lets the user convert from the unit system of the analysis to the unit system of the test data. Table [5-89](#page-254-0) provides common conversions of these stresses.

| Model                                   | <b>Experimental Units</b> |              |         |          |
|-----------------------------------------|---------------------------|--------------|---------|----------|
| Units                                   | <b>PSI</b>                | Ksi          | SI      | CG       |
| PSI $(lbs/in^2)$                        |                           | 0.001        | 6894.76 | 68947.6  |
| Ksi (K $\frac{\text{ls}}{\text{m}^2}$ ) | 1000                      |              | 6894757 | 68947573 |
| $\text{SI}$ (N/m <sup>2</sup> )         | .000145037738             | 1.4503774e-7 |         |          |
| CG (dynes/cm <sup>2</sup> )             | .0000145037738            | 1.4503774e-8 | 0.1     |          |

**Table 5-89.** – Common Unit Scalings using **Fatigue\_Stress\_Scale**. The MIL-HNBK typically uses Ksi for experimental units.

#### <span id="page-255-0"></span>**5.4.5. Typical Material Data for Fatigue**

Figure [5-24](#page-256-0) shows typical fatigue data from MIL-HDBK-5.<sup>[20](#page-497-0)</sup> For a range of stress ratios in this material, the number of cycles to failure is represented by the equation,

$$
\log_{10} N_n = 9.65 - 2.85 \log_{10} (S_{eq} - 61.3)
$$

In this range, and for this material, we have the definitions given in Table [5.4.5.](#page-255-0)

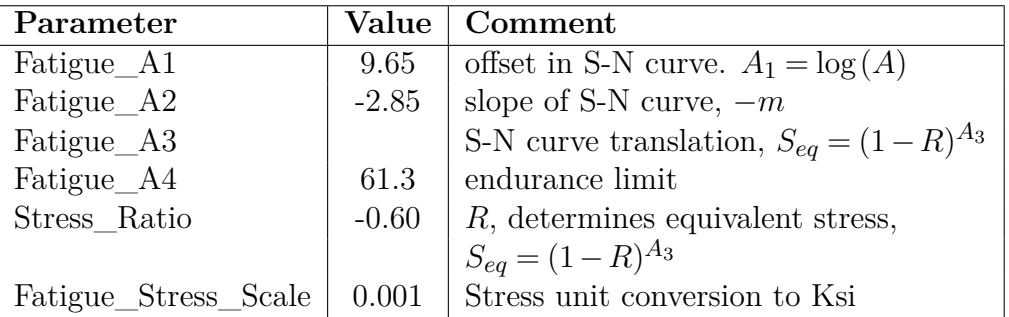

<span id="page-256-0"></span>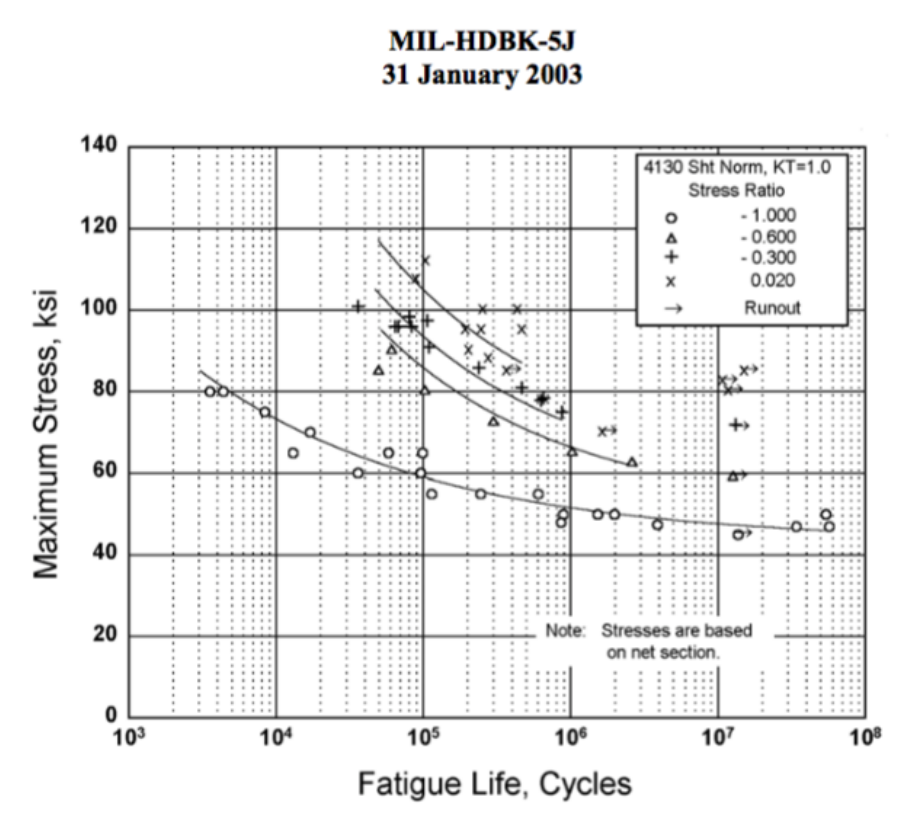

Figure 2.3.1.2.8(a). Best-fit S/N curves for unnotched 4130 alloy steel sheet, normalized, longitudinal direction.

Correlative Information for Figure 2.3.1.2.8(a)

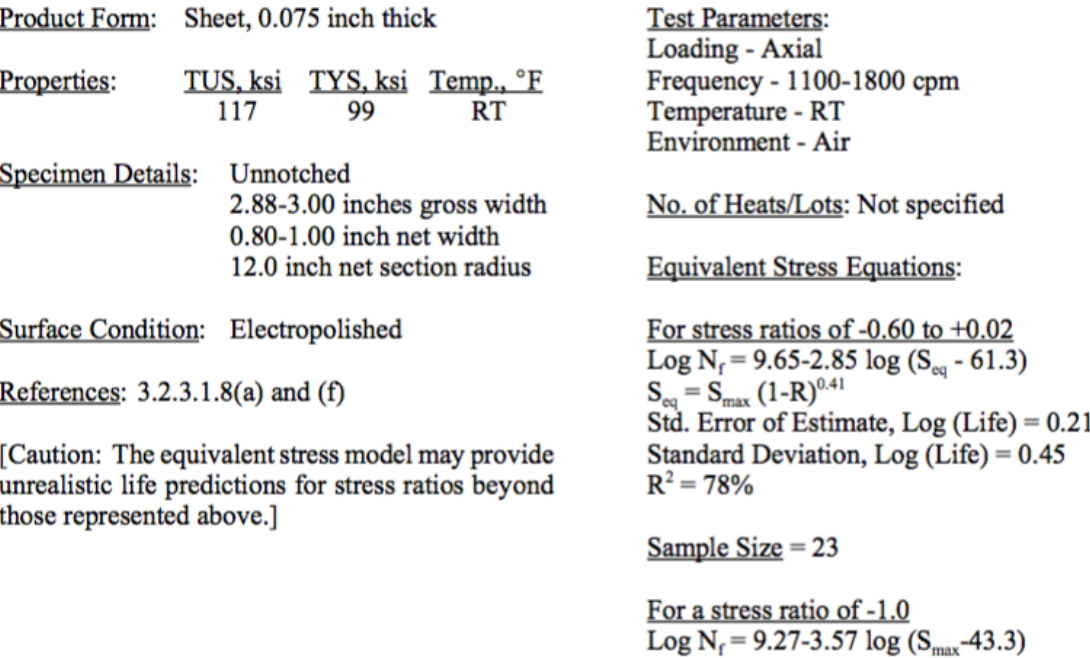

**Figure 5-24.** – S-N Curve for Steel Sheet.<sup>[20](#page-497-0)</sup> Note that material parameters depend on the unit system.

### <span id="page-257-0"></span>**5.4.6. Temperature dependence**

Material properties in **Sierra/SD** can be specified to be temperature dependent. Temperature dependent material properties are supported when temperatures are read in from an **Exodus** file, or when they are specified on a block-by-block basis. In the case of **Exodus** temperatures, the material properties would vary from element to element, since the temperatures vary with each element. The temperature dependent material properties are calculated from an elemental average of the **Exodus** temperatures. When temperatures are specified on a block-by-block basis, the temperature-dependence of the material properties can be specified explicitly in the input deck. If temperatures are specified in the **Exodus** file and block-by-block in the input deck, then the input deck values take precedence.

For linear elastic materials, an example of specifying temperature dependent properties is given below.

```
Material 1
        E function=eTempFunc1
        alphat .001
        tref 100
        nu 0.0
        density 7700.0
End
Material 2
        E function=eTempFunc2
        alphat .001
        tref 100
        nu 0.0
        density 7700.0
End
FUNCTION eTempFunc1
       type LINEAR
       data 0.0 4.0
       data 5.0e9 4.0
End
FUNCTION eTempFunc2
       type LINEAR
       data 0.0 3.0
       data 5.0e9 3.0
End
```
In this case, the elastic modulus of material 1 is specified by function eTempFunc1, and the

elastic modulus of material 2 is specified by function eTempFunc2. The moduli of each element will be determined from its temperature and an interpolation on the function. In this example, the functions are trivial, and thus the moduli of materials 1 and 2 will be 4 and 3, respectively. Note that the moduli, density and any of the 4 elastic constants  $k, g, e$ , *ν* can be specified as temperature dependent, and can be given different functions. In this example, the Poisson's ratio is constant and only the elastic modulus is temperature dependent.

For viscoelastic materials, functions do not need to be specified in the **material** block to designate temperature dependence of the shift factors. This is accounted for automatically. See Section [5.3](#page-248-0) on viscoelastic materials for more details.

In addition to linear elastic and linear viscoelastic material properties, the coefficient of thermal expansion alphat may be given temperature-dependent material properties.

If the **thermal\_time\_step** keyword is used the temperature that effects material properties will be based on the temperature read from the provided time step. Alternatively the **nUpdateDynamicMatrices** keyword can be given which will update the material stiffness based on the last read temperature. The last read temperature is controlled by the **nUpdateTemperature** keyword. Updating the dynamic matrices is computationally expensive and should be done only when temperature has changed significantly.

# <span id="page-258-0"></span>**5.4.7. Spatially Variant Material Properties**

Multiple methods exist to define element-to-element spatial dependence in material properties.

Some material properties in **Sierra/SD** can be read on an element-by-element basis from the **Exodus** mesh file. The syntax for this is parameter=exo var scalar  $\leq$ string>. Here <string> is the provided exodus field name. This must be a scalar field (one component) defined on each element using the material.

For linear elastic materials, an example of specifying exodus based properties is given below.

```
Material 1
        E = exo var scalar e input
        nu = exo_var scalar my_Poisson
        density = exo_var_scalar elem_density
End
```
In this case, the elastic modulus of material 1 is specified by the exodus mesh field 'e\_input', the Poisson's ratio by 'my\_Poisson', and the density by 'elem\_density'. The exodus based properties can be used to define complex spatial dependence of material properties as may be found in partially compressed foams for example. No time-variance of material properties is considered, if the input mesh exodus file has multiple time steps the material property fields should be constant over time to avoid confusion.

Additionally, it is possible to define material properties through the general function function syntax. Syntax and requirements are detailed in table [3-26.](#page-129-0) Unless otherwise specified material property functions are evaluated as a function of temperature. The temperature can be defined via a block temperature int the input deck, an element-by-element temperature in the exodus input mesh, or a nodal temperature (which is then interpolated to the element centroid temperatures) in the exodus input mesh.

```
Material based on function
 E = function e temperature function
 nu = 0.3density = 1End
Function e temperature function
  type linear
 data 0 1.0e+6
  data 400 1.0e+6
 data 500 0.9e+6
  data 900 0.3e+6
End
```
Alternatively specific input variables other than temperature can be explicitly defined in analytic functions. Nodal function responses are mapped to element material properties by evaluating the function at the nodes, and applying element shape functions to interpolate those values to the centroid.

```
Material reads from nodal
 E = function e input function
 nu = 0.3density = 1End
Function e_input_function
 type analytic
  expression variable X = nodal some_mesh_var
  expression variable Y = nodal another mesh var
  evaluate expression "sqrt(X) + Y''End
```
#### **5.4.8. Specific Heat**

Conversion of energy deposited in a structure to a change in temperature may be effected by a specific heat.

<span id="page-259-0"></span>
$$
Q = \rho V C \Delta T. \tag{5.8}
$$

Here *Q* is the total heat energy,  $\rho$  is the density, *V* is the volume, *C* is the specific heat and  $\Delta T$  is the change in temperature. It is up to the analyst to ensure that consistent units are employed. Note also that the analyst must determine under what conditions the specific heat is applied (constant pressure or constant volume).

Specific heat is used only in applying boundary conditions. Energy deposited within a structure is converted to temperature using equation [5.8.](#page-259-0) Once converted to temperatures, thermal stresses and temperature dependent material properties may be applied. A fatal error is encountered if the specific heat is not specified for each material containing an energy load. The keyword defaultSpecificHeat defined in the "parameters" section, can be used to specify a default specific heat for all materials.

```
Material 'Steel-SI'
 E=2e11 // Pa
 NU=0.28
 density=7850 // kg/m^3
  specific heat = 0.45 // J/(gK)
 \text{tref} = 300 // K
  alphat = 0.001End
```
The reference temperature is used only for temperature dependent material properties, such as in viscoelastic materials. In other words,

$$
\Delta T = \frac{Q}{\rho V C} \tag{5.9}
$$

$$
T_{\text{elem}} = T_{\text{ref}} + \Delta T \tag{5.10}
$$

$$
\epsilon_{thermal} = \alpha_T (T_{\text{elem}} - T_{\text{ref}}). \tag{5.11}
$$

Energy loads use the energy per unit mass or specific energy,

$$
\tilde{E} = \frac{Q}{\rho V},
$$

as described in Section [7.3.9.](#page-387-0)

#### <span id="page-260-1"></span>**5.4.9. Frequency dependence**

For the CJdamp solution method (see Section [4.3\)](#page-153-0), a frequency dependent damping coefficient,  $\eta(f)$ , may be specified. <sup>[4](#page-260-0)</sup> All other solution methods will ignore this keyword. The CJetaFunction keyword requires as a parameter the identifier of a function. Its use is specified in the following example. See Section [3.8](#page-115-0) for details in specifying the function. If no function is specified, the block will be treated as if the function were identically zero everywhere.

<span id="page-260-0"></span> $^{4}$ *n* is twice the normal modal damping coefficient. Thus, if eta=0.02 for all materials, the equivalent modal damping will be 1 percent.

```
Material 1
  E=1e7NU=0.28
  density=0.098
  CJetaFunction=1
End
function 1
  name 'function to use for material 1 eta'
  type linear
  data 0.0 0.001
  data 100 0.010
  data 200 0.030
  data 400 0
end
```
The function specifies the frequency and amplitude pairs for *η*. The frequencies are in Hertz. The CJdamp solution process interpolates the function at the eigenvalues to determine the effective damping for any particular mode.

## **5.5. Piezoelectric Material**

**Sierra/SD** supports two material models which possess voltage degrees of freedom in addition to displacements and rotations: dielectric and piezoelectric materials. The piezoelectric material is characterized by an electro-mechanical coupling in the stiffness matrix. In general, piezoelectric materials are defined by three constitutive tensors: a rank four orthotropic elasticity tensor, a rank two anisotropic permittivity tensor, and a rank three piezoelectric coupling tensor. See theory manual for further details on the constitutive tensors. Piezoelectric material tensors may be specified in a material block by including the keyword **orthotropic\_piezoelectric** followed by the required three material tensor specifications. The nine parameters defining an orthotropic elasticity tensor are given by the keyword **Cij** followed by the upper triangle of a six by six matrix. The piezoelectric coupling tensor is given by the keyword e\_ij followed by a six by three coupling matrix. **Sierra/SD** assumes the coupling matrix is in its stress-charge form (units *charge/Area*). The anisotropic permittivity tensor is provided by the keyword **permittivity\_ij** followed by a three by three matrix. The permittivity matrix should be populated by absolute permittivity values (not normalized by the permittivity of free space).

Here is an example of a PZT5A piezoelectric material where *e0* is the permittivity of free space:

```
Material 1
 orthotropic_piezoelectriC
   Cij = 12.1e10 7.5e10 7.5e10
               12.1e10 7.5e10
                       1.1e11
                       2.1e10
                       2.1e10
                       2.3e10
  permittivity_i = 916 * e0 00 916 * e 0 0
                  0 0 830 * e0
  e ij = 0 0 -5.40 \t 0 \t -5.40 0 15.8
        0 12.3 0
       12.3 0 0
        0 0 0
  density = 7.75e3End
```
**Input 5.5. Piezoelectric Material**

# **5.6. Dielectric Material**

A dielectric material, the second available material possessing a voltage degree of freedom, is used to model the electro-static behavior of materials that do not exhibit electro-mechanical coupling (i.e. non-piezoelectric). Dielectrics can be generated with the keyword **dielectric**, and are defined with only its permittivity tensor. The following is an example of a dielectric input example.

```
Material 1
  DIELECTRIC
  permittivity ij = 916 * e0 0 0
                 0 916 * e 0 0
                 0 0 830 * e0
End
```
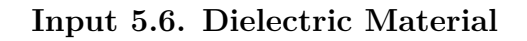

# <span id="page-263-0"></span>**5.7. Block**

Each element block in the **Exodus** file must have a corresponding block section in the input file. The converse is not true — there can be block entries in the input deck that do not have corresponding entries in the **Exodus** file. There are two cases where this can happen:

- Virtual blocks. These are blocks that have entries in the input deck and are intended to be part of the model, but have no corresponding entries in the **Exodus** file. At this time, only Joint2g elements (see Section [6.21\)](#page-313-0) can be defined to be virtual blocks.
- Extra blocks that have entries in the input deck but are not intended to be part of the model. These blocks are silently ignored by **Sierra/SD**.

It is an error to have multiple definitions for the same block. However, **Sierra/SD** does not report the error. The behavior of **Sierra/SD** in this case is not defined. This section contains information about the properties of the elements within the block.

# **5.7.1. Block Parameters**

There are two main types of block parameters:

- 1. Parameters common to most elements include:
	- Material property references are required for most elements. The material reference is of the form, material=material id, where material id is a string representing the material identifier (see Section [5\)](#page-243-0).
	- coordinate frames  *optional*
	- nonlinear behavior  *optional*
	- block damping  *optional*
	- non-structural mass  *optional*
- 2. Element-specific parameters. These properties depend on the element type. A block parameter applies to all elements in the block. In contrast, a unique attribute may be specified for each element in a block.

Currently, four groups of elements have parameters. Shells have membrane and bending factor factors [6.7.5.](#page-284-0) The Infinite Element [7.1.10](#page-362-0) and Perfectly Matched Layer [7.1.11](#page-365-0) are configured using several unique block parameters. And the Beam2 [6.9](#page-295-0) and Nbeam [6.10](#page-299-0) both have several parameters.

An example is provided in input [5.7.](#page-264-0) The block names can be provided in three forms as shown in the example. An integer number can be given, the number refers to the **Exodus** block id number in the mesh. Alternatively this number be provided as 'BLOCK  $#$ " which is compatible with **Sierra/SM** syntax. Also, an option the block name can be given such as 'aft\_cover\_plate', again this is the name of the block in the specified in the

**Exodus** input mesh. Note that the material ID specified for BLOCK 32 uses an index (material 2), whereas BLOCK aft\_cover\_plate uses a specified material ID string "aluminum" These refer to materials defined by blocks "MATERIAL 32 ... END" and "MATERIAL aluminum ... END" respectively (see Sec. [5](#page-243-0) for details).

```
BLOCK 32
    material 2
    tria3
    thickness 0.01
END
BLOCK aft_cover_plate
        material aluminum
END
BLOCK block_3
    coordinate 1
    spring
    Kx=1e6Ky=0Kz=0BlkBeta=0.0031
END
Material aluminum
    ....
END
```
## **Input 5.7. Example Block input**

A list of the applicable attributes<sup>[42](#page-499-0)</sup> for different element types is shown in Table [5-90.](#page-265-0) Each element type is outlined in Section [6.](#page-276-0)

<span id="page-265-0"></span>

| Element Type |                | keyword                   | Description                      |
|--------------|----------------|---------------------------|----------------------------------|
| ConMass      | $\mathbf 1$    | Mass                      | concentrated mass                |
|              | $\overline{2}$ | Ixx                       | xx moment of inertia             |
|              | 3              | <b>Iyy</b>                | yy moment of inertia             |
|              | 4              | Izz                       | zz moment of inertia             |
|              | 5              | Ixy                       | xy moment of inertia             |
|              | 6              | Ixz                       | xz moment of inertia             |
|              | 7              | Iyz                       | yz moment of inertia             |
|              | 8,9,10         | offset                    | offset from node to CG           |
| Beam         | 1              | Area                      | Area of beam                     |
|              | $\overline{2}$ | I <sub>1</sub>            | First bending moment             |
|              | 3              | $12 \,$                   | Second bending moment            |
|              | $\overline{4}$ | J.                        | Torsion moment                   |
|              | 5,6,7          | Orientation               | orientation vector. For          |
|              |                |                           | the orthogonal direction         |
|              | 8,9,10         | offset                    | beam offset                      |
| Spring       | 1              | Kx                        | spring constant in X             |
|              | $\overline{2}$ | <b>Ky</b>                 | spring constant in Y             |
|              | 3              | Kz                        | spring constant in Z             |
| Triangle     | 1              | thickness                 | thickness                        |
|              | $\overline{2}$ | fiber orientation (theta) | fiber orientation                |
|              | 3              | offset                    | shell offset in normal direction |
| Quad         | $\mathbf{1}$   | thickness                 | thickness                        |
|              | $\overline{2}$ | fiber orientation (theta) | fiber orientation                |
|              | 3              | offset                    | shell offset in normal direction |

**Table 5-90.** – Element Attributes.

## <span id="page-266-0"></span>**5.7.2. General Block Parameters**

Parameters that are generally applicable to almost all blocks are listed in Table [5-91.](#page-267-0) More detailed descriptions are available in the following paragraphs.

**5.7.2.1. Nonlinear Behavior** The nonlinear behavior of the block in nonlinear solutions is controlled by the **nonlinear** keyword. The global default for block-level nonlinear behavior is set in the parameters section [\(3.3\)](#page-60-0). Within each block, we can override that default value. For example, to set a block to default to linear behavior, we would have the following BLOCK definition.

```
BLOCK 3
    nonlinear=no
    material 2
    tria3
    thickness 0.01
END
```
Similarly, to turn on the nonlinear behavior for the block, we would have,

```
BLOCK 3
    nonlinear=yes
    material 2
    tria3
    thickness 0.01
END
```
Note that these block-level nonlinear flags override the global **nonlinear\_default** keyword that is set in the parameters section [\(3.3\)](#page-60-0).

Some elements types are incapable of nonlinear behavior. This includes RBE3s, Rbars, SUPERELEMENTs, and Rrods. By default, use of these elements in nonlinear analysis will generate a fatal error. Use of the command nonlinear=no in these element blocks will enable overriding this fatal error and use pure linear behavior for these elements in the nonlinear analysis. Care should be taken with this option, pure linear elements have some incompatibilities in nonlinear analysis. For example use of pure-linear elements in nonlinear analysis can artificially constraint large rotations.

> Limitations: Linear element behavior in a nonlinear solution is limited to the linear range of the element. For example, rotations are stored incrementally in nonlinear solutions. This permits us to use geometrically nonlinear element formulations (such a corotational formulation). However, it limits the *linear* behavior in such solutions to rotations less than 360*<sup>o</sup>* .

<span id="page-267-0"></span>

| Keyword                | <b>Values</b> | Description                                       |
|------------------------|---------------|---------------------------------------------------|
| nonlinear              | yes/no        | blockwise nonlinear behavior                      |
| material               | string        | material identifier                               |
| rotational_type        | Eulerian or   | blockwise behavior                                |
|                        | Lagrangian    | for                                               |
|                        | or none       | rotational dynamics terms                         |
| coordinate             | string        | reference coordinate frame                        |
| blkalpha               | Real          | blockwise mass proportional damping               |
| blkbeta                | Real          | blockwise stiffness proportional damping          |
| nsm                    | Real          | blockwise non-structural mass                     |
| density_scale_factor   | Real          | blockwise density scaling factor                  |
| stiffness_scale_factor | Real          | blockwise stiffness scaling factor                |
| T current              | Real          | Temperature to set on every element of the block. |

**Table 5-91.** – General Block Parameters.

**5.7.2.2. Rotational Loading Matrices** For problems involving rotational loads, the **rotational\_type** keyword allows the analyst to specify which type of rotational formulation to use for a given block of elements. The Eulerian formulation involves a fixed (non-rotating) coordinate system. The Lagrangian formulation attaches a rotating coordinate system to the block. If the None options is chosen, then rotational loads are ignored for this block. Thus, a structure with a rotating disk would only have the rotational terms applied to the spinning disk, and not the entire structure. The default is for the **rotational\_type** keyword is None.

**5.7.2.3. Coordinate Frame Reference** The reference coordinate system may be defined in a block. This definition applies to all the elements of the block and the associated materials. At this point, the coordinate system is only recognized for a subset of the elements (solid elements and springs). Further information on coordinate systems may be found in Section [3.7.](#page-106-0)

**5.7.2.4. Block Specific Damping** In Section [5.8,](#page-270-0) various methods of specifying the damping parameters for a model are identified. In addition to these methods, block specific damping parameters may be applied. These apply a stiffness (or mass) proportional damping matrix on an element by element basis within the block. Thus, if a model is made of steel and foam, one could apply a 5% stiffness proportional damping term to the foam, but leave the steel undamped.

There is no physical justification for proportional damping, and there is no expectation that it will accurately represent damping mechanisms in a structure. However, it is easy to apply, and there are cases where proportional damping may reveal a need for more

accurate damping models. As with all damping models, the effects depend on the solution type. For example, both Statics and Eigen analysis ignore the damping matrix.

The damping matrix generated from block specific damping is defined as follows.

$$
D = \sum_{i}^{nblks} \alpha_i M_i + \beta_i K_i
$$
\n(5.12)

Where *D* is the real system damping matrix, and  $\alpha_i$  and  $\beta_1$  are the proportional mass and damping coefficients for block *i*. These coefficients are completely analogous to the system level coefficients described in Section [5.8.](#page-270-0) The damping contributions from these block parameters are always added to the other contributions.

Block specific damping is applied using the blkalpha and blkbeta parameters. Block proportional damping generates a damping matrix that would couple modal based solutions. It is not currently available in modal solutions such as **modaltransient**. Also, see Section [5.4.9](#page-260-1) for material modal like damping.

**5.7.2.5. Non-Structural Mass** Non-structural mass (NSM) is specified per element block in the input deck. It is added to the internal mass of the element. One reason to add a NSM is to use a gravity load to simulate an external load. Another reason is to stabilize solutions with mass-less nodes. The units depend on the element type as defined in Table [5-92.](#page-269-0)

**5.7.2.6. Non-Structural Mass Corner Cases** As mesh topology determines the dimension, a HexShell element is considered three-dimensional. Layered shell elements add non-structural mass once per meshed element, not once per layer. The conditions shown in Table [5-93](#page-269-1) cause non-structural mass to be silently ignored and trigger no warnings.

The following is an example of how to use non-structural mass in the input file:

```
//nsm specified in pounds per square inch
BLOCK 3
    material 2
    tria3
    thickness 0.01
    nsm 0.005
END
MATERIAL 2
    density 0.5
END
```
<span id="page-269-0"></span>

| <b>Element Type</b> | Units                | Example                    |
|---------------------|----------------------|----------------------------|
| ConMass             | Mass Per Element     | lbs                        |
| Spring or Joint2g   | Mass Per Element     | lbs                        |
| Beam or Truss       | $\text{mass/length}$ | $\frac{1}{\text{bs}}$ / in |
| Two Dimensional     | mass/area            | $\text{ lbs}$ / sq-in      |
| Three Dimensional   | mass/volume          | $\frac{1}{s}$ / cu-in      |

**Table 5-92.** – Non-Structural Mass Units.

**Table 5-93.** – Unhandled Corner Cases.

<span id="page-269-1"></span>

| Element Type  | $\operatorname{State}$ | Result                                               |
|---------------|------------------------|------------------------------------------------------|
| Beam or Truss | $Area=0$               | <b>NSM</b> Silently Ignored                          |
|               |                        | Two Dimensional   Thickness=0   NSM Silently Ignored |

**5.7.2.7. Blockwise Density Scaling** An element block may define a scale factor to be applied to the density of the material. This can be used to calibrate the exact mass in each block and account for discretization errors, or to reuse materials that only differ in density. The interaction of this feature with non-structural mass is documented in Table [5-94.](#page-269-2)

The following is an example of blockwise density scaling in the input file:

```
BLOCK 3
    material 2
    density scale factor = 1.0025END
MATERIAL 2
    density 0.5
END
```
**Table 5-94.** – Combining NSM with Density\_Scale\_Factor.

<span id="page-269-2"></span>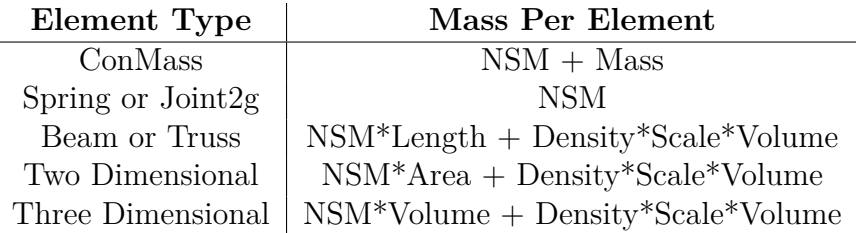

**5.7.2.8. Blockwise Stiffness Scaling** An element block may define a scale factor to be applied to the linear stiffness of the material, but the capability has been limited to isotropic material models only. This can be used to tune the precise stiffness of components without requiring separate material definitions, usually when adapting a model to match test results. The stiffness\_scale\_factor is applied to isotropic materials consistently, even if the Young's modulus is not defined explicitly by the user. Any valid combination of material constants will still be valid.

Note that stiffness scale factor is ignored on blocks without a material, such as spring elements, and attempting to use stiffness\_scale\_factor with any anisotropic material will result in an error.

The following is an example of blockwise stiffness scaling in the input file:

```
BLOCK 3
    material 2
    stiffness scale factor = 1.0025
END
MATERIAL 2
  isotropic
  E 1e7
  nu 0.3
  density 0.5
END
```
**5.7.2.9. Piezoelectric Material Damping** Only stiffness (blkbeta) and mass (blkalpha) proportional damping can be applied to electro-mechanical materials, and damping models can only be specified at the block level. Global damping is prohibited on any model containing piezoelectric or dielectric materials. Voltage degrees of freedom do not couple with mass or damping (see theory manual). Hence, a piezoelectric element's damping matrix, defined by stiffness and(or) mass proportional damping, is zero at all voltage degrees of freedom. The effects of mechanical damping will only impact the voltage degree of freedom responses due to the electro-mechanical stiffness coupling.

# <span id="page-270-0"></span>**5.8. Damping**

This section allows input of simple global viscous damping models, using either modal damping rates or stiffness and mass proportional damping. The various options for the DAMPING section are shown in Table [5-95.](#page-271-0)

The damping matrix or modal damping coefficient is determined by summing contributions from all damping parameters given in Table [5-95.](#page-271-0) For modal superposition-based transient

<span id="page-271-0"></span>

| Parameter           | Description                                                       |
|---------------------|-------------------------------------------------------------------|
| alpha               | mass proportional damping parameter (real)                        |
| beta                | stiffness proportional damping parameter (real)                   |
| gamma               | uniform modal damping ratio (fraction of critical) applied to all |
|                     | modes (real)                                                      |
| mode                | ADDITIONAL modal damping ratio applied to individual              |
|                     | mode(fraction of critical)                                        |
|                     | (integer, real)                                                   |
| ratiofun            | index of function to define modal damping ratios                  |
| FilterRbm           | remove rigid body mode contribution to damping                    |
| maxRatioFlexibleRbm | controls check for 6 RBM with FilterRbm                           |

**Table 5-95.** – DAMPING Section Options.

analysis, **modaltransient**, all the given parameters are defined. For linear direct implicit transient analysis, the modal damping parameters apply only to modes for which eigenvalues and eigenvectors have previously been computed. This depends on the presence of the keyword **nmodes** in the solution section of the input file. In the case of a **modalranvib** (or **ModalFrf** analysis in the case of complex modes), modal damping is available, but the proportional damping parameters alpha and beta are currently ignored.

The effect of the mass and stiffness proportional parameters on modal damping depends on the frequencies of the modes. For modal-based analysis, the damping rate for mode *i* with radial frequency  $\omega_i$  is given as

$$
\zeta_i = \alpha/(2\omega_i) + \beta \cdot \omega_i/2 + \Gamma + \text{mode}(i) + \text{ratiofun}(i),
$$

where the viscous damping term in the modal equilibrium equation is  $2\zeta_i\omega_i$ . For example the following damping input section could be used in a modal transient analysis. [2](#page-271-1)

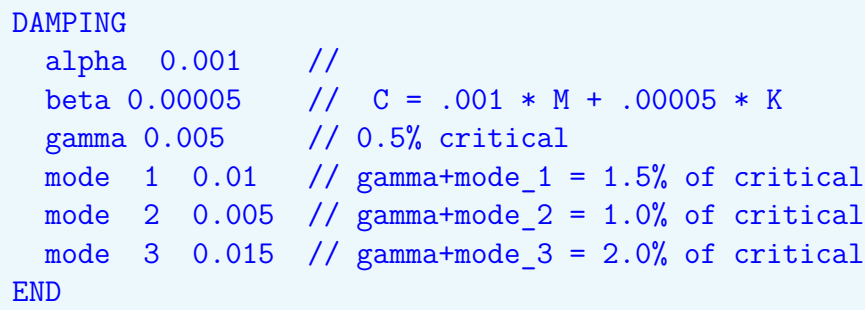

It produces the following damping ratios.

<span id="page-271-1"></span><sup>2</sup>Use of block specific proportional damping is explained in Section [5.7.2.](#page-266-0)

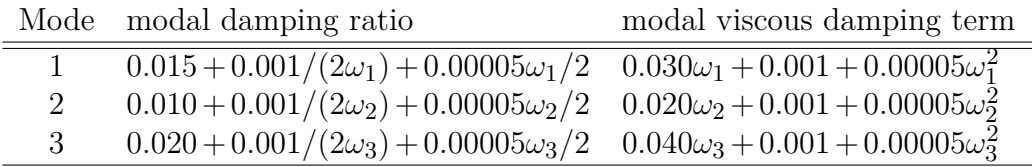

In direct transient analysis<sup>[3](#page-272-0)</sup>, the full mass and stiffness matrices are integrated for the solution. Specification of a modal damping method triggers construction of a damping contribution<sup>[3](#page-496-0)</sup> from the previous modal solution. This contribution is combined with other damping terms such as the proportional damping. Thus, the same damping input section would produce the damping ratios shown above for the first three modes. Modal damping is applied to modes computed in a previous solution case. [4](#page-272-1)

The ratiofun keyword permits definition of modal damping terms based on a frequency dependent function. The associated function definition (see Section [3.8\)](#page-115-0) provides a table look up for damping ratios. For example, consider a system with modes at 200 and 500 Hz. The following example will establish modal damping ratios of .03 and .06 respectively. The function describes a line defined by  $ratio(f) = 0.01 + 0.1/1000f$ .

```
DAMPING
  ratiofun=100
END
FUNCTION 100
  type=linear
  data 0 0.01
  data 1000 0.11
END
```
The **FilterRbm** keyword permits proportional damping without damping the rigid body response. Thus, mass proportional damping can be used with no impact on the rigid body response. The theory behind this method of damping is described in subsection Damping of Flexible Modes Only section Solution Procedures of the Theory Manual.

In order for this method of damping to work properly, the structure must have the conventional six rigid body modes of three translations and three rotations. A check of this condition is made inside of **Sierra/SD**, and a fatal error results if this condition is not satisfied. Specifically, the condition is met if

$$
RatioFlexibleRbm = \frac{\|K\Phi_r\|_2}{\|K_d\|_\infty \|\Phi_r\|_2} \le \epsilon
$$
\n(5.13)

<span id="page-272-0"></span><sup>3</sup> i.e. non-modal based, but linear transient

<span id="page-272-1"></span><sup>4</sup>A previous modal solution case must have been specified to use modal damping, otherwise **Sierra/SD** will warn the user and abort.

where *K* is the stiffness matrix,  $\Phi_r$  is the matrix of six rigid body modes, and  $||K_d||_{\infty}$  is the largest entry on the diagonal of  $K$ . The scalar tolerance  $\epsilon$  can be specified using the **maxRatioFlexibleRbm** keyword.

```
DAMPING
  alpha=0.1
 FilterRbm
 maxRatioFlexibleRbm=0.001 // default is 1e-10
END
```
The FilterRbm option is compatible with the default Newmark-Beta time integration. If the the generalized-alpha time integration is used the rho parameter should be set to 0.5. For additional details see the "Damping of Flexible Modes Only" section of the Sierra/SD Theory Manual.

## **5.8.1. Nonlinear transient solutions with damping**

Using the stiffness proportional damping parameter beta in a **NLtransient** analysis will generate damping terms using the initial (or linear) stiffness matrix. The tangent stiffness matrix is not used. This reason is that the tangent matrix would be required to compute the damping terms at each iteration.

Nonlinear solutions do not support standard modal damping.

While nonlinear solutions do not currently support standard modal damping, they may be damping using the Distributed Damping method of the next section [\(5.8.2\)](#page-273-0). Like modal damping, this is a system level damping model.

# <span id="page-273-0"></span>**5.8.2. Nonlinear Distributed Damping using Modal Masing Formulation**

The purpose of this formulation is to implement a subsystem or system level nonlinear distributed damping model into **Sierra/SD**. The theory on this method is found in the **Sierra/SD** Theory Manual.<sup>[42](#page-499-0)</sup> Distributed damping is a method developed to model the nonlinear damping response of a subsystem. It implements the damping in a nonlinear manner with the use of an internal force term. The damping is modeled by either an Iwan model or a linear damper, and distributed to the subsystem by a modal expansion. This method augments the internal force vector through a modal Masing formulation. <sup>[2](#page-273-1)</sup>

Previous to the nonlinear transient solution which computes the distributed damping, eigenvectors must be computed. This is done in a previous solution 'case' option using "eigen" methods.

<span id="page-273-1"></span><sup>2</sup>Masing and Iwan models are used almost interchangeably in this document. Iwan models are a subset of more general Masing models.

The damping section is used to define the type of damping behavior. Currently, only two types of damping behavior are defined: a linear damper, **damper**, and an Iwan model, **Iwan**. [42](#page-499-0) Each mode will have a keyword defined after it with an associated parameter number. The parameters are used to define the damping behavior. If nothing is specified for a mode, then no damping for that mode is defined. An example input is shown below.

```
SOLUTION
case 'eig'
  eigen
    nmodes 16
    shift -1e5case 'nonlinear'
  NLtransient
    nsteps = 200time\_step = 5.0e-3rho = 0.8END
```
**Input 5.8. Modally Damped Nonlinear Transient**

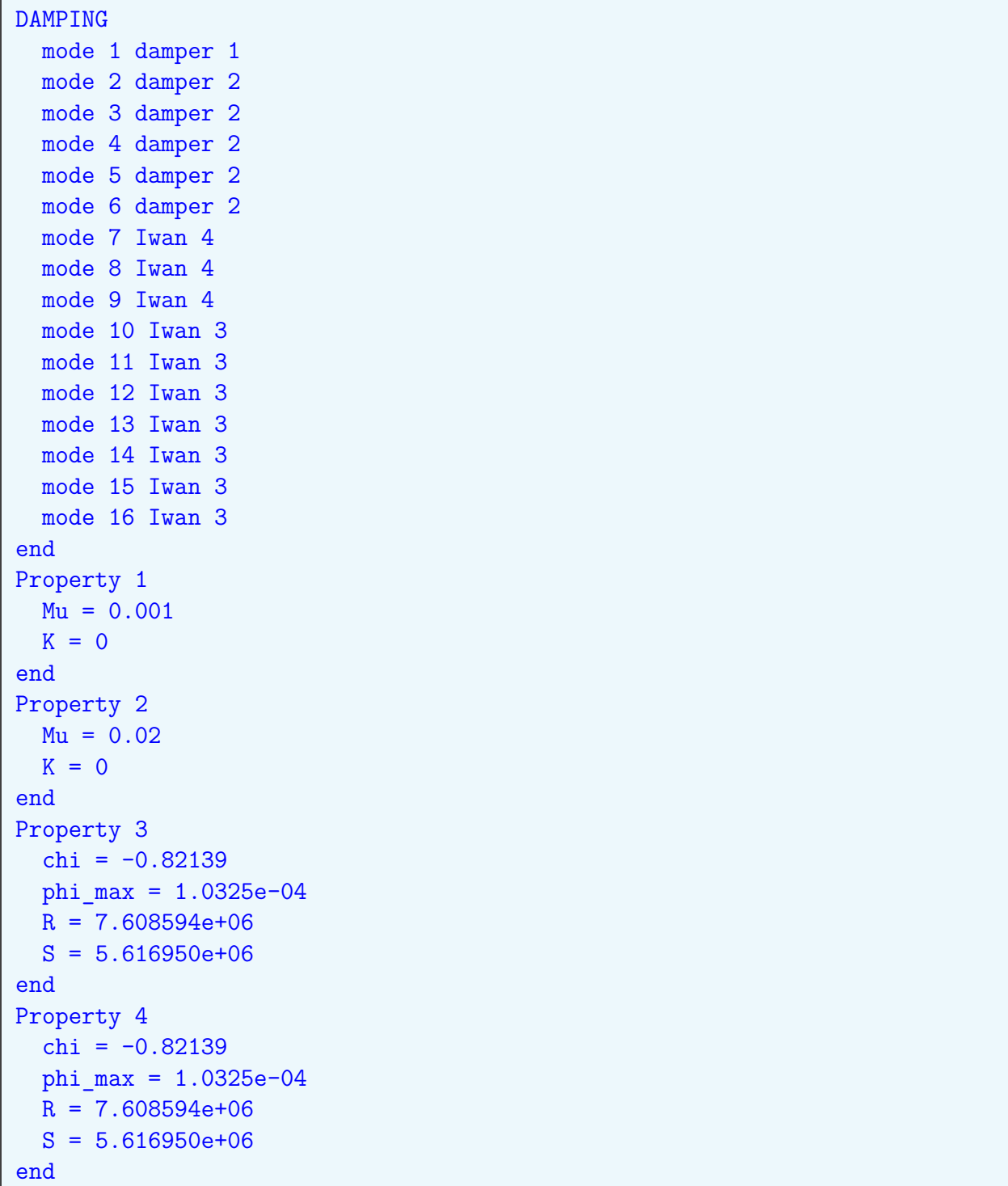

r

**Input 5.9. Nonlinear Damping**

# <span id="page-276-0"></span>**6. Element Library**

Sandia Labs has adopted the **Exodus** format for finite element mesh storage. In **Exodus** format collections of elements are stored in element blocks. For this reason, generic information about finite elements is described in Section [5.7.](#page-263-0) This section reviews the specific features of the elements and pseudo-elements.

Some elements have **Exodus** attributes. Such attributes may be specified either in the **Exodus** file per element or the input deck per block or both. Input deck values override **Exodus** file values. Attributes are described in this section. An attribute is either required or optional.

The minimum element diameter is  $10^{-10}$ . If an element has diameter less than the minimum, then the behavior Sierra is undefined.

# **6.1. Hex8**

The Hex8 is a standard 8 node hexahedron with three degrees of freedom per node. It has 8 integration points, and trilinear shape functions. Isotropic and anisotropic materials are supported.

There are three variations of Hex8. The default element is a bubble hex element. It is specified by **Hex8b**. From a user's perspective the Hex8b and the Hex8 are indistinguishable; both use 8 nodes with 3 degrees of freedom per node.

The Hex8b element uses bubble functions<sup>[58,](#page-500-1)[29,](#page-498-0)[33](#page-498-1)</sup> to augment the standard element shape functions. It bends more accurately than the hex8.

The **Hex8u** specifies a selective deviatoric hex. By default this element uses full-integration of the deviatoric strain terms and single-point under-integration of the pressure term. The **sd\_factor** can be specified for this element which controls how the deviatoric terms are integrated. A **sd\_factor** value of 1.0 (the default) corresponds to full integration of deviatoric terms. A **sd\_factor** value of 0.0 would make the element behave like an uniform gradient hex with no hourglass control. Values between 0.0 and 1.0 are also allowed for the **sd** factor which correspond to a mixture between these two states. More information is given in the selective Integration section **Sierra/SD** Elements of the Theory Manual.

```
block
  # Standard selective deviatoric formulation
  hex8u
  material 1
end
```

```
block
  # Under-integrated formulation for both pressure and deviatoric terms
 hex8u
 material 1
  sd_factor 0.0
end
```
The fully integrated Hex is specified by **Hex8F**. While it performs adequately when the element shape is nearly cubic, it performs poorly for larger aspect ratios. For most problems involving bending the Hex8b is recommended.

The only *required* parameter for these elements is the material specification. Any material may be applied.

For computational acoustics, see Section [3.4.4.](#page-81-0)

# **6.2. Hex20**

The 20 node variety of Hex element provides quadratic shape functions. It is a far better element than the Hex8, and should be used if possible. The Hex20 element in **Sierra/SD** is similar to elements found in most commercial codes. A material specification is required, and any structural material may be used.

Shape Function and Gauss point locations for the Hex20 are described in Table [8-128,](#page-421-0) and in subsubsection Shape Functions and Gauss Points subsection Quadratic Isoparametric Solid Elements section **Sierra/SD** Elements of the Theory Manual.

The stress may be output at the Gauss points as described in Section [8.1.24.](#page-420-0)

### **6.3. Wedge6**

The Wedge6 is a compatibility element for the **Hex8**, it is not recommended that the entire mesh be built of **Wedge6** elements. They are primarily intended for applications where triangles are naturally generated in mesh generation. A material specification is required, and any structural material may be used.

## **6.4. Wedge15**

The Wedge15 element adds mid-side nodes to the Wedge6. Like the Hex20 and Tet10, it has quadratic shape functions, and is recommended. A material specification is required, and any structural material may be used.

## **6.5. Tet4**

This is a standard 4 node tetrahedral element with three degrees of freedom per node. The **Tet4** element has one integration point. The shape functions are linear. It is not recommended to use only Tet4 elements for the entire mesh because standard, linear tetrahedron are typically much too stiff for structural applications. The **Tet4** is provided primarily for those applications where a mesh may be partially filled with these elements. If a model is constructed of all tetrahedral elements (as by an automatic mesh generator), the **Tet10** is strongly recommended over the **Tet4**.

A material specification is required, and any structural material may be used.

# **6.6. Tet10**

This is a standard 10 node tetrahedral element with three degrees of freedom per node. The **Tet10** uses 4-point integration for the stiffness matrix and 16-point integration for the mass matrix. The shape functions are quadratic. This element is recommended for use in most structural analyses.

A material specification is required, and any structural material may be used.

## **6.7. Two-Dimensional Shell and Membrane Elements**

**Sierra/SD** supports a variety of topologically 2D elements that capture shell or membrane behavior. A specific 2D element formulation can be selected by explicitly specifying the element type in the input block with keywords such as **quadt**, **quadm**, **nquad**, etc. For three noded triangles if no specific element formulation is given then by default one of the Tria3 (isotropic materials) or TriaShell (orthotropic or layered materials) shell formulations will be used. For all other topologies (4-node quad, 8-node quad, and 6-node triangle) the default element is composed of sub-triangles using the Tria3 or TriaShell shell formulations as described in Section [6.7.1](#page-278-0)

## <span id="page-278-0"></span>**6.7.1. QuadT, Quad8T, and Tria6**

The 4-node quad **QuadT**, 8-node quad **Quad8T**, and 6-node triangle **Tria6** are all internally composed of sub-triangles. Each of these elements is the **Sierra/SD** default formulation for its respective topology. These elements have both membrane and bending stiffness. The element stiffness and mass matrices are derived by composing internally generated triangle elements, as illustrated in Figure [6-25,](#page-279-0) [6-26,](#page-279-1) and [6-27.](#page-280-0) Output quantities such as stress are the average stress over the sub-triangles. Composing elements from low-order triangles, though not optimal, is adequate for most applications.

<span id="page-279-0"></span>Figure 6-25. – QuadT Element. The element is generated by internally combining two Triangle elements.

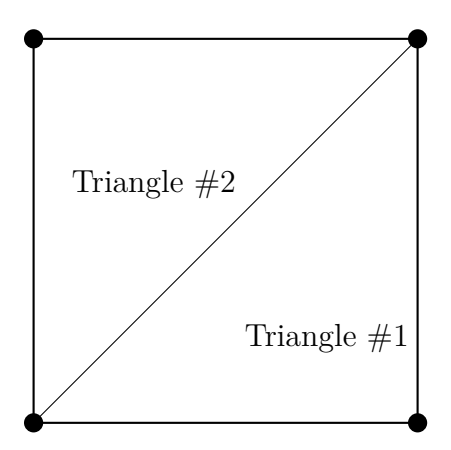

**Figure 6-26.** – Quad8T Element.

<span id="page-279-1"></span>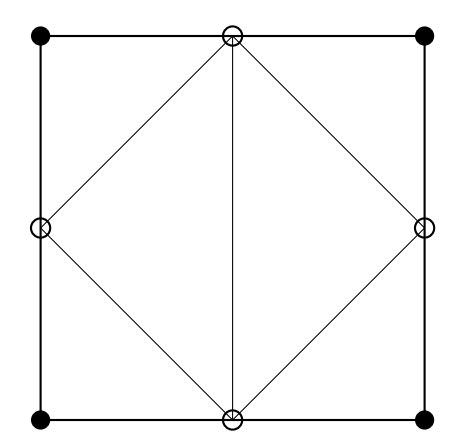

The sub-triangles may be based on either the **Tria3**, or on the **TriaShell** element depending on the material properties. The **Tria3** is used for isotropic, single-layer elements. More complex materials require use of the **TriaShell**. The underlying triangle formulation is determined automatically by **Sierra/SD**, and cannot be selected by the user. See the description of the **Tria3** and **TriaShell** for details of the formulations of the triangle elements that compose the **QuadT**, **Quad8T**, and **Tria6** elements.

Table [6-96](#page-280-1) lists the supported inputs.

**Sierra/SD** example input files that use this element can be found in

Salinas\_rtest/patchtests/quadt/quadt-patch8\_test Salinas\_rtest/patchtests/quadt/quadt-patch9\_test

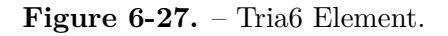

<span id="page-280-1"></span><span id="page-280-0"></span>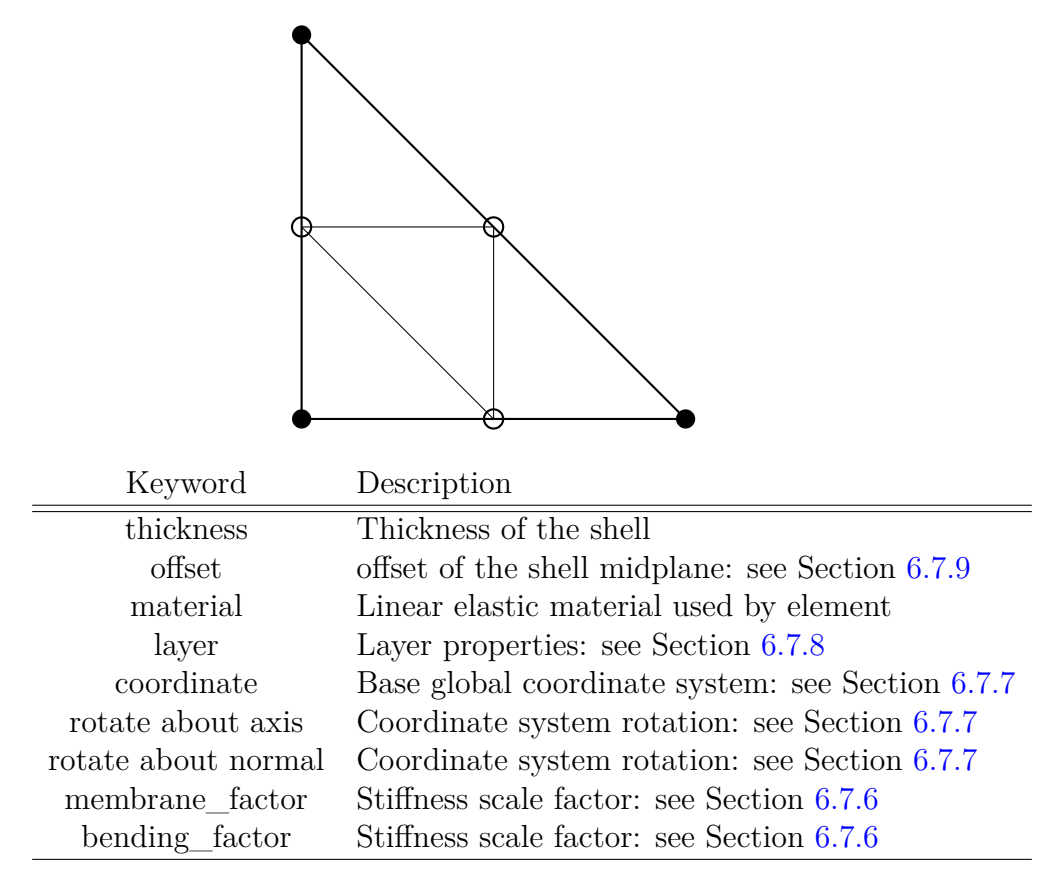

**Table 6-96.** – QuadT, Quad8T, Tria6 Inputs.

### **6.7.2. QuadM**

**QuadM** is a 4-node quadrilateral membrane element. It has membrane stiffness but no rotational degrees of freedom (DOFs). Membranes are well suited to structures with very low bending stiffness, such as fabric. Use of shell elements for such low-bending-stiffness structures can generate a problematic near-singularity.

In the input deck a block section indicating **QuadM** is required.

For two-dimensional problems, the **QuadM** reduces to the standard plane elasticity element. For three-dimensional problems, it behaves like the plane elasticity element in the plane, and like a stretched balloon out-of-plane. A preload creates the out-of-plane stiffness. An unloaded element has no out-of-plane stiffness and may be singular. The out-of-plane behavior results from an additional stiffness term that is applied to the out-of-plane DOFs. The stiffness resembles the stiffness associated with Laplace's equation. This additional stiffness is derived in classical textbooks.<sup>[31](#page-498-2)</sup>

Table [6-97](#page-281-0) lists the supported inputs.

<span id="page-281-0"></span>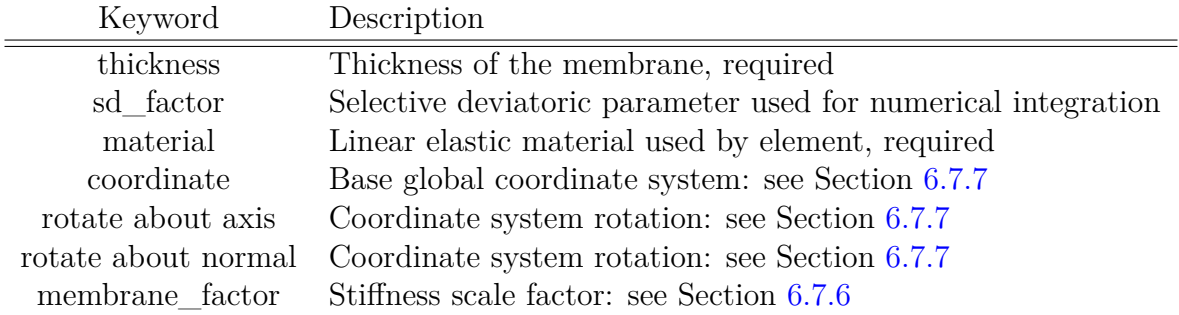

**Table 6-97.** – QuadM inputs.

Both full and selective integration methods are available for the membrane. The full integration is the default. Selective deviatoric integration can be specified by using the parameter **sd\_factor**. For example, for full integrated membrane, one would specify

```
block
  QuadM
 material 1
  thickness 0.1
end
```
On the other hand, the following block would use the mean quadrature element with a selective deviatoric parameter of 0*.*9

```
block
  QuadM
  material 1
  sd_factor 0.9
  thickness 0.1
end
```
Note that **sd** factor must be between 0 and 1. With a value of 0, the element is a mean quadrature element. With a value of 1, the element is again mean quadrature, but with fully integrated deviatoric component. More details on the theory behind these elements is given in the theory manual.

This element could be preloaded before the analysis of interest (e.g., a static preload followed by eigendecomposition), or even in cases where no preload is applied but the membranes are sufficiently constrained (such as a hex element with a layer of membrane elements on the surface).

The QuadM element can be used in coupled simulations. In these cases, Adagio performs the preload calculation, and the preload information is passed to **Sierra/SD** for later analysis. These preloaded elements are non-singular.

## **6.7.2.1. Known Issues**

• The membrane element does not currently compute stress, strain, strain energy, or strain energy density outputs. All these outputs will be reported as zero for the element.

## **6.7.3. Nquad/Ntria**

The Nquad and Ntria elements are isoparametric shells with membrane and bending stiffness. They are shear-deformable elements with six DOFs per node which support isotropic, orthotropic, and layered materials. The formulation of the Nquad/Ntria is generated by decoupling the membrane and bending DOF. These elements currently only have linear behavior implemented. If using a non-linear solution method, these elements will not calculate a true internal force, but a linear force.

The Nquad/Ntria isotropic stiffness matrix is based on the plane elasticity and shear deformable (Mindlin) formulations as outlined in<sup>[38](#page-498-3)</sup> (but not in later editions). The layered shell stiffness matrix uses a composite laminate formulation.<sup>[35](#page-498-4)</sup>

In the input deck a block definition indicating either Nquad or Ntria is required. The block definition must also have a material keyword referencing the isotropic material properties (Section [5\)](#page-243-0) or orthotropic layer properties (Section [5.1.2\)](#page-244-0) with properties  $E_1, E_2, \nu_{12}$ , and *G*12). An example element block for a single layer isotropic material is shown below:

```
block 2
  Nquad
  thickness 0.1
  material 2
end
block 3
  Ntria
  thickness 0.4
  material 4
end
```
Inputs are given in Table [6-98.](#page-283-0)

The stabilization method from Belytschko<sup>[9](#page-496-1)</sup> is used for the Nquad element. Using single-point integration  $K_s^{[1x1]}$  for the shear stiffness matrix leads to hourglass modes for some problems. Using full integration  $K_s^{[2x2]}$  can cause shear locking in some problems. Belytschko recommends a shear stiffness matrix that is a linear combination of the reduced integration and full integration shear stiffness matrices,

$$
K_s = (1 - \varepsilon)K_s^{[1x1]} + \varepsilon K_s^{[2x2]}.
$$

The fraction,  $\varepsilon = rt^2/A$  is a function of thickness and area. Here  $r = 0.03$ , *t* is the element thickness and A is the area of the shell. This automatic selection of  $\varepsilon$  works well for thin

<span id="page-283-0"></span>

| Keyword             | Description                                          |  |
|---------------------|------------------------------------------------------|--|
| thickness           | Thickness of a single layer shell                    |  |
| material            | Linear elastic material used by single layer element |  |
| layer               | Layer properties: see Section $6.7.8$                |  |
| nquad_eps_max       | Numerical integration parameter                      |  |
| coordinate          | Base global coordinate system: see Section 6.7.7     |  |
| rotate about axis   | Coordinate system rotation: see Section 6.7.7        |  |
| rotate about normal | Coordinate system rotation: see Section 6.7.7        |  |

**Table 6-98.** – Nquad/Ntri inputs.

plates, but can be a problem for thicker elements;  $\varepsilon$  should never exceed 1. To limit shear locking, the fraction may be capped using **nquad\_eps\_max**, as shown in the example below.

```
block 1
 nquad
  thickness 1
 nquad_eps_max 0.1
end
```
<span id="page-283-1"></span>The value for  $\varepsilon$  is adjusted using the function  $\hat{\varepsilon} = \frac{\varepsilon_{max}}{\sqrt[4]{1+\varepsilon^4}}$ . This is done to address problems with "elbow functions" in the code. Figure  $6-28$  shows this function for nquad\_eps\_max = 1.

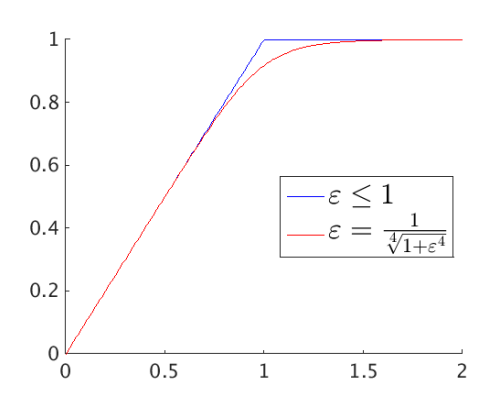

**Figure 6-28.** – Function for nquad\_eps\_max.

#### **6.7.3.1. Known Issues**

• The Ntria with orthotropic materials sets  $G_{23}$  and  $G_{13}$  to the input value of  $G_{12}$ .

## **6.7.4. TriaShell**

The **TriaShell** is a 3-noded triangular element with 6 DOFs. The formulation of the **TriaShell** is generated by decoupling the membrane DOF and the bending DOF. Allman's Triangular  $(AT)$  element<sup>[2](#page-496-2)</sup> models the membrane DOF, while the Discrete Kirchhoff Triangle<sup>[8](#page-496-3)</sup> (DKT) models the bending DOF. These two elements are combined into the **TriaShell** element.

| Keyword             | Description                                          |
|---------------------|------------------------------------------------------|
| thickness           | Thickness of the shell                               |
| offset              | Offset of the shell midplane: see Section $6.7.9$    |
| material            | Linear elastic material used by single layer element |
| layer               | Layer properties: see Section 6.7.8                  |
| coordinate          | Base global coordinate system: see Section 6.7.7     |
| rotate about axis   | Coordinate system rotation: see Section 6.7.7        |
| rotate about normal | Coordinate system rotation: see Section 6.7.7        |
| membrane factor     | Stiffness scale factor: see Section 6.7.6            |
| bending factor      | Stiffness scale factor: see Section 6.7.6            |

**Table 6-99.** – TriaShell input options.

In general, the Tria3 element is preferred to the TriaShell because it is less prone to shear locking behavior, and it is computationally efficient. The TriaShell element is required for orthotropic or layered materials.

- TriaShells support orthotropic or anisotropic materials.
- TriaShells support layered materials. Note however that mass lumping is not allowed with layered TriaShell elements.

## <span id="page-284-0"></span>**6.7.5. Tria3**

The **Tria3** is a three-dimensional triangular shell with membrane and bending stiffness. There are 6 DOFs per node. In most respects it is similar to the **TriaShell**. It is the default element for triangular meshes. The **Tria3** was provided by Carlos Felippa of CU Boulder. The element handles isotropic unlayered materials.

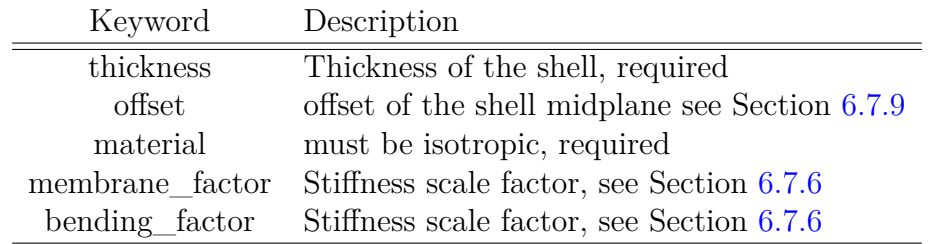

An example element block is shown below.

```
block 3
  Tria3
  Thickness 0.01
  material 71
  membrane factor=0 // turns off membrane stiffness
end
```
## <span id="page-285-1"></span>**6.7.6. Stiffness Scaling**

The stiffness of the 2D element bending and membrane responses are computed independently and can be independently scaled. Use **membrane\_factor** and **bending** factor to configure the element. Each of these parameters default to 1.0. Reasons for scaling the element stiffness could include accounting for damage to the structure or tuning of model response to match experimental data.

## <span id="page-285-0"></span>**6.7.7. Shell Coordinate Systems**

For orthotropic materials a coordinate system must be defined in the element to set the local material orientation. First, a user-defined global coordinate system is referenced with the **coordinate** keyword (Section [3.7.](#page-106-0)) The global coordinate system is evaluated at the element centroid to define a local  $\hat{r}, \hat{s}, \hat{t}$  system for the element.

This  $\hat{r}, \hat{s}, \hat{t}$  coordinate system is projected onto the surface of the shell as shown in Figure [6-29.](#page-286-0) This projection will rotate the coordinate system such that the  $t_p$  axis aligns with the shell normal and  $\hat{r}_p$  and  $\hat{s}_p$  are as close as possible to the original orientations of  $\hat{r}$ and  $\hat{s}$ . It is recommended to use a global coordinate system in which  $\hat{t}$  lies as close as possible to the shell normal vectors to minimize ambiguity in this coordinate system alignment step.

Two additional inputs are available in the shell block to alter the element local coordinate system. First a rotation can be applied to the  $\hat{r}, \hat{s}, \hat{t}$  vectors prior to projection onto the shell plane with the command:

rotate <real> about axis <int>

The rotation angle is given in degrees. The axis integer 1, 2, or 3, represents the  $\hat{r}$ ,  $\hat{s}$ , or  $\hat{t}$ coordinate axes. After rotation of the coordinate system the  $\hat{r}'$ ,  $\hat{s}'$ ,  $\hat{t}'$  system is aligned to the plane of the shell. See Figure [6-30](#page-286-1) for an example.

A second input option can rotate the element local coordinate system after projection with the command:

rotate <real> about normal

<span id="page-286-0"></span>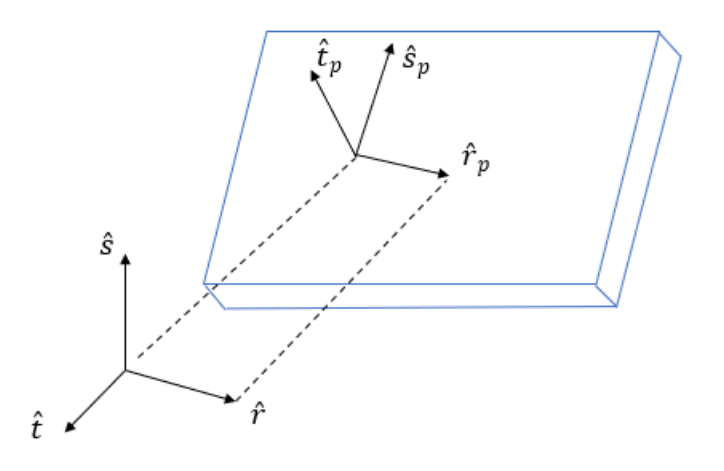

**Figure 6-29.** – Projection of global coordinate system to shell.

<span id="page-286-1"></span>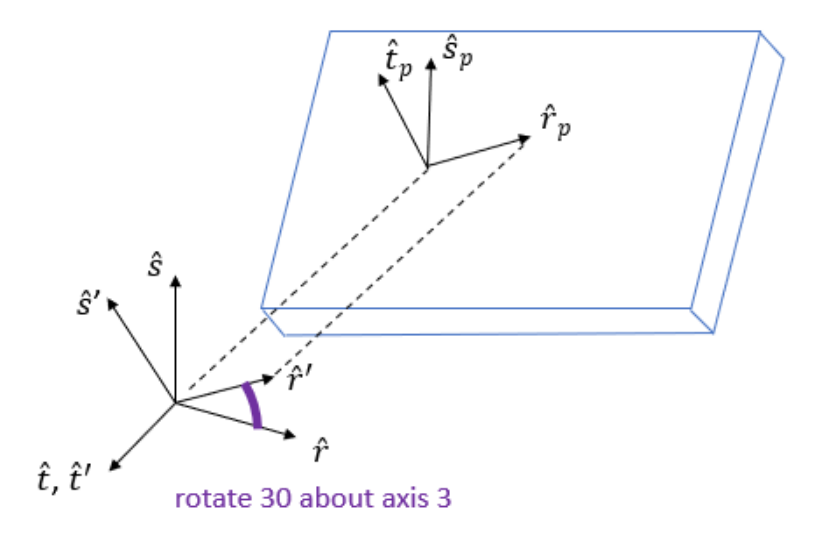

**Figure 6-30.** – Rotation of global coordinate system about axis prior to projection to shell.

<span id="page-287-1"></span>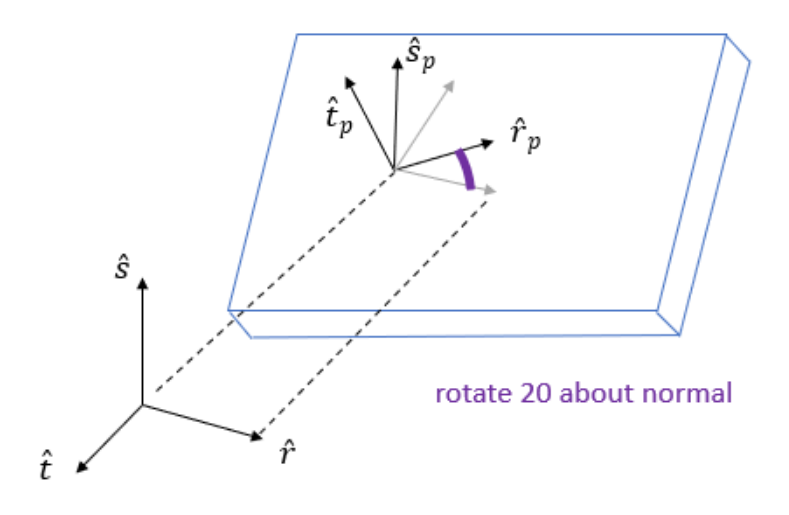

**Figure 6-31.** – Rotation of local system about normal after to projection to shell.

The angle is given in degrees. This will rotate the projected system around the  $\hat{t}_p$  vector as shown in Figure  $6-31$ .

Once a shell-local system is defined, the  $\hat{r}_p$  and  $\hat{s}_p$  vectors will define the orientation of orthotropic materials. The **fiber\_orientation** command can do one more local rotation of this orientation layer-by-layer as described in Section [6.7.8.](#page-287-0)

### <span id="page-287-0"></span>**6.7.8. Layered Shells**

Several of the shell element formulations allow composing the element via a stack of layers of different materials. This is used to model layered composites. When using layers, the available materials are *isotropic* and *orthotropic\_layer*. Each layer must specify a material and thickness. A fiber orientation, which is a rotation of the layer material coordinate system with respect to the element coordinate system, may optionally be given. Thickness and fiber orientation for a multi-layer material must be specified layer by layer in the input deck. **Exodus** attributes may not be used.

Keyword **layer** defines a new layer for the current shell. Layers of the shell are stacked from the bottom to the top based on the order of the **layer** keyword in the input deck. The layer ID input is an identifier provided by the user and is not used to select stacking order. A shell may have up to 250 different layers defined. Figure [6-32](#page-288-0) shows a simple schematic explaining how layers are stacked in **Sierra/SD**. An example element block for a four-layer orthotropic layered shell is shown below. [3](#page-287-2)

<span id="page-287-2"></span><sup>&</sup>lt;sup>3</sup>For layered shells, the thickness parameter specifies the actual thickness of that layer of the shell. This is in contrast to the HexShell which specifies a relative thickness: see Section [6.8.](#page-291-0)
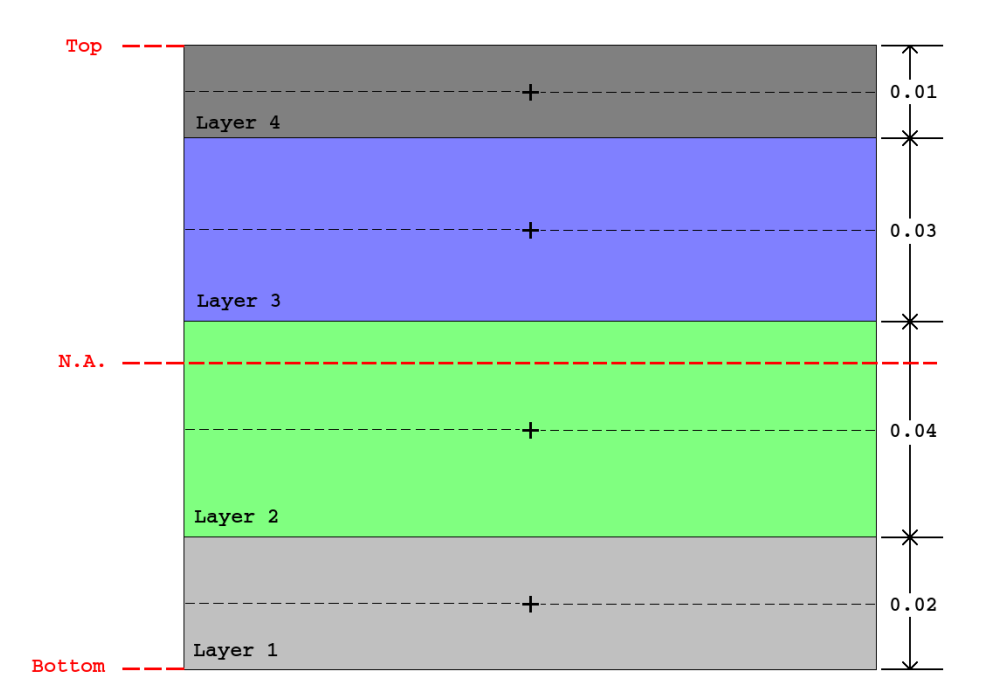

**Figure 6-32.** – Stacking arrangement for a multi layer shell element.

An important parameter for the layered shells with orthotropic materials is the specification of a user-defined coordinate system with the **coordinate** option, see Section [6.7.7](#page-285-0) In the example shown here, a coordinate system is defined for the shell block and orthotropic material properties are defined via a fiber orientation rotation with respect to that base element system.

```
block 2
  TriaShell
  coordinate 1
  layer <layer ID>
    material 1 thickness 0.02 fiber orientation 40
  layer <layer_ID>
    material 2 thickness 0.04 fiber orientation 44
  layer <layer ID>
    material 3 thickness 0.03 fiber orientation 54
  layer <layer ID>
    material 4 thickness 0.01 fiber orientation 4
end
begin rectangular coordinate system 1
  origin 0.0 1.0 1.0
  z point 2.0 1.0 1.0
  xz point 0.0 1.0 10.0
end
```
#### **Input 6.1. Layered Shell Example**

Stress output for shells with more than one layer can be written to an **Exodus** file or can be obtained from the result file by specifying stress in the **echo** section. The layer stresses will be computed only at the midpoint of each layer. Thus, layer stresses at the top and bottom of each layer are not supported.

#### **6.7.8.1. Known Issues**

• The Navy Layered Shell with orthotropic materials sets  $G_{23}$  and  $G_{13}$  to the input value of  $G_{12}$ .

#### <span id="page-289-1"></span>**6.7.9. Offset Shells**

By default, the meshed shell element lies at the midplane of the material volume represented by the shell. Shells may be offset from the midplane by specifying the offset input. The offset vector is the element unit normal vector scaled by the offset. An example is shown in Figure [6-33.](#page-289-0)

The resulting mass and stiffness properties are equivalent to the stiffness generated by translating the shell by the offset vector, and constraining the resulting offset nodes to the untranslated nodes using rigid links. The performance of offset shells is better than that of the constraint approach. Note that for curved surfaces there may be modeling issues with offset elements since there is no change in curvature with the change in radius.

<span id="page-289-0"></span>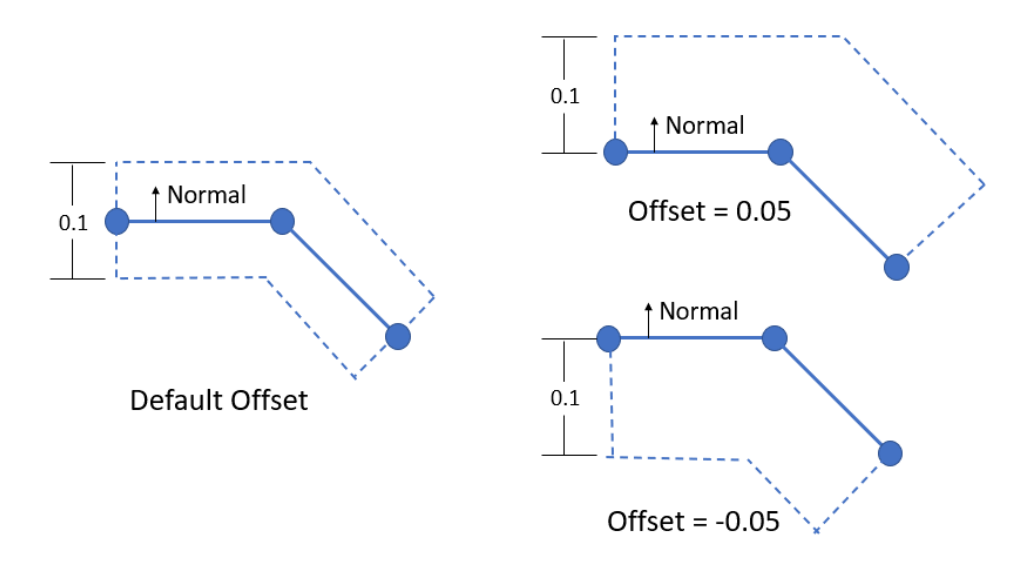

**Figure 6-33.** – Offset examples for shell of thickness 0.1.

In the .inp file the element offset is specified as,

### offset=-3.14e-2

Offsets may also be specified in the **Exodus** file via attributes (see Section [6.7.10.](#page-290-0)) Some limitations of element offsets are described in Section [6.7.9.1](#page-290-1)

# <span id="page-290-1"></span>**6.7.9.1. Offset Shells and Lumped Mass**

The elements more accurately model structures such as shells cladded on a volume. Offset elements necessarily couple the rotational and translational DOFs. This results in off-diagonal coupling terms in the element stiffness and mass matrices.

Generally, the element stiffness matrix is fully populated and seldom is reduced. However, the mass matrix may be lumped (diagonalized) as described in Section [3.4.4.](#page-81-0)

Mass matrix lumping decouples the translational and rotational DOFs, which is inaccurate for offset shells. Specifically, while the total mass is conserved, the center of gravity and mass moments are not. The lumped mass looks as if it had not been offset. This is true even with mesh refinement. The models of the consistent and lumped mass are fundamentally different when element offsets are included. Mass lumping with offset shell elements is discouraged.

## <span id="page-290-0"></span>**6.7.10. Spatially Dependent Properties via Exodus Attributes**

Certain 2D element properties can be defined either in the input deck or via attributes on the input **Exodus** mesh. When a property is defined in the input deck it has a constant value for all elements of the block. The advantage of **Exodus** attributes is that a different value can be used in each element. This can be used to model properties such as variations in thickness in tapered shells.

<span id="page-290-2"></span>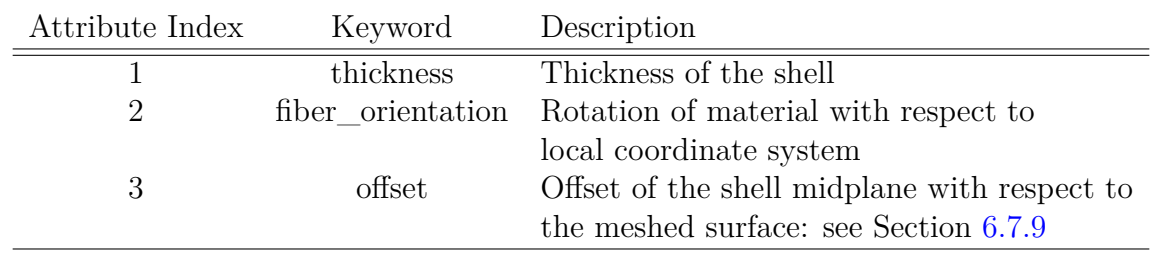

The supported attributes are shown in Table [6-100.](#page-290-2)

**Table 6-100.** – Shell parameters that can be set via attributes.

If an input deck value is given for a shell property, such as thickness, it will override any value given in the **Exodus** attributes. Attributes cannot be used with multi-layer shells. For Multi-layer shells all the element properties must be defined in input deck.

# **6.8. HexShell**

The 8 noded HexShell is a hybrid solid/shell element. It is meshed as a standard hex element, but the formulation of the element is similar to that of a shell. Unlike a shell element, the thickness is determined by the mesh. But, the element is designed to operate with many of the same features as shell elements even when it becomes thin. Details of the element formulation are available in a separate report.<sup>[22](#page-497-0)</sup> An introduction to HexShells is readily available in, $^{42}$  $^{42}$  $^{42}$  and the verification manual<sup>[43](#page-499-1)</sup> discusses the results of the verification problems from[22](#page-497-0) for **Sierra/SD**.

The HexShell has a preferential thickness direction that must be set correctly. There are three ways to specify the thickness direction.

- 1. Using the **tcoord**, it may be specified by a coordinate frame.
- 2. An **Exodus** side set may be attached to one face of all the elements in a block using the keyword **sideset**. The thickness direction will be defined to be the normal to the sideset's surface. For example, if the sideset is placed on a side of the structure that lies on the x-y plane, then the thickness direction of the HexShell will be defined as the z direction, since that is the normal to the x-y plane.
- 3. **Sierra/SD** may attempt to determine the thickness direction from the topology. This is the default option (because it is the easiest for the user), but it is also the least robust.

**Sierra/SD** attempts to identify the element orientation first using tcoord. The tcoord keyword abbreviates thickness coordinate, and is only defined for HexShells. If tcoord is not specified, then **Sierra/SD** attempts to identify the element orientation second from the corresponding sideset. These methods do not depend on the decomposition, but the third method does depend on the decomposition. Lastly if no sideset is specified, **Sierra/SD** attempts to determine the thickness direction from the topology.

The element orientation may be identified in the output using the **eorient** keyword. See Section [8.1.43.](#page-432-0)

## **Thickness Determination by Topology**

When the element thickness must be determined by the topology, the mesh must follow these requirements. The elements in the block must form a sheet. More than one disconnected portion of the sheet is possible, but all portions must adhere to these requirements.

• Every element in the sheet must have at least two neighbors, e.g. the sheet can't be a single element. NOTE... at this time, this is true for the parallel decomposed mesh too. The portions of the sheets found in each subdomain can not be a single element. We must be able to eliminate the thickness direction of each element by its neighbor connectivity.

- The elements in the sheet may vary in thickness, but the sheet must be exactly one element thick.
- The elements must be connected as a single sheet. Thus, if the sheet turns a corner, it must do so gently. The algorithm will fail if any element in the sheet is connected on the top or bottom to another element in the sheet.

Determining element thickness from the topology has known limitations, and is not planned for an update. This topology method is the oldest and depends on the body being laid out in a layer one element thick. Unfortunately, it is not well parallelized, as we do not have ghost elements. The other two methods do not depend on the decomposition.

## **HexShell Parameters**

The **HexShell** requires a material specification. Optional parameters include the sideset or the coordinate frame and coordinate direction used to determine the thickness direction. The sideset keyword must be associated with a defined sideset in the model. The **tcoord** keyword requires a string and integer argument. The first is the Name of the coordinate system referenced. The second is the direction  $(1, 2 \text{ or } 3)$  associated with the coordinate system.

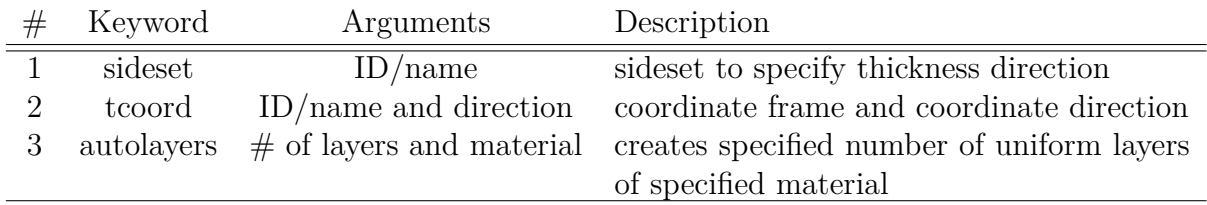

An example specification for a multi-layer HexShell is shown in input [6.3.](#page-292-0)

```
begin cylindrical coordinate system thickness
  origin = 0 0 0Z point = 0 \t0 \t1XZ point = 1 0 0
end
```
## **Input 6.2. HexShell: Coordinate Frame**

```
block 88
  HexShell
  sideset 88
  layer 1 material 1 coordinate 1 thickness .4
  layer 2 material 2 coordinate 2 thickness 0.6
end
```
**Input 6.3. Multi-layer input with thickness direction determined using a sideset**

```
block 89
  HexShell
 material 1
 tcoord thickness 3 // azimuth
end
block 100 // the normal to
 HexShell // sideset 1 will be
 material 1 // the thickness
  sideset 1 // direction for block 100
end
```
**Input 6.4. HexShell: Block 89 defines the thickness direction using a coordinate frame and the tcoord keyword.**

#### **HexShell Multilayers**

The formulation of the HexShell supports multiple layers of orthotropic materials. Each layer has an associated material, normalized thickness and coordinate. The coordinate is provided to permit specification of the material coordinate. The thickness specifies the relative thickness of each layer. The total thickness is determined from the element topology, but relative thicknesses for each layer must be specified. If only one layer is specified, then the layer keyword is not required, and the relative thickness is irrelevant (and not required). [4](#page-293-0)

There are two methods to specify multiple layers in a HexShell. The first, illustrated in input [6.3,](#page-292-0) provides complete flexibility over the material specification, orientation and thickness of each layer. The autolayers feature provides are much more limited specification that is useful for models of a single material with temperature dependence across the thickness. It creates the specified number of layers, of uniform thickness, of a single specified material.

Materials for all HexShell specifications can be defined as a function of temperature, with the temperatures defined through the exodus file as element variables. The temperature can vary over both the elements and layers in the block.

```
Block 1
  HexShell
  sideset 1
  autolayers 4
  material steel
```
<span id="page-293-0"></span><sup>4</sup>Layers for HexShells must specify the *relative* thickness of the layer. This is in contrast to layered shells which specify the absolute thickness (Section [6.7.8.](#page-287-0)

```
End
Material steel
  E function 1
  nu .3
  density 0.288
End
Function 1
  type Linear
  data 0 30e6
  data 1e6 20e6
End
```
# **Input 6.5. HexShell Autolayer Example. Here, exodus element variables define the temperature for each element on the block. Exodus layers must be of uniform thickness, and must be labeled "layer\_temp1", "layer\_temp2", etc.**

When using temperature dependent materials, the temperature is obtained from the exodus file. The modulus is calculated as a function of temperature, and used in the element stiffness formulation. The temperature can vary both with layers and with elements. Any of the material parameters in either an isotropic or orthotropic material can be set to be temperature dependent. In the case of an isotropic material, any pair of two of the properties  $G, K, E$ , or  $\nu$  can be temperature dependent.

The number of layers in the input file does not need to match the number of layers in the exodus file. The temperatures in the exodus file will be interpolated piecewise linearly to the center of the layer in the input file.

Temperature dependent orthotropic materials are supported for HexShells only. Temperature dependent densities are also supported.

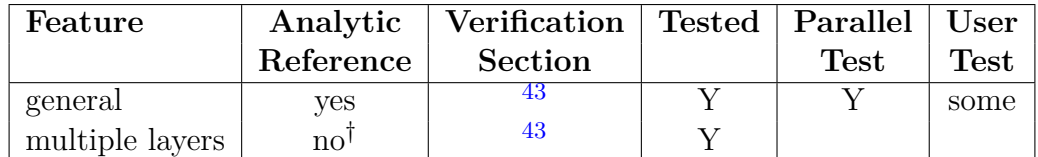

†Felippa's report contains some verification. It has not been carried into **Sierra/SD**.

**Table 6-101.** – HexShell Verification Summary.

The mass properties of a layered HEXSHELL are computed approximately as follows.

- 1. The volume fraction,  $f_i$ , and density,  $\rho_i$ , of each layer is determined.
- 2. The contribution of the mass of the element is added to the nodes as if an element of density  $\bar{\rho} = \sum_i \rho_i f_i$  filled the entire element.

The net affect of this is that the mass is computed as if an average density were applied. This could introduce minor errors if the element is thick and is much denser on one side than another.

For a HexShell if using tcoord, it is important to remember that the material definition may also use a non-default coordinate frame. In the next example, the thickness coordinate, tcoord, and the material definition use the same coordinate system.

```
begin cylindrical coordinate system 1000
 origin 0.0 0.0 0.0
 z point 1.0 0.0 0.0
xz point 0.0 1.0 0.0
end
block 13
  HexShell
  tcoord 1000 1
  material 8
  coordinate 1000
end
```
# <span id="page-295-0"></span>**6.9. Beam2**

The Beam2 element formulation is described in Section 3.14 of. $42$  This element is similar to the standard NASTRAN CBAR element, but it does not include a definition for a product of inertia or area shear factors. A product of inertia and area shear factors are included in the CBAR element in NASTRAN and are supported by the **Nbeam** element described in Section [6.10.](#page-299-0)

The use of a Beam2 element requires a block definition with a beam2. The block definition must also have a material keyword referencing an isotropic material. Finally, the Beam2 element must have a defined set of geometric parameters. Attributes may be defined in the input deck as follows.

```
Block block_id
  Beam2
  material = material_id
 Area = area
```
<span id="page-296-0"></span>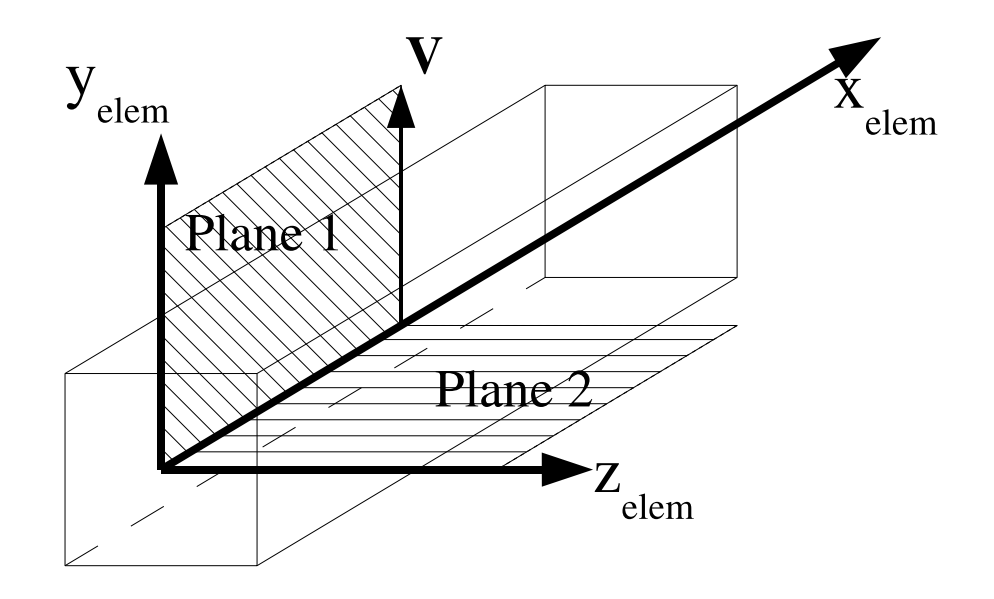

**Figure 6-34.** – Beam Orientation and Local Coordinate System.

```
I1 = inertia about 1
  I2 = inertia about 2
  J = polar moment inertia
  orientation = x_orient y_orient z_orient
  offset = x offset y offset z offset
End
```
The keywords are defined in following sections.

We define the local coordinate system before defining the attributes. The local coordinate system is defined by three axes –  $\mathbf{x}_{elem}$ ,  $\mathbf{y}_{elem}$ , and  $\mathbf{z}_{elem}$ . The  $\mathbf{x}_{elem}$ -axis is the axial direction. It lies along the length of the beam. The other two axes, the *yelem*-axis and *z elem*-axis, are determined by the orientation vector, *V* . The local coordinate system and the orientation vector are shown in Figure  $6-34$ . The orientation vector  $V$  lies in the plane defined by the  $x_{elem}$ -axis and the  $y_{elem}$ -axis – plane 1 in Figure [6-34.](#page-296-0) The  $z_{elem}$ -axis has the same orientation as  $\mathbf{x}_{elem} \times V$ . Finally the  $\mathbf{y}_{elem}$ -axis has the same orientation as  $z_{elem} \times x_{elem}$ .

The *xelem*-axis and *z elem*-axis define plane 2 in Figure [6-34.](#page-296-0) The *yelem*-axis, which lies in the 1-plane, corresponds to a local 1-axis defined in a cross-sectional plane, a plane normal to the *xelem*-axis. The *z elem*-axis, which lies in the 2-plane, corresponds to a local 2-axis defined in the cross-sectional plane.

The Beam2 element attributes are complicated. Four attributes are always required. A cross-sectional area, area, must be defined. The cross-sectional area can be defined with an AREA keyword. Two bending moments of inertia are also required. A bending moment of

inertia for the 1-plane (bending about the  $z_{elem}$ -axis) is defined by the  $\mathbf{I1}$  keyword. Bending moments in the 2-plane (or bending about the *yelem*-axis) is defined using the **I2** keyword.  $I_1$  and  $I_2$  are the bending moments in their corresponding planes.  $I_1$  and  $I_2$  are not bending about their axes. This convention is consistent with many commercial codes including NASTRAN. A polar moment of inertia, polar\_moment\_inertia, for torsion about the *xelem*-axis is required. The polar moment of inertia can be defined with the J keyword.

If the cross-section has the symmetry,  $I_1 = I_2$ , then the orientation vector *V* may be an optional attribute. Otherwise,  $V$  is a required attribute. It is necessary for the bending properties to have the correct global orientation. The components of the orientation vector can be specified with the values x\_orient, y\_orient, and z\_orient using an ORIENT key word.

For attributes are provided in the **Exodus** mesh file, if an offset vector will be set through the attributes, then the orientation vector is always required.

The origin of the 1,2 coordinate system at the beam endpoints is the corresponding grid points by default. A user specified offset vector  $V_{off}$  translates the geometric location of the coordinate system origin. This offset vector is shown in Figure [6-35.](#page-298-0) For the Beam2 element, one offset vector translates both ends of the beam. The OFFSET keyword is optional. The offset vectors move the beam neutral axis (the *xelem*-axis) off the line that passes between the two grid points defining the connectivity of the beam. An offset is defined by a vector with values x\_offset, y\_offset, and z\_offset. These values are associated with an OFFSET keyword.

When the offset option is used, the offset stiffness properties are equivalent to the stiffness generated by translating the beam by the offset direction and constraining the resulting offset nodes back to the untranslated nodes using rigid links. In addition, the offset mass properties are equivalent to the mass generated by translating the beam by the offset direction and constraining the resulting offset nodes back to the untranslated nodes using rigid links. For the **Beam2** element, *only* the component of the offset vector orthogonal to the element is used to compute the offset behavior for both the stiffness and mass.

For curved surfaces it is possible for the offset element to be inaccurate. The reason is that the radius changes, but the curvature does not change. Refer to section [6.7.9.1](#page-290-1) for limitations of element offsets.

The block parameters area, inertia\_about\_1, inertia\_about\_2, polar\_moment\_inertia, x\_orient, y\_orient, z\_orient, x\_offset, y\_offset, and z\_offset, may also be defined as attributes in the mesh file. Use the mesh file to specify attributes per element and the input block to specify attributes per element block. Input deck attributes override mesh file attributes. Attributes in the mesh file must be in the order specified in Table [6-102.](#page-298-1)

The **Beam2** element supports isotropic materials only.

The following section illustrates the use of the Beam2 keyword in an element block definition. The element block has an integer block identifier of 3. This element block must consist of two node elements.

<span id="page-298-0"></span>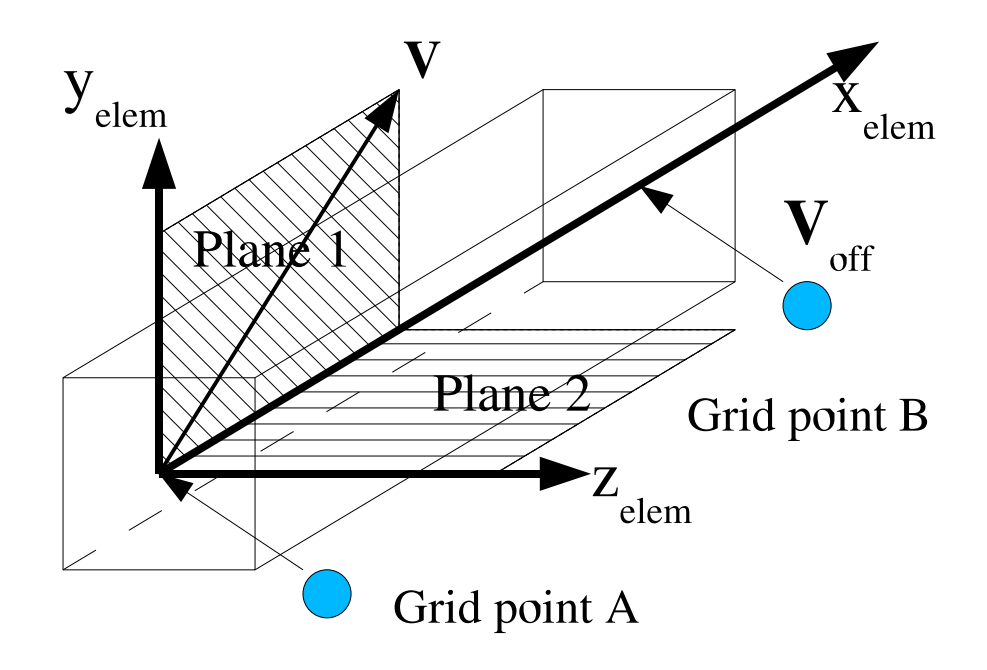

**Figure 6-35.** – Beam Offset and Local Coordinate System.

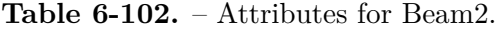

<span id="page-298-1"></span>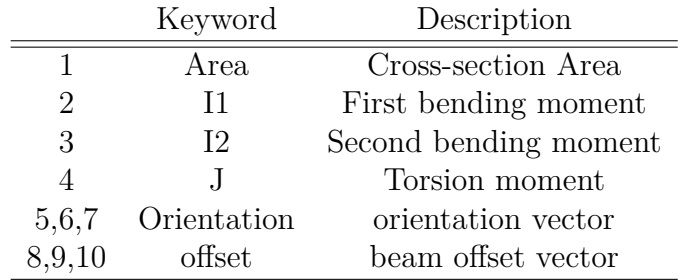

```
Block 3
  Beam2
  material 7
  area 0.71
  I1 .05
  I2 5e-2
  J 0.994
  orientation 1.0 -1.0 0.9
  offset -3.14e-2 0.11 0.99
End
```
## <span id="page-299-0"></span>**6.10. Nbeam**

The **Nbeam** element was developed from the COSMIC/NASTRAN open source CBAR element. Unlike the **Beam2** element discussed in the previous section, the **Nbeam** element includes a definition for a product of inertia and definitions for area shear factors. The Nbeam element, currently, only has linear behavior implemented. If using a nonlinear solution method, the Nbeam element will not calculate a true internal force, but a linear force.

The use of a **Nbeam** element requires a block definition with a Nbeam keyword. The block definition must also have a material keyword referencing an isotropic material. Finally, the **Nbeam** element must have a defined set of geometric parameters. Most parameters for the **Nbeam** element may be entered either as attributes in the mesh file or through keywords in the block definition. Some parameters can be reset from default values only by use of the keyword definitions in the block definition. The general form of the block definition is as follows:

```
block block_id
  Nbeam
 material = material_id
  Area = area
  I1 = inertia about 1
  I2 = inertia about 2
  J = polar moment inertia
  I12 = product_inertia_12
  Shear factor 1 = sfactor1
  Shear factor 2 = sfactor2
  orientation = x_orient y_orient z_orient
  offset = x offset y offset z offset
end
```
The various keywords in the above block definition are described in following paragraphs.

**Local coordinate frame:** Before describing the parameters for the **Nbeam** element, it is necessary to define the local coordinate system that is set up for beam elements in general. The local coordinate system is defined by three axes –  $\mathbf{x}_{elem}$ ,  $\mathbf{y}_{elem}$ , and *z elem*. The *xelem*-axis lies along the length of the offset beam. The other two axes, the  $y_{\text{elem}}$ -axis and  $z_{\text{elem}}$ -axis, are determined by an orientation vector,  $V$ . The local coordinate system and the orientation vector are shown in Figure [6-36.](#page-300-0) The orientation vector *V* lies in the plane defined by the  $\mathbf{x}_{elem}$ -axis and the  $\mathbf{y}_{elem}$ -axis – plane 1 in Figure [6-34.](#page-296-0) The  $z_{elem}$ -axis is derived from the orientation vector  $V$  and the  $x_{elem}$ -axis by taking the cross-product  $x_{elem} \times V$ . Once the  $z_{elem}$ -axis is calculated, the cross-product  $z_{elem} \times x_{elem}$  gives the  $y_{elem}$ -axis. As the **Nbeam** supports arbitrary vector offsets at each end, the orientation of the *offset beam* may differ from the orientation of the geometry (see "offset" below) that is not offset.

<span id="page-300-0"></span>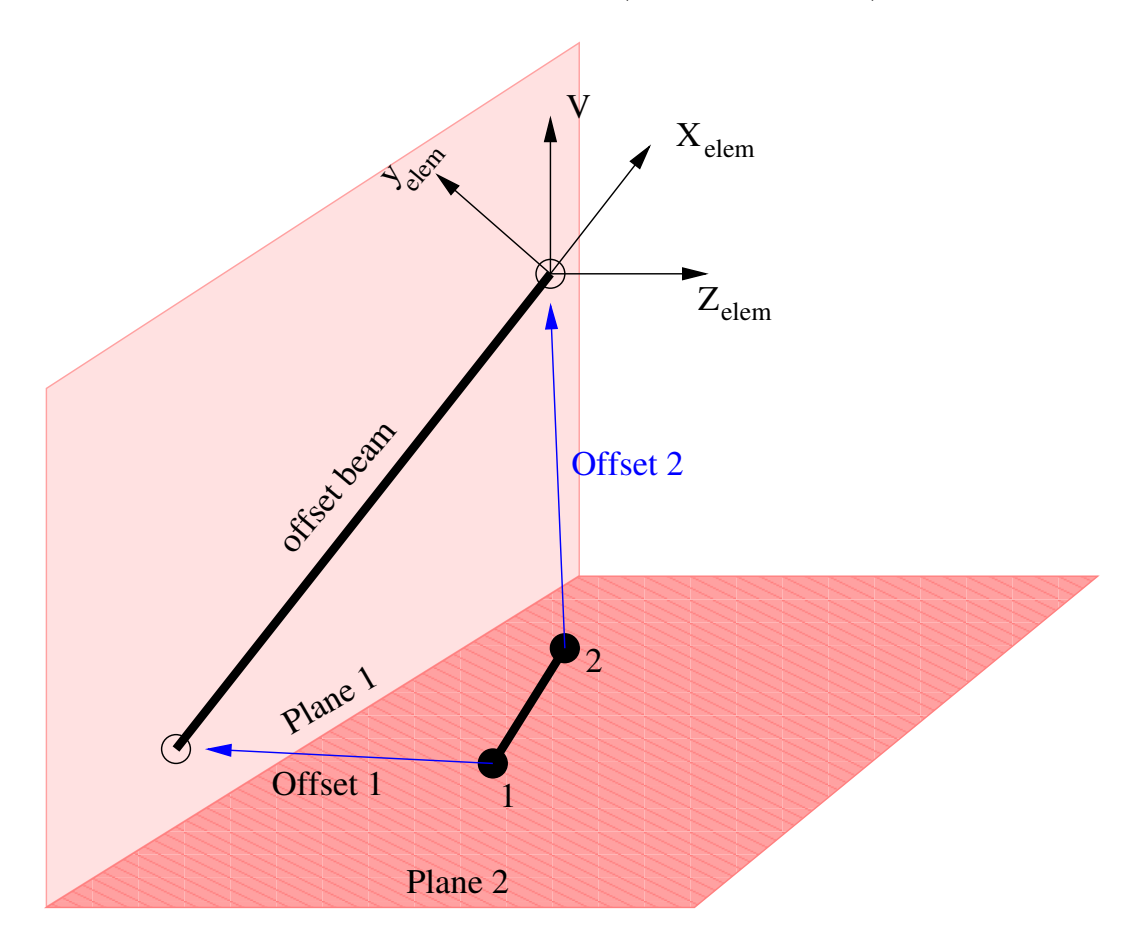

**Figure 6-36.** – Nbeam Orientation, Offset and Local Coordinate System. The coordinate system is in the plane of the *offset* beam. The plane is defined by the offset beam and the orientation vector,  $\vec{V}$ .

The *xelem*-axis and *z elem*-axis define plane 2 in Figure [6-34.](#page-296-0) The *yelem*-axis, which lies in the 1-plane, corresponds to a local 1-axis defined in a cross-sectional plane, a plane normal to the *xelem*-axis. The *z elem*-axis, which lies in the 2-plane, corresponds to a local 2-axis defined in the cross-sectional plane.

- **Area:** The cross-sectional area, area, must be defined either as exodus attributes or in the "block" section. The cross-sectional area can defined with an AREA keyword.
- **Bending Moments:** The bending moments of inertia about orientation axes must be defined either in the exodus file, or the "block" section. A bending moment of inertia about the 1-axis (the local cross-sectional axis corresponding to the *yelem*-axis), inertia\_about\_1, can be defined with the I1 keyword. A bending moment of inertia about the 2-axis (the local cross-sectional axis corresponding to the *z elem*-axis), inertia\_about\_2, can be defined with the I2 keyword. Finally, a polar moment of inertia, polar\_moment\_inertia, for torsion about the *xelem*-axis is required. The polar moment of inertia can be defined with the J keyword.

The **Nbeam** element supports a product of inertia specification. The product of inertia about the 1,2-axes, product\_inertia\_12, is specified with the keyword I12. If the I12 keyword does not appear, the value for product\_inertia\_12 defaults to zero.

- **Shear Factor:** The **Nbeam** element also has two area shear factor specifications. An area shear factor is a constant by which an average shearing strain on a beam cross-section must be multiplied in order to obtain the same transverse shear displacement as the transverse shear displacement that will be obtained from the actual shear strain distribution for the cross-section. Typically, the shearing strain varies over a cross-section. See Oden  $(Ref.<sup>36</sup>)$  $(Ref.<sup>36</sup>)$  $(Ref.<sup>36</sup>)$  for a discussion of shear factors. An area shear factor for shear in the 1-direction, sfactor1, is specified with a Shear factor 1 keyword. If no Shear\_factor\_1 keyword appears, the value for sfactor1 defaults to 1.0. An area shear factor for shear in the 2-direction, sfactor2, is specified with a Shear\_factor\_2 keyword. If no Shear\_factor\_2 keyword appears, the value for sfactor2 defaults to 1.0.
- **Orientation:** The orientation vector *V* must be specified to assure that the bending properties of the beam have the correct global orientation relative to the rest of the structure. The components of the orientation vector can be specified with the values x\_orient, y\_orient, and z\_orient using an Orientation keyword.
- **Offset:** A user may specify offsets exactly as described Section [6.9.](#page-295-0) and shown in Figure [6-35.](#page-298-0) For the **Nbeam** element, the same offset vector is applied to both ends of the beam. The OFFSET keyword is optional. The offset vectors move the beam neutral axis (the *xelem*-axis) off the line that passes between the two grid points defining the connectivity of the beam. An offset is defined by a vector with values x\_offset, y\_offset, and z\_offset. These values are associated with an OFFSET keyword.

When the offset option is used, the offset stiffness properties are equivalent to the stiffness generated by translating the beam by the offset direction and constraining the resulting offset nodes back to the untranslated nodes using rigid links. For the **Nbeam** element, the full offset vector is used to compute the offset behavior, and different offsets may be applied at each end. (This behavior is different from the **Beam2** element, in which only the component of the offset vector orthogonal to the element is used to compute the offset behavior).

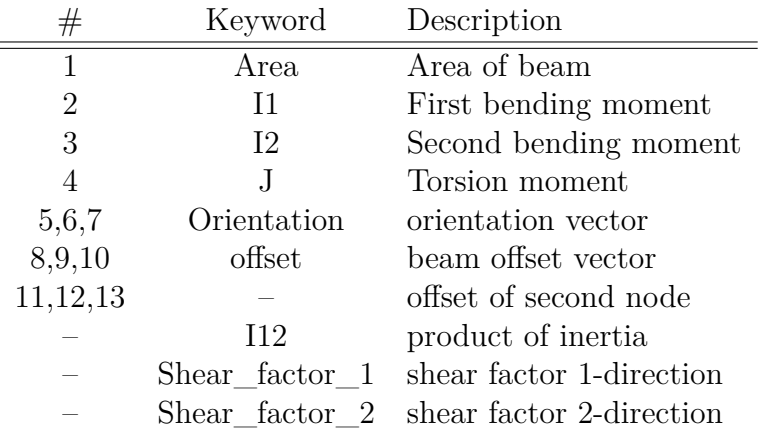

<span id="page-302-0"></span>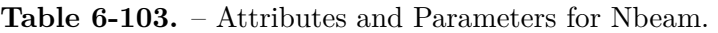

Note that for curved surfaces there may be modeling issues with offset elements, since there is no change in curvature with the change in radius. Refer to Section [6.7.9.1](#page-290-1) for limitations of element offsets.

Many of the parameters described can also be defined as attributes in the mesh file. Attributes in the mesh file must be in the order specified in Table [6-103.](#page-302-0) If an attribute is entered in both the mesh file and the input file, the value in the input file will supersede the value in the mesh file.

The **Nbeam** element is restricted to isotropic materials. No stress or strain output is available for **Nbeam** elements.

The following section illustrates the use of the Nbeam keyword in an element block definition. The element block has an integer block identifier of 3. This element block must consist of two node elements.

```
block 3
  Nbeam
 material 7
  area 1.92
  I1 2.57375
  I2 4.81277
  J 0.025816
  I12 -1.45983
  shear factor 1 0.44021
  shear_factor_2 0.33313
  orientation 1.0 0.0 0.0
  offset 0.5 0.5 0.5
end
```
## **6.11. TiBeam**

This is a Timoshenko beam with consistent mass. For beams with an aspect ration of 100 there is little difference between the beam2 and the tibeam. Beams with an aspect ratio of 10 differ significantly. The tibeam uses the parameters of a the **Beam2**. In addition the effective area in shear should be provided (the default is 2*/*3). For a beam with square cross section,

```
block 3
  tibeam
  material 1
  // Shear_factor = 10(1+nu)/(12+11 nu)
  areay = .84967320261438
  areaz = .84967320261438
end
```
In this example, the area, *I*1, *I*2, *J* and the orientation are all set in the Exodus file. Recall that for a circular cross section, the approximate shear factor is given in terms of Poisson's ratio, *ν*, by  $6(1+\nu)/(7+6\nu)$ . At this time, although the parser warns that areay and areaz are ignored, they are parsed and applied.

## **6.12. Truss**

This is the definition for a **Truss** element based on Cook  $(Ref.<sup>17</sup>)$  $(Ref.<sup>17</sup>)$  $(Ref.<sup>17</sup>)$ . Trusses have stiffness in extension only. The **Truss** has 1 attribute as shown in the table. A linear elastic, isotropic material is required.

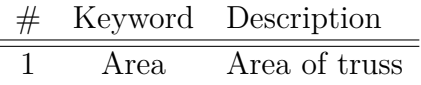

No stress or strain output is available for trusses.

# **6.13. Ftruss**

The **Ftruss** is a truss element whose stiffness is a function of the truss length.

Trusses have stiffness in only the axial direction. While they exist in a three-dimensional world, forces orthogonal to the axial direction result in no resistance, i.e. they are singular. Setting the axial force,

<span id="page-303-0"></span>
$$
\vec{F}(\vec{L}_n, t) = -K(|\vec{L}_n|, t_n) \,\vec{L}_n \tag{6.1}
$$

depends on the vector  $\vec{L}_n$  from the first point to the second at time  $t_n$ . Note that  $|\vec{L}_n|$  is the instantaneous length of the truss. The force is *always* in the direction of the instantaneous element.

<span id="page-304-0"></span>

| # | Name     | Type   |                 | Default   Comment                          |
|---|----------|--------|-----------------|--------------------------------------------|
|   | Area     | Real   | $\theta$        | required if a material is specified.       |
| 2 | Scale    | Real   |                 | multiplier for the function                |
|   | Function | string | required        | function identifier (see Section 3.8)      |
|   | Material | string | <i>optional</i> | If the material specification is provided, |
|   |          |        |                 | it must point to a valid material (sec.    |
|   |          |        |                 | 5), and an area must also be provided.     |

**Table 6-104.** – Ftruss Attributes and Parameters.

Denote by *K<sup>o</sup>* the stiffness of a standard truss, and by *L<sup>o</sup>* the nominal truss length.  $F = -K_o dx$  implies that  $K = \frac{K_o dx}{L_o + dx}$ . The definition in equation [6.1](#page-303-0) was chosen so that a force may be applied when *dx* vanishes.

If a standard (nonuser) function is used, the stiffness is a function of truss extension only. It may not be a function of both extension and time.

Input to the **Ftruss** element is similar to that for the truss element. The attributes and parameters are listed in table [6-104,](#page-304-0) and a demonstration example is provided below. [5](#page-304-1)

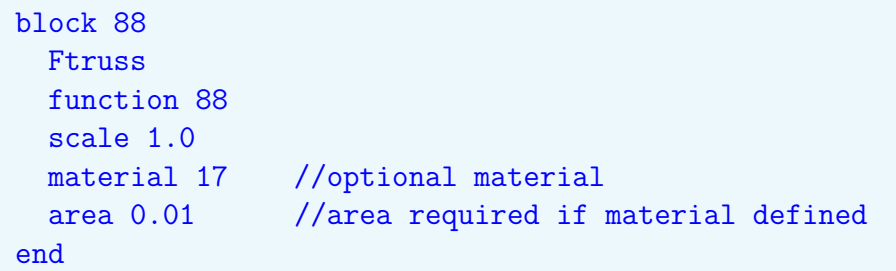

If the material keyword is not found, no mass matrix is generated for the element. If a material is found, then *area* must also be defined. Like a standard truss, *area* is the first **Exodus** attribute. The area and material properties are used only to compute the mass properties of the element, and may be omitted. *scale* may be set either in the input deck, or in the **Exodus** file as the second element attribute.

# **6.14. ConMass**

Concentrated masses are used to apply a known amount of mass at a point location. The **Exodus** file element topology is a sphere. Support for concentrated masses as two noded elements in exodus has been deprecated.

<span id="page-304-1"></span><sup>5</sup>Recall that attributes are ordered data that may be specified in the **Exodus** file, providing a variable which changes with each element. Parameters may be specified in the input file, and are applied uniformly to all elements in the block.

Parameters for the ConMass are listed below. Because of difficulties in translation or generation of the model, the parameters found in the **Exodus** file are not normally used for a ConMass. This avoids the confusion generated when mass constant defaults may have been taken from beams for example. As a result, all parameters must be specified in the input or the analysis will fail.

This behavior can be tedious however, if many concentrated masses are found in the model, and if the analyst is confident that the attributes are appropriate for these elements. In this case, use the **ConMassA** element. It is identical to the ConMass, but uses the default attributes from the **Exodus** file. Typically seven attributes would be specified there.

A concentrated mass must have a mass. If no inertia tensor is specified, then the concentrated mass has 3 degrees of freedom, displacements. On the other hand a concentrated mass with an inertia tensor has both displacement and rotational degrees of freedom.

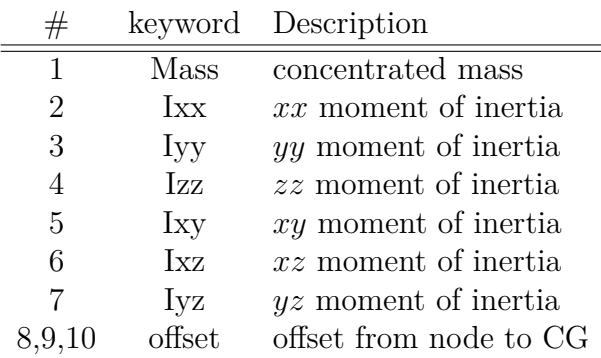

As an example element block,

```
block 5
  ConMass
  Mass 1000.0
  Ixx 1.0
  Iyy 2.0
  IZZ 1.5
  offset 30.0 40.0 50.0
end
```
The ConMass moments of inertia are defined at the location of the ConMass. The offset can be used to specify inertial terms about a different point.

A ConMass element will activate either 3 or 6 degrees of freedom on the node the mass is located. Every ConMass element will activate "DispX", "DispY", and "DispZ". A ConMass element with non-zero inertial terms or an offset will activate "RotX", "RotY", and "RotZ". In a case such as a spring-mass system where only one translational degree of freedom is desired, the mass should be constrained in the other directions. If ConMass elements are attached to solid elements, through shared nodes or a 2D element, either the inertial terms should be set to zero or the rotational degrees of freedom should be constrained. Failing to properly constrain the ConMass may result in a solver out-of-bounds error or incorrect results.

# <span id="page-306-1"></span>**6.15. Spring**

The **Spring** element provides a simple spring connection between two nodes in a model. Note that the direction of application of the spring should be parallel to a vector connecting the nodes of the spring. It is usually preferable to have the nodes of the spring be coincident. Springs are defined in the **Exodus** database using Beam or Bar elements.

The **Spring** element has three required parameters (translational spring stiffness). Rotational parameters are supported using the **RSpring** element described in Section [6.16.](#page-307-0) Currently, there is no way to attach off-diagonal elements, i.e. there is no  $K_{xy}$  spring element. If that is required, a combination of a spring and a multi-point constraint must be used.

Springs can be defined in user defined coordinate systems.

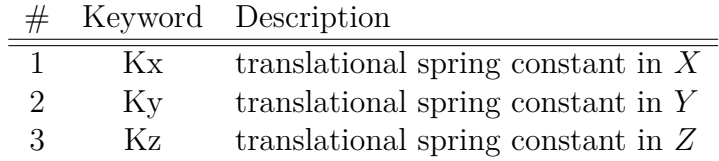

As an example element block,

```
block 51
  spring
  coordinate 7
  Kx 1e6
 Ky 1.11E7
 Kz 1000
end
```
# <span id="page-306-0"></span>**6.15.1. Spring Parameter Values**

It is strongly recommended that all three values of the spring constants be nonzero. This is especially important in parallel analysis performed using domain decomposition. Many domain decomposition tools may partition the model such that zero spring constants lead to singular domain stiffness matrices. This is true even if other elements may eliminate the singularity.

While setting nonzero spring stiffness helps to avoid solver problems, underlying domain decomposition problems may still exist for parallel calculations. Domain decomposition tools employ heuristics for connection of springs to solids; the models are not compatible. Finite length springs often result in constraints on rigid body modes. [6](#page-307-1) Springs fill an important analysis need, but analysts may find that in many cases it may be better to replace the spring elements by solid element meshes which more accurately represent the physical connection. While there are more degrees of freedom in the calculation, the accuracy is enhanced, and domain decomposition problems are mitigated.

## <span id="page-307-0"></span>**6.16. RSpring**

The **RSpring** element provides a simple rotational spring connection between two nodes in a model. It is usually preferable to have the nodes of the spring be coincident. RSprings are defined in the **Exodus** database using Beam or Bar elements.

The **RSpring** element has three required parameters ( rotational spring stiffness). It is strongly recommended that all three components have some stiffness. This is particularly important when doing parallel analysis (see the discussion in Section [6.15.1\)](#page-306-0). Translational stiffness require the use of the **Spring** element described in Section [6.15.](#page-306-1) Currently, there is no way to attach off diagonal elements, i.e. there is no *Kxy* spring element. If that is required, a combination of an **RSpring** and a multi-point constraint must be used.

RSprings can be defined in user defined coordinate systems. The relevant parameters are listed in the table.

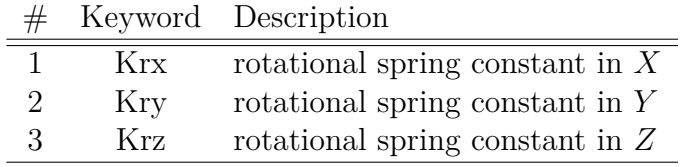

As an example element block,

```
block 52
  Rspring
  coordinate 7
  Krx=1e6
  Kry = 1.11E7Krz 0.1
end
```
<span id="page-307-1"></span><sup>&</sup>lt;sup>6</sup>This is not specific to parallel solutions. Most often, finite length springs introduce strain for a model rotation.

## **6.17. Spring3 - nonlinear cubic spring**

The Spring3 element provides a nonlinear spring connection between nodes in a model. Note that the direction of application of the spring should be parallel to a vector connecting the nodes of the spring. It is usually preferable to have the nodes of the spring be coincident. Springs are defined in the **Exodus** database using Beam or Bar elements.

The nine required parameters are translational spring stiffness. There is no way to attach off diagonal elements, i.e. there are no *Kxy* spring elements. If that is required, a combination of a spring and a multi-point constraint must be used. Cubic springs may be defined in user defined coordinate system.

Each component of applied force is a cubic polynomial in the corresponding coordinate direction,

$$
F_x = K_1^x u_x + K_2^x u_x^2 + K_3^x u_x^3 \tag{6.2}
$$

Linear analyses use the first  $K_1$  term only.

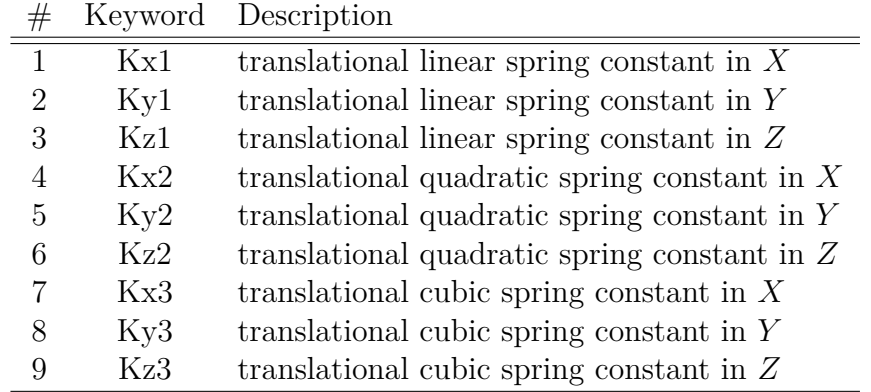

Here is an example element block.

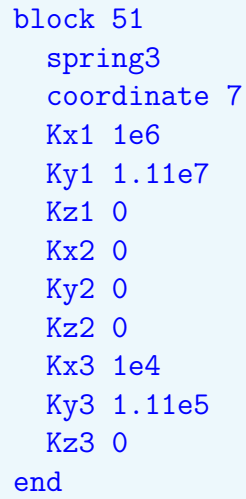

## **6.18. Dashpot**

A dashpot represents a damping term proportional to velocity. Dashpot elements combine a viscous friction damper with a simple linear spring. The spring is included to avoid singular stiffness matrices when dashpots are connected without springs. Dashpots are currently only used in transient dynamic, direct frf and complex eigendecomposition. For other analyses only the spring term will be used.

The damping factor is the damping matrix entry. It has units of *force*·*time/length*. For a single degree of freedom system with a mass $=M$ , the following equation is satisfied.

$$
K \cdot u + c \cdot \dot{u} + M \cdot \ddot{u} = f(t) \tag{6.3}
$$

Currently, dashpots are defined in the basic coordinate system only. Because they are single degree of freedom elements, the direction must also be defined (i.e.  $cid=1, 2$  or 3). There are three parameters. All are required.

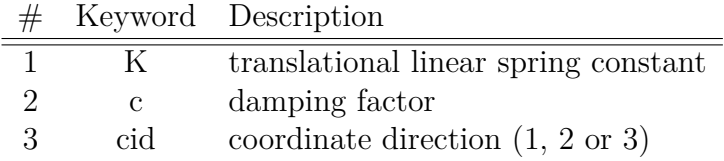

As an example element block,

```
block 51
  dashpot
  cid=1 // dashpot is in the X direction
 K=1e6c=1e5end
```
Dashpots may be represented in the **Exodus** file with any linear element. The Truss element most closely mimics the dashpot's single degree of freedom behavior, and may be the best definition for domain decomposition tools.

Caution should be exercised when using dashpots (or any single degree of freedom element). The remaining degrees of freedom must be properly accounted for, or the system matrices will be singular. Care should also be exercised to ensure that if the nodes of the dashpot are not coincident, that the constraint force lies along the axis of the element - failure to do this can result in models that have nonzero rotational modes. There may also be important domain decomposition issues with dashpots. See Section [6.15](#page-306-1) for a discussion.

# **6.19. SpringDashpot**

<span id="page-310-0"></span>The **SpringDashpot** element provides a general, fully coupled spring and dashpot connected to a pair of nodes. It is a linear element only, and is not corotational. It supports stiffness and damping in the translational and/or rotational degrees of freedom. The relevant parameters are described in Table [6-105.](#page-310-0)

| $^{\#}$          | Name        | Description                     |
|------------------|-------------|---------------------------------|
| $\mathbf{1}$     | Kxx         | Translation Stiffness, $K_{xx}$ |
| $\overline{2}$   | <b>Kyy</b>  | Translation Stiffness, $K_{yy}$ |
| 3                | Kzz         | Translation Stiffness, $K_{zz}$ |
| $\overline{4}$   | Kxy         | Translation Stiffness, $K_{xy}$ |
| $\overline{5}$   | Kxz         | Translation Stiffness, $K_{xz}$ |
| $\boldsymbol{6}$ | Kyz         | Translation Stiffness, $K_{yz}$ |
| $\overline{7}$   | <b>Krxx</b> | Rotation Stiffness, $Kr_{xx}$   |
| 8                | <b>Kryy</b> | Rotation Stiffness, $Kr_{yy}$   |
| 9                | Krzz        | Rotation Stiffness, $Kr_{zz}$   |
| 10               | <b>Krxy</b> | Rotation Stiffness, $Kr_{xy}$   |
| 11               | Krxz        | Rotation Stiffness, $Kr_{xz}$   |
| 12               | Kryz        | Rotation Stiffness, $Kr_{yz}$   |
| 13               | <b>Bxx</b>  | <b>Translation Damping</b>      |
| 14               | Byy         | <b>Translation Damping</b>      |
| 15               | <b>Bzz</b>  | <b>Translation Damping</b>      |
| 16               | <b>B</b> xy | <b>Translation Damping</b>      |
| 17               | <b>Bxz</b>  | <b>Translation Damping</b>      |
| 18               | Byz         | <b>Translation Damping</b>      |
| 19               | <b>Brxx</b> | Rotation Damping                |
| 20               | <b>Bryy</b> | Rotation Damping                |
| 21               | <b>Brzz</b> | Rotation Damping                |
| 22               | <b>Brxy</b> | Rotation Damping                |
| 23               | <b>Brxz</b> | Rotation Damping                |
| 24               | Bryz        | Rotation Damping                |
| 25               | coordinate  | coordinate frame                |

**Table 6-105.** – SpringDashpot Parameters.

As shown in the table, all the elements of the matrices may be entered for this element. An example follows.

```
block 100
  SpringDashpot
    Kxx = 1e4Ky = 1e4Kzz = 1e4Kxy = -1e4
```

```
Kyz = -1e4Byz = 3.2end
```
## **6.20. Hys**

The Hys element provides a simple, one dimensional approximation of a joint going through microslip. Many simple joints can be represented by their *hysteresis* loop, a curve in the displacement vs. force plane. The relevant parameters of this element are indicated in the table, and illustrated in Figure [6-37.](#page-312-0)

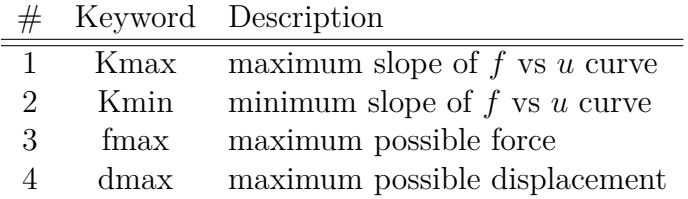

The fmax, dmax pair define the limits of applicability of the element. The element will fail if the internal force exceeds fmax or the displacement exceeds dmax. The slope of the curve at the origin is kmax. It represents the small amplitude response of the system. The slope at the extremum, i.e. at (dmax,kmax) is kmin.

A Hys element uses a Beam or truss element in the **Exodus** file. At the current time, the element may only be defined in the *X* direction. An example of the **Sierra/SD** input is shown below.

block 2 Hys Kmax 4.5e+7 Kmin 3.0e6 fmax 5.92 dmax 0.9833e-6 end

<span id="page-312-0"></span>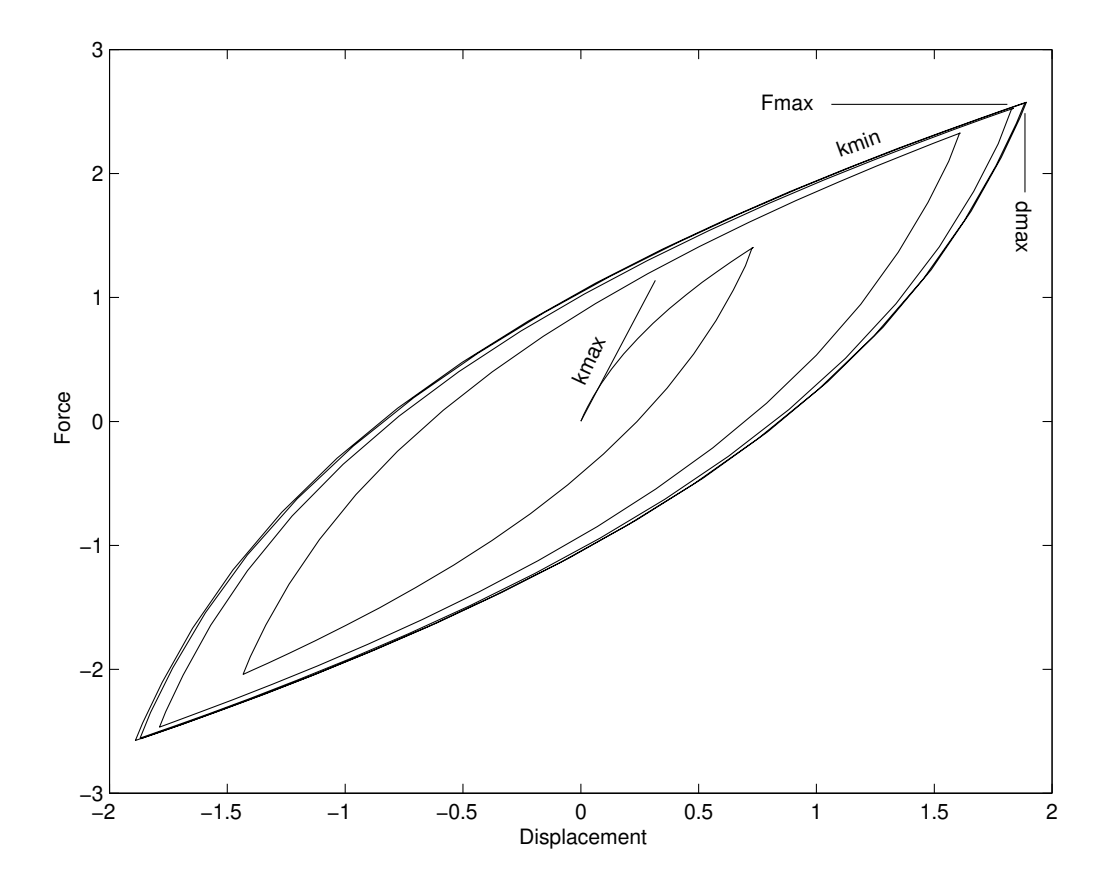

Figure 6-37. – Hys element parameters.

# <span id="page-313-0"></span>**6.21. Joint2G**

The Joint2G element models adherence between surfaces. It is represented in the mesh by a beam element. To preserve rotational invariance [2.8.7,](#page-50-0) typically the beam length vanishes. The Joint2G element has all the generic element properties [5.7](#page-263-0) : materials, coordinate frames, optional nonlinearity (Iwan elements), damping, and non-structural mass [5-92.](#page-269-0) In addition a Joint2G has a shear axis, that will also be explained later.

Each Joint2G element connects a pair of nodes (or *grids*, hence the "G" in Joint2G). The constitutive behavior of each of the degrees of freedom connecting its node pair may be specified independently.

The relative displacement [8.1.40](#page-429-0) may be output. The element responds with generalized scalar forces corresponding generalized displacements. The EForce output option [8.1.38](#page-427-0) includes the generalized forces in the output.

The Joint2G element is used in the Tied Joint [6.36](#page-346-0) pseudo-element. To make Sierra easier to use, the beam element of a Tied Joint is added implicitly by Sierra. These Virtual elements are included in the output mesh. This enables visualization of the Tied Joints. All references to Virtual elements apply only to the Virtual elements added for the Joint2G pseudo-elements in Tied Joints.

Joint deformation under cycling loading is complex. The Iwan element can accurately model bolted joints, but depends on parameters that must be calibrated (using experimental data). The Joint2G element was added with the Iwan models.

# **6.21.1. Specification**

A Joint2G pseudo-element is represented in the input **Exodus** mesh file by either a Beam or a Bar element. On the other hand, a Joint2G element that is used in a Tied Joint is not represented by an input file mesh element, and is inferred from the tied surfaces. The **Exodus** element attributes are ignored. The element block and, if needed, a property block, are used to configure the Joint2G. In the example below, properties are assigned to element block "2".

```
block 2
  coordinate 5
  shear axis 2
  Joint2G
  kx=Iwan 1
  ky=elastic 1.0e6
  kz=elastic 1.0e6
  krx=null
 kry=null
 krz=null
end
```
The above statement declares block 2 to be of type Joint2G. It also declares the constitutive response in the  $x$  to be the 4 parameter Iwan model.<sup>[45](#page-499-2)</sup> The model parameters are specified in "Property 1" defined below. In this case, the four parameters chosen are  $\chi$ ,  $\phi$  max, *R*, and *S*. The Iwan properties can be specified alternatively by the parameter set chi, phi\_max, F\_S, and beta.

```
property 1
 chi = -0.82139phimax = 1.0325e-04R = 7.608594e+06S = 5.616950e + 06end
```
The constitutive behavior in the *y* and *z* directions is elastic with stiffness specified by the third argument -  $1.0 \times 10^6$  in this case.

In this example, there is no specification for constitutive behavior in the three rotational directions. The *Null* specification merely means that those degrees of freedom in the relevant nodes are not activated ("touched") by this element. Because of artifacts associated with parallelization, it is recommended that if any of the rotational degrees of freedom are active (not *Null*), they all should be active.

The directions ("x", "y", and "z") employed above are those associated with the coordinate system declared for the block. In the example shown, there is an explicit reference to coordinate system 5. If there is no such explicit reference to a coordinate system, then the "x", "y", and "z" directions are those of the global coordinate system.

In the case when the joint2G element is used in conjunction with a Tied Joint, then the **shear\_axis** can be used to specify the "x" direction for the constitutive response of the joint2G. Note that the **shear\_axis** parameter is only meaningful when the joint2G is used in conjunction with a Tied Joint.

The **shear\_axis** parameter allows the user to specify the "x" direction for the constitutive behavior. Since **shear\_axis** is set to 2 in the above example, the "x" direction will be derived from the second component of coordinate 5. For more information on the **shear\_axis** parameter, we refer to Figure [6-52](#page-349-0) and Section [6.36.](#page-346-0)

# **6.21.2. Constitutive Behavior**

**Elastic** Undamped, linear elastic behavior is defined by the elastic followed by the value of the parameter. No property section is required.

**Damper** Linear, damped behavior is obtained using a damper in the Joint2G definition, and using a property definition to specify the stiffness and damping terms. Typically, each direction will require a different property definition.

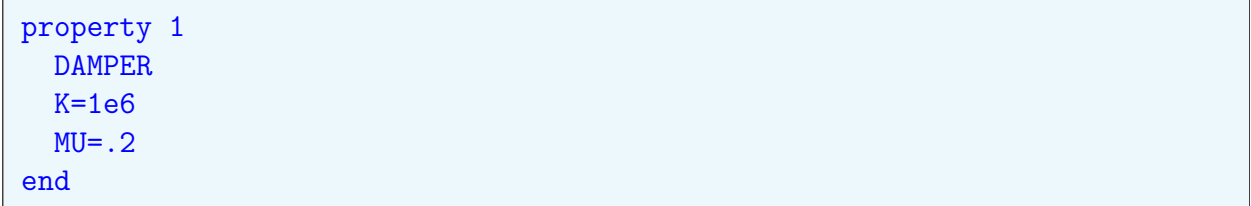

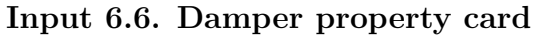

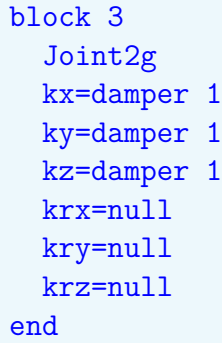

### **Input 6.7. Joint2G as damper**

**4-Parameter Iwan Model (Iwan)** The Iwan element is a collection of spring slider elements designed to provide a predicted model of joint behavior (including energy loss). Joint modeling with Iwan elements is described elsewhere. $46,50$  $46,50$  Descriptions of the relationship of the Iwan element to other joint elements are also available. $^{47}$  $^{47}$  $^{47}$ 

The schematic of the Iwan model is shown in figure [6-38.](#page-316-0) Parameters for the behavior may be specified using either an older definition (Table [6-106\)](#page-315-0), or a newer set (Table [6-107\)](#page-317-0). The newer parameters are summarized below.

<span id="page-315-0"></span>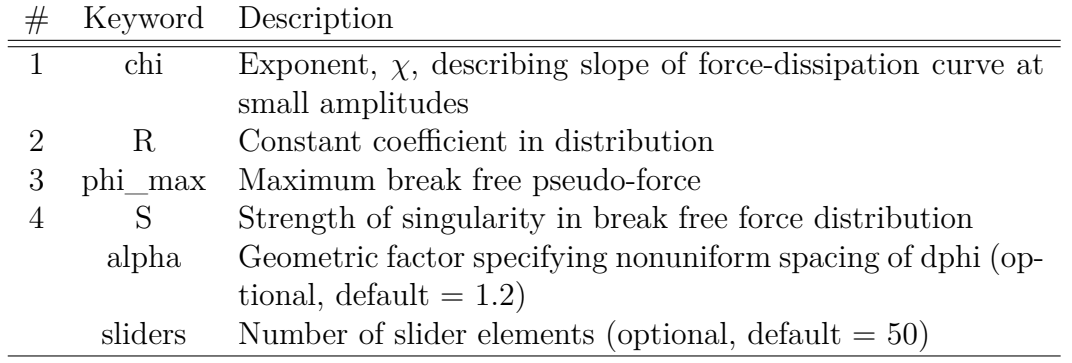

**Table 6-106.** – Older Iwan 4-parameter model.

<span id="page-316-0"></span>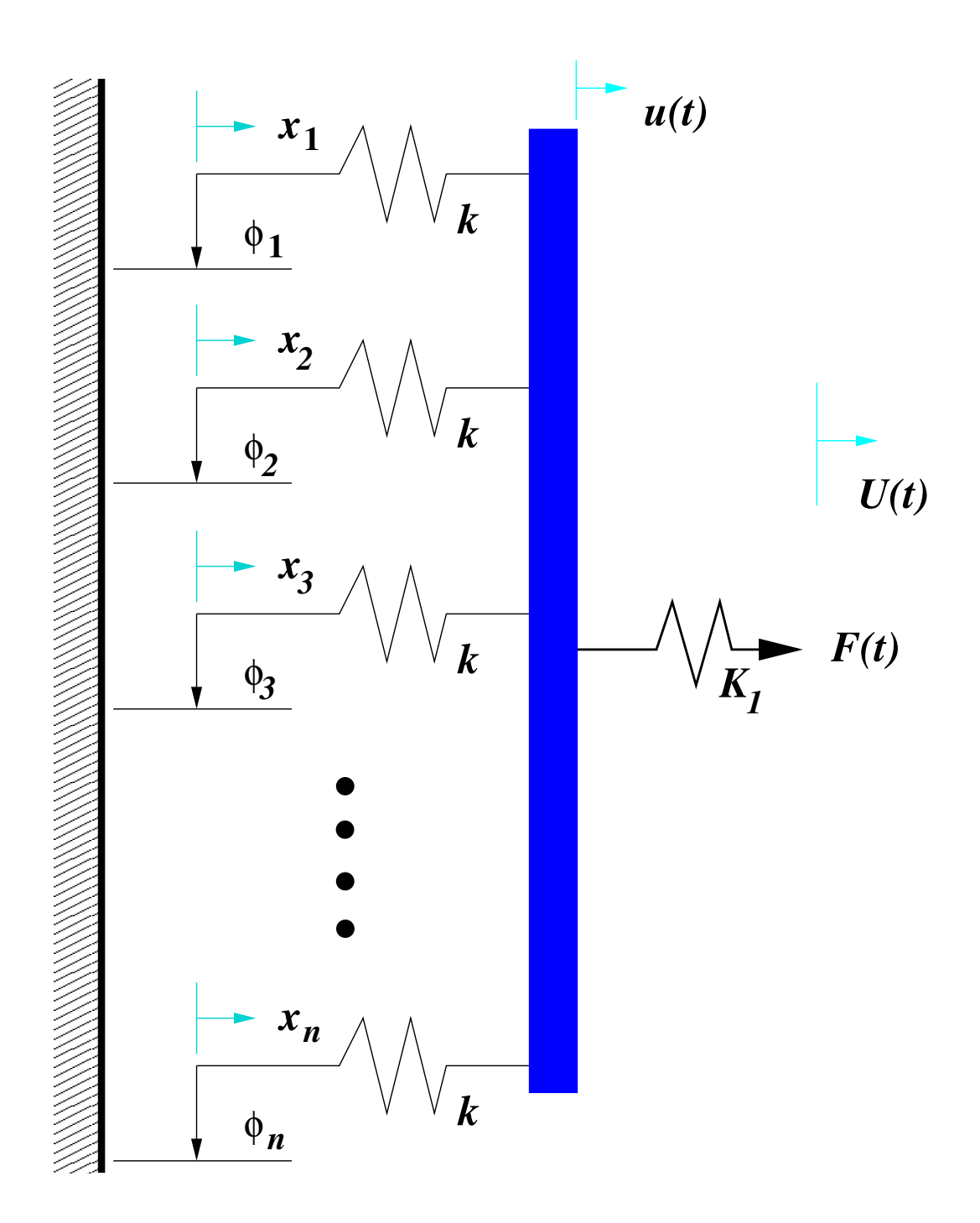

**Figure 6-38.** – **Iwan** Constitutive Model.

<span id="page-317-0"></span>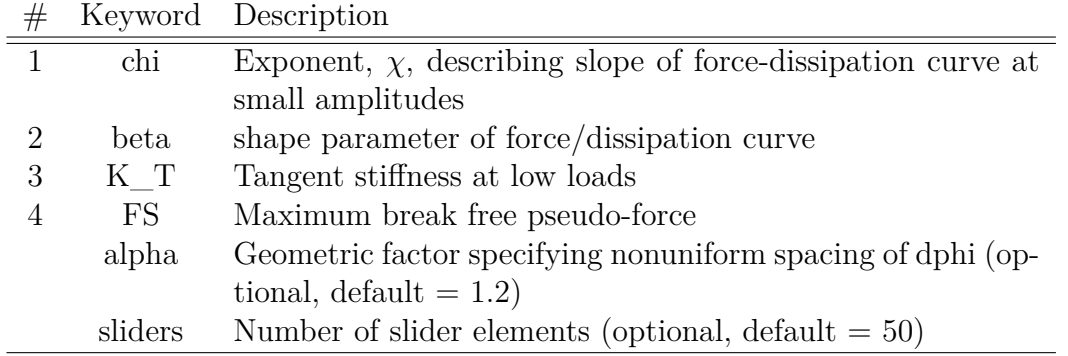

**Table 6-107.** – Revised Iwan 4-parameter model.

**chi:** determines the slope of the dissipation-force curve. Typically,  $0 < \chi < -1$ . A value of zero corresponds to a coulomb type loss in Mindlin solutions. A value of  $\chi = -1$ corresponds to a viscous like (but amplitude dependent) loss with dissipation proportional to the square of the amplitude. Dissipation follows the relation,

Dissipation  $\approx$  (Amplitude)<sup> $\chi$ +3</sup>

- **beta:** determines the shape of the dissipation-force curve. Beta affects both the shape of the hysteresis curve within microslip (Figure [6-39\)](#page-318-0), and the abruptness of the transition from microslip to macroslip as shown in Figure [6-40.](#page-318-1)  $0 \leq \beta \leq \infty$ .
- **KT:** determines the slope of the force-displacement curve at low amplitudes. This is equivalent to a spring constant, and is used as such in analyses for which the element is treated linearly.
- **FS:** determines the force at which the last slider gives out, and element goes into macroslip. The Iwan element is a statistical distribution of spring/slider elements. This is a point on that distribution.

The Reduced Iwan improves on the Iwan by requiring less calibration. Mechanisms to capture nonlinearity and dissipation are provided. Accuracy however depends on the fit with the experimental data under varying loading conditions.

**Reduced Iwan Plus Pinning (RIwan)** Reduced Iwan model, described later in the section, can be used as a constitutive model for a Joint 2G definition using the riwan. This can be used for any desired direction, using the following format that requires an associated property block:

```
block 3
  Joint2G
 kx=damper 1
 ky=riwan 2
 kz=damper 3
 krx=null
```
<span id="page-318-0"></span>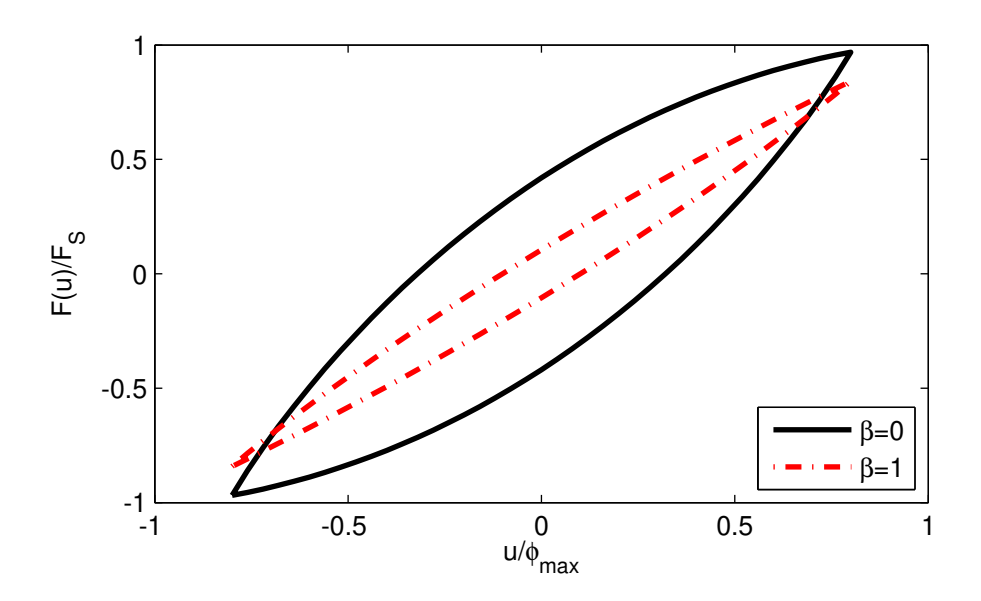

**Figure 6-39.** – Dimensionless hysteresis curves for the four-parameter Iwan model with  $\chi$  =  $-1/2$  and two values of  $\beta$ .

<span id="page-318-1"></span>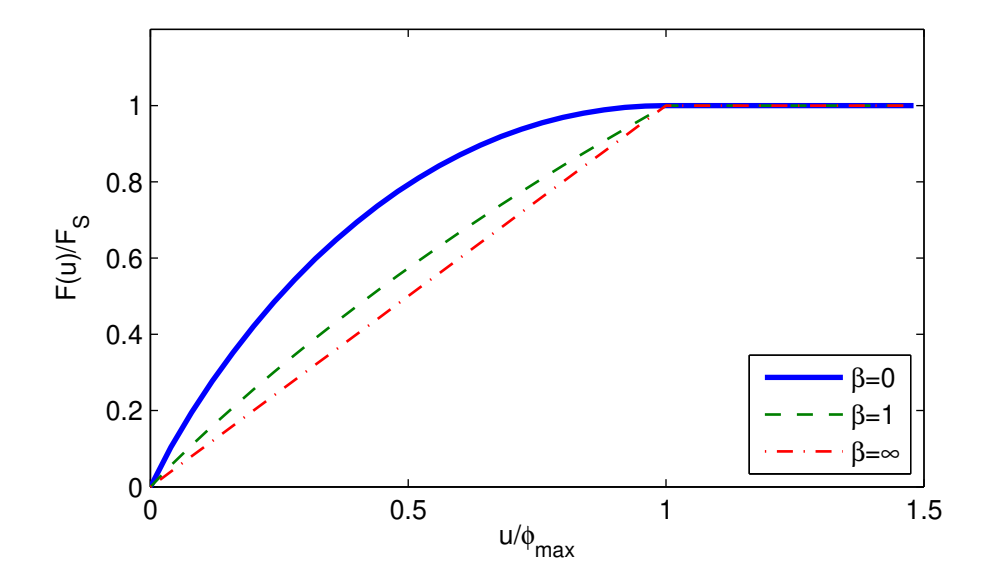

**Figure 6-40.** – Dimensionless static loading curves for the four-parameter Iwan model with  $\chi = -1/2$  and three values of  $\beta$ , as the model goes into macroslip.

kry=null krz=null end

**Input 6.8. Joint2G Element Block**

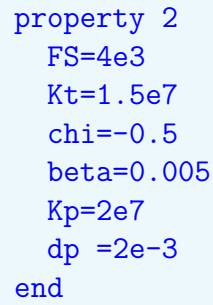

## **Input 6.9. Property text for the Joint2G**

*Description:* An RIwan element<sup>[12](#page-497-2)</sup> is a modified and revised 4 parameter Iwan model. The modifications include (a) simplification of the Iwan force by assuming that, upon load reversal, the distribution of friction elements resembles scaled version of the original distribution, and (b) incorporation of pinning forces through approximation of Hertzian contact. The monotonic load-displacement curve for this element is shown in Figure [6-41,](#page-320-0) where the initial nonlinear curve corresponds to microslip, the plateau corresponds to macroslip, and the steep linear curve represents pinning. In summary,

$$
F_{RIwan} = F_{Pin} + F_{Sliding}.\tag{6.4}
$$

where the pinning force is given by the linear relationship,

$$
F_{Pin} = \begin{cases} K_p(u - \delta_p), & u > \delta_p \\ 0, & \delta_p \le u \le \delta_p \\ K_p(u + \delta_p), & u < -\delta_p \end{cases}
$$
(6.5)

where  $\delta_p$  is the pinning displacement shown in [6-41.](#page-320-0) The sliding force is given by

$$
F_{Sliding} = \begin{cases} F_0 + \frac{F_S - F_0}{F_S} F_{Iwan} \left( u \frac{F_S}{F_S - F_0} \right) & \text{loading} \\ F_0 - \frac{-F_S - F_0}{-F_S} F_{Iwan} \left( -u \frac{-F_S}{-F_S - F_0} \right) & \text{reverse loading} \end{cases} \tag{6.6}
$$

where  $F_0$  is the shifted central force with  $-F_S < F_0 < F_S$ . Table [6-107](#page-317-0) and Figure [6-41](#page-320-0) define  $F_S, K_T, \chi, \beta, K_P, \delta_P$ . We use the 4 parameter model Iwan force.  $F_{Iwan} =$ 

$$
\frac{F_S(\chi+1)}{\phi_{MAX}^{\chi+2} \left(\beta + \frac{\chi+1}{\chi+2}\right)} \left( \left(\frac{1}{\chi+2} - \frac{1}{\chi+1}\right) u^{\chi+2} + \frac{\phi_{MAX}^{\chi+1}}{\chi+1} u \right) + \frac{F_S}{\phi_{MAX}} \frac{\beta}{\beta + \frac{\chi+1}{\chi+2}} min(u, \phi_{MAX})
$$
\n(6.7)

<span id="page-320-0"></span>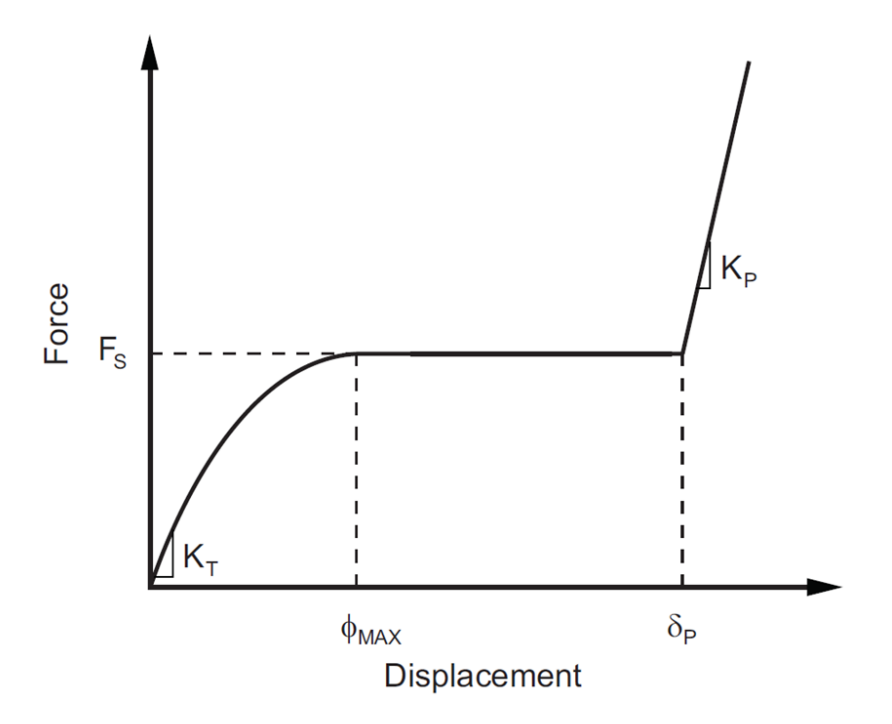

**Figure 6-41.** – **Reduced Iwan** Load Displacement Curve.

**One Dimensional Gap Model (gap)** The **Gap element** model attempts to represent the behavior of a gap closure with a bilinear elastic element. For proper numerical behavior, the stiffness of the open gap should not be more than a few orders of magnitude less than the stiffness when the gap is closed. The **Joint2G** implementation of the **Gap** model is identical to the axial behavior of NASTRANs cgap/pgap element and the axial behavior of the stand alone version of the Gap element implemented in **Sierra/SD** (Section [6.23\)](#page-325-0).

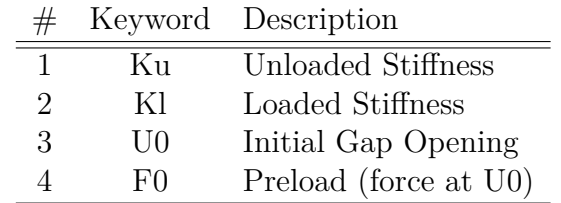

property 1  $ku = 1e5$  $k1 = 1e6$ U0 = 0.01  $F0 = 200$ end

**Elastic Plastic Hardening Model (eplas)** eplas element is an elastic-plastic one-dimensional element with linear isotropic hardening. Both the plastic strain and the

<span id="page-321-0"></span>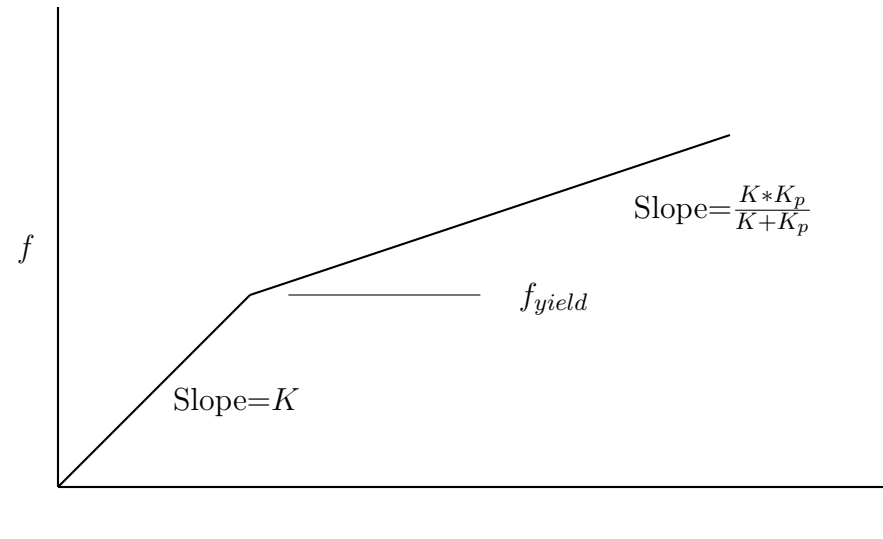

*disp*

**Figure 6-42.** – Eplas Model.

hardening variable are initialized to zero. The parameters are illustrated in Figure [6-42.](#page-321-0)

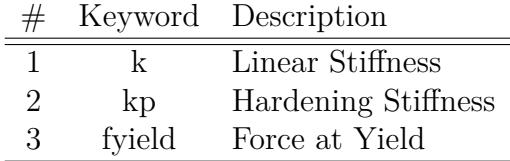

```
property 1
 k = 1e6kp = 1e5fyield = 1e4
end
```
**One Dimensional Spring-Dashpot Model (damper)** A **damper** represents a damping term proportional to velocity. Damper elements combine a viscous friction damper with a linear or cubic spring. The spring is included to avoid singular stiffness matrices when dampers are connected without springs. Dampers are currently only used in transient dynamic, direct FRF and complex modal analyses. For other analyses only the spring terms will be used. The behavior of this element is similar to **dashpot**, but also includes cubic terms.

The damping factor is the damping matrix entry. It has units of *force*·*time/length*. For a single degree of freedom system with a mass $=M$ , the following equation is satisfied.

$$
K \cdot u + \mu \cdot \dot{u} + M \cdot \ddot{u} + K_3 \cdot u^3 + \mu_3 \cdot \dot{u}^3 = f(t) \tag{6.8}
$$

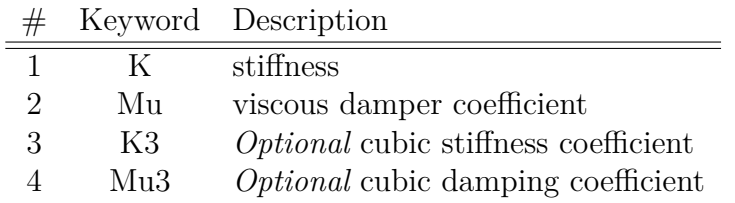

```
property 1
 K = 1e6Mu = 1e2K3 = 1e4 // optional, default=0
 Mu3 = 0.1 // optional, default=0
end
```
**Additional Constitutive Behavior** The philosophy employed in the implementation of the **Joint2G** element of decoupling the constitutive behavior from the element machinery should facilitate the implementation of other constitutive models. Among those whose implementation is foreseen are the following:

- Bouc-Wen hysteresis model
- Preisach hysteresis model

## **6.22. Line Weld**

<span id="page-322-0"></span>Line welds offer a way to join two shells by a collection of virtual Joint2G elements (section [6.21\)](#page-313-0). The position of the line weld is defined by a collection of beams which are meshed contiguously with one of the shells. Using a contiguously-meshed beam instead of the shell directly to define the line weld position enables more general weld definitions (e.g. skip welds).

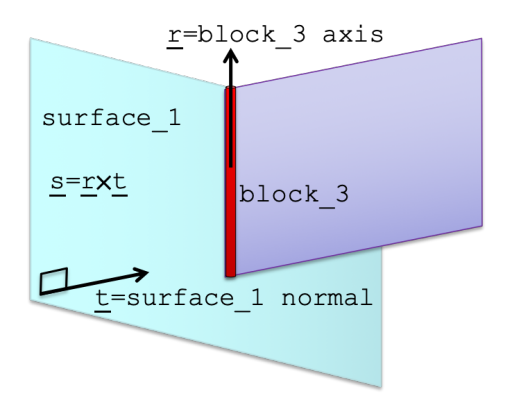

**Figure 6-43.** – Line weld definitions for attaching the purple and cyan shells. The line weld follows the red beam, which is contiguously meshed with the purple shell.

In figure [6-43,](#page-322-0) the line weld will be used to join block 3 (in red) to surface 1 on the cyan shell. This is accomplished in three steps, each illustrated by figure [6-44:](#page-323-0)

- Create a new virtual node (in green) coincident with every existing block node
- Tie each virtual node to the nodes of the shell on which it lies
- <span id="page-323-0"></span>• Create a zero-length, virtual Joint2G between every block node and its coincident virtual node

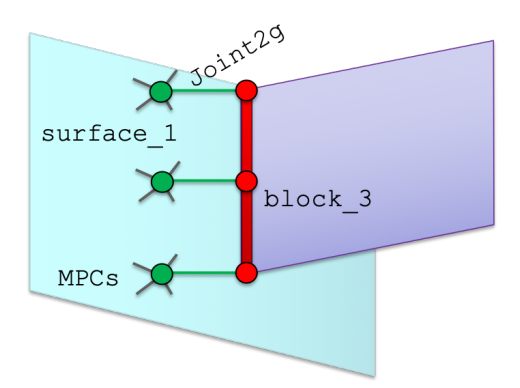

Figure 6-44. – Line weld Joint2G connections. The Joint2G elements are initially zerolength, and the green and red nodes coincident, but they are depicted with a finite deformation to delineate the individual components.

Currently, line welds in **Sierra/SD** are only available for the elastic Joint2G axial constitutive model. These can be thought of as a general translational/rotational spring, with axes as shown in figure  $6-43$ . Input  $6.10$  gives an example input for the line weld shown in figure [6-43.](#page-322-0) Note that rotational stiffness is only supported along the direction of the beam (the "r-axis"). Any rotational components along the other two axes will be ignored.

In keeping with Sierra/SM syntax, line welds may be specified using a force vs. deflection function as shown in Input [6.11.](#page-324-1) The current line weld capability is purely linear, and the line weld stiffness *k* is determined by estimating the derivative with a forward finite-difference stencil, i.e.,

$$
k \approx \lim_{h \to 0^+} \frac{f(h) - f(0)}{h}.
$$

A warning is issued if the corresponding backward stencil indicates that the derivative is not well-defined. If

$$
\lim_{h \to 0^+} \frac{f(h) - f(0)}{h} \neq \lim_{h \to 0^-} \frac{f(h) - f(0)}{h}.
$$

A fixed step size is used, so although the code will detect the case where the limits are not equal, it will not know whether the one-sided limits are well-defined. To aid the user in assessing the validity of these operations, the estimated stiffness values and other critical information is reported in the rslt file.
Gap removal is enabled by default, and can be disabled using the gap removal option. The gap removal solution method [4.34](#page-239-0) can make debug easier. Disabling gap removal can cause artificial grounding of rigid body modes, but can avoid collapsing elements when the search tolerance is large or when element quality is low. As with contact, the output mesh represents the model after gap removal.

```
begin line weld
 surface = surface 1
 block = block 3search tolerance = 1e-4
 r displacement elastic = 1.0e6
 s displacement elastic = 1.0e6
 t displacement elastic = 1.0e6
 r rotation elastic = 1.0e6
 gap removal = on
end
```
**Input 6.10. Line weld input corresponding to figure [6-43](#page-322-0)**

```
begin line weld
 surface = surface 1
 block = block 3search tolerance = 1e-4
 r displacement function = R force function
 r displacement scale factor = 1.0
 s displacement function = S force function
 s displacement scale factor = 1.0
 t displacement function = T force function
 t displacement scale factor = 1.0
 r rotation function = Rrot force function
 r rotation scale factor = 1.0
  gap removal = on
end
```
#### **Input 6.11. Force function syntax for line welds**

Adding line\_weld to an **outputs** or history block selects line weld output. To get the line weld output in the history file, the beam block from which the line welds were created must be included in the history section using **block**. The keyword line\_weld adds the additional outputs shown in table [6-108](#page-325-0) to the beam elements from which the line weld was created. The new virtual line weld elements created in the mesh have the usual output associated with a Joint2G element, such as **eforce**.

<span id="page-325-0"></span>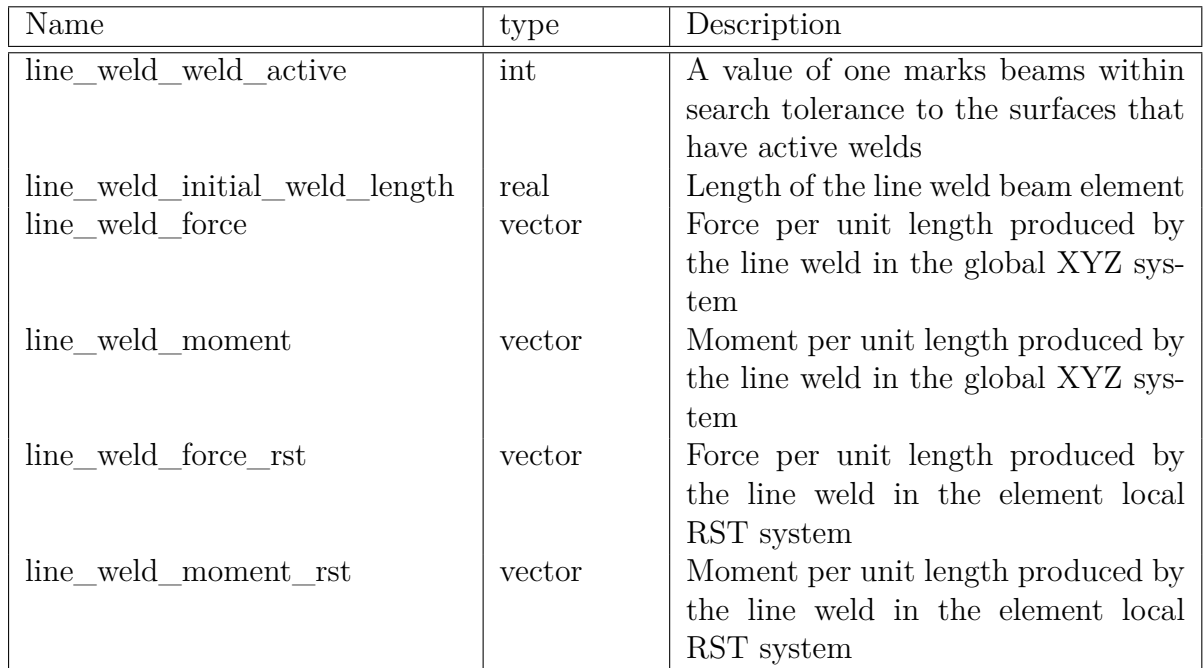

Line welds output force per unit length in the weld local coordinate system as line\_weld\_force\_rst and line\_weld\_moment\_rst .

**Table 6-108.** – Line weld output: note that these are intended to exactly match the equivalent outputs in **Sierra/SM**.

# **6.23. Gap element**

Gap elements are modeled after the non-adaptive NASTRAN CGAP/PGAP elements. They are intended to provide a simple, penalty type element suitable for modeling simple connections. Note that these elements (like all beam-like elements) when embedded in solid meshes can result in difficult domain decompositions, and lead to load imbalance.

The **Gap element** is inherently nonlinear. In linear analysis, the element behaves approximately like a spring with the stiffness determined by KL and KU and a transverse stiffness, KT. The parameters of the element are listed in the table below and shown graphically in Figure [6-45.](#page-327-0)

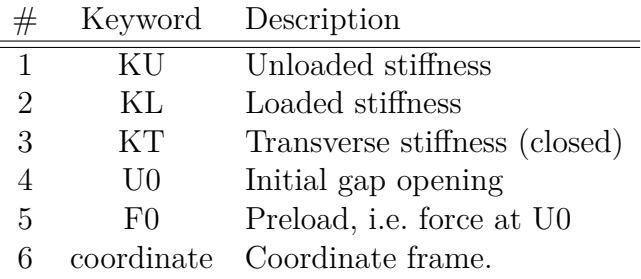

If the gap is open, then the element stiffness is the unloaded stiffness,  $K_U$ , which must be positive. A gap is closed if  $U_A - U_B > U_0$ . If the gap is closed (as shown in the figure), then the element stiffness is the loaded stiffness, *KL*.

The initial gap opening and preload define the corner point in the force/deflection curve as shown in Figure [6-45.](#page-327-0) Typically, these will be zero.

A Gap element provides for transverse stiffness and friction. When the gap is closed, the transverse stiffness is KT. If the gap is open, the transverse stiffness is reduced to  $KT' = KT \times KU/KL$ .

The coordinate frame is an optional attribute of the gap element. The gap open and closes along the *X* axis of the frame. Note that the direction of the coordinate frame is important. The element determines a quantity *UA*−*UB* along this coordinate axis. *This axis may not align with the coordinate alignment of the elements, which can lead to confusion.* If the coordinate frame is not provided, each Gap element will have a coordinate frame generated such that the gap opens and closes along the line between the two points. If the points are coincident, then a coordinate frame *must* be provided.

The Gap element is a simple penalty type element that somewhat mimics the effect of a physical gap. Choice of the value of KL is important to success of the element. Good values are somewhat in the range of the neighboring element stiffness. Too large a value can lead to matrix condition problems. Too small a value results in excessive softness and penetration in the gap.

Because the element is nonlinear, it has a significant impact on solutions. As described in Section [4.21](#page-209-0) (and the **update\_tangent** keyword), the default behavior for the nonlinear solver is a partial Newton iteration. This means that the tangent stiffness matrix is not updated between iterations. Thus, if KL and KU are different, the solver will be using the wrong slope in the newton loop. Many, many iterations may be required for convergence. You may want to turn on the 'nlresiduals' option in the echo section (see [8.8\)](#page-459-0) which will put convergence information into the results file.

An example is shown below.

block 2 GAP KL 4.5e+7 KU 3.0e6

```
KT=1e6f0 5.92
 u0=0.9833e-6
  coordinate 5
end
```
<span id="page-327-0"></span>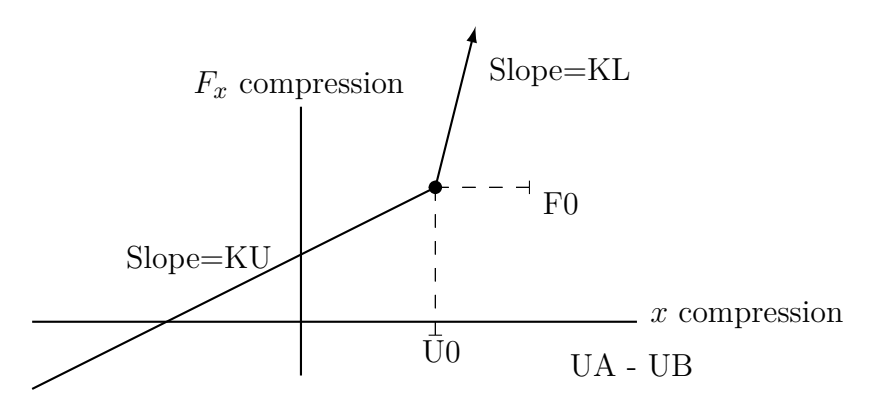

**Figure 6-45.** – Gap element Force-Deflection Curve.

**Gap Issues** The Gap element is definitely more complex than most elastic elements. Here is a partial list of "gotchas" that we have observed.

- Gaps should normally be zero length elements. Like springs, a gap that has a physical length will not be invariant to rigid body rotation. See Section [2.8.7.](#page-50-0) One approach to this would be to use a combination of beam and Gap elements. Note however, that if KT is zero, and the gap opens and closes along the line between the beam endpoints, the element is invariant to rotation.
- The Gap element may use a coordinate frame to define its direction. *In this case the direction is not set by the nodal coordinates.*
- The direction of the Gap element must correlate to the displacement difference from  $UB - UA$ . It is easy to get this direction reversed.
- If you set **U0**, you must also set **F0**. This element does not constrain the force/displacement curve to go through zero. The input must do this. The Gap element may thus be used to enforce an initial displacement or force. That may not be what you want. It can cause slow convergence on the initial time step.
- Significant numerical damping may be required for convergence. Closing the gap can cause energy to be moved into higher frequencies. Without numerical damping, this energy can multiply until the solution becomes unstable. Numerical damping is best introduced by setting "rho" in the time integrator. Values of "rho=0.2" to "rho=0.7" have worked well. It is problem dependent.

<span id="page-328-0"></span>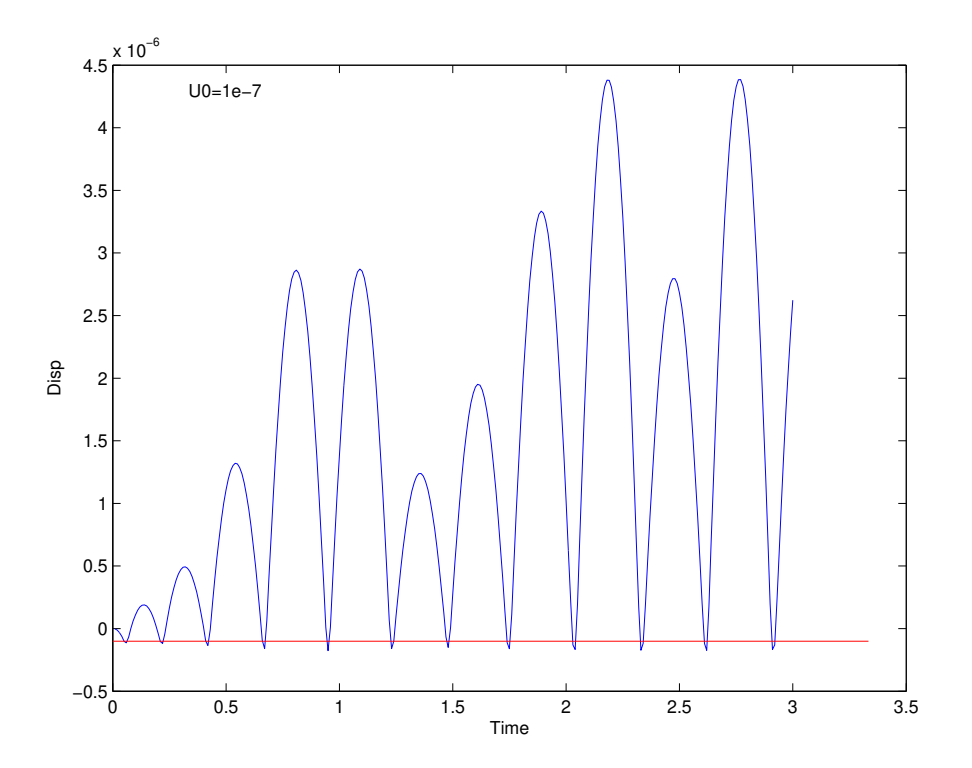

**Figure 6-46.** – Mass bouncing off a Gap. With this large time step the model is not conserving energy. Reducing the time step is required to correct the problem.

Physically closing a gap would cause some energy loss, either by microslip, or by a small amount of local plastic deformation. Numerical damping can dissipate this energy that is removed from the physical system by means that are not included in the finite element model.

- This Gap element may not conserve energy. This is demonstrated in Figure [6-46,](#page-328-0) where a mass is dropped onto a gap. A completely elastic rebound would take the mass back to zero. Instead, it rebounds significantly above zero. This issue comes about because of time discretization. The mass "penetrates" the gap region too far, which stores too much energy in the element. It is then expelled with too much velocity. The only solution with this element is to reduce the integration step.
- Setting either KU or KL to zero is a recipe for disaster in parallel. Use a small positive value even if physically the unloaded stiffness may be zero.

### **6.24. Gap2D**

The **Gap element** of the previous section provides a useful construct for planar type interactions. A common modeling issue is a bolt hole that is too large. To model this interaction an ellipsoidal Gap element (or **Gap2D**) may be required.

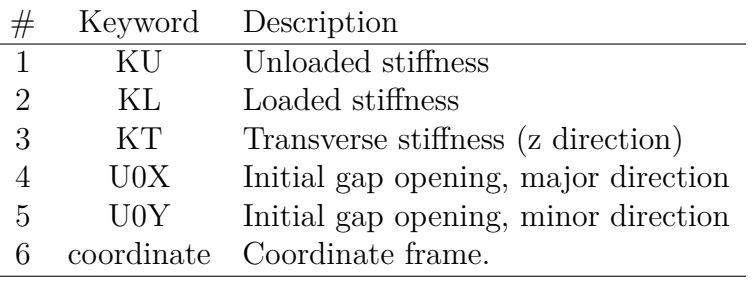

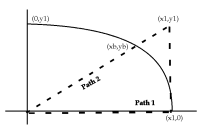

**Figure 6-47.** – Gap2D force diagram.

<span id="page-329-0"></span>The **Gap2D** element operates like the Gap element except that the gap could open in 2 dimensions. The gap is open provided that the element displacement is within an ellipse defined by the major and minor axes.

$$
\left(\frac{u_x}{\text{U0X}}\right)^2 + \left(\frac{u_y}{\text{U0Y}}\right)^2 < 1\tag{6.9}
$$

The major and minor axes of the ellipse are defined in the *x* and *y* direction of the coordinate frame.

Parameters of the **Gap2D** element are listed below.

While the gap geometry is defined as an ellipse, stiffness is not. In the open section of the element, the in-plane stiffness is KU, and is independent of direction. Likewise, in the closed gap region, the in-plane stiffness is independent of direction, and is defined by KL. The out of plane stiffness for this element is *always* KT. Note that the transverse stiffness behavior is significantly different from that of the standard **Gap element**.

The definitions above define the gradient of the force only, and for this nonlinear force, the value of the force depends on the path chosen for integration. For this element, we define the force as the integral along the shortest line from the origin.

In Figure [6-47,](#page-329-0) two possible integration paths are shown for arriving at the point  $(x_1, y_1)$ . In the first path, we integrate to  $(x_1, 0)$  and then up to  $(x_1, y_1)$ . The *y* component of force is  $f_y^{(1)} = \text{KL} \cdot y_1$ . In path 2, we follow the straight line through  $(x_b, y_b)$ . The associated force is  $f_y^{(2)} = \text{KU} \cdot y_b + \text{KL}(y_1 - y_b)$ . For this element, we always choose the shortest line path (path 2). This ensures that the force is not history dependent.

### **6.25. GasDmp**

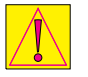

GasDmp is currently BETA release.

Enable with the "- -beta" command-line option.

A **GasDmp** element is a nonlinear, beam-like element that simulates the damping forces on MEMS devices due to gas pressure as MEMS beams vibrate. It has no stiffness, but has damping roughly proportional to velocity/ $L^3$ , where L is the distance from the beam to the substrate. It is experimental. Contact Troy Skousen of *Sandia National Labs* or Professor Burak Ozdoganlar at Carnegie Mellon.

Inputs to the **GasDmp** element are as follows.

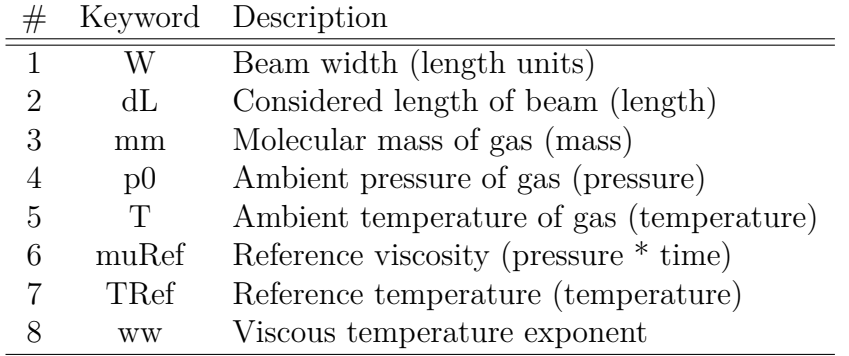

Currently, the parameters are implemented through the input file and not through the Exodus\_II file.

## **6.26. Nmount**

The **Nmount** element is a Navy-specific mount element that provides an external force at user-specified points in the model. These forces are formed from a constitutive equation that is supplied by the user in the form of a subroutine. The Nmount capability provides an interface capability that allows the user to input their own subroutine that evaluates the constitutive equation.

An example of the user interface is shown in input [6.12.](#page-331-0) Mount orthogonal directions must be provided either as attributes in the **Exodus** file, or using the "Orientation" keyword in the "block" section. The relation of the orientation vector to internal element coordinates is shown in Figure [6-48.](#page-331-1) Remaining information is provided in the "block" section. Each mount type requires a separate block entry. Mount parameters are provided as text input in the block section. A list of built in Nmount types is listed in Table [6-109.](#page-332-0)

Each mount type may require a different number of mount parameters. If more parameters are provided than required for this mount, the additional parameters are ignored *without warning*. If fewer parameters are provided than are anticipated for the mount, the last parameters are set to zero, a warning is printed, and the analysis continues.

Mount type "7" is a special user subroutine mount. This mount type relies on Fortran or C functions compiled into the code at runtime. For this option **user subroutine file** must be defined in the file section. The user subroutines are incorporated into a custom build of the **Sierra/SD** executable with a command line like

sierra --make salinas -i my\\_input.inp

See the Sierra/SM user manual for more details on the mount user subroutine formats and requirements.

```
block 41378
  Nmount
 mount type = 99parameters = 1.414 3.141 2.713
    orientation = 0 0.7 1
end
```
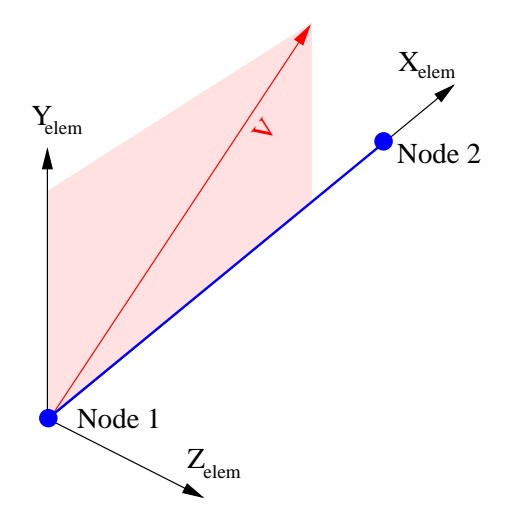

<span id="page-331-1"></span>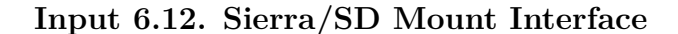

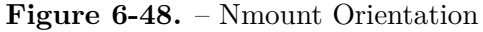

 $X_{elem}$  normalized vector from node 1 to node 2, changes as the structure deforms

 $\vec{V}$  User provided orientation vector.

$$
Z_{elem} = \frac{\hat{X}_{elem} \times \vec{V}}{|\hat{X}_{elem} \times \vec{V}|}
$$

 $Y_{elem} = \hat{Z}_{elem} \times \hat{X}_{elem}$ . A normalized vector in the  $X_{elem} \vec{V}$  plane, and orthogonal to *Xelem*.

**Stability** The Nmount element applies a force to the joining nodes in much the same way as an externally applied force. It provides no contribution to the stiffness matrix, and as such resembles an explicit element. Thus, stability issues can arise with this formulation. For certain models, damping has been shown to stabilize the formulation. The user may need to experiment with time step and damping levels to determine appropriate parameters for a stable solution.

<span id="page-332-0"></span>

| Name            | $Index \mid$   | Comment/Parameters                                                          |  |
|-----------------|----------------|-----------------------------------------------------------------------------|--|
| fail_truss      | $\mathbf{1}$   | $1 = Axial stiffness, Kr$                                                   |  |
|                 |                | $2 =$ torsional stiffness                                                   |  |
|                 |                | $3$ = critical value of tensile strain                                      |  |
|                 |                | $4$ = critical value of rotational strain                                   |  |
|                 | $\overline{2}$ | $1 = Axial stiffness, Kr$                                                   |  |
| SpringDashpot   |                | $2 = Stiffness$ in S frame, Ks                                              |  |
|                 |                | $3 = Stiffness$ in T frame, Kt                                              |  |
|                 |                | $4 = Axial damping, Cr$                                                     |  |
|                 |                | $5 =$ Damping coefficient in S frame, Cs                                    |  |
|                 |                | $6 =$ Damping coefficient in T frame, Ct                                    |  |
|                 | 3              | $1 =$ Model Direction (1=axial, 2=radial)                                   |  |
|                 |                | $2 =$ Model Type $(1=10k, 2=20k)$                                           |  |
|                 |                | $3 =$ Snubber gap                                                           |  |
| Snubber         |                | $4 =$ offset                                                                |  |
|                 |                | $5 =$ input weight on compression                                           |  |
|                 |                | $6 =$ input angle of radial action                                          |  |
|                 | 4              | $1$ = Torsional spring constant, $K_{\theta}$                               |  |
| TorsionalSpring |                | $M = K_{\theta}(\theta_2 - \theta_1)$                                       |  |
|                 | $\overline{5}$ | $1 = K_x$                                                                   |  |
|                 |                | $2=K_y$                                                                     |  |
| Test-spring     |                |                                                                             |  |
|                 |                |                                                                             |  |
|                 |                |                                                                             |  |
|                 |                | $3 = K_z$<br>$4 = K_{\theta_x}$<br>$5 = K_{\theta_y}$<br>$6 = K_{\theta_z}$ |  |
|                 |                | $F_j = K_j x_j$ and $M_j = K_{\theta_j} \theta_j$                           |  |
| <b>NLSpring</b> | 6              | $1 = K_x$                                                                   |  |
|                 |                | $2 = K_y$<br>$3 = K_z$<br>$4 = W_x$<br>$5 = W_y$                            |  |
|                 |                |                                                                             |  |
|                 |                |                                                                             |  |
|                 |                |                                                                             |  |
|                 |                | $6=W_z$                                                                     |  |
|                 |                | $\vec{F} = Kx + Wx^2$                                                       |  |
| subroutine      | 7              | Mount behavior defined by                                                   |  |
|                 |                | mount force subroutine $=$ $\langle$ string $\rangle$                       |  |
|                 |                | mount init subroutine $=$ $\langle$ string $\rangle$                        |  |
|                 |                | mount size subroutine $=$ $\langle$ string $\rangle$                        |  |
|                 |                |                                                                             |  |

**Table 6-109.** – Built in Nmount Models.

# **6.27. Rrod**

An Rrod is a *pseudo*element which is infinitely stiff in the extension direction. The constraints for an Rrod may be conveniently stated that the dot product of the translation and the beam axial direction for a Rrod is zero. There is one constraint equation per Rrod.

The Rrod is specified using beams or trusses in the **Exodus** database, with a corresponding **block** section in the **Sierra/SD** input deck. No material is required. A block may contain Any number of connected or disconnected Rrod elements. The following is an example of the input file specification for an Rrod if the **Exodus** database contains beams in block id=99.

block 99 Rrod end

## **6.28. Rbar**

An Rbar is a *pseudo*element which is infinitely stiff in extension, bending and torsion. The constraints for an Rbar may be summarized as follows.

- 1. the rotations at either end of the Rbar are identical,
- 2. there is no extension of the bar, and
- 3. translations at one end of the bar are consistent with rotations.

The Rbar is specified using beams or trusses in the **Exodus** database, with a corresponding block section in the input file. No material is required and any number of connected or disconnected Rbar elements may be placed in a block. The following is an example of the input file specification for Rbar elements if the **Exodus** database contains beams in block id=99.

```
block 99
  Rbar
end
```
Rbar elements can be reordered so that the number of them connected to a single node is minimized. Having a large number connected to the same node results in a populated matrix and a slow computation. Therefore, reducing the number of connections can shorten run time. (see the *reorder\_Rbar* parameter in the **parameters** Section [3.3\)](#page-60-0).

The Rbar attributes are listed in Table [6-110,](#page-334-0) and are described below.

<span id="page-334-0"></span>

| Attribute      | $\text{default} \mid \text{description}$             |
|----------------|------------------------------------------------------|
| RB ID          | translation identifier                               |
| CID FLAG INDEP | 123456   independent coordinate flag                 |
|                | CID FLAG DEPEND   123456   dependent coordinate flag |

**Table 6-110.** – Rbar Exodus Attributes.

- **RB\_ID** Sometimes a collection of Rbars is a description of a rigid body. This occurs for example when translating a NASTRAN model containing RBE2 elements. During translation these bars are grouped into rigid bodies based on their connectivity. The RB ID is an index to that grouping.
- **CID\_FLAG\_INDEP** By default, all degrees of freedom are active on both nodes of the Rbar. Independent dofs are activated on the first node. The "CID\_FLAG\_INDEP" allows control over which degrees of freedom are activated. The flag is specified as an integer which is sum of components. [2](#page-334-1)

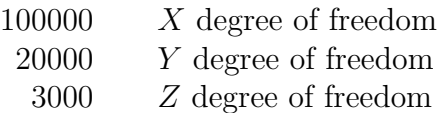

- 400 *R<sup>x</sup>* degree of freedom
	- 50 *R<sup>y</sup>* degree of freedom
	- 6 *R<sup>z</sup>* degree of freedom

Thus, '123456' activates all dofs, and '123000' activates only translations.

**CID\_FLAG\_DEPEND** By default, six dofs are eliminated from the bar. By setting this attribute to a non-default value, constraint equations may be skipped. The values are the same as the "CID\_FLAG\_INDEP" described above.

### **6.28.1. Interaction of Rbars**

If two Rbars or sets of Rbars share a node then they are effectively merged into a single rigid set. E.g. if an Rbar connects nodes 1 and 2, and another Rbar connects nodes 2 and 3 then the effect is the set of nodes 1, 2, and 3 act as a single rigid set of nodes. The same rule applies to intersection of rigid sets [6.34](#page-343-0) or the intersection of Rbars and rigid sets as the rigid set capability is effectively a means to automatically generate Rbars.

## **6.29. RBE2**

**Sierra/SD** has no support for the NASTRAN **RBE2** element. However, in most cases the **RBE2** element is not that different from a collection of Rbar rigid elements.

<span id="page-334-1"></span> ${}^{2}$ It is an unusual descriptor, but it was designed to somewhat mimic the NASTRAN cid flag.

# **6.30. RBE3**

The RBE3 pseudo-element's behavior is taken from the eponymous NASTRAN element. More detail is found in the Theory Manual section **Sierra/SD** Elements subsection Rigid Elements subsubsection RBE3

The element is used to apply distributed forces to many nodes while not stiffening the structure as an Rbar would. The RBE3 uses the concept of a reference node.

Because all the nodes in an RBE3 are not equivalent, each RBE3 requires its own block ID. In the **Exodus** file, all links connecting to a single RBE3 are defined in a single element block. The input file then specifies that this is an RBE3 element block, as shown in the example below. If the model requires many RBE3 elements, a separate block must be specified for each.

**Usage** The optional parameters for the RBE3 pseudo-element are shown in the table below. These parameters must be specified in the input file, not as attributes of the **Exodus** file.

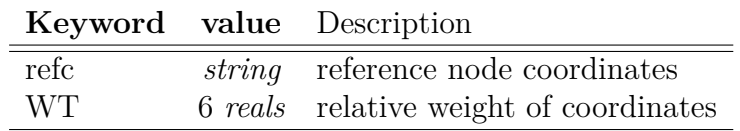

- **refc** The REFC parameter sets the degrees of freedom to activate on the reference node. For instance REFC='12' activates equations that constrain degrees of freedom associated with *X* and *Y* translations. No other degrees of freedom are affected. If the REFC keyword is not provided, it defaults to REFC='123456', i.e. constraint relations will be provided for the 6 structural degrees of freedom on the reference node.
- **WT.** The contributions of each of the coordinates of the independent nodes may be scaled by **WT**. Most typically this would be used to determine the relative weight of rotational degrees of freedom on the independent nodes to the computation of the reference node rotations. The default value is **WT**= 111000 which means that the rotations do not contribute to the RBE3.

Generally we recommend that there be no contribution from the rotations. The rotation of the element may then be determined solely from the translational degrees of freedom on the independent nodes.

The formulation of the RBE3 is based directly on the published method from MSC/NASTRAN. Details of the method are described in the Theory Manual section **Sierra/SD** Elements subsection Rigid Elements subsubsection RBE3.

**Cautions in using RBE3** Albeit convenient, the **RBE3** is not a true element. It can introduce complexity in the solution.

- A RBE3 may connect a large portion of the model. This degrades linear solver efficiency. As a consequence, convergence may be slow.
- A RBE3 connected to many nodes requires a lot of memory. This memory is stored on a single processor.
- No two MPCs should be linked together. Linear solvers may fail in this case.
- Accelerations (see Section [7.1.3\)](#page-358-0) cannot be prescribed on an RBE3 or any other MPC.
- The element has no logic to determine which degrees of freedom of the independent nodes are active. Thus, if you specify  $WT = 111111$  the element will try to determine its rotation based on a combination of the translational and rotational degrees of freedom on the independent nodes. If the rotational degrees of freedom are inactive, they are treated as zero. This is rarely what is wanted.
- Care must be taken to ensure that only one node of the RBE3 has multiple connections to its links. Further, every link in the RBE3 must be connected to the reference node.
- A **Joint 2G** with side averaging uses two RBE3 elements.
- Many user issues are caused by RBE3 elements.

**Example RBE3** The following is an example of the input file specification for an RBE3 if the **Exodus** database contains beams in block id=99.

```
block 99
  RBE3
  refc=123456
 wt=1 1 1 0 0 0
end
```
# **6.31. Superelement**

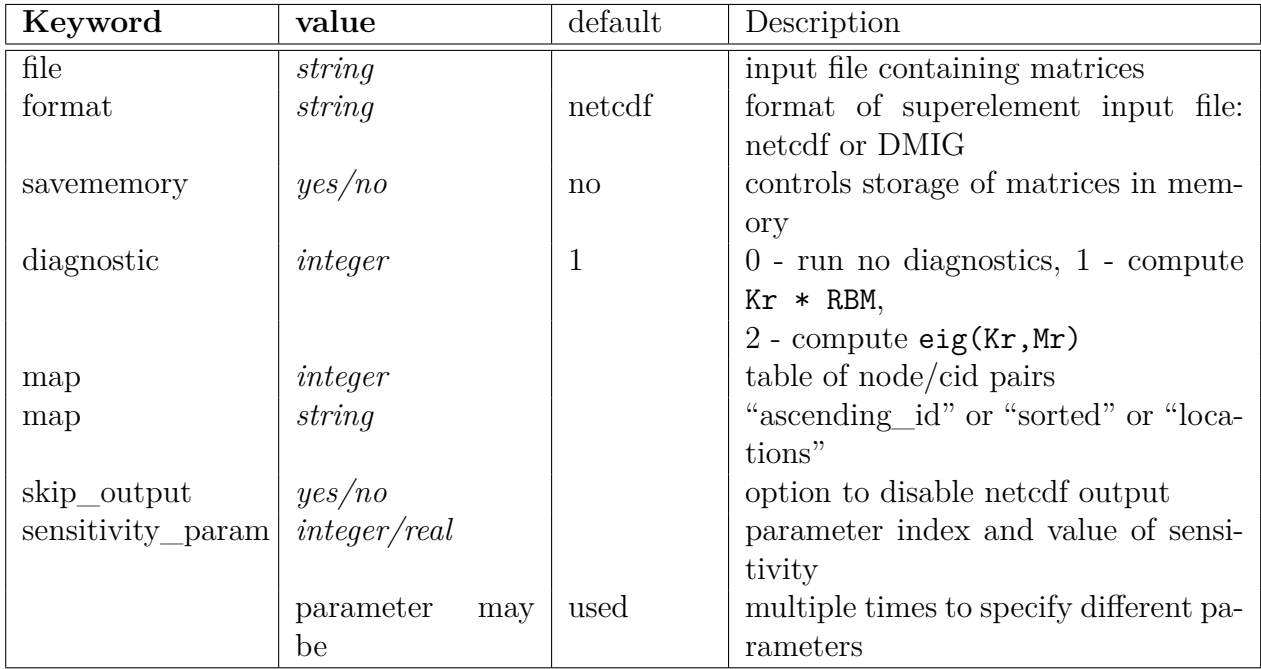

A superelement is an abstract concept with different realizations in commercial codes. **Sierra/SD** does not support a full automatic superelement capability. The **Sierra/SD** Craig-Bampton reduction [4.4](#page-155-0) reduces an entire model to a reduced-order model. Importing a reduced model (or superelement) into **Sierra/SD** is also supported, typically using **mksuper**. **Sierra/SD** supports superelements that can import of a mass and stiffness matrix into a full system model. This linearized approach may be used in any type of analysis.

Evaluating the suitability of a superelement approximation is left to the user; tutorials are available in the Example Problems Manual.<sup>[41](#page-498-0)</sup>

## **Limitations**

- The superelement must be small enough (have a sufficiently small number of degrees of freedom) to fit (in the virtual memory) a single MPI rank. No consideration for superelements which span processors is made.
- Nodes on the superelement interface may be shared across processors. Interior degrees of freedom are local to a single processor.
- Output of the interface node degrees of freedom will be made in the base model in the usual way. Output of internal superelement quantities will be made in the superelement database file. The superelement modal degrees of freedom will be stored in the **Exodus** and MATLAB output on the X-degree of freedom of newly created virtual nodes.
- No automatic data recovery is available.
- Only a single level of superelement is supported.
- The mass properties report is computed by lumping mass to the interface dofs. For a superelement formed from a free-free system this will preserve the total translational mass of the superelement. However, the rotational inertia and center of gravity will not be exactly preserved in the superelement mass properties. If the superelement has an internal constraint or if for other reasons the superelement cannot exactly reproduce rigid body modes then the translational mass properties will not necessarily be preserved by the superelement.
- No geometric stiffness effects are currently accounted for in superelements. The default at this time is for these elements to return zero geometric stiffness.

## **User Input**

The following input is provided by the user. If format=DMIG, the connectivity information is read from the **DMIG** file, and cannot be specified in any other way.

**connectivity (Exodus):** Note that codes such as NASTRAN input superelements by connecting to the nodes directly. Like any element with **Sierra/SD** the superelement must be mapped to a single processor. The superelement must be in the finite element database used to partition the elements. To provide the geometric connectivity to the model, the connectivity must be added to the **Exodus** file in one way or another.

If the superelement has the same number of nodes as a standard element, the analyst may choose to use such an element to provide the connectivity. This can facilitate visualization of the model. **Sierra/SD** does support an element with *more* nodes than required for the connectivity map. Thus, a Hex-8 could be used to define the connectivity for a superelement with 7 nodes on the interface. The connectivity map cannot have more nodes than the element.

The **mksuper** utility function will add a superelement to an **Exodus** database.  $See.<sup>41</sup>$  $See.<sup>41</sup>$  $See.<sup>41</sup>$ 

**connectivity map (Exodus):** The equations for the system matrices must be associated with the nodes and degrees of freedom in the model. The following example creates a map for an eight degree of freedom reduced order matrix. The first column of the map is associated with the node index in the element. The second degree of freedom defines the coordinate direction (typically 1 to 6 for *x*, *y*, etc).

// node cid  $map 0 0$ 0 0 1 1 1 2

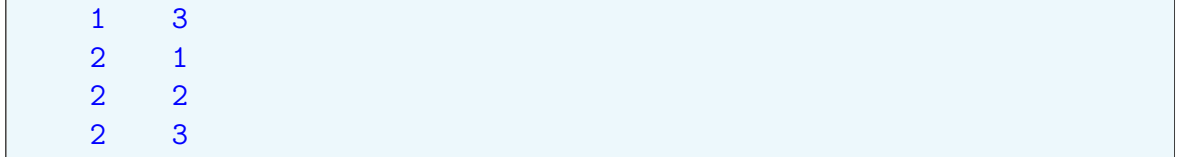

In this example, the first two rows of the system matrices are associated with internal degrees of freedom (DOFs) such as fixed interface modes. These interior dofs are indicated by a zero for both the node index, and the coordinate direction. Row 3 of the matrix is associated with the first node in the element connectivity, and with the *x* coordinate direction. Row 8 is associated with the second node, and the *z* coordinate direction.

There must be exactly as many rows in the connectivity map as there are rows in the system mass and stiffness matrices.

If the node index is negative, the row of the matrix associated with that degree of freedom will not be mapped to the system matrix. This can be used to "clamp" a generalized degree of freedom.

> *The node index is not the node number in the* **Exodus** *file. It is the index into the element connectivity. Thus, for a four node element, the index must never exceed 4. This permits the use of gjoin and other tools without the need to reorder these terms in the input file.*

Alternate formats may be used to provide the map between rows of the system matrices and degrees of freedom of the residual structure. For these alternate formats to be used, the netcdf file containing the superelement data must include the cbmap data, which provides an *internal* mapping between internal rows and columns and the internal nodes. These methods include the following.

- **map ascending id or sorted** If the user specifies the node number connectivity of the superelement in an ascending node order, then we can automatically generate the map. [3](#page-339-0) Note, either *ascending\_id* or *sorted* may be used here, they refer to identical algorithms.
- **map locations** If the nodal coordinates of the superelement are stored in the netcdf reduced order model file, then the best match among coordinates of the residual and the superelement can be used to determine the map. This method works best if the superelement and residual have the same coordinate locations and if there are no collocated nodes in the interface. Each superelement interface node will be mapped to the closest finite element model node. No search tolerance is needed as the closest node is always found, even if it is far away. However, when using this option care should be taken that superelement interface nodes and

<span id="page-339-0"></span><sup>3</sup>With the **mksuper** application, it is easy for the user to set up an element with ascending order, but most tools do not know how to visualize the element. Visualization may be easier using standard elements, but the the restriction that the connectivity have ascending node ids is confusing.

finite element nodes match in space. If a superelement interface degree of freedom is mapped onto a finite element node with significantly different coordinates the superelement behavior may be substantially degraded and the superelement may no longer be able to represent rigid body modes. A warning is emitted by **Sierra/SD** if a node match cannot be found within a distance of one one-millionth of the characteristic model size.

- **system matrices:** The system matrices may be provided in a **netcdf** or **DMIG** file. These matrices are available as output of the CBR reduction process (Section [4.4\)](#page-155-0) and may also be generated with other tools such as Nasgen. The file must contain the following.
	- **Kr.** The reduced stiffness matrix. This is required for all analysis.
	- **Mr.** Most analyses require a reduced mass matrix as well. Its dimension must match that of the stiffness matrix.
	- **Cr.** An optional reduced damping matrix may be used. It must be of the same dimension as Kr.
	- **maps** that connect the degrees of freedom of the superelement to the degrees of freedom of the residual structure.

An accurate reduced Kr for 3D analysis should have exactly 6 zero energy modes. It must be symmetric (**Sierra/SD** will try to symmetrize it). Typically, Mr would be non-singular. Failure to meet these requirements can confuse the entire solution procedure, and lead to erroneous solutions.

**transfer matrices (Exodus):** Output of results on interior points in the superelement are facilitated using optional output transfer matrices (OTM). These are described in the section on Craig-Bampton reduction [\(4.4\)](#page-155-0). These matrices are written to the output **Exodus** file *only* if superelement output is requested in the **Craig-Bampton reduction** output specification. The following matrices apply.

**OTM** Nodal output transfer matrix.

**OTME** Element output transfer matrix.

**OutMap** An optional node map for the OTM.

**OutElemMap** An optional element number map for OTME.

**skip output:** Optionally provides a means of disabling all output to the **netcdf** results files. This is particularly useful if the analyst wishes to use the same **netcdf** data for multiple superelements in the model. Without this keyword, each of these superelement blocks would be writing to the same file location, resulting in corrupted data.

**output specifications:** In the input deck superelement output is selected from either the **outputs** or **echo** sections by adding the word superelement.

If requested in the **outputs** section, then a new **Exodus** file will be generated from the information and name of the **netcdf** file. The number of nodes in the new file is the sum of the number of nodes on the interface and the number of nodes in the OTM. The number of elements is the number of elements in the OTME. All elements will be placed in a single element block.

Because we don't know the connectivity of the elements in the OTME, all such elements will be defined as sphere elements, and will be collocated on a single node in the model. This impedes visualization, but the element data is preserved for other types of post-processing.

Likewise, no coordinate information is available for the interior nodes of the model. These elements will be located at the origin of the system.

**sensitivity\_param:** If the **Craig-Bampton reduction** that generated the superelement included a sensitivity analysis, then the **netcdf** file containing the superelement matrices also contains derivatives of the reduced matrices with respect to the parameters. This information can then be used in the superelement block to set the superelement parameters as needed. This uses the linear Taylor series expansion of the sensitivity information of the Craig-Bampton model to compute the updated reduced matrices, and thus by-passes the need re-generate the Craig-Bampton model when the parameters are perturbed. The **sensitivity** param allows the user to input specific values of the parameters for the superelement.

The above parameters are entered in the **block** section of the input file. For example,

```
block 10
 superelement
 file='example.netcdf'
 // node cid
 map 0 00 0
     1 1
     1 2
     1 3
     2 1
     2 2
     2 3
 diagnostic=1
 sensitivity param 1 0.01 // thickness in CBR shell model
 sensitivity param 2 30e6 // modulus in CBR shell model
end
```
In this case, there are two sensitivity parameters, one for the thickness of a shell block in the Craig-Bampton model, and the other for the Young's modulus in that same block. Note that the format is assumed to be **netcdf** because the keyword format is not specified.

## <span id="page-342-0"></span>**DMIG Input Files**

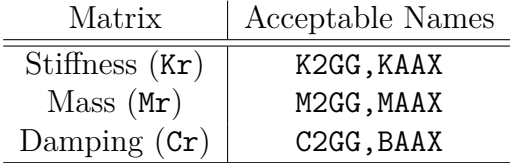

**Table 6-111.** – Acceptable names of matrices within **DMIG** input files.

- **Sierra/SD** does not check the file extension of **DMIG** input files. Files generated by **Sierra/SD** use the .dmig extension, whereas direct output from NASTRAN uses .pch. Both are acceptable as input.
- Allowable matrix names are listed in Table [6-111.](#page-342-0)
- Information required by **Sierra/SD** in parsing **DMIG** files comes from the matrices themselves: all comments are ignored, including e.g., those providing information about the dof map, number of interface modes, etc.
- The stiffness damping matrix K4AXX is ignored.

Finally, we show an example input deck for **DMIG** format:

```
block 32
   superelement
   format = DMIG
   file=rom4.dmig
end
```
## **6.32. Dead**

A dead element has no mass and no stiffness. It may be of any dimensionality, solid, planar, line or point. Interior nodes to a block of dead elements will not be included in the computation of the model. There are no parameters for dead elements.

Note that for sideset-based load and boundary conditions, the boundary condition sideset is defined by sides of elements. If an element block is marked dead, then the boundary condition on the sides of those elements will generally also be deactivated. Special attention needs to be given to any sideset that is on the internal boundary between a dead block and an active block. Deactivation of the dead block may deactivate the boundary condition on that internal sideset if the sides are associated with the dead elements. In

visualization tools the sideset normal will point out of the element it is attached to. Visualization of the sideset normal can be helpful to determine which block the sideset is attached in ambiguous internal sideset cases. As a general rule it is recommended that use of internal sidesets be avoided due to the model ambiguity they can cause.

# **6.33. Compatibility of SD/SM Elements**

Some default **Sierra/SM** element formulations differ significantly from the corresponding **Sierra/SD** formulations. Thismeans that on a coarse mesh these elements may produce different results for a nominally equivalent problem. Additional inconsistencies may result from the hand-off of **Sierra/SM** state via the receive\_sierra\_data section [4.24](#page-213-0) solution case. For example an equilibrium state in SM may not be a SD equilibrium state.

On the other hand, some **Sierra/SM** element formulations types are identical to the corresponding SD formulations, including fully integrated formulations such as the Tet4, Hex20, and fully integrated Hex8 element (hex8f in SD, fully\_integrated in SM). A fully integrated Tet10 behaves slightly differently in SM than SD due to the SM default volume averaging behavior. The selective deviatoric element are identical: SD hex8u and SM selective\_deviatoric. A 'Nquad' shell element in **Sierra/SM** is identical to a 'Nquad' in **Sierra/SD**, but all other shell elements differ. One SM shell element formulations nearly matches the 'Nquad' formulation, the 'BL\_SHELL.'

Note, even when using equivalent element formulations full equivalency between SD and SM only holds at very small strain and small deformation. At larger deformations SD and SM results will diverge due to geometric non-linearities, differences in strain measures, and other linear vs. non-linear effects.

See the SD Verification Manual<sup>[43](#page-499-0)</sup> for additional information on these topics.

## <span id="page-343-0"></span>**6.34. Rigidset**

Rigid Sets are intended as a usability tool to permit the analyst to treat a set of nodes as completely rigid. The input is straightforward.

```
Rigidset set1
   sideset 1
   sideset 2:5
   nodeset 88-90, wing
END
```
The above definition would establish a single set that is tied together. For purposes of error reporting only, the name "set1" is associated with this example set. If multiple *independent* sets are required, then multiple rigid set definitions may be made.

<span id="page-344-0"></span>Table [6-112](#page-344-0) shows the parameters. Any number of rigidset sections may be introduced. Each acts independently. Exodus sideset or nodeset information may be included in the definition. The rules for defining multiple nodesets, sidesets, or blocks at once are the same as the history output Section [8.4.](#page-448-0)

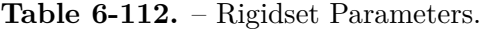

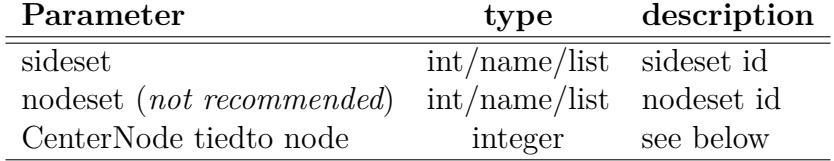

**Tied Node** tied node or center node A rigid set can be attached to a Tied Joint [6.36](#page-346-0) or Joint2g [6.21.](#page-313-0) In this case, a "reference" node may be generated and tied to another block or element. This is accomplished with the keywords below.

#### CenterNode tiedto node XX block YY

<span id="page-344-1"></span>The CenterNode command will create a bar element with two nodes, and associate it with block YY. One end of the bar element is node XX. Node XX must exist in the input mesh. The other end node of the bar element will be created on the fly at the centroid of the rigid set. Note this capability only works for blocks with a single element. There are examples in.[41](#page-498-0) Figure [6-49](#page-344-1) illustrates the concept.

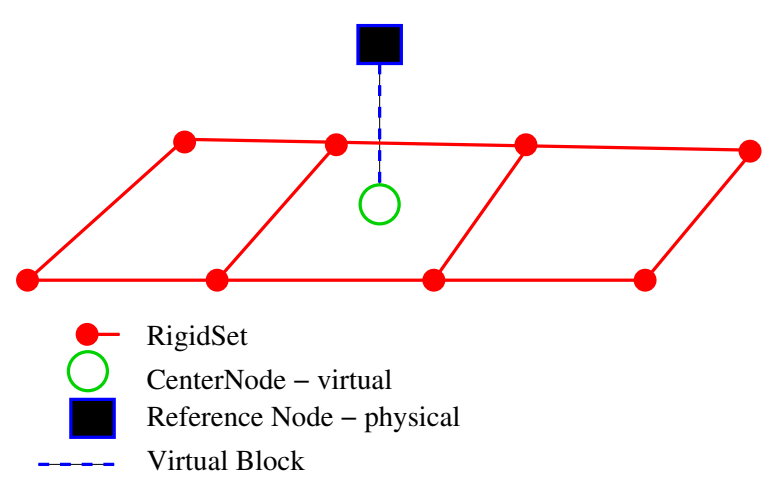

**Figure 6-49.** – Rigidset/TiedJoint Centernode Connection. The model illustrates the connection of a physical rigid set to a physical reference node via a virtual center node and virtual connection block.

**6.34.0.1. Voltage Rigid Sets** For many models using piezoelectric materials, a free surface of the piezoelectric tile may be plated with a purely conductive material such as copper. The conductive layer results in an equipotential surface. To simplify modeling an equipotential surface, **Sierra/SD** enables voltage rigid sets, which enforce a spatially constant voltage on the nodes associated with specified nodeset or sideset. Specifying voltage rigid sets are done in the rigid set block as shown in the following.

```
RIGIDSET unique identifier
 sideset 1
voltage
END
```
# **Input 6.13. Voltage Rigid Set**

**6.34.0.2. Limitations** Rigidsets meet an important need to tie many nodes together. Generally they are much more robust than generating collections of Rbar rigid elements or other rigid elements. However, it is easy to generate redundant constraints through this input. Redundant constraints cause most linear solvers to fail, and **Sierra/SD** may not always provide diagnostics. Generally,

- 1. Rigidsets should be completely disjoint, i.e. should share no common nodes. If two rigid sets do share any node they are effectively merged as a single larger rigid set.
- 2. If a Rbar is connected to any node of a rigid set then effectively the combination of Rigid set and connected Rbars behave as a single rigid system. Similarly, connecting two rigid sets via a Rbar effectively merges the two sets into a single larger rigid set.
- 3. None of the nodes in the rigid set should be constrained (as through a boundary condition).
- 4. While nodesets can be used to define rigid sets, this is not recommended because parallel decompositions may put only one or two nodes on a processor. So few nodes may introduce local singularities in rotation that impact the linear solver. If possible, use a sideset to define the rigidset.

## <span id="page-345-0"></span>**6.35. Rrodset**

Like the rigidset of Section [6.34,](#page-343-0) the Rrodset provides a convenient means of tying together a surface. All the limitations of the rigid set apply here. Unlike the rigid set, the Rrodset constrains only the distance between nodes on the faces, and no rotational degrees of freedom are constrained. The Rrodset acts much like a Kevlar skin; it resists stretching, but does not impede bending.

For a quadrilateral face, the Rrodset is equivalent to applying a rigid rod to each of the edges of the face. A constraint is also placed across one of the diagonals of the face as shown in Figure [6-50.](#page-346-1) An example is shown below.

```
Rrodset
   sideset 5
END
```
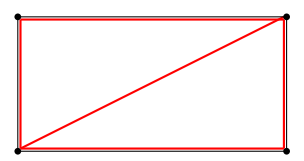

**Figure 6-50.** – Rrodset Constraints. The black lines indicate the edge of the element. Red lines are corresponding linear constraints.

Like the rigidset, the Rrodset may be used to connect a "reference" node to a block.

## <span id="page-346-0"></span>**6.36. Tied Joint**

The *Tied Joint* models a joint structure. At the heart of the *Tied Joint* is an *Iwan* model. The *Tied Joint* supports flexibly mixing many models. An Iwan element may be used to represent the shear response, and multipoint constraints may be used to represent the normal response. Energy loss of the joint can be approximated by the *Iwan* element, and normal surfaces alignment can be preserved by the constraints.

<span id="page-346-2"></span>**6.36.0.1. Input Specification** Refer to Figure [6-51](#page-346-2) for reference to the model definition. An example input is shown in input [6.14.](#page-346-3) There are several sections to the model definitions. Parameters of the input are summarized in Table [6-113.](#page-347-0) Details are below.

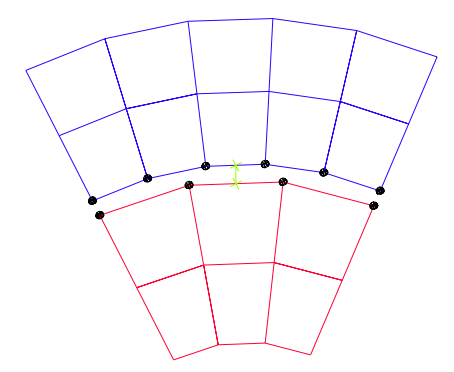

**Figure 6-51.** – Tied Joint Geometry. The two side set surfaces are shown separated for clarity. A virtual element is created which connects only the shear components of the joint. Normal components are interconnected using Tied MPCs.

```
Tied Joint
  Normal Definition = slip
  surface 3,5
```

```
connect to Block 11 // Joint2g block
End
// definitions for the referenced Joint2g
Block 11
  Joint2g
  Kx=Iwan 1
  Ky=Elastic 1e6
  coordinate=5 // for anisotropic shear parameters
End
```
#### **Input 6.14. Tied Joint Example**

<span id="page-347-0"></span>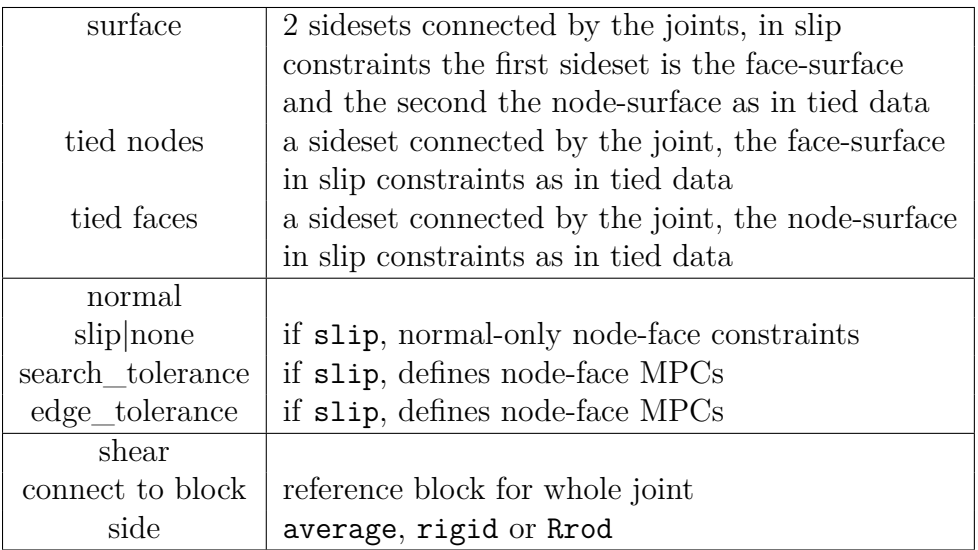

**Table 6-113.** – Tied Joint Parameters.

**Name:** Optional name of this joint. Useful primarily in diagnosing error messages.

- **Surface:** Exactly two sidesets should be provided, these two sidesets will be connected via the joint. For node-face MPCs involved in normal direction constraints the nodes of the second surface (node-surface) are constrained to the faces of the first surface (face-surface)
- **Normal Definition:** In the *Tied Joint*, the joint behavior in the normal direction can be governed by the joint element or by distributed node-face MPCs on the sidesets.
	- Slip implies the surfaces will remain in tied contact, and shear effects are managed by the "shear definition". Tied node-face constraints will be created similar to the Tied Data [9.1](#page-464-0) command. These constraints only tie the normal deformation of the sides together. The shear behavior of the joint will be managed by the

single joint element. In this case, the joint element will be located at the nearest node to the centroid of the node-surface.

- None implies that no specific node-face normal constraints will be generated. Surfaces may separate or interfere and the joint normal behavior will be controlled only by the whole-joint element. In this case, the joint will be located at the centroid of the node-surface.
- **Connect to block:** A reference to a block containing parameters for the whole-joint element, a single element that connects the two sides of the joint. Usually a Joint2G element is used. If the normal definition is none, then the whole-joint element must specify behavior in all six dofs. Otherwise, if the normal definition is slip, then tied constraints are used to constrain the normal motion of the joint and only the three dofs associated with plane motion in the whole-joint element are used.

For non-isotropic shear behavior, the block may include a coordinate command. The frame may be curvilinear (e.g. cylindrical), in which case whole joint quantities are evaluated at the centroid of the surfaces (see coordinates, [3.7\)](#page-106-0). To reference the basic (or default) frame, use coordinate frame "0". The coordinate frame is specified in the connected element frame.

For curvilinear coordinate frames, it may be difficult to exactly specify the orientation of the centroid of the surface. Any user defined coordinate frame will be projected to the plane of the surface at the centroid, and a new coordinate frame is generated for specification of the orthogonal, in-plane coordinates. The *X*˜ and *Y*˜ axes of the user-defined coordinate system are projected to the plane, with the new third axis  $(\tilde{Z}')$  in the normal direction.

In the case when the whole-joint element is a **Joint2G** element, the shear\_axis can be used in the block definition to define the coordinate direction used for the first in plane constitutive component. We refer to Figure [6-52](#page-349-0) for a description of the local coordinate system used to specify the constitutive behavior of the **Joint2G** element. The surface normal, *n*, is obtained as the normal on the node that is closest to the centroid of the sidesets that define the Tied Joint. This normal direction defines the Z' axis of the local coordinate system. The shear\_axis definition specifies which of the 3 axis of the user-specified coordinate system (in this example coordinate 5) is intended to be the first shear direction for the constitutive response. Thus, if  ${\tt shear\_axis}$  is set to 1, then  $\tilde X'$  is defined as the part of the  $\tilde X$  axis from the user-defined coordinate system that is orthogonal to  $\tilde{Z}' = n$ . If the  $\tilde{Z}$  axis of the user specified coordinate system lines up exactly with the normal at the node, then the shear direction will be in exactly the same direction as the *X*˜ axis in the user-defined coordinate system. Generally, they will not line up perfectly, and this is the main reason why the shear axis is needed. Once  $Z' = n$  and  $\tilde{X}'$  are defined, the remaining component of the coordinate system  $\tilde{Y}'$  can be obtained by a cross product.

**Side:** The side defines additional constraints on the surfaces and how the tied joint Joint2G element spreads load to the surfaces.

<span id="page-349-0"></span>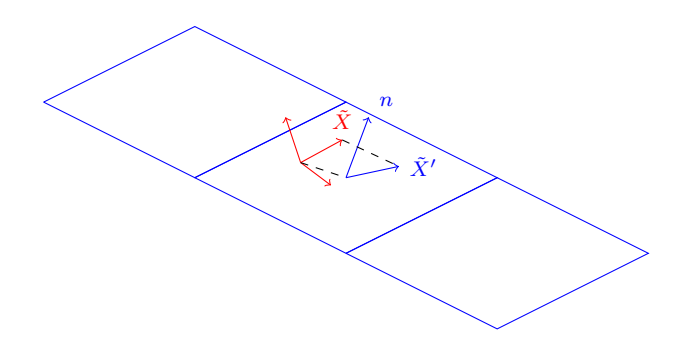

**Figure 6-52.** – The surface normal, *n*, is defined by the normal of the surface at the centroid point. The shear axis direction (in this example  $\tilde{X}$ ) is projected onto the surface as  $\tilde{X}'$ . Together,  $\tilde{X}'$  and surface normal provide the basis for the generated coordinate frame.

A tied joint is between two surfaces *A* and *B*. To create the tied joint first a point in space is selected near the centroid of the joint. Next two new collocated nodes *A<sup>c</sup>* and  $B_c$  are created at this point. Node  $A_c$  will track the average displacement of side *A*. Node *B<sup>c</sup>* will track the average displacement of side *B*. The whole joint element, a Joint2G, is connected between nodes *A<sup>c</sup>* and *B<sup>c</sup>* and controls the stiffness and damping of the joint.

- average See Figure [6-53.](#page-350-0)  $A_c$  and  $B_c$  are connected to side A and B via RBE3 constraints. One RBE constrains node *A<sup>c</sup>* to have the average displacement of side  $\vec{A}$  and another RBEs constrains node  $B_c$  to have the average displacement of side *B*. The RBE3 constraints are added as bar elements to the output mesh file. Side average is the default for "normal definition" of "slip".
- rigid provides a means of constraining all the nodes on each surface to move together as a rigid set (see users [6.34\)](#page-343-0). See Figure [6-54.](#page-350-1) Side *A* is turned into a rigid set and side *B* is turned into a rigid set. Node *A<sup>c</sup>* is added to rigid set *A* and node *B<sup>c</sup>* is added to rigid set *B*. An RBE3 is not required in this case as the rigid set already guarantees that the displacement at  $A_c$  and  $B_c$  track the average displacement of the sides. Side rigid is default for "normal definition" of "none".
- Rrod provides a means of constraining all the nodes on the surface to move together as a Rrodset (see users [6.35\)](#page-345-0). See Figure [6-55.](#page-350-2) Side *A* is turned into a Rrodset and side *B* is turned into a Rrodset. As with side=average RBE3 constraints are needed to constrain nodes  $A_c$  and  $B_c$  to the average displacement of the two sides. The RBE3 constraints are added as bar elements in the output mesh file.

The side **rigid** option will create the stiffest overall joint behavior, **average** the softest, and **Rrod** something in between. Using option **rigid** to avoiding a complex RBE3 constraint can also avoid numerical issues that sometimes come with the **average** or **Rrod** options.

Not all Tied Joint specifications are fully consistent. In particular, the specification of the "normal definition" and the "side" descriptions are not fully independent. Table [6-114](#page-351-0) summarizes some dependencies between these two parameters.

<span id="page-350-0"></span>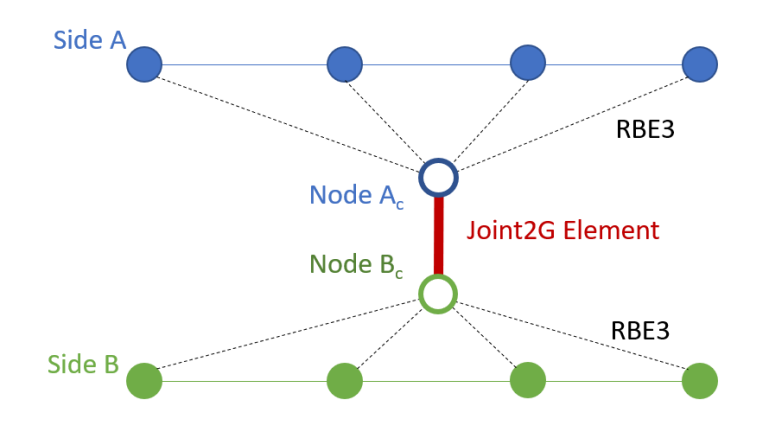

Figure 6-53. – Construction of tied joint with side=average.

<span id="page-350-1"></span>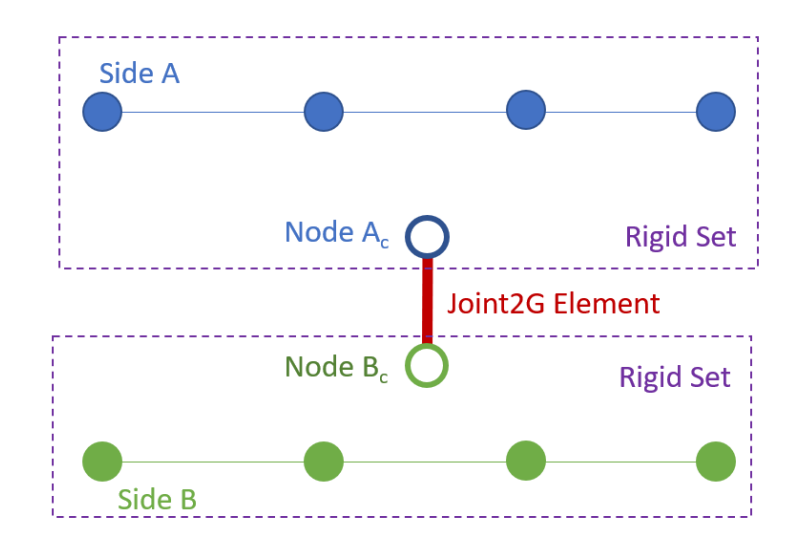

<span id="page-350-2"></span>Figure 6-54. – Construction of tied joint with side=rigid.

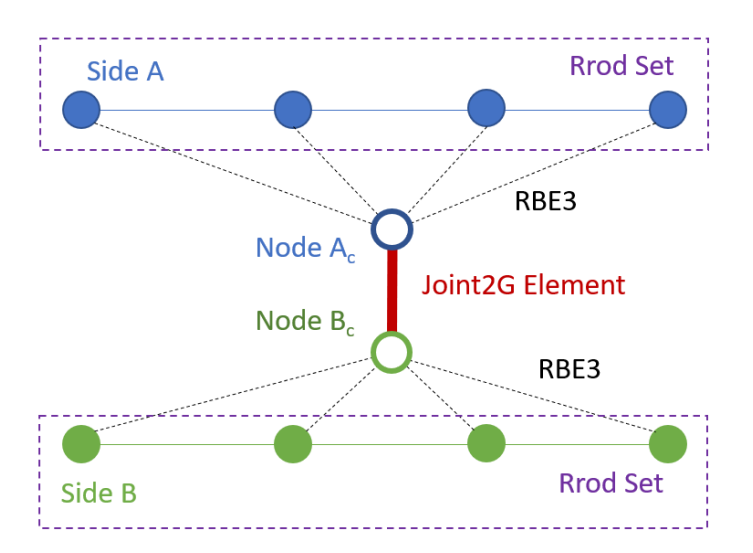

Figure 6-55. – Construction of tied joint with side=Rrod.

<span id="page-351-0"></span>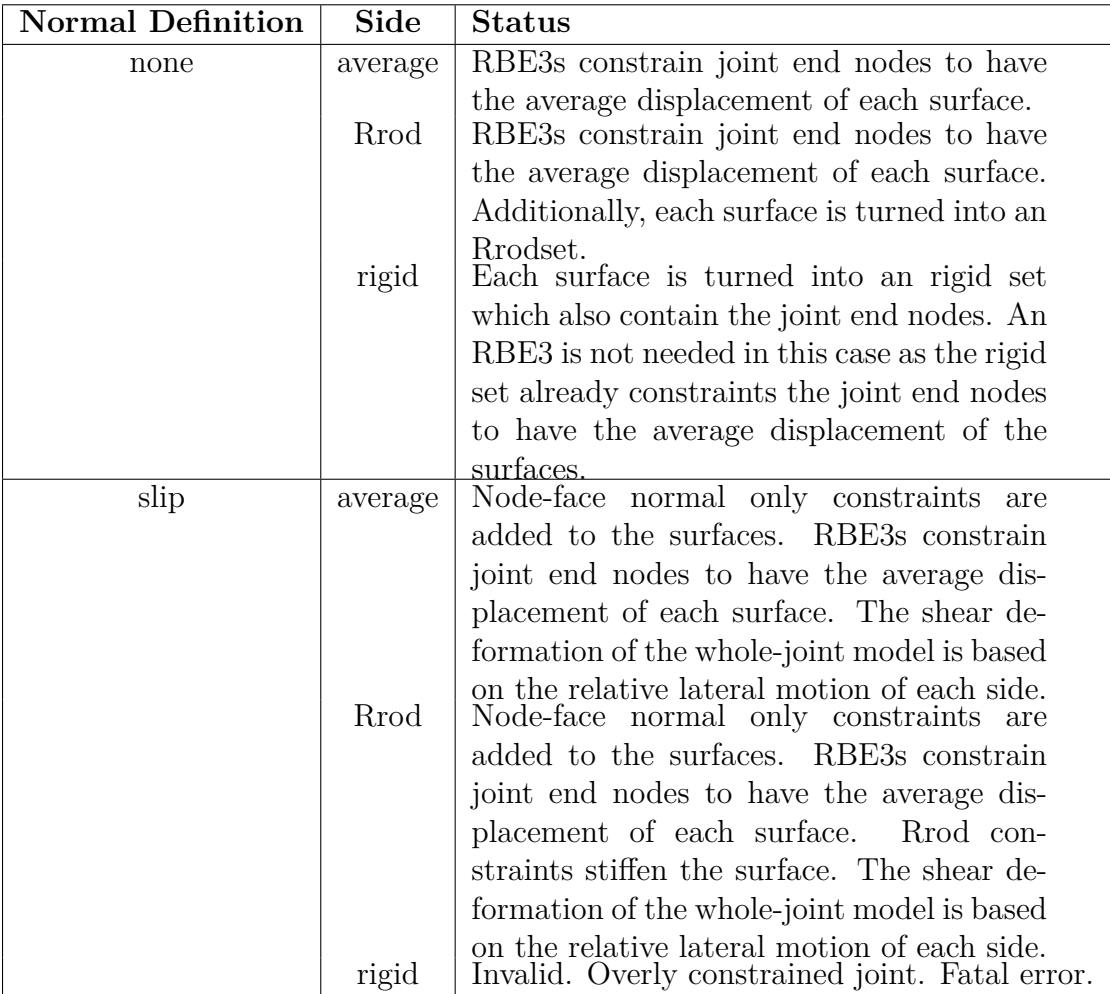

**Table 6-114.** – Tied Joint, "Normal" and "Side" dependencies.

**Output Specifications** Because the *Tied Joint* is not fully represented in the **Exodus** database (except as a collection of surfaces), standard element output capabilities are insufficient to represent the data. The data is divided into two categories: configuration and results.

**6.36.0.2. Configuration Output** The configuration output is only available in the text output of **Sierra/SD**, i.e. in the .rslt file. It is requested with the keyword "input summary" in the "ECHO" section (see [8.8\)](#page-459-0). This includes the following.

- 1. The type of the normal enforcement.
- 2. Surface information.
- 3. Centroid of the surface pairs (if applicable).
- 4. Owning processor for the shear elements (if applicable).
- 5. Shear models.

**Results Output** The only results output that is currently available for a Tied Joint consists of the forces in the **Joint2G** element that connect the two surfaces of the Tied Joint together. Currently, these forces can be only obtained in the history (or frequency) file for a transient or nonlinear transient analysis. They cannot be written to the global **Exodus** output file. If we consider the same example that is given in input [6.14,](#page-346-3) we could obtain the element forces as follows for a transient analysis

```
History
  block 11
  EForce
end
```
or, for a frequency domain analysis,

Frequency block 11 EForce enD

where in this example block 11 is the **Joint2G** block that connect the two surfaces of the Tied Joint together.

# **7. Boundary Conditions and Initial Conditions**

# **7.1. Boundary conditions**

Boundary conditions are specified within the **boundary** section. Node sets, side sets, blocks, or node lists may be used to specify boundary conditions. The rules for defining multiple nodesets, sidesets, or blocks at once are the same as the history output section, [8.4,](#page-448-0) and also follows the rules for integer lists detailed in Section [3.1.](#page-55-0) Specialized coordinate systems that can be used are described in section [3.7.](#page-106-0) The example in input [7.1](#page-353-0) illustrates the method.

```
sideset 5 // for nodes in sideset 5
 absorbing \frac{1}{2} // use an absorbing bc
sideset 2 \frac{1}{2} // for the acoustic sideset 2
 p = 0 // fixed acoustic pressure
                      // (pressure release condition)
sideset acoustic_surface // for sideset "acoustic_surface"
 pdot = 1.0 // constrain the time derivative
                      // of acoustic pressure for
                      // enforced accelerations
 function = 2 // varying in time with function 2
 p0=1.0 // and initial condition p0 = 1.0sideset 6 // for sideset 6
 impedance_pressure=0.5 // use a pressure impedance bc
 impedance shear = 0.5 // and a shear impedance bc
sideset 7 // for sideset 7
 slosh = 0.6 // use a slosh bc
sideset 8 // for sideset 8
 infinite element // use infinite elements
 use block my_block // where the infinite element
                      // parameters are in the
                      // user-defined block "my_block"
sideset piezoelectric_side // for "piezoelectric_side"
 V = 0 // fixed voltage
                      // (electrical ground)
```
**Input 7.1. Sideset**

```
boundary
nodeset end nodes // for nodes in nodeset "end nodes"
 x = 0 // constrain x=0coordinate 1 \frac{1}{\sqrt{6}} for \frac{x}{y/z} in coord system 1
nodeset 1 // for nodes in nodeset 1
 x = 0.1 // constrain x=0.1y = 0 // and y=0RotZ = 0 // and the rotational dof about Z
nodeset 13:15, widget // for nodesets 13-15 and "widget"
 \alphacelx = 0.3 // constrain the x-acceleration
 function=1 // varying in time with function 1
 \text{disp0} = 0.1 // and initial condition
 vel0 = 0.2 // disp0 = 0.1*0.3 and vel0 = 0.2*0.3
```
**Input 7.2. Nodeset**

```
block fixed block // for nodes in block "fixed block"
 fixed // constrain all dofs
node list file='nodes.txt' // for nodes in the file "nodes.txt"
 fixed // constrain all dofs
end
```
#### <span id="page-354-0"></span>**Input 7.3. Block or Node List**

The descriptors for the displacement boundary conditions are, X, Y, Z, RotX, RotY, RotZ, P, and fixed. Their application and meaning are listed in Table [7-115.](#page-355-0) An optional equals sign separates each descriptor from the prescribed value. The value fixed implies a prescribed value of zero for all degrees of freedom.

Note however that the syntax checking in the boundary block does not check for duplicate boundary conditions, and silent failures are possible. For example in the example shown in input [7.4,](#page-354-0) part of the input block is silently ignored.

<span id="page-355-0"></span>

| Keyword                                           | Description                                          |  |  |
|---------------------------------------------------|------------------------------------------------------|--|--|
| prescribed displacement keywords                  |                                                      |  |  |
| $\overline{X}$                                    | X Component of displacement                          |  |  |
| Y                                                 | Y Component of displacement                          |  |  |
| Z                                                 | Z Component of displacement                          |  |  |
| RotX                                              | Component of Rotation about X axis                   |  |  |
| RotY                                              | Component of Rotation about Y axis                   |  |  |
| RotZ                                              | Component of Rotation about Z axis                   |  |  |
| fixed                                             | Constrain all components of rotation and translation |  |  |
| $\mathbf P$                                       | Acoustic pressure                                    |  |  |
| $\rm V$                                           | Voltage                                              |  |  |
| prescribed acceleration keywords                  |                                                      |  |  |
| <b>AccelX</b>                                     | scaling factor on X component of motion              |  |  |
| AccelY                                            | scaling factor on Y component of motion              |  |  |
| AccelZ                                            | scaling factor on Z component of motion              |  |  |
| RotAccelX                                         | scaling of rotational motion about X axis            |  |  |
| RotAccelY                                         | scaling of rotational motion about Y axis            |  |  |
| RotAccelZ                                         | scaling of rotational motion about Z axis            |  |  |
| AccelV                                            | second derivative of voltage                         |  |  |
| disp <sub>0</sub>                                 | initial displacement                                 |  |  |
| vel <sup>0</sup>                                  | initial velocity                                     |  |  |
| Pdot                                              | derivative of acoustic pressure                      |  |  |
| P <sub>0</sub>                                    | initial acoustic pressure                            |  |  |
| prescribed displacement keywords (directfrf-only) |                                                      |  |  |
| DispX                                             | scaling factor on X component of motion              |  |  |
| DispY                                             | scaling factor on Y component of motion              |  |  |
| DispZ                                             | scaling factor on Z component of motion              |  |  |
| RotDispX                                          | scaling of rotational motion about X axis            |  |  |
| RotDispY                                          | scaling of rotational motion about Y axis            |  |  |
| RotDispZ                                          | scaling of rotational motion about Z axis            |  |  |
| FreqV                                             | scaling factor on voltage                            |  |  |
| FreqP                                             | scaling factor on acoustic pressure                  |  |  |

**Table 7-115.** – Dirichlet Boundary Enforcement Keywords.

```
Boundary
 nodeset 10 // This
   rotx = 0 // is
   roty = 0 // parsed
   rotz = 0 // as
 nodeset 10 // expected
   accelx=370.
   function=1
   accely=380. // Parsing
   function=2 // silently
   accelz=390. // ignores
   function=3 // these!
end
```
### <span id="page-356-0"></span>**Input 7.4. Example Silent Failure of Parsing**

In order to apply functions 2 and 3, it is necessary to provide a nodeset for each function as in input [7.5.](#page-356-0)

```
Boundary
 nodeset 10 rotx = 0 roty = 0 rotz = 0nodeset 10 accelx=370.0 function=1
 nodeset 10 accely=380.0 function=2
 nodeset 10 accelz=390.0 function=3
enD
```
#### <span id="page-356-1"></span>**Input 7.5. Corrected syntax**

The way that the parser works for the boundary block is that the text is divided up into consecutive chunks by the keywords nodeset, sideset, block, node\_list\_file, and end. This is the pattern followed in input [7.1.](#page-353-0) Within each chunk, any number of Dirichlet boundary enforcement keywords (see Table [7-115\)](#page-355-0) may be provided. Surprisingly, only the first function in a chunk is parsed; any others are ignored. There is no warning for ignored text in the boundary block at this time.

#### **7.1.1. Prescribed Displacements and Pressures**

In linear statics, one may prescribe a nonzero displacement by entering a value following the coordinate direction, as shown in input [7.6.](#page-356-1)

```
Boundary
 nodeset 1
   x = 3v = 0z = 0rotx = 0roty = 0rotz = 0end
```
### **Input 7.6. Prescribed Displacement for Statics**

For acoustics, pressures may be fixed by specifying  $p = 0$ , as in Table [7-115](#page-355-0) on sideset 2. This corresponds to a pressure release condition.

For linear statics, there must be no **function** entry following the entry. Prescribed displacements have the same limitations as prescribed accelerations described in the next section. The load in this case is introduced by the prescribed displacement. However, the **loads** section must exist (for error checking purposes) even if it is empty.

### **7.1.2. Prescribed Voltage**

For electro-mechanical coupled physics problems, constant voltage boundary conditions may be specified on nodesets or sidesets using the keyword V in the Boundary block. In the following example, electrical grounds were set at sideset 1 and nodeset 1, and a non-zero constant voltage boundary condition set at sideset 2.

```
Boundary
   sideset 1
    V = 0nodeset 1
    V = 0sideset 2
    V = 2end
```
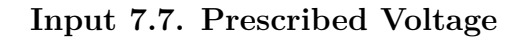

#### <span id="page-358-0"></span>**7.1.3. Prescribed Accelerations**

In transient dynamics, the acceleration on a portion of the model may be prescribed as a function of time. As shown in Table [7-115.](#page-355-0) acceleration are specified using accelX, accelY, accelZ, RotaccelX, RotaccelY, RotaccelZ, disp0, vel0, Pdot and accelV

A function must be used to apply the time-dependent boundary accelerations. Optional initial displacement and velocity can also be specified; if not, they default to 0. In the example above, the *x* acceleration of nodesets 13 through 15 and "widget" will be prescribed as  $0.3 * f(t)$ , where  $f(t)$  is defined in function 1. The *accelx* factor also scales the initial displacement and velocity. Thus, initial displacement is given as 0*.*1 ∗ 0*.*3 and the initial velocity is 0*.*2 ∗ 0*.*3.

Prescribed accelerations are ultimately enforced in the code by integrating to produce a prescribed displacement as

$$
u(t) = \text{scale factor} * \left[ \int_{t_{\text{start}}}^{t} \left( \int_{t_{\text{start}}}^{t} f(t) dt \right) dt + (t - t_{\text{start}}) * v_0 + u_0 \right]. \tag{7.1}
$$

The start time of the function,  $t_{\text{start}}$ , is *not* the start time of the analysis. Accounting for this is important in hand-off analyses. A function is required; not listing a function will generate an error message. In the case of an acoustic sideset or nodeset, the prescribed value is the first time derivative of acoustic pressure, denoted above as Pdot. This is because, internally, **Sierra/SD** solves for the velocity potential, and the first time derivative of the velocity potential is the acoustic pressure. Thus, by specifying the first time derivative of pressure, one is prescribing the acceleration of the velocity potential.

An additional point to consider when applying prescribed accelerations is that the initial velocity and displacement (denoted as disp0 and vel0), are also necessary to completely define the boundary condition. These values account for the constants of integration obtained when integrating the prescribed acceleration to obtain the corresponding velocity and displacement on the sideset or nodeset. In the case of acoustics, only one initial condition is needed ( p0 which specifies the initial acoustic pressure), since only the first time derivative of acoustic pressure is specified. In the case of prescribed voltage acceleration, the descriptors disp0 and vel0 are used to define, respectively, the initial voltage and initial time derivative of voltage. By default disp0, vel0, and p0 vanish.

There are some limitations with the prescribed acceleration capability, which are listed in the following, and in Table [7-116.](#page-359-0) First, prescribed accelerations are not currently set up to work with multicase solutions. Also, they only work in the standard (Cartesian) coordinate system. Prescribed accelerations can be used in meshes that have nonlinear or viscoelastic elements, as long as the prescribed accelerations are not applied directly to the nonlinear or viscoelastic elements. Note that the nodes involved in prescribed accelerations cannot coincide with nodes that are involved with MPCs.

Finally, note that when prescribed accelerations are used, they induce a load on the structure. Thus, in many cases the **loads** section serves no purpose, unless an additional external load is applied. In these cases, however, an empty loads block is still needed in the input file. An error message will be generated if the input file has no loads section.

- <span id="page-359-0"></span>1. No support for multicase.
- 2. Only in basic coordinate directions.
- 3. Cannot be used on nodes attached to viscoelastic elements.
- 4. Cannot be used on nodes attached to nonlinear elements.
- 5. Cannot be used on nodes connected to rigid elements or MPCs.
- 6. Load section is required, even if empty.

**Table 7-116.** – Limitations for Prescribed Acceleration Boundary Conditions.

In the case of a prescribed voltage time history, the prescribed value is the second time derivative of the voltage, i.e. voltage acceleration (accelV ). However, since the first and second time derivatives of voltage do not contribute to the equations of motion (see theory reference for details) a prescribed voltage 'displacement' option should typically be used [7.1.4](#page-359-1)

# <span id="page-359-1"></span>**7.1.4. Prescribed Displacement in Transient**

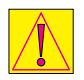

Prescribed Displacement in Transient is currently BETA release. Enable with the "- -beta" command-line option.

Similar to the transient acceleration capability [7.1.3,](#page-358-0) in direct transient analyses time-history displacement boundary conditions may be specified with the keywords DispX, DispY, DispZ, RotDispX, RotDispY, or RotDispZ paired with a function.

A voltage time history may be directly defined by keyword transV and a time history function .

# **7.1.5. Prescribed Frequency-Varying Displacements**

For the direct frequency response solution method, a portion of the model may be prescribed displacements as a function of frequency. As shown in Table [7-115](#page-355-0) the descriptors for prescribed frequency dependent displacements are DispX, DispY, DispZ, RotDispX, RotDispY, RotDispZ, FreqP, FreqV. A function must be used to apply the frequency dependent boundary condition.
## <span id="page-360-1"></span>**7.1.6. Node\_List\_File**

To make it easier to apply boundary conditions, a *node\_list\_file* option is provided. In this option, the user provides an additional text file that contains a list of global node ids separated by white space. No comments, or other characters are allowed in the file, as shown in input [7.1.](#page-353-0) The remainder of the boundary condition specifications are unchanged.

There are several limitations place on collections of nodes specified in this manner.

- 1. This is an inefficient method of supplying the nodes. It is recommended that nodesets or sidesets be employed when practical.
- 2. No node distribution factors may be provided.
- 3. The output **Exodus** file will have no record of this list.
- 4. The global node numbers are the mapped **Exodus** global numbers. This is the arbitrary node numbering provided by the analysts, and may not correspond to the 1 to *N* ordering used by some other programs. [4](#page-360-0)
- 5. There is NO requirement that the nodes be sorted in the list, but repeating a node in the list can have undefined results, i.e. don't do it.

### **7.1.7. Nonreflecting Boundaries**

Nonreflecting boundary conditions for acoustics and for elasticity may be specified using the "absorbing" keyword.

This section allows the user to specify an exterior boundary for acoustic, elastic, or coupled structural acoustic simulations. Once specified, first-order non-reflecting boundary conditions are applied on this surface. The boundary is specified with a sideset. The sideset can be placed either on acoustic or elastic elements. The code automatically determines whether the sideset is placed on acoustic or elastic elements, and then applies the appropriate boundary conditions.

Only pressure waves need to be absorbed for acoustic elements, and the absorbing boundary could represent an infinite fluid surrounding a structure. For elastic waves both pressure and shear waves need to be absorbed, and the absorbing boundary could represent an infinite elastic medium, such as in a seismic problem.

An example of this syntax is given below.

```
Boundary
  sideset 5
    absorbing
```
<span id="page-360-0"></span><sup>4</sup>Earlier versions of **Sierra/SD** used the 1 to *N* ordering, where *N* is the maximum number of nodes in the model. Current versions always use the mapped ordering for node references.

```
radius = 1.0end
```
The parameter "radius" specifies the radius of the sphere that defines the absorbing boundary. For a planar absorbing surface, one can either specify no radius, or a large radius (the radius is equal to infinity for a planar surface). In those cases, the absorbing boundary condition reduces to a plane-wave absorbing condition. We also note that the radius parameter refers to the distance from points on the spherical surface to the center of curvature, not to the origin of the coordinate system. Thus, it is independent of the coordinate system that is specified. For example, one could shift the coordinates of the nodes of the acoustic mesh by any constant, but the radius parameter would remain the same.

## **7.1.8. Impedance Boundary Conditions**

Impedance boundary conditions are partially reflecting and partially absorbing. Thus, they are somewhere in-between a rigid wall and an absorbing boundary condition. They reduce to these special cases for certain choices of the impedance parameters.

An example syntax for an absorbing boundary condition is given below

```
Boundary
  sideset 6 // sideset on acoustic material
    impedance = 0.5sideset 7 // sideset on elastic material
    impedance_pressure = 0.5
    impedance shear = 0.5end
```
In this case, sideset 6 is attached to acoustic elements, and sideset 7 is attached to elasticity elements. For acoustic elements, only one impedance parameter is needed, and it corresponds to an impedance condition for pressure waves only (acoustic elements support no shear waves). For elasticity elements, the **impedance\_pressure** and **impedance\_shear** correspond to impedance for pressure and shear waves, respectively. This example specifies that sideset 6 is to have an impedance of  $Z = 0.5 \rho c$ , where  $\rho$  is the density and *c* is the speed of sound. Thus, the "impedance" parameter that is parsed in is the multiplier on the characteristic impedance *ρc*. Similarly, for the elasticity element the pressure and shear impedance would be  $Z_P = 0.5 \rho c_P$  and  $Z_S = 0.5 \rho c_S$ , where  $c_P$  and  $c_S$  are the speeds of sound for the pressure and shear waves, respectively.

Currently, impedance boundaries are only set up to work with the standard characteristic impedance *ρc*. Thus, specifying the "radius" parameter with an impedance boundary condition will have no effect.

We note that if the impedance parameters are all set to 1*.*0, the problem reduces to the absorbing boundary described in the previous section. If set to 0, the impedance condition becomes a pressure-release boundary for acoustics and a free boundary for an elasticity element. If set to a large number, the impedance boundary condition reduces to a rigid-wall condition for acoustics, and a fixed condition for elasticity elements.

## **7.1.9. Slosh**

Slosh boundary conditions are applied at free surfaces that are effected by gravity. This type of free surface is typically only important on the surface of a liquid such as water. It contributes to the mass matrix, resulting in "surface" wave modes.

An example syntax for an absorbing boundary condition is given below

```
Boundary
  sideset 7
    slosh = 0.102 // 1.0/9.8 (m/s^2)end
```
This specifies that sideset 7 is to have a slosh boundary condition. In this case, the slosh coefficient needs to be set to  $\frac{1}{g}$ , where g is the gravity constant. Thus, for SI units, the slosh coefficient is 0*.*102. Currently, slosh boundary conditions are only valid for acoustic elements. Applying them to elastic elements will generate an error.

# **7.1.10. Infinite Elements**

In this section, we describe how to use infinite elements for acoustics. These elements serve as both high-order absorbing boundary conditions, and far-field calculators that allow the analyst to compute the solution at far-field points outside of the acoustic mesh. This latter step is a post processing step.

The infinite element specification begins with a sideset on the **Exodus** file of interest. Currently, that sideset has to be an ellipsoidal surface or part of an ellipsoidal surface. Thus, a full spherical surface, hemispherical surface, or a quarter of a sphere would all be acceptable. Infinite element accuracy will degrade if the element surfaces on the boundary do not adequately represent the ellipsoidal surface. The finite element surfaces will be faceted, but enough elements on the boundary are needed to represent the ellipsoidal curvature.

Once a sideset is identified for the infinite element surface, the boundary section in the input deck would be modified as follows.

<span id="page-363-0"></span>

| Parameter                   | Description                                          | Options            | default          |
|-----------------------------|------------------------------------------------------|--------------------|------------------|
| radial_poly                 | the type of polynomial for                           | Lagrange,          | Legendre         |
|                             | radial expansion                                     | Legendre,          |                  |
| order                       | the order of the radial basis                        | Jacobi<br>$0 - 19$ | $\left( \right)$ |
| $\rm source\_origin$        | the origin of the ellipsoid                          | 3 real numbers     | $0\;0\;0$        |
| ellipsoid_dimensions        | radial dimensions of ellip-                          | 3 real numbers     | 000              |
| neglect_mass                | soid axes<br>indicates whether to neglect            | yes or no          | yes              |
| correct mass                | infinite element mass<br>whether to correct negative | yes or no          | yes              |
| useplanelineintersectmethod | mass terms.                                          |                    |                  |

**Table 7-117.** – Available parameters for the infinite element section.

```
Boundary
  sideset 1
    infinite_element
    use block 57
end
BLOCK 57
  infinite_element
  radial poly = Legendreorder = 5
  source_origin = 0 0 0
  ellipsoid_dimensions 15 15 30
  neglect mass = yes
END
```
where block 57 contains the infinite element parameters. The number 57 is arbitrary; the user can pick any number (or name) that is not assigned to a block in the input mesh (Exodus) file. The parameters are summarized in Table [7-117.](#page-363-0) Currently, only Legendre polynomials are available for the radial basis. The order of the polynomial can vary from 0 to 19. Order 0 corresponds to a simple absorbing boundary condition. Higher orders will be more accurate, but also more computationally expensive. The source point is the location of the center of the ellipsoid that the infinite elements emanate from.

The ellipsoid dimensions parameters indicate the axial dimensions of the ellipsoid in the global coordinate system. They are specified as ellipsoid radii instead of ellipsoid diameters. In the case of a sphere, all 3 parameters are equal and the radius of the sphere. These parameters are currently required, and an error will be generated if they are not specified.

The **neglect** mass keyword indicates whether to neglect the mass matrix contributions from the infinite elements. By default, **neglect\_mass** is yes. Note that for a spherical

surface, the mass matrix contributions from an infinite element are identically zero. However, when numerically generated, small entries will be present in the mass matrix, and thus an option is provided to include these terms in the analysis. Neglecting the mass, yes, is recommended in most cases.

Infinite elements only require a specification of a sideset on the surface of interest. No elements need be set up explicitly on this interface. Internally, **Sierra/SD** constructs virtual elements and virtual nodes that define the actual infinite elements, but the analyst need not build a layer of elements on the boundary of the sideset.

The infinite element formulation in **Sierra/SD** uses a Petrov-Galerkin formulation, instead of a standard Galerkin formulation. As a result, nonsymmetric system matrices are encountered with infinite elements. This restricts the solver options to the GDSW solver for time and frequency domains (i.e. **directfrf**). Infinite elements can be used either with purely acoustic problems, or with coupled structural acoustics. The formulation is the same, and the GDSW solver is required for the solutions since nonsymmetric matrices are encountered.

**7.1.10.1. Far-Field Postprocessing** The infinite element formulation allows the analyst to compute the response outside of the acoustic mesh as a post-processing step. The response can be computed at any point outside the mesh, and for any time interval. Currently, the **linesample** capability is used to write out the far-field data (see Section [8.6\)](#page-453-0). This data may be written in a readable MATLAB format, which can easily be read in to create plots of the data.

The output will be written to a MATLAB m-file with the name "linedata.m" or "linedata.exo", depending on which option is selected for output. One file is written per analysis (results are joined analogous to history file output). For example, reading this file in will create vectors FieldTime and **displacement**. The acoustic pressure is found in displacement1 .

We note that the infinite element output in the far-field is always given with respect to some time shift. Details of this are given in the theory notes on infinite elements. The shifted times are included in the linesample output for the analyst to use. These allow for plotting the time histories against the appropriate time vectors.

The shifted time output is available in the linesample output in a nodal array called FieldTime. The dimension of the FieldTime array is the same dimension as the acoustic pressure output, since each node in the linesample output has its own FieldTime array. One FieldTime array is available for each sample point in the linesample output.

The following command in MATLAB will plot the pressure for the first sample point.

```
FieldTime = nvar09;
   pressure = nvar01;
   plot(FieldTime(1,:),pressure(1,:))
```
The linesample points defined in the **linesample** file can contain points that are both inside and outside of the acoustic mesh. For points that are inside of the mesh, the FieldTime array for each node will be identically equal to the time array. For points outside of the acoustic mesh (i.e. inside of the infinite element mesh), the FieldTime values will be larger than the corresponding time values in the Time array, since the acoustic waves will take additional time to reach these far-field points.

## **7.1.11. Perfectly Matched Layers**

Perfectly Matched Layer (PML) elements enforce acoustic baffle boundary conditions. A detailed explanation of theory and implementation of our PML formulation is available.<sup>[14](#page-497-0)</sup> These elements serve as an absorbing boundary condition for outgoing acoustic waves, much like infinite elements. Unlike infinite elements, they are linear elements, and do not exhibit the large matrix condition numbers and convergence issues that can accompany infinite elements. Table [7-118](#page-366-0) summarizes the parameters.

While PML are a separate block of elements in the finite element boundary, in an input file they are treated like a boundary condition. The **boundary** section is set up as follows:

```
Boundary
  sideset 1
 pml_element
  use block 217
end
```

```
Block 217
  pml_element
  pml_thickness 1
  stack depth 1
  source origin = 0 0 0ellipsoid_dimensions 15 15 30
  loss_function = polynomial
  loss_params 0 960 960 0
end
```
where block 217 contains the PML parameters. The number 217 is arbitrary; the user can pick any number (or name) that is not assigned to a block in the input mesh (Exodus) file. The output mesh will contain PML elements in block 217.

For PML, a loss function is a definition of the rate of decay of the outgoing wave. While the choice of the loss function  $\sigma(d)$  is discussed in the literature,<sup>[10,](#page-496-0)[11](#page-496-1)[,34](#page-498-0)</sup> papers in the literature use a range of formulations and implementations, and it is still unclear what the best choice is for any given problem. Typically, the loss function starts at a low value (often zero) to minimize numerical reflections, and increases at an increasing rate to

<span id="page-366-0"></span>

| Parameter            | Description                    | Options        |
|----------------------|--------------------------------|----------------|
| pml thickness        | length of PML extrusion        | Real           |
|                      | from boundary                  |                |
| stack_depth          | number of elements through     | Integer        |
|                      | <b>PML</b> thickness           |                |
| source_origin        | the origin of the ellipsoid    | 3 real numbers |
| ellipsoid dimensions | radial dimensions of ellipsoid | 3 real numbers |
| loss function        | type of function describing    | singular or    |
|                      | PML decay                      | polynomial     |
| loss params          | constants in loss function     | 4 real numbers |

**Table 7-118.** – PML Element Parameters.

maximize the loss terms near the outer boundary. One option is the polynomial loss function, that includes the constant, linear, quadratic, and cubic terms, with four parameters that define the loss function

$$
\sigma(\xi) = c_1 + c_2 \frac{\xi}{t} + c_3 \frac{\xi^2}{t^2} + c_4 \frac{\xi^3}{t^3}
$$
\n(7.2)

where  $c_1, c_2, c_3$ , and  $c_4$  are specified in the input file,  $\xi$  is the distance along the normal from the Gauss point to the inner ellipsoid boundary, and *t* is the total thickness of the PML layer. The loss function is normalized such that changing the thickness of the PML layer does not change the maximum value of  $\sigma$ . Another option is the singular loss function.<sup>[11](#page-496-1)</sup> (equation  $(7.3)$ ), which is unbounded at the outer boundary.

<span id="page-366-1"></span>
$$
\sigma(\xi) = \frac{c_1}{t - \xi} \tag{7.3}
$$

PML elements can be extruded from either Tet4 or Hex8 meshes. Note that Tet4 is the default; for PML elements extruded from Hex8 meshes, it is necessary to specify Hex by modifying the **boundary** section as follows:

## Boundary sideset 1 pml\_element use block 217 hex end

**7.1.11.1. Limitations** PML is only supported for certain formulations and element types. The implemented PML formulation only applies in the frequency domain, and will throw a fatal error for frequency or time domain simulations. Additionally, PML is only supported for three and four noded boundary faces, limiting the exterior of the acoustic domains to Tet4, Wedge6, and Hex8 elements.

## **7.1.12. Periodic Boundary Conditions**

Periodic boundary conditions can be applied in Sierra-SD using **begin-periodic** block. Built on the tied data algorithm, periodic boundary conditions are currently supported for structural/solid surfaces, with the displacement on the side B surface specified relative to the displacement of the side A surface. The A and B surfaces within a begin-periodic block may not share nodes, but surfaces across various begin-periodic blocks can share nodes (e.g. standard representative volume element (RVE) model would have three begin-periodic blocks, with the surfaces in each block sharing nodes with surfaces in other blocks, at the RVE edges). The surfaces can be curved, but the user must ensure that they have the same geometry, translated in space. Meshes on the two surfaces need not match. Matching meshes are however recommended whenever feasible, to ensure accuracy of the computed stresses on the surfaces. See discussion in Tied Surfaces section above regarding inaccuracies in stresses at the tied surfaces with mismatched meshes. The underlying algorithm results in non-homogeneous MPCs from a node-face constraint algorithm. Naturally, for matching meshes, these MPCs reduce to node-to-node MPCs.

Like a tied data block, each begin-periodic block represents a *single* pair of opposing sides connected by periodic boundary conditions, as shown in the example below.

```
begin-periodic
   side A = 12side B = 18name "PBC-x-12-18" // used as a descriptor for the output
    geometric offset = 10.0 2.0 3.0
    search tolerance = 1e-7
   Ux = 0.5Uz = 0.25end
```

```
begin-periodic
   side A = 1side B = 6name "PBC-y-1-6" // used as a descriptor for the output
    search tolerance = 1e-7
   Ux = 0.5Uy = -0.5end
```
In defining surfaces, care must be exercised to *ensure that the normal vectors of the two surfaces point towards each other*. The keyword "geometric offset" represents the distance from the A surface to the B surface in x, y and z directions. Similar to the TIED DATA block, the keyword "search tolerance" represents the normal distance from a node on the B surface, shifted by the geometric offset, to the face on the A surface. See Figure [9-63](#page-468-0) for further details. The keywords "Ux," "Uy" and "Uz" represent the displacement of the B

surface relative the A surface in x, y and z directions respectively. The description of all the parameters are shown in Table [7-119.](#page-369-0)

## **7.1.13. Usage Guidelines**

The user is referred to the verification manual for examples of periodic boundary conditions(PBC), one with unidirectional PBC and the other with multi-directional PBC, and their application to simulating periodic volume elements (PVE). Here, we provide some guidelines and cautionary remarks associated with PBC and PVE.

1. *Matching Meshes* The two sidesets that are connected by PBC do not need to have matching meshes, but are recommended whenever feasible. Such matching meshes can be built using various tricks at the mesh-generation stage. For example, for symmetric PVEs (with deterministic microstructure), one could split the PVE using plane(s) of symmetry, meshing one part and mirroring the meshed volume to get the complementary volume, eventually building the mesh for the overall volume with matching meshes on the opposite side.

2. *Non-matching Meshes:* When the microstructure is random or lacks symmetry, PBC may need to be applied to connect non-matching meshes. Such situations may encounter local oscillations in stresses on the surface, associated with the underlying node-face contact strategy. These oscillations are expected to decay quickly going into the volume, making the volumetric average more accurate. Since micromechanics modeling often involves average stresses, the error in homogenized global material properties is expected not to be significant provided that the representative volume element (RVE) is large enough (which will also be a requirement from the standpoint of representing random microstructure).

3. *Geometric Offset:* Theoretically, geometric offset should not be needed in the periodic-boundary block. However, whenever the opposite faces have non-matching meshes, there can be errors in automatic computation of offset, which involves centroid computation of the sideset that may involve discretization errors. Given this, whenever feasible, it is recommended that the geometric offset be provided in the input. Note that this comment applies only to non-matching meshes; automatic computation of geometric offset would not have any errors for matching meshes.

4. *Imposition of Homogenized Strain:* The user is referred to the verification manual (problem on PVE) for details of imposing global strain tensor through multi-directional PVE.

<span id="page-369-0"></span>

| Parameter | type          | description                                       |
|-----------|---------------|---------------------------------------------------|
| Name      | <i>String</i> | name of periodic boundary condition block         |
|           |               | defaults to <i>periodicBC</i>                     |
| side A    | Integer       | sideset A id                                      |
| side B    | Integer       | sideset B id                                      |
| Geometric | 3 Reals       | x, y, z components of B sideset location relative |
| Offset    |               | to a sideset automatically computed if not        |
|           |               | explicitly specified, explicit specification      |
|           |               | is recommended for non-matching meshes)           |
| Search    | Real          | search tolerance normal to the face               |
| Tolerance |               |                                                   |
|           |               | defaults to 1e-8                                  |
| Ux        | Real          | x-displacement of B sideset relative to A sideset |
|           |               | default value is 0.0                              |
| Uy        | Real          | y-displacement of B sideset relative to A sideset |
|           |               | default value is 0.0                              |
| Uz        | Real          | z-displacement of B sideset relative to A sideset |
|           |               | default value is 0.0                              |

**Table 7-119.** – Parameters for Periodic Boundary Conditions.

## **7.2. Exodus Mesh Boundary Condition Input**

Several boundary conditions may be set to values specified in the mesh geometry file or input sources. This is used to **hand-off** loads an earlier finite element analysis, even a previous **Sierra/SD** simulation. The pressure determined in another code, and output to a sideset and can put input on the sideset, determining the right-hand side in a **Sierra/SD** analysis.

The **Exodus** file input data is defined at one or more time slices that do not necessarily correspond to **Sierra/SD** time steps. Figure [7-56](#page-370-0) summarizes the rules for interpolating the input time slides to **Sierra/SD** time steps.

The value of a boundary condition at a time ...

- . . . before any input **Exodus** time steps is the initial input value.
- . . . between two input **Exodus** time steps is determined by linear interpolation.
- . . . after the last input **Exodus** time step is the last input **Exodus** time step.

An example of interpolating Exodus data do **Sierra/SD** time steps is shown in Figure [7-56.](#page-370-0)

<span id="page-370-0"></span>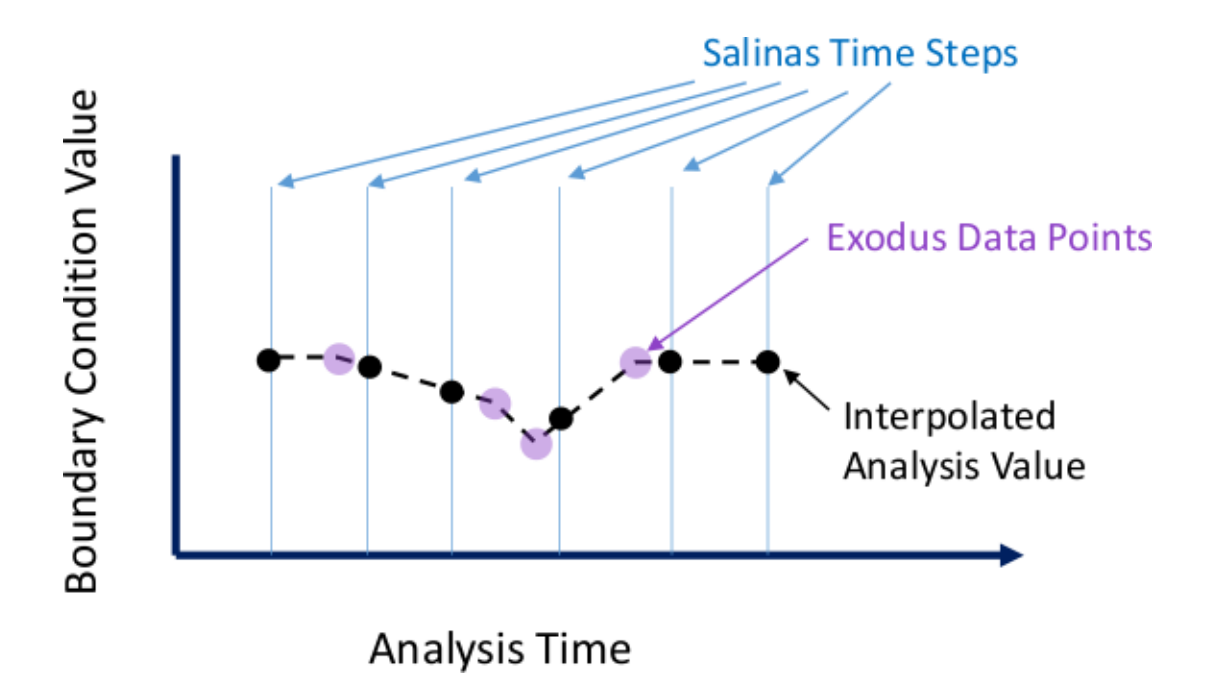

**Figure 7-56.** – Example of Interpolation of Exodus Data to Analysis Steps.

## **7.2.1. SpatialBC Functions**

This appears to be a capability that was added for a specific purpose that was mistakenly exposed to users.

The Spatial boundary condition function is used to set a boundary conditions from the input **Exodus** mesh geometry file. It resembles the randomlib function [3.8.8.](#page-121-0) The difference is that the randomlib function uses a nodeset associated with the specified sideset. With Spatial boundary condition, the nodeset is specified directly.

The variable input from the **Exodus** file is specified with the parameter exo\_var, followed by either scalar or vector, sets the variable input from the **Exodus**.

In the example the input scalar is acceleration in the Z direction:

```
boundary
  nodeset NS_top
  function from_mesh
  accelz = 1end
function from_mesh
  type = spatialBC
  nodeset NS_top
  exo_var scalar Acc_Z
end
```
Here "Acc\_Z" is the exact name of a field on the Exodus nodeset. Exodus field names are case insensitive.

**Sierra/SD** has only a couple regression tests of SpatialBC, and each test uses exactly the same boundary condition. Each results in a confusing and misleading warning about missing sidesets. The vector input feature is completely untested.

### <span id="page-371-2"></span>**7.2.2. Input an Acoustic Point Source from a Volume**

The 3 tests of ReadNodal exercise the capability to input a scalar acceleration from the whole mesh (body) or an element block. In acoustic point source analysis volume velocities may be input from an **Exodus** file using a ReadNodal function. In theory, the **Exodus** file contains the first or second derivatives of the volume velocity at the corresponding times. The name of the field input from the **Exodus** file is specified with the exo\_var keyword. Table [7-120](#page-371-0) lists the run time parameters for ReadNodal functions. An example is provided in input [7.8.](#page-371-1) The keyword exo\_var must be followed by two keywords, specifying first whether the data is a scalar or a vector, and second specifying the name of the variable on the **Exodus** database. However, the vector input feature is untested. Thus, Table [7-120](#page-371-0) specifies that a scalar variable with the name **volume\_acceleration** should be available on the **Exodus** database. The interp parameter is the same as was described for the randomlib functions in Section [3.8.8.](#page-121-0) It specifies the type of temporal interpolation.

ReadNodal determines what, if anything, to read by accepting the first match found. One after another, it searches for 3 things, and errors out if the last search come up empty. The first search is for a nodal variable with the specified name (i.e.,**volume\_acceleration** in the example above). Next it looks for an element variable with the same name. Finally, it searches for a face variable.

<span id="page-371-0"></span>

| Keyword | Values                     | Description                   |
|---------|----------------------------|-------------------------------|
| type    | ReadNodal                  | required to specify function  |
| interp  |                            | temporal interpolation scheme |
|         |                            | none=nearest                  |
|         |                            | linear=linear interpolation   |
| exo var | scalar volume acceleration | either scalar or vector,      |
|         |                            | followed by variable name     |

**Table 7-120.** – ReadNodal function parameters.

```
function 55
  type=ReadNodal
  interp=none
  exo_var scalar volume_acceleration
end
```
## **Input 7.8. Example ReadNodal Function Specification**

## <span id="page-372-1"></span>**7.2.3. Input an Acoustic Point Source from a Node Set**

Input volume velocities for acoustic point source analysis from the input **Exodus** mesh geometry file with the ReadNodalSet function. Velocities are input at each time specified in the **Exodus** file. Spatially dependent velocities are input at each nodeset node.

Table [7-120](#page-371-0) lists run time parameters for ReadNodalSet functions. The only difference from the ReadNodal parameters is the required **nodeset** parameter. The force is applied over a single nodeset of the model. This nodeset must match the definition in the load section.

```
function 55
  type=ReadNodalSet
  interp=none
 nodeset=NS_top
  exo_var scalar volume_acceleration
end
```
# **Input 7.9. Example ReadNodalSet Function Specification**

## <span id="page-372-0"></span>**7.2.4. ReadSurface functions**

A ReadSurface function reads in data from either the entire **Exodus** file, or a nodeset or sideset that covers a surface of interest. If a set is specified in the **function** block, then data corresponding to that set is read in from the **Exodus** file. Otherwise, the variable is read from the entire mesh as a nodal variable (rather than a nodeset variable).

Once the data is read, **Sierra/SD** integrates the data over the surface to create a time and spatially-varying forcing function. One difference between this function and the ReadNodal function is that the data is from ReadSurface is used in a surface integration to generate the load, whereas the data from ReadNodal does not need to be integrated, and thus can be inserted directly into the force vector.

This function is used to read in surface velocities or accelerations which are used as a boundary condition for acoustic analysis. It can also be used for applying time and spatially-dependent pressure or traction loads on a structure. For this case, the load output variable currently only outputs element data for values read from a sideset. Nodal values, like those used in randomlib functions, are output as 0. There is 1 and only 1 test of read surface with a traction load.

As currently implemented, the ReadSurface function operates only by reading data from an external exodus data file. The name of the variable to read from the **Exodus** file must be specified in the input deck using the exo\_var keyword. Also, the variable must be specified to be a scalar or a vector, using the syntax given in input [7.10.](#page-373-0) Pressures require a scalar

variable, and tractions require a vector variable. An example for ReadSurface functions is given in input [7.10.](#page-373-0) A **sideset** matching the corresponding Load sideset is required. The interp selected the temporal interpolation algorithm as was described for the randomlib function. The default option, linear interpolation, is the only option available.

In input [7.10,](#page-373-0) the keyword exo\_var specifies the type of data, such as vector or scalar, and the name of that variable in the **Exodus** file. In the case of a vector, the name of the variable as given in the input deck should be the base name of the variable, without the suffix of 'x', 'y', or 'z'. For example, for the data given in input  $7.10$ , a vector nodal variable with a base name of name 'traction\_load' should be available in the **Exodus** file. Thus, the data in the **Exodus** file would have names traction\_loadX, traction\_loadY, and traction loadZ. In the case of scalar data, the base name given (i.e. traction load in input [7.10\)](#page-373-0), should match exactly the name of the nodal variable in the **Exodus** file.

```
loads
  sideset 1
    traction 1 1 1
    function 55
end
function 55
  type=ReadSurface
  interp=linear
  exo_var vector traction_load
end
OUTPUTS
  velocity
END
```
# **Input 7.10. Example ReadSurface Function Specification**

ReadSurface functions ignore distribution factors when used to apply loads. See section [7.3.14.1.](#page-390-0)

### **7.2.5. ExodusRead functions**

A ExodusRead) function reads in data from elements. Exodus read is currently only available with the acoustic boundary conditions **point\_volume\_acceleration** and **point\_volume\_velocity**.

ExodusRead function operates only by reading data from an external exodus data file. The name of the variable to read from the **Exodus** file must be specified in the input deck using the exo\_var keyword. The acoustic load conditions this function type supports are scalars.

```
loads
  block 1
    point volume accel = -1.0function = 77end
function 77
  type=ExodusRead
  exo_var scalar dd_vol
end
```
#### **Input 7.11. Example ExodusRead Function Specification**

### **7.2.6. In Core Transfer Functions**

A limited capability exists to perform in core transfer of variables between physics codes via MPI messages rather than **Exodus** files. In this use case both codes are run simultaneously with the results from the load producing code constantly being fed to the load using code. The main use case for this capability is to **hand-off** boundary conditions from one code to another without the need for huge intermediate **Exodus** files with a large numbers of steps.

#### **7.2.6.1. Transfer from Fuego**

One field that may be transferred in core is the divergence of Lighthill's tensor from Fuego to **Sierra/SD**. This is a nodal value that can be used as an acoustics load term. An example of the relevant input for this case is:

```
PARAMETERS
  mpmd_transfer_type = fuego
END
LOADS
  nodeset = 1000Lighthill = 1.0 #Sets load type and scale factor
  function = from_fuego
END
FUNCTION from_fuego
  type transfer
END
```
An example of the job execution syntax for this case is:

\$ mpirun -n 1 fuego -i Fuego.i : -n 1 salinas -i Salinas.inp

### **7.2.6.2. Transfer from SPARC**

Another field that may be transferred in core is the traction load from SPARC to **Sierra/SD**. This is a face-based term that can be used for structural loads. An example of the relevant input for this case is:

```
PARAMETERS
  mpmd_transfer_type = SPARC
  mpmd transfer sidesets = 5END
LOADS
  sideset 5
  traction = 1.0 1.0 1.0 #Sets load type and scale factors
  function = from_sparc
END
FUNCTION from_sparc
  type transfer
END
```
An example of the job execution syntax for this case is:

\$ mpirun -n 1 sparc -i sparc.i -c 0 : -n 1 salinas -i Salinas.inp

#### <span id="page-375-0"></span>**7.3. Loads**

Loading conditions are specified within the **loads** section. The following example illustrates the method.

```
Loads
 nodeset 3
   force = 1.0 0.0.scale = 1000.
   function = my load functionnodeset nose
    coordinate 11
   force = 0. -1 0
 nodeset 7
   point_volume_vel = 1
    scale = 1.0function = 1 // time history of dV/dt,
                   // where V is the volume of the source
 body
    gravity
    0.0 1.0 0
    scale -32.2
```

```
block wing
    thermal_load
    function = 1
 block 12
    thermal_load
    function = 3
  sideset 7
    pressure 15.0
  sideset tail
    traction = 100.0 20.0 0.0
    coordinate 0
  sideset 13
    acoustic_vel 1.0
    function = 1
  sideset 14
    pressure = 1
    follower=yes
 node_list_file='force.nodes'
    force=1.0 0 0.
    scale = 100.
    function=2
END
```
Loads may be applied to node sets, side sets, blocks, node lists (see Section [7.1.6\)](#page-360-1), or the entire body (in the case of inertial loads). Pressure loads may be applied using side sets. The pressure is always normal to the surface. All loads applications are additive. Forces should not be applied to sidesets.

The components of each load specification are listed in Table [7-121.](#page-379-0) The syntax followed is to first define the region over which the load is to be applied (either **nodeset**, **sideset**, **block**, **node\_list\_file**, or body ). Each such region defines a *load set*. For each such definition, one (and only one) load type may be specified. However, any region definition (except **node\_list\_file**) may be repeated so that forces and moments may be applied using the same region.

Following the definition of the load type, a vector (or scalar in the case of pressure loads) must be specified, except in the case of a thermal load, where no vector or scalar multiplier is needed.The vector is the load applied in the basic coordinate frame unless a coordinate frame is also specified (see Section [3.7](#page-106-0) ).

### **7.3.1. Load**

Loading conditions for individual cases in a multicase solution are specified within the **load** section. See Section [4.2](#page-151-0) for information on **load** specifications for multicase solutions. Here is an instance where maintaining backward compatibility leads to great confusion. A load

section is a loads [\(7.3\)](#page-375-0) section that has an identifier. Many, many years ago, the load section was added with multicase solutions. The legacy loads for single case solutions has been retained. There are many circumstances where a loads section is required, and cannot be replaced by a load section.

The following example illustrates the input.<sup>[5](#page-377-0)</sup>

```
LOAD=57
     nodeset 3
        force = 1.0 0. 0.
        scale = 1000.function = 2nodeset 5
        force = 0. -1 0
  END
```
Unlike the **loads** section, there may be multiple **load** sections in the file. Each **load** can then be applied to different cases in the multicase solution by calling out the **load** identifier in the case block of the multicase solution, as described in Section [4.2.](#page-151-0)

#### **7.3.2. Scale Factors for the Load**

The total load *on each degree of freedom* is the product of the load vector, the scale factor, and the nodeset distribution factor found in the **Exodus** file. For pressures and tractions, the load is also multiplied by the area of the face. Note that in some cases the nodeset distribution factor may be zero.  $6\,$  $6\,$  In that case, the total applied force will also be zero. Use the Boolean parameter **AllowExodusDistFacts** to ignore Exodus distribution factors.

#### **7.3.3. Sideset Loading**

The **pressure**, **acoustic\_vel**, and **acoustic\_accel** boundary conditions may only be applied to side sets. The total pressure is the product of the scale factor, pressure (scalar) and sideset distribution factors. By default, pressure loads are not follower loads, i.e. pressures are applied in the direction of the undeformed element normal for the entire simulation. The follower keyword may be applied to user defined functions if a follower load is required. See section [7.3.6](#page-380-0) for follower stiffness specification.

If the pressure loading is not normal to the sideset, the **traction** capability should be used. NOTE: Pressure will act on a surface in a compressive sense, while a traction can be specified as any vector which will act on the **sideset** specified in the direction given by the triple values specified after **traction**. Also, traction loads are applied on the faces of the

<span id="page-377-0"></span><sup>&</sup>lt;sup>5</sup>The identifier is usually an integer, but any unique string is acceptable.

<span id="page-377-1"></span><sup>6</sup>Because the nodeset distribution factors are part of the **Exodus** file, and may be difficult to check, errors in the distribution factors are common. Analysts are urged to carefully examine the distribution factors.

shell elements piecewise, i.e., the traction load acting on a face of the element is assumed constant. If the distribution factors on the nodes of the element vary, the average of the load (element per element) is assumed.

Traction loads may be specified in either the *global* coordinate frame (default), or in a coordinate frame projected onto the surface.

If the analyst provides a coordinate frame with the traction definition, then that frame is projected onto the surface of each element. Figure [7-57](#page-378-0) illustrates that projection. Note that when a coordinate system is used, there can be a mesh dependence on which direction the forces are applied. Note that the third coordinate of the traction will always be applied along the surface normal, and that the third component of the vector will always correspond to the surface normal (and hence will be applied as a pressure).

<span id="page-378-0"></span>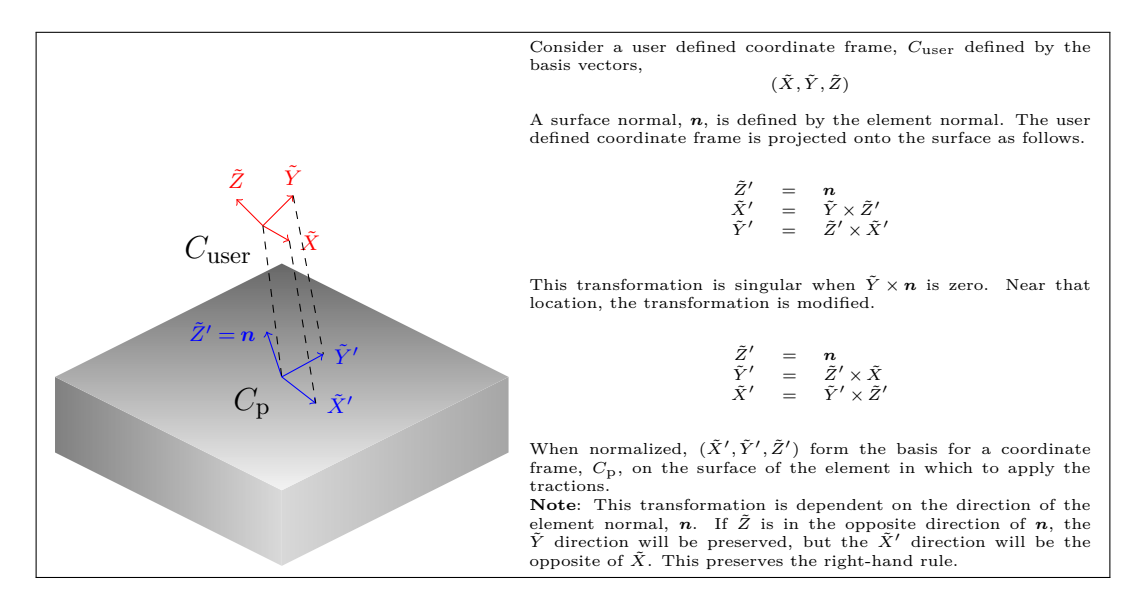

**Figure 7-57.** – Coordinate Frame Projection for Tractions

<span id="page-379-0"></span>

| <b>Section</b>                                        | Keyword                                                                                                    | Parameters                                                                                                    |
|-------------------------------------------------------|----------------------------------------------------------------------------------------------------|----------------------------------------------------------------------------------------------------|
| Region<br>$(defines\ application\ area)$              | $\overline{\text{body}}$<br>nodeset<br>sideset<br>block<br>node_list_file                                                                                                    | id/name<br>id/name<br>id/name<br>file name                                                                                          |
| Load Type<br>(defines application method)             | force<br>moment<br>gravity<br>pressure<br>point_volume_vel<br>point_volume_accel<br>acoustic vel<br>acoustic_accel<br>Lighthill<br>surface_charge<br>traction<br>thermal load<br>energy_load | val1 val2 val3<br>val1 val2 val3<br>val1 val2 val3<br>value<br>value<br>value<br>value<br>value<br>value<br>value<br>val1 val2 val3 |
| <i>optional specifications</i>                        |                                                                                                    |                                                                                                    |
| Coordinate Frame<br>(for vector loads only)           | coordinate                                                                                                    | id/name                                                                                                    |
| Scale Factor Multiplier                               | scale                                                                                                    | val1                                                                                                    |
| Function (Required for<br><i>transient analysis</i> ) | function                                                                                                    | id                                                                                                    |
| follower                                              | follower                                                                                                    | yes/no                                                                                                    |

**Table 7-121.** – Load Specification Keywords.

## **7.3.4. Spatial Variation**

Variation of the load over space is accomplished using node set or side set distribution factors or a function. If these are provided in the **Exodus** file, the load set is spatially multiplied by these factors. The total loading is the sum of the loads for each load set summed over all the load set regions.

## **7.3.5. Required Section**

When prescribed accelerations are applied in the **boundary** section [\(7.1\)](#page-353-1), they induce a load on the structure. In these cases the **loads** section may serve no purpose, unless an additional external load is applied. In these cases, an empty **loads** block is still needed in the input file. An error is generated if the input deck has no **loads** section.

## <span id="page-380-0"></span>**7.3.6. Follower Stiffness**

The follower stiffness that corresponding to an applied pressure load may be included. A follower pressure load applied to a structure will "follow" the structure during deformation, always remaining normal to the surface where they are applied. As such, the applied force due to a pressure load depends on the deformed state, and this induces a follower stiffness matrix that contributes to the overall stiffness matrix of the structure.

The boundary where the pressure is applied is specified with a sideset. Also, the magnitude of the applied pressure field must be specified, as shown in the example below. The follower stiffness matrix scales linearly with the magnitude of the applied pressure.

```
Loads
  sideset=1
  pressure = 10.0
  follower=yes
END
```
In the above example, sideset 1 is used to denote the surface where the pressure is applied. The parameter "pressure" specifies the magnitude of the applied pressure field.

## **7.3.7. Acoustic Loads**

The **acoustic\_vel**, **acoustic\_accel**, **point\_volume\_vel**, **point\_volume\_accel**, Lighthill loading conditions are specifically designed for acoustic elements, and thus may only be applied to acoustic elements. In all cases, a time function is required that defines either the time or frequency dependence of the loads.

The **acoustic\_vel** and **acoustic\_accel** keywords specify the fluid velocity and fluid acceleration in the normal direction of the element faces in the sideset, respectively. Note that these are the counterparts to the **pressure** load for structures in the sense that they are Neumann boundary conditions.

We note that the **acoustic\_vel** and **acoustic\_accel** approaches should yield the same acoustic response, provided that the **acoustic\_vel** time function is precisely the time integral of the **acoustic** accel function. This time integration must include the constant of integration. If the two time functions for **acoustic\_vel** and **acoustic\_accel** are complementary in this way, the acoustic pressure output from these approaches will be the same up to first order. They are not exactly the same since the time derivative of velocity potential is needed to generate the acoustic pressure for output, and that time derivative is only first-order accurate.

An example of the **acoustic\_vel** keyword is given below.

```
Loads
    sideset 1
        acoustic vel = 1.0function = velocity_function
END
```
In this case, sideset 1 is given a prescribed normal velocity of amplitude 1, with a time dependence given by function "velocity\_function".

Currently, a given load case cannot contain both an **acoustic\_vel** and an **acoustic\_accel** input. Only one or the other can be specified in a given load case, though for a multicase solution the **acoustic\_vel** and **acoustic\_accel** inputs could be present in separate load cases. We also note that for coupled structural acoustics, only the **acoustic\_vel** keyword is applicable. For analysis involving only acoustic elements, either keyword can be used.

The **point\_volume\_vel** and **point\_volume\_accel** keywords prescribe an acoustic point source on a nodeset. This force is the product of the fluid density with the first and second derivatives, respectively, of volume of the source. The **function** for the point source contains the time history of the first (for **point\_volume\_vel**) and second (for **point\_volume\_accel**) time derivative of volume.

Since the code scales by density in the internal calculations, there is no need to multiply the time history of volume by density to get the acoustic force. Thus, for point sources the scale parameter is typically set to 1*.*0, unless a direct scaling is desired. The units of the input time functions for **point\_volume\_vel** and **point\_volume\_accel** are volume per unit time and volume per unit time squared, respectively. The density need not be multiplied by these functions, since the code is already dividing by density internally (see the theory notes on structural acoustics for a more detailed discussion.)

Currently, the point acoustic source is only implemented for the time domain (transient) calculations.

Keyword **Lighthill** prescribes the divergence of the Lighthill tensor at nodes. The double divergence of the Lighthill tensor is a source term for noise generation in the pressure formulation of acoustics. And the divergence of the Lighthill tensor is a time varying vector quantity that can only be applied as a nodeset load using the readnodalset function. A Lighthill load is only implemented for the transient simulations. It is only valid for the pressure formulation of acoustics and can only be used with **acoustic\_accel** loading. For Lighthill loading, the scale parameter is typically set to 1*.*0, unless a direct scaling of the load being read in is desired. The **outputs** keyword **acousticlighthill** outputs the acoustic Lighthill source term.

```
Loads
  nodeset 1
  point volume accel = 1.0
  function = accelFunc
end
Function accelFunc
  type LINEAR
  name "volume acceleration"
  include inc/volume_acceleration.inp
end
Outputs
  acousticlighthill
end
```
**Input 7.12. Example Input for Point Acoustic Load. In this case, nodeset 1 would consist of a single node, and the file "volume\_acceleration.inp" would contain the second time derivative of volume velocity of the source, with units of volume per time squared. Note that the amplitude of the point source is taken to be** 1*.*0**, and that it does not include the density multiplier.**

The sign conventions of the **acoustic\_vel**, **acoustic\_accel**, **point\_volume\_vel**, and **point\_volume\_accel** keywords are important. For the **acoustic\_vel** and **acoustic\_accel** cases, the equations of motion are given by,

$$
\frac{1}{c^2}\ddot{p} - \Delta p = -\int_{\Gamma} \rho q(a \cdot n) d\Gamma \tag{7.4}
$$

or, in discrete form,

$$
M\ddot{p} + Kp = f \tag{7.5}
$$

where  $\rho$  is the density,  $q$  is the surface shape function,  $q$  is the acceleration vector on the surface, *n* is the normal to the surface, and  $\Gamma$  is the portion of the surface where the loading is defined. *M*, *K*, and *f* are the mass, stiffness, and discrete force vectors. We

denote  $a \cdot n = a_n$  as the normal component of acceleration. We also note that this force has a negative sign in front of the integral, which comes from the variational formulation. This implies an inverse relationship between surface acceleration and acoustic pressure. Thus if the acceleration is oriented in the same direction as the normal, then  $a_n$  will be positive, and thus the total force vector will be negative. Intuitively, this makes sense, since if the acceleration is in the same direction as the surface normal, mass will be ejected from the acoustic space, causing a decrease in pressure. Conversely, if the acceleration is oriented in the opposite direction as the surface normal, then  $a_n$  will be negative. This will cause the total force vector to be positive, resulting in a positive pressure. These makes sense, since in this case mass will be added to the acoustic space, causing an increase in pressure.

For the **point** volume vel and **point** volume accel boundary conditions, the equations of motion are given by

$$
\frac{1}{c^2}\ddot{p} - \Delta p = \rho \frac{\partial^2 V}{\partial t^2} \delta(x - x_0)
$$
\n(7.6)

or, in discrete form,

$$
M\ddot{p} + Kp = f \tag{7.7}
$$

where  $\frac{\partial^2 V}{\partial t^2}$  $\frac{\partial^2 V}{\partial t^2}$  is the second derivative of the volume change with respect to time, and  $\delta(x-x_0)$  is the Dirac delta function that makes the term zero everywhere except where  $x = x_0$ . We note that *V* is the volume of fluid added to the surrounding acoustic space, *not* the volume of the point source per se. Thus, the sign of the acoustic pressure will be related to the sign of

$$
\frac{\partial^2 V}{\partial t^2} = V_{,tt}
$$

A positive *V,tt* would result in a positive acoustic pressure, implying that fluid mass is added to the surrounding acoustic space. Conversely, if *V,tt* is negative, mass will be subtracted from the acoustic space, and thus a negative acoustic pressure will result.

The previous examples involved spatially constant functions of time. Acoustic boundary conditions with spatially-varying functions of time are supported through the ReadNodal and ReadSurface functions as described in Sections [7.2.2](#page-371-2) and [7.2.4](#page-372-0) respectively.

#### <span id="page-383-0"></span>**7.3.8. Thermal Loads**

The **thermal\_load** option is used in conjunction with a spatial temperature specification for the structure. The temperature distribution can either be specified via the input **Exodus** file, or on a block-by-block basis, as described below. Based on the temperature distribution, a thermal load is computed and then applied to the structure.

If the solution method is selected to be statics, the **thermal\_load** option will provide the thermal load necessary to solve the thermal expansion problem. If the solution method is transient dynamics, the same thermal load will be applied as in the statics case, but modulated by the function that is specified below the **thermal\_load** keyword. This corresponds to a thermal shock analysis. Thus, for a transient dynamics problem that

includes damping, and with a function that is equal to 1*.*0 for all time, the transient analysis would eventually converge to the same solution as obtained in the statics analysis, which would be the solution from a classical thermal expansion analysis. On the other hand, for a transient dynamics problem with a **thermal\_load** in which the associated time function is not equal to 1*.*0, the thermal load will be scaled according to that time function. For example, in the case of a mesh that has block-by-block values of temperature *T*\_*current* specified in the input deck, and a thermal load function that ramps up from zero to one, the actual thermal load applied to the structure will be multiplied by that time function. In this case, the full thermal load will only be seen after the ramp in the time function is completed.

If it is desired to apply a thermal preload to a structure, we generally recommend using a **statics** analysis rather than a **transient** analysis, since in the latter case the preload that will be computed will be a dynamic preload that will oscillate about the static preload solution. If damping is used, this dynamic preload will converge to what would be obtained from using a **statics** analysis. However, in some cases such as when rigid body modes are present, a **transient** analysis may be the only option for applying the preload.

The temperature field can either be read from an **Exodus** file, which would typically be the result of a thermal analysis, or it can be specified on a block-by-block basis in the input deck. For temperature fields that change from element to element, the temperatures must be read in from the **Exodus** input file. For more uniform temperature distributions, it is more efficient to specify them block-by-block in the input deck. Note that when using thermal loads, the temperature data is expected to either be in the mesh (exodus) files, or specified using the input deck (i.e. block-by-block). If temperature is specified in the **Exodus** file and on a block-by-block basis in the input deck, then the input deck values take precedence.

**Output stress and strain**. Sometimes it is of interest to output the stress after a thermal load analysis. In this case, the stresses that are output to the **Exodus** file will be the *mechanical* stress, rather than the combined thermal-mechanical stress. There is a known bug in the way that thermal stresses are computed, particularly when temperature comes from the **Exodus** file. If thermal stresses are needed, then extreme care should be taken. Mechanical stress is the same as elastic stress. Strain, elastic\_strain, and thermal\_strain output are all available.

**Input deck syntax**. If temperatures are specified using the input deck, then each block must be given its own temperature. In the example below, there are 2 blocks, and each is given a different temperature.

```
BLOCK 1
  material 1
  T_current 100
END
BLOCK 2
  material 2
  T_current 200
END
```
Note that if *Tcurrent* is specified for some blocks and not for others, the code will error out.

When temperatures are read in from the **Exodus** file, the material properties can be specified as temperature-dependent. This implies that each element will have different material properties. More details are given in the section on temperature-dependent material properties.

For thermal statics or thermal transient analysis, each material block must be given two additional parameters, the reference temperature,  $T_{\text{ref}} = \text{Tr}\,\epsilon f$ , and the coefficient of thermal expansion,  $\alpha_t = \text{alpha}$ . These parameters are defined via the thermal strain, which is given by

<span id="page-385-0"></span>
$$
\epsilon_{thermal} = \text{alpha} \left( T_{\text{current}} - T_{\text{ref}} \right) \tag{7.8}
$$

An example is the following.

```
MATERIAL 1
  E 10e6
  nu 0.3
  Tref 300.0
  alphat .001
  density 0.1
END
```
The defaults for Tref and alphat are both 0*.*0. This implies that if they are not specified, then the material will not contribute to the thermal analysis (see equation [7.8\)](#page-385-0).

Note: currently, isotropic thermal strain is supported for isotropic, isotropic viscoelastic, and anisotropic materials.

Shell and beam type elements are not supported in thermal strains. If a material with a coefficient of thermal expansion is used in a shell, beam, or other unsupported element **Sierra/SD** will generate an error.

The default **Exodus** file labels for the temperatures are shown in the table below. This is the default variable format for **Sierra/SD**. However, it is also possible to read in element variables and variables of different names. Using the keyword **thermal\_exo\_var** in the **parameters** section [\(3.3\)](#page-60-0) allows you to specify the name of the temperature variable in the **Exodus** file. A fatal error is generated when **thermal\_load** is used with

**energy** exo\_var. A nodal variable of this name is expected. If there is not one, an element variable is used. And if no element variable of the given name is found, an error will be generated.

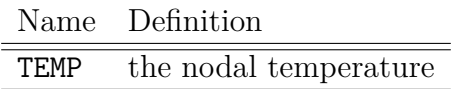

The **thermal\_load** case can be used in a multicase solution method. In that case, the stresses and internal forces from the thermal analysis are used as initial conditions for the next case. For example, for a fixed-fixed cantilever beam that is subjected to a uniform temperature increase, the beam will undergo a stretch due to the thermal static analysis, and will have residual stresses. If this beam were then subjected to an eigen analysis in a subsequent case, the modes would be modified due to the geometric stress stiffening. Conversely, for a fixed-free beam, there would be no residual stresses and thus no effect on subsequent cases. Note that the displacements from thermal analysis are not carried over to subsequent cases. Thus, to get the total displacement from a thermal analysis followed by transient, one would need to add the displacement results from the two cases separately.

When temperature is read from the **Exodus** input mesh using either the default temperature file name or the **thermal\_exo\_var** keyword a constant temperature can be read from a single time step with the keyword **thermal\_time\_step** in the parameters block. Alternatively a time variant temperature can be updated periodically from the mesh file with use of the keyword **nUpdateTemperature** in the solution case input. The **nUpdateTemperature** keyword defines how often (every n steps) temperature should be updated. In a transient run updating of temperature is moderately expensive thus it may be advantageous to only update temperature at a finite step interval if temperature is changing slowly.

When a new temperature value is read that temperature is used immediately to update the applied thermal strain. Additionally, the updated temperature can be used with the **nUpdateDynamicMatrices** keyword to use apply the changing temperature to updated material properties. When reading transient temperature data from the input mesh the closest **Exodus** time step at or below the current time step is used. Temperature does not interpolate between **Exodus** steps.

The **thermal\_time\_step** keyword must be specified in the **parameters** block, to specify which time step of the previous thermal analysis should be used to extract temperature data. The following gives an example.

```
Parameters
  thermal time step 10
  thermal_exo_var "TEMP"
end
```
The **Exodus** files can contain multiple time steps of temperature data. The user can select which time step is to be used for defining temperature data in **Sierra/SD**, using the

keyword **thermal\_time\_step**. In this example the tenth time step will be read in from the **Exodus** file. The default value for the **thermal\_time\_step** is 1.

The **nUpdateTemperature** keyword is placed in the solution case to specify how often to update the temperature that is read in.

```
SOLUTION
  transient
  nUpdateTemperature 5
END
```
Here a new temperature is read in every 5 *th* time step. If the transient solution specifies the last time step from the thermal analysis, then the final temperature will be used.

The next example presents input for thermal statics analysis.

```
SOLUTION
  statics
END
Parameters
  thermal time step 10
end
Loads
  body
    thermal_load
END
```
#### **7.3.9. Energy Deposition Input and Loads**

Input from energy deposition are similar to thermal loads (section [7.3.8\)](#page-383-0). These loads are specified when energy is deposited directly in the structure as with an X-ray deposition. For consistency with other applications, the energy is defined as *specific energy*, i.e. the energy per unit mass. Such direct energy deposition is converted to a change in temperature after which thermal strains and loads are computed exactly as for the **thermal\_load** approach.

Energy is converted to a change in temperature using the specific heat of the material (see Section [5.4.8\)](#page-259-0).

$$
\tilde{E} = C_v \Delta T.
$$

 $\hat{E}$  is the specific energy of the body,  $C_v$  is the specific heat capacity for constant volume, and  $\Delta T$  is the change in temperature.

The energy load is specified using the keyword **energy\_load**. All other parameters are identical to *thermal\_load*. Note that by the nature of these loads there is often an exponential decay in energy as a function of depth. For this reason, it is advantageous to specify the loads at Gauss points, particularly when using higher order elements. Energy loads can also be specified at nodes or centroids. Nodal energy loads should be avoided because it is not clear which materials specific heat to use when converting an energy load to a temperature change for nodes on the interface between two materials. For this case **Sierra/SD** will use the specific heat of the material that is processed last (which is not typically what is required by the analyst). **Sierra/SD** generates a fatal error if the specific heat is not specified for a material with an energy load.

Energy may also be used as an input for thermally dependent material properties. To ensure that the energies are converted to temperature before determining the material properties, identify the variable name from the **Exodus** file with the **energy\_exo\_var** and **energy\_time\_step** keywords, rather than the **thermal\_exo\_var** and **thermal\_time\_step** keyword. Using **thermal\_exo\_var** with **energy\_load** generates a fatal error.

#### **7.3.10. Consistent Loads**

The loads for every 3-D and 2-D element is calculated consistently when a pressure load is applied. For more details on the implementation, see the programmer's notes. It is important that consistent loading be used. This is especially true for shell elements where the consistent loading is required to properly apply rotations.

#### **7.3.11. Pressure\_Z**

<span id="page-388-0"></span>Depth dependent pressure loads may of course be applied using a user defined function. To simplify this loading condition, depth dependent pressure may also be applied using the **pressure\_z** keyword. An example is shown in input [7.13.](#page-388-0) This loading is applied only in the basic coordinate frame, and the analyst must specify that the pressure is either "below" or "above" an offset to the coordinate axis. The pressure is always proportional to the depth. In the example of input [7.13,](#page-388-0) the pressure is zero at  $x = 5$ , 10 at  $x = 4$ , 20 at  $x = 3$ . At depths above the "waterline", the pressure is zero. Any of the basic coordinate directions (*x*, *y*, or *z*) may be used as a reference.

```
// depth dependent pressure for a waterline at x=5.
Loads
  sideset 2
    pressure z 10.0 below x = 5sideset 20 // air
    pressure z 1e-4 above x = 5END
```
**Input 7.13. Depth Dependent Pressure Load Example. This load section** applies a pressure to sideset 2 which is proportional to the distance below  $x = 5$ .

### **7.3.12. Surface Charge**

For electro-mechanical coupled materials such as dielectric or piezoelectric materials, surface charges may be applied to a specified sideset using the keyword **surface\_charge** in the loads block. The surface charge is mechanically analogous to a pressure, where surface charge represents a charge per unit area and is applied only to the voltage degrees of freedom. Surface charges can be applied for direct frequency response and transient solution methods. An example is provided below.

```
Loads
    sideset 1
    surface charge = 1 // scalar multiplying the specified function
    function 1 // surface charge function
END
```
#### **Input 7.14. Surface Charge Example**

#### **7.3.13. Static Loads**

Static loads only require the definition of the load region and load keyword (e.g. force) with its accompanying parameters. A function may be used instead. In this case, the function will be evaluated at time  $t = 0$ .

## **7.3.14. Time Varying Loads**

Additional options provide the capability of varying the load over time. The **load** options include,

- scale with one parameter provides a scale factor to be applied to the entire load set. Only one scale may be provided per load set.
- function. A time varying function may be applied by specifying a function ID. Only one function may be applied per load set. The function is defined in the function section (see Section [3.8](#page-115-0) on page [96\)](#page-115-0). The loads applied at time *t* for a particular load set will be the sum of the force or moment vectors summed over the nodes of the region and multiplied by the scale value and the value of the time function at time *t*.

*NOTE: If no function is applied for a particular load, then the function is defined as 1.0 for all time. All loads will be applied to the transient solution, regardless of whether an explicit time function is defined.*

<span id="page-390-0"></span>**7.3.14.1. Reading Loads from Exodus Data** Loads may be read in from previous analyses when stored in the input exodus file. These are read using an appropriate function. See sections [7.2.2,](#page-371-2) [7.2.3,](#page-372-1) and [7.2.4](#page-372-0) for functions which read data on nodal values, on a node set and on a surface respectively.

Note that exodus read functions do not trigger follower stiffness calculations when used as follower loads. A warning is issued when the follower stiffness calculation is skipped.

Also, note that exodus read functions ignore distribution factors on sidesets. A warning is issued in this case when the distribution factors are ignored.

## **7.3.15. Random Pressure Loads**

Input for random loads can be complicated, though the loads are not uncommon and are important for many applications.  $\frac{1}{1}$  $\frac{1}{1}$  $\frac{1}{1}$  This type of random pressure loading is developed for use of direct transient loading typical of a turbulence load on a hypersonic vehicle. Throughout the development, we maintain a concept of flow direction, and correlation distances that may be different in flow and transverse directions. By computing the random pressure fields as part of the time evolution, we avoid the need to compute these complex quantities before the run. A linear solve at each solve is required to compute the loads.

A correlation matrix is the inverse Fourier transform of the spectral density matrix. It is most general type of input. Load option **RandomPressure** provides a simplified means of

<span id="page-390-1"></span><sup>&</sup>lt;sup>1</sup>A hypersonic vehicle is a prime example of a random loading. Turbulence provides a time varying loading which has a limited spatial and temporal correlation on the surface of the hypersonic vehicle.

specification of the loading. The material in this section is consistent with and builds on Section [3.8.7.](#page-120-0)

<span id="page-391-0"></span>Subsection Random Pressure Loading section Loads and Materials of the Theory Manual<sup>[42](#page-499-0)</sup> describes the approximations involved in the implementation. These approximations are summarized in Figure [7-58.](#page-391-0)

> The simplified correlation matrix is not general, but may be useful for a large class of problems. It has the following limitations.

- 1. The system must be time stationary.
- 2. The correlation function must be separable (a product of temporal and spatial correlations).
- 3. The same PSD shape must apply throughout the entire hypersonic vehicle body. The PSD may be scaled as a function of *z*, but there may be no change in the shape.
- 4. The PSD must have a cutoff. The time integration must occur above this cutoff frequency.
- 5. By default, the temporal function is represented by a *sinc* function. This may be replaced by a user defined temporal function.

**Figure 7-58.** – RandomPressure Loading Approximations.

The random loading is a component of the loads section. An example is shown here, and described in Table [7-122.](#page-392-0)

```
Loads
 sideset 22
   RandomPressure
     correlation length z = 2.0 // required
     correlation_length_r = 0.67 // required
     cutoff freq = 16.8 // required
     correlation function = 20 // defaults to sin(x)/xPSD_scale_function = 10 // defaults to Sigma=1
     NTimes = 5 // defaults to 5coordinate 1 // defaults to basic frame
     MinimumNodalSpacing = 1.0e-5 // defaults to 1.0e-8
     NumberOfInitializationSteps = 100 // defaults to 5
END
```
Details for the parameters to the correlation matrix input are described below.

<span id="page-392-0"></span>

| Parameter                                                            | <b>Type</b> | Default                          | Comment                               |
|----------------------------------------------------------------------|-------------|----------------------------------|---------------------------------------|
| $correlation$ length $z$                                             | real        | required                         | spatial decay in flow direction       |
| correlation_length_r                                                 | real        | required                         | spatial decay orthogonal to the flow  |
| $\cot\left(\frac{1}{2}\right)$ cutoff $\cot\left(\frac{1}{2}\right)$ | real        | required                         | cutoff frequency                      |
| correlation_function                                                 | string      | $\sin(t\omega_c)$<br>$t\omega_c$ |                                       |
| PSD scale function                                                   | string      | $\Sigma(z)=1$                    |                                       |
| <b>NTimes</b>                                                        | int         | 5                                |                                       |
| coordinate                                                           | string      | $\Omega$                         | defaults to basic frame               |
| MinimumNodalSpacing                                                  | real        | $1.e - 8$                        | smallest allowable inter-node spacing |
| Random_Seed                                                          | int         | ignore                           | random number seed                    |
| NumberOfInitializationSteps                                          | int         | 5                                | iterations to improve initial         |
|                                                                      |             |                                  | spatial distribution                  |

**Table 7-122.** – Random Pressure Inputs.

- **correlation\_length\_z** Spatial decay in the flow direction, *Lz*. The flow direction is the *Z* axis of the coordinate frame. The correlation function  $C(\Delta Z)$  is proportional to  $\exp(-\Delta Z/L_z)$ , where  $\Delta Z$  is the distance between two points in the flow direction.
- **Correlation\_Length\_R** Correlation length r is the spatial correlation distance in the radial or transverse direction. The correlation function is proportional to  $\exp(-\sqrt{(\Delta x^2 + \Delta y^2)}/L_r).$
- **Cutoff\_freq** The cutoff frequency, *F<sup>c</sup>* is important to the operation of the RandomPressure algorithm. No energy may be found in the PSD above this frequency. The time integrator may not sample the system lower than this frequency, i.e.  $dt < 1/F_c$ .
- **NTimes** The matrix is proportional to the number of time values assembled, and affects the interpolation as described in the Theory Manual section Loads and Materials subsection Alternative Derivation Based on Lagrange's Equations subsubsection Separation of spatial and temporal components

Typically, few terms are required. Note that there are 2 ∗*NT imes*+ 1 terms in the sum, and the dimension of the correlation matrix grows commensurately. The number may depend on the interpolation time step and on the shape of the PSD. Default=5 (which produces 11 terms in the sum).

- **CORRELATION\_FUNCTION** The temporal time function, whose argument is  $(t_1 t_2)$ . By default this function is  $\sin(x)/x$ , with  $x = \pi F_c(t_1 - t_2)$ . It must be an even function of the argument.
- **PSD\_SCALE\_FUNCTION** provides a means of scaling the power spectral density as a function of flow direction. This type of input requires that the PSD have the same shape at all locations, but the value may be scaled. Scaling the PSD effectively scales the standard deviation of the pressure. Default is no scaling. The function must be positive for all values of the coordinates.
- **coordinate** is an optional coordinate frame that is used to define the flow direction. The  $\tilde{Z}$ component of that frame is the direction of flow. By default, the basic frame is used.
- **MinimumNodalSpacing** Some models can contain co-located nodes on the surface where the random pressures are to be applied. This can cause the correlation matrix to be singular, since the repeated nodes would result in two identical rows in the correlation matrix. The **MinimumNodalSpacing** keyword allows the analyst to specify the smallest inter-node spacing (absolute) that is allowed on the surface where the random pressure is being applied. Any nodes that are closer than that tolerance will be treated as identical in the correlation matrix manipulations. The **Exodus** file and corresponding nodal output will not be changed. This will avoid a singular correlation matrix, but does not alter the mesh database.
- **NumberOfInitializationSteps** Initially the pressure spatial distribution may be too correlated. Mesh resolution exacerbates this issue. Increasing the NumberOfInitializationSteps mitigates the issue. Each initialization step requires about as much CPU time as an implicit time step. Default=5 (values below 5 are discouraged).

**OMEGA\_C** Deprecated. Use Cutoff\_freq.

**ALPHA\_Z** Deprecated.  $\alpha_z = 1/L_z$ .

**BETA\_T** Deprecated.  $\beta_t = 1/L_R$ .

The computation of the random pressure loads depends on matrix factorizations (subsection Random Pressure Loading section Loads and Materials of the Theory Manual $42$ ).

However, the Cholesky matrix factorizations are defined only if the correlation matrix is (numerically) non-singular. At this time, the code stops with an error if this occurs. A common cause of this error is using too many time steps NTimes with too small a time step. For this reason, the condition number of the temporal correlation matrix is always evaluated, and, if it is singular, the cutoff frequency is decreased. In this case the warning message

```
Singular temporal correlation matrix
Increasing Delta_T to ...
```
will be printed in the result file for processor 0. Another source of ill conditioning is the use of large correlation lengths correlation length  $z$  or correlation length  $r$ , or a fine mesh.

For this reason inverse condition number estimates are printed in the result files. An inverse condition number is the relative distance to a singular matrix, and is denoted Rcond, for reverse condition number. In double precision, a Rcond below  $10^{-12}$  indicates that the factorization may fail. The precise statements in the results files are

```
TemporalCorrelationMatrixRcond = ...
Estimated SpatialCorrelationMatrixRcond = ...
Estimated CorrelationMatrixRcond = ...
```
#### **7.3.16. Frequency Dependent Loads**

Frequency dependent loads may be applied for frequency response analysis. The real part of these loads is applied exactly as above with the understanding that the functions referenced apply to frequency not time. Frequency dependent loads may include an imaginary component. This is done by prefixing the load types listed above by the letter *"i"*. Thus, the imaginary part of the load uses these load types.

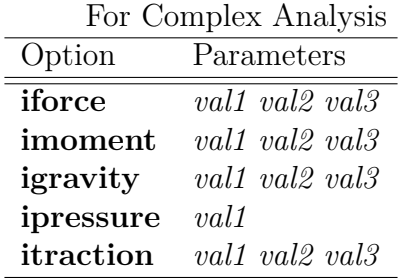

A function should be associated with each such load. An example follows.

```
Loads // example for FRF analysis
 nodeset 1
   force=1 0 0 // the real part of the load
   function=11
 nodeset 2
    iforce=1 0 0 // the imaginary part of the load
   scale .707
    function=12
END
```
#### **7.3.17. Modal Force Loading**

Modal force loading can be used to directly load specific modes in the **modaltransient** solution case. An example input follows.

**ECHO** modalvars END Loads body ModalForce

```
function gravity_function
END
FUNCTION gravity_function
  type table
    tablename 28
END
TABLE 28
  dimension 2
  size 100 9
  delta 0.000005 1
  origin 0.000005 0
  datafile=Qforce.txt
END
```
The format of Qforce.txt is identical to the output from a traditionally loaded modal transient solution with echo **modalvars**. echo **modalvars** does not print out a load at time zero, so either the load at time zero should be added to the datafile, or origin should be used to specify the first time in the file. Loads can be linearly interpolated between time values in the datafile. With redundant modes, some modes can change between subsequent **Sierra/SD** runs. Care should be taken to ensure the load are applied correctly.

Full details of table input are discussed in Section [3.8.19.](#page-144-0) Only two-dimensional tables are supported for modal force loading, with rows representing equally spaced time steps and columns representing each mode. Modal force loading is the only load type that supports two-dimensional table inputs.

## **7.3.18. Rotational frames**

Often when analyzing rotating structures, it is convenient to perform the analysis in the rotating frame where the structure is not undergoing large displacement. Analysis in that frame introduces "fictional" or "pseudo" forces with centrifugal, [2](#page-395-0) Coriolis and Euler contributions. These are termed "forces", but the contributions are introduced from operating in a non-inertial coordinate frame as described in the Theory Manual section Loads and Materials subsection Analysis of Rotating Structures.

The associated keywords are found in Table [7-123.](#page-396-0)

The Galerkin framework used for finite elements, introduces matrices associated with these pseudo forces. In addition to the standard mass and stiffness matrices that arise in linear structural dynamics, force-based matrices are also common. These include follower stiffness matrices from applied pressures, and Coriolis/centrifugal matrices in rotating structures.

<span id="page-395-0"></span><sup>2</sup>There is often confusion about the description of the "centrifugal" or "centripetal" term. The *centripetal* force is a real force applied in the inertial coordinate frame which causes an object to travel in a circular path. The *centrifugal* force is the pseudo-force that appears from inertial terms in a rotating coordinate frame.
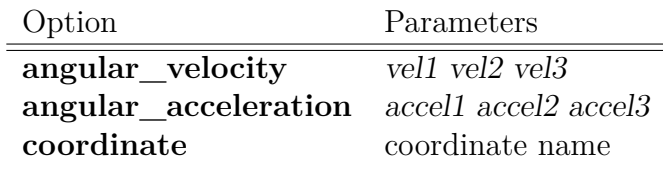

**Table 7-123.** – Rotating Frame Parameters.

Input [7.15](#page-396-0) provides the corresponding **Sierra/SD** input for a rotational load applied to a body. The centrifugal stiffness and Coriolis coupling matrices are both derived from the rotational velocity of the structure, which uses the keyword **angular\_velocity**. The vector angular velocity components are specified after the **angular\_velocity** keyword.

An angular acceleration,  $\dot{\Omega}$ , may also occur, as when an aircraft carrying a weapon makes a rapid course correction. This angular acceleration results in a pseudo-force, called the Euler force, that is tangent to the angular acceleration vector. Application of angular acceleration is restricted to linear and nonlinear statics analysis in **Sierra/SD**.

For static loads analysis angular acceleration and angular velocity are applied independently A similar static loads analysis of a rocket provides envelope survivability information during launch.

```
LOADS
  body
    angular velocity = 0.0 2.0 0.0
    coordinate = 1body
    angular acceleration = 0.0 0.0 3.0
    coordinate = 3
END
```
**Input 7.15. Application of centrifugal and Euler forces. The loads above apply an angular acceleration of 3 radians***/s*<sup>2</sup> **in the** *Z***-direction of coordinate frame 3, and an angular velocity of 2 radians/s in the** *Y* **-direction of coordinate frame 1. Angular acceleration is applicable only in statics.**

#### **Left-hand Side contribution**

Angular velocity introduces both left-hand side matrices and right-hand side force vectors. The algebraic expression for dynamics can be written as follows.

$$
(K_m + K_g + K_{cen})u + (C + C_{cor})\dot{u} + M\ddot{u} = f_{extern} + f_{cen}
$$
\n
$$
(7.9)
$$

*K<sup>m</sup>* is a material matrix,

 $K_q$  is the geometric stiffness matrix correction,

*Kcen*is the centrifugal softening term, *C* is the damping/coupling matrix, *Ccor*is the Coriolis coupling matrix, *M* is the mass matrix,  $f_{\text{ext}}$ **is**<sub>n</sub>the external force vector, *fcen*is the centrifugal force, and *u* is the displacement.

Except for  $K_q$ , every matrix term is constant, depending only on the geometry and the elements. The Coriolis and centrifugal terms are also independent of displacement, *u*, though they depend on  $\Omega$ .

For linear analysis (both linear statics and linear transient dynamics), the geometric stiffness terms is zero. However, since this term depends on stress, which is proportional to displacement, the geometric stiffening is typically proportional to the square of the angular velocity. As the geometric stiffening is typically of the same magnitude as centrifugal softening (also proportional to  $\Omega$ ), confusion can arise.

In multicase analyses, the matrices are typically generated only once; exceptions occur for nonlinear solutions and for the **tangent** method. It is recommended that linear solution cases include an update to the tangent stiffness matrix as part of a multicase solution. An example is shown in input [7.16.](#page-397-0)

```
Solution
case s1
  statics
    load=1
case up
  tangent
case s2
  statics
    load=1
End
```
# **Input 7.16. Example using Tangent Update**

#### **Limitations**

There are a number of limitations for the rotational frames implementation.

1. Static analysis appropriately applies the centrifugal and Euler forces. The left-hand side matrix for geometric stiffness is only properly updated if the **tangent** step is applied.

- 2. In a single case solution, eigenvalues will include Coriolis and centrifugal terms if angular velocity is specified in the **loads** section. This is the case even though there is no true load for QEVP.
- 3. Currently, QEVP solutions can be computed for rotating structures only if there are no rigid body modes in the structure. An example is shown in input [7.17.](#page-398-0) In this case, a static preload with a rotational load is computed, followed by a tangent update, and then followed by a QEVP analysis. This type of analysis would be useful for examining the effect of rotational loading on the modes of a structure. However, this will only work correctly if there are no rigid body modes in the structure.
- 4. The user is limited to one rotational frame per analysis. In other words, the whole body must be rotate together. One could not model a helicopter in a fixed frame and the associated rotor in another.
- 5. Rotational loads applied in the rotating frame are linear loads, and do not require a follower keyword.
- 6. For transient dynamics, the time varying function must be 1.0.
- 7. Angular acceleration is only applicable to statics analyses.
- 8. Superelements do not retain full accuracy. It is recommended that interface dofs for superelements retain either 3 or 6 degrees of freedom.
- 9. The Boundary section applies to all cases in a multicase solution.

```
Solution
case 'statics'
  statics
    load=1
case 'up'
  tangent
case 'qevp'
  qevp
    method=projection_eigen
    nmodes=100
    load=1
End
```
# **Input 7.17. Example of using qevp for Tangent Update**

*NOTE: A time varying function with magnitude 1.0 for the full time span should be used for time varying solution cases. Additional work would be required to apply general loading patterns.*

*Finally, for optimal accuracy, the user can update the tangent matrix at the expense of greater computational expense.*

# <span id="page-399-2"></span>**7.3.19. Rigid Body Filter for Input**

For some analyses, it is advantageous to remove rigid body components of a solution. The input forces may be filtered so that only self-equilibrated forces are applied. This process of removing the rigid body component from the solution is sometimes referred to as 'Inertia Relief' or 'Inertial Relief'.

The rigid body filter is applied using input in the **parameters** section [\(3.3\)](#page-60-0) and is illustrated in the example of input [7.18.](#page-399-0) The filtered force values can be output by requesting the force output option (section [8.1.34\)](#page-426-0).

While the filter can ensure equilibrated loads, additional parameters may be required to help the linear solver address the singularity generated by floating structures. Typical input is provided here, with details in the appropriate sections. The **constrain\_rbms** solver option must be used in conjunction with **FilterRbmLoad** *only* when the rigid body modes are in the null space of the system matrix. For example, **constrain\_rbms** should be used for statics where the system matrix is the stiffness matrix, but **constrain\_rbms** should not be used for transient where the system matrix includes inertial terms. Currently, only **GDSW** supports selectively constraining rigid body modes. The **FilterRbmLoad** parameter is supported for transient

and static solution cases. For other solution cases this parameter will have no effect on the solution. <sup>[3](#page-399-1)</sup> The similar capability for modal solutions is presented in Section [4.32.](#page-233-0)

```
Solution
  statics
  solver=gdsw
  solver_options=gdsw_options
End
Parameters
  FilterRbmLoad=allStructural
  RbmTolerance=1e-10
End
```
<span id="page-399-1"></span> $3$ Modal solutions, such as modaltransient, do not use FilterRbmLoad. However, see $^{41}$  $^{41}$  $^{41}$  for means of accomplishing the same process by direct use of the geometry rigid body modes.

```
solver_options gdsw_options
  constrain_rbms "X Y Z RotX RotY RotZ p"
End
```
### **Input 7.18. Rigid Body Filter Example Input**

The names of the rigid body modes to constrain are the same as those setting boundary conditions [7.1.](#page-353-0) The 'p' keyword refers to the constant pressure in a structural acoustics problems, and the other six are the typical rigid body modes of a structure in Cartesian coordinates. [4](#page-400-0)

If the rigid body filter is activated, **Sierra/SD** calculates the corresponding rigid body modes, checks the residuals, and report a fatal error if the residual norms,

$$
\frac{\|K\Phi_r\|_2}{\|K_d\|_{\infty}\|\Phi_r\|_2}
$$

are larger than RbmTolerance. The default RbmTolerance is  $10^{-10}$ . Each module that needs the rigid body modes will recalculate them.

### **7.3.20. RanLoads**

The RanLoads section is used to provide input information for spectral input to a random vibration analysis. In a random analysis, the output response relates to the input, as

> $a_i$ is the output quantity at degree of freedom, *i*. For example, *a<sup>i</sup>* may be the acceleration power spectrum, measured in  $(in/s^2)^2/Hz$ .  $H_{ij}$  is the transfer function from input *i* to dof *j*.

follows.

 $S_{ik}$  is the input power spectrum. Typically, this is in units of (force)<sup>2</sup>/*Hz*. It is dimensioned to the number of independent inputs.

Furthermore,

$$
a_i(\omega) = \sum_{j,k} H_{ji}^T(\omega) S_{jk}(\omega) H_{km}(\omega).
$$
\n(7.10)

The **RanLoads** section provides a specification for  $S_{jk}(\omega)$ . Note that this input will contain both a spatial and spectral component. In **Sierra/SD**, we require that each matrix element in the input power spectrum be expressible as a product of spectral and spatial components.  $Y_i$  is a spatial loading term associated with the  $i^{th}$  row and column of *S*, and *Fij* is a spectral only matrix function.

<span id="page-400-1"></span>
$$
S_{ij}(\omega, x) = Y_i(x)Y_j(x)F_{ij}(\omega)
$$
\n(7.11)

<span id="page-400-0"></span><sup>&</sup>lt;sup>4</sup>The keywords are "x", "y", "z", " $RotX$ ", " $RotY$ " " $RotZ$ " and "p". The set of these keywords must be enclosed in quotation marks.

It typically has units of 1*/Hz*.

The **RanLoads** section contains the following required keywords.

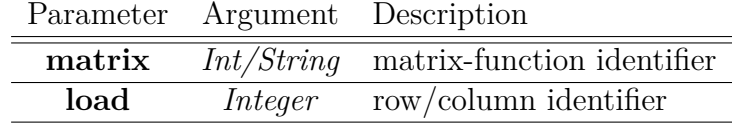

The **matrix** keyword identifies the appropriate **matrix-function** (see Section [3.8.17\)](#page-142-0). The matrix-function determines the dimensionality of the input (using the dimension keyword). It also determines the spectral characteristics of the load.

The spatial characteristics (which correspond to  $Y_i$  in equation [7.11\)](#page-400-1) are determined in **load** sections within the **RanLoads** definition. There must be exactly as many **load** sections as the dimensionality of input. For example, if the  $S_{FF}$  matrix is  $3 \times 3$ , then there should be 3 separate load sections. Each load section within the **RanLoads** block must be followed by an integer indicating to which row/column it corresponds. The details of each **load** section are identical to the over all **loads** section (see [7.3\)](#page-375-0) except that no time/frequency function is allowed. Note that only one load is required per row of the  $S_{FF}$ matrix, but each *entry* of the matrix may have a spectral definition (identified by a real and/or imaginary **function**).

The following example illustrates the definition of a single input specification. The loading is scaled so that a 1000 lb (or 454 kg) mass located on the input point (in nodeset 12 here) is scaled to produce a unit  $g^2/Hz$  loading.

```
RanLoads
  matrix=1
   load=1
     nodeset 12
        force=0 1 0
        scale 1.00e3 // needed to convert to g
        // loads input in lbs. The PSD is in g^2/Hz.
        // F = accel * mass// = accel * (scale_factor)
        \frac{1}{1} = accel * ((1000*.00259)*384.6)
END
```
Scaling the input force for a random vibration analysis can be confusing.  $5$  This is especially true since enforced acceleration cannot be used to apply the force . The example above uses United States customary units. The **wtmass** parameter has been applied. In SI units, wtmass= 1, and the force would need to be multiplied by *g* to apply the input as acceleration in *g*'s.

<span id="page-401-0"></span><sup>&</sup>lt;sup>5</sup>Note that we are scaling the spatial forces,  $Y_i$ , which are combined as a product in equation [7.11.](#page-400-1) Thus, the scale factor is linear in the load. The resulting input power spectrum,  $S_{ij}$ , will contain the square of the scale factor.

The input acceleration may be examined by evaluating the output PSD at the input degree of freedom. This is done by putting the applied load set into the **frequency** section [\(8.5\)](#page-452-0), and adding the acceleration keyword. The output is in the native units of analysis. For the example above, the output will be in  $(in \cdot lbm/s^2)^2/Hz$ , and must be divided by  $(386.4)^2$  to convert to  $g^2/Hz$ .

# <span id="page-402-0"></span>**7.4. Initial Conditions**

Initial conditions are specified via the **initial-conditions** section. The initial conditions are used as the initial state for transient analysis. Both linear and nonlinear transient are supported. The variables supported for initial conditions are given in Table [7.4.](#page-402-0)

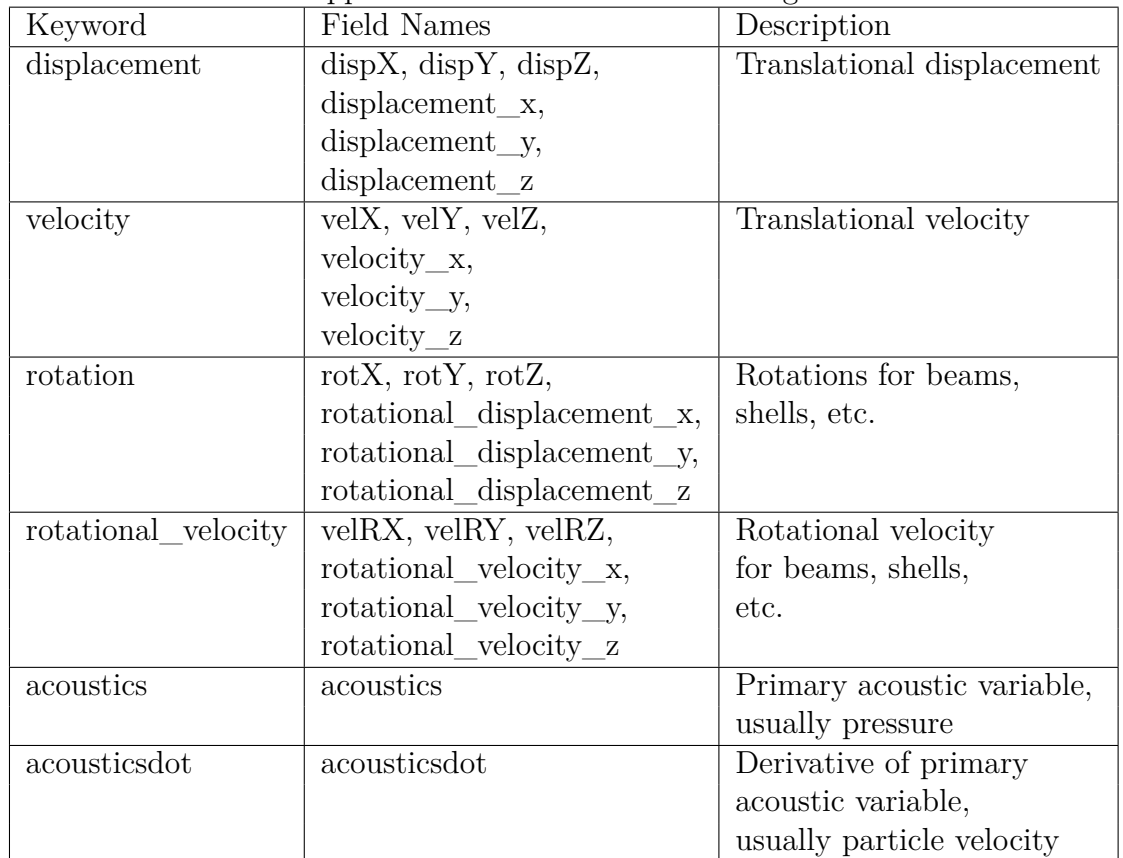

Each term may be initialized in one of three ways. Initial conditions may be either

- 1. Read in from the **Exodus** file,
- 2. specified globally in the **initial-conditions** section,
- 3. or specified on a block-by-block basis in the input deck.

## **7.4.1. Reading Initial Conditions from the Mesh File**

Initial conditions can be read from fields present on the mesh file. This method would usually be used when handing of initial conditions from the end state of a previous **Sierra/SD** or Sierra/SM run. The time command can be used to set which time step from the exodus file the initial conditions are read from. Valid options for time include reading from a specific time, start time of the transient simulation, or from the first or last step of the **Exodus** database. By default, time is set to the first step of the input **Exodus** database.

```
step = <int>time_step|last|first
OR
time = <real>time_val|last|first|transient_start_time
```
Note that as with **Exodus** in general, steps are one-based: step = 2 refers to the second step on the mesh. In the case of  $time = \text{real}$ , the step chosen will actually be the nearest step with a time *greater than or equal to* the requested value.

An example of initial conditions input from **Exodus** file is given below. In this case, **Sierra/SD** will read both velocity and displacement initial conditions from the last time step of the **Exodus** file using the field names in Table [7.4.](#page-402-0)

```
INITIAL-CONDITIONS
  velocity=from_file
  rotational_velocity=from_file
   displacement=from_file
  rotation=from_file
   time = last
END
```
# **7.4.2. Setting Initial Conditions in the Input Deck**

An example of setting initial conditions globally is given below.

```
INITIAL-CONDITIONS
   velocity=1 0 0
END
```
In this case, the entire model is given an initial velocity of 1 in the *x* direction, and 0 for the *y* and *z* directions.

An example of the third option (block-by-block specification) follows.

```
INITIAL-CONDITIONS
   velocity=by_block
END
BLOCK 1
  velocity = 100END
BLOCK 2
  velocity = 0 1 0END
```
In this case, the velocity is read in from the input deck on a block-by-block basis. If two blocks share nodes and are given different initial conditions, then the results may be unpredictable, since the common nodes on the blocks would have conflicting initial conditions. Thus, it is recommended to verify that blocks are disjoint before specifying different initial conditions on a block-by-block basis.

Initial conditions are currently only implemented for transient analysis. They can also be used in multicase solutions, but they will only have an effect on the transient analysis that are in the multicase solution. For multiple transient analysis in a multicase, only the first transient analysis will use the initial conditions. The subsequent transient cases will get initial conditions from the previous case.

**Usage Guidelines** Care must be taken when setting initial conditions. If initial conditions are set from a **Sierra/SM** analysis, then that analysis must in general have small deformations. For example transferring an initial condition displacement from **Sierra/SM** with significant rigid body rotation would yield large stress in a linear **Sierra/SD** analysis due to the incompatible linear and nonlinear deformation state. Additionally, for elements like shells the nodal rotations must be compatible with the overall translational displacement.

## **7.5. Use cases for initial acceleration**

All these cases can be applied as a spring mass system.

1. Apply force, displacement and velocity as an initial condition for transient dynamics. Compute,

$$
A_n = (F_{applied} + Cv_n + Kd_n) / M
$$

With a constant force, we should get a constant acceleration.

2. Apply a static load to the mass on the spring. Then apply (in a second case) the same load as a transient load. This should also result in a constant displacement. 3. TSR read. Read a static stress to the body. This is usually followed by a subsequent transient run.

Ring down is expected. Internal stresses are not treated the same as applied forces. Applied external forces are not carried forward. Internal stresses are carried forward in the solution. When you start the transient run, you have an internal force only. Compute

$$
A_n = (F_{internal})/M
$$

4. receive\_sierra\_data. Read undeformed coordinates, *Xo*, and a nodal displacement, *Uo*. Compute *initial* coordinate,

$$
X_1 = X_o + U_o.
$$

Afterwards, no load is required to maintain the  $X_1$  configuration. Initial stresses may cause a deformation from that initial system. We may get velocity, force, and acceleration from file.

- 5. Prescribed acceleration.  $A_o = a(t)$ . This is applied only on a surface or node set. We convert this to a prescribed force, and treat it identically to an applied force.
- 6. Restart.  $A(0)$ ,  $v(0)$  and  $d(0)$  are prescribed at all locations. No solve needed.
- 7. There is a jump in force at some time other than t=0. Do nothing. We assume that the analyst wants it to ring.

#### **7.5.0.1. Summary**

- Use velocity, displacement from state change (whether read\_sierra, user input, or multicase). Eigen may store displacement on the database. It is never used in a subsequent transient or statics analysis. It is always used in modal superposition cases. We get this by calling them PHI.
- Retain stresses across state change (multicase or read). Some cases retain stresses (statics, TSR, transient). Eigen may compute stresses, but does not store them on the database.
- Do NOT retain accelerations or forces across state change. We should use the forces calculated at that time (in the next state) for computing the balance.

# **8. Output**

# **8.1. Exodus**

The **outputs** section identifies the data to write to the corresponding output files. Geometry-based finite element results are written to an output **Exodus** file. The name of this file is generated by taking the base name of the input **Exodus** geometry file, and inserting -out before the file extension. For example, if the input **Exodus** file specification is example.exo, output will be written to example-out.exo. When using a multicase solution (Section [4.2\)](#page-151-0), the case identifier is used in place of out. More details are available in the file section [\(3.2\)](#page-56-0).

Non-geometry-based finite element data, including system matrices and tables may be output in a format that is compatible with MATLAB. These text files have the extension m. The base file names describe the nature of the output. These files are generated in the current working directory.

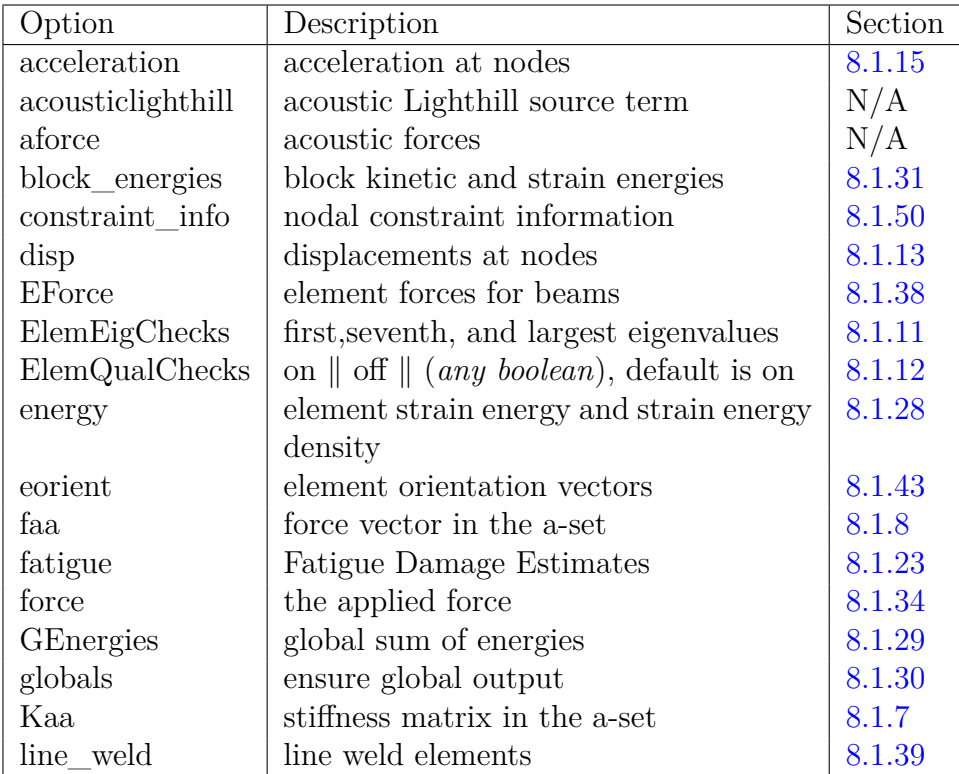

**Table 8-124.** – OUTPUT Section Options A-L.

MATLAB output format . In the following example, the mass and stiffness matrices will be output in MATLAB format, but the displacement variables will not be output. As usual, output in MATLAB format is distinguished by file names ending dot m. For example (with one MPI rank) a mass matrix is written to the file Maa.m. Scripts are provided for assembling the subdomain matrices into the global matrix in MATLAB.

<span id="page-407-0"></span>

| Maa                  | mass matrix in the a-set                     |        |
|----------------------|----------------------------------------------|--------|
| material             | material parameter element output            |        |
| material direction_1 | Local element coordinate system R vector     | 8.1.6  |
| material direction 2 | Local element coordinate system S vector     | 8.1.6  |
| material direction 3 | Local element coordinate system T vector     | 8.1.6  |
| MLumped              | nodal lumped mass in modal solution          | 8.1.9  |
| MPhi                 | $Mass \times Displacement$ in modal solution | 8.1.10 |
| mesh error           | mesh discretization errors                   | 8.1.32 |
| <b>MFile</b>         | <b>MATLAB MFiles</b>                         | 8.1.33 |
| nodal_charge         | applied charge at nodes                      | N/A    |
| pressure             | pressure load vector                         | 8.1.44 |
| rainflow             | Rainflow cycle counter output                | 8.1.22 |
| reaction force       | the Dirichlet boundary reaction force        | 8.1.36 |
| relative_disp        | 1D element nodal separation                  | 8.1.40 |
| rhs                  | RHS of system of equations to be solved      | 8.1.37 |
| statistics           | Mean and Std deviation of some variables     | 8.1.51 |
| strain               | element strain                               | 8.1.16 |
| stress               | element stress                               | 8.1.18 |
| $stress = gp$        | element stresses at Gauss points             | 8.1.17 |
| principal_stresses   | element principal stress vectors and magni-  | 8.1.19 |
|                      | tudes                                        |        |
| signed_vonmises      | element signed von Mises                     | 8.1.21 |
| temperature          | element centroid temperature                 | 8.1.55 |
| velocity             | velocity at nodes                            | 8.1.14 |
| voltage              | voltage at nodes                             | 8.1.55 |
| vonMises             | element von Mises stress                     | 8.1.20 |
| <b>vrms</b>          | RMS quantities (random vibration only)       | 8.1.25 |
| WarningLevel         | Control of warning messages                  | N/A    |

**Table 8-125.** – OUTPUT Section Options M-Z.

All the various options of the **outputs** section are shown in Table [8-125.](#page-407-0) The next sections describe each of the options and their results assuming an input file named example.inp and a geometry file named example.exo.

```
Outputs
  Maa
  Kaa
  // displacement
end
```
<span id="page-408-0"></span>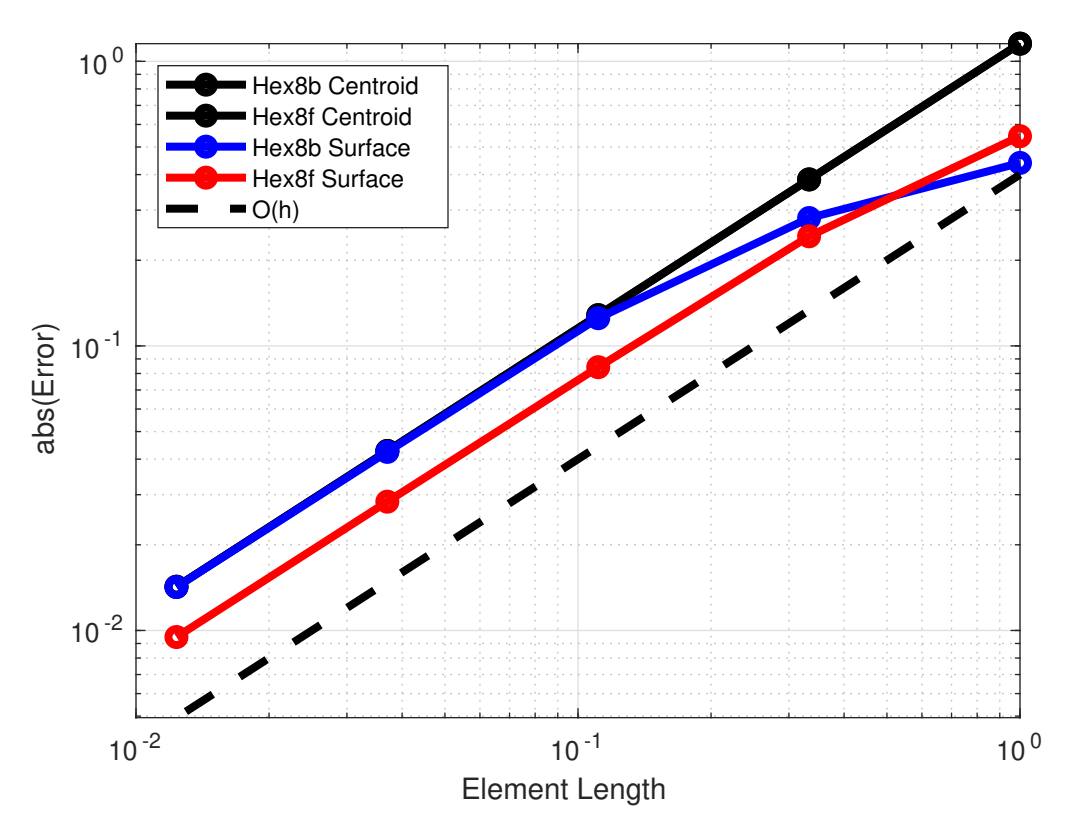

**Figure 8-59.** – Convergence of maximum stress at element centroids and surfaces.

## **8.1.1. Surface Projection of Element Variables**

Element output such as stress, strain or temperature is evaluated at the element centroid. Hexahedra, tetrahedra and prisms support the projection of some element quantities to element faces. We do this by sampling the gradients of the element shape functions at the local coordinates associated with that face's centroid.

Notes:

- 1. Surface Projection is triggered by the output sideset data parameters flag.
- 2. Surface Projection results are stored as sideset variables on the **Exodus** mesh.
- 3. Only some outputs have been enabled for surface projection, most notably the strain tensor, stress tensor, and von Mises stress.
- 4. Due to the nature of bubble shape functions when sampled away from the element centroid, the default Hex8 element (Hex8b) will report skewed surface projection results, and is not expected to give the same benefit as other volumetric elements, given the same displacement field.
- 5. Even when using the bubble hex element, surface projection is expected to give a more accurate representation of maximum stress, given that the maximum stress occurs on a sideset figure [8-59.](#page-408-0)

## **8.1.2. Database Name**

Option **database name** in the **outputs** section allows the user to specify an output file name instead of the default behavior as described above. As before, -out (or the case name for multi-case solutions) will be inserted before the file extension.

For instance, where the geometry file name example.exo would previously result in the output file example-out.exo, the user could instead specify database name = new example.exo, which would result in output written to new example-out.exo.

## **8.1.3. Properties**

**Exodus** Output Properties is currently BETA release. Enable with the "- -beta" command-line option.

A number of options are available to control the contents of **Exodus** output files. These options can be used to shrink the output size or change the format of the output file. These properties are preceded by the **property** keyword in any input deck. Available properties are given in Table [8-126.](#page-410-0)

The below example parameters would provide minimal output file size for a run.

```
OUTPUT
  property integer size db = 4property real size db = 4property compression_level = 9
 maximum name length = 32
END
```
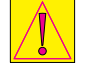

<span id="page-410-0"></span>Property Type | Description integer size db Number of bytes for integers in **Exodus** output. Valid sizes are 4 or 8. By default, the size is the same as used in the input mesh file. 8 byte integers are required if node/element IDs greater than about two billion are used. real\_size\_db Number of bytes for real numbers in **Exodus** output. Valid sizes are 4 or 8. Default is 8, double precision. Use of 4 byte single precision output will roughly halve the output size but reduce output accuracy. Of particular note, Do not use four byte reals for restart. compression\_level Compression level can be given values from zero to nine. Zero is no compression and nine is maximum compression. The default is generally zero compression. The compression level provides only a suggestion to the **Exodus** library, the actual amount of compression will vary. Potentially compression can reduce the size of the file by a factor of three or more. Compressed files may be incompatible with some post-processors. maximum\_name\_length | Sets the maximum allowable name length for **Exodus** field names. Valid values are in the range (32*,*256], and the default is 64. Increasing this property can be useful for example if a user has very long user output names, which would otherwise be truncated. Alternatively, it can be lowered to shrink the file size if desired.

**Table 8-126.** – **Exodus** Property Output Options.

### <span id="page-411-2"></span>**8.1.4. Maa**

Option Maa selects the analysis-set mass matrix (if it exists) for output to the file Maa.m as usual [8.1.](#page-407-0)

## <span id="page-411-3"></span>**8.1.5. Material**

The material keyword will output material properties for each element. Currently, this capability is only enabled for elasticity calculations, and is also not enabled for Lamé materials or isotropic viscoelastic complex materials.

## <span id="page-411-4"></span>**8.1.6. Material direction**

Local coordinate systems may be defined to orient directional materials (sections [3.7](#page-106-0) and [5.7.1](#page-263-0) and section [5.7.2.3\)](#page-267-0). The **material\_direction\_1**, **material\_direction\_2**, and **material\_direction\_3** outputs provide the element local coordinate system  $(\hat{r}, \hat{s}, t)$ vectors at each element. Visualizing these vectors can help inform if material coordinate systems have been setup as intended. Additionally, these coordinate vectors are the rows of an  $3 \times 3$  rotation matrix for transforming quantities between the global  $(X, Y, Z)$  and local  $(\hat{r}, \hat{s}, \hat{t})$  coordinate systems within the element.

## <span id="page-411-1"></span>**8.1.7. Kaa**

Option Kaa will output the analysis-set stiffness matrix to a file named Kaa.m as usual [8.1.](#page-407-0)

#### <span id="page-411-0"></span>**8.1.8. Faa**

Option faa will output the analysis-set force vector (if it exists) to a file named Faa.m. following the standard convention [8.1.](#page-407-0)

#### <span id="page-411-5"></span>**8.1.9. MLumped**

Option MLumped will output the lumped mass matrix to the **Exodus** mesh as a nodal variable. MLumped is only implemented for the Eigen solution case. The lumped mass output is based on the analysis-set reduced mass matrix. Thus, mass on fixed degrees of freedom will be zero.

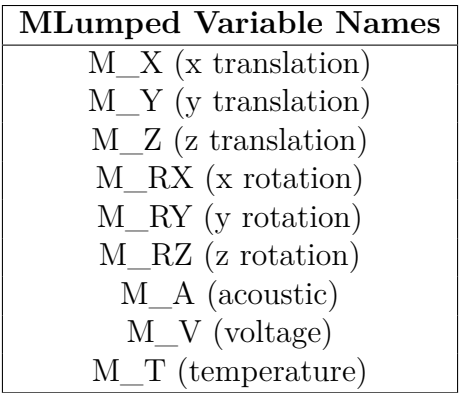

#### <span id="page-412-1"></span>**8.1.10. MPhi**

<span id="page-412-2"></span>Option MPhi triggers computation and output of the mass matrix product *M*Φ to the **Exodus** file for the mode shapes, Φ, computed in the previous modal solution. MPhi is only implemented for the modal solution case. A consistent mass matrix is used. Mass matrix output is explained in Section [8.1.4.](#page-411-2) Like the mode shapes, the mass matrix is defined only on the analysis-set dofs. An **ASetMap** is also provided. The *M*Φ vanishes on fixed dofs. The names of the different dofs at a node are specified in Table [8.1.10.](#page-412-2)

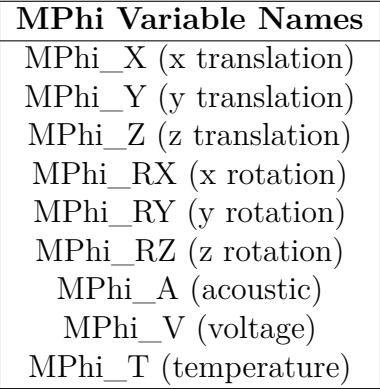

#### <span id="page-412-0"></span>**8.1.11. ElemEigChecks**

Option **ElemEigChecks** will turn on the element output of the lowest eigenvalue, the 7th eigenvalue (commonly the first flexible eigenvalue), and the largest eigenvalue of the element stiffness matrix. The output will be stored in the **Exodus** output file. The element variable names for the 1st eigenvalue, the 7th eigenvalue, and the maximum eigenvalue are *ElemEig\_1st*, *ElemEig\_7th*, and *ElemEig\_max*, respectively. Note that this output is not supported for rigid elements (Rbe2, Rbe3, Rrod) and will be skipped on those blocks. Finally, if *ElemEig\_1st < -1e-12 ElemEig\_max*, a negative eigenvalue warning will be printed.

### <span id="page-413-0"></span>**8.1.12. ElemQualchecks**

Option Elemqualchecks takes a boolean, e.g., on (the default) or off. Unless this option is off, all the elements in the input file are checked for quality using various element quality metrics. If the option on is selected and the element's condition numbers falls outside the acceptable range, a warning message is printed. A summary is also printed, reporting the min/max quality of each block in the mesh.

The Tet4, Wedge6, Hex8, Tria3, and Quad4 elements implement a condition number from Verdict.[56](#page-499-0) The acceptable limit for that warning may be modified by the *condition\_limit* parameter, specified in the **Pa-**

**rameters** section  $(3.3)$ , and defaults to  $10<sup>6</sup>$ . The following table shows the acceptable ranges.  $E$ lement Type | Full Range | Recommended Range

| ETCHICHO I A DC    | r un reange | Trecommented Tranke |
|--------------------|-------------|---------------------|
| Tet <sub>4</sub>   | $1-\infty$  | $1 - 3$             |
| Hex <sub>8</sub>   | $1-\infty$  | $1 - 8$             |
| Wedge <sub>6</sub> | $1-\infty$  | $1 - 5$             |
| Tri3               | $1-\infty$  | $1 - 1.3$           |
| Quad4              | $1-\infty$  | $1 - 4$             |

Additionally, several other element types inherit their condition number from the elements listed above. Those are listed in the following table.

| element             | uses condition number of | element            |
|---------------------|--------------------------|--------------------|
| Tet10               |                          | Tet4               |
| CuTet10             |                          | Tet <sub>4</sub>   |
| Hex20               |                          | Hex8               |
| HexShell            |                          | Hex8               |
| Wedge15             |                          | Wedge <sub>6</sub> |
| Tria <sub>3</sub>   |                          | Tri3               |
| Tria <sub>6</sub>   |                          | Tri3               |
| TriaShell           |                          | Tri3               |
| <b>N</b> Tria       |                          | Tri3               |
| QuadT               |                          | Quad <sub>4</sub>  |
| QuadM               |                          | Quad4              |
| QuadTM              |                          | Quad4              |
| Quad <sub>8</sub> T |                          | Quad <sub>4</sub>  |
| QuadS GY            |                          | Quad <sub>4</sub>  |
| NQuad               |                          | Quad4              |
| KHQuad              |                          | Quad4              |

**Table 8-127.** – Elements using other elements condition number.

These approximations are optimistic as the condition number of the element is based on the overall element topology and rather than the specifics of the element formulation. For example the KHQuad, NQuad elements use a bilinear mapping while the QuadT uses two affine mappings (behaving as two triangles side by side.) In other cases elements such as NTria and Tria3 both use affine mapping but different details of element formulations may make them sensitive to different types of poor shapes. For higher order elements, such as Tet10 or Hex20 the element quality is typically determined just by the vertex nodes. If the edge nodes of such elements are not at the edge midpoint these may degrade actual element behavior in a way not detected by these quality metrics.

Some **Sierra/SD** elements that have condition numbers and can invert do not implement a condition number. This is true for InfiniteElement, PHex, PTet, PWedge and PmlIsoSolid elements. Condition numbers are also unimplemented for rigid elements, superelements, and all 1 dimensional and 0 dimensional elements.

# **8.1.12.1. Additional Volumetric Element Shape Metrics**

In addition to condition number quality checks solid elements are checked for negative volumes. Negative volume can occur if the node ordering for the element establishes a "height" vector using the right-hand rule that is in the opposite direction of the actual element height. In other words, the nodes should normally be ordered in a counter clockwise direction on the bottom surface of the element.

These negative volumes are checked by evaluating the Jacobian at the element integration points. A negative Jacobian indicates the element is either fully inverted, or poorly shaped. The various solid element formulations have differing degrees of rigor in these checks. For example at Tet10 element evaluates these Jacobians based on only the vertex node positions and allows runs to proceed with a negative Jacobian by using the absolute value. While the CuTet10 more rigorously checks the sign of the Jacobian at each integration point.

Some codes such as NASTRAN, are insensitive to this ordering. If element checks are run, then **Sierra/SD** will correct (and report) any solid elements found to have negative volumes. Without these corrections, the code will continue, but results that depend on these elements are suspect.

It is strongly recommended that any **Exodus** file with negative volumes be corrected.

# **8.1.12.2. Additional Shell Shape Metrics**

In addition to a shape based condition metric shell elements output a "Thickness Ratio" metric as the ratio of the thickness *t* to a length *l*,

$$
t/l. \tag{8.1}
$$

The length is defined as the minimum diagonal for quadrilaterals or the minimum edge length for triangular elements. The acceptable range may be modified by the *min\_thickness\_ratio* and *max\_thickness\_ratio* parameters, specified in the **Parameters** section [\(3.3\)](#page-60-0), and defaults to  $10^{-5} - 10$ . Shells with large thickness to length ratios can be ill-conditioned and have stability problems. Elements with very small length to thickness ratio can also be ill-conditioned due to a vanishing rotational stiffness term.

#### **8.1.12.3. Additional Beam Shape Metrics**

Beam elements implement a "Area Ratio" metric as the ratio of cross sectional width  $sqrt(a)$  to element length *l*.

$$
\sqrt{a}/l\tag{8.2}
$$

where *a* is the cross-sectional area, and *l* is the beam length. The acceptable range may be modified by the *min\_area\_ratio* and *max\_area\_ratio* parameters, specified in the **Parameters** section [\(3.3\)](#page-60-0), and defaults to  $10^{-5} - 50$ . Additionally, beam elements also implement a bending moment metric:

$$
I_1/I_s \tag{8.3}
$$

where  $I_1$  is first bending moment, and  $I_s$  is the bending moment of a square cross-section  $(a<sup>2</sup>/12)$ . And likewise for  $I_2$  (the second bending moment). The acceptable range may be modified by the *min\_moment\_ratio* and *max\_moment\_ratio* parameters, specified in the **Parameters** section  $(3.3)$ , and defaults to  $10^{-4} - 10^{4}$ .

Nbeam elements (section [6.10\)](#page-299-0) also implement an offset length ratio metric:

$$
|l - l_0|/l_0 \tag{8.4}
$$

where  $l$  is the beam length with offsets, and  $l_0$  is the length without. The acceptable maximum value may be modified by the *max\_offset\_ratio* parameter, specified in the **Parameters** section [\(3.3\)](#page-60-0), and defaults to 0*.*15. This is consistent with the GEOMCHECK condition for NASTRAN CBAR elements, which the Nbeam was developed from.

Beams with properties outside of the listed ranges will have very poor numerical conditioning and may cause issues for accurate and robust solution.

#### <span id="page-415-0"></span>**8.1.13. Displacement**

Option disp will output the displacements calculated at the nodes to the output **Exodus** file. The output file has the following nodal variables.

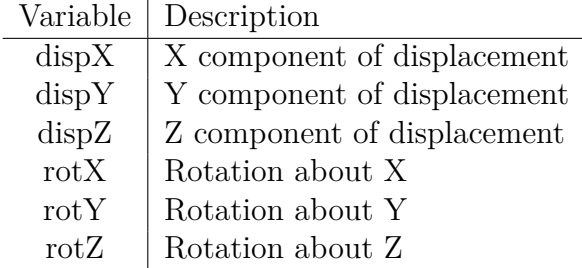

In addition, if the analysis involves complex variables (**ceigen** Section [4.20.2,](#page-203-0) frequency response analysis such as ModalFrf or sa eigen), then the imaginary vectors are also

included. The imaginary component of the vector has *"imag"* prefixed to the name. For example, the imaginary component in the *X* direction is "imagDispX".

### <span id="page-416-2"></span>**8.1.14. Velocity**

Option velocity will output the velocities at the nodes to the output **Exodus** file.

### <span id="page-416-0"></span>**8.1.15. Acceleration**

Option acceleration will output the accelerations at the nodes to the output **Exodus** file.

#### <span id="page-416-1"></span>**8.1.16. Strain**

Option strain will output the strains for all the elements to the output **Exodus** file. The total strain  $\epsilon$ , elastic strain  $\epsilon^e$ , and thermal strain  $\epsilon^{\theta}$  are defined by:

<span id="page-416-3"></span>
$$
\epsilon = \frac{1}{2} \left( \nabla u + \nabla u^T \right) \tag{8.5}
$$

$$
\epsilon^e = \epsilon - \epsilon^\theta \tag{8.6}
$$

$$
\epsilon_{ii}^{\theta} = \alpha \Delta T \tag{8.7}
$$

They can be requested separately by using the options

- **strain**:  $\epsilon$
- elastic\_strain:  $\epsilon^e$
- thermal\_strain:  $\epsilon^{\theta}$ .

Strains will be output for shell elements. The output variable names start SStrain. Shell elements output engineering strain. E.g. shells output  $\epsilon_{xx}$ ,  $\epsilon_{yy}$ ,  $\tau_{xy}$  where  $\tau_{xy} = 2\epsilon_{xy}$ . This is distinct from solid elements which output strain as  $\epsilon_{xx}$ ,  $\epsilon_{yy}$ ,  $\epsilon_{zz}$ ,  $\epsilon_{xy}$ ,  $\epsilon_{yz}$ ,  $\epsilon_{xz}$ . This difference in strain definition means that for an equivalent deformation a shell element will report twice the numerical shear strain that a solid element will report even though the two shear states are identical.

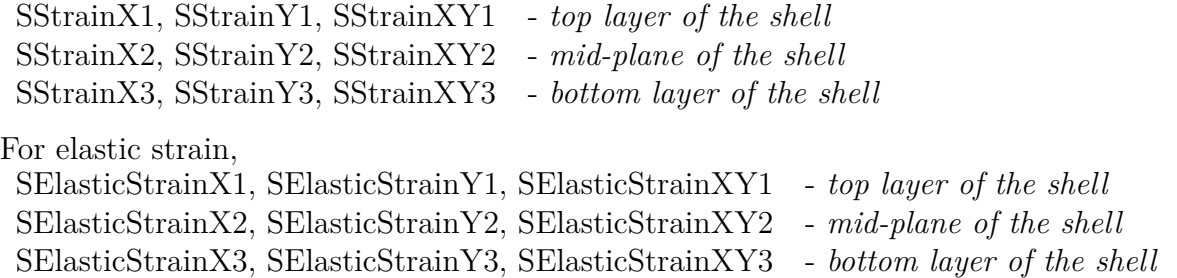

and for thermal strains we have

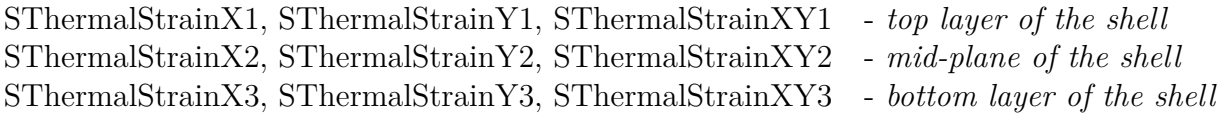

Strains are evaluated in the local element coordinate system. The local element coordinate system and also the ordering of the layers both depend on the ordering of the element's nodes.

The following strains will be output for volume elements:

VStrainX, VStrainY, VStrainZ, VStrainYZ, VStrainXZ, VStrainXY

Likewise, for elastic and thermal strains, we have

```
VElasticStrainX, VElasticStrainY, VElasticStrainZ,
VElasticStrainYZ, VElasticStrainXZ, VElasticStrainXY
VThermalStrainX, VThermalStrainY, VThermalStrainZ,
VThermalStrainYZ, VThermalStrainXZ, VThermalStrainXY
```
Note that these strains are in the global coordinate system, not the local coordinate system.

For more information on stress/strain recovery, see Section [8.7.](#page-454-0)

### <span id="page-417-1"></span>**8.1.17. Strain = GP**

An output specification of strain = GP reports strain at the Gauss points of volumetric elements. For more information, see section [8.1.24.](#page-420-1)

#### <span id="page-417-0"></span>**8.1.18. Stress**

Option stress will output the stresses for all supported elements to the output **Exodus** file.

This is the Cauchy stress  $\sigma^C = C : \epsilon^e$ ; see equation [8.6.](#page-416-3)

### **8.1.18.1. Shell Stresses**

The following stresses will be output for shell elements.

SStressX1, SStressY1, SStressXY1, SvonMises1 - *top layer of the shell* SStressX2, SStressY2, SStressXY2, SvonMises2 - *mid-plane of the shell* SStressX3, SStressY3, SStressXY3, SvonMises3 - *bottom layer of the shell*

> *Note that the top layer of the shell is determined by the ordering of the nodes of the shell, and can be output by using the* **eorient** *output options (see Section [8.1.43\)](#page-432-0). Also, the stresses are in the local element coordinate system defined by the ordering of the nodes.*

### **8.1.18.2. Volume Stresses**

For volume elements, the stress is always output in the global coordinate system, not the local coordinate system. The following stresses will be output for volume elements:

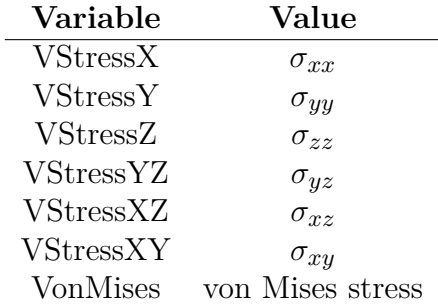

For more information on stress/strain recovery, see Section [8.7.](#page-454-0)

#### <span id="page-418-0"></span>**8.1.19. Principal Stresses**

Option principal\_stresses will output the three principal stress vectors and magnitudes in order of descending signed value. Principal\_stresses are only supported for volume elements.

The magnitudes are output as:

Max Principal Stress, Intermediate Principal Stress, Min Principal Stress

The eigenvectors are output as:

```
Max_Principal_Stress_x, Intermediate_Principal_Stress_x, Min_Principal_Stress_x,
Max_Principal_Stress_y, Intermediate_Principal_Stress_y, Min_Principal_Stress_y,
Max Principal Stress z, Intermediate Principal Stress z, Min Principal Stress z
```
### <span id="page-419-2"></span>**8.1.20. von Mises stress**

Option vonMises will output the von Mises stress for all the elements to the output **Exodus** file. For volume elements, the output will be the von Mises stress of the element as VonMises. Surface elements define stresses on the top, center and bottom layers. The von Mises stress is reported in the output exodus file at each of the 3 layers (SVonMises#) as well as the maximum over all layers (VonMises). See section [8.7.3](#page-457-0) for more information on shell stress recovery. For beam elements, the von Mises stress is reported at each stress recovery point (VonMises\_SRP#), as well as a maximum over all stress recovery points (VonMises). See section [8.7.4](#page-458-0) for more information on beam stress recovery.

Note that the von Mises stress is computed and output as a portion of the output if full stress recovery is requested. This option provides a mechanism for reducing output. Thus, if full stress output is requested, then the vonMises will provide no additional output. In other words, specifying both vonMises and stress in the outputs section is redundant, but does not result in an error.

## <span id="page-419-1"></span>**8.1.21. Signed von Mises Stress**

Option Signed\_VonMises will output the magnitude of von Mises stress, given the sign of the principal stress with the largest magnitude. Signed\_VonMises is only supported for volume elements.

The output variable is:

Signed\_VonMises

# <span id="page-419-0"></span>**8.1.22. Rainflow Cycle Counting**

Option rainflow triggers the rainflow cycle counter to track stress cycles encountered by each element over time. Rainflow relies on Signed VonMises to convert the stress tensor to a scalar signal, and is intended as a preprocessing step to time domain fatigue calculations. Rainflow is only supported for volume elements, and only in transient analyses.

The output variables are:

## NumCycles, LastCycleAmplitude, LastCyclePeak

These outputs contain insufficient information to be useful on their own except in simple verification exercises. Rainflow is intended to be a silent dependency of fatigue, rather than a standalone output option.

#### <span id="page-420-0"></span>**8.1.23. Fatigue Damage**

Option fatigue will output a damage estimate for each element using the stress history of that element. This process is supported for transient solutions and for modal random vibration, but in very different ways.

In a transient analysis, fatigue damage is calculated using stress cycles identified by the rainflow algorithm, and applying those cycles to the Walker damage function:

$$
log_{10}(N) = A_1 + A_2 * log_{10}(S_{max} * (1 - R)^{A_3} - A_4)
$$

Where *Smax* is the peak stress of the cycle, *Smin* is the minimum Stress of the cycle, and  $R = S_{min}/S_{max}$ . The number of cycles to failure *N* is then related to damage *D* by:

$$
D = 1/N
$$

 $A_1, A_2, A_3$ , and  $A_4$  are material constants. Note that a cycle is ignored if  $S_{max} \leq 0$  or  $S_{max} * (1 - R)^{A_3} \leq A_4$ , because purely compressive cycles are assumed to cause no damage, and because cycles below the endurance limit causes no damage.

The output variable is:

#### Damage

In modal random vibration, fatigue is its own solution case. See section [4.12](#page-177-0) for more details. The output variables are:

NarrowBandDamageRate, WirschingDamageRate, ZeroCrossingRate, PeakFrequency, Damage, Vrms

#### <span id="page-420-1"></span>**8.1.24. Stress = GP**

An output specification of Stress = GP reports stress at the Gauss points of volumetric elements. It is currently only available for Hex20, Tet10, and Wedge15 elements. Note that for a Hex20 there are 27 Gauss points with 6 stresses, for a total of 162 outputs per element.

The Gauss point ordering follows the description in the paper by Thompson. $62$  For the convenience of the reader, that order is reproduced here in Table [8-128.](#page-421-0)

<span id="page-421-0"></span>

| number           | label suffix | $\overline{\mathbf{X}}$ | $\mathbf Y$           | $\overline{\mathbf{Z}}$ |
|------------------|--------------|-------------------------|-----------------------|-------------------------|
| $\overline{1}$   | 111          | $\boldsymbol{0}$        | $\boldsymbol{0}$      | $\boldsymbol{0}$        |
| $\boldsymbol{2}$ | 112          | $\overline{0}$          | $\overline{0}$        | $\boldsymbol{A}$        |
| 3                | 110          | $\overline{0}$          | $\boldsymbol{0}$      | -A                      |
| $\overline{4}$   | 121          | $\overline{0}$          | $\boldsymbol{A}$      | $\boldsymbol{0}$        |
| $\overline{5}$   | 122          | $\overline{0}$          | $\boldsymbol{\rm{A}}$ | $\boldsymbol{A}$        |
| $\!6\,$          | 120          | $\overline{0}$          | $\boldsymbol{A}$      | -A                      |
| $\overline{7}$   | 101          | $\overline{0}$          | -A                    | $\overline{0}$          |
| 8                | 102          | $\overline{0}$          | $-A$                  | $\mathbf{A}$            |
| $\boldsymbol{9}$ | 100          | $\boldsymbol{0}$        | $-A$                  | -A                      |
| 10               | 211          | А                       | $\boldsymbol{0}$      | $\boldsymbol{0}$        |
| 11               | 212          | $\boldsymbol{A}$        | $\boldsymbol{0}$      | $\boldsymbol{A}$        |
| 12               | 210          | $\boldsymbol{A}$        | $\boldsymbol{0}$      | -A                      |
| 13               | 221          | А                       | $\boldsymbol{A}$      | $\boldsymbol{0}$        |
| 14               | 222          | $\boldsymbol{A}$        | $\boldsymbol{A}$      | $\boldsymbol{A}$        |
| 15               | 220          | $\boldsymbol{A}$        | $\boldsymbol{A}$      | -A                      |
| 16               | 201          | $\boldsymbol{A}$        | $-A$                  | $\boldsymbol{0}$        |
| 17               | 202          | $\boldsymbol{A}$        | $-A$                  | $\boldsymbol{A}$        |
| 18               | 200          | $\boldsymbol{A}$        | $-A$                  | -A                      |
| 19               | 011          | $-A$                    | $\boldsymbol{0}$      | $\boldsymbol{0}$        |
| 20               | 012          | $-A$                    | $\overline{0}$        | $\boldsymbol{A}$        |
| 21               | 010          | $-A$                    | $\boldsymbol{0}$      | $-A$                    |
| 22               | 021          | $-A$                    | А                     | $\boldsymbol{0}$        |
| 23               | 022          | -A                      | $\boldsymbol{\rm{A}}$ | $\mathbf{A}$            |
| 24               | 020          | $-A$                    | $\boldsymbol{A}$      | -A                      |
| 25               | 001          | $-A$                    | - $A$                 | $\boldsymbol{0}$        |
| 26               | 002          | -A                      | $-A$                  | $\mathbf{A}$            |
| 27               | 000          | $-A$                    | $-A$                  | -A                      |

**Table 8-128.** – Hex20 Gauss Point Locations. The constant A=0.77459666924148. The unit element is 2x2x2, with a volume of 8 cubic units.

## <span id="page-422-2"></span>**8.1.25. Vrms**

Option **vrms** will output computed root mean squared (RMS) quantities from a random vibration analysis. These quantities are written to a separate output file. Quantities output include the RMS displacement, acceleration and von Mises stress. With the SVD option, the *D* matrix terms<sup>[48](#page-499-1)</sup> which contribute to the von Mises stress are also output (see Section [4.17\)](#page-192-0).

# **8.1.26. Rotational\_displacement**

Option rotational\_displacement will output computed root mean squared (RMS) quantities for rotational displacement in a random vibration analysis to the output file. In the **frequency** section, it will output the corresponding Power Spectral Densities to the frequency file. (See section [4.17\)](#page-192-0).

# **8.1.27. Rotational\_acceleration**

Option rotational\_acceleration will output computed root mean squared (RMS) quantities for rotational acceleration in a random vibration analysis to the output file. In the **frequency** section, it will output the corresponding Power Spectral Densities to the frequency file. (See section [4.17\)](#page-192-0).

## <span id="page-422-0"></span>**8.1.28. Energy**

Option energy will place strain energies and strain energy density in the output **Exodus** file. Note that the current implementation of strain energies requires updating the element stiffness matrix, which can be expensive.

# <span id="page-422-1"></span>**8.1.29. GEnergies**

Option GEnergies in either the **echo** or **outputs** will trigger computation of global energy sums for the results or output **Exodus** file, respectively.

**strain energy** The strain energy is computed from  $u^T K u/2$  where *u* is the displacement and *K* is the current estimate of the tangent stiffness matrix.

**kinetic energy** Computed as  $v^T M v/2$ . Here *v* is the velocity and *M* is the mass matrix.

**work** As a particle moves along  $x(t)$  in the force field F, it does work

$$
W(t) = \int_{x(0)}^{x(t)} F(x) dx
$$

$$
= \int_0^t F(\tau) \dot{x}(\tau) d\tau
$$

The simplest possible approximation is used,

$$
W_n \sim \sum_{i=0}^n F_i \dot{x}_i \Delta t.
$$

Integral approximation errors may introduce inconsistencies with the other energies. For the **outputs** case, the total energy is written out at each time step.

## **8.1.29.1. Known issues:**

- The strain energy may not be complete for nonlinear solutions. Linear viscoelastic materials have contributions that will not be included in this sum.
- The strain energy and work are currently not computed correctly in models with non-zero displacement, velocity, or acceleration boundary conditions.
- When used in statics, GEnergies only works with echo, not results output.

#### <span id="page-423-1"></span>**8.1.30. Globals**

Option Globals in the **outputs** section will ensure that any global data is output, even if no other outputs are requested. Without this option (and with an empty output block), no output file would be written. If no global data is defined for a given solution type, or if any other outputs are requested, this option will have no effect. This option is also available for history, frequency, and statistics output, and behaves similarly.

## <span id="page-423-0"></span>**8.1.31. Block\_Energies**

Option **block\_energies** in the **echo** or **outputs** will trigger block-wise energy sums for the results or output **Exodus** file, respectively. The energy computations are done as described in [8.1.29,](#page-422-1) where the displacement and velocity vectors have been restricted to the element block. Kinetic and strain energies are computed. Global variables in the **Exodus** file are "KineticEnergy\_" and "StrainEnergy\_" with the block name appended.

#### <span id="page-424-0"></span>**8.1.32. Mesh\_Error**

The **mesh\_error** keyword causes mesh discretization error metrics to be computed. These are computed as output quantities, but the overhead associated with the metrics is not negligible. Mesh discretization quantities depend upon the solution type, and are not available for all solutions. Output is typically available as element quantities (usually in the *mesherr* field). For some mesh discretization errors, a global quantity is also output. See [\[64\]](#page-500-1) for a detailed description of the MeshErr calculation.

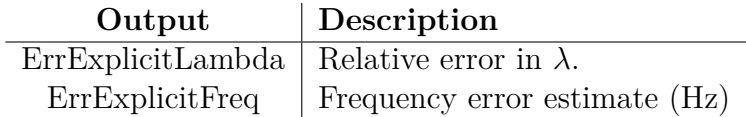

We note that for eigenvalue analysis, *relative* errors are reported for the eigenvalue when using the **mesh\_error** keyword. Thus, for a given eigenvalue  $\lambda$ , the reported error is

$$
ErrExplicit Lambda = \frac{\lambda_h - \lambda}{\lambda}
$$
\n(8.8)

This is more convenient since the analyst does not have to divide by the eigenvalues to see the percent error. The global variable ErrExplicitFreq provides an absolute estimate (useful in plots for example).

The error  $(R)$  for a single element  $(K)$  is given as

$$
R_K(u_h, \theta_h) = \nabla \cdot \sigma(u_h) + \theta_h \rho u_h + \sum_f \frac{1}{2} R_F
$$
\n(8.9)

where  $\theta$  is the eigenvalue,  $\rho$  is the density, and  $u$  is the displacement for mode  $h$ .  $R_F$  is the error on a single face

$$
R_F(u_h) = J_F(N_F \cdot \sigma(u_h))
$$
\n(8.10)

where  $J_F$  is the jump of the stress across the element boundary in the direction of the element normal. Then, the global error estimate is written as:

$$
MeshErr = \sqrt{\sum_{e} \frac{h_K^2}{p^2 d_{K,min}}} ||R_K||^2 + \sum_{f} \frac{h_F}{p d_{F,min}} ||R_f||^2
$$
(8.11)

where *h* is the element length, *p* is the element order, and *d* is the maximum eigenvalue of the element or face.

#### <span id="page-424-1"></span>**8.1.33. MFile**

Option **MFile** instructs **Sierra/SD** to output many MFiles including *Ksrr.m*, *Mssr.m* in the standard format [8.1.](#page-407-0) A partial index of the files written using this option is provided in Table [8-129.](#page-425-0) For a model with a large numbers of elements, the MATLAB files are also large in size. Binary MATLAB output is no longer supported.

<span id="page-425-0"></span>

| Filename                                | Description                                                        |  |
|-----------------------------------------|--------------------------------------------------------------------|--|
| Stiff.m                                 | Unreduced stiffness matrix including all                           |  |
|                                         | active dofs                                                        |  |
| Kssr.m                                  | Reduced stiffness matrix                                           |  |
| Mass.m                                  | Unreduced mass matrix                                              |  |
| Mssr.m                                  | Reduced mass matrix                                                |  |
| LumpedMass.m                            | unreduced lumped mass matrix                                       |  |
| xxx_gid.m                               | global IDs of the nodes                                            |  |
| $\Lambda$ Setmap_a.m                    | Map to convert from G-set to A-set                                 |  |
|                                         | The right-hand side is the equation number.                        |  |
|                                         | The left-hand index is $9*(\text{node index}) + \text{coordinate}$ |  |
| Dampr.m                                 | unreduced damping matrix (real components)                         |  |
| Dampi.m                                 | unreduced damping matrix (imaginary components)                    |  |
| xxx accelN.m                            | G-set acceleration output of step N                                |  |
| $xxx_\underline{accel}\underline{a}N.m$ | A-set acceleration output of step N                                |  |
| xxx afN.m                               | G-set applied force output of step N                               |  |
| $xxx1$ and $aN.m$                       | A-set applied force output of step N                               |  |
| xxx_dispNN.m                            | G-set displacement output of step N                                |  |
| xxx_disp_aN.m                           | A-set displacement output of step N                                |  |
| $xxx_{pres}N.m$                         | G-set nodal applied pressure of step N                             |  |
| $xxx\_pres\_aN.m$                       | A-set nodal applied pressure of step N                             |  |
| xxx_velocN.m                            | G-set velocity output of step N                                    |  |
| xxx_veloc_aN.m                          | A-set velocity output of step N                                    |  |
| modal_amp.m                             | modal transient output of mode amplitude vs time                   |  |

**Table 8-129.** – Data Files Written Using the MFile Option.

- Above the xxx refers to the input file name root.
- G-set output has dimension 9 (number of nodes).
- **Sierra/SD** adheres to the standard MATLAB conventions [8.1.](#page-407-0)
- Some solution methods will not write all files. For example, there are no mass matrices output in the solution of statics. Generally, matrices are output in sparse symmetric row format.
- The 1 to N node ordering of the input **Exodus** file defines the **ASetMap**. Output file ordering may be different if there is a node order map.

# **8.1.33.1. Example of Using MATLAB Outputs**

As an example, consider obtaining the Y component stiffness matrix diagonal entry of global node 77. The maps may be used as follows.

- Search through xxx gid.m to find the global node number 77. Call index at which the node is found is *inode*.
- Calculate the GSet index, which in this case is *igset* = (*inode* ∗ 9) + 2. The 9 is for 9-DOFs per node. The 2 is for Y being the second DOF of the nine (X, Y, Z, RotX, RotY, RotZ, Acoustic, Voltage, Temperature.)
- Lookup the Aset index, *iaset* = *ASetmap*(*igset*)
- If iaset is zero, then there is no defined stiffness matrix diagonal (could be an undefined DOF, or a fixed DOF.) Otherwise, the stiffness diagonal is *kaa*(*iaset, iaset*).

# <span id="page-426-0"></span>**8.1.34. Force**

Option force will output the applied force vector to the output **Exodus** file, and the net force applied to active degrees of freedom, and the net moment about the origin of forces applied to active degrees of freedom. The net force is calculated from the right-hand side given to the solver, so implementations that modify the right-hand side (cavitation) may display non-physical net forces and moments. Net forces are available for static and direct transient solution cases.

If rigid body filtering is requested via the FilterRbmLoad option (section [7.3.19\)](#page-399-2), this option will also output the filtered force to the output **Exodus** file, and the net force and moment about the origin. The naming convention for both nodal and net (global) values are **force\_inertia\_relief** for forces, and **moment\_inertia\_relief** for moments.

# **8.1.35. Constraint force**

Option constraint\_force will output the forces required to tie blocks together due to multipoint constraints, RBE3s, Rbars, or rigid elements. Additionally, it will output the net constraint force on the active degrees of freedom, and the net moment about the origin of constraint forces on the active degrees of freedom. This output is currently only active for the static and transient solution cases and for the GDSW solver.

# <span id="page-426-1"></span>**8.1.36. Reaction Force**

Option reaction\_force will output the Dirichlet boundary reaction force vector to the output **Exodus** file. Additionally, it will output the net reaction force on the active degrees of freedom, and the net moment about the origin of reaction forces on the active degrees of freedom. This output is currently only active for the static and transient solution cases and for the GDSW solver.

## <span id="page-427-1"></span>**8.1.37. Right-hand side**

This output is useful primarily for verification and debugging purposes. Option RHS selects the right-hand side vector for the analysis type. For statics and dynamics, the RHS vector is the applied forces, pressures, inertial forces, or any pseudo forces introduced in preload (say by TSR).

## <span id="page-427-0"></span>**8.1.38. EForce**

Option **eforce** will output the element forces for line elements (such as beams and springs) to the output **Exodus** file. Each two node, one-dimensional element will have 6 force entries for each node, for a total of 12 element forces per element, and an additional 3 variables describing the difference in displacement across the element.

The element force is not a stress or a strain, and should not be used as such. If you want beam stresses, you may want to mesh that portion of the structure either as a shell or a solid. Only limited stress output is available for beams. EForce is used primarily to help understand the behavior of nonlinear line elements such as the Joint2g element (see Section [6.21\)](#page-313-0). The output is the direct output of our internal force routine (which is a nonlinear routine). It can be confusing to output these nonlinear forces in a linear analysis. <sup>[6](#page-427-2)</sup>

Eforce variable names are different for each solution case. When requested in typical analyses, such as **statics**, **transient**, or **eigen**, **eforce** produces the variables in Table [8-130.](#page-428-0) For **FRF** solutions, "Imag" is prepended to the existing names [8-131.](#page-428-1) For **modalranvib**, only translational forces are output, and are different between **outputs** and **frequency** files. In an **outputs** result file, you will see the RMS of the force in the translation directions [8-132.](#page-428-2) In frequency, the Spectral Densities of the element force are represented by a Hermitian tensor at each frequency [8-133.](#page-429-2)

<span id="page-427-2"></span><sup>6</sup>Confusion arises because of the transformation to the element coordinate frame. For finite length elements, we perform a transformation of the element coordinate frame based on the displacements. After the coordinate frame is transformed, we express the element force in the new coordinate frame. This is done for both linear and nonlinear analyses. The resulting element force is no longer linear in displacement. Zero length elements do not have a rotated coordinate frame by default. Forces for zero length elements are linear in the displacement.

<span id="page-428-0"></span>

| Variable Names |
|----------------|
| eforce1 x      |
| eforce1 y      |
| eforce1 z      |
| emoment1 x     |
| emoment1 y     |
| emoment1 z     |
| eforce2 x      |
| eforce2 y      |
| eforce2 z      |
| emoment2 x     |
| emoment2 y     |
| emoment2 z     |
| e dx           |
| e dy           |
| e dz           |

**Table 8-130.** – Typical Output.

<span id="page-428-1"></span>

| <b>Real Names</b>           | <b>Imaginary Names</b>   |
|-----------------------------|--------------------------|
| eforce1 x                   | Imageforce1_x            |
| $eforcel$ <sub>_y</sub>     | $Imageforced$ y          |
| eforce1 z                   | $Imageforce1_{z}$        |
| emoment1 x                  | $Imagement1_x$           |
| $emoment1_y$                | $Imagement1$ y           |
| emoment1 z                  | $Imagement1_z$           |
| $\epsilon$ force $2 \times$ | $Imageforce2_x$          |
| $\epsilon$ force $2 \gamma$ | Imageforce2 <sub>y</sub> |
| eforce2 z                   | $Imageforce2_z$          |
| emoment2 x                  | $Imagement2_x$           |
| emoment $2\gamma$           | $Imagement2$ y           |
| emoment2 z                  | $Imagement2_z$           |
| e dx                        | $Image_dx$               |
| $e$ dy                      | $Image_dy$               |
| e dz                        | $Image_dz$               |

**Table 8-131.** – FRF Output.

<span id="page-428-2"></span>

| <b>Real Names</b> | <b>Imaginary Names</b> |
|-------------------|------------------------|
| eforceRMS x       | ImageforceRMS x        |
| $eforceRMS_y$     | ImageforceRMS y        |
| $eforce RMS$ z    | ImageforceRMS_z        |

**Table 8-132.** – ModalRanVib Exodus Output.

<span id="page-429-2"></span>

| <b>Real Names</b> | <b>Imaginary Names</b> |
|-------------------|------------------------|
| eforce xx         | Imageforce_xx          |
| eforce_yy         | Imageforce_yy          |
| eforce zz         | Imageforce_zz          |
| eforce xy         | Imageforce_xy          |
| eforce yz         | Imageforce_yz          |
| eforce xz         | Imageforce xz          |

**Table 8-133.** – ModalRanVib Frequency Output.

# <span id="page-429-0"></span>**8.1.39. Line\_Weld**

Option Line Weld outputs line-weld-specific outputs as described in Section [6.22\)](#page-322-0). The outputs include whether a given beam is in an active weld, and the force per unit length produced by the weld

> *NOTE: The force returned is in the element (not global) coordinate frame.*

# <span id="page-429-1"></span>**8.1.40. Relative\_Disp**

Option relative\_disp in the **outputs**, history , and/or **frequency** section(s) will output the relative displacement between the two nodes of 1-D elements in the model. That is, it will output the difference in displacements across the 1-D element. Currently, **relative\_disp** is only supported for the Joint2G element type, and is not supported for **FRF** solutions. Relative rotations are not available. For solutions other than **modalranvib**, including **FRF**, this data is also accessible through **eforce**.

**relative** disp is output in the element-local coordinate system if a coordinate system has been defined for the Joint2G block, and in the global coordinate system otherwise. This is consistent with **eforce** outputs, but differs from **displacement** outputs. Using the coordinate keyword in the outputs , history , or **frequency** will not affect this output.

**relative** disp is particularly useful for the **modalranvib** solution case, where **Sierra/SD** does not typically calculate or output enough information to post-process the difference in displacement between two points. The names of **relative\_disp** outputs also change in **modalranvib** results. See tables [8-134,](#page-430-0) [8-135,](#page-430-1) and [8-136.](#page-430-2)

**relative** disp outputs are available in PSD form if requested in the **frequency** section during **modalranvib** (Table [8-135\)](#page-430-1). Note that the diagonal **relative\_disp** terms are output for both real and imaginary components. Hermitian symmetry is assumed in the calculation of **relative\_disp** outputs, and incorrect results will be reported if this assumption is broken. Neither the input load, nor the **relative\_disp** output should have non-zero imaginary terms along the diagonal. That is, **ImagRelDispGxx**,

| Variable Names |
|----------------|
| RelDispX       |
| RelDispY       |
| RelDispZ       |

**Table 8-134.** – Typical Output.

<span id="page-430-1"></span><span id="page-430-0"></span>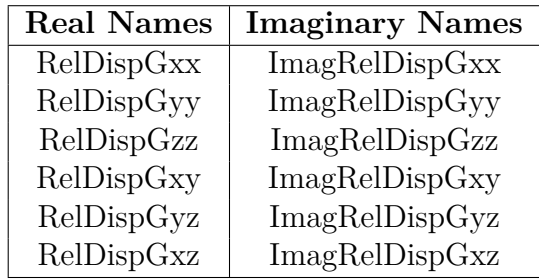

**Table 8-135.** – ModalRanVib Frequency Output.

<span id="page-430-2"></span>**ImagRelDispGyy**, and **ImagRelDispGzz** should all be zero. The warning message "Correlation Matrix is negative" indicates you may have this problem.

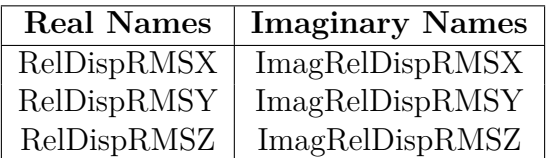

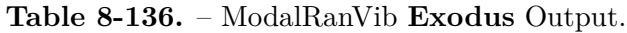

**relative\_disp** outputs are available in RMS form if requested in the **outputs** section during **modalranvib** (Table [8-136\)](#page-430-2). Only diagonal terms are reported. The imaginary diagonal terms are set to 0.

## **8.1.41. Residuals**

For most solution types, a linear solver is used to compute systems of the form *Ax* = *b*. For direct serial solvers, these systems are typically solved to numerical precision. However, with iterative solvers the solution is only approximate. Sometimes it is advantageous to evaluate the performance of the solver. For example, regions with large residuals may be candidate areas for mesh refinement, or may point to other mesh problems.

**Eigen.** For eigenvalues, the residual is  $(K - \lambda_i M)\phi$ . The vector is *not* normalized by the norm of  $\phi$ , or any other quantity. A nodal residual work is also output. This is the product  $\phi^T (K - \lambda_i M) \phi$  summed to the nodes, i.e., on a given node we sum the contributing degrees of freedom. Again, the value is *not* normalized. With mass normalized eigenvectors (which do not have units of length), the units of the residual work are not energy, and the term may well be negative. The residual is output for each mode.

**Transient Dynamics.** For transient analysis the residual reported is *Au*−*b*, where *A* is the dynamics stiffness matrix defined in subsection Linear transient analysis section Solution Procedures of the Theory Manual. A displacement-based Newmark-Beta integrator has dynamic stiffness,

$$
K+\frac{2}{\Delta t}C+\frac{4}{\Delta t}M.
$$

The residual is output at each time step.

In addition to the residual vector, the norm of the residual is output as a global variable.

#### **8.1.42. TIndex**

It is occasionally useful to examine the residual after each iteration or solve. In the cases of nonlinear transient or nonlinear statics analysis, there may be many solves per output. Because of limitations in the output database format, it is difficult (or impossible) to intersperse the residuals from each solve with the usual solution output. However, it is possible to select between the standard time step and an "iteration time step". Note that the **Exodus** database writes output for each "time step". It uses the step number as an index to the data, and only one such index is supported. When we substitute the iteration number for the time step we can write the data properly, but once iteration has completed, we may not write data using the other index (time step, or mode number). Should that occur, we would have residuals from one iteration sharing the same time axis index with transient data. The parameters for the option are listed in Table [8-137.](#page-431-0)

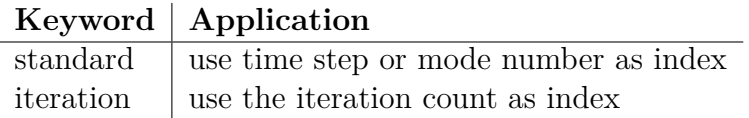

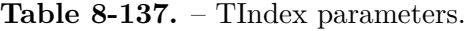

```
OUTPUT
  disp
 residuals
 Tindex=iteration // output on each iteration
END
```
### **Input 8.1. TIndex example**

TIndex makes sense only in solutions that require multiple iterations per solve, such as nonlinear solutions. In other solutions, it is ignored, and output is provided at the standard time step.
*NOTE: TIndex is a debugging function. As such, we do minimal checks. In some solutions, it might be possible to output data using both steps.*

### <span id="page-432-2"></span>**8.1.43. EOrient**

Option EOrient in the **outputs** will output the element orientation vectors for all elements. The element orientation is a design quantity that normally does not change significantly through the course of an analysis. This output is provided to help in model construction and debugging.

<span id="page-432-0"></span>The orientation vectors are output as nine variables that collectively make up the three vectors required for element orientation. The output variables and the associated meanings for various elements are shown in tables [8-138](#page-432-0) and [8-139](#page-432-1) respectively.

| Name                   | Description               |
|------------------------|---------------------------|
| EOrient1 X             |                           |
| EOrient1 Y             | first orientation vector  |
| EOrient1 Z             |                           |
| EOrient <sub>2</sub> X |                           |
| EOrient <sub>2</sub> Y | second orientation vector |
| E Orient2 Z            |                           |
| EOrient <sub>3</sub> X |                           |
| EOrient <sub>3</sub> Y | third orientation vector  |
| EOrient <sub>3</sub> Z |                           |

**Table 8-138.** – Element Orientation Outputs.

**Table 8-139.** – Element Orientation Interpretation.

<span id="page-432-1"></span>

| Element           | EOrient1  | E Orient2            | EOrient <sub>3</sub> |
|-------------------|-----------|----------------------|----------------------|
| Beam <sub>2</sub> | axial     | first bending $(11)$ | 2nd bending $(12)$   |
| <b>Shells</b>     | Element X | Element Y            | Normal               |
| Solids            | Element X | Element Y            | Element Z            |
| Hexshell          | Element X | Element Y            | thickness            |
| ConMass           | mill      | null                 | null                 |

### **8.1.44. Pressure**

Option **pressure** in the **outputs** selects applied pressure output to the **Exodus** file as both a sideset variable and a new nodeset variable. The addition of nodeset pressure output enables restarts using the output pressure as an input load. For most applications this also provides a useful tool for checking input loads.

## **8.1.45. NPressure**

Option **npressure** in the **outputs** will output the *nodal* pressure to the output **Exodus** file as a nodal variable. This output is only available for solutions that introduce nodal pressure (currently only the random pressure loading).

## **8.1.46. APressure**

Option **APressure** in the **outputs** will output the acoustic pressure to the output **Exodus** file as a nodal variable. For purely acoustic elements, this will result in one degree of freedom per node. At the wetted interface, the nodes of node-face interactions inherit the degrees of freedom from the face, this will result in four degrees of freedom per node in the output **Exodus** file.

## **8.1.47. acousticIncident**

Option **acousticIncident** outputs the incident pressure from scattering loads. This pressure is for visualization purposes only.

### **8.1.48. acousticHydrostatic**

Option **acousticHydrostatic** outputs the hydrostatic pressure defined for acoustic materials. This hydrostatic pressure is defined the commands **hydrostatic\_gravity** and **free\_surface\_point** in the block input and primarily affects cavitation computations.

## **8.1.49. APartVel**

Option **APartVel** in the **outputs** will output the acoustic particle velocity to the output **Exodus** file as an element variable. This is the velocity of the fluid particles. It is computed in **Sierra/SD** as the gradient of the velocity potential. For purely acoustic elements, this will result in three degrees of freedom per element.

### **8.1.50. Constraint\_Info**

Linear system solvers are sensitive to redundant or inconsistent constraints. Keyword **constraint** info selects constraint information on the nodes. The information is useful in preparing models that are less sensitive to redundant constraints. Redundancy can be generated in any of the constraint types or intersections between types.

Constraint information has several fields.

- **MPC\_Status** Indicates if a given node is involved in any MPC equation. A value of '1' indicates the node is used in at least one equation, '0' otherwise.
- **MPC\_Touched** Indicates how many times a given node shows in MPC equations.
- **Node\_Face\_MPC\_Count** For only node-face contact constraints, this indicates how many times that a node is used as the node of a node on face constraint. A value greater than one can be problematic as a given node can only be correctly tied to a single face without introducing over-constraint.
- **Node\_Face\_MPC\_Redundancy** For only node-face contact constraints this highlights nodes that may be over-constrained. Pay attention to values greater than one. The Node\_Face\_MPC\_Redundancy is typically one less than Node\_Face\_MPC\_Count unless there are more than 3 independent constraints for a specific sideset pair, as may occur if a sideset pair is used in both a tied constraint and a slip contact, or Tied Joint.
- **Node\_Face\_MPC\_Gap** indicates the distance the node of a node-face constraint must be moved to be placed on the face. Many problems with constraints stem from surfaces that do not properly match up geometrically.
- **Node\_Face\_MPC\_Both\_Node\_and\_Face** For node-face constraints only this indicates if a particular node acts as a node in one node-face constraint and also is attached to the face of separate node-face constraint. A '1' means such situation occurs. In some cases such nodes may be part of a problematic cyclic constraint. However, in other cases this situation may be expected and cause no problems.
- **MPC\_Origin** Indicates what capability created the MPC. For example sliding contact vs. tied contact. The index number output matches a table in the rslt log file. Currently, this output is only available from node-face contact constraints.

### **8.1.51. Statistics**

For transient dynamics solutions only, summary statistical information may gathered and output for the time history of variables listed in Table [8-140.](#page-435-0) We gather information about the mean, the min/max, and the standard deviation. Data is gathered at each time step, independent of the frequency of output (e.g. **nskip** is ignored).

Because this is summary data, it is not convenient to append this data to the file used for output of the time history. Another file is generated with a .stat extension to store that data.

Statistical data requires *two* keywords for output. Both "statistics" and the keyword associated with that output quantity must be selected. For example, to output statistics of the force, the following output section is required.

```
Outputs
  statistics
  force
end
```
As with output in general (section [8.1.2\)](#page-409-0), users can define a custom statistical output file name via the **statistics** block:

```
Statistics
  database name = <string>
end
```
<span id="page-435-0"></span>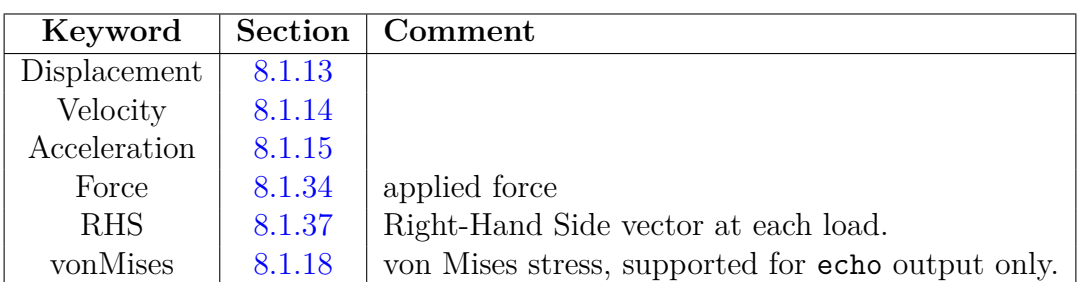

**Table 8-140.** – Supported Statistical Data types for Transient Dynamics. Selection of these quantities along with "statistics" results in an addition **Exodus** file containing mean, min/max and standard deviation data.

### <span id="page-435-1"></span>**8.1.52. KDiag**

Option kdiag in the **outputs** will output the maximum and minimum values of the diagonal of the stiffness matrix as nodal variables KDiagMax and KDiagMin. These are the max and min of the 7 variables associated with the 3 translational, 3 rotational and 1 acoustic degree of freedom on each node. These values are primarily useful for diagnostics purposes, where they may help identify stiff regions of a model. All 7 terms may be seen by outputting KDiag in the **echo** section.

Figure [8-60](#page-436-0) illustrates the use of this option. Note how the center sections of the model are highlighted by their stiffness terms. This tool is especially important for analyzing some collections of beams. Beam stiffness is proportional to  $1/L^3$ . A common mistake is to

generate stiff beams, which can ruin the numerical solution. See Section [8.1.53](#page-437-0) for a related diagnostic on the dynamics matrix.<sup>[1](#page-436-1)</sup>

<span id="page-436-0"></span>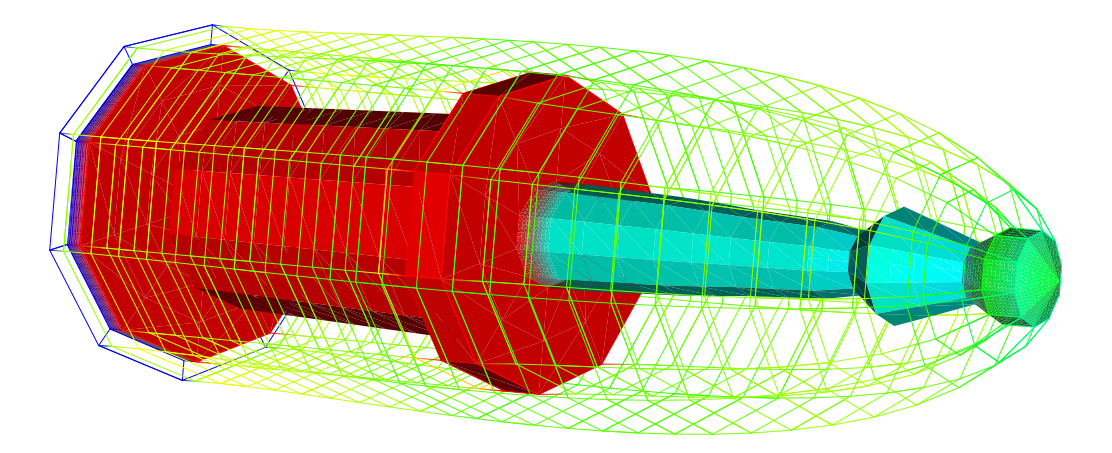

**Figure 8-60.** – Example *KDiag* output.

<span id="page-436-1"></span><sup>&</sup>lt;sup>1</sup>The stiffness diagonal and dynamic matrix diagonal depend to some extent on the linear solver used. Domain decomposition solvers generally use Lagrange multipliers to eliminate constraints, while some sparse solvers remove constraints through reductions of rows and columns of the matrices. Because the matrices to be solved are different, the diagonals and conditioning of the matrices are also different.

#### <span id="page-437-0"></span>**8.1.53. ADiag**

Option ADiag in the **outputs** will output the maximum and minimum values of the diagonal of the dynamics matrix as nodal variables ADiagMax and ADiagMin. Refer to the KDiag section, [\(8.1.52\)](#page-435-1), for format information.

The "dynamic matrix" is the matrix which is solved by the linear solver. The "ADiag" diagnostic can help identify regions of the model that may contribute to poor matrix conditioning. Summary of a few of the dynamics matrix terms are listed in Table [8-141.](#page-437-1) Refer to the theory manual for details of the matrix to be solved. Dynamics matrix output is available for most solvers (including GDSW), and for some solution methods.

<span id="page-437-1"></span>

| Solution       | Matrix         | Comment                                                                   |
|----------------|----------------|---------------------------------------------------------------------------|
| eigen          | $K - \sigma M$ | real eigenvalue problem                                                   |
| transient      |                | $K + \frac{4}{\Lambda T^2}M + \frac{2}{\Lambda T}C$ standard Newmark-Beta |
| <b>Statics</b> | N/A            | dynamics matrix is stiffness matrix                                       |
| qevp           | N/A            | unimplemented                                                             |

**Table 8-141.** – Selected Dynamic Matrix Definitions.

#### **8.1.54. ddamout**

Table [8-142](#page-438-0) lists the nodal and element variables that are output when the **ddamout** keyword is selected in the OUTPUTS or HISTORY sections. Element variables will be skipped when writing to the history file.

In Ddam analysis some of this data is also written to text files.

NRL sums of variables are calculated across modes with the equation:

$$
R_{ia} + \sqrt{\sum_{b=1}^{N} R_{ib}^{2} - R_{ia}^{2}}
$$

Where:

 $R_{ia}$  is the maximum absolute value at location  $i$  for all modes.

 $\mathbf{R}_{ib}$  is the value at location *i* and mode *b*.

*N* is the number of modes.

Finally, we note a couple of additional details for output of DDAM data.

<span id="page-438-0"></span>

| Option                      | data type | Description                                      |
|-----------------------------|-----------|--------------------------------------------------|
| <b>DDAM MDISP</b>           | nodal     | modal displacements                              |
| <b>DDAM MVEL</b>            | nodal     | modal velocities                                 |
| DDAM MACC                   | nodal     | modal accelerations                              |
| DDAM MFOR                   | nodal     | modal forces                                     |
| DDAM NRL SDISP              | nodal     | nrl-summed displacements                         |
| DDAM NRL SVEL               | nodal     | nrl-summed velocities                            |
| DDAM NRL SACC               | nodal     | nrl-summed accelerations                         |
| DDAM NRL SFOR               | nodal     | nrl-summed forces                                |
| DDAM_VStress                | element   | modal volumetric stresses (tensor values)        |
|                             |           | see sections 8.1.18, 8.7 and 8.7.2               |
| DDAM_NRL_SUM_VStress*       | element   | nrl-summed volumetric stresses                   |
| DDAM SStress*               | element   | modal surface stresses (tensor values)           |
|                             |           | at each of 3 shell layers                        |
|                             |           | see sections $8.1.18$ , $8.7$ and $8.7.3$        |
| DDAM NRL SUM SStress*       | element   | nrl-summed surface stresses                      |
| DDAM axialStress            | element   | modal axial stress (1D only)                     |
|                             |           | see sections $8.1.18$ , $8.7$ and $8.7.4$        |
| DDAM NRL SUM axialStress    | element   | nrl-summed axial stress (1D only)                |
| $DDAM$ bendingStress*       | element   | modal bending stress (1D only)                   |
|                             |           | at each stress recovery point                    |
|                             |           | see sections $8.1.18$ , $8.7$ and $8.7.4$        |
| DDAM_NRL_SUM_bendingStress* | element   | nrl-summed bending stress                        |
| DDAM shear Stress*          | element   | modal shear stress (1D only)                     |
|                             |           | 2 shear directions at each stress recovery point |
|                             |           | see sections 8.1.18, 8.7 and 8.7.4               |
| DDAM NRL SUM shear Stress*  | element   | nrl-summed shear stress                          |
| <b>DDAM MVMSTR</b>          | element   | modal von Mises stress                           |
|                             |           | see section $8.1.20$                             |
| DDAM NRL SVMSTR             | element   | nrl-summed von Mises stress                      |
| DDAM HYDROSTATIC            | element   | modal hydrostatic stress (3D only)               |
| DDAM_NRL_SUM_HYDROSTATIC    | element   | nrl-summed hydrostatic stress                    |
| DDAM MaxShear               | element   | modal max shear stress (3D only)                 |
| DDAM NRL SUM DDAM MaxShear  | element   | nrl-summed max shear stress                      |

**Table 8-142.** – Variables that are output from DDAM analysis.

- In parallel runs, the text file output will not include nodal variables, since that data would not be usable in that form. Instead, that data could be written to the **Exodus** file with the **ddamout** keyword.
- History output of DDAM data will only write the nodal variables, not the element variables. Element variable history output for DDAM analysis is currently not in place.

## **8.1.55. Temperature**

The **Temperature** keyword is a single keyword that can be used to trigger **Exodus** output of element temperature at the centroid. Element temperature can either be read in as input temperature or calculated from energy deposition. The element centroid temperature can originate from the reference or block temperature, and the centroid, nodal or Gauss point **Exodus** data.

**Voltage and Charge** The **voltage** keyword is a single keyword that can be used to trigger **Exodus** output of the nodal voltages for electro-mechanical coupled models. The **nodal\_charge** keyword is a single keyword that can be used to trigger **Exodus** output of the applied nodal charges.

**Volume** Keyword **Volume** selects **Exodus** output of element volume in the undeformed state. Volume is the integral of shape functions for solid elements. For shell elements the volume is the area times the thickness of the elements. For bar and beam elements the volume is length times the cross-sectional area of the element.

# **8.2. User Output**

**Sierra/SD** enables several output processing operations to be computed during the run via the user output blocks. Use of these outputs can simplify post processing and reduce the need to output large quantities of data or time steps in order to generate quantities of interest.

The user output command syntax computes new output fields. These output fields can then be output to results or history files.

## <span id="page-439-0"></span>**8.2.1. Element Variable Spatial Statistics**

```
User Output
 block <list>(block names/ids)
  compute global <string>Name1 as average|avg
  → of element stress|strain|vonMises (weighted by volume)
  compute global <string>Name2 as max|min|maxabs|minabs
```
 $\rightarrow$  of element stress|strain|vonMises end

These user output commands calculate the spatial statistics of an element variable within a user specified list of blocks as a global variable. Multiple blocks can be selected in the same way as subdomain selection in the echo block (Section [8.8.4\)](#page-462-0). The names such as Name1 and Name2 are given in the input deck. These names can then be included outputs or history block to turn on that user output in the corresponding output file.

The optional 'weighted by volume' command performs a volumetric average over the elements. Without this command an equal weight per element average is used. The max and min commands output the maximum or minimum value for each stress/strain component over all elements in the set. The maxabs and minabs output the maximum or minimum of the absolute value of each stress/strain component over all element sin the set.

### **8.2.1.1. Element Averaging Example**

```
User Output
  block = block 5compute global strain gauge as average of element strain weighted by volume
end
History
  strain gauge
end
```
If block 5 contained solid elements then the outputs would be a set of global variables stress gaugeVStressX, stress gaugeVStressXY, stress gaugeVStressXZ, .... Where each value is the volumetric average of the strain over all elements in block\_5.

### **8.2.2. Nodal Variable Spatial Statistics**

```
User Output
  block <list>(block names/ids)
  surface <list>(sideset names/ids)
 nodeset <list>(nodeset names/ids)
  compute global <string>Name as max|min|maxabs|minabs|avg|average
   → of nodal <string>Variable
end
```
This user output section calculates the spatial statistics of a nodal variable or field within a user specified region for output file or history file as a global variable. Multiple regions are selected in the same way as subdomain selection in the echo block (Section [8.8.4\)](#page-462-0).

Each user output can then be included by name in the outputs or history block, as with element outputs (section [8.2.1\)](#page-439-0).

The Variable used can typically be one of three things:

- One of the output requests typically available from output or history files.
- One of the output fields written to the output or history fields.
- A previously computed user output

This is best shown via example.

**8.2.2.1. Nodal Statistics Output of a Request String Example**

```
User Output
  nodeset = 5compute global d1 as max of nodal disp
End
Outputs
  d1
End
```
In this case disp is one of the variables that can be normally written by output or history results. The outputs written to the exodus results will be three global variables d1DispX, d1DispY, and d1DispZ as the maximum displacement values seen at a node in nodeset 5.

## **8.2.2.2. Nodal Statistics Output of a Field String Example**

```
User Output
 nodeset = 6compute global d2 as avg of nodal AccelY
End
Outputs
  d2
  accel
End
```
In this case AccelY is one of the fields written by the accel output request. The outputs written to the exodus results will be a single global variable  $d2$  which is average Y acceleration of all nodes in nodeset 6.

## **8.2.2.3. Nodal Statistics Output of a Previously Computed Output Example**

```
User Output
  nodeset = 7compute nodal coord_r as function rCoord
  compute global coord r min as min of nodal coord r
End
Outputs
  coord_r_min
End
```
In this case coord  $\bf{r}$  is computed on each node of nodeset 7 by a function defined user output [8.2.5](#page-446-0) and then the global coord  $r$  min is computed as the minimum coord  $r$  on any node. The output of this combination of operation is the single global variable coord\_r\_min.

### **8.2.3. The Closest Distance**

```
User Output
  block <list>("A" block names/ids)
  surface <list>("A" sideset names/ids)
  nodeset <list>("A" nodeset names/ids)
  compute global <string>name_1 as closest distance
   → to block <list>("B" block names/ids)
   ,→ (search node_face|node_node|mixed)
  compute global <string>name_2 as closest distance
   ,→ to surface <list>("B" sideset names/ids)
   \rightarrow (search node face|node node|mixed)
  compute global <string>name_3 as closest distance
   ,→ to nodeset <list>("B" nodeset names/ids)
  compute nodal <string>name_4 as closest distance
   ,→ to surface <list>("B" sideset names/ids)
  compute nodal <string>name_5 as closest distance
   ,→ to block <list>(B block names/ids)
end
```
The closest distance output computes the closest distance between two different pieces of the mesh.

The **compute global** option requests, as a single global variable, the closest distance between the "A" set blocks, sidesets, nodesets and the "B" set blocks, sidesets, or nodesets. This is the minimum separation distance between these two sets anywhere in the model in the current displaced shape as computed by closest point projection.

An optional search command applies to the block/sideset from the *compute global* line. For mixed the default is node face. While the node-face search calculates the distance from the nodes in set "A" to the closest face in set "B", the node-node search option computes the closest distance from the nodes in set "A" to the nodes in set "B". If the "B" set contains only nodesets, then only the node\_node search can be used, and a search option there will be ignored (with a warning).

The closest distance nodal variables is currently BETA release. Enable with the "- -beta" command-line option.

The **compute nodal** option computes the closest distance between each node in the "A" set to the faces in the "B" set. This output is a full field result for the closest distance calculation.

# **8.2.3.1. Modal Random Vibration Closest Distance Output**

The closest **nodal** outputs have special meaning for the **modalranvib** solution case (section [4.17\)](#page-192-0), where **Sierra/SD** does not typically calculate or output enough information to post-process the difference in displacement between two points. The names (and meanings) of nodal closest distance outputs also change in **modalranvib** results.

The closest distance nodal outputs are available in PSD form if requested in the **frequency** section during **modalranvib** (table [8-143\)](#page-443-0).

<span id="page-443-0"></span>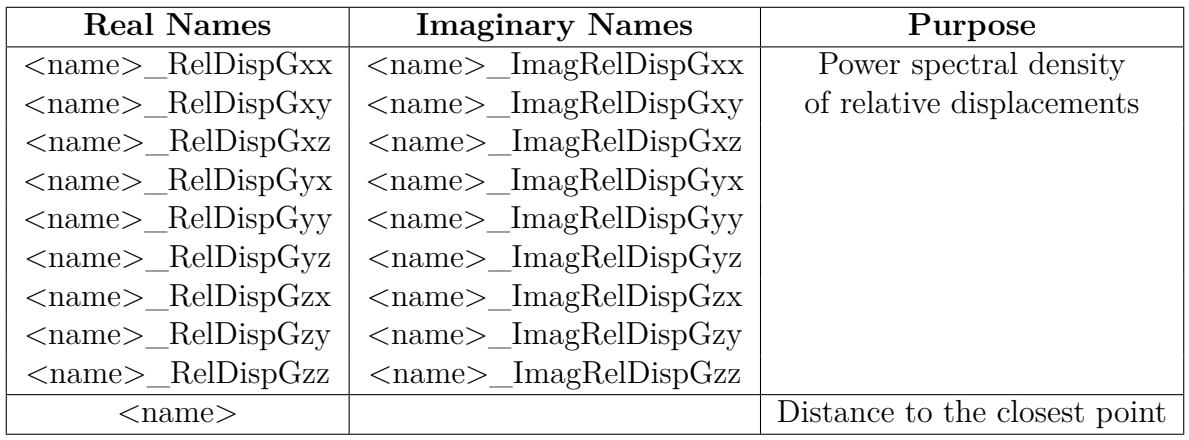

**Table 8-143.** – ModalRanVib Frequency Closest Distance Nodal Output. <name> is the name of the user output request.

Additionally, closest distance nodal outputs are available in RMS form if requested in the **outputs** section during **modalranvib** (table [8-144\)](#page-444-0).

## **8.2.3.2. Closest Global Distance**

<span id="page-444-0"></span>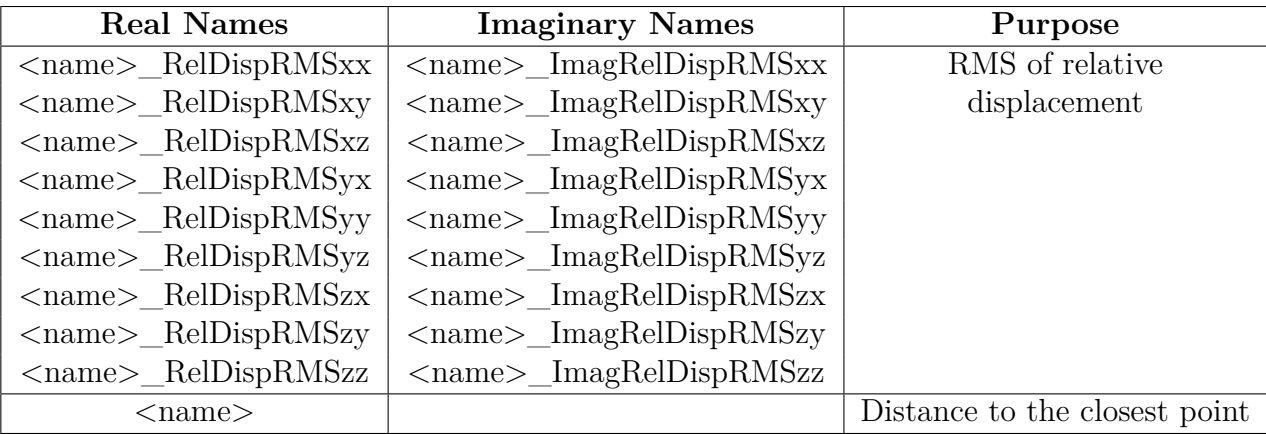

**Table 8-144.** – ModalRanVib **Exodus** Closest Distance Nodal Output. <name> is the name of the user output request.

```
User Output
  block block_5
  compute global dist57 as closest distance to block block_7
  compute global dist59 as closest distance to block block_9
End
History
  dist<sub>57</sub>
  dist59
End
```
This will output a two global variables dist57 and dist59 which are the closest distance between blocks 5 and 7 and blocks 5 and 9 respectively in the current deformed configuration. This form of the command will work with the statics, transient, modaltransient, and nltransient solution cases.

### **8.2.3.3. Closest Distance Field**

```
User Output
  block block_11
  compute nodal dist_to_surf_6 as closest distance to surface 6
End
History
  dist_to_surf_6
End
```
This will output nodal variable dist\_to\_surf\_6 which at each node of block\_11 is the distance from that node to the closest part of block\_6. For the statics, transient, and modaltransient solution cases this will be a single value per node. For the modalranvib

solution case this will be a set of variables describing the statistical properties of that distance calculation.

# **8.2.4. Temporal Variable Statistics**

These user output variables support the same use case as the Statistics file, with more granular control over variable selection, and broader support for variables to be derived. These user output variables are intended as a replacement for the Statistics file.

*Statistical user output values do not match values in the Statistics file.* The cause of this is the inclusion of the model's initial state in user output calculations, and its exclusion from Statistics file calculations. The OutputInitialTime parameter has no effect on either calculation.

```
User Output
  compute element <string>name1 as average|standard deviation|rms|min|max
   ,→ over time of element <string>var1
  compute nodal <string>name2 as average|standard deviation|rms|min|max
   → over time of nodal <string>var2
end
```
This user output block computes two new derived variables name1 and name2 by applying an operator over time to the built-in variables var1 and var2. These derived outputs require time histories, and are only tested for transient, modaltransient, and statics solution cases.

Supported operators include minimum( $min$ ), maximum( $max$ ), mean estimate(average), the Root-Mean-Square (rms), and the standard deviation. Note that the standard deviation operator uses Bessel's correction in its calculations. That is, we define the variance as:

$$
\frac{1}{N-1} \sum_{i=1}^{N} (x_i - \bar{x})^2
$$

*not*

.

$$
\frac{1}{N} \sum_{i=1}^{N} (x_i - \bar{x})^2
$$

The source variables var1 and var2 must be built-in variable request strings; "chaining" derived variables together is not currently supported. Additionally, these variable request strings must match variable requests in other contexts; Stress and Displacement are valid, but StressXX and DispX are not.

Most built-in variable requests represent several variable fields in the results file. Therefore, derived variable fields are defined by prepending the user string name1 to the built-in field

names StressXX, StressYY, StressZZ, . . . The result in this case would be name1StressXX, name1StressYY, name1StressZZ, . . .

Every built-in element request and *most* built-in nodal requests are available for use in derived outputs. Some very specialized nodal requests are not supported for derived outputs, due to the unusual nature of their calculations. For example, variables derived from AcousticLighthill will always report 0. This is a known deficiency which can be addressed as needed.

## **8.2.4.1. Temporal Statics Example**

```
User Output
  compute nodal RMSAcc as rms over time of nodal accel
End
Output
 AvgAcc
End
```
This will write three nodal variables RMSAccAccelX, RMSAccAccelY, RMSAccAccelZ which is the root-mean-squared acceleration components seen at each node over time.

## <span id="page-446-0"></span>**8.2.5. Analytic Function Output**

Analytic Function Output is currently BETA release. Enable with the "- -beta" command-line option.

Nodal variables can also be defined based on the output of other analytic function as follows:

```
User Output
    compute nodal <string>name as function <function>
End
```
where  $\epsilon$  function refers to the function id of a valid analytic function (section [3.8.9\)](#page-123-0). The analytic function will compute a single value at each node.

Currently, only transient, modaltransient, and statics solution cases support analytic function nodal outputs.

## **8.2.5.1. Total Pressure Example**

```
FUNCTION totalPressure
 type = analytic
  expression variable scatteringPressure = nodal apressure
  expression variable incidentPressure = nodal acousticIncident
  evaluate expression = ''scatteringPressure + incidentPressure''
```

```
END
FUNCTION cavitationFlag
  type = analytic
  expression variable totalPressure = nodal totalPressure
  evaluate expression = ''totalPressure < 0 ? 1 : 0''
END
User Output
  compute nodal totPressure as function totalPressure
  compute nodal cavFlag as function cavitationFlag
End
Output
  totPressure
  cavFlag
end
```
For an acoustic scattering transient analysis this example computes a nodal field totPressure which is the summation of two other fields computed by **Sierra/SD**, the scattering and acoustic pressure. Further if that total pressure is below zero it sets a cavitation flag to "1" on the node, if the total pressure is positive then the cavitation flag would be "0".

### **8.2.5.2. Displacement Magnitude Example**

```
Function mag
  type = analytic
  expression variable disp = disp
  evaluate expression = ''
    dx = disp[0];dy = disp[1];dz = disp[2];sqrt(dx^2 + dy^2 + dz^2)\epsilonEnd
User Output
  nodeset 3
  compute nodal dispMag as function mag
End
Output
  dispMag
End
```
This output will compute at each node of nodeset 3 the magnitude of displacement and output it as a nodal value.

## **8.3. Output of Internal Variables**

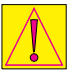

Output of Internal Variables is currently BETA release. Enable with the "- -beta" command-line option.

A limited capability exists to write internal nodal variables to the exodus output file.

The syntax is given below:

```
OUTPUTS
  node|nodal variables = <string>internal_name (as <string>output_name)
  ...
END
```
where internal name is the name of the nodal field used internally (e.g.,  $\text{dispX}$  for the X-component of displacement), and output name is an (optional) user-defined alias to use when writing to file.

Alternatively, vector-valued variables may be referred to by the root name and a component. For example, using internal name  $:=$  disp(X) would select the X-component of displacement.

Finally, vector-valued variables like displacement can also use a shorthand notation for defining all components at once. This is accomplished simply by replacing internal name with the root name. For example, nodal variables = disp as d would output *all* displacement fields (stored internally as **dispX, dispY, . . .** ) as **dX, dY, . . .** .

## <span id="page-448-0"></span>**8.4. History**

All the results from the "OUTPUT" section can be output to a limited portion of the model using a history file. Only those outputs described in Table [8-125](#page-407-0) are supported. If the output is also specified in the OUTPUT section, there is little need to write the data in the history file. The following output section options are ignored in the history section because all history file output will be in the **Exodus** format.

- MFile
- Kaa, Maa, Faa
- vrms

In addition to the **outputs** selection options, the history file section contains information about the regions of output. The default is NO output selection. Selection may be for node sets, side sets, a node list file (see Section [7.1.6\)](#page-360-0), or element blocks. Virtual blocks can be included in this section. For example, one could output the element force in a virtual Joint2g element. If side sets are selected, the side set selection is for the nodes associated with that side set, not for the elements themselves. All nodal variables selected in the

history file will be output for all selected nodes. Selecting an element block automatically selects the associated nodes in that block. The format for the selection of multiple regions uses a series of MATLAB concatenated ranges, as with subdomain selection in the echo block (Section [8.8.4\)](#page-462-0). Additionally, the keyword *all* can be used to select all nodesets, sidesets, or blocks for output. For example,

```
History
 nodeset tail,1:10,17
  sideset all
 nodeset '8,15' coordinate 4
 block '5,6, nose'
 stress
 disp
 nskip 10
  element centroid stress nearest
    location 0 1 2 as stress_gauge
  element strain nearest location 1 2 1 as strain_gauge
  element stress at element 1 as element_1_stress_gauge
  element strain nearest center of
    sideset wing as sideset_1_strain_gauge
 node acceleration at node 7 as node_7_accel_gauge
 node displacement nearest location 2 2 10 as disp_gauge
end
```
Any number of nodeset, block, and/or sideset selections can be specified in the history section. Nodeset, sideset, and block specifications may be followed by an optional coordinate entry. If a **coordinate** is specified (see section [3.7\)](#page-106-0), all nodal results for the nodes in the region are transformed to the specified coordinate system before output to the file. If a particular node is identified in more than one specification, a warning will be issued to the log .rslt file, indicating which coordinate system will be used. Note that the **coordinate** keyword for history section output will only work with nodesets, sidesets, and blocks: it is not supported for node list files.

The coordinate *name* of nodes in the history file may be printed out in the echo file by specifying nodes in the **echo** section of the input. The coordinate *ID* will also be written to the history file (as a nodal variable *CID*) provided any nonzero coordinate frames have been specified. Note that if the coordinate name is not convertible to an integer id (i.e., if it is a string), the *CID* output will be -1.

Note that for output specifications, the corresponding nodeset, block, and sideset ids/names should be specified as shown in the above example, with either a list of ids/names, or the keyword "all". The rules for specifying these lists are the same as for integer lists, and are detailed in Section [3.1.](#page-55-0)

In transient dynamics solutions, user control of output step interval "nskip" and output buffer "flush" operations are provided to increase efficiency of output. See Section [4.29](#page-225-0) for examples. The history file respects the nskip and flush parameters set in the solution block, but additional user control is provided for history files by inserting the nskip and flush parameters in the history block. In that case, history files for all multicase solutions will have output and buffer flushing at the intervals specified in the history section, and the entries in the solution section will be ignored for history files.

Unlike subdomains, node set and side set IDs need not be contiguous in the **Exodus** file. If the selection criteria is a range, it may identify nonexistent sets. These will be silently ignored. In example [8.4](#page-448-0) above in which nodesets tail, 1:10 and 17 are selected, the **Exodus** mesh must have nodeset number 10. Nodeset, sideset, and block names/IDs in the history file must be consistent with the corresponding **Exodus** input file.

As with output in general (section [8.1.2\)](#page-409-0), users can define a custom history output file name via the **database name** keyword. Additionally, **Exodus** properties can be defined as shown in Section [8.1.3.](#page-409-1)

Only one history file will be written per analysis. The name of the history file is derived from the name of the **Exodus** output file, except that the extension is ".h".

While the history file provides a convenient means for transforming coordinates, its applicability may be somewhat limited when output in many coordinate frames is desired. In particular, only a single history file is written in each analysis, and only one coordinate frame may be output per node. The history file will display variables as Cartesian regardless of coordinate choice. Table [3-23](#page-114-0) shows the corresponding values for cylindrical and spherical coordinates.

### **8.4.1. Global History Output Near a Location**

The history data of a mesh entity near a location can be written to the output file as a global variable using any of the following syntax:

```
NODE|ELEMENT (optional, for element)CENTROID
   <string>variable_name
   NEAREST LOCATION <real>global x,
    <real>global_y, <real>global_z
   AS <string>history_variable_name
```
NODE|ELEMENT <string>variable\_name AT NODE|ELEMENT <int>global id AS <string>history\_variable\_name

```
ELEMENT <string>variable_name
  NEAREST CENTROID OF SIDESET
   <int(/string)>sideset_id(/sideset_name)
   AS <string>history_variable_name
```
Outputs at multiple locations can be requested from a history block. Each output location needs a unique history variable name. This capability is currently only supported for outputting data at the closest location for 3D elements or the closest centroid for 2D and 3D elements (using the optional CENTROID flag). If the closest location to the centroid of a specified sideset is requested, the data is obtained at the nearest location on a 3D element *surface* that touches the sideset. If the data at a specified element is requested, the data is obtained from that element centroid for 2D and 3D elements. Trying to specify a 1D element is not supported. If a 1D element is specified directly, or if no elements can be found that satisfy the search conditions, the log file (with ending rslt) will contain a statement that no element was found.

**Note:** User-specified element, nodal, and sideset IDs should be base-1 to match the **Exodus** convention.

All element output cases are currently only supported for stress, strain, and von Mises stress output. Likewise, displacement, velocity, acceleration, and force outputs are the currently supported nodal outputs. A similar capability and syntax is used in **Sierra/SM**. A summary of the global history data output will be written to the log file in the following format:

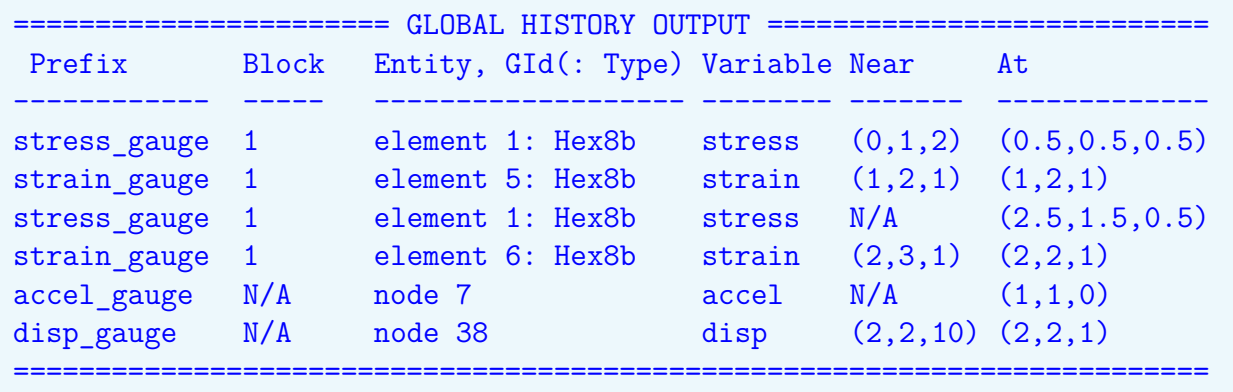

In the **Exodus** history file output, the global variable's prefix or history variable name will be prepended onto the element variables output name (see sections  $8.1.18$  and  $8.1.16$ ) for stress and strain variable names). For example, if you had two requested outputs near a shell centroid and a solid, with prefixed names "shell strain" and "solid stress" respectively, the global history output would produce the following global variables in the history file:

```
shell strainSStrainX1, shell strainSStrainY1, shell strainSStrainXY1,
shell strainSStrainX2, shell strainSStrainY2, shell strainSStrainXY2,
shell_strainSStrainX3, shell_strainSStrainY3, shell_strainSStrainXY3,
```
solid stressVStressX, solid stressVStressY, solid stressVStressZ, solid\_stressVStressXY, solid\_stressVStressXZ, solid\_stressVStressYZ

Variables requested for global history output will be output on every other element block in the history block.

# **8.5. Frequency**

The frequency section provides information for data output from the ModalFrf, directFRF, shock, modalshock, and random vibration solution methods. One frequency file is written per analysis. The name of the frequency file is derived from the name of the **Exodus** output file, except that the extension is ".frq". The section format follows that of the history section. As in the case of the history section, data can be written to a sideset, nodeset, node list file, or a block. In the case of output to a block, the block can be a virtual block. Thus, one could output element force on a Joint2g element. Solution methods that do not write frequency domain output silently ignore the Frequency section.

The frequency section also includes the definitions of the frequency values for calculation. A frequency section (with some output selection region) must be selected for any solution method requiring frequency output. To fail to do so is an error, since the solution would be computed and no output provided.

As with output in general (section [8.1.2\)](#page-409-0), users can define a custom frequency output file name via the **database name** keyword. Additionally, **Exodus** properties can be defined as shown in Section [8.1.3.](#page-409-1)

<span id="page-452-0"></span>The frequency values may be specified using the methods specified in Table [8-145.](#page-452-0) The methods are mutually exclusive, i.e., do not mix keywords from the "linear" method with those of the "table" method. An example follows.

| Method         |           | Keyword   Description                      |  |
|----------------|-----------|--------------------------------------------|--|
|                | freq min  | minimum frequency (typically in Hz)        |  |
| method=linear  | freq max  | stop frequency                             |  |
|                | NF        | number of frequency intervals.             |  |
|                | freq step | frequency increment (or use NF)            |  |
|                | freq min  | minimum frequency (typically in Hz)        |  |
| $method = log$ | freq_max  | stop frequency                             |  |
|                | NF        | number of frequency intervals.             |  |
| method=table   | table     | name of a 1D table (see Section $3.8.19$ ) |  |

**Table 8-145.** – Frequency Value Specification Methods.

```
FREQUENCY
     nodeset '1:10,17'
      sideset '3:88'
      block 5,6,3
      disp
      acceleration
      freq_min=10 // starting frequency in HZ
      freq step=10 // frequency increment
      freq_max=2000 // stop freq. Outputting 201 freq points.
   END
```
For the "linear" and "log" methods, the frequencies are obtained by the following equation.

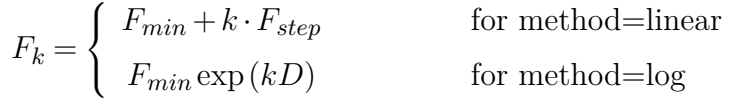

Here  $D = 1/N_F \log(\frac{F_{max}}{F_{min}})$ . If both freq\_step and NF are specified, NF is used.

### **Output Region:**

The controls in the **frequency** section also affect data written to the results (or echo) file. In particular, the echo file contains data only for those nodes in the selection region of the **frequency** section. Selection of a specific output (such as displacement or acceleration) is independent. For example, you may echo only displacements, but write displacements and accelerations to the **Exodus** frequency output file. The history section [\(8.4\)](#page-448-0) has more information on specification of the output region.

The Sierra translator *exo2mat* may be used to translate the output into MATLAB format for further manipulation and plotting.

### **8.6. Linesample**

The line sample (LineSample) section of the input file provides a means of evaluating and outputting fields or internal variables at sampling points within a structure. These sampling points are defined on a series of lines.

Section [4.30](#page-229-0) discusses the primary application of line sample, verification of stress field input to **Sierra/SD** from TSR. Line sample is used for energy deposition (see *Two Element Exponential Decay Variation Hex20* in the Verification manual<sup>[43](#page-499-0)</sup>). Energy deposition is interchangeable with supplying an applied temperature. Line sample is also used for far-field processing in acoustics problems (see  $7.1.10.1$  or How To<sup>[41](#page-498-0)</sup>), for example with infinite elements.<sup>[59](#page-500-0)</sup>

Keywords for the line sample input are listed in the table below. An example follows.

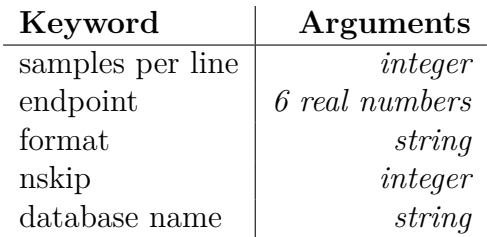

- **samples per line** The number of sample points on each line. All lines will have the same number of samples.
- **endpoint** The endpoints of the line. There should be 3 real numbers for the XYZ location of the beginning of the line, followed by 3 real numbers at the end. There can be any number of endpoint entries.
- **format** The format of the output file. Two output formats are supported: **Exodus** and MATLAB MFile. The default is MFile.
- **nskip** Results output frequency; defaults to the value specified in the solution section; see Section [4.29.0.4.](#page-226-0)
- **database name** The name of the output file; defaults to linedata.m for MATLAB output and linedata.exo for **Exodus** output.

There is no need to join this data for parallel runs. In those output files, a nodal variable called Displacement will be created. The entries in this array correspond to 3 displacement variables, 3 rotation variables, acoustic pressure, voltage, and temperature. For transient data, the time values are also output for each of these arrays.

```
LineSample
         samples per line 5
         endpoint 0. 0. 0. 1. 1. 1.
         endpoint 0.0 0.5 0.5 1. 0.5 0.5
         format exodus
     END
```
### <span id="page-454-0"></span>**8.7. Stresses and Strains**

Stress and strain values at element centroids are available. Solid and beam element stress is evaluated in the global or basic frame. However, shell element stress and strain are evaluated in element space.

The total strain  $(8.5)$ , elastic strain  $(8.6)$ , and thermal strain  $(8.7)$  can all be requested separately; see Section [8.1.16.](#page-416-2) The stress reported is always the Cauchy stress  $\sigma^c = C : \epsilon^e$ ; see Section [8.1.18.](#page-417-0)

### **8.7.1. Stress/Strain Truth Table**

The **Exodus** data format provides an element truth table. Element variables are defined globally (for all element blocks), but output data is stored only for those blocks that have entries in the truth table. Thus, in **Sierra/SD** if stress output is requested (see Section [8.1.18\)](#page-417-0), then stress variables are defined for solids and shells. <sup>[2](#page-455-0)</sup> Space is allocated in the output **Exodus** file, and data is written only if it is applicable. Table [8-146](#page-456-0) illustrates this for stresses. A similar table can be generated for strains. Note that volume stresses always start with "V" and surface stresses start with "S". Note that "vonMises" is the only entry that applies to both solids and shells.

<span id="page-455-0"></span><sup>&</sup>lt;sup>2</sup>The variables are defined for solids and shells even if only one or the other occurs in the model

<span id="page-456-0"></span>

| Variable                                | Element           |                                             |                         |
|-----------------------------------------|-------------------|---------------------------------------------|-------------------------|
| Name                                    | Solid             | <b>Shell</b>                                | <b>Beam</b>             |
| SStressX1                               |                   | $\overline{\sigma_{xx}^{top}}$              |                         |
| SStressY1                               |                   |                                             |                         |
| $S\text{Stress}XY1$                     |                   | $\frac{\sigma^{top}_{yy}}{\tau^{top}_{xy}}$ |                         |
| SvonMises1                              |                   | $\overline{\sigma^{top}_{vm}}$              |                         |
| SStressX2                               |                   | $\sigma_{xx}^{mid}$                         |                         |
| SStressY2                               |                   | $\overline{\sigma_{yy}^{mid}}$              |                         |
| SStressXY2                              |                   | $\overline{\tau_{xy}^{mid}}$                |                         |
| SvonMises2                              |                   | $\overline{\sigma_{vm}^{mid}}$              |                         |
| SStressX3                               |                   | $\sigma _{xx}^{bottom}$                     |                         |
| SStressY3                               |                   | $\sigma_{yy}^{\tilde{b}ottom}$              |                         |
| SStressXY3                              |                   | $_{bottom}$<br>$\tau_{x\underline{y}}$      |                         |
| SvonMises3                              |                   | $\sigma_{vm}^{bottom}$                      |                         |
| <b>VStressX</b>                         | $\sigma_{xx}$     |                                             |                         |
| <b>VStressY</b>                         | $\sigma_{yy}$     |                                             |                         |
| <b>VStressZ</b>                         | $\sigma_{zz}$     |                                             |                         |
| <b>VStressYZ</b>                        | $\sigma_{yz}$     |                                             |                         |
| <b>VStressXZ</b>                        | $\sigma_{xz}$     |                                             |                         |
| $V\text{Stress}\overline{\text{XY}}$    | $\sigma_{xy}$     |                                             |                         |
| <b>VonMises</b>                         | $\sigma_{vm}$     | $\max(\sigma_{vm})$                         |                         |
| Signed_VonMises                         | $\pm \sigma_{vm}$ |                                             |                         |
| Max_Principal_Stress                    | $\ \sigma_1\ $    |                                             |                         |
| Intermediate_Principal_Stress           | $\ \sigma_2\ $    |                                             |                         |
| Min_Principal_Stress                    | $\ \sigma_3\ $    |                                             |                         |
| Max_Principal_Stress_x                  | $\sigma_{1x}$     |                                             |                         |
| Max_Principal_Stress_y                  | $\sigma_{1y}$     |                                             |                         |
| Max_Principal_Stress_z                  | $\sigma_{1z}$     |                                             |                         |
| Intermediate_Principal_Stress_x         | $\sigma_{2x}$     |                                             |                         |
| Intermediate_Principal_Stress_y         | $\sigma_{2y}$     |                                             |                         |
| Intermediate Principal Stress<br>Ζ      | $\sigma_{2z}$     |                                             |                         |
| Min<br>Principal Stress<br>$\mathbf X$  | $\sigma_{3x}$     |                                             |                         |
| Principal Stress<br>Min<br>y            | $\sigma_{3y}$     |                                             |                         |
| Principal_Stress<br>Min<br>$\mathbf{Z}$ | $\sigma_{3z}$     |                                             |                         |
| ElemForce                               |                   |                                             | $\operatorname{forces}$ |

**Table 8-146.** – Element Stress Truth Table.

#### <span id="page-457-0"></span>**8.7.2. Solid Elements**

If stresses are requested, solid elements will output the values of stress at the element centroid. The values reported are the engineering stresses in the global coordinate system.

If principal stresses are requested, solid elements will output the three principal stress vectors and magnitudes in order of descending signed value. The vectors are of unit length, defined in the global coordinate system.

#### <span id="page-457-1"></span>**8.7.3. Shell Elements**

Shell elements introduce two complexities to stress/strain recovery. First, it is often important to recover data from the virtual surfaces of the elements (where the stresses are highest). This requires data recovery at the top, mid-plane and bottom surfaces. Second, there are no stresses or strains normal to the surface. Thus, stresses are naturally reported in the surface of the element. This can also introduce confusion about the in-plane coordinate frames. As shown in Figure [8-61,](#page-458-1) the stresses and strains are recovered in the physical space  $x_1, x_2$  coordinate frame, which has been mapped from the  $\eta_1, \eta_2$  frame in element space. Note that the direction of the *x*<sup>1</sup> vector depends on the ordering of the mesh, and may vary from element to element in the same surface mesh. Element orientation vectors are selected with the **eorient** keyword described in Section [8.1.43.](#page-432-2) von Mises stress, an invariant, is independent of the element orientation.

Stress recovery for the **TriaShell** is interesting. A **TriaShell** is a shell element created by combining Allman's triangle<sup>[2](#page-496-0)</sup> with a DKT element.<sup>[8](#page-496-1)</sup> Its stress vector  $\vec{\sigma} = (\sigma_x, \sigma_y, \sigma_{xy})^T$  is the sum of stresses  $\vec{\sigma}_{at}$  for Allman's triangle and  $\vec{\sigma}_{dkt}$  for the DKT element,

$$
\vec{\sigma} = \vec{\sigma}_{at} + \vec{\sigma}_{dkt}.\tag{8.12}
$$

Allman's triangle represents the membrane dof, i.e.,  $(u, v, \theta_z)$ . If the element lies in the x-y plane, then  $\beta_x$  and  $\beta_y$  are rotations of the normal to the undeformed middle surface in the x-z and y-z planes, respectively.

$$
\{\kappa\} = \begin{bmatrix} \beta_{x,x} \\ \beta_{y,y} \\ \beta_{x,y} + \beta_{y,x} \end{bmatrix}
$$
\n(8.13)

 $\{\epsilon\}$  is the strain vector, and  $[D]$  is the elasticity matrix for Allman's triangle. The stresses through the three surfaces of the shell element are the same. Therefore,

$$
\vec{\sigma}_{at} = [D]\{\epsilon\}.\tag{8.14}
$$

For the DKT element, *z* is the coordinate direction normal to the element, with  $z = 0$ representing the mid-plane. [*D*] is the elasticity matrix.

$$
\vec{\sigma}_{dkt} = z[D]\{\kappa\} \tag{8.15}
$$

<span id="page-458-1"></span>**Figure 8-61.** – Tria3 Stress Recovery. Stresses are output in the orthogonal  $x_1, x_2$  coordinate frame in physical space, which has been mapped from the  $\eta_1$ ,  $\eta_2$  frame in element space.

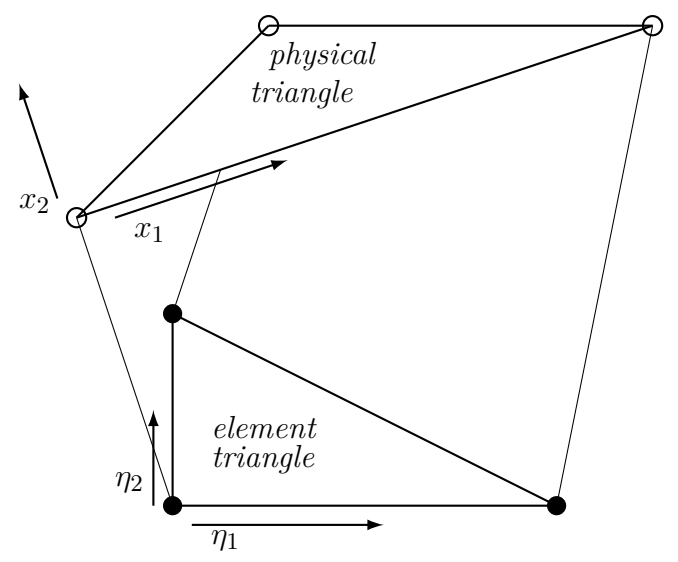

 $\vec{\sigma}_{dkt}$  does vary with the thickness of the element. Note, the above stress equations are written with respect to a local element coordinate system as shown in Figure [8-61.](#page-458-1)

Combining the stress vectors from Allman's triangle and the DKT element above yields the stress vector for the element which is output in the local element frame.

For composite elements (such as QuadT, Quad8T and Tria6), the stresses are computed from the underlying Tria3 element and then transformed to the element orientation of the composite element. For the quad elements, the stress of the two central triangles is averaged. Figures [6-25,](#page-279-0) [6-26](#page-279-1) and [6-27](#page-280-0) describe these composite elements.

### <span id="page-458-0"></span>**8.7.4. Beam Elements**

Reporting stresses for line type elements (Beams, Rods, Springs, etc) is even more problematic than it is for shells. For many of these elements an axial stress could be reported. But, for beam elements that stress could not include the effects of beam bending unless details of the beam cross section were available. For some elements (such as a spring) no concept of stress is even correct. As a consequence, we do not report stresses for most line type elements. However, some recovery may be obtained using the element force output (see Section [8.1.38\)](#page-427-1).

For Beam2, Nbeam, and TiBeam elements (sections [6.9](#page-295-0) to [6.11\)](#page-303-0), axial stress will be reported if **stress** is requested in the outputs section. Additionally, stress recovery points may be requested using the **stress recovery point** keyword. For each stress recovery point, the bending and 2 shear stresses will be reported (see input [8.2\)](#page-459-0). Each stress recovery point represents a point on the beam cross-section and is defined by a pair of offsets in physical coordinates from the neutral axis of the beam. The von Mises stress at

each stress recovery point is reported, as well as the maximum von Mises stress over all the stress recovery points. If no stress recovery points are requested, von Mises is taken to be absolute value of the axial stress.

```
BLOCK beam_block
 material=1
  beam2
    Area=8
    I1=2I2=10
    J=7stress recovery point 0.5 0.5
                           -0.5 -0.5
END
```
## **Input 8.2. Beam Stress Recovery Points Example**

### **8.8. Echo**

Results, in ASCII format, from the various intermediate calculations may be output to a results file, e.g. example.rslt, where the file name is generated by taking the base name of the input deck (without the extension) and adding the extension rslt. Output to the results file is selected in the **Sierra/SD** input file using the **echo** section. An example is given below, and the interpretation of these keywords is shown in Table [8-147.](#page-460-0)

```
echo
  materials
  elements
  Jacobian
  mesh
  input on
  nodes
  MPC
end
```
We remark that for virtual blocks, element variables such as element force are also written to the results file. Since only Joint2g elements are currently supported as virtual blocks, the only element variable that can be written at this time is the element force, **eforce**.

<span id="page-460-0"></span>

| Option                   | Description                                                                 |
|--------------------------|-----------------------------------------------------------------------------|
| ADiag                    | diagonal of dynamics matrix                                                 |
| acceleration             | nodal accelerations (better in output section)                              |
| block                    | block wise mass properties (used only following mass)                       |
| debug                    | debug output                                                                |
| displacement             | nodal displacements (better in output section)                              |
| EForce                   | element force for beams                                                     |
| ElemEigChecks            | element eigenvalues                                                         |
| elements                 | element block info, i.e. what material,                                     |
|                          | element type, etc                                                           |
| Elmat                    | element material properties                                                 |
| energy                   | element strain energy and strain energy density                             |
| eorient                  | element orientation                                                         |
| fatigue                  | fatigue related parameters                                                  |
| force                    | applied forces (better in output section)                                   |
| GEnergies                | global kinetic and strain energy sums                                       |
| block_energies           | block kinetic and strain energies                                           |
| input $(\text{})$        | echo of post-Aprepro input <i>(for parse errors)</i> – default = $input$ on |
| input_summary            | summaries of many sections                                                  |
| Jacobian                 | block summary of Jacobians                                                  |
| KDiag                    | diagonal of stiffness matrix                                                |
| line_weld                | Line-weld-specific output variables                                         |
| mass                     | mass properties in the basic coordinate system                              |
| materials                | material property info, e.g. E, G                                           |
| memusage                 | prints per processor per task memory use                                    |
|                          | to results file and an external text file                                   |
| mesh                     | summary of data from the input <b>Exodus</b> file                           |
| mesh_error               | mesh discretization error metrics                                           |
| ModalVars                | modal force and amplitude for modal solutions (echo section)                |
| <b>MPC</b>               | MPC equations                                                               |
| NLresiduals              | turns on residual output per iteration                                      |
|                          | of the Newton loop for nonlinear solution methods                           |
| nodes                    | nodal summary                                                               |
| residuals                | residual vectors                                                            |
| rhs                      | Right Hand Side vector (better in output section)                           |
| strain                   | element strains at centroids                                                |
| stress                   | element stresses at centroids                                               |
| subdomains " $0:3:6,10"$ | Controls which processor will output results file                           |
| threading_summary        | threading summary table                                                     |
| timing_summary           | timing and threading summary tables                                         |
| velocity                 | nodal velocities (better in output section)                                 |
| vonMises                 | von Mises stress only                                                       |
| vrms                     | RMS quantities (random vibration only)                                      |

**Table 8-147.** – Echo Section Options.

### **8.8.1. Mass Properties**

The mass properties may only be reported in the Echo section only. The mass properties are the total mass, the center of gravity and the moments of inertia of the system. They are reported in the basic coordinate system. Furthermore moments are about the origin, not about the center of gravity. Masses are reported in a unit system consistent with the input, with or without the **wtmass** parameter (see Section [3.3\)](#page-60-0).

Limitations. Although mass properties are reported for any problem, they are undefined and nondeterministic in certain categories of analyses. Any model with a Superelement [6.31](#page-337-0) has undefined mass properties. Also, mass properties are undefined for all acoustic problems, including structural acoustic models and Wet Modes simulations. Finally mass properties are undefined for all Waterline simulations.

An additional option of **block** may be used in the echo section to output the block wise mass properties to the results file. Please note that the block wise mass properties, though summed for all processors (if running on a parallel machine), are only output to the result file from the first processor (processor 0). The block wise mass properties option, called **block**, reports the number of blocks, the mass of each block, and the center of gravity of each block along the x, y, and z axis. Please note that **block** may only be used in the **echo** section following the **mass** option as shown below.

echo materials elements mass=block nodes end

If the keyword **mass** does not directly precede **block** in the **echo** section, then **Sierra/SD** will abort with the following error.

```
Unrecognized "echo" option "block".
Aborting.
```
Requesting both massblock and mass=block causes output to the result file of only the global mass properties. If only block-level mass properties are desired, then specifying mass=block will suffice, as follows

```
echo
  mass=block
end
```
### **8.8.2. Multipoint constraints**

Text descriptions of the MPC equations are output to the result file using MPC . This is a check on the input deck. An example of the output format is as follows

```
MPC
  coordinate 0
    25 P 1
    106 P -1
  // G = 0.000000// the source is global
END
```
In this case, the MPC equation is constraining the acoustic pressure in nodes 25 and 106 to be equal in the global (default) coordinate system.

### **8.8.3. ModalVars**

**modalvars** text output which contains modal forces and modal amplitudes for modal based superposition solutions including "modaltransient" and "ModalFrf". Two text files are written: Qdisp.txt and Qforce.txt. Each line of the file contains data for a solution increment (a time or frequency step). For transient solutions, each column corresponds to a mode in the solution. Because FRF solutions are complex, two adjacent columns describe the complex modal amplitude (or force) for a mode. In terms of the physical force at time  $t_n$ ,  $F(t_n)$ , and the *i*<sup>th</sup> eigenvector  $\phi_i$ , the modal force and displacements are

$$
f_{q_i}(t_n) = \phi_i^T F(t_n), \quad u(t_n) = \sum_i \phi_i q_i(t_n).
$$

The expressions in the frequency domain are similar.

The text files are readable by either MATLAB or MS/excel.

### <span id="page-462-0"></span>**8.8.4. Subdomains**

In parallel calculations, one results file is written per subdomain. Only data associated with that subdomain are written to the file. By default, results are only written to subdomain 0 (the root processor), and in the results for subdomain 0 will *always* be output. Use the "subdomains" option to specify additional subdomains for which data will be written. The **subdomains** specification is made using a MATLAB like string, as detailed in Section [3.1.](#page-55-0) For example,

```
subdomains '0:2:8'
```
selects subdomains 0, 2, 4, 6 and 8 (again, subdomain 0 will always be output, and so it is redundant here). The following selects subdomains 0, 2, 3, 4, 6, 8, 9 and 15.

```
subdomains 0:2:8,3:3:9,15
```
In addition, the keyword "all" selects all subdomains.

### **8.8.5. Memusage**

The **Memusage** keyword selects memory usage information output for the results file. In addition, it also requests that a per processor, per task break down be written to a separate text file. The memory in the text file is shown in megabytes. The output for the text file will be formatted as follows:

```
1 2 3 4
40 41 41 42 "initialization"
23 12 15 15 "assembling matrices"
45 56 65 54 "initializing solver"
10 25 12 52 "writing output"
```
The primary use of the memory usage printing is to diagnose where or why memory is being exhausted by an analysis.

**Elmat** The bulk modulus, mass density and shear modulus of each element are reported if the Elmat keyword is added to the echo section.

# **9. Contact**

# **9.1. Tied Surfaces**

Tied surfaces provide a mechanism to connect surfaces in a mesh that will always be in contact. Because the surfaces are always tied, the constraints may be represented by a set of linear multipoint constraints [3.9.](#page-146-0) Tied surfaces are also known in the literature as *glued surfaces* or as *tied contact*. They are used almost exclusively to combine two surfaces of a mesh that have not been meshed consistently.

There are a number of ways of combining surfaces that have not been consistently meshed. The simplest method constrains the nodes of one surface (node-surface) to lie on the faces of another surface (face-surface). In this method, the constraint is called *inconsistent* because the mesh does not ensure that linear stress will be maintained across the boundary. The stress and strain in the region of the constraint will be wrong. However, loads are properly transferred across the boundaries, so a few element diameters away from the boundary, the stresses and strains should be approximately correct.

Tied surfaces can currently be specified for structural-structural interfaces, acoustic-acoustic interfaces, and structural-acoustic interfaces (i.e. wet interfaces). The syntax in the **tied data** section is the same. For structural-structural interfaces, the nodal displacements on the node-surface are constrained to lie on the faces of the face-surface. In the last case, the nodal acoustic pressures on the node-surface are constrained to match the interpolated value of pressure on the face-surface.

For tied structural-acoustic interfaces, it is necessary to ensure a weak continuity of both stress and displacement (velocity) across the wet interface. $63,42$  $63,42$  Also, we recommend that the acoustic surface be defined as the face-surface (and hence should have its sideset number listed first in the input deck). Defining the structural surface as the face-surface sometimes causes an error related to singular subdomain matrices.

A simulation may have multiple tied surfaces as long as certain requirements are met. For example, acoustic-acoustic and tied structural-acoustic data blocks in the same input deck are supported. However, it is necessary that each sideset be exclusively attached to either structural elements or acoustic elements. A sideset containing both acoustic and structural elements is not supported. This does not restrict the possible types of analysis. It can increase the number of **tied data** blocks. However, this extra input will reduce confusion and likely also reduce potential modeling errors.

The keyword transverse controls the constraints on transverse displacements. Transverse displacements can be tied or slip. Its default is tied. The tied option is the standard inconsistent tied surface approach. The slip option only constrains normal degrees of freedom between the surfaces. In this option, the tangential degrees of freedom are free to slide. This would be the case if there was no friction between the surfaces. The friction option for specifying a simple friction model is not currently supported.

In a tied data block, if the tied contact is inconsistent, i.e., the method is not mortar or other options, then by default the gap is removed. Gap removal only works with tied data. In the tied data section, the order of the surface ids is important. The first surface id becomes the face surface, and the second becomes the node-surface. Gap removal moves node-surface nodes to the face surface. Set gap removal to *off* to skip gap removal. ACME's gap and push back vector quantities provide the gap. Updated coordinates instead of the original coordinates appear in the output **Exodus** file, and are also used by the system matrices.

Debugging tied contact is easier using the gap removal solution case [4.34.](#page-239-0)

## **9.1.1. Contact Normal Vectors**

For all the contact type interactions, including tied surfaces, tied joints, and contact definition the algorithms used restrict the search to matching faces that have opposing normal vectors. For solids, this is seldom an issue. The normal vectors for a solid are always outward from the solid, so two interacting solids (unless they occupy the same volume), will naturally have opposing normal vectors. However, the situation for shell-shell or shell-solid interactions can be more complicated.

Sidesets may be created from the top or bottom surfaces of the shells. Thus, the shell surface has a natural normal direction determined by its connectivity, and the sidesets generated from the shells have a direction too. The sideset direction may align *or oppose* the direction normal of the shell itself. If the shell normal does not oppose the normal of the mating surface, no interactions will be found, and the surfaces cannot be tied. See Figure [9-62.](#page-466-0)

<span id="page-466-0"></span>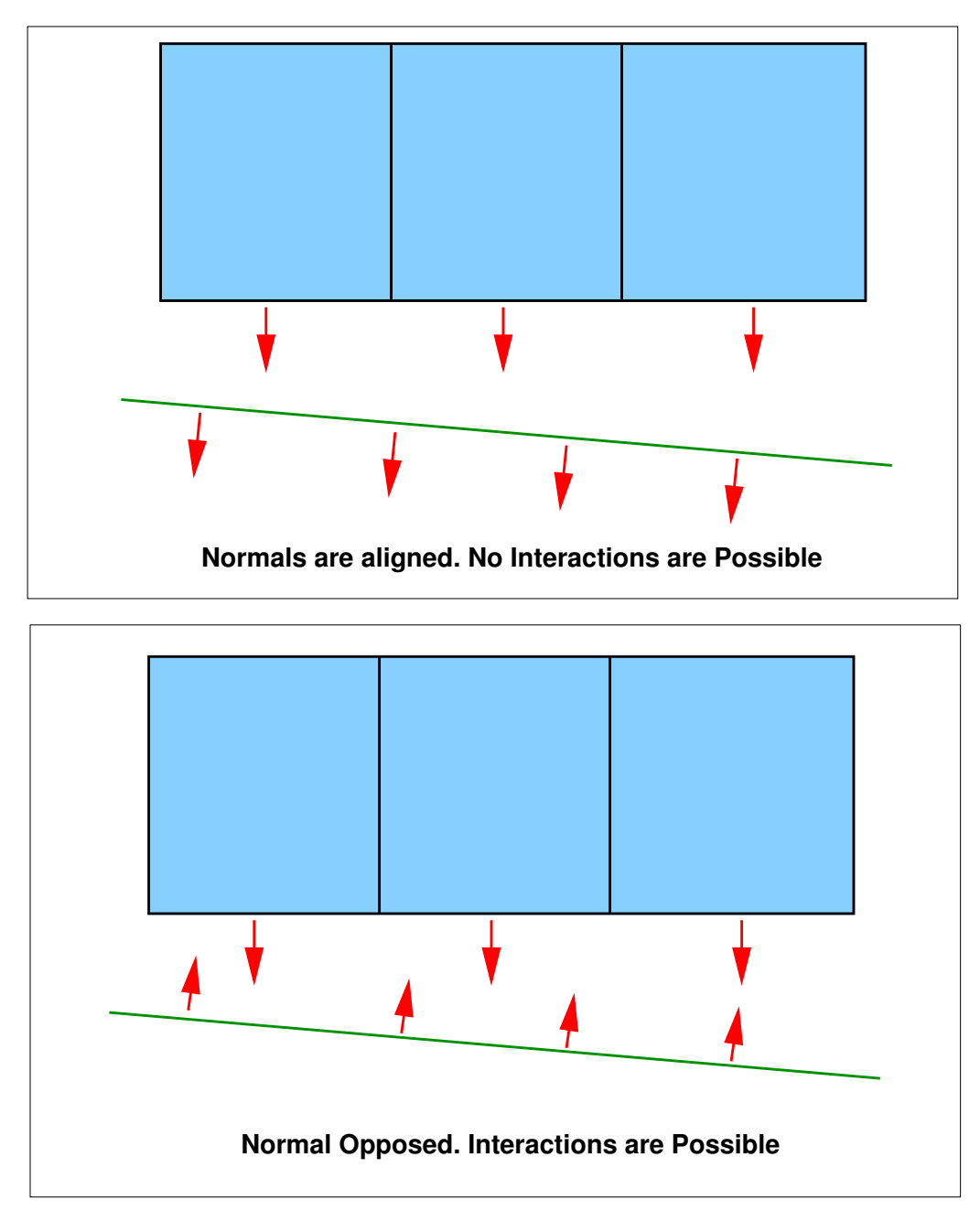

**Figure 9-62.** – Shell Normal in Contact or Tied Interactions.

## **9.1.2. Mortar Methods**

Mortar methods may also be used to tie the surfaces. This is currently under development, but some capability is available. Large tied surfaces using the mortar methods may have many fully coupled constraints which can overwhelm most parallel solvers. The cost in computing the mortar contribution is higher than the *inconsistent* method, but the solution will typically be much better in the region of the constraint.

Two different mortar methods are available. Both constrain surfaces together in an integral (or weak) sense. Standard mortar methods are somewhat simpler, but can result in a constrained system which fully couples all the nodes of both surfaces together in a single constraint. Dual mortar methods are much more friendly to the linear solver, as the constraint system decouples the constraints similarly to what is seen in node-face contact. The dual mortar method is the default.

Mortar methods are specified by adding mortar to the tied data block. To select the type of method, standard or dual, in the **parameters** block specify MortarMethod=standard or MortarMethod=dual respectively. <sup>[3](#page-467-0)</sup>

## **9.1.3. Node to Face**

Tied surfaces are specified by a listing of face-surface and node-surface side sets. Any number of tied data blocks may be specified in the input. Each tied data block represents a *single* logical pairing of constraint side sets.

```
TIED DATA
    tied faces 12
    tied nodes 18
    name "tying_12-18"
    transverse slip
    search tolerance = 1e-7
    edge tolerance = 1e-8
    gap removal = on
END
```
In the example above, sideset 12 is the face-surface. Side set 18 is the node-surface. Each node in the node-surface may be tied to the nearest face in the face-surface by a constraint equation. The transverse degrees of freedom are allowed to slip in this example. If the transverse keyword were omitted, standard tied surfaces would be used.

Tied surfaces use a node-face search algorithm. In this algorithm, the "search tolerance" represents the normal distance from a node on one surface to a corresponding face on the other. Thus, the search tolerance will typically be small and represents the amount the two

<span id="page-467-0"></span><sup>&</sup>lt;sup>3</sup>There is no means of applying standard mortar methods to some interactions, and dual mortar methods elsewhere.
<span id="page-468-0"></span>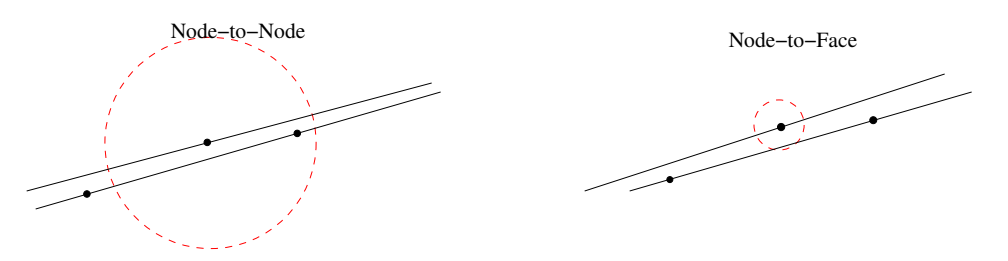

**Figure 9-63.** – For node-to-node searches the *search tolerance*, must be large enough to capture nearby nodes. For node-face searches (as used in tied surfaces), it should only capture the nearby surface.

surfaces may not be coincident. This is in contrast to a node-to-node search, where the "search tolerance" represents a search radius. See Figure [9-63.](#page-468-0)

Special care should be used when using the "edge tolerance". If this tolerance is too large, non-intuitive interactions can be created.

> *Note: The current implementation ties a face-surface that consists of the two-dimensional faces of shell or solid elements. It is not possible to tie a node to the one dimensional edges of shell elements.*

<span id="page-468-1"></span>The relevant parameters for tied surfaces are shown in Table [9-148.](#page-468-1)

| Parameter            | type                      | description                                     |  |  |
|----------------------|---------------------------|-------------------------------------------------|--|--|
| Name                 | <i>String</i>             | name of tied data block, useful for diagnosing  |  |  |
|                      |                           | error messages, defaults to tied                |  |  |
| Surface              | <i>integer pair</i>       | face-surface and node-surface sidesets          |  |  |
|                      |                           | separated by comma or space                     |  |  |
| Tied Faces           | $\langle sideset \rangle$ | face-surface sideset                            |  |  |
| Tied Nodes           | $\langle sideset \rangle$ | node-surface sideset                            |  |  |
| Search Tolerance     | Real                      | face normal of search tolerance                 |  |  |
|                      |                           | defaults to 1e-8                                |  |  |
| Edge Tolerance       | Real                      | search tolerance beyond an edge facet           |  |  |
|                      |                           | defaults to $1/10$ search tolerance.            |  |  |
| Method               | <i>String</i>             | inconsistent <i>(default most solvers)</i>      |  |  |
|                      |                           | mortar                                          |  |  |
| Transverse           | <i>String</i>             | tied <i>(default)</i>                           |  |  |
|                      |                           | slip <i>(transverse displacements can slip)</i> |  |  |
| Gap Removal          | <i>String</i>             | Yes <i>(default: for inconsistent only)</i>     |  |  |
|                      |                           | N <sub>o</sub>                                  |  |  |
| smooth angle         | Real                      | maximum angle for smoothing $(\text{def}=30)$   |  |  |
| smoothing resolution | <i>String</i>             | "node" or "edge" based                          |  |  |

**Table 9-148.** – Tied Surface Parameters

<span id="page-469-2"></span>Smoothing parameters may be needed to control smoothing of the normal. Figure [9-64](#page-469-0) illustrates the normal definitions on a faceted surface. The discontinuity in normal vectors can be an important consideration on curved surfaces where faceting affects tangential sliding. Smoothing parameters are illustrated in Figure [9-65](#page-469-1) and include the following .

- **smooth angle** If an angle between two faces exceeds this value (in degrees), then the angle is considered to be "sharp", and no smoothing is done. Default is 30*<sup>o</sup>* .
- <span id="page-469-0"></span>**smoothing resolution** The resolution method can be either node based, or edge based. This may be needed to control smoothing on edges that include both a sharp and a non-sharp edge. Default=node.

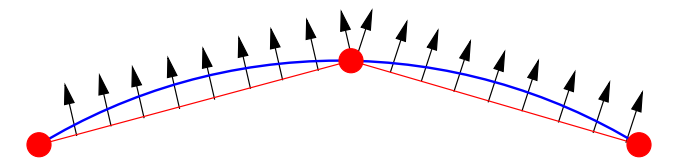

<span id="page-469-1"></span>**Figure 9-64.** – Normal Definitions on Faceted Geometry. When low order elements are used to describe a curved boundary, the normal is poorly defined at the edge of the facets.

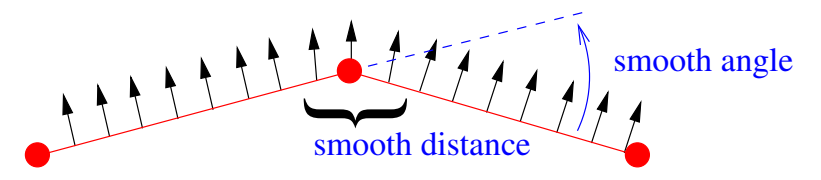

**Figure 9-65.** – Smoothing Parameters for Surface Normal Vectors. No smoothing occurs for faces that are misaligned by more than the specified "smooth angle". Within the "smooth distance", normal vectors vary linearly with relative distance from the node.

#### **9.2. Contact Definition**

The contact definition block provides flexible syntax to define tied MPCs. The contact definition provided a similar capability to Tied Data (see Section [9.1\)](#page-464-0) but with a more powerful and flexible ways to define contact surfaces. The contact definition capability leverages the same Dash contact algorithms used in Sierra SM. Both the syntax and capability of the Dash contact definition is compatible with SM recommending Dash contact for both SM/SD **hand-off** analyses and analyses with a lot of general contact.

A brief description of contact definition commands is given here. More detailed descriptions of how contact surface and interaction definition commands function can be found in the Sierra Solid Mechanics User Manual.<sup>[60](#page-500-0)</sup>

The full set of available contact commands are as follows:

```
Begin Contact Definition <name>
  contact [surface|nodeset] <surf_name> contains <strings>
  skin all blocks = on [exclude <names>]
```

```
gap removal = off|on(on)
  Begin Interaction Defaults
    general contact = off|on(off)self contact = off|on(off)normal tolerance = <Real>
    tangential tolerance = <Real>
    constraint formulation = Node_Face|Face_Face(Node_Face)
    friction model = tied|frictionless(tied)
  End Interaction Defaults
  Begin Interaction
    normal tolerance = <Real>
    tangential tolerance = <Real>
    side a = <string list>
    side b = <string_list>
    surfaces = <string>
    interaction behavior = No_Interaction
    constraint formulation = Node_Face|Face_Face
    friction model = tied|frictionless
  End Interaction
  Begin Dash Options
    separate disconnected mesh components = true|false(false)
    ignore_shells = true|false(false)
    cutoff variable <nodal variable> > <<<r/> <<<r/>Real>
  End Dash Options
End Contact Definition
```
Information is presented in the format command  $=$  option (default) format. For example gap removal is on by default. Debugging contact is easier using the gap removal solution case [4.34.](#page-239-0) Gap removal is another name for initial overlap removal.

A begin interaction section can only define interacting surfaces, if the surface is assigned a local name. To define a surface named surf\_name, use

contact surface <surf name> contains <entity strings>

Here 'entity strings' may reference blocks, sidesets or nodesets in the input mesh. It may reference a block, surface, or node set by its name. Or mesh entities can be accessed using the **Sierra/SM** convention, by index using 'block\_##', 'surface\_##' or 'nodelist\_##'.

General contact is a far-reaching capability. If there are 2 (i.e. more than one) interaction, and general contact is on, then the contact module automatically detects all interactions

between any pair of surfaces (except self interactions, and assuming that self contact is off).

### **9.2.1. Defining Contact Surfaces**

Each contact definition block is a self-contained description of contact surfaces and how those contact surfaces interact. Several options are available for defining contact surfaces as shown in the following examples.

```
// Create contact surface from exterior skin of blocks
contact surface fixture contains block_1 block_9 block_12
// Create contact surface from union of sidesets
contact surface bolt_flange contains surface_1 surface_10
// Short cut to create contact surface based on the
// exodus part names.
contact surface block_7
contact surface surface_10
contact surface bearing contains bearing1 bearing2
// Create contact nodeset from union of node sets
contact nodeset ns1 contains nodelist_7 nodelist_11
// Create contact nodeset containing all nodes in a
// set of blocks
contact nodeset ns2 contains block_15 block_19
// Generate exterior skins for all blocks
skin all blocks = on
// Generate exterior skins for most blocks
skin all blocks = on exclude block_7 block_11
```
The skin of a finite element block contains all the exterior faces. When using 'skin all blocks' one contact surface is created for each block in the mesh, the contact surface is given the same name as the block. The block skinning algorithm is described in the Sierra SM Users Manual. For a model using only solid elements block skinning relieves the user from having to set an extensive number of sidesets in the input mesh.

Note the commands that create contact surfaces from blocks only work on solid and shell elements (hexes, tetrahedra, wedges, quads, triangles, etc.). If "ignore\_shells" is set to true in the Dash options block, then all-to-all contact will ignore shells. Sidesets can be used to define contact surfaces on either solid or shell blocks. Contact nodesets can be defined on

<span id="page-472-0"></span>any element type, solid, shell or beam. When defining interactions a contact nodeset must be paired with a sideset or block skin in order to find node-face constraints. Two contact nodesets cannot directly interact.

In rare situations poorly posed cyclic/self contact constraints are created that are problematic for the linear solver. First the model is divided into disjoint components (without shared nodes). Pairs of disjoint components then tie to each other with one sided node-face interactions. Multipoint constraints tie nodes on one side of the interface to faces on the other side of the interface. Parts sharing nodes may have no unique node-face pairing. A conformally meshed part that contacts itself has no unique pairing.

If no unique pairing exists, nodes on side *A* of the interface generate MPCs with faces on side *B* and also nodes on side *B* generate MPCs with the faces of side *A*. The constraints may be over-determined. Some redundant constraints are removed. Determining unique constraints is an open problem.

The Interaction Weight Matrix shows the potential node-face interactions specified in the input deck. It is in the log file. A pair of surfaces must be in proximity to actually interact.

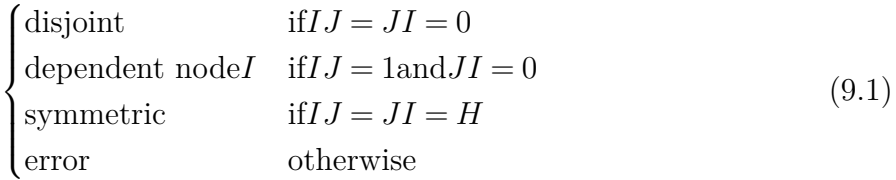

Ideally the weight is either 1 or 0. This indicates one-way node-face pair where nodes on one side of the interface interact with faces on the other side. Self contact is denoted by *H* for half. For self contact nodes on side A of the interface interact with faces on side B and also nodes on side B interact with faces one side A. Such self contact constraints are often redundant and cyclic. The attempt to remove and make the contact constraints uniquely determined creates messages and warnings about removed and redundant constraints. Even after the redundant constraint removal step the self contact constraints can cause solver robustness and accuracy issues. Thus, self contact should be avoided.

The disconnected component finder is available for setting up contact surfaces. Say a mesh contained a flashlight with four batteries, and the four batteries were all in the same element block in the mesh. The disconnected component finder would split this battery block into four separate contact surfaces. The disconnected component finder is useful for setting up interactions in a way that avoids self contact. See the **Sierra/SM** User Manual $^{60}$  $^{60}$  $^{60}$  for more details on use of the disconnected component finder.

```
Begin Dash Options
  separate disconnected mesh components = TRUE|FALSE(FALSE)
End Dash Options
```
Surfaces may be defined to be in or out of contact solely based on proximity. The **cutoff variable** Dash option enables users to further filter contact based on any nodal input variable. Fine-grained contact information determined by **Sierra/SM** may be passed to

<span id="page-473-0"></span>**Sierra/SD** to refine its contact constraints. Including the following lines in a contact definition will ignore contact where the **Sierra/SM** celement field is below 0*.*55 on the nodes of the node-face constraints.

Begin Dash Options cutoff variable celement < 0.55 End Dash Options

Multiple such lines may be defined in a single Dash Options block. This would enable the filtering of constraints based on the union of multiple nodal variables, or only retaining contact where a variable is inside a range  $(a, b)$  (i.e. cutoff variable var name  $\leq$  a and cutoff variable var\_name > b).

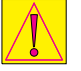

cutoff variable is currently BETA release. Enable with the "- -beta" command-line option.

### **9.2.2. Setting up Contact Interactions**

Once the contact surfaces are defined, the next step is to set up the interactions between those contact surfaces. The interaction defaults block can be used to define both which surfaces will interaction with each other and how those surfaces interact. One and only one interaction defaults block may be present in a contact definition. The interaction block can enforce contact between specific surface pairs and set the interaction parameters for that pair (overriding the interaction defaults behavior for the surface pair.) Any number of interaction command blocks may be present in the contact definition.

Contact is used to tie structures together that are in adjacent. The normal and tangential tolerance define how far away from a face a node can be and still find contact. By default, a reasonable normal and tangential tolerance is automatically computed in the Dash contact library based on a small fraction of the characteristic element size. Thickness of shell elements are also considered in the default tolerance. For shell blocks the default search tolerance is set to at least sixty percent of the maximum element thickness of the elements in the block.

```
BEGIN CONTACT DEFINITION <name>
  BEGIN INTERACTION DEFAULTS
    GENERAL CONTACT = OFF|ON(OFF)
    SELF CONTACT = OFF|ON(OFF)
    NORMAL TOLERANCE = <real>
    TANGENTIAL TOLERANCE = <real>
    CONSTRAINT FORMULATION = NODE_FACE|FACE_FACE(NODE_FACE)
    FRICTION MODEL = TIED|FRICTIONLESS(TIED)
 END INTERACTION DEFAULTS
```
BEGIN INTERACTION

```
SIDE A = \langle string\_list \rangleSIDE B = <string list>
    SURFACES = <string_list>
    NORMAL TOLERANCE = <real>TANGENTIAL TOLERANCE = <real>
    CONSTRAINT FORMULATION = NODE FACE|FACE FACE
    FRICTION MODEL = TIED|FRICTIONLESS
    INTERACTION BEHAVIOR = NO_INTERACTION
  END INTERACTION
END CONTACT DEFINITION
```
#### Command options:

- **general contact**: On means that every surface will contact every other surface. By default, the Dash contact library will pick which surface is used for nodes and which for faces in each surface-to-surface pairing automatically. Generally finer meshed surface will provide the nodes and the coarser the faces. Additional considerations may also be taken into account for selection of node and face surfaces such as avoiding cyclic constraints.
- **self contact**: Self contact on indicates a surface may contact itself, this could occur if a structure folds over on itself. Self contact should generally be avoided in SD as it leads to over-constraint problems.
- **normal tolerance** and **Tangential Tolerance**: The default face-sized based search distance can be overridden by manually specifying the normal and tangential tolerances. These tolerances have units of length.
- **constraint formulation**: The constraint formulation line defines the constraint type to be used. Only the node\_face option should be used with **Sierra/SD**. The face\_face option is experimental.
- friction model : The friction model line selects the type of contact constraint, either tied or frictionless. Tied contact ties all translational DOFs together at the interface preventing any normal or tangential motion. For structural problems each of the three translational degrees are constrained together. Rotational DOFs are never tied. For acoustic-acoustic contact the acoustic degree of freedom is tied together. For structure-acoustic contact the normal-motion of the structure is tied to the acoustic degree of freedom. The frictionless keyword selects sliding contact that is tied in the normal direction only. For frictionless structural contact only the surface-normal motion of the contacting surfaces are constrained together, the surfaces are free to slip in the tangential directions. The normal direction for the frictionless constraint is taken from the normal of the contacting face. For acoustic-acoustic or structural-acoustic contact frictionless contact is equivalent to tied.
- <span id="page-475-0"></span>• SIDE A SIDE B : For node-face contact the nodes are defined by the *B* surface and the faces by the *A* surface. If multiple surfaces are given for side A or side B, then the faces of each side A surface will be constrained to then nodes of each side B surfaces.
- surfaces defines a set of surfaces in contact. The Dash library picks the node-face pairing automatically based on relative mesh density and other considerations such as avoiding cyclic constraints. If more than two surfaces are given a contact interaction will be formed between each surface in the list and each other surface in the list. Using *SIDEA* or *SIDEB* and *SURF ACES* commands in the same interaction section will cause an error.
- **interaction behavior** The special interaction behavior command allows turning off contact between specific surface pairs. The no\_interaction option would generally be paired with interaction defaults general contact on and used to turn off specific pairings where contact should not occur, such as slide lines.

### **9.2.3. Gap removal**

As with tied surfaces [9.1,](#page-464-0) [4.34](#page-239-0) the Contact Definition by defaults removes gap from the interaction constraints. Gap removal can optionally be turned off. All contact constraints are node-on-face contacts. Gap removal is accomplished by moving the node to the face.

#### $GAP$  REMOVAL = OFF|ON(ON)

The rewards and risks of gap removal are described in Section [4.34.](#page-239-0)

Gap removal will trigger output of an element quality table listing the worst element in each block before and after gap removal. The element quality metric used in this table is not consistent with Sierra Solid Mechanics. Element condition number is used instead. This maintains consistency with other features within Sierra Structural Dynamics, and with other Sierra applications such as Cubit.

The table will begin with the header shown below:

==================== ELEMENT CONDITION QUALITY INFORMATION ===================== A value of 1.0 is an ideal element. As the value approaches INF the quality is decreasing. Values less than or equal to zero indicate the element cannot compute condition number. For example a beam, conmass, Rbar, etc. A value of N/A also means no shape metric exists for that element topology. Element quality can be plotted on the mesh with the ElementQuality variable, triggered by the gap\\_removal solution case.

-------------------------+-------------+------------+-------------+-------------

The table contents below the header are too wide to fit in this document.

#### **9.2.4. Examples**

```
// Most basic contact definition to tie everything that touches
Begin contact definition
 skin all blocks on
 begin interaction defaults
    general contact = on
 end interaction defaults
End contact definition
```

```
// Tie a few specific surfaces, like in 'tied data' block
begin contact definition
 contact surface s2 contains surface_2
  contact surface s3 contains surface_3
  contact surface s4 contains surface_4
 begin interaction
   side A = s2side B = s3 s4normal tolerance 0.25
 end interaction
end contact definition
```

```
// All-to-all contact with some custom tolerances
begin contact definition
 skin all blocks = on
 begin interaction defaults
    general contact = on
   normal tolerance 1e-3
   tangential tolerance 1e-6
 end interaction defaults
end contact definition
```

```
// Tie the nodes of the two bolt flanges to a fixture block
begin contact definition
  contact nodeset boltFlange1 contains nodeset 901
 contact nodeset boltFlange2 contains nodeset 902
 contact surface fixture contains blocks_1 block_3 block_4
 begin interaction
    side A = fixture
   side B = boltFlange1 boltFlange2
  end interaction
end contact definition
```

```
// All-to-all contact, but turning off tying of a specific
// surface pair and using sliding contact for different
// surface pair.
Begin contact definition
  skin all blocks = on
  begin interaction defaults
    general contact = on
  end
 begin interaction
    surfaces = piston piston housing
    friction model = frictionless
  end-interaction
 begin interaction
    surfaces = drive shaft drive bearinginteraction behavior = no_interaction
  end interaction
End contact definition
```
#### **9.2.5. Notes and Usage Guidelines**

- Multiple 'begin contact definition' blocks may be included in a single analysis. However, as with **Sierra/SM** using multiple contact definition blocks is generally discouraged. If multiple contact definitions are used, then the surfaces used in the contact definitions can not overlap. If the same surfaces are used in multiple contact definitions duplicate and/or incompatible constraints may be found between the contact definition blocks causing solver difficulty.
- Contact constraints are ultimately enforced by translational MPCs. The MPCs generated by contact tie only translational degrees of freedom.
- Self contact (contact constraints generated from a surface folding over on itself) are often over-determined and cannot be enforced accurately. Though the contact definition can find such self contact constraints, the use of self contact should be avoided.
- If contact constraints are defined at a significant gap those constraints will artificially impede the rotation of the model. Gap removal can help with this issue, but it is recommended to only use contact to tie objects that are in close physical proximity.
- Use the 'outputs' option [constraint\_info] to visualize more information about the generated contact constraints. The nodes of a node-face contact constraint will have a '1' for [node\_face\_mpc\_count] output. The [mpc\_status] nodal field will be painted with '1' for any node involved in a contact constraint on either the node or face side. If any nodes have the [node\_face\_mpc\_both\_node\_and\_face] flag this could indicate an issue of over-constraint.

### **9.2.6. Differences Between SM and SD Defaults**

- By default, SD uses node-face constraints. SM uses face-face constraints by default. Face-face constraints may be optionally used within SD. However, face-face constraints are considered experimental for SD at this time and not recommended.
- By default, SD will try to remove the gap from contact constraints. SM does not have a gap removal option at this time.
- In SD the friction model defaults to 'TIED'. In SM the friction model defaults to 'FRICTIONLESS'.
- The SD friction model is a linearization of the SM frictionless model. A key difference is that in SD the frictionless constraint is free to slide on the face but can have no motion in the normal direction of the face. In SM the sliding along the face is also unconstrained, the node is prevented from penetrating the face, but differing from SD the frictionless constraint can open gap and separate the surfaces. This different behavior for the positive and negative normal directions is a fundamentally nonlinear behavior not applicable to linear structural dynamic analysis.

## **9.3. Lofted Surfaces and Gap Removal**

Lofted surfaces are important because analysts often build meshes with an initial gap between the surfaces. If standard methods are used to tie the surfaces, but the separation (or *lofting*) is not taken into account, then the constraints are no longer consistent with rigid body motion. Generally this means that the rotational rigid body motion introduces strain into the system.

There is a gap removal [4.34](#page-239-0) solution.

### **9.3.1. Example**

This example illustrated in Figure [9-66](#page-479-0) uses the coordinates listed in Table [9-149.](#page-479-1) In this figure, the face (represented by nodes 1-4) constrains each of the 3 nodes (nodes 5, 6, and 7.) Node "6" is on the face. It will be clear that standard methods apply the proper constraints. However, nodes "5" and "7" are offset from the face. As a consequence, constraint equations written for a node constrained to the face introduce errors when applied to the lofted node.

<span id="page-479-0"></span>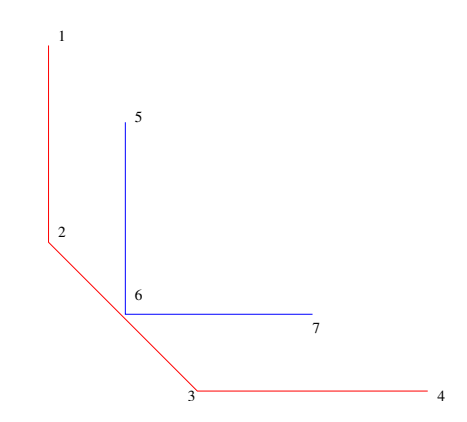

<span id="page-479-1"></span>**Figure 9-66.** – Lofted Constraint Example.

| $\bf Node$ | Coordinates      |              |                  |
|------------|------------------|--------------|------------------|
| 1          | 0                | 4            | 0                |
| 2          | $\left( \right)$ | 2            | $\left( \right)$ |
| 3          | 2                | $\mathbf{0}$ | $\left( \right)$ |
| 4          | 4                | $\mathbf{0}$ | $^{(1)}$         |
| 5          | 1                | 3            | 0                |
| 6          | 1                | 1            | 0                |
|            | З                |              |                  |
|            |                  |              |                  |

**Table 9-149.** – Coordinates of Face (red) and Nodes (blue).

#### **9.3.2. Projection Approach**

<span id="page-479-2"></span>The constraint equations from a conventional approach (meaning that the constraints are written by projecting the node location to the plane of the face, but not adjusting for the lofting) are shown in Table [9-150.](#page-479-2) These equations are not orthogonal to rigid body modes, and as a consequence, there are only two zero energy modes for this system rather than the 3 we anticipate.  $1$ 

$$
u_x(1) + u_x(2) - 2u_x(5) = 0
$$
  
\n
$$
u_y(1) + u_y(2) - 2u_y(5) = 0
$$
  
\n
$$
u_x(2) + u_x(3) - 2u_x(6) = 0
$$
  
\n
$$
u_y(2) + u_y(3) - 2u_y(6) = 0
$$
  
\n
$$
u_x(3) + u_x(4) - 2u_x(7) = 0
$$
  
\n
$$
u_y(3) + u_y(4) - 2u_y(7) = 0
$$

**Table 9-150.** – Conventional Constraint Equations.

These constraints are represented by the matrix *C*, where the *x* and *y* dofs are grouped

<span id="page-479-3"></span><sup>&</sup>lt;sup>1</sup>All motion out of the *xy* plane has been eliminated.

together.

$$
C = \begin{bmatrix} 1 & 0 & 1 & 0 & 0 & 0 & 0 & 0 & -2 & 0 & 0 & 0 & 0 & 0 \\ 0 & 1 & 0 & 1 & 0 & 0 & 0 & 0 & 0 & -2 & 0 & 0 & 0 & 0 \\ 0 & 0 & 1 & 0 & 1 & 0 & 0 & 0 & 0 & 0 & -2 & 0 & 0 & 0 \\ 0 & 0 & 0 & 1 & 0 & 1 & 0 & 0 & 0 & 0 & 0 & -2 & 0 & 0 \\ 0 & 0 & 0 & 0 & 1 & 0 & 1 & 0 & 0 & 0 & 0 & 0 & -2 & 0 \\ 0 & 0 & 0 & 0 & 0 & 1 & 0 & 1 & 0 & 0 & 0 & 0 & 0 & -2 \end{bmatrix}
$$

1  $\frac{1}{2}$  $\mathbf{I}$  $\mathbf{I}$  $\mathbf{I}$  $\mathbf{I}$  $\mathbf{I}$  $\mathbf{I}$  $\mathbf{I}$  $\mathbf{I}$ 

The three rigid body vectors (in this 2D frame) are,

$$
R = \left[ \begin{array}{rrrrrrrrrrrr} 1 & 0 & 1 & 0 & 1 & 0 & 1 & 0 & 1 & 0 & 1 & 0 & 1 & 0 \\ 0 & 1 & 0 & 1 & 0 & 1 & 0 & 1 & 0 & 1 & 0 & 1 & 0 & 1 \\ -3 & -1 & -1 & -1 & 1 & 1 & 1 & 3 & -1 & 0 & 0 & 0 & 0 & 1 \end{array} \right]
$$

where the first two vectors represent translations, and the last is a rigid body rotation about point "6". The product of  $C * R'$  can be computed.

$$
C * RT = \begin{bmatrix} 0 & 0 & -2 \\ 0 & 0 & -2 \\ 0 & 0 & 0 \\ 0 & 0 & 0 \\ 0 & 0 & 2 \\ 0 & 0 & 2 \end{bmatrix}
$$

Each row of this matrix corresponds to a constraint equation from Table [9-150.](#page-479-2) Each column is associated with one of the three rigid body vectors. The translational rigid body vectors are orthogonal to the constraint matrix; the products are zero and no strain is induced. However, rotation about node 6 induces strain. The constraints are not invariant to rotation.

In a transient dynamic analysis with modest rotations and small gaps the effects of these constraint errors are often imperceptible. However, for large rotations or large gaps they may become apparent. They are always observable in modal analysis where they manifest as nonzero rigid body modes.

**Mitigation Strategies** As demonstrated in the previous section, constraint errors can introduce resistance to either translational or rotational rigid body motion. There are several strategies to mitigate these issues.

- 1. The analyst building the model ensures there are no projection errors.
- 2. Correct the initial geometry (using gap removal) so there are no projection errors.
- 3. Modify the constraints through algebraic means to ensure that they are orthogonal to rigid body motion.
- 4. Use the constraints appropriate to the lofted geometry. The software to do this is currently only available for spot welds.

If these methods cannot be applied, then the analysis must absorb the errors due to the constraint errors introduced by projection.

## <span id="page-481-0"></span>**9.4. Spot Welds**

```
The spot weld is currently BETA release.
Enable with the "- -beta" command-line option.
```
Spot Welds are a flexible alternative to contact in which each node-face interaction is given a stiffness in the normal and tangential directions. Spot Welds can be used to represent discrete attachment points such as rivets, or as a scalable alternative to tied joints. In either case, **Sierra/SD** Spot Welds share syntax and functionality with **Sierra/SM**, with a slightly altered implementation.

An individual Spot Weld is defined by a surface and a nodeset. It may represent a bolt/rivet/screw or something similar. An individual Spot Weld stiffness has units of force/length.

An *area-weld-mode* Spot Weld is defined by a pair of surfaces. It may represent a cohesive zone  $|60|$ . Its stiffness has units of force/area.

Spot Welds may be specified between two parts which are not touching. A gap at a Spot Weld interface *will not cause grounding* of rotational rigid body modes.

## **9.4.1. Syntax**

```
Spot Weld
  nodeset = <list(nodeset)>
  node set = <list(nodeset)>
  second surface = <list(sideset)>
  remove node set = <list(nodeset)>
  sideset = <list(sideset)>
  side set = <list(sideset)>
  surface = <list(sideset)>
  remove surface = <list(sideset)>
  normal displacement function = <function>
  normal displacement scale factor = <real>
  tangential displacement function = <function>
  tangential displacement scale factor = <math>\langle real \rangle</math>ignore initial offset = <bool>
  search tolerance = <real, gt 0>
End
```
This table is a little confusing at first glance, and a few words of explanation are helpful. The allowable inputs are either 'sideset+nodeset' or 'sideset+second\_surface'.

The remove surface and remove node set options define the spot weld by boolean operations of multiple nodesets/sidesets. Some (maybe all) SD developers are less confident that these remove options are actually hooked up fully in SD.

The "ignore initial offset" option affects where the stiffness functions are evaluated if the spot weld is defined with an initial gap.

Spot welds are parallel scalable in a way that tied data is not scalable. Namely, while each Spot Weld is stored on a unique subdomain, Tied Data is implemented by storing the multi-point constraints on all processors.

Tangential inputs like stiffness are scalars representing a radial stiffness. In a cylindrical coordinate system a Spot Weld has a axial stiffness, a radial stiffness, and zero *θ* stiffness.

### **9.4.2. Outputs**

Spot Welds support 13 element variables, all of which are triggered by the spot\_weld keyword.

- 1. "spot\_weld\_scale\_factor" : Area scale factor if in second surface mode
- 2. "spot\_weld\_normal\_force" : Normal force on dependent node
- 3. "spot\_weld\_tangential\_force" : Tangential force on dependent node
- 4. "spot\_weld\_norm\_stiffness" : Normal stiffness of element
- 5. "spot\_weld\_tang\_stiffness" : Tangential stiffness of element
- 6. "spot\_weld\_normal\_displacement" : Normal displacement of dependent node
- 7. "spot\_weld\_tangential\_displacement" : Tangential displacement of dependent node
- 8. "spot\_weld\_initial\_offsetx" : Initial gap vector, x component
- 9. "spot\_weld\_initial\_offsety" : Initial gap vector, y component
- 10. "spot\_weld\_initial\_offsetz" : Initial gap vector, z component
- 11. "spot\_weld\_initial\_normalx" : Initial normal vector, x component
- 12. "spot\_weld\_initial\_normaly" : Initial normal vector, y component
- 13. "spot\_weld\_initial\_normalz" : Initial normal vector, z component

### **9.4.3. Specifying Spot Weld Stiffnesses**

**Sierra/SD** models Spot Welds as linear spring elements, but shares syntax with **Sierra/SM**. Therefore, we assign stiffness to the elements by estimating the derivative of the normal and tangential displacement XY functions at the initial state. If the option ignore initial offset is set to yes, then the normal stiffness function tangent is evaluated at  $X = 0$ . If the option ignore initial offset is off (the default) the the normal stiffness function tangent is evaluated at  $X = initial$  *qap*. The tangential function is always evaluated about  $X = 0$ .

Both functions should have **positive** slope to have positive stiffness, following static pull test conventions. The normal function should be defined for both positive (tensile) and negative (compressive) values of X. For the tangential function radial displacement is always positive so only the positive X portion of the function has meaning.

Analysts looking to specify the stiffness directly should use a linear function, for example:  $y = x$  as the displacement function, then input their stiffness as a scale factor. For example:

```
function y_equals_x
  type analytic
  evaluate expression ''x''
end
begin spot weld
 node set = nodelist_1000
  surface = surface_2000
  search tolerance = 1.0e-4
 normal displacement function = y equals xnormal displacement scale factor = 1.0e+6
 tangential displacement function = y equals xtangential displacement scale factor = 1.0e+5
end
```
Best practices will evolve with time and usage, but perhaps consider the neighboring material stiffness divided by the distance between parts  $E/L$  as an initial stiffness guess in second surface mode. Try to avoid setting the stiffness too high (like  $1e^{16}$ ), as it will impact the conditioning of the linear system and the ability of the solver to converge. Contact is the proper tool for infinite interface stiffness.

## **9.4.4. Usage at discrete points**

This is the most basic use case, where we apply the same linear stiffness to each constrained node within search tolerance. Ideally, each node in the provided nodeset would represent a different attachment point in the model. One node per welded spot; a literal Spot Weld.

```
Spot Weld
  sideset = bulkhead
 nodeset = rivet_nodes
 normal displacement function = y_equals_x
 normal displacement scale factor = 1e4
 tangential displacement function = y equals xtangential displacement scale factor = 2e3
  search tolerance = 0.25
End
```
#### **9.4.5. Usage as an alternative to Tied Joint or Surface Contact**

Here we use second surface to define the dependent side of the interaction instead of using nodeset. In this mode, the stiffness of each node-face interaction is scaled by the area of the faces attached to the dependent node. The user is now defining the stiffness per unit area of the joint. This mode is expected to provide a solution which converges with mesh refinement.

```
Spot Weld
  sideset = independent faces
  second surface = dependent faces
 normal displacement function = y equals xnormal displacement scale factor = 1e8
 tangential displacement function = y equals xtangential displacement scale factor = 1e8
  search tolerance = 0.1
End
```
This method has several advantages over Tied Joints.

- Each node-face interaction connects exactly one face to one node. This avoids the connectivity problems of Tied Joints when mesh density is high.
- The connections between parts are distributed across the interface, which preserves the bending and ovaling modes of the interfacing parts.
- Spot Welds create neither Type-1 nor Type-2 constraints; only stiffness.

Additionally this method has potential advantages over Tied Data or Contact

- the spot welds surfaces can join separated surfaces in a way that does not impede global model rotation and does not require gap removal.
- the spot weld surfaces can be given a finite stiffness which can be tuned to the stiffness of an adhesive, or tuned based on experimental data.

# **9.5. Moving MPCs**

**Sierra/SD** supports moving contact through the use of moving MPCs. This can be enabled using the solution parameter  $nUpdateConstraints = 1$  as shown in [3.3.](#page-60-0) There are several other recommended parameters to be used with moving contact. These will be described in this section.

The example input blocks below show how the moving MPCs may be enabled. The predictorCorrector is set to 0 within the transient block. In the Parameters block, the solver should be set to update constraints without updating the matrices by setting solverReset = constraints. There is an inexpensive preconditioner for acoustic problems with moving constraints. To select this preconditioner, set the preconditioner type, krylov method, orthog, and max numterm C1 as shown in the example input deck below. The final two parameters in the GDSW block enable the block diagonal preconditioner with block size defined by the element condition number. To make a more powerful, but also more expensive, preconditioner increase the max element condition.

```
solution
  solver GDSW
  transient
    time_step 1.e-4
    nsteps 100
    nUpdateConstraints = 1
    predictorCorrector = 0
end
parameters
  solverReset = constraints
end
GDSW
  preconditioner_type DIAG
  krylov_method PCG
  orthog 0
  max_numterm_C1 0
  identify low quality elements true
 max_element_condition 5
end
```
### <span id="page-486-0"></span>**10. Example Input Decks**

Example input decks are shown for several types of analyses. The input deck is case-insensitive except for special cases such as file names,

### **10.1. Eigenvalue problem**

The following input deck will output the first four mode shapes to an **Exodus** output file name *hexplate-out.exo*. A results file, *hexplate.rslt*, will not be created since no results have been selected for output in the **echo** section.

```
Solution
  eigen
  nmodes 4
  title 'Mode Shapes of Lowest Frequency Modes'
end
FILE // finite element mesh
  geometry_file hexplate.exo
end
Boundary
  nodeset 77
  fixed
end
Outputs
  deform
end
Block 44 // The default is the Hex8b
  material 3
  hex8
end
Material 3
  name "steel"
  E 30e6 +/- 1 \%nu .3
  density 0.288
end
Sensitivity
  values all
end
```
## **10.2. Anisotropic Material**

The following input deck is an example of a hexahedron mesh with anisotropic properties.

```
Solution
        eigen
        title 'Anisotropic Format'
end
file
        geometry_file mesh.exo
end
Boundary
       nodeset 4 y = 0nodeset 5 x = 0nodeset 6 z = 0end
load
        // sum of forces on surface should be equal to area
        // imposed forces are additive
        nodeset 1 force = 0.0 0.083333 0.0
        nodeset 2 force = 0.0 -0.041666 0.0
        nodeset 3 force = 0.0 -0.020833 0.0
end
outputs
         deform
end
block 1
        hex8
        material my_material
end
Material my_material
        anisotropic
        Cij
        1.346 0.5769 0.5769 0 0 0
                 1.346 0.5769 0 0 0
                         1.346 0 0 0
                                0.3846 0 0
                                        0.3846 0
                                                0.3846
        density 1
```
end

## **10.3. Multiple materials**

The next example shows the input for an **Exodus** model with many element blocks and materials. Keyword lumped in the **Solution** section selects a lumped (nearly diagonal) mass matrix.

```
Solution
         eigen
         nmodes 1
         title 'Dozen blocks and six materials'
         lumped
end
file
         geometry_file multi.exo
end
Boundary
   nodeset 1
   fixed
   nodeset 3
   x = 0y = 0z = 0RotY = 0RotZ = 0end
outputs
     deform
end
        // A block is required for each element block
block 1 //in the input Exodus (Genesis) mesh database.
         material 2
         Beam2
end
block 101
         integration full
         wedge6
         material 1
end
block 2
         material 2
end
block 102
         integration full
         wedge6
```

```
material 2
end
block 3
         material 3
end
block 103
         integration full
         wedge6
         material 3
end
block 4
         material 4
end
block 104
         integration full
         wedge6
         material 4
end
block 5 // Tip. Not capitalizing "material" here
         material 5 // helps to distinguish it
end // from a Material section.
block 105
         wedge6
         integration full
         material 5
end
block 6
         material 6
end
block 106
         wedge6
         integration full
         material 6
end // Each material referenced in a necessary block
Material 1 // must be defined here. Extra materials are ignored.
         name "Phenolic"
         E 10.5E5
         nu .3
         density 129.5e-6
end
Material 2
         name 'Aluminum'
         E 10.0E6
         nu 0.33
         density 253.82e-6
```

```
end
Material 3
        name 'foam'
        E 100.
        nu 0.3
         density 18.13e-6
end
Material 4
        name 'HE'
        E 5E5
        nu 0.45
         density 129.5e-6
end // Tip. Capitializing material helps to
Material 5 // distinguish it from a material in a block.
        name 'Uranium'
         E 30e6
         nu 0.3
         density 1768.97e-6
end
Material 6
        name 'wood'
        E 200.e3
        nu .3
         density 77.7e-6
end
```
### **10.4. Modaltransient**

The next example shows the input for a **modaltransient** analysis. Accelerations are output to an **Exodus** file *bar-out.exo*. This example has damping, polynomial and linear functions. Also, sensitivities are calculated.

```
Solution
  modaltransient
    nmodes 10
    time_step .000005
   nsteps 100
    nskip 1
    title 'Test modal transient on prismatic bar'
end
file
  geometry_file bar.exo
end
```

```
outputs
  acceleration
end
Boundary
  nodeset 1
    fixed
end
damping
 gamma 0.001
end
block 1
 material 1
end
Material 1
  name "aluminum"
  E 10e6
  nu .33
  density 2.59e-4
end
load
  nodeset 3
    force = 1. 1. 1.
    function = 3
end
function 1
  type linear
  name "test_func1"
  data 0.0 0.0
  data 0.0150 0.0
  data 0.0152 1.0
  data 0.030 0.0
end
function 3
  type linear
  name "white noise"
  data 0.0 1.0
  data 0.0001 1.0
```

```
data 0.0001 0.0
  data 1.0 0.0
end
```
#### **10.5. ModalFrf**

In this **ModalFrf** analysis, accelerations are output to an **Exodus** file *bar-out.frq*.

```
Solution
  ModalFrf
    nmodes 10
    title 'Test ModalFrf on prismatic bar'
end
file
  geometry_file bar.exo
end
frequency
   freq_min 0
   freq_step=10
   freq_max=3000
   nodeset 3
   disp
end
outputs
  acceleration
end
Boundary
  nodeset 1
    fixed
end
damping
  gamma 0.001
end
block 1
  material 1
end
```

```
Material 1
  name "aluminum"
  E 10e6
  nu .33
  density 2.59e-4
end
load
  nodeset 3
    force = 1. 1. 1.
    function = 3
end
function 2
// a smooth pulse of duration .05 sec
// peaking near t=.02 sec at 0.945
  type polynomial
  name "poly_fun"
  data 0. 0.
  data 2.0 -8.0e2
  data 0.5 8.9443
end
function 3
  type linear
  name "white noise"
  data 0.0 1.0
  data 10000. 1.0
end
```
### **10.6. Directfrf**

A directfrf is run with displacements output to the **Exodus** file *bar-out.frq*.

```
Solution
  directfrf
end
frequency
  freq\_min = 1000.0freq\_step = 7000freq_max = 5.0e4disp
```

```
block 1
end
file
  geometry_file bar.exo
end
outputs
disp
end
Boundary
  nodeset 1
    fixed
end
block 1
 material 1
end
Material 1
  name "aluminum"
  G 0.8E+9
  K 4.8E+9
  density 2.59e-4
end
load
  sideset 1
  pressure = -1.0function=3
end
function 3
   type linear
   name "white noise"
   data 0.0 1.0
   data 10000. 1.0
end
```
## **10.7. Statics**

The following example is a **statics** analysis which will output stresses to the **Exodus** output file *quadt-out.exo*.

```
Solution
       statics
       title '10x1 beam of quadt'
end
file
        geometry_file quadt.exo
end
Boundary
          nodeset 1
           fixed
end
loads
          nodeset 2
           force = 1000.0 1000.0 0.0
end
outputs
     stress
end
block 1
        material 1
        QuadT
end
Material 1
        name "steel"
        E 30.0e6
        nu 0.25e0
        density 0.7324e-3
end
```
# **BIBLIOGRAPHY**

- [1] J. L. Aklonis and W. L. MacKnight. "Introduction to Polymer Viscoelasticity". In: Wiley, 1983. Chap. 1-6, pp. 1–316 (cit. on p. [230\)](#page-249-0).
- [2] D. J. Allman. "A Compatible Triangular Element Including Vertex Rotations for Plane Elasticity Problems". In: *Comput. and Struct.* 19.1-2 (1996), pp. 1–8 (cit. on pp. [265,](#page-284-0) [438\)](#page-457-0).
- [3] Kenneth F. Alvin. "Implementation of Modal Damping in a Direct Implicit Transient Algorithm". In: *Presented at the 42nd AIAA/ASME/ASCE/AHS/ASC SDM*. Apr. 2001, p. 1589 (cit. on p. [253\)](#page-272-0).
- [4] Kenneth F. Alvin et al. "Incorporation of Sensitivity Analysis into a Scalable Massively Parallel Structural Dynamics FEM code". In: *Presented at the 5th U.S. Congress on Computational Mechanics*. Boulder, CO, Aug. 1999 (cit. on p. [86\)](#page-105-0).
- [5] ATA Engineering. *Attune User's Guide*. url: [http://www.ata](http://www.ata-e.com/software/attune/Attune%5C_Users%5C_Guide%5C_v2/index.html)[e.com/software/attune/Attune%5C\\_Users%5C\\_Guide%5C\\_v2/index.html](http://www.ata-e.com/software/attune/Attune%5C_Users%5C_Guide%5C_v2/index.html) (cit. on p. [83\)](#page-102-0).
- [6] Philip Avery, Charbel Farhat, and Garth Reese. "Fast Frequency Sweep Computations Using a Multi-point Pade-Based Reconstruction Method and an Efficient Krylov Solver". In: *Int. J. Numer. Meth. Engng.* 69.13 (Sept. 2006), pp. 2848–2875 (cit. on p. [150\)](#page-169-0).
- [7] C. G. Baker et al. "Anasazi Software for the Numerical Solution of Large-Scale Eigenvalue Problems". In: *ACM Trans. on Math. Software* 36.3 (2009), pp. 1–23 (cit. on p. [156\)](#page-175-0).
- [8] Jean-Louis Batoz, Klaus-Jurgen Bathe, and Lee-Wing Ho. "A Study of Three-Node Triangular Plate Bending Elements". In: *Int. J. Numer. Meth. Engng.* 15 (1980), pp. 1771–1812 (cit. on pp. [265,](#page-284-0) [438\)](#page-457-0).
- [9] T. Belytschko, CS Tsay, and WK Liu. "A stabilization matrix for the bilinear Mindlin plate element". In: *Computer Meth. in Appl. Mech. Eng.* 29.3 (1981), pp. 313–327 (cit. on p. [263\)](#page-282-0).
- [10] J-P Berenger. "Perfectly Matched Layer for the FDTD solution of wave-structure interaction problems". In: *Antennas and Propagation, IEEE Transactions on* 44.1  $(1996)$ , pp. 110–117 (cit. on p. [346\)](#page-365-0).
- [11] A Bermúdez, L Hervella-Nieto, A Prieto, et al. "An optimal Perfectly Matched Layer with unbounded absorbing function for time-harmonic acoustic scattering problems". In: *Journal of Computational Physics* 223.2 (2007), pp. 469–488 (cit. on pp. [346,](#page-365-0) [347\)](#page-366-0).
- [12] Matthew R. W. Brake. *A Reduced Iwan Model that Includes Pinning for Bolted Joint Mechanics*. Tech. rep. SAND 2016-0207C. Sandia National Laboratories, 2016 (cit. on p. [300\)](#page-319-0).
- [13] Gregory Bunting. *Strong and Weak Scaling of the Sierra/SD Eigenvector Problem to a Billion Degrees of Freedom*. Tech. rep. SAND 2019-1217. Sandia National Laboratories, 2019 (cit. on p. [23\)](#page-42-0).
- [14] Gregory Bunting et al. "Parallel Ellipsoidal Perfectly Matched Layers for Acoustic Helmholtz Problems on Exterior Domains". In: *Journal of Computational Acoustics* (2018) (cit. on p. [346\)](#page-365-0).
- [15] M. Christon. "The influence of the mass matrix on the dispersive nature of the semi-discrete, second-order wave equation". In: *Computer Meth. in Appl. Mech. Eng.* 173.1 (1999), pp. 147–166 (cit. on p. [62\)](#page-81-0).
- [16] J. Chung and G. M. Hulbert. "A Time Integration Algorithm for Structural Dynamics with Improved Numerical Dissipation - The Generalized Alpha Method". In: *JAM* 60.2 (1993), pp. 371–375 (cit. on p. [208\)](#page-227-0).
- [17] R. D. Cook and M. E. Plesha D. S. Malkus. *Concepts and Applications of Finite Element Analysis*. 3rd. John Wiley & Sons, 1989 (cit. on pp. [208,](#page-227-0) [284\)](#page-303-0).
- [18] J. M. Dickens, J. M. Nagawa, and M. J. Wittbrodt. "A critique of mode acceleration and modal truncation augmentation methods for modal response analysis". In: *Comput. and Struct.* 62.6 (1997), pp. 985–998 (cit. on pp. [212,](#page-231-0) [213\)](#page-232-0).
- [19] Clark R. Dohrmann and Olof B. Widlund. "Hybrid domain decomposition algorithms for compressible and almost incompressible elasticity". In: *Int. J. Numer. Meth. Engng.* 82 (2010), pp. 157–183 (cit. on p. [61\)](#page-80-0).
- [20] U. S. FAA. *MIL-HDBK-5J. Metallic Materials and Elements for Aerospace Vehicle Structures*. Tech. rep. Department of Defence, 2003 (cit. on pp. [234–](#page-253-0)[237\)](#page-256-0).
- [21] Charbel Farhat, Crivelli, and M. Géradin. "Implicit time integration of a class of constrained hybrid formulations - Part I: Spectral stability theory". In: *Int. J. Numer. Meth. Engng.* 41 (1998), pp. 675–696 (cit. on p. [208\)](#page-227-0).
- [22] C. A. Felippa. *The SS8 Solid-Shell Element: Formulation and a Mathematica Implementation*. Tech. rep. CU-CAS-02-03. Univ. Colo. at Boulder, 2002 (cit. on p. [272\)](#page-291-0).
- [23] J. D. Ferry. "Viscoelastic Properties of Polymers". In: Wiley, 1980. Chap. 1-19, pp. 1–590 (cit. on p. [230\)](#page-249-0).
- [24] F. Fuentes et al. "Orientation embedded high order shape functions for the exact sequence elements of all shapes". In: *Computers and Mathematics with Applications* 70.1 (2015), pp. 353–458 (cit. on p. [2\)](#page-1-0).
- [25] Gregory D. Sjaardema. *A Collection of Exodus Utilities: Exodiff, Epu, Ejoin, and Conjoin*. Tech. rep. SAND2011-5715. PO Box 5800, Albuquerque, NM 87185-5800: Sandia National Laboratories, 2011 (cit. on pp. [25,](#page-44-0) [26\)](#page-45-0).
- [26] M. F. Hamilton and D. T. Blackstock. *Nonlinear Acoustics*. Academic Press, 1998 (cit. on p. [229\)](#page-248-0).
- [27] Thomas J. R. Hughes. *The Finite Element Method–Linear Static and Dynamic Finite Element Analysis*. Prentice-Hall, Inc, 1987 (cit. on pp. [192,](#page-211-0) [208\)](#page-227-0).
- [28] G. M. Hulbert and T. J. R. Hughes. "An error analysis of truncated starting conditions in step-by-step time integration: Consequences for structural dynamics". In: *Earthquake Engineering & Structural Dynamics* 15.7 (1987), pp. 901–910 (cit. on pp. [51,](#page-70-0) [209\)](#page-228-0).
- [29] A. Ibrahimbegovic and E. L. Wilson. "A Modified Method of Incompatible Modes". In: *Communications in Applied Numerical Methods* 7 (1991), pp. 187–194 (cit. on p. [257\)](#page-276-0).
- [30] Conor D. Johnson, David A. Kienholz, and Lynn C. Rogers. "Finite element prediction of damping in beams with constrained viscoelastic layers". In: *AIAA Journal* 20.9 (1982), pp. 1284–1290 (cit. on p. [134\)](#page-153-0).
- [31] Kinsler et al. *Fundamentals of Acoustics*. John Wiley & Sons, 1982 (cit. on pp. [188,](#page-207-0) [261\)](#page-280-0).
- [32] R. B. Lehoucq, D. C. Sorensen, and C. Yang. *ARPACK Users' Guide*. Philadelphia, PA, USA: SIAM, 1998 (cit. on p. [156\)](#page-175-0).
- [33] R. H. MacNeal. *Finite Elements: Their Design and Performance*. Marcel Dekker, 1994 (cit. on p. [257\)](#page-276-0).
- [34] Ch Michler et al. "Improving the performance of Perfectly Matched Layers by means of hp-adaptivity". In: *Numerical Methods for Partial Differential Equations* 23.4 (2007), pp. 832–858 (cit. on p. [346\)](#page-365-0).
- [35] O. O. Ochoa and J. N. Reddy. *Finite Element Analysis of Composite Laminates*. Kluwer Academic Publishers, 1992 (cit. on p. [263\)](#page-282-0).
- [36] J. T. Oden. *Mechanics of Elastic Structures*. 1st ed. McGraw-Hill, Inc., 1967 (cit. on p. [282\)](#page-301-0).
- [37] Michael A. Puso. "A 3D mortar method for solid mechanics". In: *Int. J. Numer. Meth. Engng.* 59 (2004), pp. 315–336 (cit. on p. [51\)](#page-70-0).
- [38] J. N. Reddy. *An Introduction to the Finite Element Method*. 1st ed. McGraw Hill, 1984 (cit. on p. [263\)](#page-282-0).
- [39] Garth Reese, Rich Field, and Daniel J. Segalman. "A Tutorial on Design Analysis Using von Mises Stress in Random Vibration Environments". In: *Shock and Vibration. Digest* 32.6 (2000) (cit. on p. [175\)](#page-194-0).
- [40] Brett A. Robertson et al. *Dispersion Analysis of Acoustic Elements in Sierra/SD*. Tech. rep. SAND2014-3870P. PO Box 5800, Albuquerque, NM 87185-5800: Sandia National Laboratories, 2006 (cit. on p. [62\)](#page-81-0).
- [41] S D Team. *Sierra SD Example Problems Manual*. Tech. rep. SAND2022-11720. PO Box 5800, Albuquerque, NM 87185-5800: Sandia National Laboratories, 2022 (cit. on pp. [75,](#page-94-0) [78,](#page-97-0) [140,](#page-159-0) [161,](#page-180-0) [174,](#page-193-0) [318,](#page-337-0) [319,](#page-338-0) [325,](#page-344-0) [380,](#page-399-0) [434\)](#page-453-0).
- [42] S D Team. *Sierra Structural Dynamics Theory Manual*. Tech. rep. SAND2021-12517. PO Box 5800, Albuquerque, NM 87185-5800: Sandia National Laboratory, 2022 (cit. on pp. [63,](#page-82-0) [82,](#page-101-0) [186,](#page-205-0) [221,](#page-240-0) [245,](#page-264-0) [254,](#page-273-0) [255,](#page-274-0) [272,](#page-291-0) [276,](#page-295-0) [372,](#page-391-0) [374,](#page-393-0) [445\)](#page-464-1).
- [43] S D Team. *Sierra Structural Dynamics Verification*. Tech. rep. SAND2022-11612. Sandia National Laboratories, 2022 (cit. on pp. [188,](#page-207-0) [196,](#page-215-0) [212,](#page-231-0) [272,](#page-291-0) [275,](#page-294-0) [324,](#page-343-0) [434\)](#page-453-0).
- [44] Larry A. Schoof and Victor R. Yarberry. *EXODUS II: A Finite Element Data Model*. Tech. rep. SAND92-2137. PO Box 5800, Albuquerque, NM 87185-5800: Sandia National Laboratories, 1994 (cit. on p. [36\)](#page-55-0).
- [45] Daniel J. Segalman. *A Four-Parameter Iwan Model for Lap-Type Joints*. Tech. rep. SAND 2002-3828. Sandia National Laboratories, Nov. 2002 (cit. on p. [295\)](#page-314-0).
- [46] Daniel J. Segalman. *An Initial Overview of Iwan Modeling for Mechanical Joints*. Tech. rep. SAND2001-0811. PO Box 5800, Albuquerque, NM 87185-5800: Sandia National Laboratories, 2001 (cit. on p. [296\)](#page-315-0).
- [47] Daniel J. Segalman and Michael J. Starr. *Relationships Among Certain Joint Constitutuve Models*. Tech. rep. SAND2004-4321. PO Box 5800, Albuquerque, NM 87185-5800: Sandia National Laboratories, 2004 (cit. on p. [296\)](#page-315-0).
- [48] Daniel J. Segalman et al. "An Efficient Method for Calculating RMS Von Mises Stress in a Random Vibration Environment". In: *Journal of Sound and Vibration* 230.2 (2000), pp. 393–410 (cit. on pp. [175,](#page-194-0) [403\)](#page-422-0).
- [49] Daniel J. Segalman et al. "Estimating the Probability Distribution of von Mises Stress for Structures Undergoing Random Excitation". In: *Transactions of the ASME* 122 (Jan. 2000) (cit. on p. [176\)](#page-195-0).
- [50] Daniel J. Segalman et al. *Handbook on Dynamics of Jointed Structures*. Tech. rep. SAND2009-4164. PO Box 5800, Albuquerque, NM 87185-5800: Sandia National Laboratories, 2009 (cit. on p. [296\)](#page-315-0).
- [51] R. P. Shaw and A. M. Agelastos. *Guide to Using Sierra*. [https:](https://compsim.sandia.gov/compsim/Docs/Sierra/5.6/GeneralRelease/index.html) [//compsim.sandia.gov/compsim/Docs/Sierra/5.6/GeneralRelease/index.html](https://compsim.sandia.gov/compsim/Docs/Sierra/5.6/GeneralRelease/index.html). Accessed: 2022-05-30 (cit. on p. [23\)](#page-42-0).
- [52] Sierra Inverse Methods Development Team. *Inverse Methods User's Manual*. Tech. rep. SAND2022-5443. PO Box 5800, Albuquerque, NM 87185-5800: Sandia National Laboratories, 2022 (cit. on p. [222\)](#page-241-0).
- [53] Gregory D. Sjaardema. *APREPRO: An Algebraic Preprocessor for Parameterizing Finite Element Analyses*. Tech. rep. SAND92-2291. Sandia National Laboratories, 1992 (cit. on pp. [22,](#page-41-0) [35,](#page-54-0) [36\)](#page-55-0).
- [54] Gregory D. Sjaardema. *GROPE: A GENESIS/EXODUS Database Examination Program*. Tech. rep. SAND92-2289. Sandia National Laboratories, 1992 (cit. on p. [26\)](#page-45-0).
- [55] Gregory D. Sjaardema. *SEACAS Assemblies Wiki*. URL: <https://github.com/gsjaardema/seacas/wiki/Assemblies> (cit. on pp. [15,](#page-34-0) [38\)](#page-57-0).
- [56] C. J. Stimpson et al. *Verdict Library Reference Manual*. Tech. rep. SAND2007-2853P. Sandia National Laboratories, 2007 (cit. on p. [394\)](#page-413-0).
- [57] G. Strang and G. Fix. *An Analysis of the Finite Element Method*. Wellesley-Cambridge Press, 2008. isbn: 9780980232707. url: <https://books.google.com/books?id=K5MAOwAACAAJ> (cit. on p. [30\)](#page-49-0).
- [58] R. L. Taylor, P. J. Beresford, and E. L. Wilson. "A Non-conforming Element for Stress Analysis". In: *Int. J. Numer. Meth. Engng.* 10 (1976), pp. 1211–1219 (cit. on p. [257\)](#page-276-0).
- [59] S D Team. *SD Design Manual*. Tech. rep. SAND2021-4312. Sandia National Laboratories, 2021 (cit. on p. [434\)](#page-453-0).
- <span id="page-500-0"></span>[60] S M Team. *Sierra Solid Mechanics 4.56 User's Guide*. Tech. rep. SAND2020-5362. PO Box 5800, Albuquerque, NM 87185-5800: Sandia National Laboratories, 2020 (cit. on pp. [20,](#page-39-0) [228,](#page-247-0) [450,](#page-469-2) [453,](#page-472-0) [462\)](#page-481-0).
- [61] Sierra Toolkit Development Team. *Sierra Toolkit Manual Version 5.1.4*. Tech. rep. SAND2018-2856. PO Box 5800, Albuquerque, NM 87185-5800: Sandia National Laboratories, 2018 (cit. on pp. [24,](#page-43-0) [104\)](#page-123-0).
- [62] D. Thompson, P. P. Pébay, and J. N. Jortner. *An Exodus II Specification for Handling Gauss Points*. Tech. rep. SAND2007-7169. Sandia National Laboratories, 2007 (cit. on pp. [211,](#page-230-0) [401\)](#page-420-0).
- [63] T. F. Walsh et al. "Finite element methods for structural acoustics on mismatched meshes". In: *Journal of Computational Acoustics* 17.3 (2009), pp. 247–275 (cit. on p. [445\)](#page-464-1).
- [64] Timothy F. Walsh, Garth M. Reese, and Ulrich L. Hetmaniuk. "Explicit A Posteriori Error Estimates for Eigenvalue Analysis of Heterogeneous Elastic Structures". In: *Computer Meth. in Appl. Mech. Eng.* 196.37 (2007), pp. 3614–3623 (cit. on p. [405\)](#page-424-0).
- [65] Malcolm L Williams, Robert F Landel, and John D Ferry. "The temperature dependence of relaxation mechanisms in amorphous polymers and other glass-forming liquids". In: *Journal of the American Chemical society* 77.14 (1955), pp. 3701–3707 (cit. on p. [230\)](#page-249-0).
- [66] Paul H. Wirsching and Mark C. Light. "Fatigue under wide band random stresses". In: *Journal of the Structural Division, ASCE* 106.7 (1980), pp. 1593–1607 (cit. on p. [174\)](#page-193-0).
- [67] Paul H. Wirsching, Thomas L. Paez, and Keith Ortiz. *Random Vibrations: Theory and Practice*. Courier Corporation, 2006 (cit. on pp. [174,](#page-193-0) [234\)](#page-253-0).

This page intentionally left blank.

# **INDEX**

acoustic dispersion, [62](#page-81-0) p0, [339](#page-358-0) Pdot, [339](#page-358-0) point source, [361](#page-380-0) scale, [362](#page-381-0) acoustic\_accel, [358,](#page-377-0) [361–](#page-380-0)[363](#page-382-0) acoustic\_vel, [358,](#page-377-0) [361–](#page-380-0)[363](#page-382-0) AcousticFraction, [188](#page-207-0) acousticHydrostatic, [414](#page-433-0) acousticIncident, [414](#page-433-0) acousticlighthill, [363](#page-382-0) adiag, [418](#page-437-0) aeigen, **[156](#page-175-0)** anverbosity, [157](#page-176-0) eig tol,  $156$ shift, [156](#page-175-0) AllowExodusDistFacts, [358](#page-377-0) AllStructural, [51](#page-70-0) analysis\_direction, [148](#page-167-0) Anasazi, [156,](#page-175-0) [171,](#page-190-0) [182](#page-201-0) angular\_acceleration, [377](#page-396-0) angular\_velocity, [377](#page-396-0) anisotropic, [224–](#page-243-0)[226](#page-245-0) example, [467](#page-486-0) APartVel, [414](#page-433-0) APressure, [414](#page-433-0) ARPACK, [154](#page-173-0) auto, [57,](#page-76-0) [59](#page-78-0) average, [330](#page-349-0) Beam2, **[276](#page-295-0)**, [278,](#page-297-0) [280,](#page-299-0) [282,](#page-301-0) [284](#page-303-0) begin-periodic, [348](#page-367-0)

bending\_factor, [266](#page-285-0) block, [34,](#page-53-0) [229,](#page-248-0) **[244](#page-263-0)**, [305,](#page-324-0) [314,](#page-333-0) [322,](#page-341-0) [357,](#page-376-0) [442](#page-461-0) blkalpha, [248–](#page-267-0)[251](#page-270-0) blkbeta, [248–](#page-267-0)[251](#page-270-0)

coordinate, [248](#page-267-0) density\_scale\_factor, [248](#page-267-0) non-structural mass, [249](#page-268-0) nonlinear, [248](#page-267-0) NSM, [249](#page-268-0) nsm, [248](#page-267-0) parameters, [247](#page-266-0) stiffness\_scale\_factor, [248](#page-267-0) block\_energies, [404](#page-423-0) blockwise density scaling, [250](#page-269-0) boundary, [175,](#page-194-0) [334,](#page-353-0) [346,](#page-365-0) [347,](#page-366-0) [361](#page-380-0) fixed, [335](#page-354-0) infinite element, [343](#page-362-0) displacement1, [345](#page-364-0) FieldTime, [345](#page-364-0) P, [335](#page-354-0) RotX, [335](#page-354-0) RotY, [335](#page-354-0) RotZ, [335](#page-354-0) slosh, [343](#page-362-0) V, [338](#page-357-0) X, [335](#page-354-0) Y, [335](#page-354-0) Z, [335](#page-354-0) buckling, **[161](#page-180-0)** nmodes, [161](#page-180-0) shift, [161](#page-180-0) case, [132](#page-151-0) CBModel, [136,](#page-155-0) [138,](#page-157-0) **[139](#page-158-0)** file, [139](#page-158-0) finite\_difference, [144](#page-163-0) format, [139,](#page-158-0) [323](#page-342-0) GlobalSolution, [139](#page-158-0) inertia\_matrix, [139](#page-158-0) netcdf, [140](#page-159-0) nodeset, [139](#page-158-0) OTM, [141](#page-160-0)

OTME, [141](#page-160-0) OutElemMap, [141](#page-160-0) OutMap, [141](#page-160-0) sensitivity\_method, [144](#page-163-0) sideset, [139](#page-158-0) spoint offset, [140](#page-159-0) CBR *see Craig-Bampton reduction*, [136](#page-155-0) ceigen, [171,](#page-190-0) [182,](#page-201-0) [186,](#page-205-0) [232,](#page-251-0) [396](#page-415-0) centrifugal, [376](#page-395-0) centripetal, [376](#page-395-0) Cij, [226,](#page-245-0) [242](#page-261-0) CMS *see component mode synthesis*, [136](#page-155-0) command line Aprepro, [22](#page-41-0) beta, [22](#page-41-0) complex load, [375](#page-394-0) component mode synthesis, **[136](#page-155-0)** compute global, [423](#page-442-0) compute nodal, [424](#page-443-0) con\_tolerance, [32](#page-51-0) condition\_limit, [46](#page-65-0) ElemQualChecks, [46](#page-65-0) ConMass, **[285](#page-304-0)** ConMassA, [286](#page-305-0) consistent loads, [369](#page-388-0) constrain\_rbms, [380](#page-399-0) constraint formulation, [455](#page-474-0) constraint info,  $221, 415$  $221, 415$  $221, 415$ ConstraintCorrectionFrequency, [208](#page-227-0) ConstraintErrorDiagnostics, [208](#page-227-0) constraintmethod Lagrange, [63](#page-82-0) contact normal, [446](#page-465-0) contact definition, [19,](#page-38-0) [220,](#page-239-1) **[450](#page-469-2)** Dash, [450](#page-469-2) element quality, [456](#page-475-0) friction model, [455](#page-474-0) gap removal, [456](#page-475-0) gap\_removal, [220](#page-239-1) initial overlap removal, [220](#page-239-1) interaction, [454](#page-473-0) interaction defaults, [454](#page-473-0) side, [456](#page-475-0)

surfaces, [456](#page-475-0) coordinate, **[87](#page-106-0)**, [244,](#page-263-0) [250,](#page-269-0) [266,](#page-285-0) [269,](#page-288-0) [272,](#page-291-0) [357,](#page-376-0) [377,](#page-396-0) [430](#page-449-0) copy, [48](#page-67-0) Coriolis, [376](#page-395-0) Craig-Bampton reduction, **[136](#page-155-0)**, [136,](#page-155-0) [321,](#page-340-0) [322](#page-341-0) correction=vectors, [137](#page-156-0) inertia tensor, [138](#page-157-0) mass inertia matrix, [138](#page-157-0) null space correction, [137](#page-156-0) RbmDof, [137](#page-156-0) cutoff variable, [453](#page-472-0) damper, [255,](#page-274-0) [290,](#page-309-0) [302](#page-321-0) cubic, [302](#page-321-0) viscous, [290](#page-309-0) damping, [175,](#page-194-0) **[251](#page-270-0)** block, [248](#page-267-0) CJdamp, [134,](#page-153-0) [241](#page-260-0) CJetaFunction, [135,](#page-154-0) [241](#page-260-0) Conor Johnson, [134](#page-153-0) ratiofun, [253](#page-272-0) dashpot, **[290](#page-309-0)**, [302](#page-321-0) database name, [390,](#page-409-0) [431,](#page-450-0) [433](#page-452-0) dd\_solver\_output\_file, [71](#page-90-0) DDAM analysis\_direction, [146](#page-165-0) athwartship, [146](#page-165-0) fore and aft, [146](#page-165-0) vertical, [146](#page-165-0) preddam, [145](#page-164-0) load, [145](#page-164-0) modalfilter, [145](#page-164-0) ddamout, [147,](#page-166-0) [418,](#page-437-0) [420](#page-439-0) dead, **[323](#page-342-0)** defaultSpecificHeat, [49](#page-68-0) density, [233](#page-252-0) blockwise scaling, [250](#page-269-0) density\_scale\_factor, [250](#page-269-0) diagnostics, [28](#page-47-0) adiag, [418](#page-437-0) beams, [417](#page-436-0) cubit, [29](#page-48-0) epu, [30](#page-49-0)
explore, [28](#page-47-0) kdiag, [31,](#page-50-0) [416](#page-435-0) stk\_balance, [29](#page-48-0) dielectric, [243](#page-262-0) directfrf, **[149](#page-168-0)**, [169,](#page-188-0) [345](#page-364-0) example, [474](#page-493-0) displacement, [345,](#page-364-0) [410](#page-429-0) prescribed, [337](#page-356-0) DMIG, [319,](#page-338-0) [321,](#page-340-0) [323](#page-342-0) echo, [40,](#page-59-0) [176,](#page-195-0) [180,](#page-199-0) [221,](#page-240-0) [270,](#page-289-0) [322,](#page-341-0) [403,](#page-422-0) [404,](#page-423-0) [416,](#page-435-0) [430,](#page-449-0) [440,](#page-459-0) [442,](#page-461-0) [467](#page-486-0) Elmat, [444](#page-463-0) GEnergies, [403](#page-422-0) mass=block, [442](#page-461-0) massblock, [442](#page-461-0) material, [444](#page-463-0) memusage, [444](#page-463-0) modal amplitude, [443](#page-462-0) MPC, [221,](#page-240-0) [443](#page-462-0) NLresiduals, [441](#page-460-0) subdomains, [40](#page-59-0) eforce, [306,](#page-325-0) [408,](#page-427-0) [410,](#page-429-0) [440](#page-459-0) eig\_tol, [30,](#page-49-0) [151,](#page-170-0) [184](#page-203-0) eigen, [44,](#page-63-0) [132,](#page-151-0) [151,](#page-170-0) [154,](#page-173-0) [156,](#page-175-0) [157,](#page-176-0) [163,](#page-182-0) [169,](#page-188-0) [174,](#page-193-0) [175,](#page-194-0) [180,](#page-199-0) [408](#page-427-0) example, [467](#page-486-0) fluidloading, [155](#page-174-0) nmodes all, [151](#page-170-0) untilfreq, [154](#page-173-0) eigenvalue problem comparison, [181](#page-200-0) eigen\_norm, [49](#page-68-0) element checks, [393](#page-412-0) Largest\_Ev, [158](#page-177-0) normalization, [49](#page-68-0) quadratic, [186,](#page-205-0) [189](#page-208-0) structural acoustics, [186](#page-205-0) structural acoustics (modal basis), [189](#page-208-0) tolerance, [44](#page-63-0) elastic-plastic *see eplas element*, [301](#page-320-0) elastic\_strain, [397](#page-416-0) ElemEigChecks, [393](#page-412-0) element

Beam2, [276](#page-295-0) ConMass, [285](#page-304-0) dashpot, [290](#page-309-0) dead, [323](#page-342-0) eigenvalue checks, [393](#page-412-0) eplas, [301](#page-320-0) force, [408](#page-427-0) Ftruss, [284](#page-303-0) Gap, **[306](#page-325-0)** Joint2G, [301](#page-320-0) Gap2D, [309](#page-328-0) GasDmp, **[310](#page-329-0)** Hex20, [258](#page-277-0) Hex8, [257](#page-276-0) HexShell, [272](#page-291-0) Hys, **[292](#page-311-0)** dmax, [292](#page-311-0) fmax, [292](#page-311-0) kmax, [292](#page-311-0) kmin, [292](#page-311-0) Hysteresis element, [292](#page-311-0) Joint2G Iwan, [294](#page-313-0) Property, [295,](#page-314-0) [301–](#page-320-0)[303](#page-322-0) line\_weld, **[303](#page-322-0)**, **[305](#page-324-0)** gap removal, [303](#page-322-0) line\_weld\_force\_rst, [306](#page-325-0) line weld moment rst, [306](#page-325-0) Nbeam, [280](#page-299-0) Nmount, [311](#page-330-0) nquad, [263](#page-282-0) ntria, [263](#page-282-0) offset shell, [270](#page-289-0) orientation, [413](#page-432-0) Quad8T, [259](#page-278-0) QuadM, [261](#page-280-0) QuadT, [259](#page-278-0) Rigid Rbar, [314](#page-333-0) RBE2, [315](#page-334-0) RBE3, [316](#page-335-0) Rrod, [314](#page-333-0) RSpring, [288](#page-307-0) Spring, [287](#page-306-0) Spring3, [289](#page-308-0)

SpringDashpot, [291](#page-310-0) Stress/Strain, [436](#page-455-0) Superelement, **[318](#page-337-0)** Tet10, [259](#page-278-0) Tet4, [259](#page-278-0) TiBeam, [284](#page-303-0) Tria3, [265](#page-284-0) Tria6, [259](#page-278-0) TriaShell, [265](#page-284-0) Truss, [284](#page-303-0) Truth Table, [436](#page-455-0) Wedge15, [258](#page-277-0) Wedge6, [258](#page-277-0) ElemQualChecks condition\_limit, [394](#page-413-0) limitations, [30](#page-49-0) energy\_exo\_var, [47,](#page-66-0) [367,](#page-386-0) [369](#page-388-0) energy\_load, [360,](#page-379-0) [369](#page-388-0) energy time step, [47,](#page-66-0) [369](#page-388-0) enforced acceleration random vibration, [382](#page-401-0) engineering units, [43](#page-62-0) eorient, [272,](#page-291-0) [399,](#page-418-0) [413,](#page-432-0) [438](#page-457-0) Euler force, [376](#page-395-0) evaluate expression in Function examples of, [104](#page-123-0) rules and options for composing, [104](#page-123-0) Exodus assemblies, [38](#page-57-0) creation, [39](#page-58-0) entity types, [38](#page-57-0) naming limitations, [39](#page-58-0) Exodus Read Functions, [371](#page-390-0) Farhat, Charbel, [1](#page-0-0) fatigue, [159,](#page-178-0) [174](#page-193-0) material, [233](#page-252-0) S-N curve, [234](#page-253-0) Fatigue Solution, [158](#page-177-0) Felippa, Carlos, [2](#page-1-0) fiber\_orientation, [268](#page-287-0) FilterRbm, [253](#page-272-0)

FilterRBMLoad, [67](#page-86-0) FilterRbmLoad, [20,](#page-39-0) [48,](#page-67-0) [51,](#page-70-0) [215,](#page-234-0) [380](#page-399-0) flush, [4,](#page-3-0) [53,](#page-72-0) [56](#page-75-0) flush= $N, 4$  $N, 4$ force, [218](#page-237-0) constraint force, [407](#page-426-0) reaction force, [407](#page-426-0) free\_surface\_point, [414](#page-433-0) frequency, [403,](#page-422-0) [408,](#page-427-0) [410,](#page-429-0) [424,](#page-443-0) [434](#page-453-0) FRF, [408,](#page-427-0) [410](#page-429-0) from, [55,](#page-74-0) [58](#page-77-0) Ftruss, [284,](#page-303-0) [285](#page-304-0) fuego, [48](#page-67-0) function, **[96](#page-115-0)**, [96,](#page-115-0) [126,](#page-145-0) [149,](#page-168-0) [175,](#page-194-0) [218,](#page-237-0) [338,](#page-357-0) [353,](#page-372-0) [362,](#page-381-0) [382](#page-401-0) blended, [120](#page-139-0) exo\_var, [352–](#page-371-0)[354](#page-373-0) ExodusRead, [354](#page-373-0) linear, [97](#page-116-0) loglog, [100](#page-119-0) offset, [96](#page-115-0) Piecewise Linear, [99](#page-118-0) planar step wave, [115](#page-134-0) plane wave, [112](#page-131-0) K0, [112,](#page-131-0) [115](#page-134-0) tied data, [112](#page-131-0) plane\_wave\_freq, [113](#page-132-0) polynomial, [100](#page-119-0) random, [102,](#page-121-0) [352,](#page-371-0) [353](#page-372-0) interp, [102](#page-121-0) ReadNodal, [352,](#page-371-0) [364](#page-383-0) interp, [352](#page-371-0) ReadNodalSet, [353](#page-372-0) ReadSurface, [353,](#page-372-0) [364](#page-383-0) velX, [353](#page-372-0) velY, [353](#page-372-0) velZ, [353](#page-372-0) SamplingRandom, [101](#page-120-0) shift, [96](#page-115-0) SpatialBC, [351](#page-370-0) spherical\_wave, [115](#page-134-0) table, [99,](#page-118-0) **[125](#page-144-0)** datafile, [125](#page-144-0) dataline, [125](#page-144-0) delta, [125,](#page-144-0) [376](#page-395-0)

dimension, [125](#page-144-0) origin, [125,](#page-144-0) [376](#page-395-0) size, [125](#page-144-0) tablename, [100](#page-119-0) undex loads, [117](#page-136-0) wet surface pressure, [119](#page-138-0)

Gap, [301](#page-320-0)

ellipsoidal, [309](#page-328-0) Gap element, [301,](#page-320-0) [306,](#page-325-0) [309,](#page-328-0) [310](#page-329-0) Gap2D, **[309](#page-328-0)**, [309,](#page-328-0) [310](#page-329-0) GasDmp, [311](#page-330-0) GDSW, **[63](#page-82-0)**, [71,](#page-90-0) [380](#page-399-0) constrain\_rbms, [67](#page-86-0) p, [67](#page-86-0) rotx, [67](#page-86-0) roty, [67](#page-86-0) rotz, [67](#page-86-0) x, [67](#page-86-0) y, [67](#page-86-0) z, [67](#page-86-0) options, [61](#page-80-0) Parameters, [63](#page-82-0) prt\_debug, [44,](#page-63-0) [76,](#page-95-0) [78](#page-97-0) solver\_options, [70](#page-89-0) solver tol, [52](#page-71-0) SuperLUDist, [64,](#page-83-0) [70,](#page-89-0) [75](#page-94-0) general contact, [455](#page-474-0) Generalized Alpha, [208](#page-227-0) rho, [208](#page-227-0) geometry\_file, **[37](#page-56-0)**, [37,](#page-56-0) [202](#page-221-0) global variables, [412](#page-431-0) globalHist, [431](#page-450-0) grepos, [217](#page-236-0) hand-off, [227,](#page-246-0) [350,](#page-369-0) [355,](#page-374-0) [450](#page-469-0) Hex20, **[258](#page-277-0)** Hex8, **[257](#page-276-0)**, [258](#page-277-0) Hex8b, [257](#page-276-0) Hex8F, [258](#page-277-0) Hex8u, [257](#page-276-0) HexShell, **[272](#page-291-0)**, [273](#page-292-0) autolayers, [272](#page-291-0) Mass, [276](#page-295-0) history, [180](#page-199-0)

hydrostatic balance, [216](#page-235-0) hydrostatic\_gravity, [414](#page-433-0) I1, [278](#page-297-0) I2, [278](#page-297-0) iforce, [375](#page-394-0) ignore\_gap\_inversion, [51](#page-70-0) igravity, [375](#page-394-0) ImagRelDispGxx, [410](#page-429-0) ImagRelDispGyy, [411](#page-430-0) ImagRelDispGzz, [411](#page-430-0) imoment, [375](#page-394-0) impedance\_pressure, [342](#page-361-0) impedance\_shear, [342](#page-361-0) info, [44](#page-63-0) initial overlap, [220](#page-239-0) initial-conditions, [383](#page-402-0) time, [384](#page-403-0) velX, [383](#page-402-0) velY, [383](#page-402-0) velZ, [383](#page-402-0) input acceleration, [339](#page-358-0) Aprepro, [22,](#page-41-0) [36](#page-55-0) comment entire section, [35](#page-54-0) comments, [34](#page-53-0) end, [34](#page-53-0) input *see hand-off*, [34](#page-53-0) interaction behavior, [456](#page-475-0) interpolation, [48](#page-67-0) ipressure, [375](#page-394-0) isotropic, [224,](#page-243-0) [225](#page-244-0) isotropic\_viscoelastic, [224](#page-243-0) isotropic\_viscoelastic\_complex, [232](#page-251-0) itraction, [375](#page-394-0) Iwan, [255,](#page-274-0) [297](#page-316-0) Joing2G force, [408](#page-427-0) Joint2G, **[294](#page-313-0)**, [301,](#page-320-0) [303,](#page-322-0) [317,](#page-336-0) [329,](#page-348-0) [333](#page-352-0) Property, [295,](#page-314-0) [301](#page-320-0) relative\_disp, [410](#page-429-0)

keepmodes, [174](#page-193-0) krylov\_solver\_output\_file, [71](#page-90-0) layer, [268](#page-287-0) left\_stretch, [227](#page-246-0) lfcutoff, [174](#page-193-0) Lighthill, [361,](#page-380-0) [363](#page-382-0) linesample, [210,](#page-229-0) [345,](#page-364-0) [346,](#page-365-0) [434](#page-453-0) LineWeld *see Element*, [303](#page-322-0) load, [112,](#page-131-0) [133,](#page-152-0) [175,](#page-194-0) [207,](#page-226-0) [218,](#page-237-0) **[357](#page-376-0)**, [357,](#page-376-0) [358,](#page-377-0) [371,](#page-390-0) [382](#page-401-0) body, [357](#page-376-0) complex, [375](#page-394-0) consistent, [369](#page-388-0) electrostatic, [370](#page-389-0) follower, [358](#page-377-0) follower stiffness, [361](#page-380-0) function, [371](#page-390-0) randompressure, [371](#page-390-0) scale, [371](#page-390-0) spatially-dependent, [351–](#page-370-0)[353](#page-372-0) statics, [370](#page-389-0) transient, [371](#page-390-0) loads, [114,](#page-133-0) [133,](#page-152-0) [161,](#page-180-0) [175,](#page-194-0) [338,](#page-357-0) [339,](#page-358-0) **[356](#page-375-0)**, [356,](#page-375-0) [358,](#page-377-0) [361,](#page-380-0) [379,](#page-398-0) [382](#page-401-0) Lumped *see mass matrix lumping*, [62](#page-81-0) mass, [442](#page-461-0) blockwise properties, [442](#page-461-0) properties, [442](#page-461-0) mass matrix lumping, **[62](#page-81-0)**, [265,](#page-284-0) [271,](#page-290-0) [469](#page-488-0) material, **[224](#page-243-0)**, [227](#page-246-0) Lamé, **[227](#page-246-0)** begin-lame-material, [227](#page-246-0) end-lame-material, [227](#page-246-0) lame\_state\_hyperfoam, [227](#page-246-0) acoustic, [228](#page-247-0) anisotropic, [226](#page-245-0) complexViscoelastic, [232](#page-251-0) Gim, [232](#page-251-0) Greal, [232](#page-251-0) Kim, [232](#page-251-0) Kreal, [232](#page-251-0) density, [233](#page-252-0) E, [225](#page-244-0) example, [469](#page-488-0) exodus mesh properties, [239](#page-258-0) G, [225](#page-244-0)

isotropic, [224](#page-243-0) K, [225](#page-244-0) layered, [265](#page-284-0) nu, [225](#page-244-0) orthotropic, [225](#page-244-0) specific heat, [240](#page-259-0) temperature dependent, [238](#page-257-0) temperature function, [238](#page-257-0) viscoelastic, [229](#page-248-0) material\_direction\_1, [392](#page-411-0) material\_direction\_2, [392](#page-411-0) material\_direction\_3, [392](#page-411-0) matrix, [382](#page-401-0) file names, [406](#page-425-0) output in MFile format, [406](#page-425-0) RanLoads parameter, [382](#page-401-0) matrix-function, [174,](#page-193-0) [175,](#page-194-0) [382](#page-401-0) nominalt, [123](#page-142-0) table, [123](#page-142-0) MatrixFloor,  $48$ max newton iterations, [193](#page-212-0) MaxmpcEntries, [49](#page-68-0) maxRatioFlexibleRbm, [254](#page-273-0) membrane factor, [266](#page-285-0) memory diagnostics, [30](#page-49-0) Memusage, [444](#page-463-0) mesh discretization error, [405](#page-424-0) mesh\_error, [10,](#page-29-0) [405](#page-424-0) MFile, [405](#page-424-0) mfile, [10](#page-29-0) MinimumNodalSpacing, [374](#page-393-0) mksuper, [318–](#page-337-0)[320](#page-339-0) modal acceleration, [169](#page-188-0) modal effective mass, [165,](#page-184-0) [167](#page-186-0) meff, [165](#page-184-0) MPF, [165](#page-184-0) modal\_amp, [406](#page-425-0) modalfilter, [154](#page-173-0) modalfiltercase, [154](#page-173-0) ModalFraction, [188](#page-207-0) ModalFrf, [149,](#page-168-0) [168](#page-187-0)[–170,](#page-189-0) [252,](#page-271-0) [473](#page-492-0) example, [473](#page-492-0) nrbms, [170](#page-189-0) usemodalaccel, [170](#page-189-0)

modalranvib, [5,](#page-24-0) **[173](#page-192-0)**, [174,](#page-193-0) [175,](#page-194-0) [252,](#page-271-0) [408,](#page-427-0) [410,](#page-429-0) [411,](#page-430-0) [424](#page-443-0) acceleration, [173](#page-192-0) noSVD, [173](#page-192-0) RMS von Mises stress, [173](#page-192-0) modalshock, [178](#page-197-0) modaltransient, [132,](#page-151-0) [179](#page-198-0)[–181,](#page-200-0) [249,](#page-268-0) [252,](#page-271-0) [375,](#page-394-0) [471](#page-490-0) example, [471](#page-490-0) modalvars, [180,](#page-199-0) [376,](#page-395-0) [443](#page-462-0) mortar method, [448](#page-467-0) dual, [448](#page-467-0) standard, [448](#page-467-0) MPC *see multipoint constraint*, [49](#page-68-0) mpmd\_transfer\_sidesets, [48](#page-67-0) mpmd transfer type, [48](#page-67-0) mpmd\_transfer\_version, [9,](#page-28-0) [48](#page-67-0) multipoint constraint, [46,](#page-65-0) **[127](#page-146-0)** constraint force, [407](#page-426-0) constraint\_correction, [49,](#page-68-0) [208](#page-227-0) constraint\_info, [415](#page-434-0) nUpdateConstraints, [208](#page-227-0) orthogonalization, [49](#page-68-0) problematic, [32](#page-51-0)

## N, [4](#page-3-0)

NASTRAN auto spc, [46](#page-65-0) output4 in CBR, [139](#page-158-0) Nbeam, [276,](#page-295-0) **[280](#page-299-0)**, [280](#page-299-0)[–283](#page-302-0) NegEigen, [151](#page-170-0) neglect\_mass, [344](#page-363-0) netcdf, [144,](#page-163-0) [321–](#page-340-0)[323](#page-342-0) new, [48](#page-67-0) Newmark beta, [208,](#page-227-0) [209](#page-228-0) Ng, Esmond, [2](#page-1-0) NLstatics, [190,](#page-209-0) [193](#page-212-0) NLtransient, [192,](#page-211-0) [193](#page-212-0) nmodes, [137,](#page-156-0) [154,](#page-173-0) [163,](#page-182-0) [170,](#page-189-0) [174,](#page-193-0) [252](#page-271-0) Nmount, **[311](#page-330-0)**, [311](#page-330-0) stability, [312](#page-331-0) nodal, [424](#page-443-0) nodal\_charge, [420](#page-439-0) NodeListFile, [341,](#page-360-0) [429](#page-448-0) nodeset, [139,](#page-158-0) [353,](#page-372-0) [357](#page-376-0)

nodesets\_with\_disp, [52,](#page-71-0) [208](#page-227-0) nonlinear, [247,](#page-266-0) [250](#page-269-0) nonlinear\_default, [44,](#page-63-0) [247](#page-266-0) normal tolerance, [455](#page-474-0) npressure, [218,](#page-237-0) [414](#page-433-0) nquad, [259,](#page-278-0) **[263](#page-282-0)** nquad\_eps\_max, [264](#page-283-0) NSC, [48](#page-67-0) nskip, [4](#page-3-0) ntria, **[263](#page-282-0)** num newton load steps, [190,](#page-209-0) [193](#page-212-0) num\_procs, [53,](#page-72-0) [58](#page-77-0) num rigid mode, [51](#page-70-0) nUpdateConstraints, [52](#page-71-0) nUpdateDynamicMatrices, [239,](#page-258-0) [367](#page-386-0) nUpdateTemperature, [239,](#page-258-0) [367,](#page-386-0) [368](#page-387-0) offset shell, **[270](#page-289-0)**, [271](#page-290-0) orthotropic, [224,](#page-243-0) [225,](#page-244-0) [265](#page-284-0) orthotropic\_layer, [226](#page-245-0) orthotropic\_piezoelectric, [242](#page-261-0) orthotropic\_prop, [224,](#page-243-0) [225](#page-244-0) output element force, [408](#page-427-0) error metrics, [405](#page-424-0) history, **[429](#page-448-0)** coordinate, [410](#page-429-0) nodes, [429](#page-448-0) relative\_disp, [410](#page-429-0) Internal Variables, [429](#page-448-0) MATLAB, [388,](#page-407-0) [435](#page-454-0) exo2mat, [434](#page-453-0) relative\_disp, [410](#page-429-0) spatial statistics, [420,](#page-439-0) [421](#page-440-0) element, [420](#page-439-0) nodal, [421](#page-440-0) temporal statistics, [426](#page-445-0) user output, [420](#page-439-0) Analytic Functions, [427](#page-446-0) closest distance, [423](#page-442-0) spatial statistics, [420,](#page-439-0) [421](#page-440-0) temporal statistics, [426](#page-445-0) output\_sideset\_data, [41](#page-60-0) outputs, [46,](#page-65-0) [140,](#page-159-0) [149,](#page-168-0) [159,](#page-178-0) [170,](#page-189-0) [176,](#page-195-0) [180,](#page-199-0) [221,](#page-240-0) [305,](#page-324-0) [322,](#page-341-0) [363,](#page-382-0) **[387](#page-406-0)**, [387,](#page-406-0) [388,](#page-407-0)

[414,](#page-433-0) [416,](#page-435-0) [418,](#page-437-0) [424,](#page-443-0) [429](#page-448-0) acceleration, [397](#page-416-0) constraint\_force, [407](#page-426-0) constraint\_info, [415](#page-434-0) coordinate, [410](#page-429-0) disp, [396](#page-415-0) energy, [403](#page-422-0) faa, [392](#page-411-0) force, [407](#page-426-0) GEnergies, [403](#page-422-0) work, [403](#page-422-0) Globals, [404](#page-423-0) history, [140](#page-159-0) Kaa, [392](#page-411-0) line\_weld, [410](#page-429-0) Maa, [392](#page-411-0) material, [392](#page-411-0) MATLAB, [25,](#page-44-0) [142,](#page-161-0) [144,](#page-163-0) [166,](#page-185-0) [180,](#page-199-0) [211,](#page-230-0) [345,](#page-364-0) [443](#page-462-0) MFile\_Format, [50](#page-69-0) MLumped, [392](#page-411-0) MPhi, [393](#page-412-0) reaction force,  $407$ RHS, [408](#page-427-0) RMS, [403](#page-422-0) rotational\_acceleration, [403](#page-422-0) rotational\_displacement, [403](#page-422-0) strain, [397](#page-416-0) stress, [398](#page-417-0) velocity, [397](#page-416-0) von Mises stress, [400](#page-419-0) overlap removal *see Gap Removal*, [220](#page-239-0) Padé, [150](#page-169-0) parallel computing, [26](#page-45-0) epu, [25,](#page-44-0) [26](#page-45-0) exodus\_file, [25](#page-44-0) Parameters, [394](#page-413-0)[–396](#page-415-0) parameters, **[41](#page-60-0)**, [41,](#page-60-0) [64,](#page-83-0) [65,](#page-84-0) [210,](#page-229-0) [314,](#page-333-0) [366,](#page-385-0) [367,](#page-386-0) [380,](#page-399-0) [448](#page-467-0) info, [44](#page-63-0) negeigen, [41](#page-60-0) reorder\_Rbar, [46](#page-65-0) reserved\_keywords, [45](#page-64-0)

[390,](#page-409-0) [403,](#page-422-0) [404,](#page-423-0) [408,](#page-427-0) [410,](#page-429-0) [411,](#page-430-0) [413,](#page-432-0)

syntax\_checking, [45](#page-64-0) wtmass, [41](#page-60-0) Perfectly Matched Layer, [346](#page-365-0) performance, [23,](#page-42-0) [27,](#page-46-0) [63,](#page-82-0) [127](#page-146-0) periodic boundary conditions, **[348](#page-367-0)** permittivity\_ij, [242](#page-261-0) piezoelectric, [221](#page-240-0) e\_ij, [242](#page-261-0) plane\_wave, [115](#page-134-0) PML *see Perfectly Matched Layer*, [346](#page-365-0) point\_volume\_accel, [361](#page-380-0)[–364](#page-383-0) point\_volume\_acceleration, [15,](#page-34-0) [354](#page-373-0) point\_volume\_vel, [361–](#page-380-0)[364](#page-383-0) point\_volume\_velocity, [354](#page-373-0) power spectral density, **[176](#page-195-0)**, [383](#page-402-0) acceleration, [176](#page-195-0) coordinate, [176](#page-195-0) displacement, [176](#page-195-0) scaling, [382](#page-401-0) Preddam, [154](#page-173-0) PredictorCorrector, [208](#page-227-0) prescribed acceleration, [339](#page-358-0) accelX, [339](#page-358-0) accelY, [339](#page-358-0) accelZ, [339](#page-358-0) disp0, [339](#page-358-0) RotaccelX, [339](#page-358-0) RotaccelY, [339](#page-358-0) RotaccelZ, [339](#page-358-0) vel0, [339](#page-358-0) prescribed displacement, [339](#page-358-0) prescribed frequency, [340](#page-359-0) DispX, [340](#page-359-0)  $DispY, 340$  $DispY, 340$ DispZ, [340](#page-359-0) FreqP, [340](#page-359-0) FreqV, [340](#page-359-0) RotDispX, [340](#page-359-0) RotDispY, [340](#page-359-0) RotDispZ, [340](#page-359-0) pressure, [358,](#page-377-0) [362,](#page-381-0) [413](#page-432-0) depth dependent, [369](#page-388-0) nodal, [414](#page-433-0) prescribed, [337](#page-356-0) pressure\_z, [369](#page-388-0)

Problematic Elements, [31](#page-50-0) Problematic Subdomains, [30](#page-49-0) projection\_eigen, [182,](#page-201-0) [183,](#page-202-0) [189](#page-208-0) property, [295,](#page-314-0) [301](#page-320-0)[–303,](#page-322-0) [390](#page-409-0) PSD *see power spectral density*, [176](#page-195-0) qevp, [169,](#page-188-0) [171,](#page-190-0) [181](#page-200-0)[–184,](#page-203-0) [186,](#page-205-0) [188](#page-207-0) Quad8T, **[259](#page-278-0)**, [259,](#page-278-0) [260](#page-279-0) QuadM, **[261](#page-280-0)**, [261](#page-280-0) quadm, [259](#page-278-0) QuadT, **[259](#page-278-0)**, [259,](#page-278-0) [260](#page-279-0) quadt, [259](#page-278-0) Random Number Generator, [50](#page-69-0) Random Vibration, **[193](#page-212-0)** Random Vibration *see Modal Random Vibration*, [173](#page-192-0) RandomPressure, [371](#page-390-0) RanLoads, [175,](#page-194-0) **[381](#page-400-0)**, [381,](#page-400-0) [382](#page-401-0) acceleration, [381](#page-400-0) dimension, [381](#page-400-0) rational function, [150](#page-169-0) Rbar, **[314](#page-333-0)**, [315,](#page-334-0) [316](#page-335-0) reorder\_Rbar, [46](#page-65-0) RBE2, **[315](#page-334-0)**, [315](#page-334-0) RBE3, **[316](#page-335-0)**, [317](#page-336-0) refc, [316](#page-335-0) RbmTolerance, [48](#page-67-0) Reduced Iwan, [301](#page-320-0) relative\_disp, [19,](#page-38-0) [410,](#page-429-0) [411](#page-430-0) reorthogonalization, [171](#page-190-0) reserved\_keywords, [40,](#page-59-0) [45](#page-64-0) residual, **[411](#page-430-0)** global var, [412](#page-431-0) nonlinear norm, [441](#page-460-0) vector, [411,](#page-430-0) [441](#page-460-0) residual work, [411](#page-430-0) residual\_vectors, [212](#page-231-0) nrbms, [213](#page-232-0) restart, [53](#page-72-0) auto, [53](#page-72-0) database name, [53](#page-72-0) from, [53](#page-72-0) num\_procs, [53](#page-72-0) read, [53](#page-72-0)

restart\_consistency\_checking, [46](#page-65-0) solution support, [60](#page-79-0) restart\_consistency\_checking, [45](#page-64-0) rigid, [330](#page-349-0) rigidset, **[324](#page-343-0)**, [327](#page-346-0) Joint2G, [325](#page-344-0) limitations, [326](#page-345-0) nodeset, [325](#page-344-0) sideset, [325](#page-344-0) tied joint, [325](#page-344-0) voltage, [325](#page-344-0) Rrodset, [327](#page-346-0) rigid body filter, [380](#page-399-0) RMS, **[173](#page-192-0)**, [403](#page-422-0) Rod *see Truss*, [284](#page-303-0) rotational frames, [376](#page-395-0) rotational\_acceleration, [176,](#page-195-0) [177](#page-196-0) rotational\_displacement, [176,](#page-195-0) [177](#page-196-0) rotational\_type, [248](#page-267-0) Rrod, **[314](#page-333-0)**, [330](#page-349-0) Rrodset, [326](#page-345-0) RSpring, [287,](#page-306-0) **[288](#page-307-0)**, [288](#page-307-0) sa\_eigen, [171,](#page-190-0) [182,](#page-201-0) [183,](#page-202-0) [186](#page-205-0) ErrorNorm, [188](#page-207-0) limitations, [186](#page-205-0) Salinas, [21](#page-40-0) scattering, [63](#page-82-0) sd\_factor, [257,](#page-276-0) [262](#page-281-0) Section Commands Loads Rigid Body Filter, [380](#page-399-0) block, [244](#page-263-0) block parameters, [244](#page-263-0) boundary, **[334](#page-353-0)** coordinate, [87](#page-106-0) damping, [251](#page-270-0) echo, [440](#page-459-0) file, [37,](#page-56-0) [387](#page-406-0) frequency, [113,](#page-132-0) [433](#page-452-0) function, [96](#page-115-0) history, [429](#page-448-0) Load, [357](#page-376-0) loads, [356](#page-375-0) material, [224](#page-243-0) matrix-function, [123](#page-142-0)

outputs, [387](#page-406-0) parameters, [41](#page-60-0) periodic boundary conditions, [348](#page-367-0) RanLoads, [381](#page-400-0) Rrodset, [326](#page-345-0) sensitivity, [82](#page-101-0) solution, [130](#page-149-0) solver\_options, [70](#page-89-0) table, [125](#page-144-0) tied surfaces, [445](#page-464-0) user output, [420](#page-439-0) Analytic Functions, [427](#page-446-0) closest distance, [423](#page-442-0) element variable spatial statistics, [420](#page-439-0) nodal variable statistics, [421](#page-440-0) temporal variable statistics, [426](#page-445-0) self contact, [455](#page-474-0) sensitivity, **[82](#page-101-0)**, [85,](#page-104-0) [144,](#page-163-0) [471](#page-490-0)  $+/-, 83$  $+/-, 83$ Attune, [83](#page-102-0) iterations, [82](#page-101-0) tolerance, [82](#page-101-0) values, [82](#page-101-0) vectors, [82](#page-101-0) sensitivity\_param, [322](#page-341-0) shear\_axis, [295](#page-314-0) shells offset, [270](#page-289-0) shift, [153,](#page-172-0) [162](#page-181-0) sideset, [139,](#page-158-0) [272,](#page-291-0) [354,](#page-373-0) [357,](#page-376-0) [358](#page-377-0) SkipmpcTouch, [46](#page-65-0) smoothing parameters, [450](#page-469-0) Solution, [34,](#page-53-0) [52,](#page-71-0) [62,](#page-81-0) [63,](#page-82-0) **[130](#page-149-0)**, [130,](#page-149-0) [132,](#page-151-0) [153,](#page-172-0) [162,](#page-181-0) [175,](#page-194-0) [191,](#page-210-0) [201,](#page-220-0) [218,](#page-237-0) [469](#page-488-0) AEigen, [156](#page-175-0) Buckling, [161](#page-180-0) ceigen, [184](#page-203-0) CJdamp, [134](#page-153-0) complex eigen, [184](#page-203-0) Craig-Bampton reduction, [136](#page-155-0) DDAM, [146](#page-165-0) DirectFRF, [149](#page-168-0) Eigen, [151](#page-170-0) Fatigue, [158](#page-177-0)

Gap Removal, [220](#page-239-0) elementInversionFlag, [221](#page-240-0) elementQuality, [221](#page-240-0) GeometricRigidBodyModes, [20,](#page-39-0) [214](#page-233-0) Largest Ev, [157](#page-176-0) Modal Participation Factor, [165](#page-184-0) ModalFilter, [163](#page-182-0) write\_files, [163,](#page-182-0) [165](#page-184-0) ModalFrf, [168](#page-187-0) ModalRanVib, [173](#page-192-0) ModalShock, [178](#page-197-0) ModalTransient, [179](#page-198-0) Model\_Check, [150](#page-169-0) MPF, [166](#page-185-0) NLStatics, [190](#page-209-0) NLTransient, [192](#page-211-0) Options, **[52](#page-71-0)** constraint method, [63](#page-82-0) GDSW, [61](#page-80-0) mass matrix lumping, [62](#page-81-0) restart, [53](#page-72-0) scattering, [63](#page-82-0) symmetrize\_struc\_acous, [63](#page-82-0) Table, [133](#page-152-0) preddam, [145](#page-164-0) QEVP, [181](#page-200-0) Random Vibration, [193](#page-212-0) Receive\_Sierra\_Data, [194](#page-213-0) receive sierra data, [132,](#page-151-0) [194,](#page-213-0) [200,](#page-219-0) [233](#page-252-0) include\_internal\_force, [195](#page-214-0) no\_geom\_stiff, [195](#page-214-0) Residual Vectors, [212](#page-231-0) Statics, [201](#page-220-0) Superposition, [201](#page-220-0) Tangent, [203](#page-222-0) TranShock, [204](#page-223-0) srs\_damp, [204](#page-223-0) Transient, [206](#page-225-0) TSR\_preload, [210](#page-229-0) Waterline, [216](#page-235-0) solver parameters, [63](#page-82-0) solver\_options, [70](#page-89-0) sparc, [48](#page-67-0)

spherical\_wave, [115](#page-134-0) Spring, **[287](#page-306-0)**, [287,](#page-306-0) [288](#page-307-0) cubic, [289](#page-308-0) Linear, [287](#page-306-0) Parameter Values, **[287](#page-306-0)** Rotational, [288](#page-307-0) Spring3, **[289](#page-308-0)** SpringDashpot, **[291](#page-310-0)**, [291](#page-310-0) statics, [201,](#page-220-0) [365,](#page-384-0) [408](#page-427-0) example, [475](#page-494-0) statistics, [415,](#page-434-0) [416](#page-435-0)  $min/max, 415$  $min/max, 415$ standard deviation, [415](#page-434-0) stiffness\_scale\_factor, [251](#page-270-0) strain, [397](#page-416-0) Gauss point, [398](#page-417-0) stress, [10,](#page-29-0) [176,](#page-195-0) [227,](#page-246-0) [439](#page-458-0) Gauss point, [401](#page-420-0) Stress and Strain Recovery, **[435](#page-454-0)** stress recovery point, [439](#page-458-0) Structural Acoustics eigen, [186,](#page-205-0) [189](#page-208-0) StructuralFraction, [188](#page-207-0) subdomain output, [443](#page-462-0) Superelement, [142](#page-161-0) SuperLU, [2](#page-1-0) superposition, [201,](#page-220-0) [202](#page-221-0) surface description of, [38](#page-57-0) surface\_charge, [370](#page-389-0) symmetrize struc acous, [63](#page-82-0) syntax checking,  $45$ tangent, [132,](#page-151-0) [133,](#page-152-0) [203,](#page-222-0) [378](#page-397-0) Tangential Tolerance, [455](#page-474-0) TangentMethod, [44](#page-63-0) tcoord, [272,](#page-291-0) [273](#page-292-0) Temperature, [420](#page-439-0) Tet10, **[259](#page-278-0)**, [259](#page-278-0) Tet4, **[259](#page-278-0)**, [259](#page-278-0) thermal\_exo\_var, [47,](#page-66-0) [366,](#page-385-0) [367,](#page-386-0) [369](#page-388-0) thermal\_load, [47,](#page-66-0) [360,](#page-379-0) [364](#page-383-0)[–368](#page-387-0) thermal\_strain, [397](#page-416-0) thermal\_time\_step, [47,](#page-66-0) [239,](#page-258-0) [367–](#page-386-0)[369](#page-388-0) TiBeam, **[284](#page-303-0)** tied data, [220,](#page-239-0) [445](#page-464-0) gap\_removal, [32,](#page-51-0) [220](#page-239-0) initial overlap removal, [220](#page-239-0) transverse, [445](#page-464-0) tied joint normal, [328](#page-347-0) shear\_axis, [329](#page-348-0) side, [329](#page-348-0) slip, [329](#page-348-0) surface, [328](#page-347-0) tied surface, **[445](#page-464-0)** gap removal, [445](#page-464-0) TIndex, [412](#page-431-0) tolerance, [190,](#page-209-0) [192,](#page-211-0) [193](#page-212-0) traction, [358](#page-377-0) transfer\_source\_file, [37](#page-56-0) transhock, [204](#page-223-0) transient, [204,](#page-223-0) [206,](#page-225-0) [365,](#page-384-0) [408](#page-427-0) nskip, [206,](#page-225-0) [431](#page-450-0) nsteps, [206](#page-225-0) start\_time, [206](#page-225-0) time step, [206](#page-225-0) Tria3, [260,](#page-279-0) **[265](#page-284-0)**, [265](#page-284-0) Tria6, **[259](#page-278-0)**, [259,](#page-278-0) [260](#page-279-0) TriaShell, [260,](#page-279-0) **[265](#page-284-0)**, [265,](#page-284-0) [438](#page-457-0) troubleshooting, [28](#page-47-0) cubit, [29](#page-48-0) explore, [28](#page-47-0) TruncationMethod, [174](#page-193-0) Truss, **[284](#page-303-0)**, [284](#page-303-0) units of measure, [41,](#page-60-0) [43](#page-62-0)

update\_tangent, [191,](#page-210-0) [193,](#page-212-0) [307](#page-326-0) user subroutine file, [37,](#page-56-0) [311](#page-330-0)

viscofreq, [184,](#page-203-0) [185](#page-204-0) viscous damper, [290](#page-309-0) voltage, [420](#page-439-0) accelV, [340](#page-359-0) transV, [340](#page-359-0) Volume, [420](#page-439-0) volume\_acceleration, [352](#page-371-0) von Mises, [9,](#page-28-0) [10](#page-29-0) vrms, [403](#page-422-0)

waterline, [216](#page-235-0) point\_a, [216](#page-235-0) point\_b, [216](#page-235-0) point\_c, [216](#page-235-0) Wedge15, **[258](#page-277-0)**

Wedge6, **[258](#page-277-0)**, [258](#page-277-0) write, [57](#page-76-0) write\_files, [163,](#page-182-0) [180](#page-199-0) wtmass, [41,](#page-60-0) [382,](#page-401-0) [442](#page-461-0)

XML, [22](#page-41-0)

## **DISTRIBUTION**

## **Hardcopy—Internal**

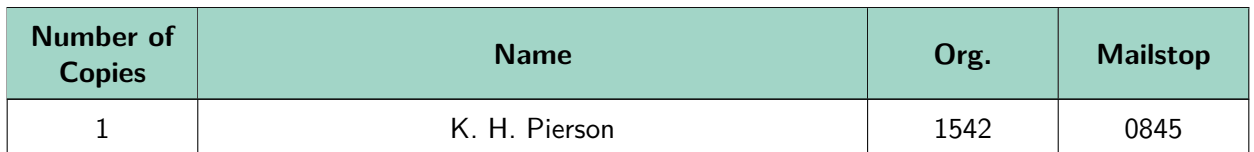

## **Email—Internal (encrypt for OUO)**

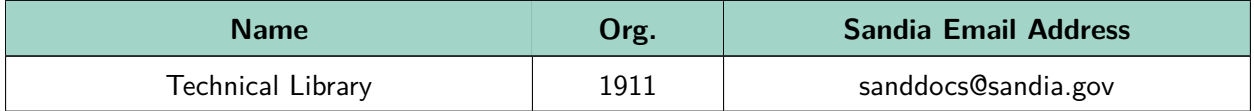

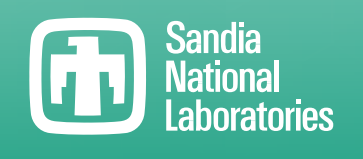

Sandia National Laboratories is a multimission laboratory managed and operated by National Technology & Engineering Solutions of Sandia LLC, a wholly owned subsidiary of Honeywell International Inc., for the U.S. Department of Energy's National Nuclear Security Administration under contract DE-NA0003525.